9.3

*IBM MQ Yapılandırma Başvurusu*

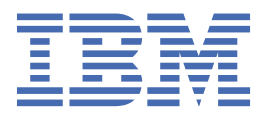

#### **Not**

Bu bilgileri ve desteklediği ürünü kullanmadan önce, ["Özel notlar" sayfa 257](#page-256-0) bölümündeki bilgileri okuyun.

Bu basım, yeni basımlarda tersi belirtilmedikçe, IBM® MQ sürüm 9 yayın düzeyi 3 ve sonraki tüm yayınlar ve değişiklikler için geçerlidir.

IBM'e bilgi gönderdiğinizde, IBM ' e bu bilgileri size hiçbir sorumluluk yüklemeden uygun gördüğü yöntemlerle kullanması ya da dağıtması için münhasır olmayan bir hak verirsiniz.

**© Copyright International Business Machines Corporation 2007, 2024.**

# **İçindekiler**

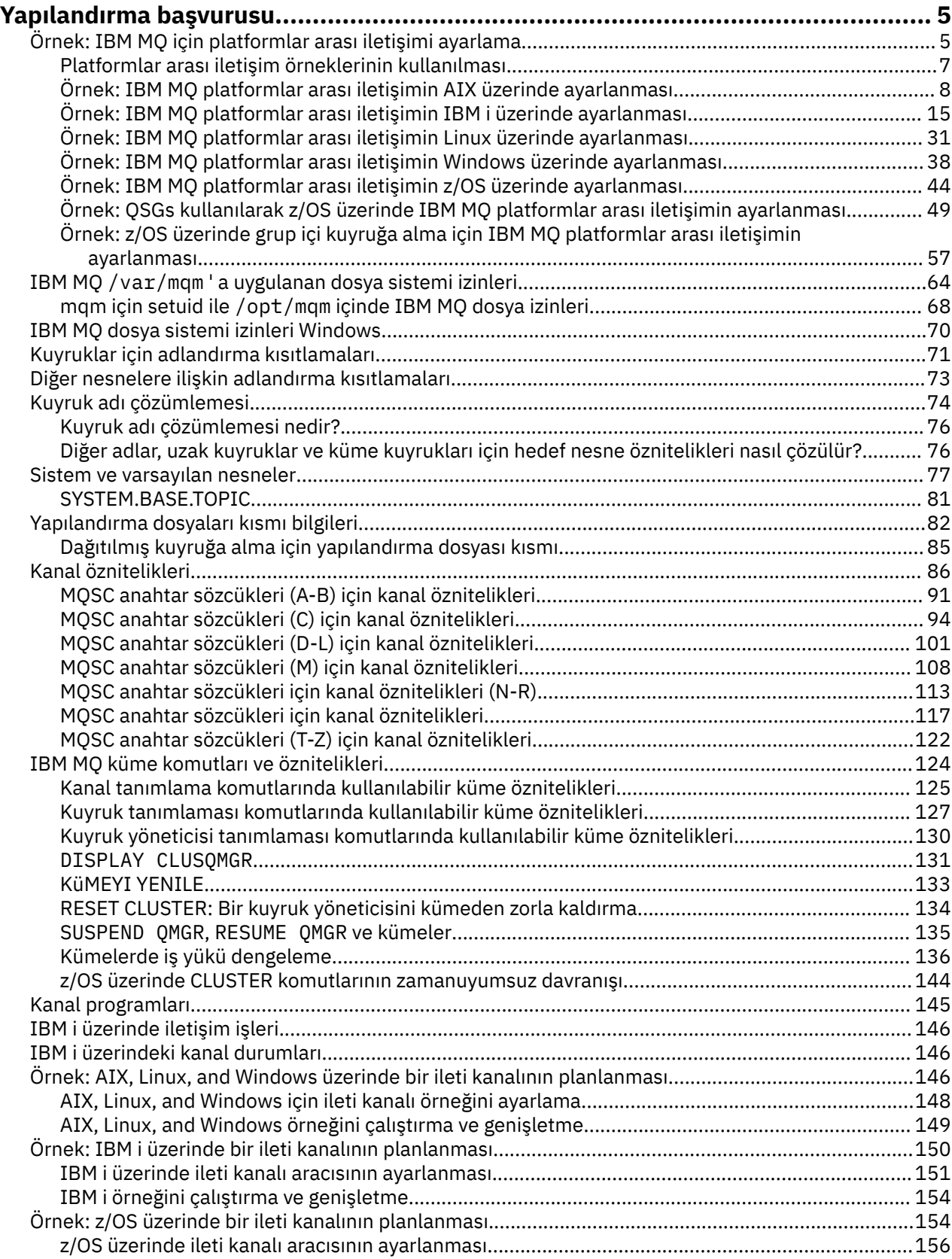

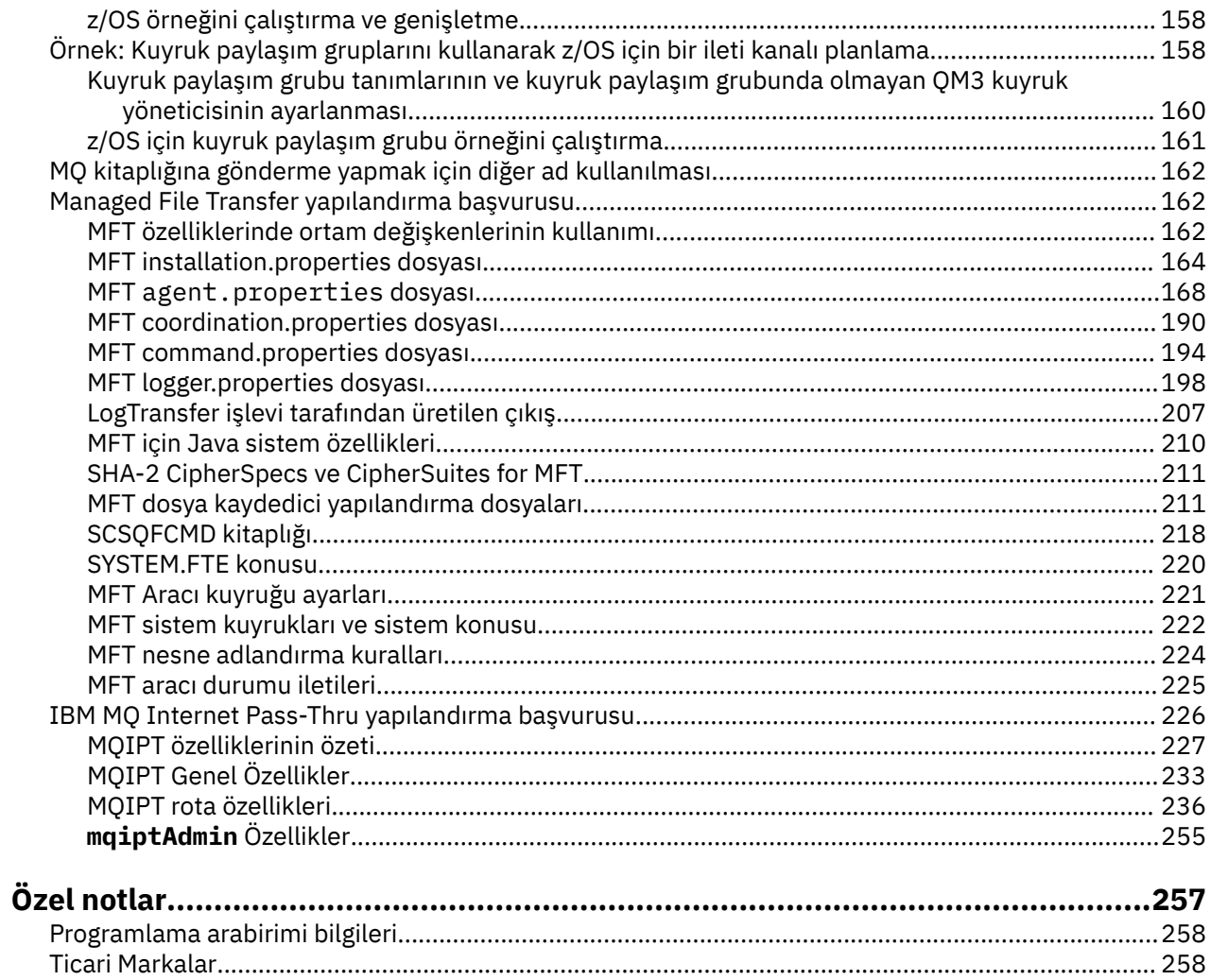

# <span id="page-4-0"></span>**Yapılandırma başvurusu**

IBM MQ' i yapılandırmanıza yardımcı olması için bu bölümdeki başvuru bilgilerini kullanın.

Yapılandırma başvuru bilgileri aşağıdaki alt başlıklarda sağlanır:

**İlgili görevler** Yapılandırılıyor z/OS yapılandırmaz/OS

## **Örnek: IBM MQ için platformlar arası iletişimi ayarlama**

Bu örnek, desteklenen tüm iletişim kuralları üzerinden platformlar arasında iki yönlü ileti akışını etkinleştirmek için IBM MQ gönderen ve alıcı kanallarını yapılandırarak çalışan bir IBM MQ ağının nasıl kurulacağını gösterir.

## **Başlamadan önce**

Yapılandırma örnekleri, belirli platformlar için belirli ağ altyapılarının mevcut olduğunu varsayar:

• z/OS , 3745 ağ denetleyicisini (ya da eşdeğerini) kullanarak iletişim kurar

SNA için, VTAM ve ağ denetim programındaki (NCP) tüm gerekli tanımların yerinde olduğu ve LAN bağlantılı platformların geniş alan ağı (WAN) üzerinden iletişim kurması için etkinleştirildiği de varsayılır. Benzer şekilde, TCP için, bir etki alanı ad sunucusu kullanılarak ya da yerel olarak tutulan çizelgeler (örneğin, bir anasistem dosyası) kullanılarak ad sunucusu işlevinin kullanılabilir olduğu varsayılır.

Örnek yapılandırmalar aşağıdaki ağ yazılımı ürünlerini kapsar:

- Sistem Ağı Mimarisi
	- **Windows:** Windows için IBM Personal Communications
		- AIX **IMM** IBM Communications Server for AIX
	- IBM i
	- OS/390
- TCP
	- Windows Microsoft Windows
	- AIX
	- IBM i TBM i
	- $\frac{z}{10}$ S  $\frac{z}{10}$ z/OS için TCP
- **Windows** NetBIOS
- Windows C<sub>PX</sub>

Desteklenen iletişim protokolleri ve yazılımlar hakkında daha fazla bilgi için bkz. [IBM MQ için Sistem](https://www.ibm.com/support/pages/system-requirements-ibm-mq) [Gereksinimleri](https://www.ibm.com/support/pages/system-requirements-ibm-mq).

#### **Bu görev hakkında**

Bu örnek, gönderen ve alıcı kanallarını kullanır. Gönderen-alıcı dışındaki kanal tiplerini kullanmak için DEFINE CHANNEL (yeni bir kanal tanımlayın).

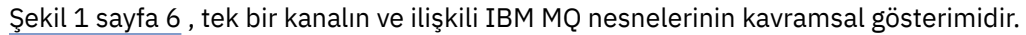

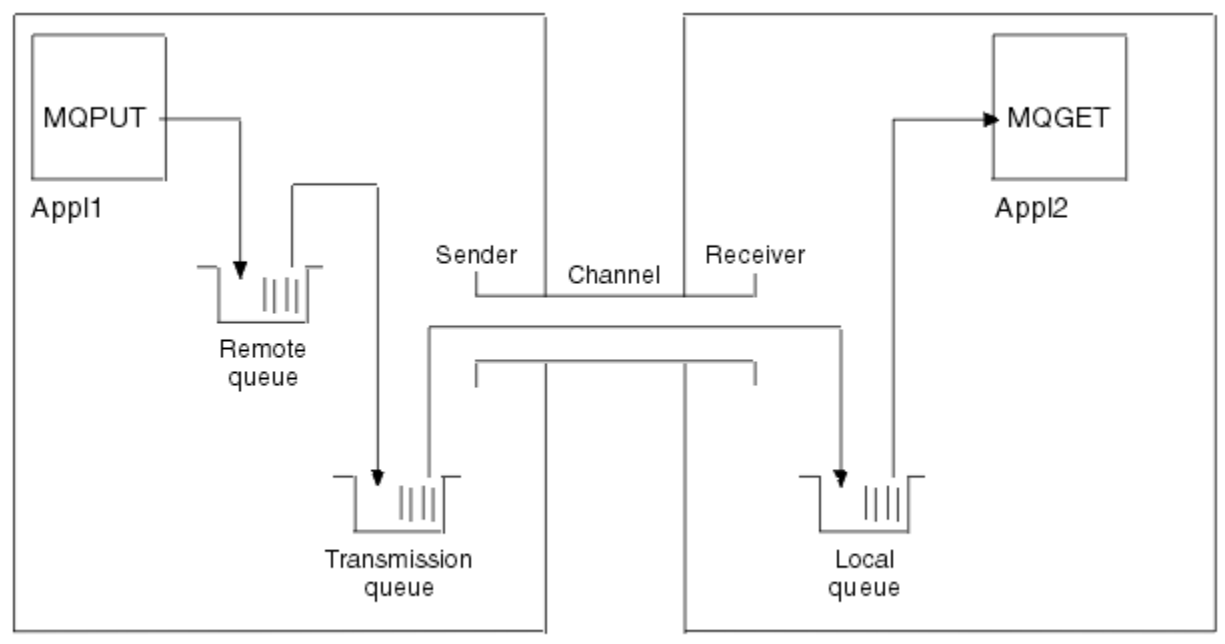

#### Queue manager 1

Queue manager 2

#### *Şekil 1. Örnek yapılandırmada ayarlanacak IBM MQ kanalı*

Bu örnek, yalnızca IBM MQ ağının temel öğelerini tanıtmayı amaçlayan basit bir örnektir. Tetikleme kanallarındaaçıklanan tetikleme kullanımını göstermez.

Bu ağdaki nesneler şunlardır:

- Uzak kuyruk
- Bir iletim kuyruğu
- Yerel bir kuyruk
- Gönderen kanalı
- Alıcı kanalı

Appl1 ve Appl2 her ikisi de uygulama programlarıdır; Appl1 iletileri koyuyor ve Appl2 bunları alıyor.

Appl1 , iletileri uzak kuyruğa koyar. Bu uzak kuyruğa ilişkin tanımlama, hedef kuyruk yöneticisinin adını, o kuyruk yöneticisindeki bir yerel kuyruğu ve bu yerel kuyruk yöneticisindeki bir iletim kuyruğunu belirler.

Kuyruk yöneticisi, uzak kuyruğa bir ileti koymak için Appl1 ' den isteği aldığında, kuyruk yöneticisi hedefin uzak olduğunu kuyruk tanımından saptar. Bu nedenle, iletiyi, bir iletim üstbilgisiyle birlikte, tanımda belirlenen iletim kuyruğuna yerleştirir. İleti, kanal kullanılabilir oluncaya kadar iletim kuyruğunda kalır; bu hemen gerçekleşebilir.

Bir gönderen kanal, tanımında bir ve tek bir iletim kuyruğuna referans verir. Bir kanal başlatıldığında ve diğer zamanlarda olağan çalışması sırasında, bu iletim kuyruğuna bakar ve üzerindeki iletileri hedef sisteme gönderir. İleti, hedef kuyruk ve kuyruk yöneticisine ilişkin iletim üstbilgisi ayrıntılarında yer alır.

İletişimler arası örnekler, çeşitli platform birleşimleri için, açıklanan önceki nesnelerin her birinin yaratılmasını ayrıntılı olarak açıklar.

Hedef kuyruk yöneticisinde, yerel kuyruk ve kanalın alıcı tarafı için tanımlar gereklidir. Bu nesneler birbirinden bağımsız olarak çalışır ve böylece herhangi bir sırada oluşturulabilir.

Yerel kuyruk yöneticisinde, uzak kuyruk, iletim kuyruğu ve kanalın gönderen tarafı için tanımlar gereklidir. Uzak kuyruk tanımı ve kanal tanımı iletim kuyruğu adını gösterdiğinden, önce iletim kuyruğunun yaratılması önerilir.

## <span id="page-6-0"></span>**Yordam**

- 1. "Platformlar arası iletişim örneklerinin kullanılması" sayfa 7içindeki bilgileri okuyun.
- 2. Bir ağ bağlantısı kurmak ve kanalları tanımlamak için uygun platforma ya da platformlara ilişkin yönergeleri izleyin.

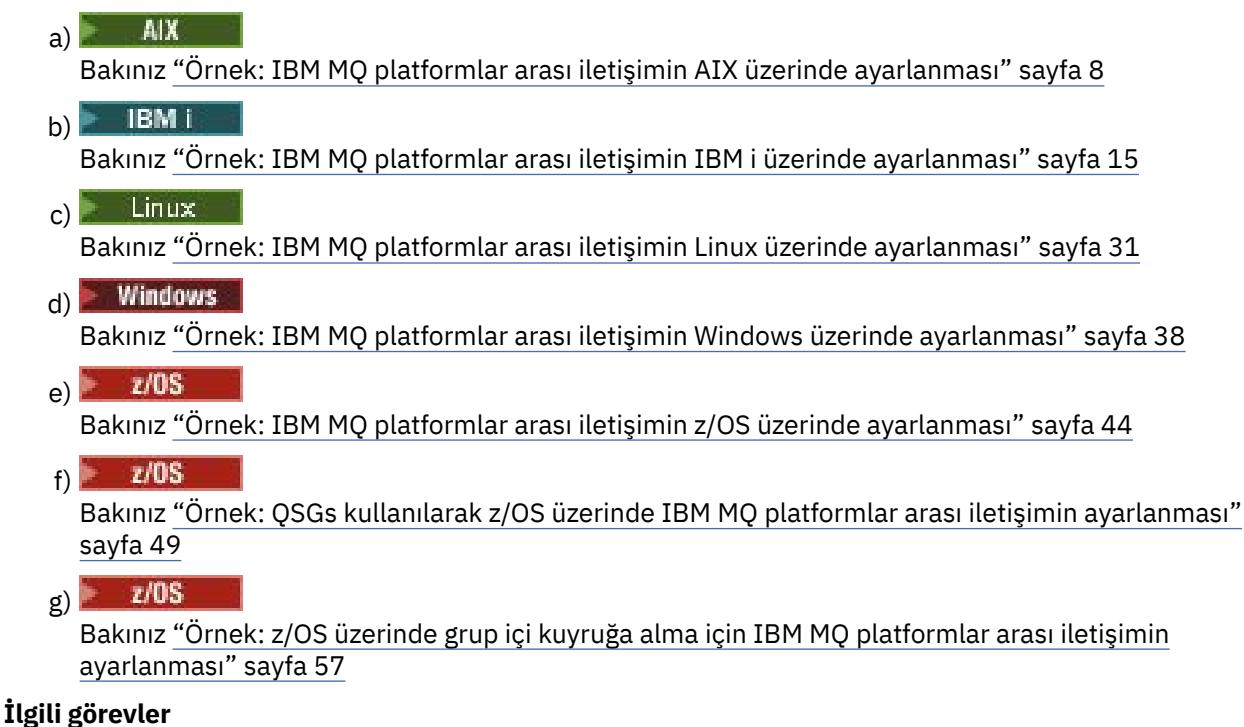

Dağıtılmış kuyruğa alma yapılandırılıyor z/OS üzerinde diğer kuyruk yöneticileriyle iletişim kurulması

## **Platformlar arası iletişim örneklerinin kullanılması**

IBM MQ için platformlar arası iletişim ayarlamaya ilişkin örnek yapılandırmalarda, başka bir platformla iletişim kurmak için tek bir platformda gerçekleştirilen görevler açıklanmıştır. Bu örneklerde, o platforma yönelik bir çalışma kanalı oluşturmak için gereken görevler açıklanmaktadır.

Mümkün olan her yerde, amaç bilgiyi mümkün olduğunca genel hale getirmektir. Bu nedenle, farklı platformlardaki iki kuyruk yöneticisini bağlamak için yalnızca ilgili iki bölüme başvurmanız gerekir. Sapmalar ya da özel durumlar bu şekilde vurgulanır. Aynı altyapıda (farklı makinelerde ya da aynı makinede) çalışan iki kuyruk yöneticisini de bağlayabilirsiniz. Bu durumda, tüm bilgiler bir bölümden türetilebilir.

AIX, Linux, and Windows' ta, platformunuza ilişkin yönergeleri izlemeye başlamadan önce çeşitli ortam değişkenlerini ayarlamanız gerekir. Aşağıdaki komutlardan birini girerek bunu yapın:

 $\mathsf{Linux} \quad \blacktriangle \quad \mathsf{AIX} \quad \mathsf{AIX}$  and Linux'ta:

*MQ\_INSTALLATION\_PATH*/bin/setmqenv

Burada *MQ\_INSTALLATION\_PATH* , IBM MQ ' in kurulu olduğu konumu belirtir. Bu komut, çalışmakta olduğunuz kabuğa ilişkin ortam değişkenlerini ayarlar. Başka bir kabuk açarsanız, komutu yeniden girmeniz gerekir.

**Windows** Windows'ta:

*MQ\_INSTALLATION\_PATH*/bin/setmqenv

<span id="page-7-0"></span>Burada *MQ\_INSTALLATION\_PATH* , IBM MQ ' in kurulu olduğu konumu belirtir.

Örnek yapılandırmalarda kullanılan parametreleri bulabileceğiniz örnekler vardır. Her bir parametrenin kısa bir açıklaması ve sisteminizdeki eşdeğer değerleri nerede bulacağınızı gösteren bir kılavuz vardır. Kendi değerleriniz varsa, bu bölümdeki örnekler üzerinde çalışırken bu değerleri kullandığınızdan emin olun.

Bu örnekler, kümelemenin kullanıldığı yerde iletişimin nasıl ayarlanacağını kapsamaz. Kümelemeyi kullanırken iletişim ayarlamaya ilişkin bilgi için Kuyruk yöneticisi kümesinin yapılandırılmasıbaşlıklı konuya bakın. Burada verilen iletişim yapılanışı değerleri yine de geçerlidir.

Aşağıdaki platformlar için örnek yapılandırmalar vardır:

- "Örnek: IBM MQ platformlar arası iletişimin AIX üzerinde ayarlanması" sayfa 8
- ["Örnek: IBM MQ platformlar arası iletişimin IBM i üzerinde ayarlanması" sayfa 15](#page-14-0)
- ["Örnek: IBM MQ platformlar arası iletişimin Linux üzerinde ayarlanması" sayfa 31](#page-30-0)
- ["Örnek: IBM MQ platformlar arası iletişimin Windows üzerinde ayarlanması" sayfa 38](#page-37-0)
- ["Örnek: IBM MQ platformlar arası iletişimin z/OS üzerinde ayarlanması" sayfa 44](#page-43-0)
- ["Örnek: QSGs kullanılarak z/OS üzerinde IBM MQ platformlar arası iletişimin ayarlanması"](#page-48-0) [sayfa 49](#page-48-0)
- ["Örnek: z/OS üzerinde grup içi kuyruğa alma için IBM MQ platformlar arası iletişimin](#page-56-0) [ayarlanması" sayfa 57](#page-56-0)

## **BT sorumlulukları**

Örneklerde kullanılan terminolojiyi anlamak için, aşağıdaki yönergeleri bir başlangıç noktası olarak göz önünde bulundurun.

- Sistem yöneticisi: Yazılımı belirli bir platform için kuran ve yapılandıran kişi (ya da kişi grubu).
- Ağ yöneticisi: LAN bağlanırlığını, LAN adresi atamalarını, ağ adlandırma kurallarını ve diğer ağ görevlerini denetleyen kişi. Bu kişi ayrı bir grupta olabilir ya da sistem yönetimi grubunun bir parçası olabilir.

Çoğu z/OS kuruluşunda, ağ yapılandırmasını desteklemek için ACF/VTAM, ACF/NCPve TCP/IP yazılımını güncellemekten sorumlu bir grup vardır. Bu gruptaki kişiler, herhangi bir IBM MQ platformunu IBM MQ for z/OSplatformuna bağlarken gerekli olan ana bilgi kaynağıdır. Ayrıca, LAN ' lar üzerindeki ağ adlandırma kurallarını etkileyebilir ya da zorunlu tutabilirler ve tanımlamalarınızı oluşturmadan önce bunların denetim kapsamını doğrulamanız gerekir.

• Belirli bir yönetici tipi (örneğin, CICS yöneticisi), kişinin sorumluluklarını daha net bir şekilde açıklayabileceğimiz durumlarda gösterilir.

Örnek-yapılandırma bölümleri, her parametreden kimin sorumlu olduğunu ve bu parametreyi ayarlayabileceğini belirtmeyi denemez. Genel olarak, birkaç farklı kişi bu işe karışabilir.

#### **İlgili görevler**

["Örnek: IBM MQ için platformlar arası iletişimi ayarlama" sayfa 5](#page-4-0)

Bu örnek, desteklenen tüm iletişim kuralları üzerinden platformlar arasında iki yönlü ileti akışını etkinleştirmek için IBM MQ gönderen ve alıcı kanallarını yapılandırarak çalışan bir IBM MQ ağının nasıl kurulacağını gösterir.

#### **İlgili başvurular**

setmqenv

## **Örnek: IBM MQ platformlar arası iletişimin AIX üzerinde ayarlanması**

Bu örnek, başka bir platformda IBM MQ on AIX ile IBM MQ arasında iletişim bağlantılarının nasıl ayarlanacağını ve bu platforma nasıl bir çalışma kanalı kurulacağını gösterir.

## <span id="page-8-0"></span>**Başlamadan önce**

Bu örnek ve nasıl kullanılacağı hakkında arka plan bilgileri için bkz. ["Örnek: IBM MQ için platformlar arası](#page-4-0) [iletişimi ayarlama" sayfa 5](#page-4-0) ve ["Platformlar arası iletişim örneklerinin kullanılması" sayfa 7.](#page-6-0)

## **Bu görev hakkında**

Bu örnek, AIX üzerinde IBM MQ ile aşağıdaki platformlar arasında platformlar arası iletişimin kurulmasını içerir:

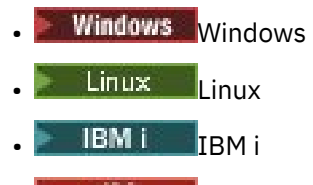

- $z/0$ S  $z/0$ S
- VSE/ESA

### **Yordam**

1. Aşağıdaki seçeneklerden birini kullanarak bir ağ bağlantısı oluşturun.

- Bir LU 6.2 bağlantısı oluşturun. TCP/IP üzerinde SNA ' yı yapılandırmaya ilişkin ek bilgi için [Communications Server for AIX Libraryb](https://www.ibm.com/support/pages/communications-server-aix-library)aşlıklı konuya bakın.
- Bir TCP bağlantısı oluşturun.

Herhangi bir kanal başlatılmadan önce dinleyici açık olarak başlatılmalıdır. Alıcı kanalların, gelen bir gönderen kanaldan gelen bir isteğe yanıt olarak otomatik olarak başlatılmasını sağlar. TCP dinleyicisi için IBM MQ ' yi başlatmak üzere aşağıdaki komutu kullanın:

runmqlsr -t tcp

a. /etc/servicesdosyasını düzenleyin.

**Not:** /etc/services dosyasını düzenlemek için ayrıcalıklı kullanıcı ya da kök olarak oturum açmanız gerekir. Bu dosyada aşağıdaki satır yoksa, gösterildiği gibi ekleyin:

MOSeries 1414/tcp # MOSeries channel listener

b. /etc/inetd.confdosyasını düzenleyin. Bu dosyada aşağıdaki satır yoksa, *MQ\_INSTALLATION\_PATH* dosyasını IBM MQ ' un kurulu olduğu üst düzey dizinle değiştirerek bu satırı gösterildiği gibi ekleyin:

```
MQSeries stream tcp nowait root MQ_INSTALLATION_PATH/bin/amqcrsta amqcrsta
[-m queue.manager.name]
```
c. refresh -s inetdkomutunu girin.

**Not:** mqm grubuna **root** eklemelisiniz. Birincil grubu mqm olarak ayarlamanız gerekmez. mqm grup kümesinde olduğu sürece komutları kullanabilirsiniz. Yalnızca kuyruk yöneticisini kullanan uygulamaları çalıştırıyorsanız, mqm grubu yetkisine gerek yoktur.

2. Bağlantı kurulduktan sonra, "AIX üzerinde kanalların yapılandırılması" sayfa 9içinde açıklandığı gibi bazı kanalları tanımlayın.

## **AIX üzerinde kanalların yapılandırılması**

IBM MQ ' i AIXüzerindeki örnek yapılandırma için yapılandırmak üzere kuyruk yöneticisine ilişkin temel yapılandırma adımlarını tamamlayın ve gönderen ve alıcı kanallarını yapılandırın.

## **Başlamadan önce**

**Not:**

- 1. Kuruluş işlemine başlamadan önce, mqm kullanıcısını ve grubunu yarattığınızdan emin olun ve parolayı ayarlayın.
- 2. Dosya sisteminde yeterli yer olmaması nedeniyle kuruluş başarısız olursa, smit C snakomutunu kullanarak boyutu aşağıdaki gibi artırabilirsiniz. (Dosya sisteminin durumunu görüntülemek için df dosyasını kullanın. Bu, dolu mantıksal birimi gösterir.)

```
-- Physical and Logical Storage
 -- File Systems
 -- Add / Change / Show / Delete File Systems
      -- Journaled File Systems
        -- Change/Show Characteristics of a Journaled File System
```
3. Şu komutu kullanarak herhangi bir kanalı başlatın:

runmqchl -c *channel.name*

- 4. Örnek programlar *MQ\_INSTALLATION\_PATH*/samp dizinine kurulur; burada *MQ\_INSTALLATION\_PATH* , IBM MQ ' in kurulu olduğu üst düzey dizini gösterir.
- 5. Hata günlükleri /var/mqm/qmgrs/ *qmgrname* /errors dizininde saklanır.
- 6. AIXişletim sisteminde, standart IBM MQ izleme komutlarını kullanarak ya da AIX sistem izlemesini kullanarak IBM MQ bileşenlerinin izlemesini başlatabilirsiniz. IBM MQ İzleme ve AIX sistem izlemesine ilişkin ek bilgi için İzleme Özelliğinin Kullanılması başlıklı konuya bakın.
- 7. Yönetim komutlarını girmek için **runmqsc** komut yorumlayıcısını kullanırken, satırın sonundaki + işareti sonraki satırın bir devamı olduğunu gösterir. Son parametre ile devam karakteri arasında boşluk olmasına dikkat edin.

#### **Yordam**

- 1. Kuyruk yöneticisine ilişkin temel yapılanışı gerçekleştirmek için aşağıdaki adımları izleyin:
	- a) Aşağıdaki komutu kullanarak AIX komut satırından kuyruk yöneticisini oluşturun:

crtmqm -u *dlqname* -q *aix*

Burada:

*aix*

Kuyruk yöneticisinin adı

**-q**

Bunun varsayılan kuyruk yöneticisi olacağını gösterir

**-u** *dlqname*

Teslim edilemeyen ileti kuyruğunun adını belirtir

Bu komut, bir kuyruk yöneticisi ve bir varsayılan nesne kümesi yaratır.

b) Aşağıdaki komutu kullanarak AIX komut satırından kuyruk yöneticisini başlatın:

strmqm *aix*

Burada *aix* , yaratıldığında kuyruk yöneticisine verilen addır.

c) AIX komut satırından **runmqsc** komutunu başlatın ve komutu girerek teslim edilemeyen ileti kuyruğunu oluşturmak için bunu kullanın:

def ql (*dlqname*)

Burada *dlqname* , kuyruk yöneticisi yaratıldığında teslim edilemeyen ileti kuyruğuna verilen addır.

<span id="page-10-0"></span>2. Örnek yapılandırma için kanalları yapılandırın.

Aşağıdaki örneklerde kullanılan parametrelerle ilgili daha fazla bilgi için bkz. ["AIX için kanal](#page-11-0) [yapılandırma parametreleri" sayfa 12](#page-11-0). Her durumda, örnek MQSC komutunu gösterir. **runmqsc** komutunu bir AIX komut satırından başlatın ve sırayla her bir komutu girin ya da komutları bir komut dosyasına oluşturun.

 $\blacktriangleright$  Windows  $\blacktriangleright$ Bu örnekler, AIX üzerinde IBM MQ ' in Windowsüzerinde IBM MQ ile bağlanması içindir. Başka bir platformda IBM MQ ' e bağlanmak için, Windowsdeğerleri yerine ["AIX için kanal yapılandırma](#page-11-0) [parametreleri" sayfa 12](#page-11-0) içindeki tablolardan uygun değerleri kullanın.

a) Gönderen kanalı aşağıdaki örneklerde gösterildiği gibi tanımlayın:

• SNA ' yı kullanarak:

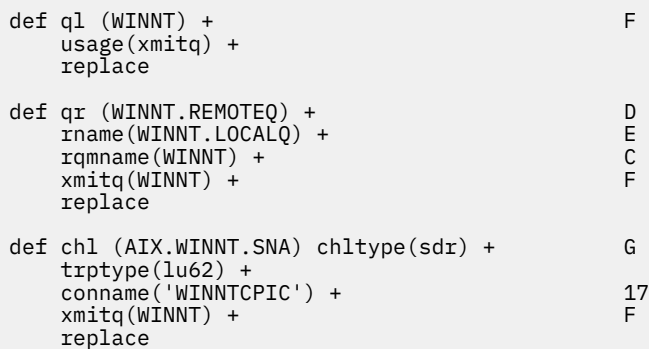

• TCP kullanılıyor:

```
def ql (WINNT) + F
       usage(xmitq) +
       replace
def qr (WINNT.REMOTEQ) + D<br>rname(WINNT.LOCALQ) + E
      rname(WINNT.LOCALQ) + E<br>rqmname(WINNT) + C
      rqmname(WINNT) + \overline{C}<br>
\overline{C} \overline{C} \overline{C} \overline{C} \overline{C} \overline{C} \overline{C} \overline{C} \overline{C} \overline{C} \overline{C} \overline{C} \overline{C} \overline{C} \overline{C} \overline{C} \overline{C} \overline{C} \overline{C} \overline{C} \overline{C} \overline{xmitq(WINNT) + replace
def chl (AIX.WINNT.TCP) chltype(sdr) + H
       trptype(tcp) +
       conname(remote_tcpip_hostname) +
      xmitq(WINNT) + F replace
```
b) Alıcı kanalı aşağıdaki örneklerde gösterildiği gibi tanımlayın:

• SNA ' yı kullanarak:

def ql (AIX.LOCALQ) replace B def chl (WINNT.AIX.SNA) chltype(rcvr) + I trptype(lu62) + replace

• TCP kullanılıyor:

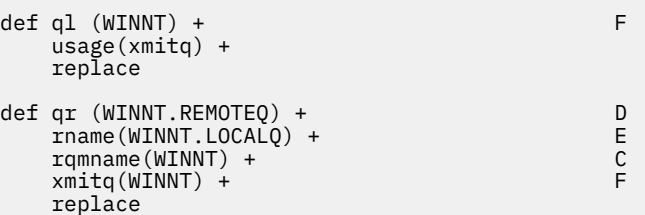

```
def chl (AIX.WINNT.TCP) chltype(sdr) + H
    trptype(tcp) +
    conname(remote_tcpip_hostname) +
   xmitq(WINNT) + T T T T T replace
```
**Not:** Bir gönderen kanal bir etkileşim başlattığında SNA alıcı kanallarının doğru biçimde etkinleştirilmesini sağlamanın alternatif yolları vardır.

AIX Communications Server yapılanış işlemi sırasında, TP yürütülür programının tam yolunu içeren bir LU 6.2 TPN tanıtımı yaratıldı. Örnekte dosya u/interops/AIX.crs6aolarak adlandırıldı. Bir ad seçebilirsiniz, ancak kuyruk yöneticinizin adını bu ada dahil etmeyi düşünebilirsiniz. Yürütülür dosyanın içeriği şu olmalıdır:

#!/bin/sh *MQ\_INSTALLATION\_PATH*/bin/amqcrs6a -m *aix*

Burada *aix* , kuyruk yöneticisi adı (A) ve *MQ\_INSTALLATION\_PATH* , IBM MQ ' un kurulu olduğu üst düzey dizindir. Bu dosyayı yarattıktan sonra, komutu çalıştırarak dosyayı yürütme için etkinleştirin:

chmod 755 /u/interops/AIX.crs6a

Yürütülür dosya yaratmaya alternatif olarak, komut satırı değiştirgelerini kullanarak LU Ekle 6.2 TPN Tanıtımı panosunda yolu belirtebilirsiniz.

Bu iki yoldan birinde yol belirtilmesi, bir gönderen kanalı bir etkileşim başlattığında SNA alıcı kanallarının doğru biçimde etkinleştirilmesini sağlar.

#### AIX *AIX için kanal yapılandırma parametreleri*

AIXüzerindeki örnek yapılandırmaya ilişkin kanalları yapılandırmak için gereken parametreler.

Step ["2" sayfa 11](#page-10-0) of ["AIX üzerinde kanalların yapılandırılması" sayfa 9](#page-8-0) describes the configuration to be performed on the AIX queue manager to implement the channel described in ["Örnek: IBM MQ için](#page-4-0) [platformlar arası iletişimi ayarlama" sayfa 5.](#page-4-0) ["AIX üzerinde kanalların yapılandırılması" sayfa 9](#page-8-0) içindeki örnekler, IBM MQ for IBM i ve IBM MQ for Windows' in bağlanmasına ilişkin örneklerdir. Başka bir altyapıda IBM MQ ' e bağlanmak için, Windowsdeğerleri yerine uygun çizelgedeki değerleri kullanın.

**Not: Koyu** yazılan sözcükler önerilen değerlerdir ve bu örneklerde kullanılan IBM MQ nesnelerinin adlarını yansıtır. Bunları ürün kuruluşunuzda değiştirebilirsiniz, ancak değiştirirseniz, bu bölümdeki örneklerle çalışırken kendi değerlerinizi kullandığınızdan emin olun

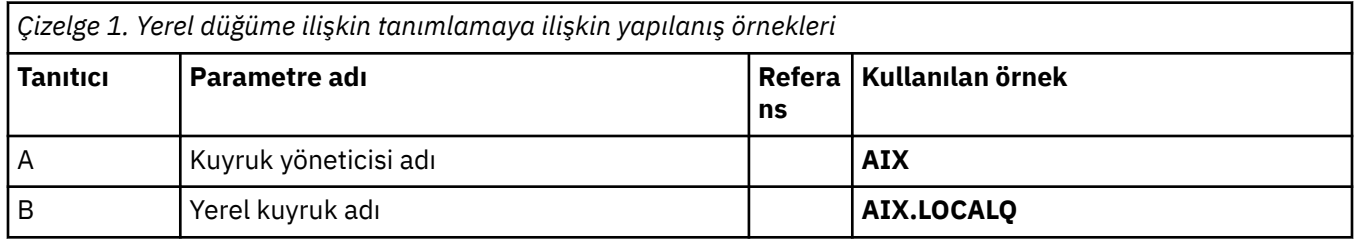

## **Yerel düğüme ilişkin tanımlama**

## **Windows üzerinde IBM MQ bağlantısı**

**Windows** 

Çizelgenin bu bölümündeki değerler, gösterildiği gibi ["Windows için kanal yapılandırma parametreleri"](#page-41-0) [sayfa 42](#page-41-0)içinde kullanılanlar ile eşleşmelidir.

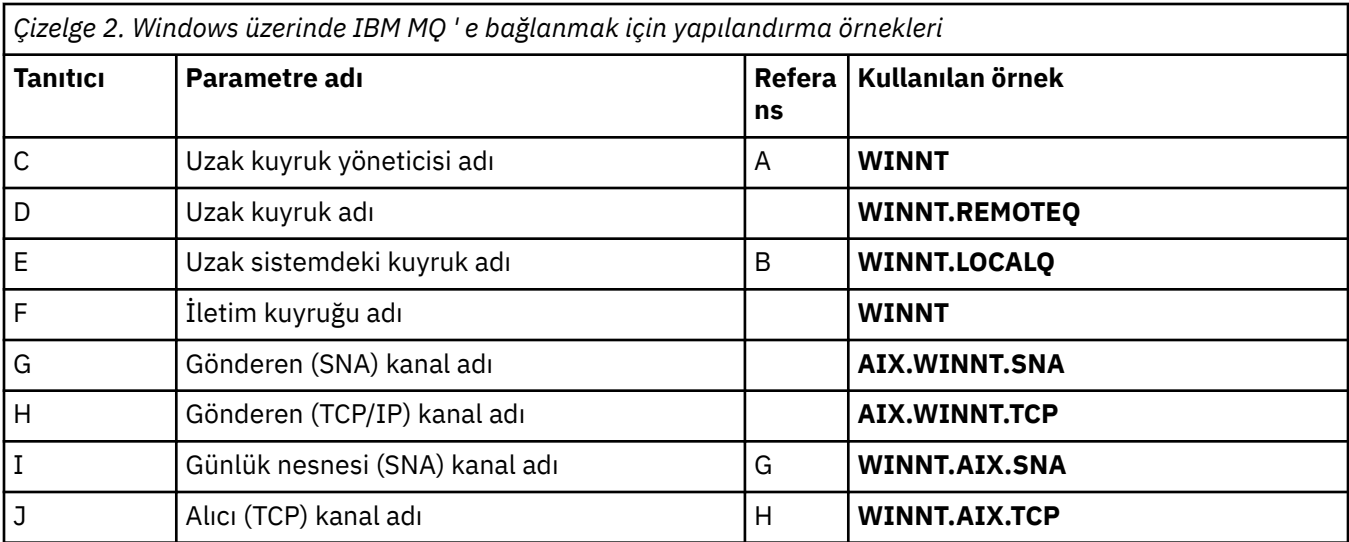

## **Linux üzerinde IBM MQ bağlantısı**

## $\blacktriangleright$  Linux  $\blacksquare$

Çizelgenin bu bölümündeki değerler, gösterildiği gibi ["Linux için kanal yapılandırma parametreleri" sayfa](#page-34-0) [35i](#page-34-0)çinde kullanılanlar ile eşleşmelidir.

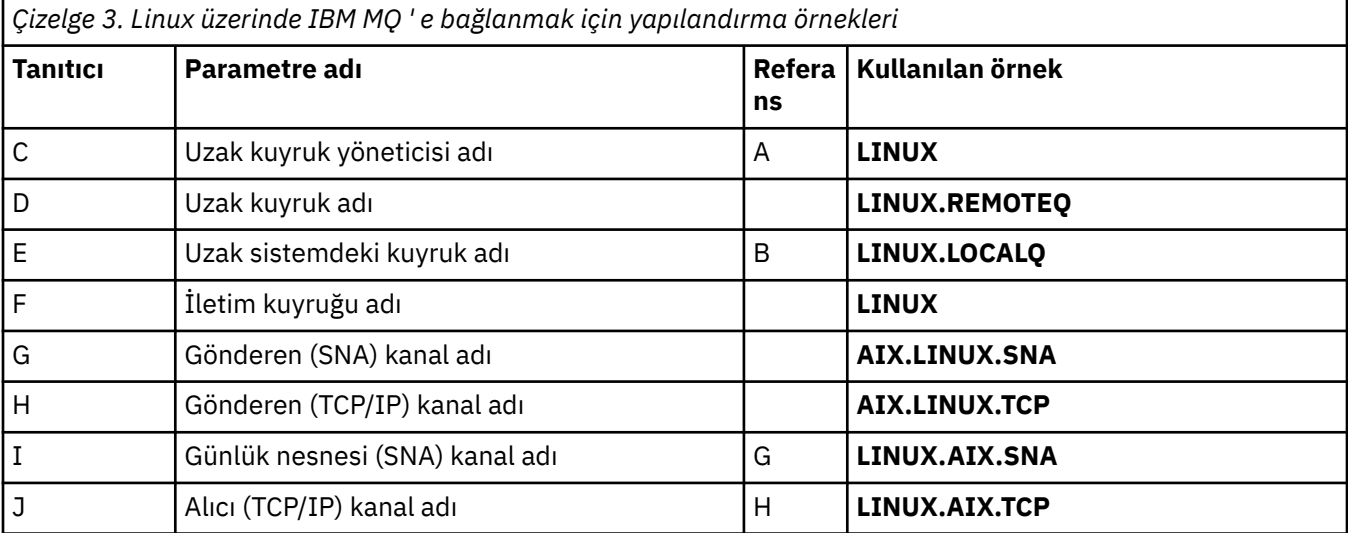

## **IBM i üzerinde IBM MQ bağlantısı**

IBM i

Çizelgenin bu bölümündeki değerler, gösterildiği gibi ["IBM i için kanal yapılandırma parametreleri" sayfa](#page-27-0) [28i](#page-27-0)çinde kullanılanlar ile eşleşmelidir.

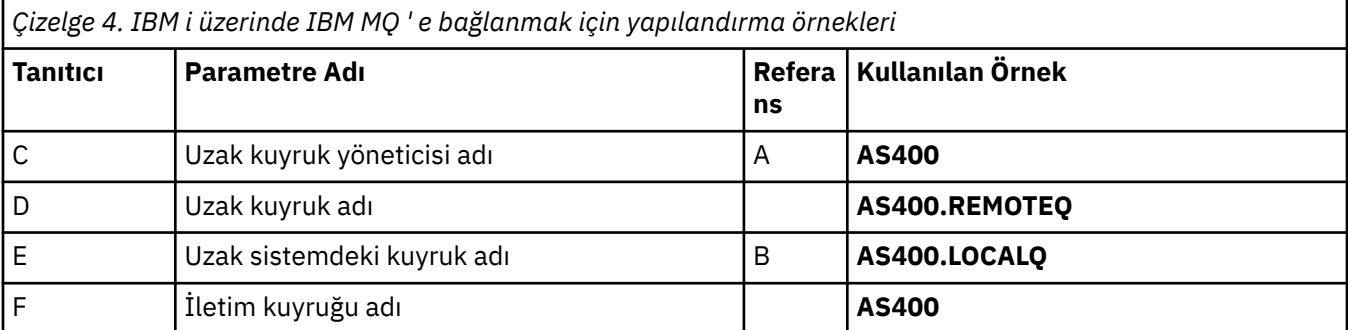

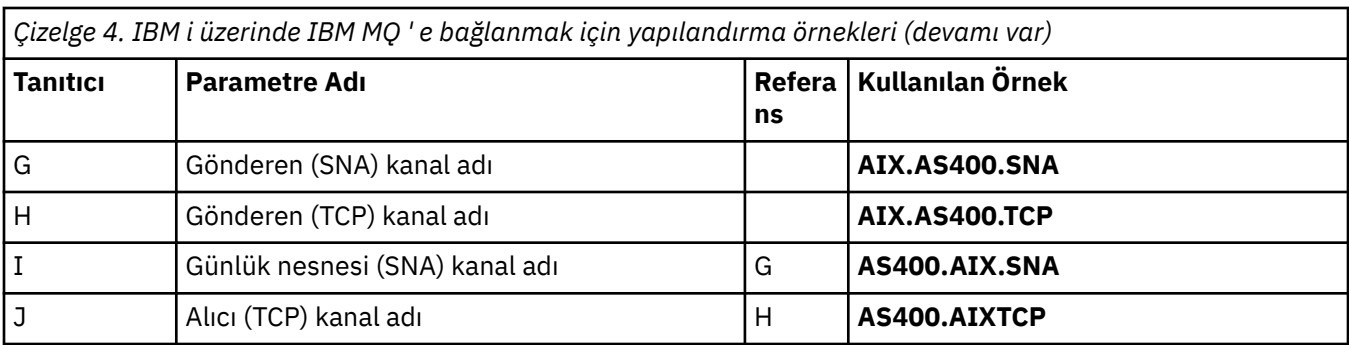

## **IBM MQ for z/OS bağlantısı**

## $\approx$  2/0S

Çizelgenin bu bölümündeki değerler, gösterildiği gibi ["z/OS için kanal yapılandırma parametreleri" sayfa](#page-46-0) [47i](#page-46-0)çinde kullanılanlar ile eşleşmelidir.

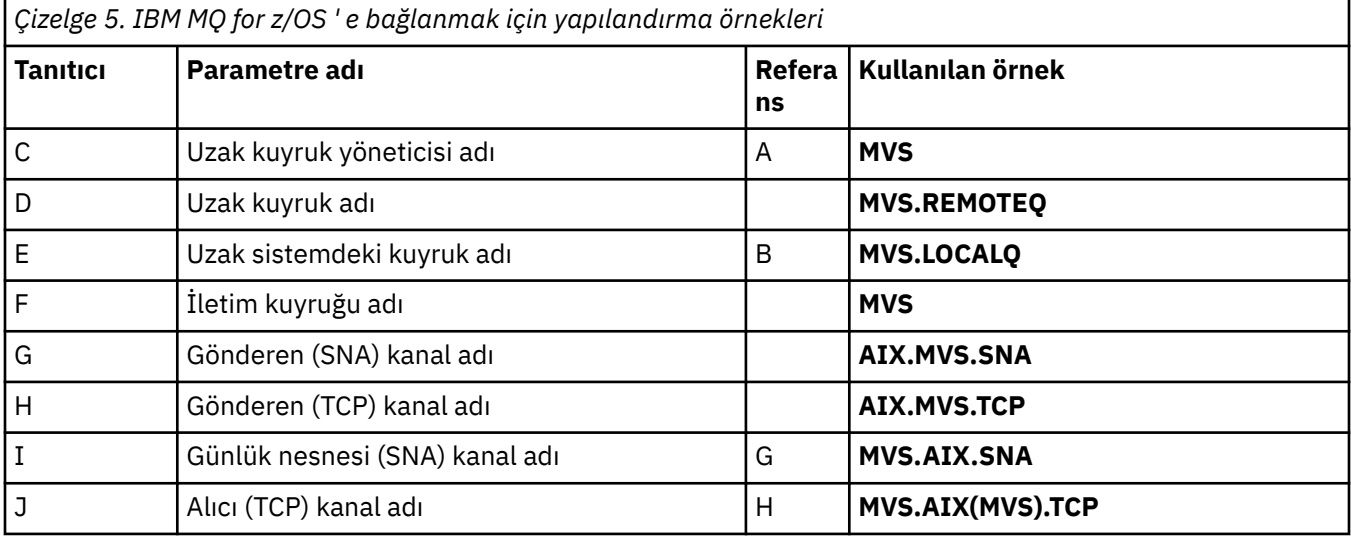

## **Kuyruk paylaşım gruplarını kullanarak IBM MQ for z/OS bağlantısı**  $= z/0S$

Çizelgenin bu bölümündeki değerler, gösterildiği gibi ["Paylaşılan kanal yapılandırma parametreleri" sayfa](#page-54-0) [55i](#page-54-0)çinde kullanılanlar ile eşleşmelidir.

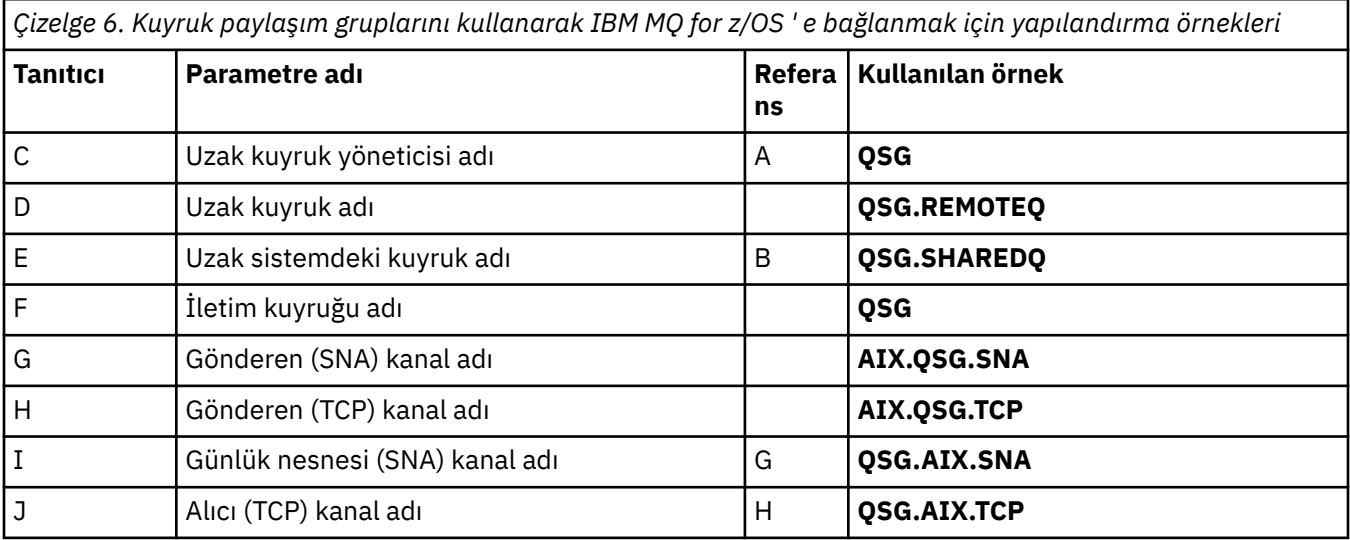

## <span id="page-14-0"></span>**Örnek: IBM MQ platformlar arası iletişimin IBM i üzerinde**

## **ayarlanması**

Bu örnek, başka bir platformda IBM MQ on IBM i ile IBM MQ arasında iletişim bağlantılarının nasıl ayarlanacağını ve bu platforma nasıl bir çalışma kanalı kurulacağını gösterir.

## **Başlamadan önce**

Bu örnek ve nasıl kullanılacağı hakkında arka plan bilgileri için bkz. ["Örnek: IBM MQ için platformlar arası](#page-4-0) [iletişimi ayarlama" sayfa 5](#page-4-0) ve ["Platformlar arası iletişim örneklerinin kullanılması" sayfa 7.](#page-6-0)

## **Bu görev hakkında**

Bu örnek, IBM i üzerinde IBM MQ ile aşağıdaki platformlar arasında platformlar arası iletişimin kurulmasını içerir:

- **Windows Windows**
- AIX AIX

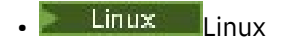

- z/OS ya da MVS
- VSE/ESA

## **Yordam**

- 1. Aşağıdaki seçeneklerden birini kullanarak bir ağ bağlantısı oluşturun.
	- "IBM i üzerinde LU 6.2 bağlantısı kurulması" sayfa 15içinde açıklandığı gibi bir LU 6.2 bağlantısı kurun.
	- • ["IBM i üzerinde TCP bağlantısı kurulması" sayfa 24](#page-23-0)içinde açıklandığı gibi bir TCP bağlantısı oluşturun.
- 2. Bağlantı kurulduktan sonra, ["IBM i üzerinde kanalların yapılandırılması" sayfa 25i](#page-24-0)çinde açıklandığı gibi bazı kanalları tanımlayın.

## **IBM i üzerinde LU 6.2 bağlantısı kurulması**

IBM iüzerinde bir LU 6.2 bağlantısı oluşturmak için yerel düğümü yapılandırmanız ve bir ortak düğüme bağlamanız gerekir.

## **Bu görev hakkında**

IBM i sisteminden diğer IBM MQ platformlarından birine iletişim kurmak için gereken parametrelerle ilgili daha fazla bilgi için ["IBM i üzerinde LU 6.2 bağlantısına ilişkin yapılanış değiştirgeleri" sayfa 19](#page-18-0)içindeki tablolara bakın. Görev adımlarındaki köşeli ayraç () içindeki sayılar, bu çizelgelerin *Tanıtıcı* kolonundaki değerlere karşılık gelir.

Yerel düğümü yapılandırmak için aşağıdakileri yapmanız gerekir:

- Hat tanımlaması yarat
- Bir yöneltme girişi ekleyin ve altsistemi başlatın

Bir ortak düğüme bağlanmak için aşağıdakileri yapmanız gerekir:

- Denetleyici tanımlaması yaratılması
- Aygıt tanımlaması yarat
- CPI-C tarafı bilgilerini yarat
- APPC için iletişim girişi eklenmesi
- Yapılanış listesi girişi eklenmesi

#### **Yordam**

- 1. Bir hat tanımlaması yaratıp bir yöneltme girişi ekleyerek yerel düğümü yapılandırın.
	- a) Bir hat tanımlaması yaratın.

Hat tanımlaması yaratılmamışsa, aşağıdaki örnekte gösterildiği gibi **Hat tanımlaması** ([6\)](#page-19-0) ve **Kaynak adı** ([7\)](#page-19-0) değerlerini belirtmek için **CRTLINTRN** komutunu kullanın:

```
Create Line Desc (token-ring) (CRTLINTRN)
Type choices, press Enter.
Line description . . . . . . . . TOKENRINGL Name
Resource name . . . . . . . . . LIN041 Name, *NWID
NWI type . . . . . . . . . . . . *FR *FR, *ATM
Online at IPL . . . . . . . . . *YES *YES, *NO
Vary on wait . . . . . . . . . . *NOWAIT *NOWAIT, 15-180 (1 second)
Maximum controllers . . . . . . 40 1-256
Attached NWI . . . . . . . . . . *NONE Name, *NONE
Bottom
F3=Exit F4=Prompt F5=Refresh F10=Additional parameters F12=Cancel
F13=How to use this display F24=More keys
Parameter LIND required. +
```
b) Bir yöneltme girişi ekleyin.

**ADDRTGE** komutunu yazın ve Enter tuşuna basın, ardından **Altsistem tanımlaması** [\(5](#page-19-0)) için kendi değerinizi ve **Yönlendirme girişi sıra numarası**, **Karşılaştırma değeri** ([8\)](#page-19-0), **Başlangıç konumu**, **çağrılacak program**ve çağrılacak programı içeren **Kitaplık** için aşağıdaki örnekte gösterilen değerleri belirleyin.

Add Routing Entry (ADDRTGE) Type choices, press Enter.

```
Subsystem description . . . . . QCMN Name
Library . . . . . . . . . . . *LIBL Name, *LIBL, *CURLIB
Routing entry sequence number . 1 1 - 9999Comparison data:
Compare value . . . . . . . . 'MOSERIES'
Starting position \ldots . . . . 37
Starting position . . . . . . 37 1-80
Program to call . . . . . . . . AMQCRC6B Name, *RTGDTA
Library . . . . . . . . . . . QMAS400 Name, * LI BL, *CURLIB
Class . . . . . . . . . . . . . *SBSD Name, *SBSD
Library . . . . . . . . . . . *LIBL Name, *LIBL, *CURLIB
Maximum active routing steps . . *NOMAX 0-1000, *NOMAX
Storage pool identifier . . . . 1 1-10
Bottom
F3=Exit F4=Prompt F5=Refresh F12=Cancel F13=How to use this display
F24=More keys
```
Parameter SBSD required. +

STRSBS *subsystem description* [\(5](#page-19-0)) komutunu yazarak ve Enter tuşuna basarak altsistemi başlatın.

2. Bir denetleyici tanımlaması, aygıt tanımlaması ve CPI-C tarafı bilgileri yaratarak ve APPC için bir iletişim girişi ve bir konfigürasyon listesi girişi ekleyerek ortak düğümle bağlantı oluşturun.

Bu örnek, Windows sistemine yönelik bir bağlantı içindir, ancak adımlar diğer düğümler ilk konunan bir alan ka

için aynıdır.

a) Denetleyici tanımlaması yaratılması

CRTCTLAPPC komut satırı tipinde ve Enter tuşuna basın, ardından **Denetleyici tanımlaması** [\(12](#page-19-0)) için değerleri belirtin, **Bağlantı tipi** değerini \*LANolarak ayarlayın ve **Online at IPL** seçeneğini \*NOolarak ayarlayın.

```
Create Ctl Desc (APPC) (CRTCTLAPPC)
Type choices, press Enter.
Controller description . . . . . WINNTCP Name
Link type . . . . . . . . . . . *LAN *FAX, *FR, *IDLC,
\starLAN\ldotsOnline at IPL . . . . . . . . *NO *YES, *NOBottom
F3=Exit F4=Prompt F5=Refresh F10=Additional parameters F12=Cancel
F13=How to use this display F24=More keys
Parameter CTLD required. +
```
İki kez Enter tuşuna, ardından F10tuşuna, ardından **Anahtarlamalı hat listesi** [\(6](#page-19-0)), **Uzak ağ tanıtıcısı** [\(9](#page-19-0)), **Uzaktan denetim noktası** [\(10](#page-19-0)) ve **LAN uzak bağdaştırıcı adresi** ([16\)](#page-19-0) değerlerini belirleyin ve Enter tuşuna basın.

```
Create Ctl Desc (APPC) (CRTCTLAPPC)
Type choices, press Enter.
Controller description . . . . . > WINNTCP Name
Link type . . . . . . . . . . . > *LAN *FAX, *FR, *IDLC, *LAN...
Online at IPL \ldots . . . . . . > \starNO \qquad \starYES, \starNO
APPN-capable . . . . . . . . . . *YES *YES, *NO
Switched line list . . . . . . . TOKENRINGL Name
+ for more values
Maximum frame size . . . . . . . *LINKTYPE 265-16393, 256, 265, 512...
Remote network identifier . . . NETID Name, *NETATR, *NONE, *ANY
Remote control point . . . . . . WINNTCP Name, *ANY
Exchange identifier . . . . . . 00000000-FFFFFFFF
Initial connection . . . . . . . *DIAL *DIAL, *ANS
Dial initiation . . . . . . . . *LINKTYPE *LINKTYPE, *IMMED, *DELAY
LAN remote adapter address . . . 10005AFC5D83 000000000001-FFFFFFFFFFFF
APPN CP session support . . . . *YES *YES, *NO
APPN node type . . . . . . . . . *ENDNODE *ENDNODE, *LENNODE...
APPN transmission group number 1 1-20, *CALC
More...
F3=Exit F4=Prompt F5=Refresh F12=Cancel F13=How to use this display
F24=More keys
```
b) Bir aygıt tanımlaması oluşturun.

CRTDEVAPPC komutunu yazın ve Enter tuşuna basın, ardından **Aygıt tanımlaması** [\(13](#page-19-0)), **Uzak konum** [\(11](#page-19-0)), **Yerel konum** ([3\)](#page-19-0), **Uzak ağ tanıtıcısı** [\(9](#page-19-0)) ve **Bağlı denetleyici** ([12\)](#page-19-0) değerlerini belirtin. Create Device Desc (APPC) (CRTDEVAPPC)

Type choices, press Enter.

Device description . . . . . . . WINNTLU Name Remote location . . . . . . . . WINNTLU Name Online at IPL . . . . . . . . . \*YES \*YES, \*NO Local location . . . . . . . . . AS400LU Name, \*NETATR Remote network identifier . . . NETID Name, \*NETATR, \*NONE Attached controller . . . . . . WINNTCP Name Mode . . . . . . . . . . . . . . \*NETATR Name, \*NETATR + for more values Message queue . . . . . . . . . QSYSOPR Name, QSYSOPR Library . . . . . . . . . . . \*LIBL Name, \*LIBL, \*CURLIB APPN-capable . . . . . . . . . . \*YES \*YES, \*NO Single session: Single session capable . . . . \*NO \*NO, \*YES Number of conversations . . . 1-512 Bottom F3=Exit F4=Prompt F5=Refresh F10=Additional parameters F12=Cancel F13=How to use this display F24=More keys Parameter DEVD required.

**Not:** IBM i otomatik yapılandırma hizmetinden yararlanarak denetleyici ve aygıt tanımlamalarını el ile oluşturmaktan kaçınabilirsiniz. Daha fazla bilgi için IBM i belgelerine bakın.

c) CPI-C tarafı bilgilerini yaratın.

CRTCSI yazın ve F10tuşuna basın, daha sonra **Side information** ([14\)](#page-19-0), **Remote location** [\(11](#page-19-0)), **Transaction program** [\(15](#page-19-0)), **Local location** [\(3](#page-19-0)), **Mode**(F10) ve **Remote network identifier** ([9\)](#page-19-0) seçeneklerini belirleyin ve Enter tuşuna basın.

Create Comm Side Information (CRTCSI) Type choices, press Enter. Side information . . . . . . . . NTCPIC Name Library . . . . . . . . . . . \*CURLIB Name, \*CURLIB Remote location . . . . . . . . WINNTLU Name Transaction program . . . . . . MQSERIES Text 'description' . . . . . . . \*BLANK Additional Parameters Device . . . . . . . . . . . . . \*LOC Name, \*LOC Local location . . . . . . . . . AS400LU Name, \*LOC, \*NETATR Mode . . . . . . . . . . . . . . #INTER Name, \*NETATR Remote network identifier . . . NETID Name, \*LOC, \*NETATR, \*NONE Authority . . . . . . . . . . . \*LIBCRTAUT Name, \*LIBCRTAUT, \*CHANGE... Bottom F3=Exit F4=Prompt F5=Refresh F12=Cancel F13=How to use this display F24=More keys Parameter CSI required.

d) APPC için bir iletişim girişi ekleyin.

Bir komut satırında ADDCMNE yazın ve Enter tuşuna basın, ardından **Subsystem description** [\(5](#page-19-0)) ve **Device** (Aygıt) değerlerini belirleyin [\(13](#page-19-0)) ve yeniden Enter tuşuna basın.

<span id="page-18-0"></span>Add Communications Entry (ADDCMNE)

Type choices, press Enter.

Subsystem description . . . . . QCMN Name Library . . . . . . . . . . . \*LIBL Name, \*LIBL, \*CURLIB Device . . . . . . . . . . . . . . . WINNTLU Name, generic\*, \*ALL... Remote location . . . . . . . . . . Name Job description . . . . . . . . \*USRPRF Name, \*USRPRF, \*SBSD Library . . . . . . . . . . . Name, \*LIBL, \*CURLIB Default user profile . . . . . . \*NONE Name, \*NONE, \*SYS Mode . . . . . . . . . . . . . . \*ANY Name, \*ANY Maximum active jobs . . . . . . \*NOMAX 0-1000, \*NOMAX Bottom F3=Exit F4=Prompt F5=Refresh F12=Cancel F13=How to use this display F24=More keys Parameter SBSD required.

e) Bir yapılandırma listesi girdisi ekleyin.

ADDCFGLE \*APPNRMT yazın ve F4tuşuna basın, **Uzak yer adı** [\(11](#page-19-0)), **Uzak ağ tanıtıcısı** [\(9](#page-19-0)), **Yerel konum adı** [\(3](#page-19-0)), **Uzaktan denetim noktası** [\(10](#page-19-0)) ve **Denetim noktası ağ tanıtıcısı** [\(9](#page-19-0)) değerlerini belirleyin ve Enter tuşuna basın.

Add Configuration List Entries (ADDCFGLE) Type choices, press Enter. Configuration list type . . . . > \*APPNRMT \*APPNLCL, \*APPNRMT... APPN remote location entry: Remote location name . . . . . WINNTLU Name, generic\*, \*ANY Remote network identifier . . NETID Name, \*NETATR, \*NONE Local location name . . . . . AS400LU Name, \*NETATR Remote control point . . . . . WINNTCP Name, \*NONE Control point net ID . . . . . NETID Name, \*NETATR, \*NONE Location password . . . . . . \*NONE Secure location . . . . . . . \*NO \*YES, \*NO Single session . . . . . . . . \*NO \*YES, \*NO Locally controlled session . . \*NO \*YES, \*NO Pre-established session . . . \*NO \*YES, \*NO Entry 'description' . . . . . \*BLANK Number of conversations . . . 10 1-512 + for more values Bottom F3=Exit F4=Prompt F5=Refresh F12=Cancel F13=How to use this display F24=More keys

#### **Sonraki adım**

LU 6.2 bağlantısı kuruldu. Yapılandırmayı, ["IBM i üzerinde kanalların yapılandırılması" sayfa 25](#page-24-0)içinde açıklandığı şekilde tamamlamaya hazırsınız.

#### **İlgili görevler**

["IBM i üzerinde TCP bağlantısı kurulması" sayfa 24](#page-23-0)

TCP önceden yapılandırıldıysa, fazla yapılandırma görevi yoktur. TCP/IP konfigürasyonu tanımlanmamışsa, bir TCP/IP arabirimi eklemeniz, bir TCP/IP geriçevrim arabirimi eklemeniz ve bir varsayılan rota eklemeniz gerekir.

#### - IBM i *IBM i üzerinde LU 6.2 bağlantısına ilişkin yapılanış değiştirgeleri*

LU 6.2 bağlantısı kullanan bir IBM i sisteminde IBM MQ ile diğer IBM MQ altyapılarından biri arasında iletişim kurmak için gereken değiştirgeler.

Bu çizelgeleri, bağlanmakta olduğunuz platforma ilişkin çizelgelerle birlikte kullanın.

<span id="page-19-0"></span>Sayılar *Başvuru* sütununda görüntüleniyorsa, değerin bu bölümün başka bir yerindeki uygun tabloyla eşleşmesi gerektiğini gösterir. ["IBM i üzerinde LU 6.2 bağlantısı kurulması" sayfa 15](#page-14-0) içindeki görev adımları, bu çizelgenin *ID* kolonundaki değerlere başvurmaktadır.

*Parametre adı* sütunundaki girdiler ["Çizelgelerde kullanılan terimlerin açıklaması" sayfa 22i](#page-21-0)çinde açıklanır.

## **Yerel düğüme ilişkin tanımlama**

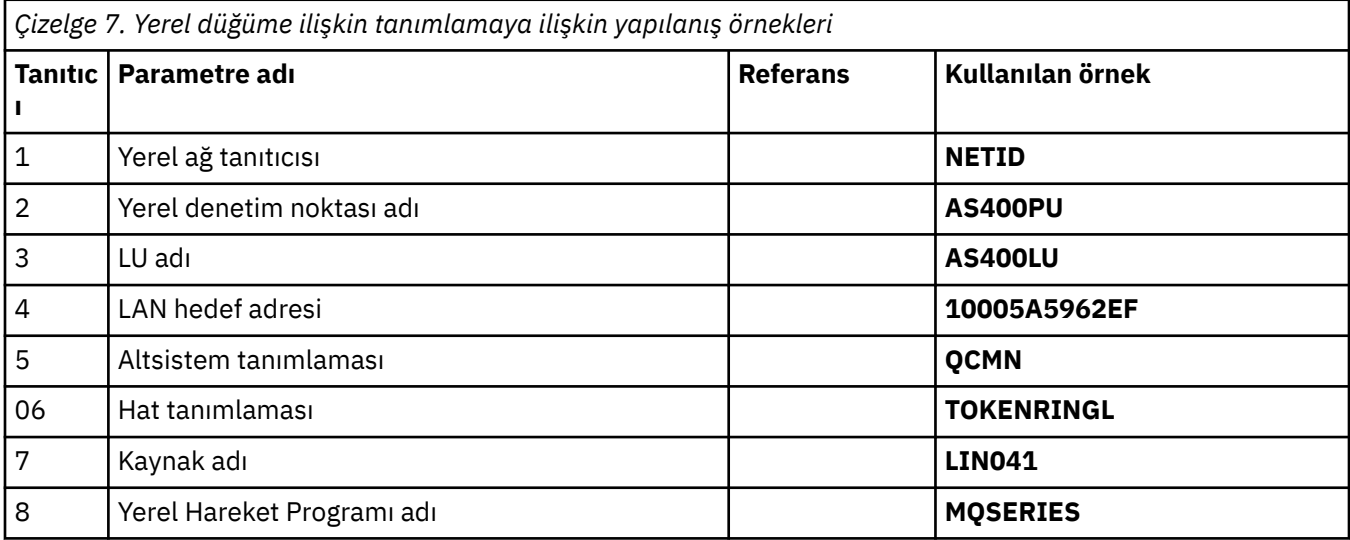

## **Windows üzerinde IBM MQ bağlantısı**

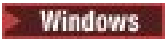

**Windows** 

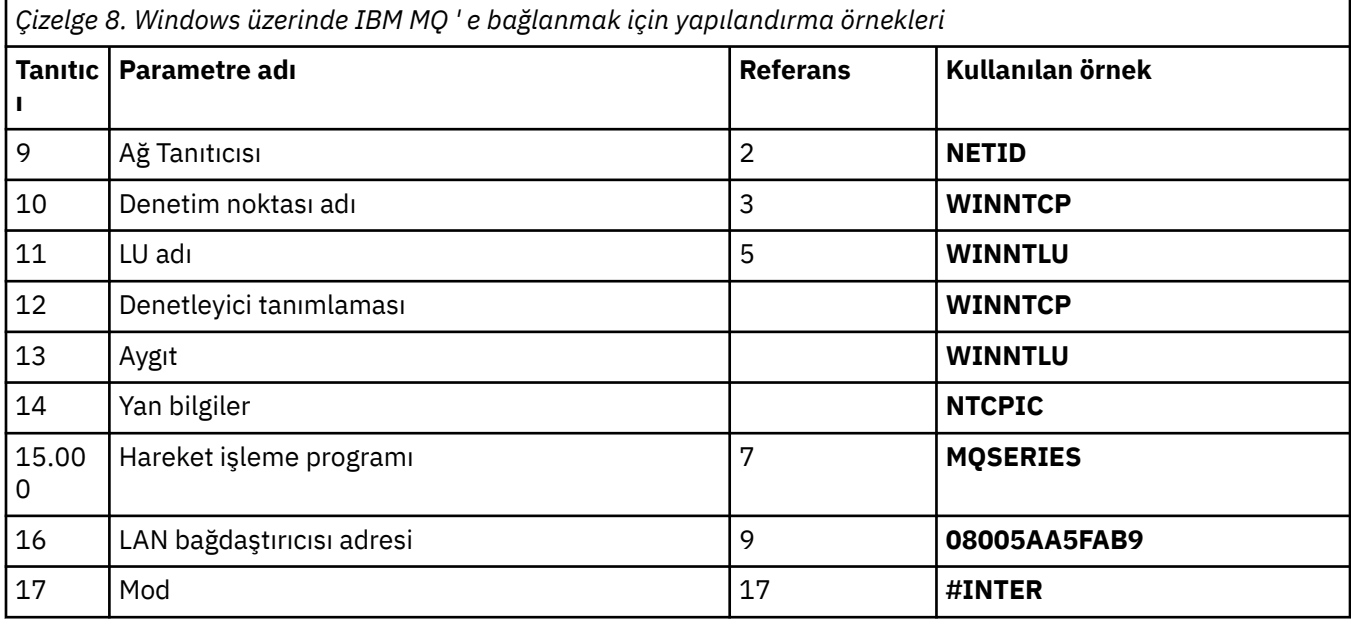

## **AIX üzerinde IBM MQ bağlantısı**

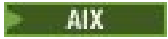

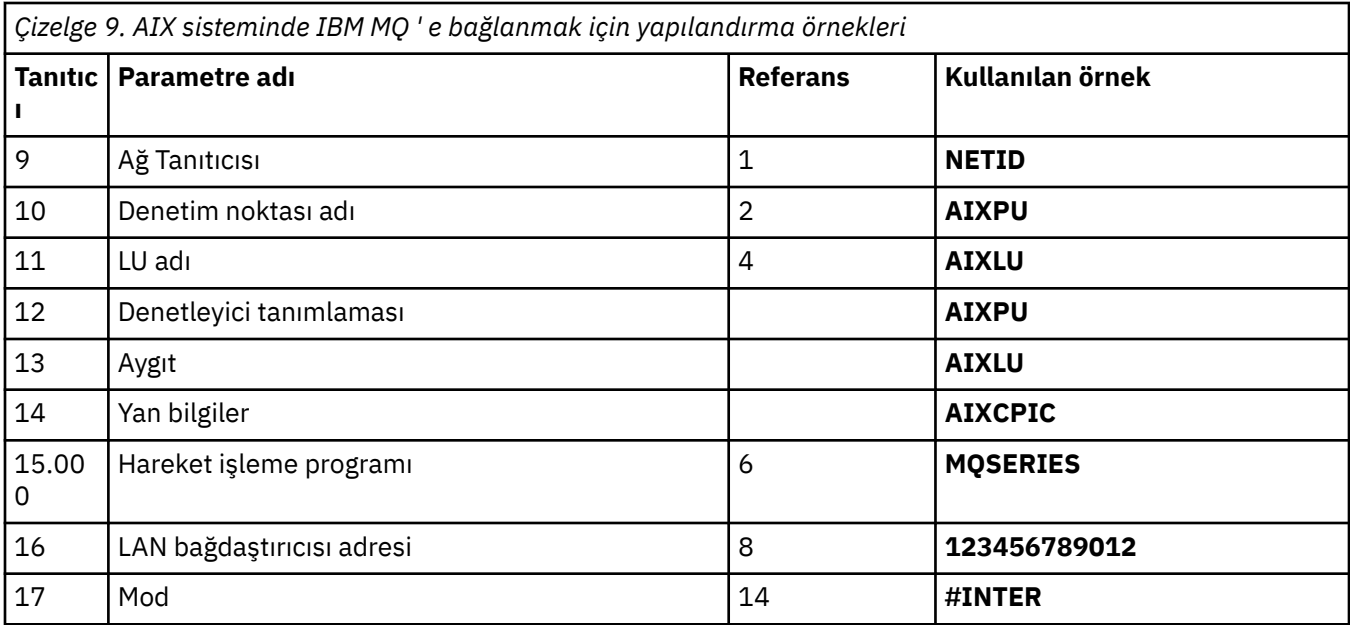

# **Linux üzerinde IBM MQ bağlantısı (x86 platformu)**

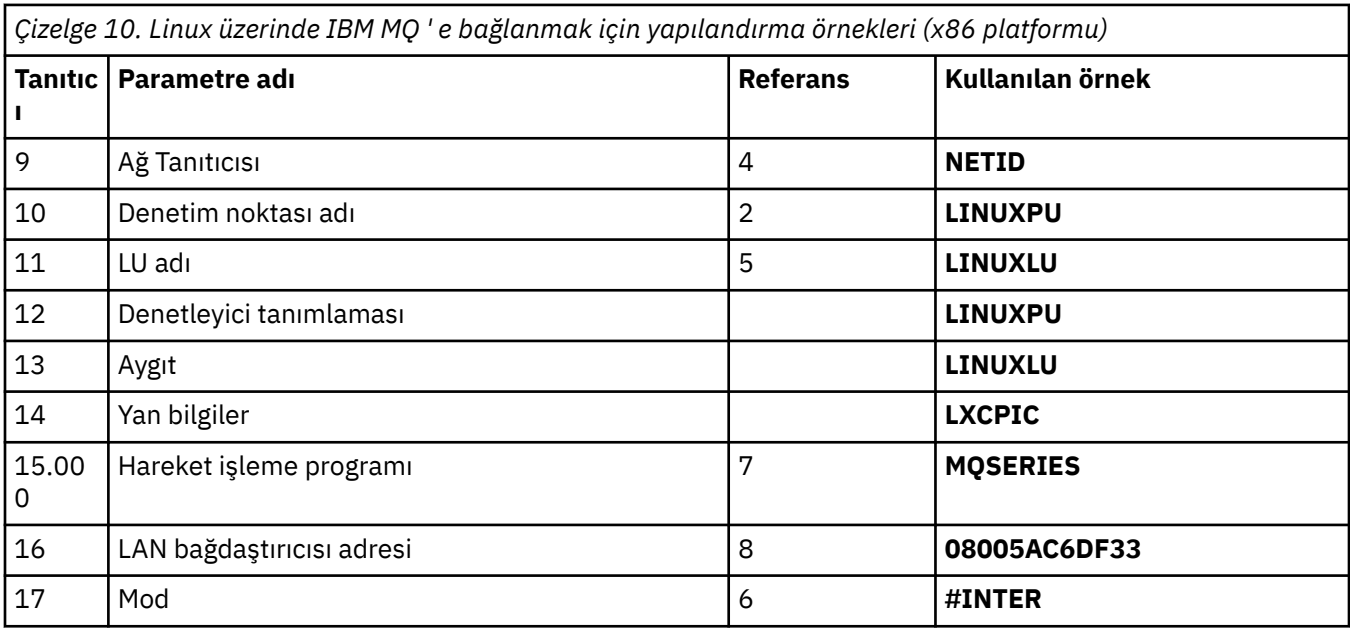

# **IBM MQ for z/OS bağlantısı**

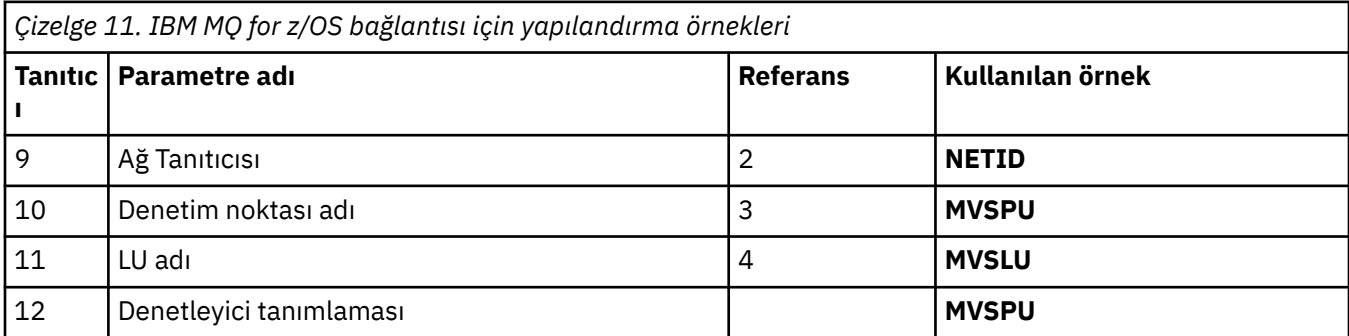

<span id="page-21-0"></span>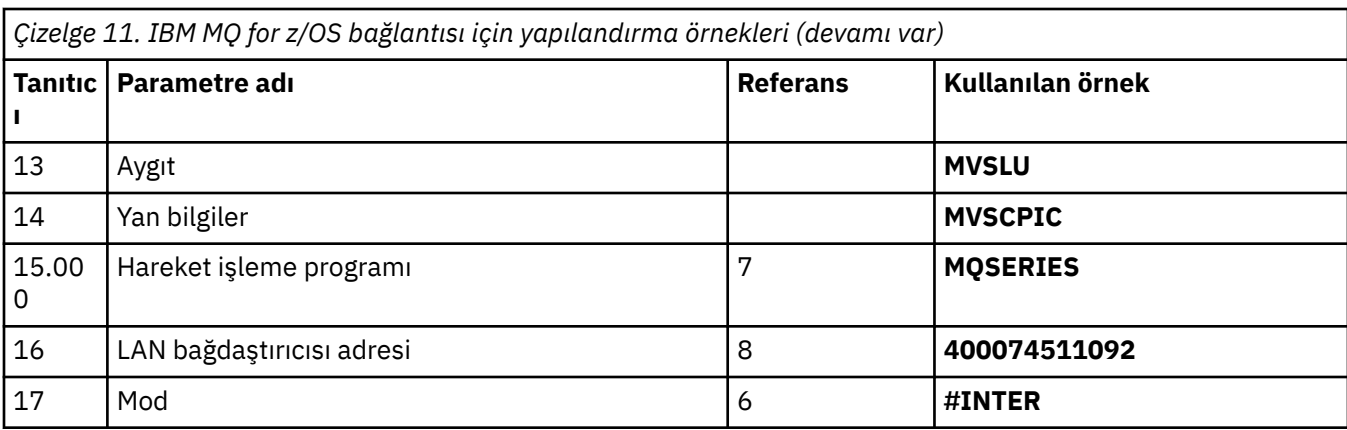

## **VSE/ESA sistemine bağlantı**

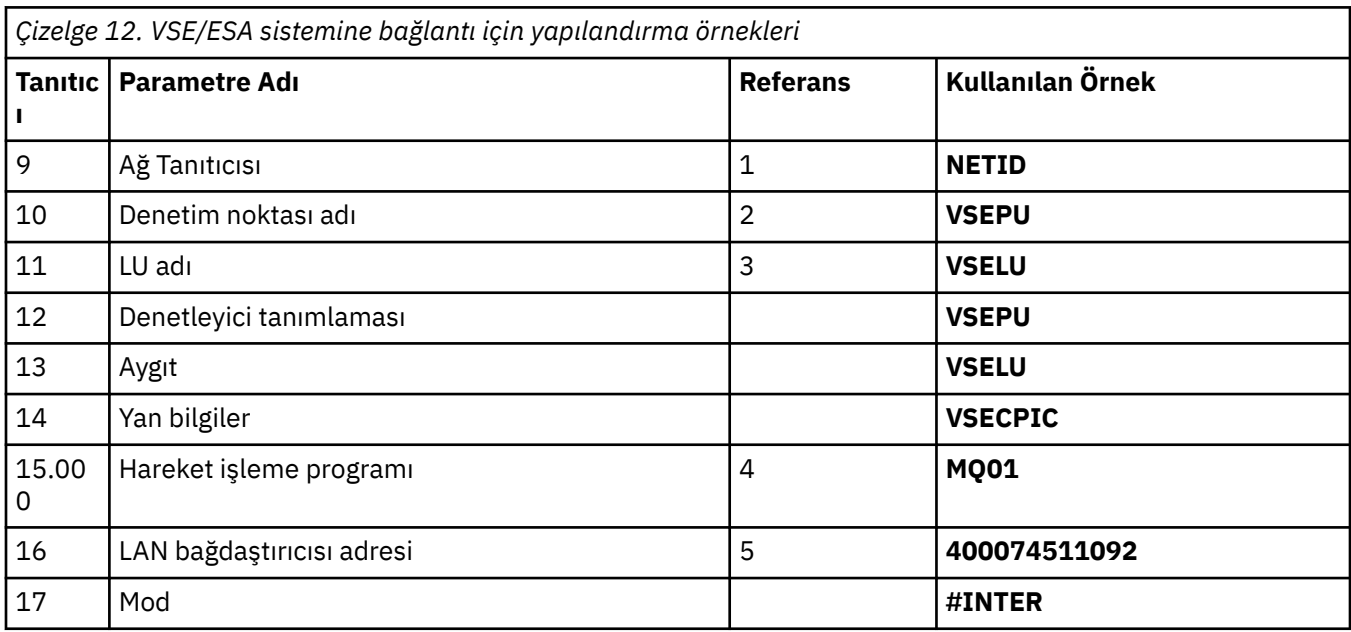

## **Çizelgelerde kullanılan terimlerin açıklaması**

#### **1 2 3.**

Yapılandırılan değerlerin nasıl bulunacağına ilişkin bilgi için bkz. ["Ağ özniteliklerini bulma" sayfa 23.](#page-22-0)

#### **4 LAN hedef adresi**

IBM i sistem simgeli halka bağdaştırıcısının donanım adresi. Değeri DSPLIND *Line description* (6) komutunu kullanarak bulabilirsiniz.

#### **5 Altsistem tanımlaması**

Bu parametre, kuyruk yöneticisini kullanırken etkin olan herhangi bir IBM i altsisteminin adıdır. QCMN adı, IBM i iletişim altsistemi olduğu için kullanıldı.

#### **6 Hat tanımlaması**

Bu değiştirge belirtildiyse, kaynak kaynağı adının Tanım alanında gösterilir. Daha fazla bilgi için bkz ["Kaynak adının değerinin bulunması" sayfa 23.](#page-22-0) Değer belirlenmezse, bir hat tanımlaması yaratmanız gerekir.

#### **7 Kaynak adı**

Yapılandırılan değerin nasıl bulunacağına ilişkin bilgi için bkz. ["Kaynak adının değerinin bulunması"](#page-22-0) [sayfa 23](#page-22-0).

#### **8 Yerel Hareket Programı Adı**

Bu iş istasyonuyla sohbet etmeye çalışan IBM MQ uygulamaları, alma ucunda çalıştırılacak program için sembolik bir ad belirler. Bu ad, gönderenin kanal tanımında tanımlanır. Basitlik için, mümkünse

<span id="page-22-0"></span>MQSERIES hareket programı adını kullanın ya da uzunluğun 4 byte ile sınırlı olduğu VSE/ESAile bağlantı kurulduğunda MQTP ' yi kullanın.

Ek bilgi için Uzak kuyruk yöneticisi altyapısına ilişkin yerel IBM i sisteminde ayarlar konusuna bakın.

#### **12 Denetleyici açıklaması**

Bu parametre, ortak sistemin Denetim Noktası adı (ya da Düğüm adı) için bir diğer addır. Kolaylık olması için, bu örnekte iş ortağının gerçek adını kullandık.

#### **13 Aygıt**

Bu değiştirge, ortak sistemin LU ' nun diğer adıdır. Kolaylık olması için, bu örnekte ortağın LU adını kullandık.

#### **14 Tarafı bilgileri**

Bu parametre, CPI-C tarafı bilgi tanıtımına verilen addır. Kendi 8 karakterlik adınızı belirtirsiniz.

#### **Ağ özniteliklerini bulma**

Yerel düğüm, IBM i kuruluşunun bir parçası olarak kısmen yapılandırıldı. Yürürlükteki ağ özniteliklerini görüntülemek için **DSPNETA**komutunu girin.

Bu değerleri değiştirmeniz gerekiyorsa **CHGNETA**komutunu kullanın. Değişikliklerinizi uygulamak için bir IPL gerekebilir.

```
Display Network Attributes
System: AS400PU
Current system name . . . . . . . . . . . . . . . AS400PU
Pending system name . . . . . . . . . . . . . :
Local network ID . . . . . . . . . . . . . . . . : NETID
Local control point name . . . . . . . . . . . . : AS400PU
Default local location . . . . . . . . . . . . . : AS400LU
Default mode . . . . . . . . . . . . . . . . . . : BLANK
APPN node type . . . . . . . . . . . . . . . . . : *ENDNODE
Data compression . . . . . . . . . . . . . . . . : *NONE
Intermediate data compression . . . . . . . . . : *NONE
Maximum number of intermediate sessions . . . . : 200
Route addition resistance . . . . . . . . . . . : 128
Server network ID/control point name . . . . . . : NETID NETCP
```
More... Press Enter to continue. F3=Exit F12=Cancel

**Yerel ağ tanıtıcısı** (1), **Yerel denetim noktası adı** (2) ve **Varsayılan yerel konum** (3) değerlerinin, çizelgedeki değerlere ya da bunları değiştirdiyseniz kendi değerlerinize karşılık geldiğini doğrulayın.

#### **Kaynak adının değerinin bulunması**

Kaynak adının değerini bulmak için WRKHDWRSC TYPE(\*CMN) yazın ve Enter tuşuna basın.

Work with Communication Resources (İletişim Kaynaklarıyla Çalış) panosu görüntülenir. **Kaynak adı** değeri, simgeli halka kapısı olarak bulunur. Bu örnekte LIN041 ' dir.

```
Work with Communication Resources
System: AS400PU
Type options, press Enter.
2=Edit 4=Remove 5=Work with configuration description
7=Add configuration description ...
Configuration<br>Opt Resource
                Description Type Description
CC02 2636 Comm Processor
LIN04 2636 LAN Adapter
LIN041 TOKEN-RING 2636 Token-ring Port
Bottom<br>F3=Exit
         F5=Refresh F6=Print F11=Display resource addresses/statuses
F12=Cancel F23=More options
```
## **IBM i üzerinde TCP bağlantısı kurulması**

TCP önceden yapılandırıldıysa, fazla yapılandırma görevi yoktur. TCP/IP konfigürasyonu tanımlanmamışsa, bir TCP/IP arabirimi eklemeniz, bir TCP/IP geriçevrim arabirimi eklemeniz ve bir varsayılan rota eklemeniz gerekir.

#### **Yordam**

1. Bir TCP/IP arabirimi ekleyin.

Bir komut satırına ADDTCPIFC yazın ve Enter tuşuna basın, daha sonra **IP adresi** ve **Hat tanımlaması**ve makinenin **Alt ağ maskesini** belirleyin ve yeniden Enter tuşuna basın.

```
Add TCP/IP Interface (ADDTCPIFC)
Type choices, press Enter.
Internet address . . . . . . . . 19.22.11.55
Line description . . . . . . . . TOKENRINGL Name, *LOOPBACK
Subnet mask . . . . . . . . . . 255.255.0.0
Type of service . . . . . . . . *NORMAL *MINDELAY, *MAXTHRPUT..
Maximum transmission unit . . . *LIND 576-16388, *LIND
Autostart . . . . . . . . . . . *YES *YES, *NO
PVC logical channel identifier 001-FFF
+ for more values
X.25 idle circuit timeout . . . 60 1-600
X.25 maximum virtual circuits . 64 0-64
X.25 DDN interface \ldots . . . . . *NO \qquad *YES, *NO
TRLAN bit sequencing . . . . . . *MSB *MSB, *LSB
Bottom
F3=Exit F4=Prompt F5=Refresh F12=Cancel F13=How to use this display
F24=More keys
```
2. Bir TCP/IP geriçevrim arabirimi ekleyin.

Komut satırına ADDTCPIFC yazın ve Enter tuşuna basın, ardından **IP adresi**, **Hat tanımlaması**ve **Alt ağ maskesi**değerlerini belirleyin.

<span id="page-24-0"></span>Add TCP Interface (ADDTCPIFC) Type choices, press Enter. Internet address . . . . . . . . 127.0.0.1 Line description . . . . . . . . \*LOOPBACK Name, \*LOOPBACK Subnet mask . . . . . . . . . . 255.0.0.0 Type of service . . . . . . . . \*NORMAL \*MINDELAY, \*MAXTHRPUT.. Maximum transmission unit . . . \*LIND 576-16388, \*LIND Autostart . . . . . . . . . . . \*YES \*YES, \*NO PVC logical channel identifier 001-FFF + for more values X.25 idle circuit timeout . . . 60 1-600 X.25 maximum virtual circuits . 64 0-64 X.25 DDN interface . . . . . . . \*NO \*YES, \*NO TRLAN bit sequencing . . . . . . \*MSB \*MSB, \*LSB Bottom F3=Exit F4=Prompt F5=Refresh F12=Cancel F13=How to use this display F24=More keys

3. Varsayılan bir rota ekleyin.

Komut satırına ADDTCPRTE yazın ve Enter tuşuna basın, ardından ağınıza uygun değerleri belirleyin ve varsayılan bir rota girdisi oluşturmak için Enter tuşuna basın.

Add TCP Route (ADDTCPRTE) Type choices, press Enter. Route destination . . . . . . . \*DFTROUTE Subnet mask . . . . . . . . . . \*NONE Type of service . . . . . . . . \*NORMAL \*MINDELAY, \*MAXTHRPUT. Next hop . . . . . . . . . . . . 19.2.3.4 Maximum transmission unit . . . 576 576-16388, \*IFC Bottom F3=Exit F4=Prompt F5=Refresh F12=Cancel F13=How to use this display F24=More keys Command prompting ended when user pressed F12.

#### **Sonraki adım**

TCP bağlantısı kuruldu. Yapılandırmayı, "IBM i üzerinde kanalların yapılandırılması" sayfa 25içinde açıklandığı şekilde tamamlamaya hazırsınız.

#### **İlgili görevler**

["IBM i üzerinde LU 6.2 bağlantısı kurulması" sayfa 15](#page-14-0) IBM iüzerinde bir LU 6.2 bağlantısı oluşturmak için yerel düğümü yapılandırmanız ve bir ortak düğüme bağlamanız gerekir.

## **IBM i üzerinde kanalların yapılandırılması**

IBM MQ ' i IBM iüzerindeki örnek yapılandırma için yapılandırmak üzere kuyruk yöneticisine ilişkin temel yapılandırma adımlarını tamamlayın ve gönderen ve alıcı kanallarını yapılandırın.

#### **Bu görev hakkında**

IBM MQ yapılandırma menüsünü görüntülemek için **WRKMQMQ** komutunu kullanın.

**STRMQMLSR**komutunu kullanarak TCP kanal dinleyicisini başlatın.

STRMQMCHL CHLNAME(*channel\_name*)komutunu kullanarak herhangi bir gönderen kanalı başlatın.

**Not:** AMQ\* hataları, hatayı bulan işle ilgili günlüğe yerleştirilir. İş listesini görüntülemek için **WRKACTJOB** komutunu kullanın. QSYSWRK altsistem adı altında, işi bulun ve o işle çalışmak için 5 girin. IBM MQ günlüklerine önek olarak AMQeklenir.

#### **Yordam**

- 1. Bir kuyruk yöneticisi yaratın.
	- a) CRTMQM yazın ve Enter tuşuna basın.

```
 Create Message Queue Manager (CRTMQM)
 Type choices, press Enter.
 Message Queue Manager name . . .
 Text 'description' . . . . . . . *BLANK
 Trigger interval . . . . . . . . 999999999 0-999999999
 Undelivered message queue . . . *NONE
 Default transmission queue . . . *NONE
Maximum handle limit . . . . . . 256 1-9999999999
 Maximum uncommitted messages . . 1000 1-10000
Default Queue manager . . . . . *NO *YES, *NO
in the contract of the contract of the contract of the contract of the contract of the Bottom Bottom
 F3=Exit F4=Prompt F5=Refresh F12=Cancel F13=How to use this display
 F24=More keys
```
- b) **İleti Kuyruğu Yöneticisi adı** alanına AS400 yazın ve **Teslim edilmeyen ileti kuyruğu** alanına DEAD.LETTER.QUEUE yazın ve Enter tuşuna basın.
- c) STRMQM MQMNAME(AS400)komutunu girerek kuyruk yöneticisini başlatın.
- d) Aşağıdaki parametreleri kullanarak teslim edilmemiş ileti kuyruğunu oluşturun:

```
 Local Queue
 Queue name : DEAD.LETTER.QUEUE
 Queue type : *LCL
```
Daha fazla bilgi ve kuyruk tanımlamaya ilişkin bir örnek için bkz. "2" sayfa 26. adım.

2. Bir kuyruk tanımlayın.

a) Komut satırına CRTMQMQ yazın.

```
Create MQM Queue (CRTMQMQ)
Type choices, press Enter.
Queue name . . . . . . . . . . .
Queue type . . . . . . . . . . . . *ALS, *LCL, *RMT
Bottom
F3=Exit F4=Prompt F5=Refresh F12=Cancel F13=How to use this display
F24=More keys
Parameter QNAME required.
```
b) Bu panonun iki alanını doldurun ve Enter tuşuna basın.

Daha sonra, sahip olduğunuz diğer parametrelere ilişkin giriş alanlarıyla birlikte başka bir pano görüntülenir. Diğer tüm kuyruk öznitelikleri için varsayılan değerler alınabilir.

- 3. Bir kanal tanımlayın.
	- a) **MQM Kanalı Yarat** panosunu görüntülemek için komut satırına CRTMQMCHL yazın.

```
Create MQM Channel (CRTMQMCHL)
Type choices, press Enter.
Channel name . . . . . . . . . .
Channel type . . . . . . . . . . *RCVR, *SDR, *SVR, *RQSTR
Bottom
F3=Exit F4=Prompt F5=Refresh F12=Cancel F13=How to use this display
F24=More keys
Parameter CHLNAME required.
```
b) Bu panonun iki alanını doldurun ve Enter tuşuna basın.

Daha sonra, daha önce verilen diğer parametrelere ilişkin değerleri belirleyebileceğiniz başka bir pano görüntülenir. Diğer tüm kanal öznitelikleri için varsayılan değerler alınabilir.

4. Örnek yapılandırma için kanalları yapılandırın.

Aşağıdaki örneklerde kullanılan parametrelerle ilgili daha fazla bilgi için bkz. ["IBM i için kanal](#page-27-0) [yapılandırma parametreleri" sayfa 28](#page-27-0).

Windows Bu örnekler, IBM i üzerinde IBM MQ ' in Windowsüzerinde IBM MQ ile bağlanması içindir. Başka bir platformda IBM MQ ' e bağlanmak için, Windowsdeğerleri yerine ["IBM i için kanal](#page-27-0) [yapılandırma parametreleri" sayfa 28](#page-27-0) içindeki tablolardan uygun değerleri kullanın.

- <span id="page-27-0"></span>a) Gönderen kanalı aşağıdaki örneklerde gösterildiği gibi tanımlayın:
	- SNA ' yı kullanarak:

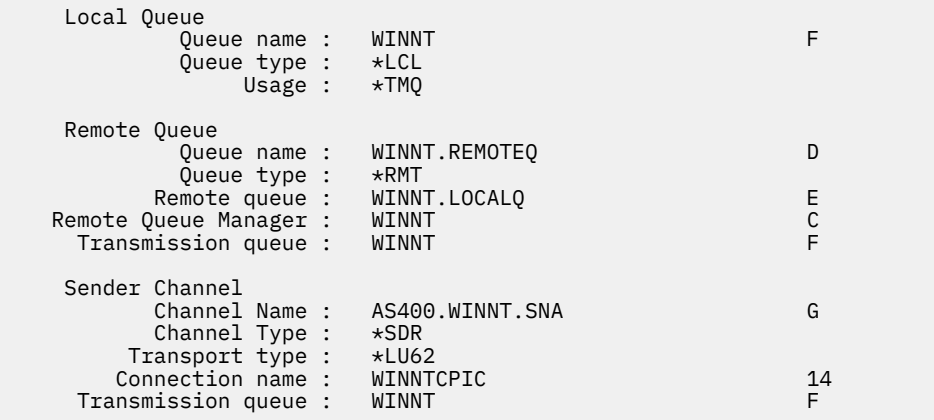

• TCP kullanılıyor:

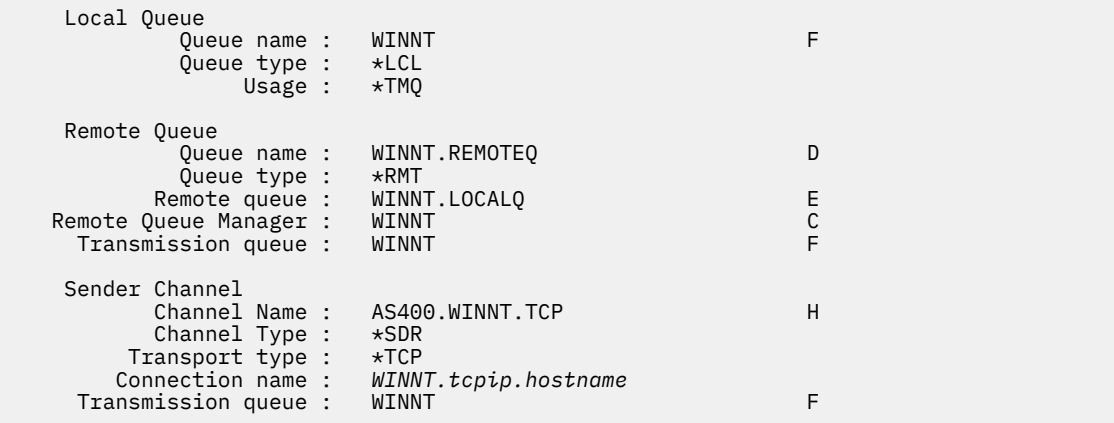

b) Alıcı kanalı aşağıdaki örneklerde gösterildiği gibi tanımlayın:

• SNA ' yı kullanarak:

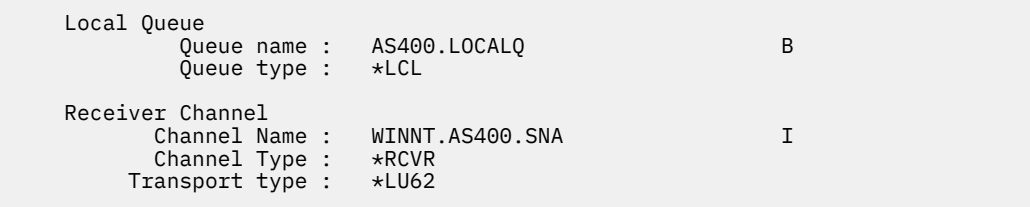

• TCP kullanılıyor:

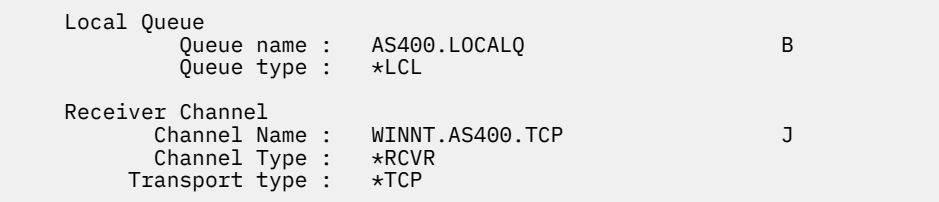

## *IBM i için kanal yapılandırma parametreleri*

IBM iüzerindeki örnek yapılandırmaya ilişkin kanalları yapılandırmak için gereken parametreler.

Step ["4" sayfa 27](#page-26-0) of ["IBM i üzerinde kanalların yapılandırılması" sayfa 25](#page-24-0) describes the configuration to be performed on the IBM i queue manager to implement the channel described in ["Örnek: IBM MQ](#page-4-0) [için platformlar arası iletişimi ayarlama" sayfa 5.](#page-4-0) ["IBM i üzerinde kanalların yapılandırılması" sayfa 25](#page-24-0) içindeki örnekler, IBM MQ for IBM i ve IBM MQ for Windows' in bağlanmasına ilişkin örneklerdir. Başka bir altyapıda IBM MQ ' e bağlanmak için, Windowsdeğerleri yerine uygun çizelgedeki değerleri kullanın.

#### **Not:**

- 1. **Koyu** yazılan sözcükler önerilen değerlerdir ve bu örneklerde kullanılan IBM MQ nesnelerinin adlarını yansıtır. Bunları ürün kuruluşunuzda değiştirebilirsiniz, ancak değiştirirseniz, bu bölümdeki örneklerle çalışırken kendi değerlerinizi kullandığınızdan emin olun.
- 2. IBM MQ kanal ping komutu (**PNGMQMCHL**) etkileşimli olarak çalıştırılırken, bir kanalın başlatılması toplu işin gönderilmesine neden olur. Kanal ping işlemi başarıyla tamamlanır, ancak kanal başlamazsa, ağ ve IBM MQ tanımları büyük olasılıkla doğrudur, ancak toplu işe ilişkin IBM i ortamı doğru değildir. Örneğin, QSYS2 ' nin yalnızca kişisel kitaplık listenizin değil, kitaplık listesinin sistem kısmında yer aldığından emin olun.

Çizelgelerde listelenen nesnelerin nasıl yaratılacağı hakkında daha fazla bilgi ve örnekler için bkz. ["IBM i](#page-24-0) [üzerinde kanalların yapılandırılması" sayfa 25.](#page-24-0)

## **Yerel düğüme ilişkin tanımlama**

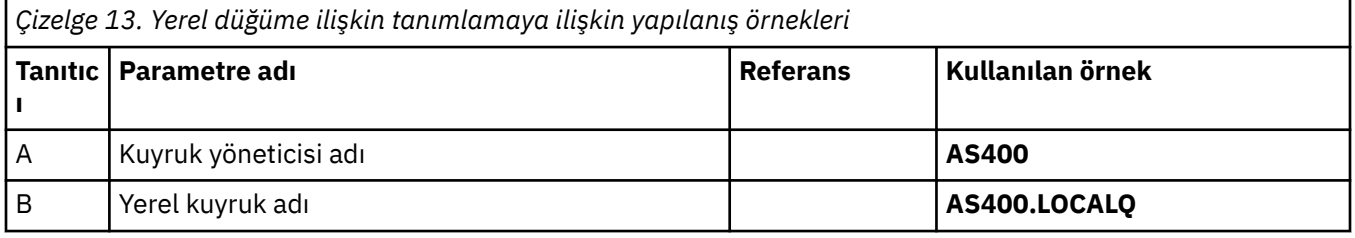

## **Windows üzerinde IBM MQ bağlantısı**

#### **Windows**

Çizelgenin bu bölümündeki değerler, gösterildiği gibi ["Windows için kanal yapılandırma parametreleri"](#page-41-0) [sayfa 42](#page-41-0)içinde kullanılan değerlerle eşleşmelidir.

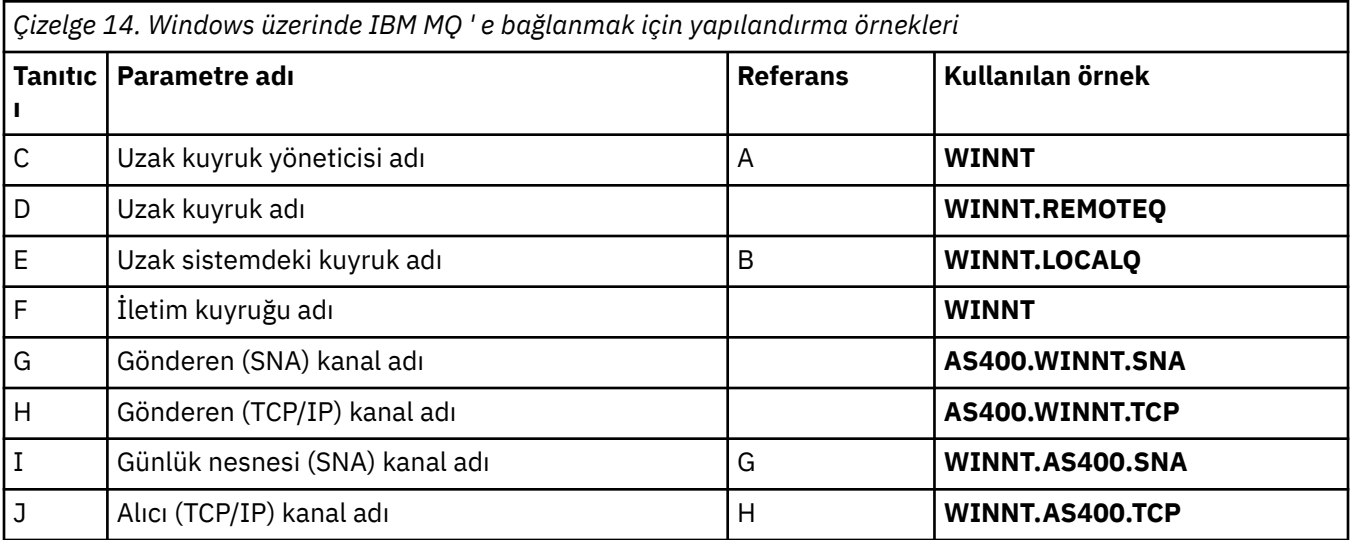

## **AIX üzerinde IBM MQ bağlantısı**

 $\blacktriangleright$  AIX  $\blacksquare$ 

Çizelgenin bu bölümündeki değerler, gösterildiği gibi ["AIX için kanal yapılandırma parametreleri" sayfa](#page-11-0) [12i](#page-11-0)çinde kullanılan değerlerle eşleşmelidir.

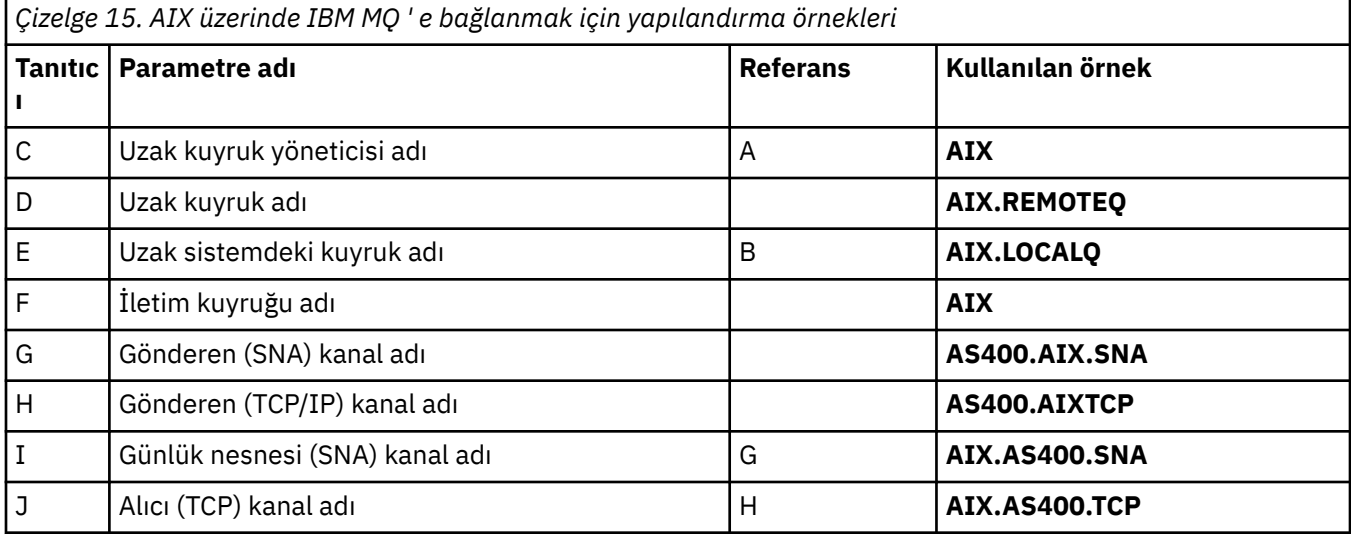

## **Linux üzerinde IBM MQ bağlantısı**

#### $\blacksquare$  Linux  $\blacksquare$

Çizelgenin bu bölümündeki değerler, gösterildiği gibi ["Linux için kanal yapılandırma parametreleri" sayfa](#page-34-0) [35i](#page-34-0)çinde kullanılan değerlerle eşleşmelidir.

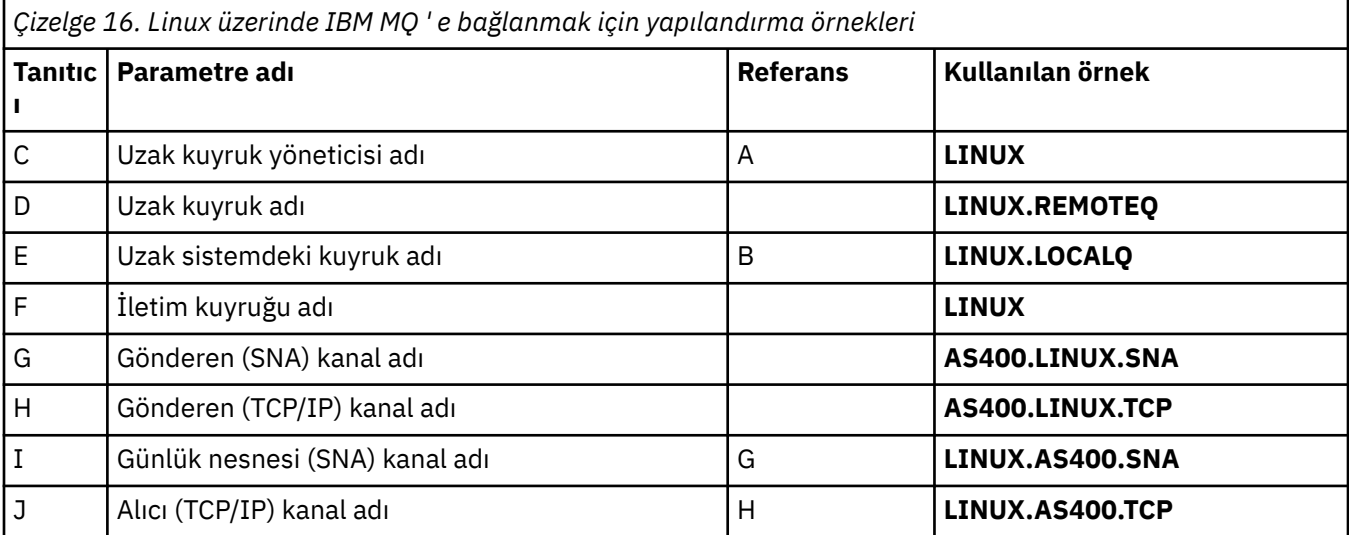

## **IBM MQ for z/OS bağlantısı**

 $\approx$  z/OS

Çizelgenin bu bölümündeki değerler, gösterildiği gibi ["z/OS için kanal yapılandırma parametreleri" sayfa](#page-46-0) [47i](#page-46-0)çinde kullanılan değerlerle eşleşmelidir.

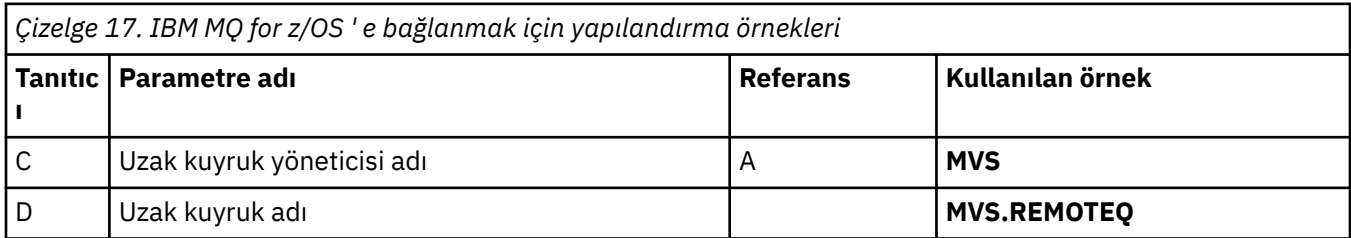

<span id="page-30-0"></span>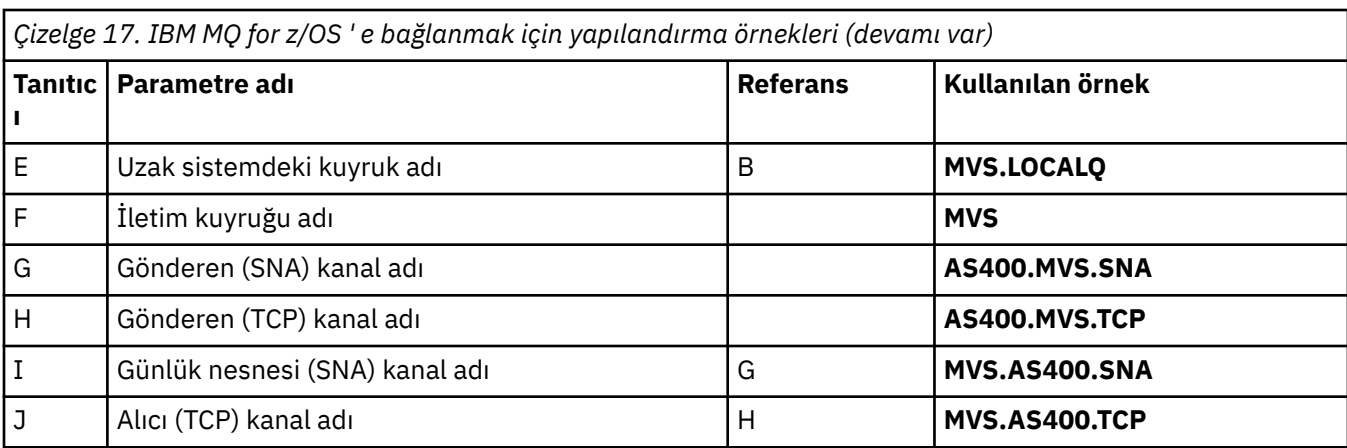

## **VSE/ESA sistemine bağlantı**

Çizelgenin bu bölümündeki değerler, VSE/ESA sisteminizde kullanılan değerlerle eşleşmelidir.

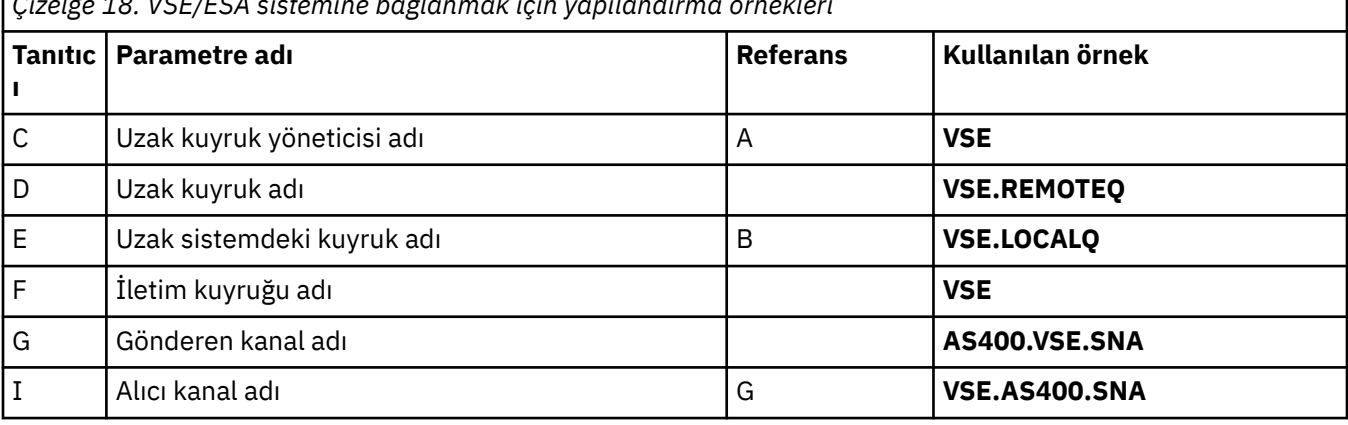

*Çizelge 18. VSE/ESA sistemine bağlanmak için yapılandırma örnekleri*

## **Örnek: IBM MQ platformlar arası iletişimin Linux üzerinde**

## **ayarlanması**

Bu örnek, başka bir platformda IBM MQ on Linux ile IBM MQ arasında iletişim bağlantılarının nasıl ayarlanacağını ve bu platforma nasıl bir çalışma kanalı kurulacağını gösterir.

## **Başlamadan önce**

Bu örnek ve nasıl kullanılacağı hakkında arka plan bilgileri için bkz. ["Örnek: IBM MQ için platformlar arası](#page-4-0) [iletişimi ayarlama" sayfa 5](#page-4-0) ve ["Platformlar arası iletişim örneklerinin kullanılması" sayfa 7.](#page-6-0)

## **Bu görev hakkında**

Bu örnek, Linux üzerinde IBM MQ ile aşağıdaki platformlar arasında platformlar arası iletişimin kurulmasını içerir:

**Windows** Windows

- **AIX** ATX
- **IBM i** IBM i
- $z/0s$   $z/0s$

*MQ\_INSTALLATION\_PATH* , IBM MQ ' in kurulu olduğu üst düzey dizini gösterir.

LU 6.2 ya da TCP kullanarak bir ağ bağlantısı kurun.

**Not:** TCP için, bazı Linux dağıtımları artık inet cini (INETD) yerine genişletilmiş inet cinini (XINETD) kullanır. Aşağıdaki yönergelerde, inet cinini ya da genişletilmiş inet cinini kullanarak TCP bağlantısının nasıl kurulacağına ilişkin bilgiler verilmiştir.

#### **Yordam**

1. LU6.2 kullanarak ağ bağlantısı kurulması

**Not:** Bu bölümdeki bilgiler yalnızca IBM MQ for Linux (x86 platformu) için geçerlidir. Bu, IBM MQ for Linux (x86-64 platformu), IBM MQ for Linux ( zSeries s390x platformu) ya da IBM MQ for Linux (Power platformu) için geçerli değildir.

TCP/IP üzerinde SNA ' yı yapılandırmaya ilişkin en son bilgiler için, aşağıdaki belgelerde Linux sürümünüze ilişkin Administration Guide belgesine bakın: [Communications Server for Data Center](https://www.ibm.com/support/pages/node/317755) [Deployment - Linux library.](https://www.ibm.com/support/pages/node/317755)

- 2. Inet yardımcı programını kullanarak TCP bağlantısı kurulması (INETD)
	- a) /etc/servicesdosyasını düzenleyin.

Dosyada aşağıdaki satırı yoksa, gösterildiği gibi ekleyin:

MQSeries 1414/tcp # MQSeries channel listener

**Not:** Bu dosyayı düzenlemek için ayrıcalıklı kullanıcı ya da kök olarak oturum açmanız gerekir.

b) /etc/inetd.confdosyasını düzenleyin.

Bu dosyada aşağıdaki satır yoksa, gösterildiği gibi ekleyin:

```
MQSeries stream tcp nowait mqm MQ_INSTALLATION_PATH/bin/amqcrsta amqcrsta
[-m queue.manager.name ]
```
c) Şu komutla inetd 'nin işlem tanıtıcısını bulun:

```
ps -ef | grep inetd
```
d) Komutu çalıştırın:

kill -1 *inetd processid*

Sisteminizde birden çok kuyruk yöneticisi varsa ve bu nedenle birden çok hizmet gerekiyorsa, /etc/services ve inetd.confiçin her ek kuyruk yöneticisi için bir satır eklemeniz gerekir.

Örneğin:

MQSeries1 1414/tcp MQSeries2 1822/tcp

```
MQSeries1 stream tcp nowait mqm MQ_INSTALLATION_PATH/bin/amqcrsta amqcrsta -m QM1
MQSeries2 stream tcp nowait mqm MQ_INSTALLATION_PATH/bin/amqcrsta amqcrsta -m QM2
```
Bu, tek bir TCP kapısında kuyruğa alınan bekleyen bağlantı isteklerinin sayısında bir sınırlama varsa, hata iletilerinin oluşturulmasını önler. Bekleyen bağlantı isteklerinin sayısı hakkında bilgi için bkz. TCP dinleyici birikim listesi seçeneğinin kullanılması.

Linux üzerindeki inetd işlemi, TCP kapısındaki gelen bağlantıların hızını sınırlayabilir. Varsayılan değer, 60 saniyelik bir aralıkta 40 bağlantıdır. Daha yüksek bir hıza gereksinim duyarsanız, inetd.conf' daki uygun hizmetin nowait parametresine bir nokta (.) ekleyerek 60 saniyelik bir

<span id="page-32-0"></span>aralıktaki gelen bağlantı sayısı için yeni bir sınır belirleyin. Örneğin, 60 saniyelik bir aralıkta 500 bağlantı sınırı için aşağıdaki işlemleri yapın:

```
MQSeries stream tcp nowait.500 mqm / MQ_INSTALLATION_PATH/bin/amqcrsta amqcrsta -m QM1
```
*MQ\_INSTALLATION\_PATH* , IBM MQ ' in kurulu olduğu üst düzey dizini gösterir.

3. Genişletilmiş inet cinini (XINETD) kullanarak TCP bağlantısı kurulması

Aşağıdaki yönergelerde, genişletilmiş inet cininin Red Hat Linuxüzerinde nasıl gerçekleştirildiği açıklanmaktadır. Farklı bir Linux dağıtımı kullanıyorsanız, bu yönergeleri uyarlamanız gerekebilir.

a) /etc/servicesdosyasını düzenleyin.

Dosyada aşağıdaki satırı yoksa, gösterildiği gibi ekleyin:

MQSeries 1414/tcp # MQSeries channel listener

Dosyada aşağıdaki satırı yoksa, gösterildiği gibi ekleyin:

MQSeries 1414/tcp # MQSeries channel listener

b) Dosyaya aşağıdaki kısmı ekleyerek /etc/xinetd.d XINETD yapılandırma dizininde IBM MQ adlı bir dosya oluşturun:

```
# IBM MQ service for XINETD
service MQSeries
{
 disable = no
 flags = REUSE
 socket_type = stream
wait = no
user = mqm
 server = MQ_INSTALLATION_PATH/bin/amqcrsta
 server_args = -m queue.manager.name
  log_on_failure += USERID
}
```
c) Aşağıdaki komutu vererek genişletilmiş inet cinini yeniden başlatın:

```
/etc/rc.d/init.d/xinetd restart
```
Sisteminizde birden çok kuyruk yöneticisi varsa ve bu nedenle birden çok hizmet gerekiyorsa, her ek kuyruk yöneticisi için /etc/services öğesine bir satır eklemeniz gerekir. Her hizmet için /etc/ xinetd.d dizininde bir dosya oluşturabilir ya da daha önce oluşturduğunuz IBM MQ dosyasına ek stanzas ekleyebilirsiniz.

Linux üzerindeki xinetd işlemi, TCP kapısındaki gelen bağlantı hızını sınırlayabilir. Varsayılan değer, 10 saniyelik bir aralıkta 50 bağlantıdır. Daha yüksek bir hıza gereksinim duyarsanız, xinetd yapılandırma dosyasında 'cps' özniteliğini belirterek gelen bağlantı hızında yeni bir sınır belirtin. Örneğin, 60 saniyelik bir aralıkta 500 bağlantı sınırı için aşağıdaki işlemleri yapın:

```
cps = 500 60
```
4. TCP/IP bağlantısı kurulduğu için konfigürasyonu şimdi tamamlayın.

"Linux üzerinde kanalların yapılandırılması" sayfa 33başlıklı konuya geçin.

## **Linux üzerinde kanalların yapılandırılması**

IBM MQ ' i Linuxüzerindeki örnek yapılandırma için yapılandırmak üzere kuyruk yöneticisine ilişkin temel yapılandırma adımlarını tamamlayın ve gönderen ve alıcı kanallarını yapılandırın.

### <span id="page-33-0"></span>**Başlamadan önce**

Sürece başlamadan önce, mqm kullanıcı kimliğini ve mqm grubunu yarattığınızdan emin olun ve parolayı ayarlayın.

Şu komutu kullanarak herhangi bir kanalı başlatın:

```
runmqchl -c channel.name
```
## **Bu görev hakkında**

#### **Notlar:**

- 1. Örnek programlar *MQ\_INSTALLATION\_PATH*/samp dizinine kurulur; burada *MQ\_INSTALLATION\_PATH* , IBM MQ ' in kurulu olduğu üst düzey dizini gösterir.
- 2. Hata günlükleri /var/mqm/qmgrs/ *qmgrname* /hatalarında saklanır.
- 3. Yönetim komutlarını girmek için **runmqsc** komut yorumlayıcısını kullanırken, satırın sonundaki + işareti sonraki satırın bir devamı olduğunu gösterir. Son değiştirge ile devam karakteri arasında boşluk olduğunu doğrulayın.

## **Yordam**

- 1. Temel yapılandırmayı ayarlayın:
	- a) Aşağıdaki komutu kullanarak UNIX komut isteminden kuyruk yöneticisini ve bir dizi varsayılan nesneyi oluşturun:

```
crtmqm -u dlqname -q linux
```
Burada:

#### *linux*

Kuyruk yöneticisinin adı

#### **-q**

Bunun varsayılan kuyruk yöneticisi olacağını gösterir

**-u** *dlqname*

Ölü mektup kuyruğunun adını belirtir

b) Aşağıdaki komutu kullanarak UNIX komut isteminden kuyruk yöneticisini başlatın:

strmqm *linux*

Burada *linux* , yaratıldığında kuyruk yöneticisine verilen addır.

2. Örnek yapılandırma için kanalları yapılandırın.

Aşağıdaki örneklerde kullanılan parametrelerle ilgili daha fazla bilgi için bkz. ["Linux için kanal](#page-34-0) [yapılandırma parametreleri" sayfa 35](#page-34-0). Her durumda, örnek MQSC komutunu gösterir. **runmqsc** komutunu bir Linux komut satırından başlatın ve sırayla her bir komutu girin ya da komutları bir komut dosyasına oluşturun.

Windows Bu örnekler, Linux üzerinde IBM MQ ' in Windowsüzerinde IBM MQ ile bağlanması içindir. Başka bir platformda IBM MQ ' e bağlanmak için, Windowsdeğerleri yerine ["Linux için kanal](#page-34-0) [yapılandırma parametreleri" sayfa 35](#page-34-0) içindeki tablolardan uygun değerleri kullanın.

a) Gönderen kanalı aşağıdaki örneklerde gösterildiği gibi tanımlayın:

• SNA ' yı kullanma

def ql (WINNT) + F usage(xmitq) + replace

<span id="page-34-0"></span>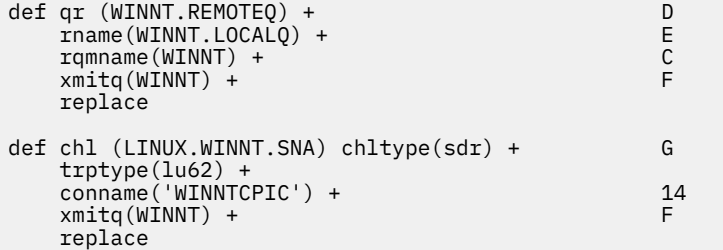

• TCP ' yi kullanma

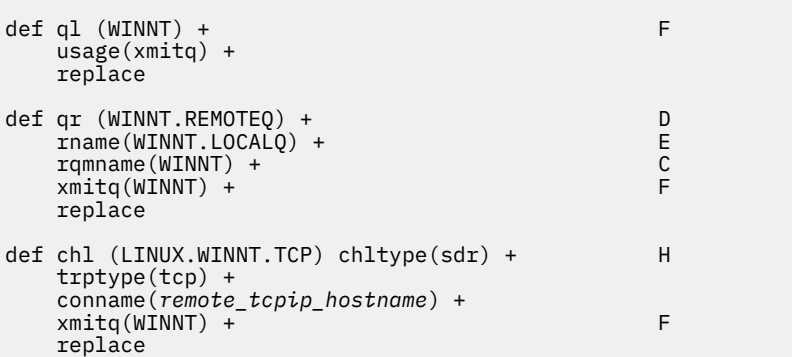

- b) Alıcı kanalının aşağıdaki örneklerde gösterildiği gibi tanımlanması:
	- SNA ' yı kullanarak:

```
def ql (LINUX.LOCALQ) replace B
def chl (WINNT.LINUX.SNA) chltype(rcvr) + I
    trptype(lu62) +
    replace
```
• TCP kullanılıyor:

```
def ql (LINUX.LOCALQ) replace B
def chl (WINNT.LINUX.TCP) chltype(rcvr) + J
    trptype(tcp) +
    replace
```
## *Linux için kanal yapılandırma parametreleri*

Linuxüzerindeki örnek yapılandırmaya ilişkin kanalları yapılandırmak için gereken parametreler.

Step ["2" sayfa 34](#page-33-0) of ["Linux üzerinde kanalların yapılandırılması" sayfa 33](#page-32-0) describes the configuration to be performed on the Linux queue manager to implement the channel described in ["Örnek: IBM MQ](#page-4-0) [için platformlar arası iletişimi ayarlama" sayfa 5.](#page-4-0) ["Linux üzerinde kanalların yapılandırılması" sayfa 33](#page-32-0) içindeki örnekler, IBM MQ for IBM i ve IBM MQ for Windows' in bağlanmasına ilişkin örneklerdir. Başka bir altyapıda IBM MQ ' e bağlanmak için, Windowsdeğerleri yerine uygun çizelgedeki değerleri kullanın.

**Not: Koyu** yazılan sözcükler önerilen değerlerdir ve bu örneklerde kullanılan IBM MQ nesnelerinin adlarını yansıtır. Bunları ürün kuruluşunuzda değiştirebilirsiniz, ancak değiştirirseniz, bu bölümdeki örneklerle çalışırken kendi değerlerinizi kullandığınızdan emin olun

## **Yerel düğüme ilişkin tanımlama**

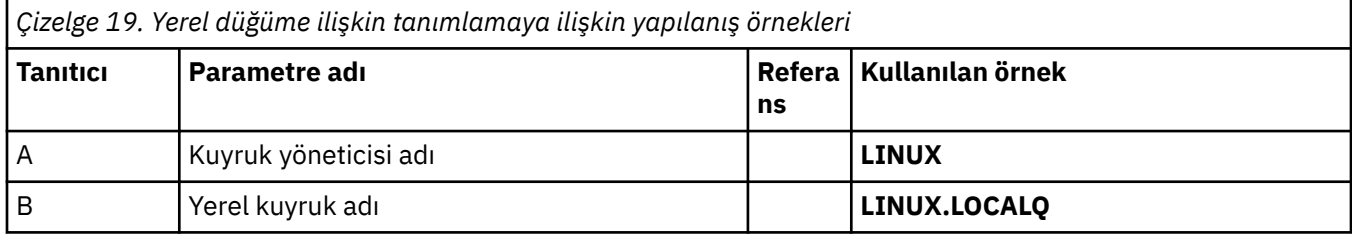

## **Windows üzerinde IBM MQ bağlantısı**

**Windows** 

Çizelgenin bu bölümündeki değerler, gösterildiği gibi ["Windows için kanal yapılandırma parametreleri"](#page-41-0) [sayfa 42](#page-41-0)içinde kullanılanlar ile eşleşmelidir.

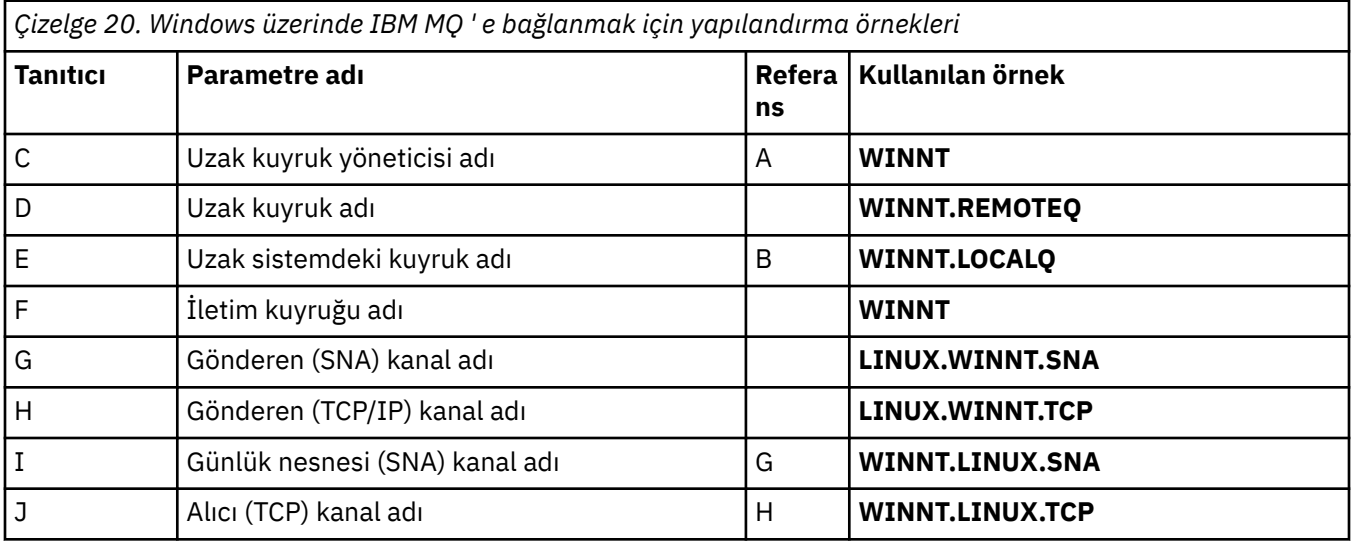

## **AIX üzerinde IBM MQ bağlantısı**

 $AIX$ 

Çizelgenin bu bölümündeki değerler, gösterildiği gibi ["AIX üzerinde kanalların yapılandırılması" sayfa](#page-8-0) [9i](#page-8-0)çinde kullanılanlar ile eşleşmelidir.

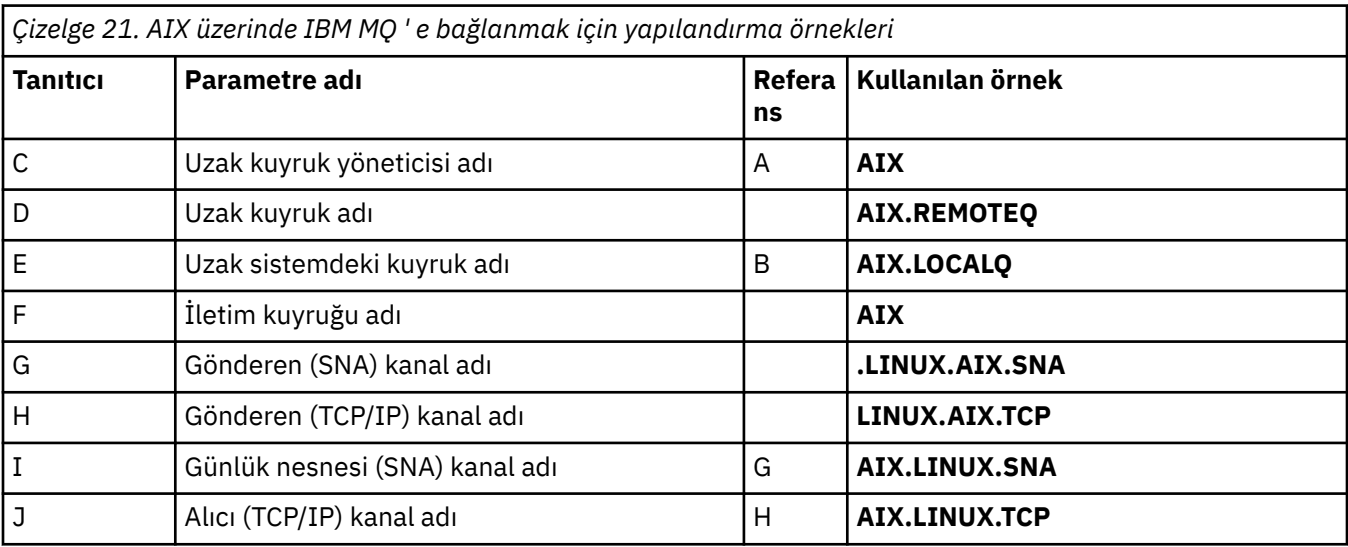
# **IBM MQ for IBM i bağlantısı**

**IBM** i

Çizelgenin bu bölümündeki değerler, gösterildiği gibi ["IBM i için kanal yapılandırma parametreleri" sayfa](#page-27-0) [28i](#page-27-0)çinde kullanılanlar ile eşleşmelidir.

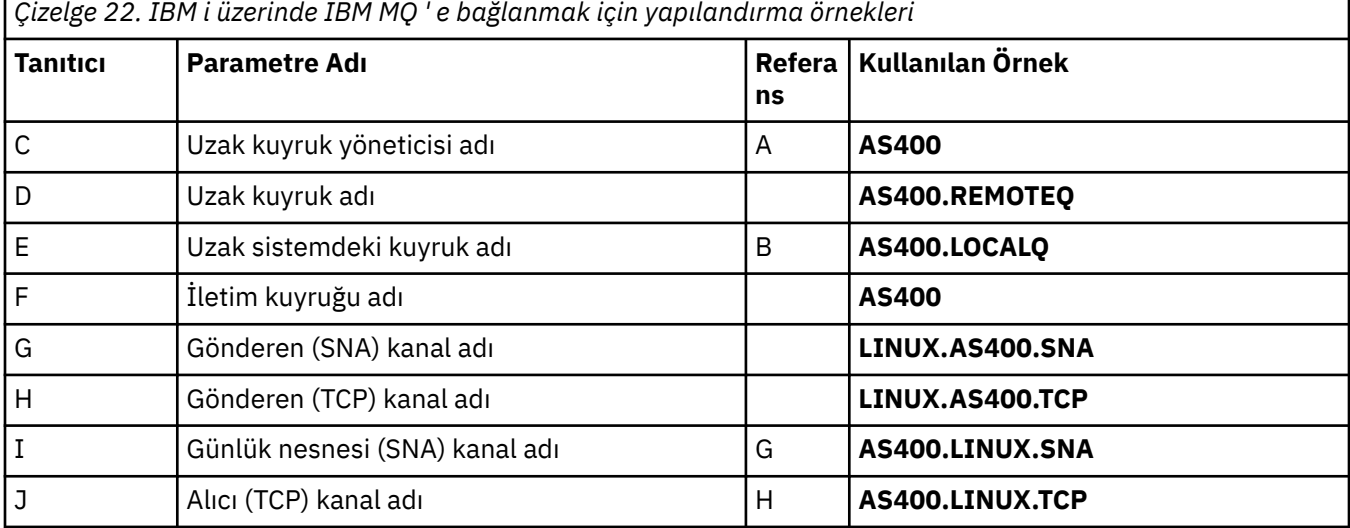

# **IBM MQ for z/OS bağlantısı**

 $\approx$  2/08

Çizelgenin bu bölümündeki değerler, gösterildiği gibi ["z/OS için kanal yapılandırma parametreleri" sayfa](#page-46-0) [47i](#page-46-0)çinde kullanılanlar ile eşleşmelidir.

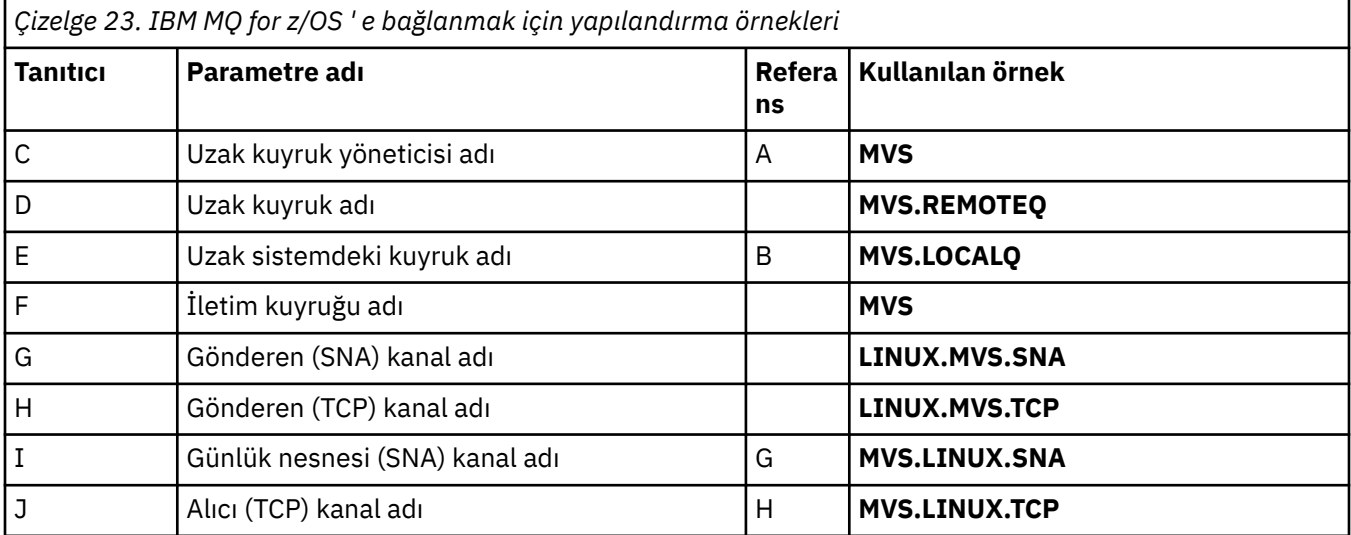

# **Kuyruk paylaşım gruplarını kullanarak IBM MQ for z/OS bağlantısı**  $\approx$  z/OS

Çizelgenin bu bölümündeki değerler, gösterildiği gibi ["Paylaşılan kanal yapılandırma parametreleri" sayfa](#page-54-0) [55i](#page-54-0)çinde kullanılanlar ile eşleşmelidir.

٦

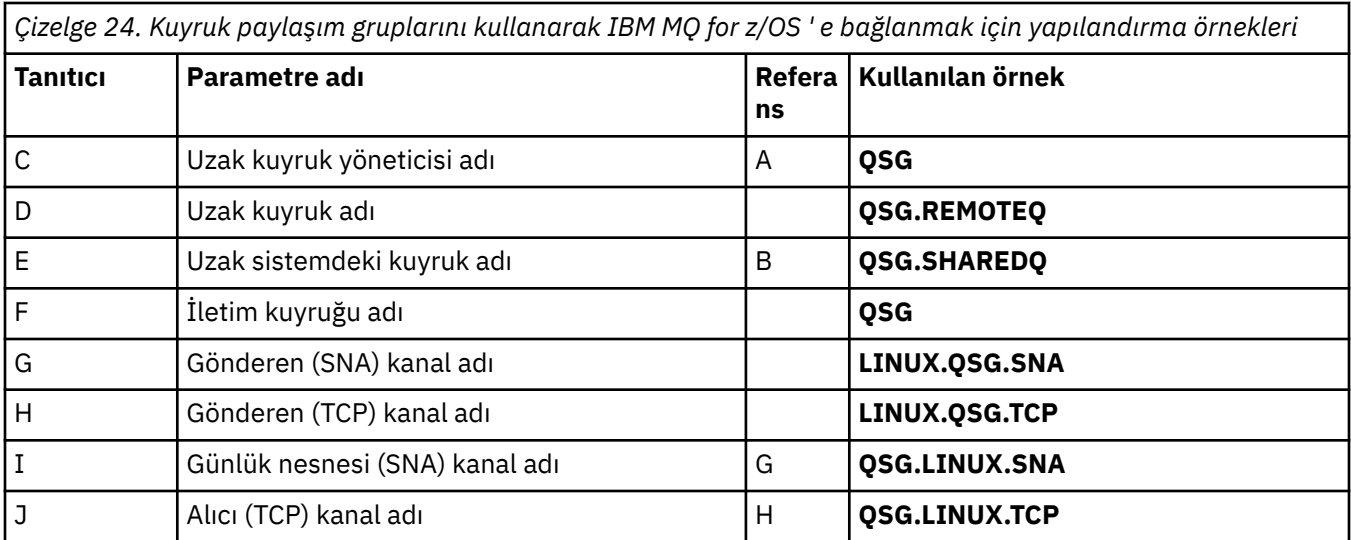

# **Örnek: IBM MQ platformlar arası iletişimin Windows üzerinde**

# **ayarlanması**

Bu örnek, başka bir platformda IBM MQ on Windows ile IBM MQ arasında iletişim bağlantılarının nasıl ayarlanacağını ve bu platforma nasıl bir çalışma kanalı kurulacağını gösterir.

# **Başlamadan önce**

Bu örnek ve nasıl kullanılacağı hakkında arka plan bilgileri için bkz. ["Örnek: IBM MQ için platformlar arası](#page-4-0) [iletişimi ayarlama" sayfa 5](#page-4-0) ve ["Platformlar arası iletişim örneklerinin kullanılması" sayfa 7.](#page-6-0)

# **Bu görev hakkında**

Bu örnek, Windows üzerinde IBM MQ ile aşağıdaki platformlar arasında platformlar arası iletişimin kurulmasını içerir:

- AIX ATX
- IBM i TRM i
- Linux Linux
- $z/05$   $z/0s$

### **Yordam**

1. LU6.2kullanarak bir ağ bağlantısı kurun.

AnyNet TCP/IP üzerinde SNA ' yı yapılandırmaya ilişkin bilgi için [AnyNet TCP/IP Üzerinde SNA](https://www.ibm.com/docs/sk/personal-communications/15.0?topic=topics-anynet-sna-over-tcpip) ve [Communications Server for Windows](https://www.ibm.com/support/pages/communications-server-windows-product-documentation) başlıklı konuya bakın.

2. TCP kullanarak bir ağ bağlantısı oluşturun.

Windows sistemleriyle verilen TCP yığını *inet* yardımcı programını ya da eşdeğerini içermez.

Herhangi bir kanal başlatılmadan önce dinleyiciyi açık olarak başlatmanız gerekir. Alıcı kanalların, gelen bir gönderen kanaldan gelen bir isteğe yanıt olarak otomatik olarak başlatılmasını sağlar.

IBM MQ TCP dinleyicisini başlatmak için aşağıdaki komutu kullanın:

runmqlsr -t tcp

3. NetBIOSkullanarak bir ağ bağlantısı oluşturun.

a) Kanalın her bir ucunda, qm.inikuyruk yöneticisi yapılanış kütüğündeki IBM MQ kanal işlemleri tarafından kullanılacak yerel NetBIOS adını belirtin.

Örneğin, gönderme ucundaki Windows içindeki NETBIOS kısmı aşağıdaki gibi görünebilir:

```
NFTRTOS LocalName=WNTNETB1
```
ve alıcı ucunda, aşağıdaki gibi görünür:

NETBIOS: LocalName=WNTNETB2

Her IBM MQ işlemi farklı bir yerel NetBIOS adı kullanmalıdır. Windows önceden kullandığından, sistem adınızı NetBIOS adı olarak kullanmayın.

b) Kanalın her bir ucunda, sisteminizde kullanılan LAN bağdaştırıcısı numarasını doğrulayın.

0 numaralı mantıksal bağdaştırıcı için IBM MQ for Windows varsayılan değeri, Internet Protocol ağı üzerinden çalışan NetBIOS ' tur. Yerel NetBIOS ' u kullanmak için 1 numaralı mantıksal bağdaştırıcıyı seçmeniz gerekir. Bkz. LAN bağdaştırıcısı numarasının oluşturulması.

Windows kayıt dosyasının NETBIOS kısmı içinde doğru LAN bağdaştırıcısı numarasını belirtin. Örneğin:

NETBIOS: AdapterNum=1

c) Gönderen kanalı başlatma çalışması için, MQNAME ortam değişkenine göre yerel NetBIOS adını belirtin:

SET MQNAME=WNTNETB1I

**Not:** Bu ad benzersiz olmalıdır.

d) Gönderme ucunda, kanalın diğer ucunda kullanılan NetBIOS adını belirten bir kanal tanımlayın. Örneğin:

```
DEFINE CHANNEL (WINNT.OS2.NET) CHLTYPE(SDR) +
        TRPTYPE(NETBIOS) +
        CONNAME(WNTNETB2) +
       XMITQ(0S2) + MCATYPE(THREAD) +
        REPLACE
```
MCATYPE(THREAD) seçeneğini belirtmeniz gerekir, çünkü Windowsüzerinde gönderen kanallarının iş parçacığı olarak çalıştırılması gerekir.

e) Alıcı ucunda, karşılık gelen alıcı kanalını tanımlayın.

Örneğin:

```
DEFINE CHANNEL (WINNT.OS2.NET) CHLTYPE(RCVR) +
        TRPTYPE(NETBIOS) +
        REPLACE
```
f) Kanal başlatıcıyı başlatın.

Her yeni kanal yeni bir işlem yerine iş parçacığı olarak başlatılır:

runmqchi

g) Alma sonunda IBM MQ dinleyicisini başlatın:

<span id="page-39-0"></span>runmqlsr -t netbios

İsteğe bağlı olarak, kuyruk yöneticisi adı, NetBIOS yerel adı, oturum sayısı, ad sayısı ve komut sayısı için değer belirtebilirsiniz. NetBIOS bağlantılarını ayarlama hakkında daha fazla bilgi için bkz. Windows üzerinde NetBIOS bağlantısı tanımlanması .

4. Ağ bağlantısı kurulduğu için yapılandırmayı tamamlayın. Bkz. "Windows üzerinde kanalların yapılandırılması" sayfa 40.

# **Windows üzerinde kanalların yapılandırılması**

IBM MQ ' i Windowsüzerindeki örnek yapılandırma için yapılandırmak üzere kuyruk yöneticisine ilişkin temel yapılandırma adımlarını tamamlayın ve gönderen ve alıcı kanallarını yapılandırın.

# **Bu görev hakkında**

### **Notlar:**

1. Bir kuyruktaki tüm iletilerin içeriğini ve üstbilgilerini göstermek için AMQSBCG örnek programını kullanabilirsiniz. Örneğin:

AMQSBCG *q\_name qmgr\_name*

*q\_name* kuyruk yöneticisinde tanımlı *qmgr\_name*kuyruğunun içeriğini gösterir.

Alternatif olarak, IBM MQ Explorer 'da ileti tarayıcısını kullanabilirsiniz.

2. Komut istemini kullanarak herhangi bir kanalı başlatabilirsiniz.

runmqchl -c *channel.name*

3. Hata günlükleri *MQ\_INSTALLATION\_PATH*\qmgrs\ *qmgrname* \errors ve *MQ\_INSTALLATION\_PATH*\qmgrs\@system\errors dizinlerinde bulunabilir. Her iki durumda da, en son iletiler amqerr01.loggünlüğünün sonundadır.

*MQ\_INSTALLATION\_PATH* , IBM MQ ' in kurulu olduğu üst düzey dizini gösterir.

4. Yönetim komutlarını girmek için **runmqsc** komut yorumlayıcısını kullanırken, satırın sonundaki + işareti sonraki satırın bir devamı olduğunu gösterir. Son değiştirge ile devam karakteri arasında boşluk olduğunu doğrulayın.

### **Yordam**

1. Komut istemini kullanarak temel yapılandırmayı ayarlamak için aşağıdaki adımları tamamlayın:

a) Komutu kullanarak kuyruk yöneticisini ve bir dizi varsayılan nesneyi yaratın:

```
crtmqm -u dlqname -q winnt
```
Burada:

### *winnt*

Kuyruk yöneticisinin adı

**-q**

Bunun varsayılan kuyruk yöneticisi olacağını gösterir

### **-u** *dlqname*

Teslim edilemeyen ileti kuyruğunun adını belirtir

b) Şu komutu kullanarak kuyruk yöneticisini başlatın:

strmqm *winnt*

Burada *winnt* , yarattığınızda kuyruk yöneticisine verilen addır.

<span id="page-40-0"></span>2. Örnek yapılandırma için kanalları yapılandırın.

Aşağıdaki örneklerde kullanılan parametrelerle ilgili daha fazla bilgi için bkz. ["Windows için kanal](#page-41-0) [yapılandırma parametreleri" sayfa 42](#page-41-0). Her durumda, örnek MQSC komutunu gösterir. **runmqsc** komutunu bir Linux komut satırından başlatın ve sırayla her bir komutu girin ya da komutları bir komut dosyasına oluşturun. Bu örnekler, IBM MQ for Windows ve IBM MQ for AIX' in bağlanması içindir. Başka bir platformda IBM MQ ' e bağlanmak için, IBM MQ for AIXdeğerleri yerine ["Windows için kanal](#page-41-0) [yapılandırma parametreleri" sayfa 42](#page-41-0) içindeki tablolardan uygun değerleri kullanın.

a) Gönderen kanalı aşağıdaki örneklerde gösterildiği gibi tanımlayın:

• SNA ' yı kullanma

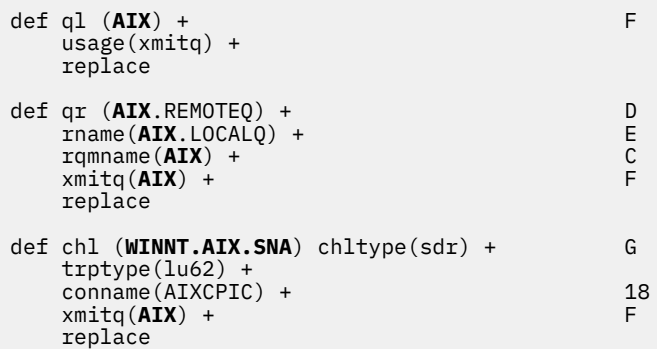

• TCP ' yi kullanma

```
def ql (AIX) + F
    usage(xmitq) +
    replace
def qr (AIX.REMOTEQ) + D
   rname(AIX.LOCALQ) + E<br>
rqmname(AIX) + C
   r_qmname(AIX) + C<br>
r_{\text{unit}}(ATX) + C<br>
r_{\text{unit}}(ATX) + C
   xmitq(AIX) +
    replace
def chl (WINNT.AIX.TCP) chltype(sdr) + H
    trptype(tcp) +
    conname(remote_tcpip_hostname) +
   x\text{mitq}(\text{AIX}) + F
    replace
```
- b) Alıcı kanalı aşağıdaki örneklerde gösterildiği gibi tanımlayın:
	- SNA ' yı kullanarak:

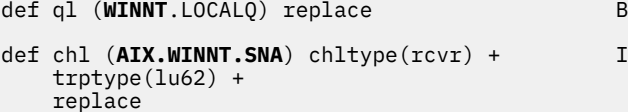

• TCP kullanılıyor:

```
def ql (WINNT.LOCALQ) replace B
def chl (AIX.WINNT.TCP) chltype(rcvr) + J
    trptype(tcp) +
    replace
```
# <span id="page-41-0"></span>**Sonraki adım**

### **Otomatik başlatma**

IBM MQ for Windows , bir kuyruk yöneticisinin ve kanal başlatıcısının, kanallarının, dinleyicilerinin ve komut sunucularının başlatılmasını otomatikleştirmenizi sağlar.

Kuyruk yöneticisine ilişkin hizmetleri tanımlamak için IBM MQ Services ek olanağını kullanın. İletişim ayarlarınızın sınanması işlemini başarıyla tamamladığınızda, ilgili hizmetleri ek ürün içinde **otomatik** olarak ayarlayın. Bu dosya, sistem başlatıldığında sağlanan IBM MQ hizmeti tarafından okunabilir.

Daha fazla bilgi için bkz. Yönetme IBM MQ.

### **Süreç ya da iş parçacığı olarak kanalların çalıştırılması**

IBM MQ for Windows , gönderme kanallarını Windows işlemleri ya da Windows iş parçacıkları olarak çalıştırma esnekliği sağlar. Bu, gönderen kanal tanımındaki MCATYPE parametresinde belirtilir.

Birçok eşzamanlı kanal bağlantısını desteklemek için gereken sanal ve gerçek bellek azaltıldığından, çoğu kuruluş gönderme kanallarını iş parçacığı olarak çalıştırır. Ancak, bir NetBIOS bağlantısının Message Channel Agent 'ı göndermek için ayrı bir işlem gerçekleştirmesi gerekir.

# *Windows için kanal yapılandırma parametreleri*

Windowsüzerindeki örnek yapılandırmaya ilişkin kanalları yapılandırmak için gereken parametreler.

Step ["2" sayfa 41](#page-40-0) of ["Windows üzerinde kanalların yapılandırılması" sayfa 40](#page-39-0) describes the configuration to be performed on the Linux queue manager to implement the channel described in ["Örnek: IBM MQ](#page-4-0) [için platformlar arası iletişimi ayarlama" sayfa 5.](#page-4-0) ["Windows üzerinde kanalların yapılandırılması" sayfa 40](#page-39-0) içindeki örnekler, IBM MQ for Windows ve IBM MQ for AIX' in bağlanmasına ilişkin örneklerdir. Başka bir altyapıda IBM MQ ' e bağlanmak için, Windowsdeğerleri yerine uygun çizelgedeki değerleri kullanın.

**Not: Koyu** yazılan sözcükler önerilen değerlerdir ve bu örneklerde kullanılan IBM MQ nesnelerinin adlarını yansıtır. Bunları ürün kuruluşunuzda değiştirebilirsiniz, ancak değiştirirseniz, bu bölümdeki örneklerle çalışırken kendi değerlerinizi kullandığınızdan emin olun.

Her durumda MQSC komutu gösterilir. **runmqsc** komutunu bir komut isteminden başlatın ve sırayla her bir komutu girin ya da komutları bir komut dosyasına oluşturun.

IBM MQ for Windows ve IBM MQ for AIXbağlamaya ilişkin örnekler verilmiştir. Başka bir platformda IBM MQ ' e bağlanmak için, Windowsyerine tablodaki uygun değer kümesini kullanın.

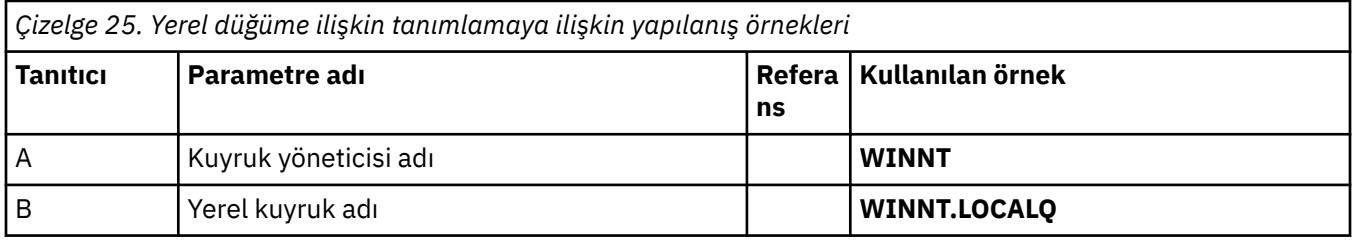

# **Yerel düğüme ilişkin tanımlama**

# **AIX üzerinde IBM MQ bağlantısı**

 $AIX$ 

Çizelgenin bu bölümündeki değerler, gösterildiği gibi ["AIX için kanal yapılandırma parametreleri" sayfa](#page-11-0) [12i](#page-11-0)çinde kullanılanlar ile eşleşmelidir.

*Çizelge 26. AIX üzerinde IBM MQ ' e bağlanmak için yapılandırma örnekleri*

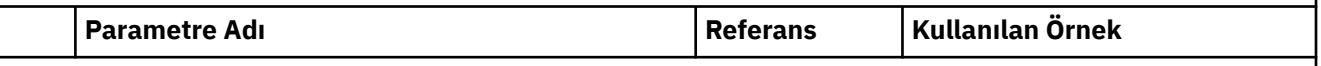

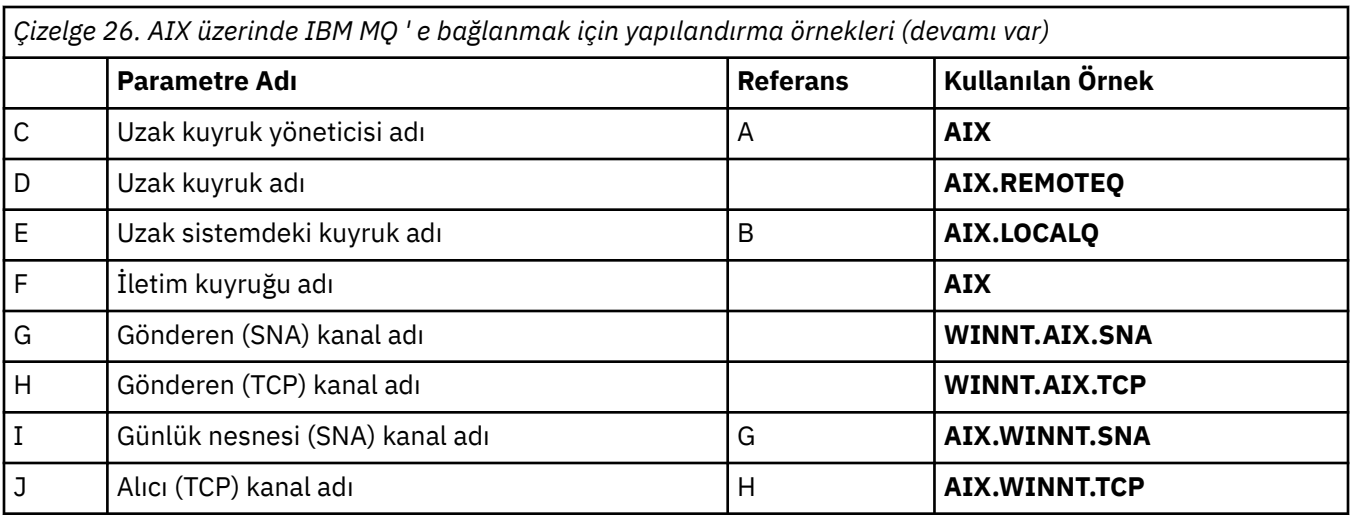

# **IBM i üzerinde IBM MQ bağlantısı**

# **IBM** i

Çizelgenin bu bölümündeki değerler, gösterildiği gibi ["IBM i için kanal yapılandırma parametreleri" sayfa](#page-27-0) [28i](#page-27-0)çinde kullanılanlar ile eşleşmelidir.

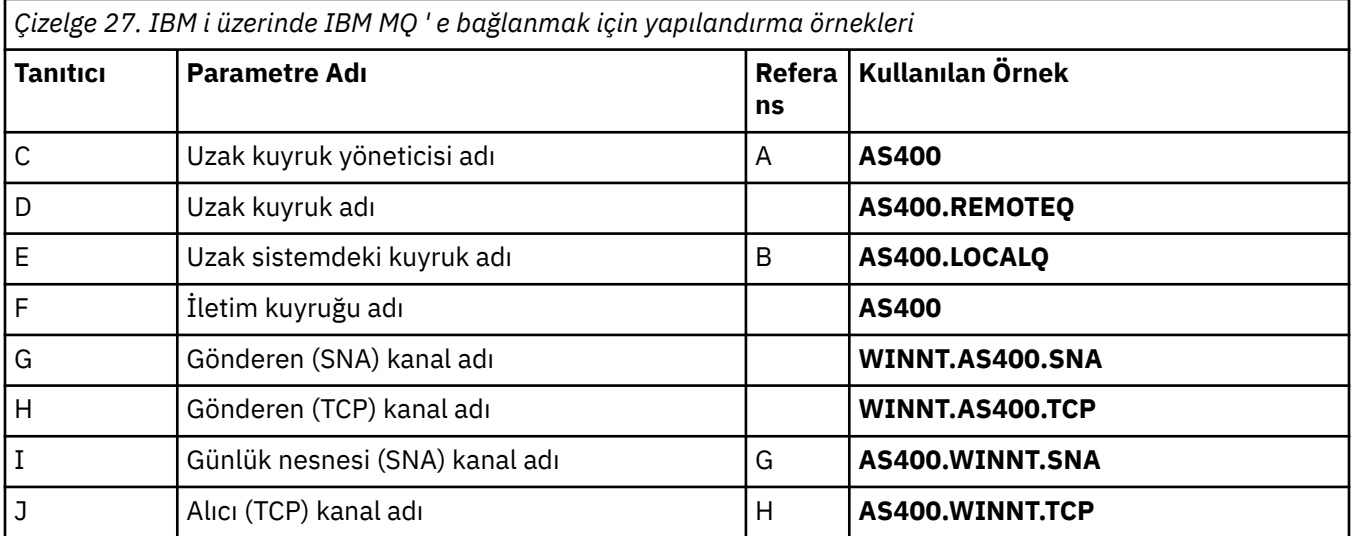

# **IBM MQ for z/OS bağlantısı**

 $\approx$  z/OS

Çizelgenin bu bölümündeki değerler, gösterildiği gibi ["z/OS için kanal yapılandırma parametreleri" sayfa](#page-46-0) [47i](#page-46-0)çinde kullanılanlar ile eşleşmelidir.

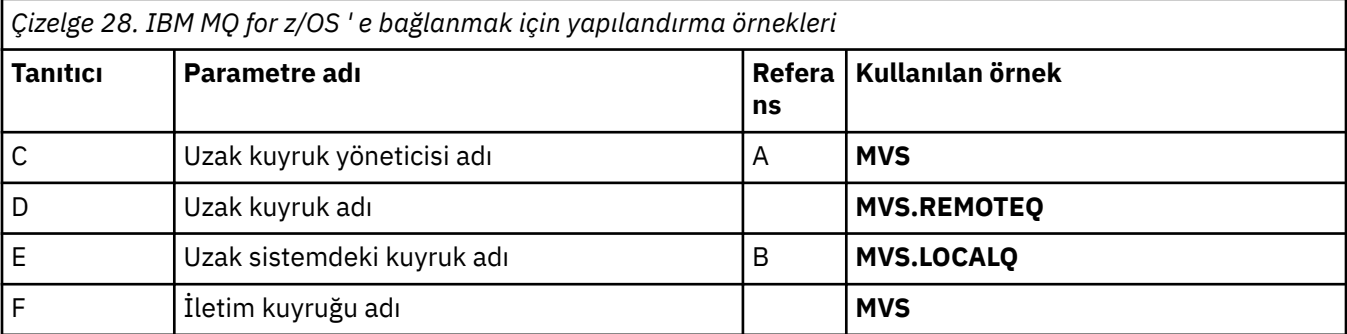

<span id="page-43-0"></span>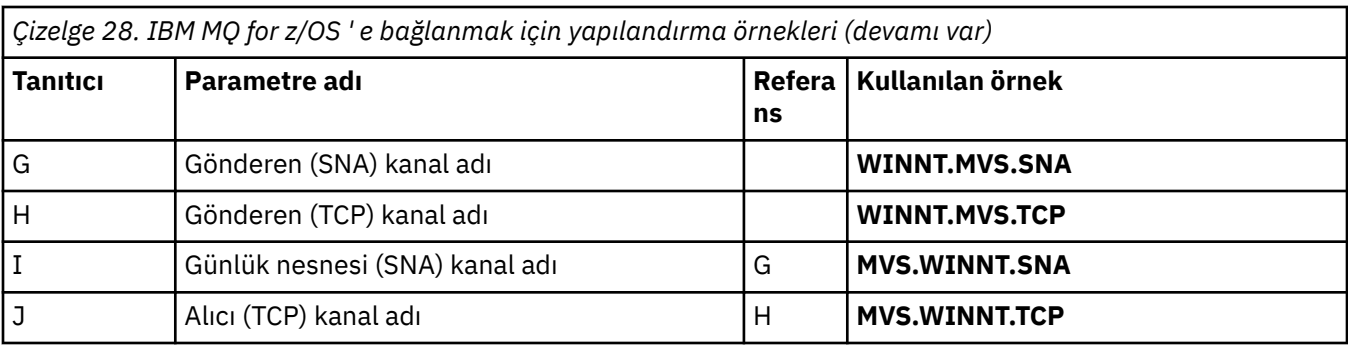

## **Kuyruk paylaşım gruplarını kullanarak IBM MQ for z/OS bağlantısı**  $z/0S$

Çizelgenin bu bölümündeki değerler, gösterildiği gibi ["Paylaşılan kanal yapılandırma parametreleri" sayfa](#page-54-0) [55i](#page-54-0)çinde kullanılanlar ile eşleşmelidir.

*Çizelge 29. Kuyruk paylaşım gruplarını kullanarak IBM MQ for z/OS ' e bağlanmak için yapılandırma örnekleri*

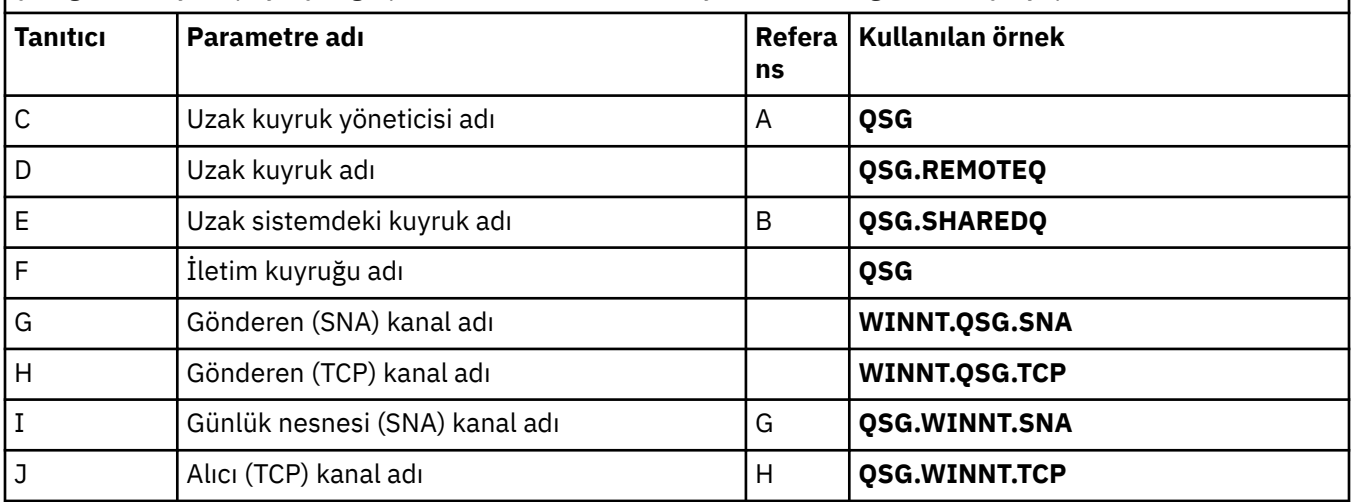

# **Örnek: IBM MQ platformlar arası iletişimin z/OS üzerinde**

# **ayarlanması**

Bu örnek, başka bir platformda IBM MQ on z/OS ile IBM MQ arasında iletişim bağlantılarının nasıl ayarlanacağını ve bu platforma nasıl bir çalışma kanalı kurulacağını gösterir.

# **Başlamadan önce**

Bu örnek ve nasıl kullanılacağı hakkında arka plan bilgileri için bkz. ["Örnek: IBM MQ için platformlar arası](#page-4-0) [iletişimi ayarlama" sayfa 5](#page-4-0) ve ["Platformlar arası iletişim örneklerinin kullanılması" sayfa 7.](#page-6-0)

# **Bu görev hakkında**

Bu örnek, z/OS üzerinde IBM MQ ile aşağıdaki platformlar arasında platformlar arası iletişimin kurulmasını içerir:

**Windows** Windows

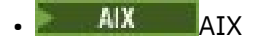

- Linux <mark>I inux</mark>
- **IBM i** TRM i

<span id="page-44-0"></span>• VSE/ESA

Aşağıdakilerden herhangi birini de bağlayabilirsiniz:

- z/OS z/OS
- z/OS 'i MVS' ye
- MVS 'nin MVS' ye

# **Yordam**

1. Bir ağ bağlantısı oluşturun.

• LU 6.2 bağlantısı kurulması

TCP/IP üzerinde SNA ' yı yapılandırmaya ilişkin en son bilgiler için şu çevrimiçi IBM belgelerine bakın: [Communications Server for z/OS](https://www.ibm.com/software/network/commserver/zos/library/) .

• TCP bağlantısı kurulması

Aşağıdaki komutu kullanarak, kuyruk yöneticisi nesnesini doğru dağıtılmış kuyruğa alma değiştirgelerini kullanacak şekilde değiştirin. TCP adres alanının adını TCPNAME kuyruk yöneticisi özniteliğine eklemeniz gerekir.

ALTER QMGR TCPNAME(TCPIP)

TCP bağlantısı kuruldu. Yapılandırmayı tamamlamaya hazırsınız.

2. Kanalları yapılandırın.

Kanalları nasıl yapılandırdığıınıza ilişkin ayrıntılar için bkz. "IBM MQ for z/OS üzerinde kanalların yapılandırılması" sayfa 45 .

#### z/0S **IBM MQ for z/OS üzerinde kanalların yapılandırılması**

z/OSüzerindeki örnek yapılandırma için IBM MQ ' i yapılandırmak üzere kanalları ve dinleyicileri başlatın ve yapılandırın.

# **Yordam**

1. Aşağıdaki komutu kullanarak kanal başlatıcıyı başlatın:

*/cpf* START CHINIT 1

2. Komutu kullanarak bir LU 6.2 dinleyicisi başlatın:

*/cpf* START LSTR LUNAME( **M1** ) TRPTYPE(LU62)

M1 LUNAME 'si, LU ' nun (5) simgesel adını belirtir. TRPTYPE (LU62) belirlemelisiniz; tersi durumda, dinleyici TCP ' yi istediğinizi varsayar.

3. Şu komutu kullanarak bir TCP dinleyicisi başlatın:

*/cpf* START LSTR

1414 dışında bir kapı kullanmak istiyorsanız (varsayılan IBM MQ kapısı) şu komutu kullanın:

*/cpf* START LSTR PORT( *1555* )

Kanal anlaşması, ileti sıra numarasının her bir uçta farklı olduğunu algılarsa, IBM MQ kanalları başarıyla başlatılamıyor. Bu kanalları el ile sıfırlamanız gerekebilir.

4. Örnek yapılandırma için kanalları yapılandırın.

Aşağıdaki örneklerde kullanılan parametrelerle ilgili daha fazla bilgi için bkz. ["z/OS için kanal](#page-46-0) [yapılandırma parametreleri" sayfa 47](#page-46-0). Bu örnekler, IBM MQ for z/OS ve IBM MQ for Windows' in bağlanması içindir. Başka bir platformda IBM MQ ' e bağlanmak için Windowsdeğerleri yerine ["z/OS](#page-46-0) [için kanal yapılandırma parametreleri" sayfa 47](#page-46-0) içindeki uygun tablodaki değerleri kullanın.

a) Gönderen kanalını aşağıdaki örnekte gösterildiği gibi tanımlayın:

### LU 6.2:

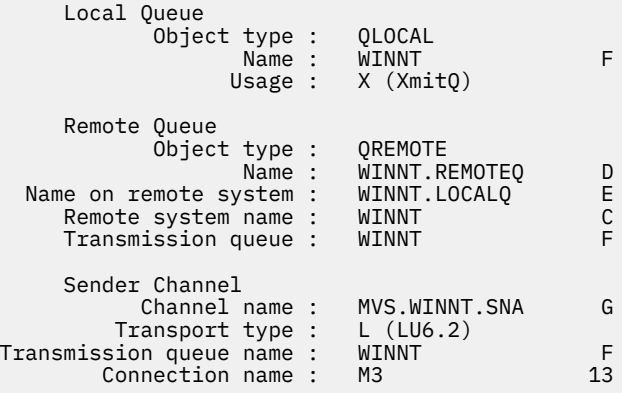

### TCP için:

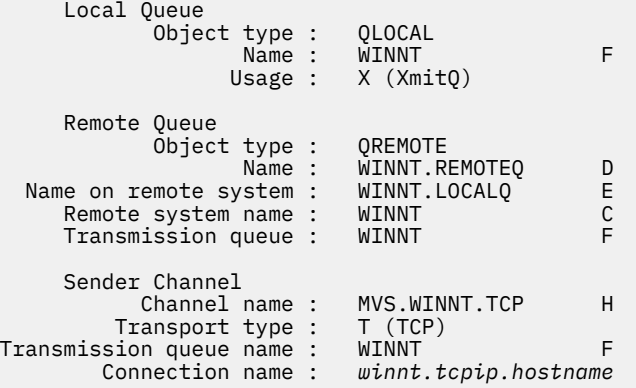

b) Alıcı kanalı aşağıdaki örneklerde gösterildiği gibi tanımlayın:

### LU 6.2:

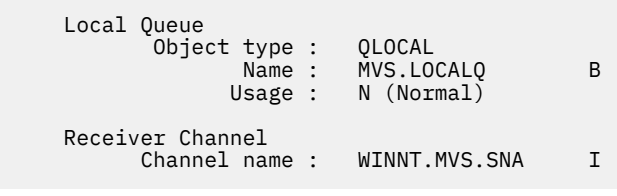

TCP için:

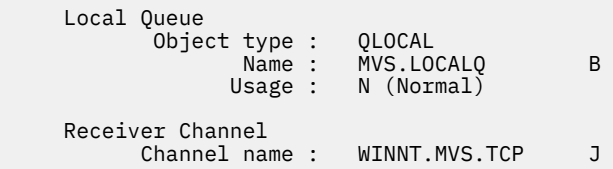

#### $z/0S$ *z/OS için kanal yapılandırma parametreleri*

<span id="page-46-0"></span>z/OSüzerindeki örnek yapılandırmaya ilişkin kanalları yapılandırmak için gereken parametreler.

Step ["4" sayfa 45](#page-44-0) of ["IBM MQ for z/OS üzerinde kanalların yapılandırılması" sayfa 45](#page-44-0) describes the configuration to be performed on the z/OS queue manager to implement the channel described in ["Örnek: IBM MQ için platformlar arası iletişimi ayarlama" sayfa 5.](#page-4-0) ["IBM MQ for z/OS üzerinde kanalların](#page-44-0) [yapılandırılması" sayfa 45](#page-44-0) içindeki örnekler, IBM MQ for z/OS ve IBM MQ for Windows' in bağlanmasına ilişkin örneklerdir. Başka bir platformda IBM MQ ' e bağlanmak için, Windowsdeğerleri yerine uygun tablodaki değerleri kullanın.

**Not: Koyu** yazılan sözcükler önerilen değerlerdir ve bu örneklerde kullanılan IBM MQ nesnelerinin adlarını yansıtır. Bunları ürün kuruluşunuzda değiştirebilirsiniz, ancak değiştirirseniz, bu bölümdeki örneklerle çalışırken kendi değerlerinizi kullandığınızdan emin olun

# **Yerel düğüme ilişkin tanımlama**

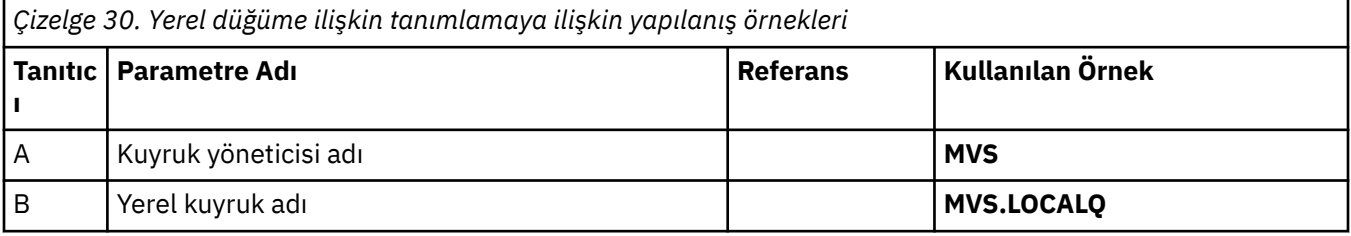

# **Windows üzerinde IBM MQ bağlantısı**

**Windows** 

Çizelgenin bu bölümündeki değerler, gösterildiği gibi ["Windows için kanal yapılandırma parametreleri"](#page-41-0) [sayfa 42](#page-41-0)içinde kullanılan değerlerle eşleşmelidir.

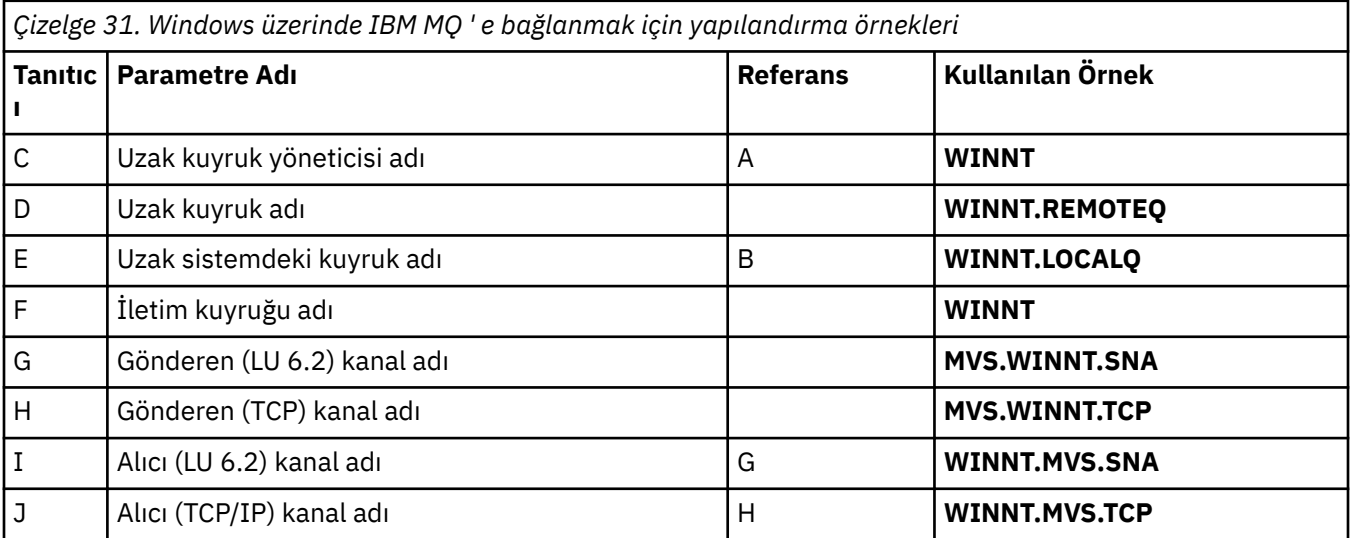

# **AIX üzerinde IBM MQ bağlantısı**

 $\blacktriangleright$  AIX  $\dashv$ 

Çizelgenin bu bölümündeki değerler, gösterildiği gibi ["AIX için kanal yapılandırma parametreleri" sayfa](#page-11-0) [12i](#page-11-0)çinde kullanılan değerlerle eşleşmelidir.

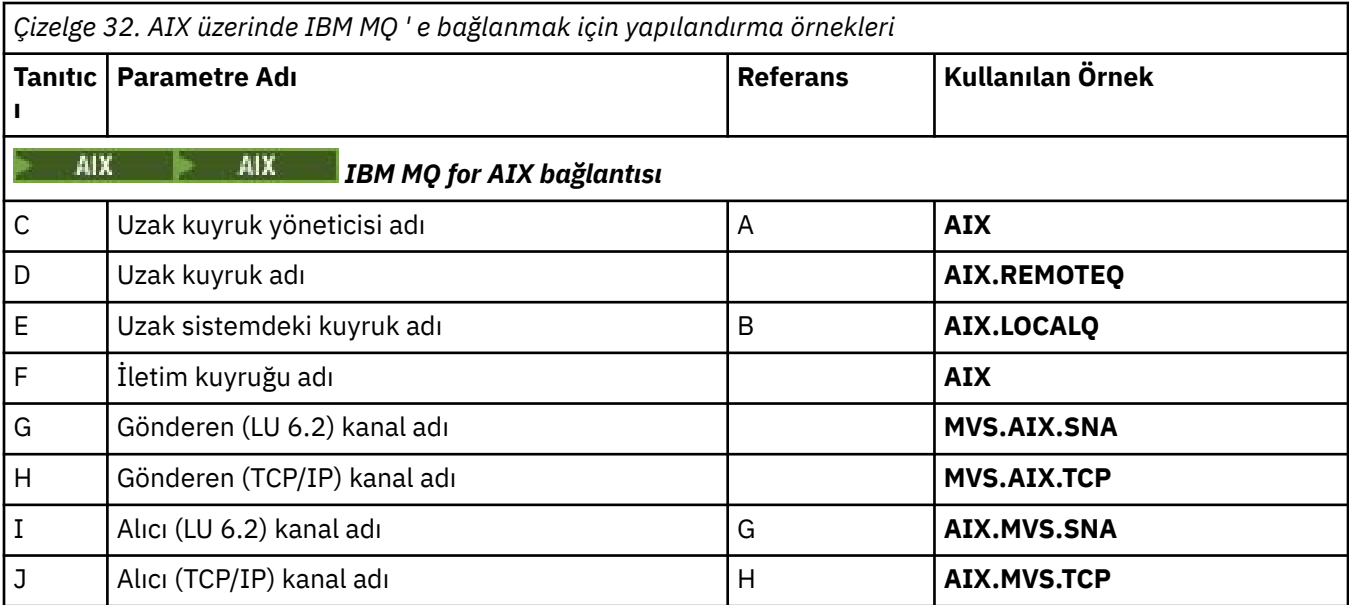

# **Linux üzerinde IBM MQ bağlantısı**

 $\blacksquare$  Linux  $\blacksquare$ 

Çizelgenin bu bölümündeki değerler, gösterildiği gibi ["Linux için kanal yapılandırma parametreleri" sayfa](#page-34-0) [35i](#page-34-0)çinde kullanılan değerlerle eşleşmelidir.

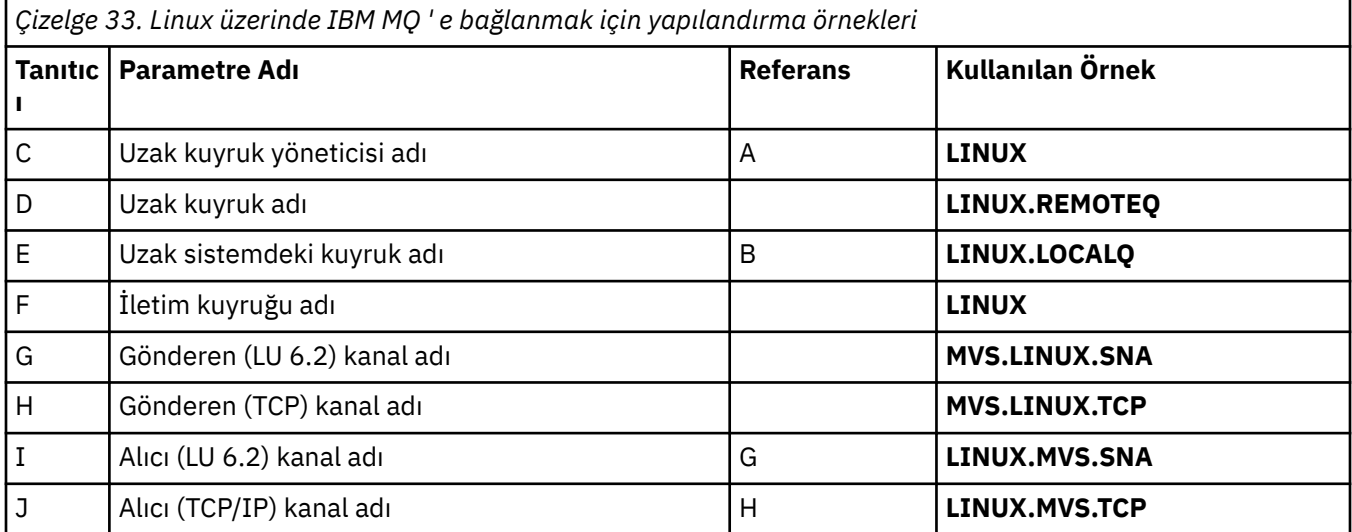

# **IBM i üzerinde IBM MQ bağlantısı**

Çizelgenin bu bölümündeki değerler, gösterildiği gibi ["IBM i için kanal yapılandırma parametreleri" sayfa](#page-27-0) [28i](#page-27-0)çinde kullanılan değerlerle eşleşmelidir.

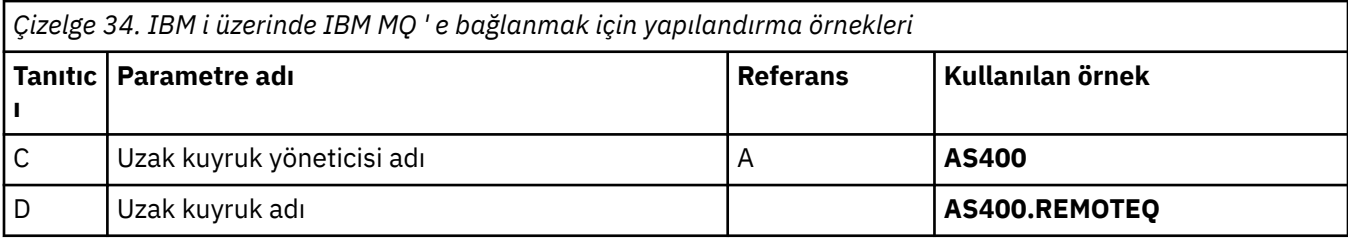

<span id="page-48-0"></span>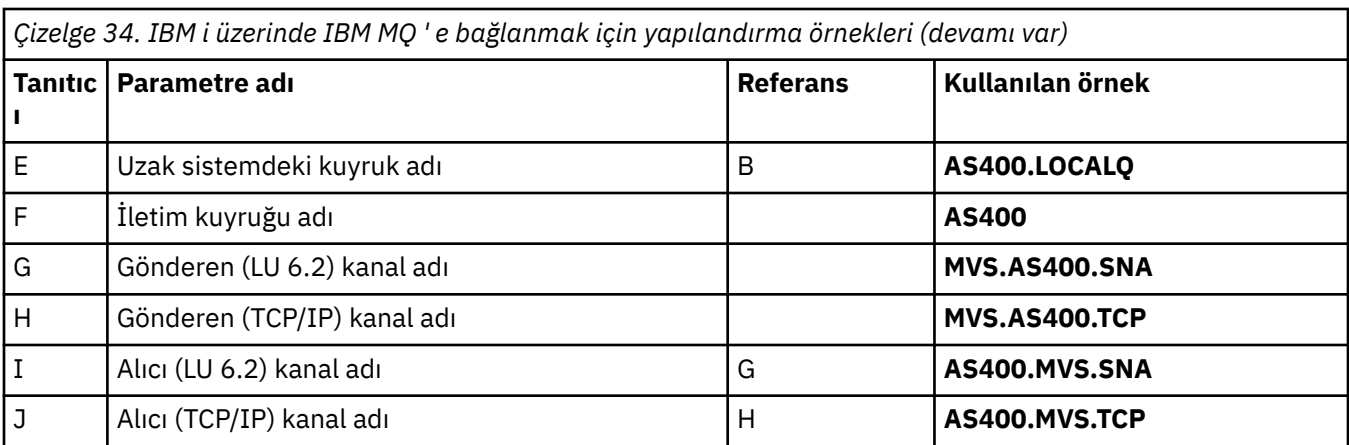

# **Örnek: QSGs kullanılarak z/OS üzerinde IBM MQ platformlar arası iletişimin ayarlanması**

Bu örnek, Windows ve AIXüzerinde IBM MQ içinden bir kuyruk paylaşım grubuna (QSG) iletişim bağlantılarının nasıl ayarlanacağını gösterir. z/OS ile z/OSarasında da bağlantı kurabilirsiniz.

# **Başlamadan önce**

Bir kuyruk paylaşım grubundan z/OS dışındaki bir platforma iletişim bağlantılarının ayarlanması, ["Örnek:](#page-43-0) [IBM MQ platformlar arası iletişimin z/OS üzerinde ayarlanması" sayfa 44](#page-43-0)içinde açıklanan şekilde aynıdır.

Bu örnek ve nasıl kullanılacağı hakkında arka plan bilgileri için bkz. ["Örnek: IBM MQ için platformlar arası](#page-4-0) [iletişimi ayarlama" sayfa 5](#page-4-0) ve ["Platformlar arası iletişim örneklerinin kullanılması" sayfa 7.](#page-6-0)

# **Yordam**

1. Aşağıdaki seçeneklerden birini kullanarak bir ağ bağlantısı oluşturun.

- "Kuyruk paylaşım grubuna LU 6.2 bağlantısı kurulması" sayfa 49içinde açıklandığı gibi bir LU 6.2 bağlantısı kurun.
- • ["Sysplex Distributor kullanılarak TCP bağlantısı kurulması" sayfa 53i](#page-52-0)çinde açıklandığı gibi Sysplex Distributor kullanarak bir TCP bağlantısı oluşturun.
- 2. Bağlantı kurulduktan sonra yapılandırmayı tamamlamak için bazı kanalları tanımlayın. Bu sürecin ayrıntıları için bkz. ["IBM MQ for z/OS üzerinde paylaşılan kanalları yapılandırma" sayfa 54](#page-53-0) .

### $z/0S$

# **Kuyruk paylaşım grubuna LU 6.2 bağlantısı kurulması**

LU 6.2 bağlantısı oluşturmak için iki adım vardır. Kendinizi ağa tanımlama ve iş ortağına bir bağlantı tanımlama.

### **Bu görev hakkında**

**Not:** Bu örnek, bir Windows sistemine yönelik bağlantı içindir, ancak görev diğer platformlar için aynıdır.

### **Yordam**

- 1. Kuyruk paylaşım grubuna bağlanmak üzere tek bir bağlantı adına sahip olmak için VTAM Genel Kaynaklarını kullanın.
	- a) SYS1.PARMLIB(APPCPMxx), APPC için başlatma parametrelerini içerir. APPC ' ye kenar bilgisini nerede bulacağını söylemek için bu dosyaya bir satır eklemelisiniz.
		- Bu satır şu biçimde olmalıdır:

```
SIDEINFO
     DATASET(APPC.APPCSI)
```
b) IBM MQ LU 6.2 grup dinleyicisi için kullanacağınız yerel LU adını tanımlamak üzere SYS1.PARMLIB(APPCPMxx' e başka bir satır ekleyin.

Eklediğiniz satır formu almalıdır

```
LUADD ACBNAME(mvslu1)
       NOSCHED
       TPDATA(csq.appctp)
       GRNAME(mvsgr)
```
ACBNAME (9), TPDATA ve GRNAME(10)için değerleri belirtin.

NOSCHED değiştirgesi APPC 'ye, yeni LU ' muzun LU 6.2 zamanlayıcısını (ASCH) kullanmadığını, ancak kendi zamanlayıcısına sahip olduğunu bildirir. TPDATA, LU 6.2 ' nin hareket programlarıyla ilgili bilgileri sakladığı Hareket Programı veri kümesini belirtir. Yine, IBM MQ bu parametreyi kullanmaz, ancak LUADD komutunun sözdizimi için bu parametre gereklidir.

c) APPC altsistemini aşağıdaki komutla başlatın:

START APPC,SUB=MSTR,APPC=*xx*

Burada *xx* , 1. adımda LU ' yu eklediğiniz PARMLIB üyesinin sonekidir.

**Not:** APPC zaten çalışıyorsa, aşağıdaki komutla yenilenebilir:

SET APPC=xx

Bunun etkisi kümülatif, yani APPC, bu üyede ya da başka bir PARMLIB üyesinde önceden tanımlanmış nesnelere ilişkin bilgisini kaybetmez.

d) Yeni LU ' yu uygun bir VTAM ana düğüm tanımlamasına ekleyin. Bunlar genellikle SYS1.VTAMLST. APPL tanımlaması, gösterilen örneğe benzer.

```
 MVSLU APPL ACBNAME=MVSLU1, 9
              APPXC=YES,
              AUTOSES=0,
              DDRAINL=NALLOW,
              DLOGMOD=#INTER, 6
              DMINWML=10,
              DMINWNR=10,
            DRESPL=NALLOW,
              DSESLIM=60,
              LMDENT=19,
              MODETAB=MTCICS,
              PARSESS=YES,
              VERIFY=NONE,
              SECACPT=ALREADYV,
              SRBEXIT=YES
```
e) Ana düğümü etkinleştirin.

Bu etkinleştirmeyi şu komutla yapabilirsiniz:

V,NET,ACT,*majornode*

f) APPC yardımcı programı ATBSDFMU ' yu kullanarak, LU ve soysal kaynak adınızı tanımlayan girişleri CPI-C tarafındaki bilgi veri kümesine ekleyin.

Örnek JCL, *thlqual*.SCSQPROC (CSQ4SIDE) içinde bulunur (burada *thlqual* , kuruluşunuzda IBM MQ veri kümeleri için hedef kitaplık üst düzey niteleyicidir.)

Eklediğiniz girdiler şu örneğe benzer:

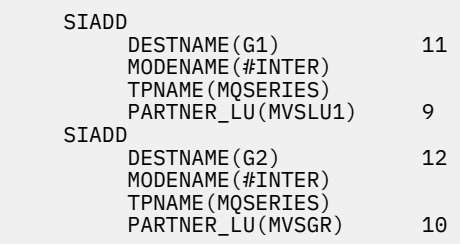

g) Aşağıdaki komutu kullanarak, kuyruk yöneticisi nesnesini doğru dağıtılmış kuyruğa alma değiştirgelerini kullanacak şekilde değiştirin.

Kuyruk yöneticisinin LUGROUP özniteliğinde kuyruk yöneticinize atanan yerel LU ' yu (9) belirtmeniz gerekir.

ALTER QMGR LUGROUP(MVSLU1)

- 2. CPI-C tarafı bilgi veri kümesine bir giriş ekleyerek bir iş ortağıyla bağlantı tanımlayın.
	- a) Bağlantıyı tanımlamak için CPI-C tarafındaki bilgi veri kümesine bir giriş ekleyin.

Bu tanımlamayı yapmak için örnek JCL *thlqual*.SCSQPROC (CSQ4SIDE) içinde yer alır.

Eklediğiniz girdi şöyle görünür:

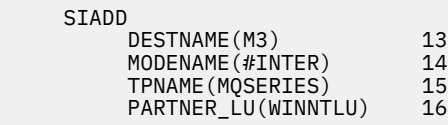

### **Sonraki adım**

Bağlantı kuruldu. Yapılandırmayı tamamlamaya hazırsınız.

["IBM MQ for z/OS üzerinde paylaşılan kanalları yapılandırma" sayfa 54b](#page-53-0)aşlıklı konuya geçin.

# *LU 6.2 bağlantısına ilişkin yapılanış değiştirgeleri*

Aşağıdaki çizelge, başka bir altyapıda bir z/OS sisteminden IBM MQ sistemine iletişim kurmak için gereken tüm değiştirgeleri listeler.

LU 6.2 bağlantısı oluşturmak için gerekli adımlar, örnekteki parametrelere numaralandırılmış çapraz başvurularla ["Kuyruk paylaşım grubuna LU 6.2 bağlantısı kurulması" sayfa 49](#page-48-0)içinde açıklanmıştır.

Başvuru sütunundaki numaralar, değerin bu bölümün başka bir yerindeki uygun örnekle eşleşmesi gerektiğini gösterir. Bu kısımdaki örnekler, tanıtıcı kolonundaki değerleri gösterir. Parametre Adı sütunundaki girdiler ["Terimlerin açıklaması" sayfa 52i](#page-51-0)çinde açıklanır.

### **Soysal kaynakları kullanan yerel düğüme ilişkin tanımlama**

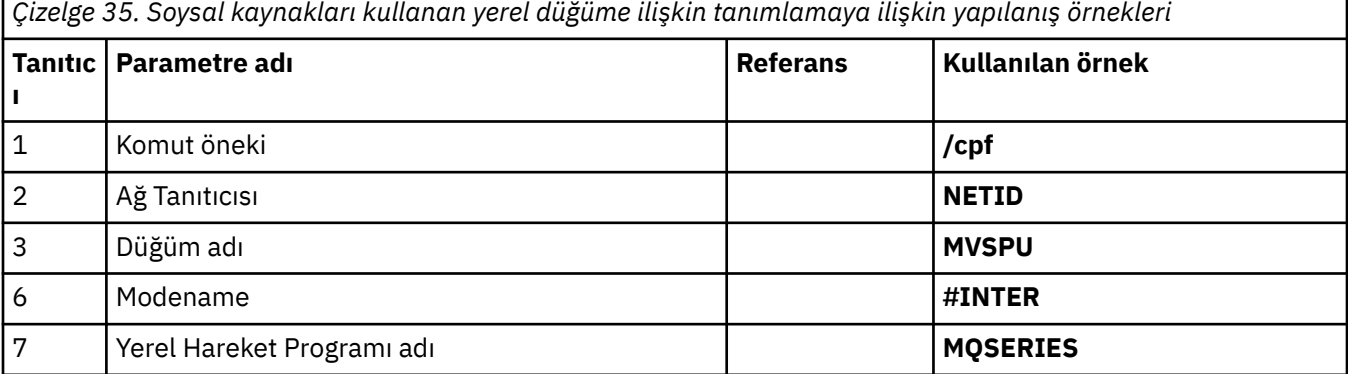

<span id="page-51-0"></span>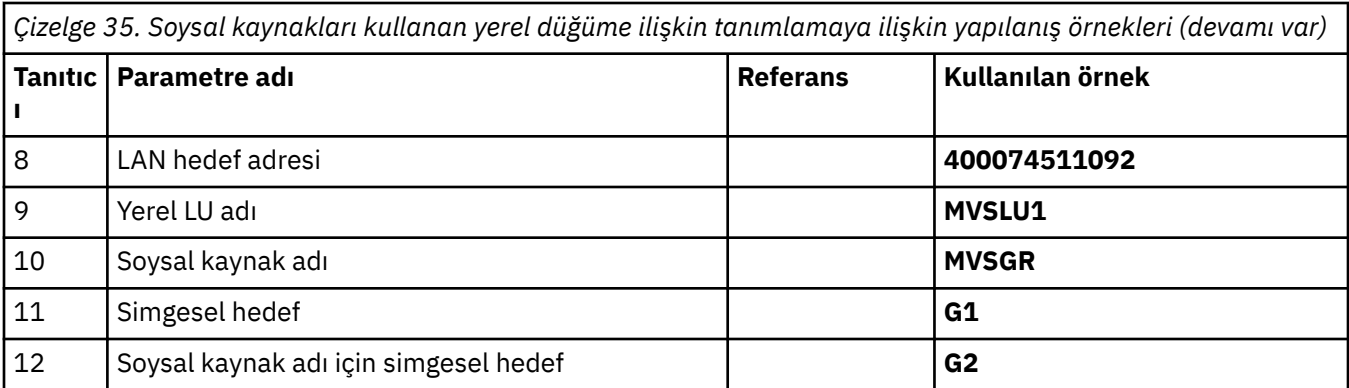

# **Windows üzerinde IBM MQ bağlantısı**

**Windows** 

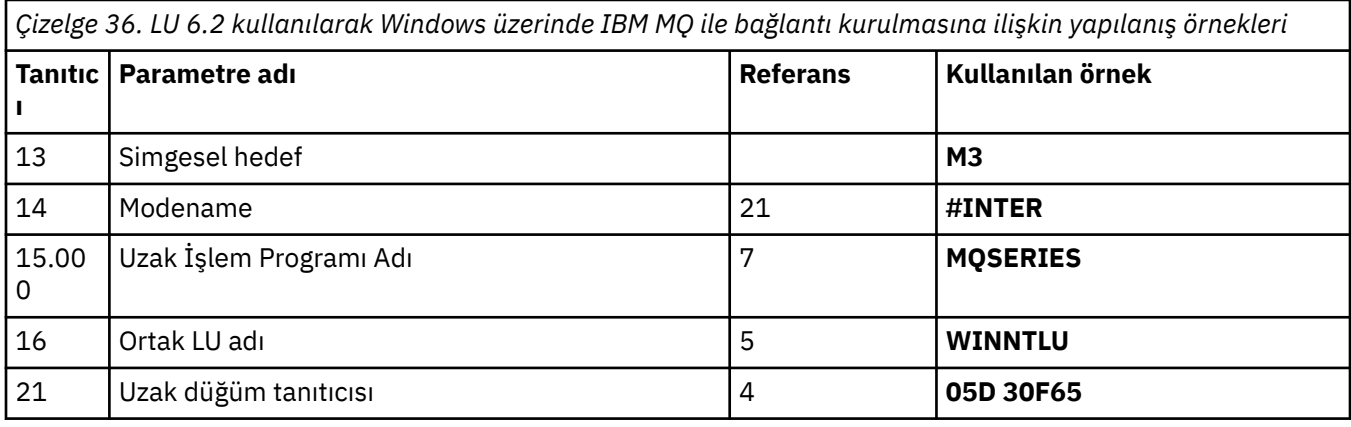

# **AIX üzerinde IBM MQ bağlantısı**

 $\blacktriangleright$  AIX

*Çizelge 37. LU 6.2 kullanılarak AIX üzerinde IBM MQ ile bağlantı kurulmasına ilişkin yapılanış örnekleri*

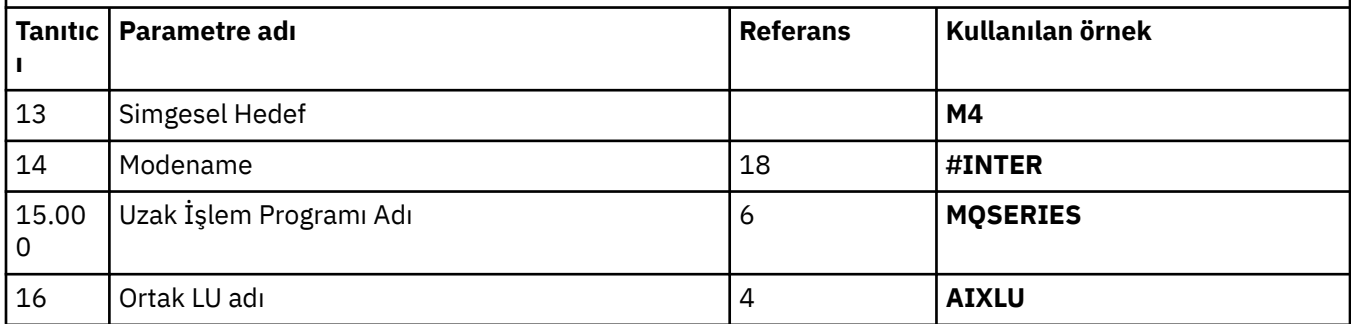

# **Terimlerin açıklaması**

### **1 Komut öneki**

Bu terim, IBM MQ for z/OS kuyruk yöneticisi altsisteminizin benzersiz komut önekidir. z/OS sistem programcısı, SYS1.PARMLIB(IEFSSNss) ve size değeri söyleyebilir.

### **2 Ağ Tanıtıcısı**

Kuruluşunuzda VTAM başlatma yordamı, DDNAME VTAMLST tarafından başvurulan veri kümesinin ATCSTRxx üyesi tarafından kısmen özelleştirilmiştir. Ağ Tanıtıcısı, bu üyedeki NETID parametresi için belirlenen değerdir. Ağ Tanıtıcısı için, IBM MQ iletişim altsisteminin iyesi olan NETID ' nin adını belirtmelisiniz. Ağ yöneticiniz değeri size bilebilir.

### <span id="page-52-0"></span>**3 Düğüm adı**

Düşük girişli bir ağ düğümü olan VTAM, Advanced Peer-to-Peer Networking (APPN) kullanımı için bir Denetim Noktası adına sahip değildir. Ancak, bir sistem hizmetleri denetim noktası adı (SSCPNAME) vardır. Düğüm adı için, IBM MQ iletişim altsisteminin iyesi olan SSCP ' nin adını belirtmelisiniz. Bu değer, Ağ Tanıtıcısı ile aynı ATCSTRxx üyesinde tanımlanır. Ağ yöneticiniz değeri size bilebilir.

### **9 Yerel LU adı**

Mantıksal birim (LU), bir hareket programı ile ağ arasında arabirim ya da çevirmen görevi gören bir yazılımdır. İşlem programları arasındaki veri alışverişini yönetir. Yerel LU adı, bu IBM MQ altsisteminin benzersiz VTAM APPLID 'si. Ağ yöneticiniz bu değeri size bilebilir.

### **11 12 13 Simgesel hedef**

Bu terim, CPI-C yan bilgi tanıtımına verdiğiniz addır. Her LU 6.2 dinleyicisi için bir yan bilgi girişi gerekir.

### **6 14 Modename**

Bu terim, LU 6.2 etkileşimini denetleyen değiştirge kümesine verilen addır. Bu ada ve benzer özniteliklere sahip bir giriş, oturumun her sonunda tanımlanmalıdır. VTAM ' da bu, bir kip çizelge girişine karşılık gelir. Ağ yöneticiniz bu tablo girdisini size atayabilir.

### **7 15 İşlem Programı adı**

Bu kuyruk yöneticisiyle sohbet etmeye çalışan IBM MQ uygulamaları, alma sonunda çalıştırılacak program için sembolik bir ad belirler. Bu, gönderendeki kanal tanımındaki TPNAME özniteliğinde belirtildi. Basitlik için, mümkünse MQSERIES hareket programı adını kullanın ya da uzunluğun 4 byte ile sınırlı olduğu VSE/ESAile bağlantı kurulduğunda MQTP ' yi kullanın.

Ek bilgi için z/OS için APPC/MVS kullanılarak LU6.2 bağlantısının tanımlanması başlıklı konuya bakın.

### **8 LAN hedef adresi**

Bu terim, ortak düğümlerinizin bu anasistemle iletişim kurmak için kullandığı LAN hedef adresidir. 3745 ağ denetleyicisi kullanıyorsanız, bu değer, iş ortağınızın fiziksel olarak bağlı olduğu hat tanımlamasına ilişkin LOCADD parametresinde belirlenen değerdir. Ortak düğümleriniz 317X ya da 6611 aygıtları gibi diğer aygıtları kullanıyorsa, adres bu aygıtların özelleştirilmesi sırasında ayarlanır. Ağ yöneticiniz bu değeri size bilebilir.

### **10 Soysal kaynak adı**

Soysal kaynak adı, bir kuyruk paylaşım grubundaki kanal başlatıcıları tarafından kullanılan bir grup LU adına atanan benzersiz bir addır.

### **16 Ortak LU adı**

Bu terim, iletişim kurmakta olduğunuz sistemdeki IBM MQ kuyruk yöneticisinin LU adıdır. Bu değer, uzak ortak için yan bilgi girişinde belirtilir.

### **21 Uzak düğüm tanıtıcısı**

Windowsbağlantısı için bu tanıtıcı, iletişim kurmakta olduğunuz Windows sistemindeki yerel düğümün tanıtıcısıdır.

#### **Sysplex Distributor kullanılarak TCP bağlantısı kurulması**  $z/0S$

Sysplex distribütörünü, kuyruk paylaşım grubuna bağlanmak için tek bir bağlantı adı kullanacak şekilde ayarlayabilirsiniz.

### **Yordam**

- 1. Dağıtılmış DVIPA adresini aşağıdaki gibi tanımlayın:
	- a) IPCONFIG dosyasına bir DYNAMICXCF deyimi ekleyin. Bu deyim, devingen olarak yaratılan XCF TCP/IP bağlantıları kullanılarak görüntü arası bağlanırlık için kullanılır.
	- b) Sysplex 'teki her görüntüde VIPADYNAMIC bloğunu kullanın.

Sahip görüntüde, DVIPA ' yı oluşturmak için bir VIPADEFINE deyimini kodlayın, ardından bunu diğer ya da seçilen tüm görüntülere dağıtmak için bir VIPADISTRIBUTE deyimini kodlayın.

Yedek görüntüde, DVIPA adresi için VIPABACKUP deyimini kodlayın.

<span id="page-53-0"></span>2. Sistem şebekesinde herhangi bir LPAR üzerinde birden çok kanal başlatıcısı başlatılacaksa, PROFILE veri kümesindeki PORT ayırma listesinde paylaşılacak kapıya ilişkin SHAREPORT seçeneğini ekleyin. Ek bilgi için *z/OS Communications Server: IP Configuration Reference* adlı yayında [PORT deyimi](https://www.ibm.com/docs/en/zos/3.1.0?topic=statements-port-statement) başlıklı konuya bakın.

Bu adımları tamamladığınızda, TCP bağlantısı kurulur. Yapılandırmayı tamamlamaya hazırsınız.

### **Sonraki adım**

"IBM MQ for z/OS üzerinde paylaşılan kanalları yapılandırma" sayfa 54başlıklı konuya geçin.

#### $z/0S$ **IBM MQ for z/OS üzerinde paylaşılan kanalları yapılandırma**

Kanal başlatıcısını başlatarak ve yapılandırmanız için uygun komutları vererek paylaşılan kanalı yapılandırın.

### **Bu görev hakkında**

Paylaşılan kanalın aynı anda çalışan tek bir örneği olabilir. Kanalın ikinci bir örneğini başlatmaya çalışırsanız başarısız olur (hata iletisi diğer etkenlere bağlı olarak değişir). Paylaşılan eşitleme kuyruğu, kanal durumunu izler.

**Önemli:** Kanal anlaşması, ileti sıra numarasının her bir uçta farklı olduğunu algılarsa, IBM MQ kanalları başarıyla başlatılamıyor. Bunu el ile sıfırlamanız gerekebilir.

### **Yordam**

1. Aşağıdaki komutu kullanarak kanal başlatıcıyı başlatın:

*/cpf* START CHINIT

2. Aşağıdaki komutu kullanarak LU6.2 grup dinleyicisini başlatın:

*/cpf* START LSTR TRPTYPE(LU62) LUNAME( **G1** ) INDISP(GROUP)

G1 LUNAME 'si, LU ' nun (11) simgesel adını belirtir.

3. Sysplex Distributor kullanarak Sanal IP Adreslemesi kullanıyorsanız ve belirli bir adresi dinlemek istiyorsanız aşağıdaki komutu kullanın:

*/cpf* START LSTR TRPTYPE(TCP) PORT(1555) IPADDR( *mvsvipa* ) INDISP(GROUP)

4. Örnek yapılandırma için kanalları yapılandırın.

Aşağıdaki örneklerde kullanılan parametrelerle ilgili daha fazla bilgi için bkz. ["Paylaşılan kanal](#page-54-0) [yapılandırma parametreleri" sayfa 55](#page-54-0). Bu örnekler, IBM MQ for z/OS ve Windows' in bağlanması içindir. Başka bir platformda IBM MQ ' e bağlanmak için, Windowsdeğerleri yerine ["Paylaşılan kanal](#page-54-0) [yapılandırma parametreleri" sayfa 55](#page-54-0) içindeki tablolardan uygun değerleri kullanın.

a) Paylaşılan gönderen kanalını aşağıdaki örneklerde gösterildiği gibi tanımlayın.

LU 6.2:

```
Local Queue
                Object type : QLOCAL<br>Name : WINNT
                         Name : WINNT F<br>Usage : X (XmitQ)
                                       X (XmitQ)<br>SHARED
                Disposition :
        Remote Queue
                Object type : QREMOTE<br>Name : WINNT.R
                                       WINNT.REMOTEQ D<br>WINNT.LOCALQ E
  Name on remote system : WINNT.LOCALQ E<br>Remote system name : WINNT C
      Remote system name :
```
<span id="page-54-0"></span>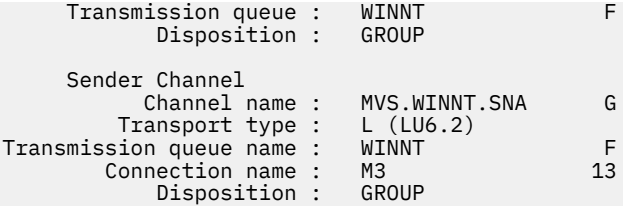

TCP ' yi kullanma

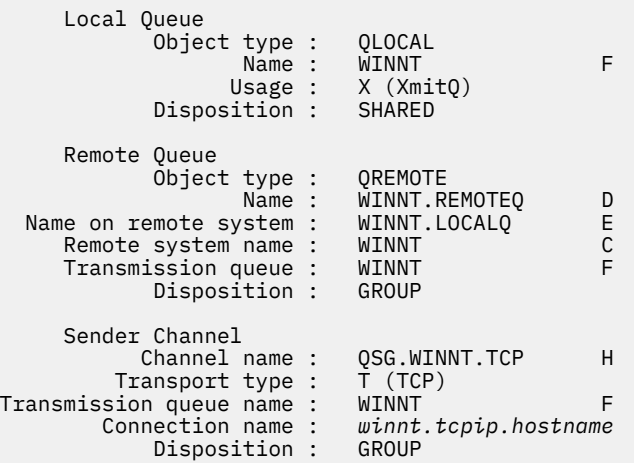

b) Paylaşılan alıcı kanalını aşağıdaki örneklerde gösterildiği gibi tanımlayın.

LU 6.2:

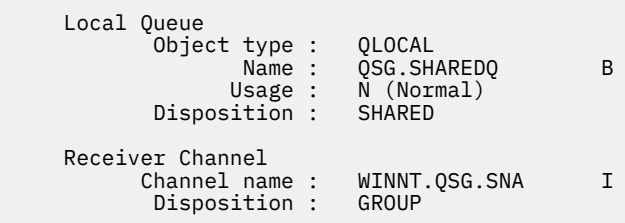

TCP kullanılıyor:

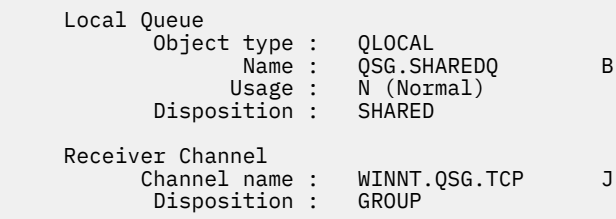

# *Paylaşılan kanal yapılandırma parametreleri*

z/OSüzerindeki örnek yapılandırma için paylaşılan bir kanal yapılandırmak için gereken parametreler.

Step ["4" sayfa 54](#page-53-0) of ["IBM MQ for z/OS üzerinde paylaşılan kanalları yapılandırma" sayfa 54](#page-53-0) describes the configuration to be performed on the z/OS queue manager to implement the channel described in ["Örnek: IBM MQ için platformlar arası iletişimi ayarlama" sayfa 5.](#page-4-0) ["IBM MQ for z/OS üzerinde paylaşılan](#page-53-0) [kanalları yapılandırma" sayfa 54](#page-53-0) içindeki örnekler, IBM MQ for z/OS ve Windows' in bağlanmasına ilişkin örneklerdir. Başka bir altyapıda IBM MQ ' e bağlanmak için, Windowsdeğerleri yerine uygun çizelgedeki değerleri kullanın.

**Not: Koyu** yazılan sözcükler önerilen değerlerdir ve bu örneklerde kullanılan IBM MQ nesnelerinin adlarını yansıtır. Bunları ürün kuruluşunuzda değiştirebilirsiniz, ancak değiştirirseniz, bu bölümdeki örneklerle çalışırken kendi değerlerinizi kullandığınızdan emin olun.

# **Yerel düğüme ilişkin tanımlama**

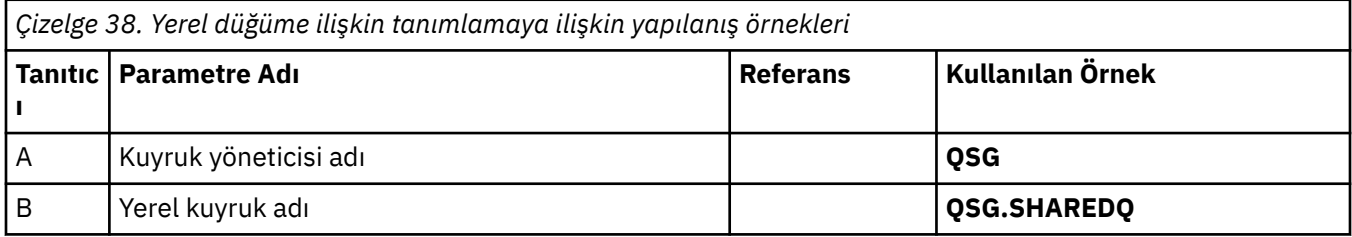

# **Windows üzerinde IBM MQ bağlantısı**

### **Windows**

Çizelgenin bu bölümündeki değerler, gösterildiği gibi ["Windows için kanal yapılandırma parametreleri"](#page-41-0) [sayfa 42](#page-41-0)içinde kullanılan değerlerle eşleşmelidir.

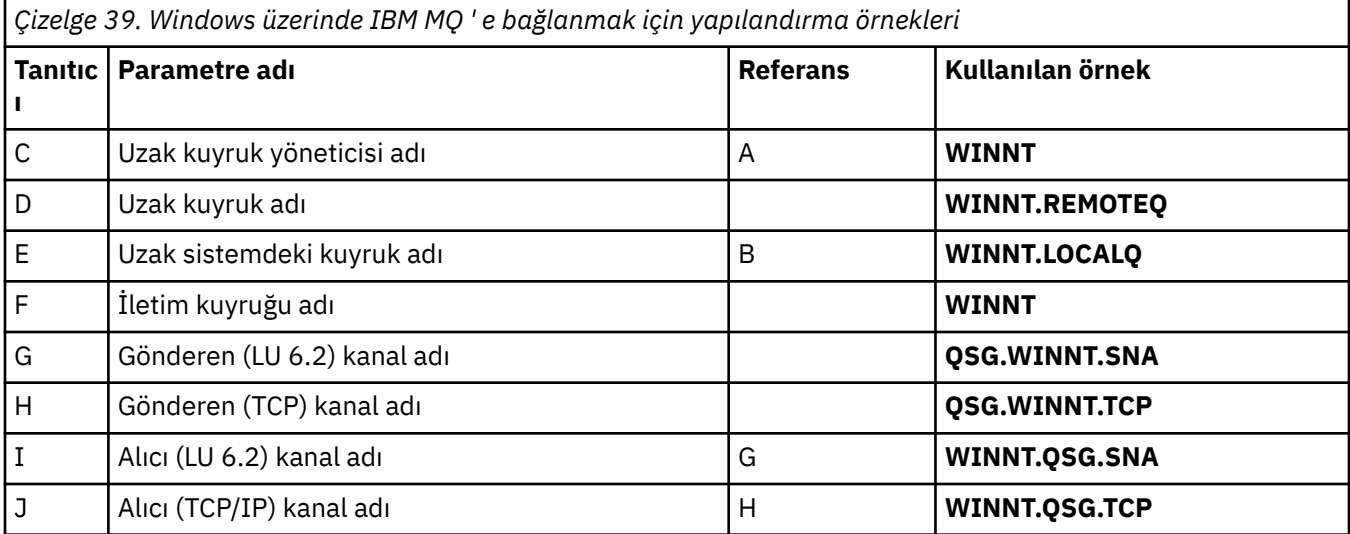

# **AIX üzerinde IBM MQ bağlantısı**

### **AIX**

Çizelgenin bu bölümündeki değerler, gösterildiği gibi ["AIX için kanal yapılandırma parametreleri" sayfa](#page-11-0) [12i](#page-11-0)çinde kullanılan değerlerle eşleşmelidir.

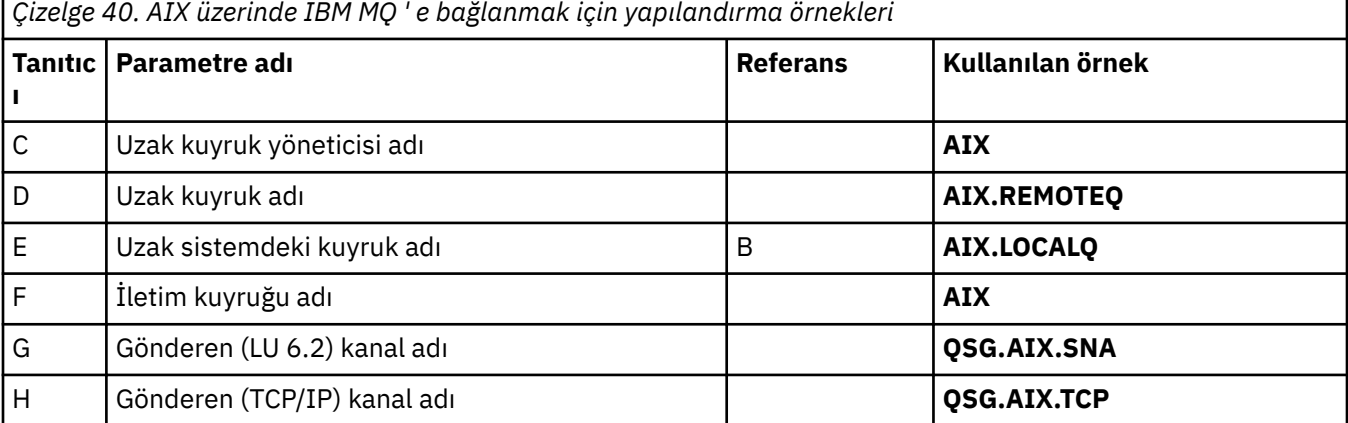

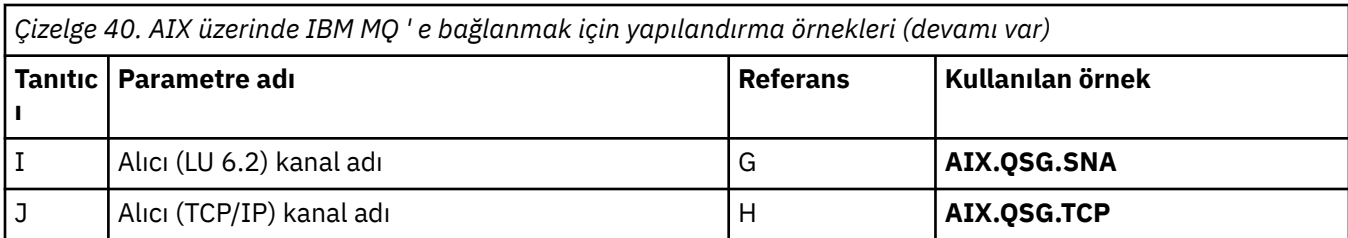

# **Örnek: z/OS üzerinde grup içi kuyruğa alma için IBM MQ platformlar arası iletişimin ayarlanması**

Bu örnek, kuyruk yöneticileri arasında küçük iletiler aktarmak için dağıtımlı kuyruğa alma özelliğini kullanan tipik bir bordro sorgu uygulamasının, kuyruk paylaşım gruplarını ve paylaşılan kuyrukları kullanmak üzere nasıl geçirilebileceğini gösterir.

# **Bu görev hakkında**

Dağıtılmış kuyruğa alma, paylaşılan kuyruklar ve paylaşılan kuyruklar ile grup içi kuyruğa alma kullanımını gösteren üç yapılandırma açıklanmıştır. İlişkili çizgeler, yalnızca QMG1 kuyruk yöneticisinden QMG3kuyruk yöneticisine giden veri akışını tek bir yönde gösterir.

# **Yordam**

1. Yapılandırma 1 'i ayarlayın ve çalıştırın.

Daha fazla bilgi için bkz "Yapılandırma 1 'i kurma ve çalıştırma" sayfa 57.

2. Yapılandırma 2 'yi ayarlayın ve çalıştırın.

Daha fazla bilgi için bkz ["Yapılandırma 2 'nin kurulması ve çalıştırılması" sayfa 60](#page-59-0).

3. Yapılandırma 3 'ü ayarlayın ve çalıştırın. Daha fazla bilgi için bkz ["Yapılandırma 3 'ü kurma ve çalıştırma" sayfa 62.](#page-61-0)

# **Sonraki adım**

Aşağıdaki yöntemlerle örneği çeşitli şekillerde genişletebilirsiniz:

- Kanal tetikleme ve uygulama (BORDRO ve PAYROLL.REPLY kuyruk) tetikleniyor.
- LU6.2kullanarak iletişim için yapılandırma.
- Kuyruk paylaşım grubu için daha fazla kuyruk yöneticisi yapılandırılıyor. Daha sonra sunucu uygulaması, BORDRO sorgu kuyruğu için birden çok sunucu sağlamak üzere diğer kuyruk yöneticisi eşgörünümlerinde çalışacak şekilde eşkopyalanabilir.
- Birden çok istemden gelen isteklerin işlenmesini göstermek için bordro sorgusu isteyen uygulama eşgörünümlerinin sayısı artırılıyor.
- Güvenlik kullanılıyor (IGQAUT ve IGQUSER).

# **Yapılandırma 1 'i kurma ve çalıştırma**

Yapılandırma 1 'de, kuyruk yöneticileri QMG1 ve QMG3arasında ileti aktarmak için dağıtımlı kuyruğa alma işleminin nasıl kullanılmakta olduğu açıklanır.

# **Bu görev hakkında**

1 numaralı yapılandırma, QMG1 kuyruk yöneticisi tarafından alınan iletileri bordro sorgusundan QMG2 kuyruk yöneticisine aktarmak için kullanılan ve son olarak bordro sunucusuna gönderilecek QMG3kuyruk yöneticisine gönderilen dağıtılmış bir kuyruğa alma sistemini gösterir.

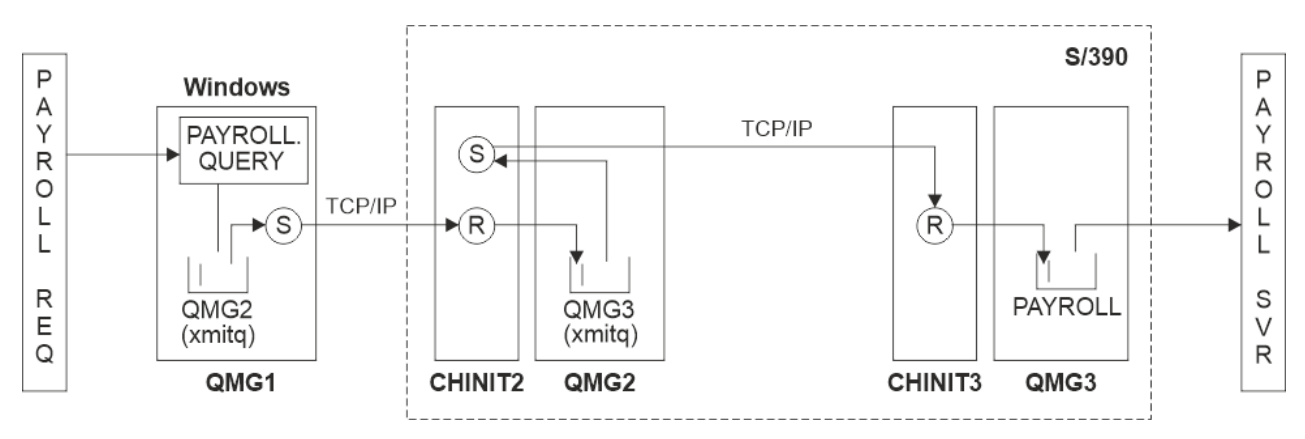

*Şekil 2. Yapılandırma 1: z/OS grup içi kuyruğa alma kullanılıyor*

İşlem akışı aşağıdaki gibidir:

- 1. QMG1kuyruk yöneticisine bağlı bordro isteği uygulaması kullanılarak bir sorgu girilir.
- 2. Bordro isteği uygulaması, sorguyu PAYROLL.QUERY. PAYROLL.QUERY , QMG2iletim kuyruğuna çözülür, sorgu QMG2iletim kuyruğuna konur.
- 3. QMG1 kuyruk yöneticisindeki gönderen kanal (lar), sorguyu QMG2kuyruk yöneticisindeki ortak alıcı kanalına (R) teslim eder.
- 4. QMG2 kuyruk yöneticisindeki alıcı kanal (R), sorguyu QMG3kuyruk yöneticisinde PAYROLL kuyruğuna koyar. QMG3 üzerindeki PAYROLL kuyruğu QMG3iletim kuyruğuna çözüldüğünde, sorgu QMG3iletim kuyruğuna konur.
- 5. QMG2 kuyruk yöneticisindeki gönderen kanal (lar), sorguyu QMG3kuyruk yöneticisindeki ortak alıcı kanalına (R) teslim eder.
- 6. QMG3 kuyruk yöneticisindeki alıcı kanal (R) sorguyu PAYROLL yerel kuyruğuna koyar.
- 7. QMG3 kuyruk yöneticisine bağlı bordro sunucusu uygulaması, sorguyu BORDRO yerel kuyruğundan alır, işler ve uygun bir yanıt oluşturur.

Konfigürasyon 1 için gereken tanımlar aşağıdaki gibidir (tanımların tetikleme işlemini dikkate almadığını ve yalnızca TCP/IP kullanan iletişim için kanal tanımlarının sağlandığını göz önünde bulundurun).

### **Yordam**

- 1. QMG1:
	- a) Uzak kuyruk tanımlamasını ayarla:

```
DEFINE QREMOTE(PAYROLL.QUERY) DESCR('Remote queue for QMG3') REPLACE +
PUT(ENABLED) RNAME(PAYROLL) RQMNAME(QMG3) XMITQ(QMG2)
```
b) İletim kuyruğu tanımını ayarla:

```
DEFINE QLOCAL(QMG2) DESCR('Transmission queue to QMG2') REPLACE +
PUT(ENABLED) USAGE(XMITQ) GET(ENABLED)
```
c) TCP/IP ' yi kullanarak gönderen kanal tanımını ayarlayın:

DEFINE CHANNEL(QMG1.TO.QMG2) CHLTYPE(SDR) TRPTYPE(TCP) REPLACE + DESCR('Sender channel to QMG2') XMITQ(QMG2) CONNAME('MVSQMG2(1415)')

**Not:** MVSQMG2(1415) değerini, kuyruk yöneticisi bağlantı adı ve kapısıyla değiştirin.

d) Alıcı kanal tanımlamasını TCP/IP ' yi kullanarak ayarlayın:

DEFINE CHANNEL(QMG2.TO.QMG1) CHLTYPE(RCVR) TRPTYPE(TCP) + REPLACE DESCR('Receiver channel from QMG2')

e) Yanıt kuyruğu tanımlamasını ayarla:

DEFINE QLOCAL(PAYROLL.REPLY) REPLACE PUT(ENABLED) GET(ENABLED) + DESCR('Reply queue for replies to payroll queries sent to QMG3')

- 2. QMG2:
	- a) İletim kuyruğu tanımını ayarla:

DEFINE QLOCAL(QMG1) DESCR('Transmission queue to QMG1') REPLACE + PUT(ENABLED) USAGE(XMITQ) GET(ENABLED)

DEFINE QLOCAL(QMG3) DESCR('Transmission queue to QMG3') REPLACE + PUT(ENABLED) USAGE(XMITQ) GET(ENABLED)

b) TCP/IP ' yi kullanarak gönderen kanal tanımlarını ayarlayın:

DEFINE CHANNEL(QMG2.TO.QMG1) CHLTYPE(SDR) TRPTYPE(TCP) REPLACE + DESCR('Sender channel to QMG1') XMITQ(QMG1) CONNAME('WINTQMG1(1414)')

**Not:** WINTQMG1(1414) değerini, kuyruk yöneticisi bağlantı adı ve kapısıyla değiştirin.

DEFINE CHANNEL(QMG2.TO.QMG3) CHLTYPE(SDR) TRPTYPE(TCP) REPLACE + DESCR('Sender channel to QMG3') XMITQ(QMG3) CONNAME('MVSQMG3(1416)')

**Not:** MVSQMG3(1416) yerine kuyruk yöneticisi bağlantı adını ve kapısını koyun.

c) Alıcı kanal tanımlarını TCP/IP kullanarak ayarlayın:

DEFINE CHANNEL(QMG1.TO.QMG2) CHLTYPE(RCVR) TRPTYPE(TCP) + REPLACE DESCR('Receiver channel from QMG1') DEFINE CHANNEL(QMG3.TO.QMG2) CHLTYPE(RCVR) TRPTYPE(TCP) + REPLACE DESCR('Receiver channel from QMG3')

3. QMG3:

a) Yerel kuyruk tanımlamasını ayarla:

DEFINE QLOCAL(PAYROLL) DESCR('Payroll query request queue') REPLACE + PUT(ENABLED) USAGE(NORMAL) GET(ENABLED) SHARE

DEFINE QLOCAL(QMG2) DESCR('Transmission queue to QMG2') REPLACE + PUT(ENABLED) USAGE(XMITQ) GET(ENABLED)

b) TCP/IP ' yi kullanarak gönderen kanal tanımını ayarlayın:

DEFINE CHANNEL(QMG3.TO.QMG2) CHLTYPE(SDR) TRPTYPE(TCP) REPLACE + DESCR('Sender channel to QMG2) XMITQ(QMG2) CONNAME('MVSQMG2(1415)')

**Not:** MVSQMG2(1415) değerini, kuyruk yöneticisi bağlantı adı ve kapısıyla değiştirin.

c) Alıcı kanal tanımlamasını TCP/IP ' yi kullanarak ayarlayın:

DEFINE CHANNEL(QMG2.TO.QMG3) CHLTYPE(RCVR) TRPTYPE(TCP) + REPLACE DESCR('Receiver channel from QMG2)

- 4. Yapılandırma 1 'i çalıştırmak için aşağıdaki yordamı kullanın:
	- a) QMG1, QMG2ve QMG3kuyruk yöneticilerini başlatın.
	- b) QMG2 ve QMG3için kanal başlatıcıları başlatın.
- <span id="page-59-0"></span>c) 1414 numaralı kapıyı dinlemek için QMG1 , 1415 numaralı kapıyı dinlemek için QMG2 ve 1416 numaralı kapıyı dinlemek için QMG3 dinleyicilerini başlatın.
- d) QMG1, QMG2ve QMG3üzerinde gönderen kanallarını başlatın.
- e) QMG1' e bağlı uygulamayı isteyen bordro sorgusunu başlatın.
- f) QMG3' e bağlı bordro sunucusu uygulamasını başlatın.
- g) QMG3 ' e bir bordro sorgusu isteği gönderin ve bordro yanıtını bekleyin.

#### $z/0S$ **Yapılandırma 2 'nin kurulması ve çalıştırılması**

2 numaralı yapılandırma, kuyruk paylaşım gruplarının ve grup içi kuyruğa alma işleminin, arka uç bordro sunucusu uygulaması üzerinde hiçbir etkisi olmadan, kuyruk yöneticileri QMG1 ve QMG3arasında iletileri aktarmak için nasıl kullanılabileceğini açıklar.

# **Bu görev hakkında**

Yapılandırma 2, kuyruk paylaşım gruplarını ve bordro istek uygulamasından bordro sunucusuna ileti aktarmak için grup içi kuyruğa alma özelliğini kullanan dağıtılmış bir kuyruğa alma sistemini gösterir. Bu yapılandırma, bu iki kuyruk yöneticisi arasında ileti aktarmak için grup içi kuyruğa alma kullanıldığından, kuyruk yöneticileri QMG2 ve QMG3 arasında kanal tanımlaması gereksinmesini ortadan kaldırır.

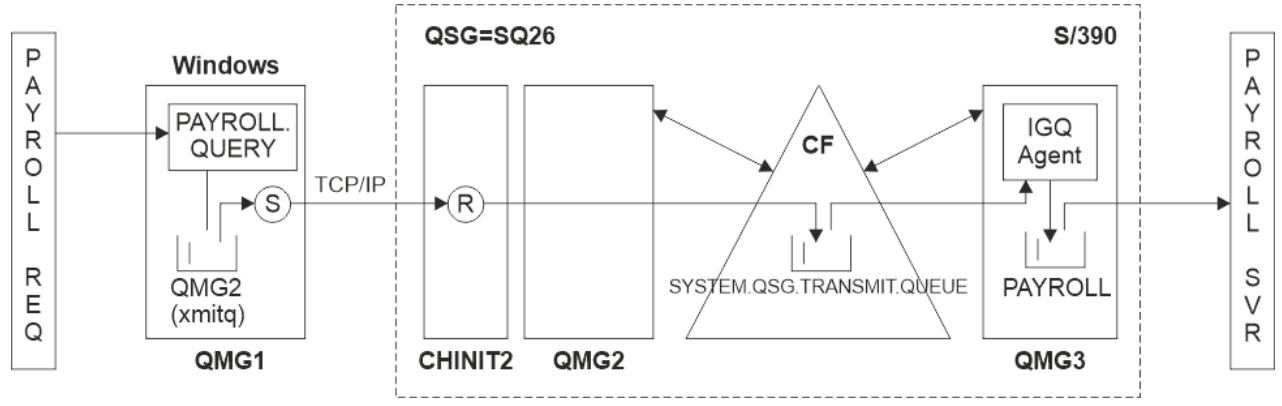

### *Şekil 3. Yapılandırma 2*

İşlem akışı aşağıdaki gibidir:

- 1. QMG1kuyruk yöneticisine bağlı bordro isteği uygulaması kullanılarak bir sorgu girilir.
- 2. Bordro isteği uygulaması, sorguyu PAYROLL.QUERY. PAYROLL.QUERY , QMG2iletim kuyruğuna çözülür, sorgu QMG2iletim kuyruğuna konur.
- 3. QMG1 kuyruk yöneticisindeki gönderen kanal (lar), sorguyu QMG2kuyruk yöneticisindeki ortak alıcı kanalına (R) teslim eder.
- 4. QMG2 kuyruk yöneticisindeki alıcı kanal (R), sorguyu QMG3kuyruk yöneticisinde PAYROLL kuyruğuna koyar. QMG3 üzerindeki BORDRO kuyruğu, SYSTEM.QSG.TRANSMIT.QUEUE, sorgu, SYSTEM.QSG.TRANSMIT.QUEUE.
- 5. QMG3 kuyruk yöneticisindeki IGQ aracısı, sorguyu SYSTEM.QSG.TRANSMIT.QUEUEve bunu QMG3kuyruk yöneticisinde BORDRO yerel kuyruğuna koyar.
- 6. QMG3 kuyruk yöneticisine bağlı bordro sunucusu uygulaması, sorguyu BORDRO yerel kuyruğundan alır, işler ve uygun bir yanıt oluşturur.

### **Notlar:**

• Bordro sorgusu örneği yalnızca küçük iletileri aktarır. Hem kalıcı hem de kalıcı olmayan iletileri aktarmanız gerekirse, büyük iletilerin dağıtılmış kuyruğa alma rotası kullanılarak aktarılabilmesi için Yapılandırma 1 ve Yapılandırma 2 'nin bir birleşimini oluşturabilirsiniz, ancak küçük iletiler grup içi kuyruğa alma rotası kullanılarak aktarılabilir.

- Tanımlar tetikleme işlemini dikkate almaz ve yalnızca TCP/IP kullanan iletişim için kanal tanımları sağlanır.
- Bu örnekte, QMG2 ve QMG3 kuyruk yöneticilerinin konfigürasyonunu aynı kuyruk paylaşım grubunun üyeleri olarak tanımladığınız varsayılmıştır.

### **Yordam**

- 1. QMG1:
	- a) Uzak kuyruk tanımlamasını ayarla:

```
DEFINE QREMOTE(PAYROLL.QUERY) DESCR('Remote queue for QMG3') REPLACE +
PUT(ENABLED) RNAME(PAYROLL) RQMNAME(QMG3) XMITQ(QMG2)
```
b) İletim kuyruğu tanımını ayarla:

```
DEFINE QLOCAL(QMG2) DESCR('Transmission queue to QMG2') REPLACE +
PUT(ENABLED) USAGE(XMITQ) GET(ENABLED)
```
c) TCP/IP için gönderen kanal tanımını ayarlayın:

DEFINE CHANNEL(QMG1.TO.QMG2) CHLTYPE(SDR) TRPTYPE(TCP) REPLACE + DESCR('Sender channel to QMG2') XMITQ(QMG2) CONNAME('MVSQMG2(1415)')

**Not:** MVSQMG2(1415) değerini, kuyruk yöneticisi bağlantı adı ve kapısıyla değiştirin.

d) TCP/IP için alıcı kanal tanımını ayarlayın:

DEFINE CHANNEL(QMG2.TO.QMG1) CHLTYPE(RCVR) TRPTYPE(TCP) + REPLACE DESCR('Receiver channel from QMG2')

e) Yanıt kuyruğu tanımlamasını ayarla:

DEFINE QLOCAL(PAYROLL.REPLY) REPLACE PUT(ENABLED) GET(ENABLED) + DESCR('Reply queue for replies to payroll queries sent to QMG3')

2. QMG2:

a) İletim kuyruğu tanımını ayarla:

DEFINE QLOCAL(QMG1) DESCR('Transmission queue to QMG1') REPLACE + PUT(ENABLED) USAGE(XMITQ) GET(ENABLED)

DEFINE QLOCAL(SYSTEM.QSG.TRANSMIT.QUEUE) QSGDISP(SHARED) + DESCR('IGQ Transmission queue') REPLACE PUT(ENABLED) USAGE(XMITQ) + GET(ENABLED) INDXTYPE(CORRELID) CFSTRUCT('APPLICATION1') + DEFSOPT(SHARED) DEFPSIST(NO)

**Not:** APPLICATION1 öğesini, tanımladığınız CF yapısı adıyla değiştirin. Ayrıca, bu kuyruk paylaşılan bir kuyruktur, yalnızca kuyruk paylaşım grubundaki kuyruk yöneticilerinden birinde tanımlanması gerekir.

b) TCP/IP için gönderen kanal tanımlarını ayarlayın:

DEFINE CHANNEL(QMG2.TO.QMG1) CHLTYPE(SDR) TRPTYPE(TCP) REPLACE + DESCR('Sender channel to QMG1') XMITQ(QMG1) CONNAME('WINTQMG1(1414)')

**Not:** WINTQMG1(1414) değerini, kuyruk yöneticisi bağlantı adı ve kapısıyla değiştirin.

c) TCP/IP için alıcı kanal tanımını ayarlayın:

<span id="page-61-0"></span>DEFINE CHANNEL(QMG1.TO.QMG2) CHLTYPE(RCVR) TRPTYPE(TCP) + REPLACE DESCR('Receiver channel from QMG1')

d) Kuyruk yöneticisi tanımlamasını ayarla:

ALTER QMGR IGQ(ENABLED)

- 3. QMG3:
	- a) Yerel kuyruk tanımlamasını ayarla:

DEFINE QLOCAL(PAYROLL) DESCR('Payroll query request queue') REPLACE + PUT(ENABLED) USAGE(NORMAL) GET(ENABLED) SHARE

b) Kuyruk yöneticisi tanımlamasını ayarla:

ALTER QMGR IGQ(ENABLED)

- 4. Yapılandırma 2 'yi çalıştırmak için aşağıdaki yordamı kullanın:
	- a) QMG1, QMG2ve QMG3kuyruk yöneticilerini başlatın.
	- b) QMG2için kanal başlatıcıyı başlatın.
	- c) 1414 numaralı kapıda dinlemek için QMG1 üzerinde dinleyicileri başlatın ve 1415 numaralı kapıda dinlemek için QMG2 seçeneğini belirleyin.
	- d) QMG1 ve QMG2' de gönderen kanalını başlatın.
	- e) QMG1' e bağlı uygulamayı isteyen bordro sorgusunu başlatın.
	- f) QMG3' e bağlı bordro sunucusu uygulamasını başlatın.
	- g) QMG3 ' e bir bordro sorgusu isteği gönderin ve bordro yanıtını bekleyin.

#### $z/0S$ **Yapılandırma 3 'ü kurma ve çalıştırma**

Konfigürasyon 3 'te, kuyruk paylaşım gruplarının ve paylaşılan kuyrukların, kuyruk yöneticileri QMG1 ve QMG3arasında ileti aktarmak için arka uç bordro sunucusu uygulaması üzerinde herhangi bir etkisi olmadan nasıl kullanılabileceği açıklanır.

# **Bu görev hakkında**

Yapılandırma 3, kuyruk yöneticisi QMG1 ile kuyruk yöneticisi QMG3arasında ileti aktarmak için kuyruk paylaşım gruplarını ve paylaşılan kuyrukları kullanan dağıtılmış bir kuyruğa alma sistemini gösterir.

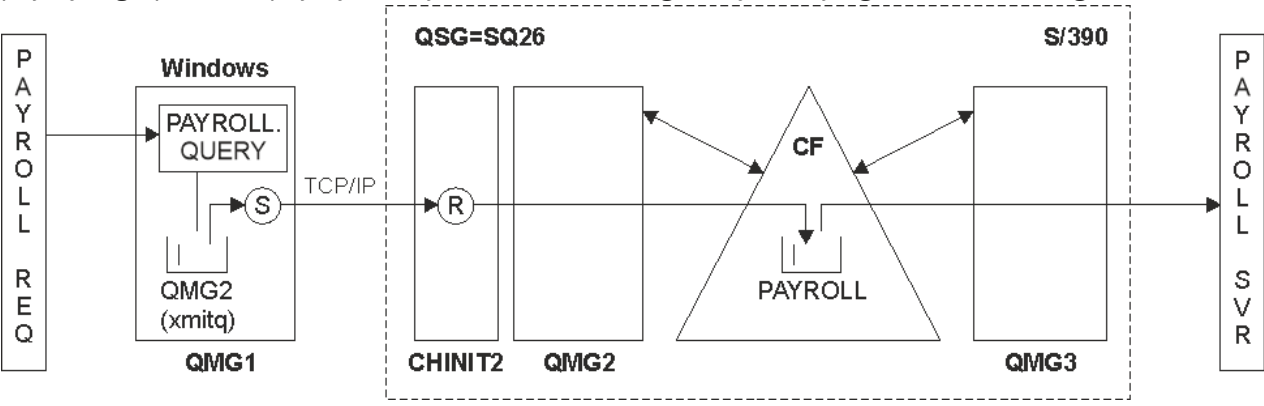

*Şekil 4. Yapılandırma 3*

İşlem akışı:

1. QMG1kuyruk yöneticisine bağlı bordro isteği uygulaması kullanılarak bir sorgu girilir.

- 2. Bordro isteği uygulaması, sorguyu PAYROLL.QUERY. PAYROLL.QUERY , QMG2iletim kuyruğuna çözülür, sorgu QMG2iletim kuyruğuna konur.
- 3. QMG1 kuyruk yöneticisindeki gönderen kanal (lar), sorguyu QMG2kuyruk yöneticisindeki ortak alıcı kanalına (R) teslim eder.
- 4. QMG2 kuyruk yöneticisindeki alıcı kanal (R), sorguyu paylaşılan BORDRO kuyruğuna koyar.
- 5. QMG3 kuyruk yöneticisine bağlı bordro sunucusu uygulaması, sorguyu paylaşılan BORDRO kuyruğundan alır, işler ve uygun bir yanıt oluşturur.

Bu yapılandırma, kesinlikle yapılandırılacak en basit yapılandırmadır. Ancak, kuyruk yöneticisinden ( QMG3kuyruk yöneticisine bağlı bordro sunucusu uygulaması tarafından oluşturulan) yanıtları aktarmak için dağıtımlı kuyruğa alma ya da grup içi kuyruğa alma özelliğini QMG3 kuyruk yöneticisinden QMG2kuyruk yöneticisine ve daha sonra QMG1kuyruk yöneticisine yapılandırmanız gerekir.

Yanıtları bordro isteği uygulamasına geri aktarmak için kullanılan yapılandırma için bkz. ["Örnek: Kuyruk](#page-157-0) [paylaşım gruplarını kullanarak z/OS için bir ileti kanalı planlama" sayfa 158](#page-157-0).

### **Notlar:**

- Yalnızca TCP/IP kullanan iletişim için kanal tanımları sağlanır.
- Bu örnekte, QMG2 ve QMG3 kuyruk yöneticilerinin konfigürasyonunu aynı kuyruk paylaşım grubunun üyeleri olarak tanımladığınız varsayılmıştır.
- QMG3üzerinde tanımlama gerekmez.

### **Yordam**

- 1. QMG1:
	- a) Uzak kuyruk tanımlamasını ayarla:

```
DEFINE QREMOTE(PAYROLL.QUERY) DESCR('Remote queue for QMG3') REPLACE +
PUT(ENABLED) RNAME(PAYROLL) RQMNAME(QMG3) XMITQ(QMG2)
```
b) İletim kuyruğu tanımını ayarla:

```
DEFINE QLOCAL(QMG2) DESCR('Transmission queue to QMG2') REPLACE +
PUT(ENABLED) USAGE(XMITQ) GET(ENABLED)
```
c) Gönderen kanal tanımını ayarlayın:

```
DEFINE CHANNEL(QMG1.TO.QMG2) CHLTYPE(SDR) TRPTYPE(TCP) +
REPLACE DESCR('Sender channel to QMG2') XMITQ(QMG2) CONNAME('MVSQMG2(1415)')
```
**Not:** MVSQMG2(1415) değerini, kuyruk yöneticisi bağlantı adı ve kapısıyla değiştirin.

d) İletim kanalı tanımını ayarlayın:

```
DEFINE CHANNEL(QMG2.TO.QMG1) CHLTYPE(RCVR) TRPTYPE(TCP) +
REPLACE DESCR('Receiver channel from QMG2')
```
e) Yanıt kuyruğu tanımlamasını ayarla:

```
DEFINE QLOCAL(PAYROLL.REPLY) REPLACE PUT(ENABLED) GET(ENABLED) +
DESCR('Reply queue for replies to payroll queries sent to QMG3')
```
2. QMG2:

a) İletim kuyruğu tanımını ayarla:

```
DEFINE QLOCAL(QMG1) DESCR('Transmission queue to QMG1') REPLACE +
PUT(ENABLED) USAGE(XMITQ) GET(ENABLED)
```
<span id="page-63-0"></span>b) TCP/IP için gönderen kanal tanımlarını ayarlayın:

DEFINE CHANNEL(QMG2.TO.QMG1) CHLTYPE(SDR) TRPTYPE(TCP) + REPLACE DESCR('Sender channel to QMG1') XMITQ(QMG1) CONNAME('WINTQMG1(1414)')

**Not:** WINTQMG1(1414) değerini, kuyruk yöneticisi bağlantı adı ve kapısıyla değiştirin.

c) TCP/IP için alıcı kanal tanımlarını ayarlayın:

DEFINE CHANNEL(QMG1.TO.QMG2) CHLTYPE(RCVR) TRPTYPE(TCP) + REPLACE DESCR('Receiver channel from QMG1')

d) Yerel kuyruk tanımlamasını ayarla:

```
DEFINE QLOCAL(PAYROLL) QSGDISP(SHARED) DESCR('Payroll query request queue') +
REPLACE PUT(ENABLED) USAGE(NORMAL) GET(ENABLED) SHARE +
DEFSOPT(SHARED) DEFPSIST(NO) CFSTRUCT(APPLICATION1)
```
**Not:** APPLICATION1 öğesini, tanımladığınız CF yapısı adıyla değiştirin. Ayrıca, bu kuyruk paylaşılan bir kuyruktur; yalnızca, kuyruk paylaşım grubundaki kuyruk yöneticilerinden birinde tanımlanması gerekir.

- 3. Yapılandırma 3 'ü çalıştırmak için aşağıdaki yordamı kullanın:
	- a) QMG1, QMG2ve QMG3kuyruk yöneticilerini başlatın.
	- b) QMG2için kanal başlatıcıyı başlatın.
	- c) 1414 numaralı kapıda dinlemek için QMG1 üzerinde dinleyicileri başlatın ve 1415 numaralı kapıda dinlemek için QMG2 seçeneğini belirleyin.
	- d) QMG1 ve QMG2üzerinde gönderen kanallarını başlatın.
	- e) QMG1' e bağlı uygulamayı isteyen bordro sorgusunu başlatın.
	- f) QMG3' e bağlı bordro sunucusu uygulamasını başlatın.
	- g) QMG3 ' e bir bordro sorgusu isteği gönderin ve bordro yanıtını bekleyin.

#### **IBM MQ /var/mqm ' a uygulanan dosya** Linux **F** IBM i AIX **sistemi izinleri**

Aşağıdaki bilgiler, /var/mqm/ altındaki dosyalara ve dizinlere uygulanan güvenliği ve dosya sistemi izinlerinin neden bu şekilde ayarlandığını açıklar. IBM MQ ' in doğru çalışmasını sağlamak için dosya sistemi izinlerini IBM MQ tarafından ayarlandığı şekilde değiştirmemelisiniz

### **crtmqdir DELETE ...**

İşletmeniz /var/mqm dosya izinlerinden herhangi birini herhangi bir nedenle değiştirdiyse, **crtmqdir** komutunu kullanarak izinleri güncelleyebilir ya da dizin ekleyebilirsiniz.

# **AIX, Linuxve IBM i sistemlerinde IBM MQ dosya sistemi güvenliği**

IBM MQ veri dizini (/var/mqm) altındaki dosyalar aşağıdakileri depolamak için kullanılır:

- IBM MQ yapılandırma verileri
- Uygulama verileri (IBM MQ nesneleri ve IBM MQ iletilerinde bulunan veriler)
- Çalıştırma zamanı denetim bilgileri
- İzleme bilgileri (iletiler ve FFST dosyaları)

Bu verilere erişim, dosya sistemi izinleri kullanılarak denetlenir; bazı veriler tüm kullanıcılar tarafından erişilebilir durumdayken, diğer veriler yalnızca IBM MQ Yönetici grubu 'mqm' (ya da IBM iüzerinde QMQM)üyeleriyle sınırlıdır.

Erişim aşağıdaki üç kategoride verilir:

### **yalnızca mqm grubu**

Bu kategorideki dosyalara ve dizinlere yalnızca IBM MQ Denetimcileri ('mqm' grubunun üyeleri) ve IBM MQ kuyruk yöneticisi işlemleri erişebilir.

Bu dosyalar ve dizinler için dosya izinleri şunlardır:

-rwxrwx--- mqm:mqm (UNIX and Linux)<br>-rwxrwx--- 0M0MADM:0M0M (IBM i) OMOMADM: OMOM (IBM i)

Bu kategorideki dosyaların ve dizinlerin bir örneği:

```
 /var/mqm/qmgrs/QMGR/qm.ini
 /var/mqm/qmgrs/QMGR/channel/
 /var/mqm/qmgrs/QMGR/channel/SYSTEM!DEF!SCRVONN
 /var/mqm/qmgrs/QMGR/queues/
 /var/mqm/qmgrs/QMGR/queues/SYSTEM!DEFAULT!LOCAL!QUEUES/
 /var/mqm/qmgrs/QMGR/errors/
 /var/mqm/qmgrs/QMGR/errors/AMQERR01.LOG
 /var/mqm/qmgrs/QMGR/ssl/
 /var/mqm/qmgrs/QMGR/@qmgr/
    /var/mqm/qmgrs/QMGR/@qmpersist/
 ...
```
# **Tüm kullanıcılar okuma erişimi-mqm grup üyeleri okuma ve yazma erişimi**

Bu kategorideki dosyalar ve dizinler tüm kullanıcılar tarafından okunabilir, ancak yalnızca 'mqm' grubunun üyeleri bu dosyaları değiştirebilir ve bu dizinleri değiştirebilir.

Bu dosyalar ve dizinler için dosya izinleri şunlardır:

-rwxrwxr-x mqm:mqm (UNIX and Linux)<br>-rwxrwxr-x OMOMADM:OMOM (IBM i) -rwxrwxr-x QMQMADM:QMQM (IBM i)

Bu kategorideki dosyaların ve dizinlerin bir örneği:

```
/var/mqm/mqs.ini
/var/mqm/exits/
/var/mqm/qmgrs/
/var/mqm/qmgrs/QMGR/
/var/mqm/qmgrs/QMGR/@app/
/var/mqm/qmgrs/QMGR/@ipcc/
```
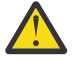

**Uyarı:** Yürütme izinlerini yalnızca yürütülebilir dosyalar ve komut dosyaları için ayarlamanız gerekir. Örneğin, Linux ' da **crtmqm** komutu çalıştırıldığında aşağıdaki dosya izinleri ayarlanır:

```
-rw-rw---- mqm mqm /var/mqm/qmgrs/QMGR/qm.ini
-rw-rw---- mqm mqm /var/mqm/qmgrs/QMGR/channel/SYSTEM!DEF!SCRVONN
-rw-rw---- mqm mqm /var/mqm/qmgrs/QMGR/errors/AMQERR01.LOG
-rw-rw-r-- mqm mqm /var/mqm/mqs.ini
```
IBM MQ 8.0:

```
/var/mqm/sockets/@SYSTEM
/var/mqm/sockets/QMGR/@app/hostname
/var/mqm/sockets/QMGR/@ipcc/hostname
```
**Tüm kullanıcılar okuma ve yazma erişimi Tüm kullanıcılar için okuma ve yazma erişimi olan dosyalar** IBM MQ , dünya çapında yazılabilir dosya izinlerine sahip *normal* dosyaya sahip değildir (777). Ancak, dünya çapında yazılabilir dosya izinlerine sahip olarak görünen birçok *özel* dosya vardır.

Bu özel dosyalarda güvenlik açığı yok. İzinler 777olarak gösterilse de, bunlar *normal* dosyalar değildir ve bunlara doğrudan yazamazsınız.

Bu özel dosyalar şunlardır:

### **Simgesel bağlantılar**

Simgesel bağlantılar, izinlerinin başında 'l' karakteriyle tanımlanır. Komuta erişim, simgesel bağlantının hedefi üzerindeki izinler tarafından denetlendiğinden, simgesel bağlantıdaki izinler hedef dosyaya kimlerin erişebileceğini etkilemez.

Çoğu AIX and Linux sisteminde, simgesel bağlantılardaki izinleri değiştirmek mümkün değildir, bu nedenle her zaman lrwxrwxrwxolarak görünürler.

### **Yuva dosyaları**

Yuva dosyaları, UNIX etki alanı yuvası yaratmanın bir sonucu olarak işletim sistemi tarafından yaratılan özel dosyalardır. Bu dosyalar, dosya izinlerinin başlangıcında (yani srwxrwxrwx) 's' ile tanımlanabilir.

Dosyaya ilişkin izinler dosyanın kendisine erişim vermez, ancak UNIX etki alanı yuvasına kimlerin bağlanabileceğini tanımlar.

IBM MQ bu yuva dosyalarının bir sayısını kullanır ve izinler her zaman yuvayla iletişim kurmasına izin verilen kişilere göre ayarlanır.

Aşağıdaki dizinler, tüm kullanıcılar için okuma/yazma izinlerine sahip yuva dosyalarını içerir  $(srwxrwxrwx)$ .

IBM MQ 8.0:

/var/mqm/sockets/*QMGR*/zsocketEC/*hostname*/Zsocket\_\*

Yalıtılmış bağ tanımlarını kullanarak IBM MQ ' e bağlanan uygulamalar tarafından kullanılan yuva dosyaları.

/var/mqm/sockets/*QMGR*/@ipcc/ssem/*hostname*/\*

### **Tüm kullanıcılar için okuma ve yazma erişimi olan dizinler**

IBM MQ uygulamalarının IBM MQ veri dizini altında dosya oluşturması gereken zamanlar vardır. Uygulamaların gerektiğinde dosya yaratabilmelerini sağlamak için, bir dizi dizine dünya çapında yazma erişimi verilir; bu, sistemdeki herhangi bir kullanıcının o dizin içinde dosya yaratabileceği anlamına gelir.

'mqm' grubunun herhangi bir üyesi tarafından yazılabilen hatalar dışında, bu dizinlerde oluşturulan tüm dosyalar, yalnızca dosya oluşturucusuna yazma erişimine izin veren sınırlı izinlerle oluşturulur. Bu, sistem yöneticisinin bu dizinlerdeki dosyalara yazılan tüm verilerin kullanıcı kimliğini izlemesini sağlar.

### */var/mqm/errors/*

Bu dizin, sistem hata günlüğü dosyalarını ve FFST dosyalarını içerir. Bu dizinin izni 'drwxrwsrwt', sistemdeki tüm kullanıcıların bu dizinde dosya yaratabileceği anlamına gelir.

SetGroupId bit 's', bu dizinde oluşturulan tüm dosyaların 'mqm' grup sahipliğine sahip olduğunu gösterir.

't' yapışan biti bu dizinde varsayılan olarak ayarlanmaz, ancak bir IBM MQ yöneticisi, kullanıcıların yalnızca oluşturdukları dosyaları silmelerine izin vermek için bunu belirtik olarak ayarlayabilir.

Not: **BU İBM İB**u özellik IBM iüzerinde kullanılamaz.

### **AMQERR0\*.LOG**

Bu hata günlüğü dosyaları yalnızca group üyeleri tarafından doğrudan yazılabilir, ancak herhangi bir kullanıcı bu dosyalara yazılan iletileri okuyabilir (izin: - rw-rw-r--).

### **AMQnnnnn. \* .FDC**

Bu dosyalar, kuyruk yöneticisinde ya da bir kullanıcı tarafından yazılan bir uygulamada bir hata oluştuğunda yazılan FFST bilgilerini içerir. Bu dosyalar -rw-r-----izinleriyle oluşturulur.

### */var/mqm/trace/*

IBM MQ izleme etkinleştirildiğinde izleme dosyaları bu dizine yazılır. IBM MQ izleme, izlemenin etkinleştirildiği bir kuyruk yöneticisiyle ilişkilendirilmiş tüm işlemler tarafından yazılır.

Bu dizinin izinleri 'drwxrwsrwt', sistemdeki tüm kullanıcıların bu dizinde dosya yaratabileceği anlamına gelir.

SetGroupId bit 's', bu dizinde oluşturulan tüm dosyaların 'mqm'grup sahipliğine sahip olduğunu gösterir.

't' yapışan biti bu dizinde varsayılan olarak ayarlanmaz, ancak bir IBM MQ yöneticisi, kullanıcıların yalnızca oluşturdukları dosyaları silmelerine izin vermek için bunu belirtik olarak ayarlayabilir.

Not: **BU BU ÖZELL**IK IBM iüzerinde kullanılamaz.

### **AMQnnnnn. \* .TRC**

Bu dosyalar, -rw-r----- izinleriyle yaratılan ve izlemekte olan her işlem tarafından yazılan izleme verilerini içerir.

Bu dizindeki izinler drwxrwsrwt ve bu dizinde oluşturulan yuva dosyalarının izinleri srwx------' dir.

### **IBM MQ 8.0:**

/var/mqm/sockets/*QMGR*/zsocketapp/*hostname*/

Bu dizin, IBM MQ kuyruk yöneticisine *yalıtılmış* bağ tanımlarını kullanarak bağlanan uygulamalar tarafından kullanılır. Bağlanma işlemi sırasında, bu dizindeki bağlanan uygulama tarafından bir yuva dosyası yaratılır. Yuva dosyası, kuyruk yöneticisiyle bağlantı kurulduktan sonra kaldırılır.

Bu dizindeki izinler drwxrwsrwt ve bu dizinde oluşturulan yuva dosyalarının izinleri srwx------' dir.

Bu dizindeki SetGroupId bit 's', bu dizinde oluşturulan tüm dosyaların 'mqm' grup sahipliğine sahip olmasını sağlar.

Tüm platformlarda IBM i dışında, kullanıcının sahip olduğu dosyalar dışında dosyaları silmesini engelleyen 't' yapışan bit kümesine sahiptir. Bu, yetkisiz bir kullanıcının sahip olmadığı dosyaları silmesini önler.

/var/mqm/sockets/*QMGR*/@ipcc/ssem/*hostname*/ /var/mqm/sockets/*QMGR*/@app/ssem/*hostname*/

IBM MQ ' e *paylaşılan* bağ tanımlarını kullanarak bağlanan işlemler için, uygulama ile kuyruk yöneticisi arasında uyumlulaştırma amacıyla UNIX etki alanı yuvaları kullanılabilir. UNIX etki alanı yuvaları kullanıldığında, ilişkili yuva dosyası bu dizinlerde yaratılır.

Bu dizinlere ilişkin izinler drwxrwsrwt ve bu dizinlerde oluşturulan yuva dosyalarının izinleri srwxrwxrwx' dir.

Bu dizinlerdeki SetGroupId bit 's', bu dizinlerde oluşturulan tüm dosyaların 'mqm' grup sahipliğine sahip olmasını sağlar.

Tüm platformlarda IBM i dışında, kullanıcının sahip olduğu dosyalar dışında dosyaları silmesini engelleyen 't' yapışan bit kümesini de içerir. Bu, yetkisiz bir kullanıcının sahip olmadığı dosyaları silmesini önler.

### **GİRİŞ SAYFASI**

Yeniden dağıtılabilir istemci gibi, kayıtlı olmayan ya da kurulu olmayan bir IBM MQsürümü kullanıldığında \${HOME}/.mqm dizini oluşturulur.

Dizin, IBM MQ ' in yuva dosyalarına **sun\_path** uzunluğuna uyan bir yolu kullanarak erişmesi için güvenilir bir yola sahip olacak şekilde oluşturulur. IBM MQ , HOME dizinine yazamazsa bir hata iletisi alırsınız.

### **IBM MQtarafından System V IPC kaynaklarının kullanılması**

IBM MQ , işlemler arası iletişim için System V paylaşılan belleğini ve semaforlarını kullanır. Bu kaynaklar, uygun sahiplik ve erişim izinlerine sahip her grupla birlikte nasıl kullanıldıklarına göre gruplanır.

Bir sistemdeki System V IPC kaynaklarının hangilerinin IBM MQ ' e ait olduğunu doğrulamak için:

• Sahipliği denetleyin.

IBM MQ System V IPC kaynaklarının sahibi olan kullanıcı, AIX and Linux platformlarında her zaman 'mqm' kullanıcısıdır. IBM i üzerinde sahip olan kullanıcı: 'QMQM'.

• IBM MQ 8.0 ve daha sonra, amqspdbg yardımcı programını kullanın.

IBM MQ ile verilen amqspdbg yardımcı programı, belirli bir kuyruk yöneticisine ilişkin paylaşılan belleği ve semafor tanıtıcılarını görüntülemek için kullanılabilir.

IBM MQ tarafından yaratılan System V kaynaklarının 'sistem' grubu için komutu bir kez çalıştırmanız gerekir.

# amqspbg -z -I

ve sistemdeki her kuyruk yöneticisinin IBM MQtarafından kullanılan System V kaynaklarının tam listesini elde etmesi için dört kez. Aşağıdaki örneklerde QMGR1 kuyruk yöneticisi adını varsayın:

# amqspdbg -i QMGR1 -I # amqspdbg -q QMGR1 -I # amqspdbg -p QMGR1 -I # amqspdbg -a QMGR1 -I

IBM MQ tarafından yaratılan System V kaynaklarına ilişkin erişim izinleri, izin verilen kullanıcılara yalnızca doğru erişim düzeyini verecek şekilde ayarlanır. IBM MQ tarafından oluşturulan System V IPC kaynaklarının bir kısmına makinedeki tüm kullanıcılar erişebilir ve -rw-rw-rw-izinlerine sahiptir.

crtmqm komutundaki **-g** *ApplicationGroup* parametresi, belirli bir işletim sistemi grubunun üyeliğiyle bir kuyruk yöneticisine erişimi kısıtlamak için kullanılabilir. Bu kısıtlı grup işlevinin kullanılması, System V IPC kaynakları için verilen izinleri daha da sınırlar.

#### **mqm için setuid ile /opt/mqm içinde IBM MQ dosya** – Linux AIX.

### **izinleri**

Aşağıdaki bilgiler, güvenlik ekibinizin \$MQ\_INSTALLATION\_PATHdizin ağacındaki yürütülebilir IBM MQ dosyalarından bazılarını yerel güvenlik ilkelerini ihlal ederek işaretlediği durumu kapsar. AIX içindeki varsayılan konum /usr/mqm ve diğer UNIX işletim sistemleri için /opt/mqm' dir. IBM MQ ürününü /opt/ mqm90gibi varsayılan olmayan bir dizine kurduysanız ya da birden çok kuruluşunuz varsa, bu konudaki ayrıntılar geçerli olmaya devam eder.

### **Sorunun nedeni**

Güvenlik ekibiniz, \$*MQ\_INSTALLATION\_PATH*altında aşağıdaki ilgi alanlarını belirledi:

1. /opt/mqm/bin dizinindeki dosyalar, bulundukları dizin ağacının sahibi için setuid dizinidir. Örneğin:

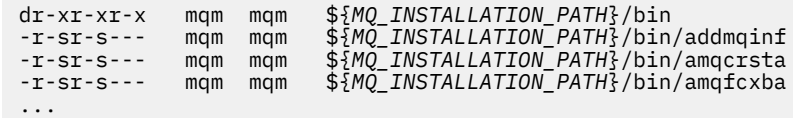

2. Hemen hemen tüm dizinler ve dosyalar, köke ait olan aşağıdakiler dışında "mqm:mqm" a aittir:

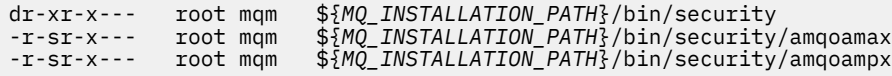

IBM MQ istemcisindeki kullanıcı bir parola belirttiğinde işletim sistemiyle etkileşimde bulunan yürütülür dosyalar olduğundan ve bu parola, parolanın geçerli olduğunu ya da geçerli olmadığını onaylamak için IBM MQ kuyruk yöneticisi tarafından işletim sistemine geçirildiğinden, bu altdizinin sahibi root olmalıdır.

3. Kullanıcı, /opt/mqm/lib/iconv dizin içindeki dosyaların sahibi değildir (bu dizin AIXdizininde yoktur). Örneğin:

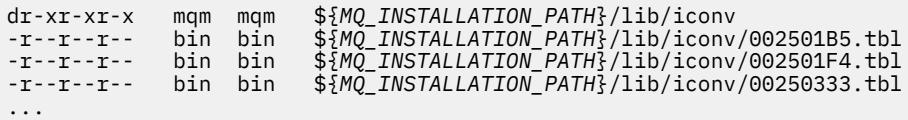

4. RPM tabanlı Linux sistemlerinde düzeltme paketi bakım dizini. Düzeltme paketleri kurulduğunda, varolan dosyalar aşağıdaki örnekte gösterildiği gibi bir yapıda saklanır; ancak, bu örnekte V.R , IBM MQ sürüm ve yayın numarasını ve kurulan düzeltme paketlerine bağlı olarak görüntülenen alt dizinleri gösterir:

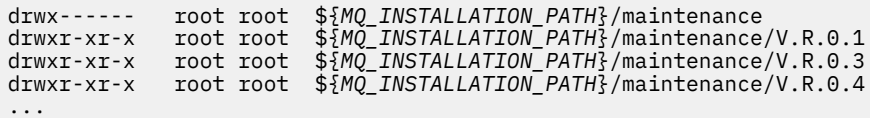

# **Sorunun çözülmesi**

UNIX sistemlerinde setuid programlarıyla ilgili endişelerden biri, LD\* (LD\_LIBRARY\_PATH, AIXüzerinde LIBPATH, vb.) gibi ortam değişkenlerinin işlenmesiyle sistem güvenliğinin tehlikeye atılabileceğiydi. Çeşitli UNIX işletim sistemleri, setuid programlarını yüklerken bu LD\* ortam değişkenlerini yoksaydığı için bu artık bir sorun değildir.

1. Neden bazı IBM MQ programları mqm-setuid ya da mqm-setgid.

IBM MQiçinde, "mqm" kullanıcı kimliği ve "mqm" grubunun bir parçası olan herhangi bir kimlik IBM MQ yönetimle görevli kullanıcılardır.

IBM MQ kuyruk yöneticisi kaynakları, bu kullanıcıya ilişkin kimlik doğrulaması yapılarak korunur. Kuyruk yöneticisi işlemleri bu kuyruk yöneticisi kaynaklarını kullandığından ve değiştirdiğinden, kuyruk yöneticisi işlemleri kaynaklara erişmek için "mqm" yetkisi gerektirir. Bu nedenle, IBM MQ kuyruk yöneticisi destek işlemleri, "mqm" etkin kullanıcı kimliğiyle çalışacak şekilde tasarlanmıştır.

Yönetimle görevli olmayan kullanıcıların IBM MQ nesnelerine erişmesine yardımcı olmak için IBM MQ , yönetimle görevli olmayan kullanıcı tarafından çalıştırılan uygulamanın gereksinmesi üzerine yetkilerin verilebileceği ve iptal edilebileceği bir Nesne Yetkilisi Yöneticisi (Object Authority Manager; OAM) olanağı sağlar.

Kullanıcılar için farklı kimlik doğrulama düzeyleri ve **setuid** ve **setgid** programlarının LD\* değişkenlerini yoksayması sayesinde IBM MQ ikili ve kitaplık dosyaları sisteminizin güvenliğini hiçbir şekilde tehlikeye atmaz.

2. IBM MQ işlevselliğini tehlikeye atmadan kuruluşunuzun güvenlik ilkesini karşılayacak izinler değiştirilemiyor.

IBM MQ ikili kütüklerinin ve kitaplıklarının izinlerini ve sahipliğini değiştirmemelisiniz. IBM MQ işlevselliği, kuyruk yöneticisi işlemlerinin bazı kaynaklara erişememesi nedeniyle bu tür bir değişiklikten muzdarip olabilir.

İzinlerin ve sahipliğin sistem için herhangi bir güvenlik tehdidi oluşturmadığına dikkat edin.

IBM MQ ' in kurulu olduğu ya da IBM MQ verilerinin bulunduğu Linux sabit disk sürücüleri/diskleri nosuid seçeneğiyle takılmamalıdır. Bu yapılandırma, IBM MQ işlevselliğini engelleyebilir.

Daha fazla bilgi için bkz. ["IBM MQ /var/mqm ' a uygulanan dosya sistemi izinleri" sayfa 64.](#page-63-0)

### **İlgili kavramlar**

Dosya Sistemi

# **IBM MQ dosya sistemi izinleri Windows**

Aşağıdaki bilgiler, Windowsüzerindeki dosyalara ve dizinlere uygulanan güvenliği açıklar. IBM MQ ' in doğru çalışmasını sağlamak için dosya sistemi izinlerini IBM MQtarafından ayarlandığı şekilde değiştirmemelisiniz.

### **Veri Dizini**

**Not:** Bu dizinin kökünde ayarlanan izinler, dizin yapısı boyunca aşağı doğru devralınır.

Veri dizini (DATADIR) altındaki dizinler, aşağıdaki metinde ayrıntılı olarak açıklanan kural dışı durumlar dışında, aşağıdaki izinlerle ayarlanır.

**Yöneticiler** Tam Denetim

**mqm grubu** Tam Denetim

**SYSTEM** Tam Denetim

**Herkes** Oku ve yürüt

Kural dışı durumlar şunlardır:

**DATADIR \errors**

Herkes tam kontrol.

**DATADIR \izleme** Herkes tam kontrol.

### **DATADIR \log**

**Yöneticiler** Tam Denetim

**mqm grubu** Tam Denetim

**SYSTEM**

Tam Denetim

**Herkes**

 $\overline{<}$ 

### DATADIR \log \ < qmgrname> \active

### **Yöneticiler**

Tam Denetim

**mqm grubu**

Tam Denetim

### **SYSTEM**

Tam Denetim

Herkes 'e erişim verilmedi.

AMQERR01.LOGvb. güvenlik ayarlarını dizinlerinden devralmayın, bunun yerine Herkes: Tam Denetimolarak ayarlayın.

# **Ürünün önceki yayınları**

Ürünün IBM MQ 8.0öncesi yayınlarında, varsayılan program ve varsayılan veri dizinleri birlikte konumlandırılmıştı.

IBM MQ 8.0' den önce kurulan herhangi bir kuruluşta. ve bu, varsayılan konumlara kuruldu ve sonra bu konumdan yükseltildi, veri ve program dizinleri birlikte konumlandırıldı ( C:\Program Files\IBM\WebSphere MQiçinde).

Birlikte bulunan veriler ve program dizinleri söz konusu olduğunda, önceki bilgiler yalnızca veri dizinine ait olan dizinler için geçerlidir; program dizininin bir parçası olan dizinler için geçerli değildir.

# **Kuyruklar için adlandırma kısıtlamaları**

Kuyruk adlarının uzunluğuna ilişkin kısıtlamalar vardır. Bazı kuyruk adları, kuyruk yöneticisi tarafından tanımlanan kuyruklar için ayrılır.

# **Ad uzunluklarına ilişkin kısıtlamalar**

Kuyruklar en çok 48 karakter uzunluğunda olabilir.

# **Ayrılmış kuyruk adları**

"SYSTEM." ile başlayan adlar, kuyruk yöneticisi tarafından tanımlanan kuyruklar için ayrılır. Bu kuyruk tanımlamalarını kuruluşunuza uyacak şekilde değiştirmek için **ALTER** ya da **DEFINE REPLACE** komutlarını kullanabilirsiniz. IBM MQiçin aşağıdaki adlar tanımlanmıştır:

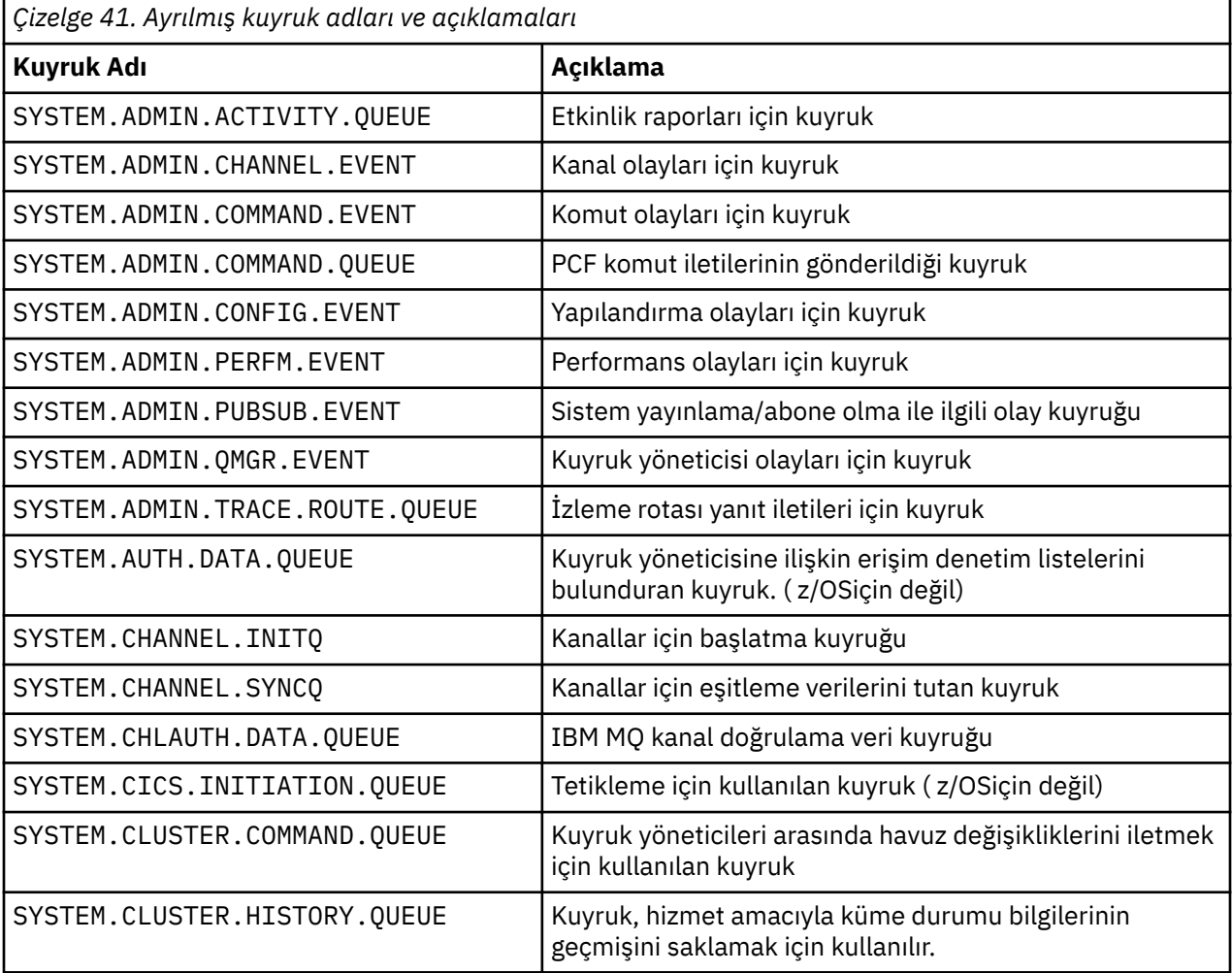

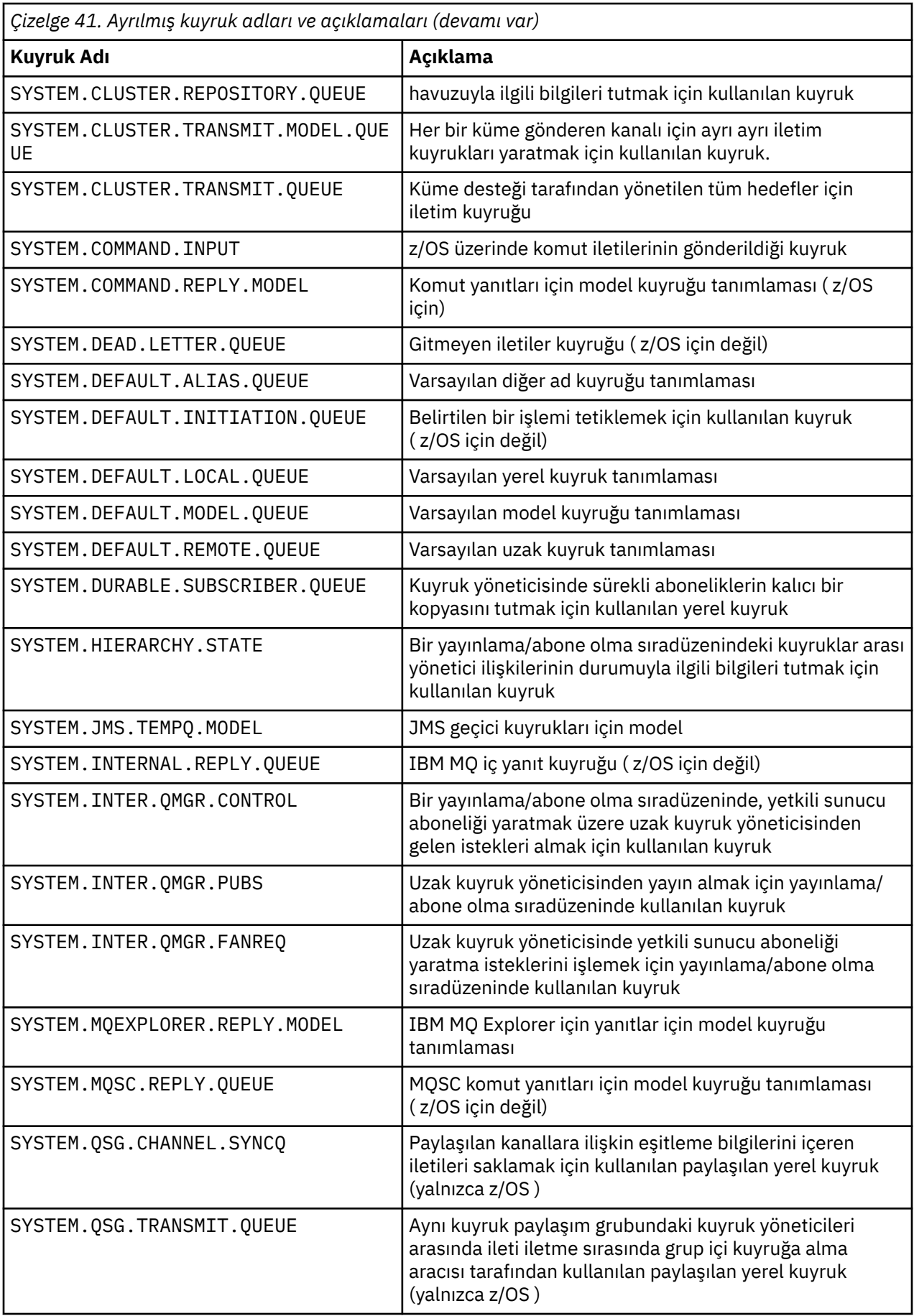
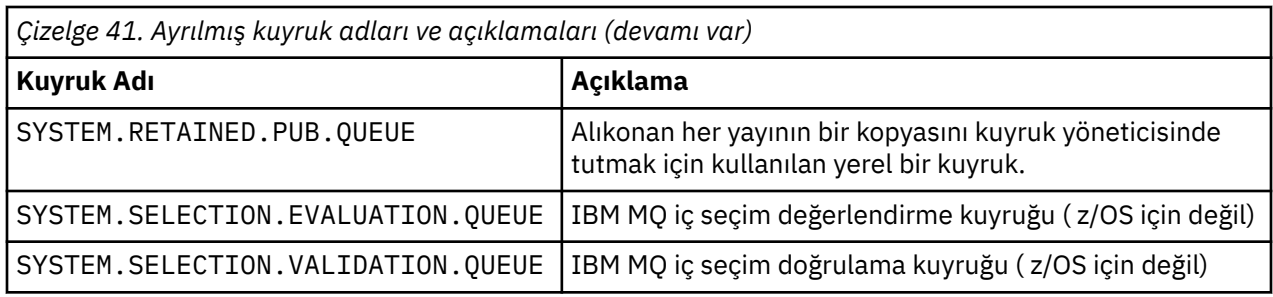

# **Diğer nesnelere ilişkin adlandırma kısıtlamaları**

Nesne adlarının uzunluğuyla ilgili kısıtlamalar vardır. Bazı nesne adları, kuyruk yöneticisi tarafından tanımlanan nesneler için ayrılmıştır.

## **Ad uzunluğuyla ilgili kısıtlamalar**

Süreçler, ad listesi, kümeler, konular, hizmetler ve kimlik doğrulama bilgileri nesneleri en çok 48 karakter uzunluğunda olabilir.

Kanallar en çok 20 karakter uzunluğunda olabilir.

Depolama sınıfları en çok 8 karakter uzunluğunda olabilir.

CF yapılarının adları en çok 12 karakter uzunluğunda olabilir.

## **Ayrılmış nesne adları**

SYSTEM ile başlayan adlar. kuyruk yöneticisi tarafından tanımlanan nesneler için ayrılmıştır. Bu nesne tanımlamalarını kuruluşunuza uyacak şekilde değiştirmek için **ALTER** ya da **DEFINE REPLACE** komutlarını kullanabilirsiniz. IBM MQiçin aşağıdaki adlar tanımlanmıştır:

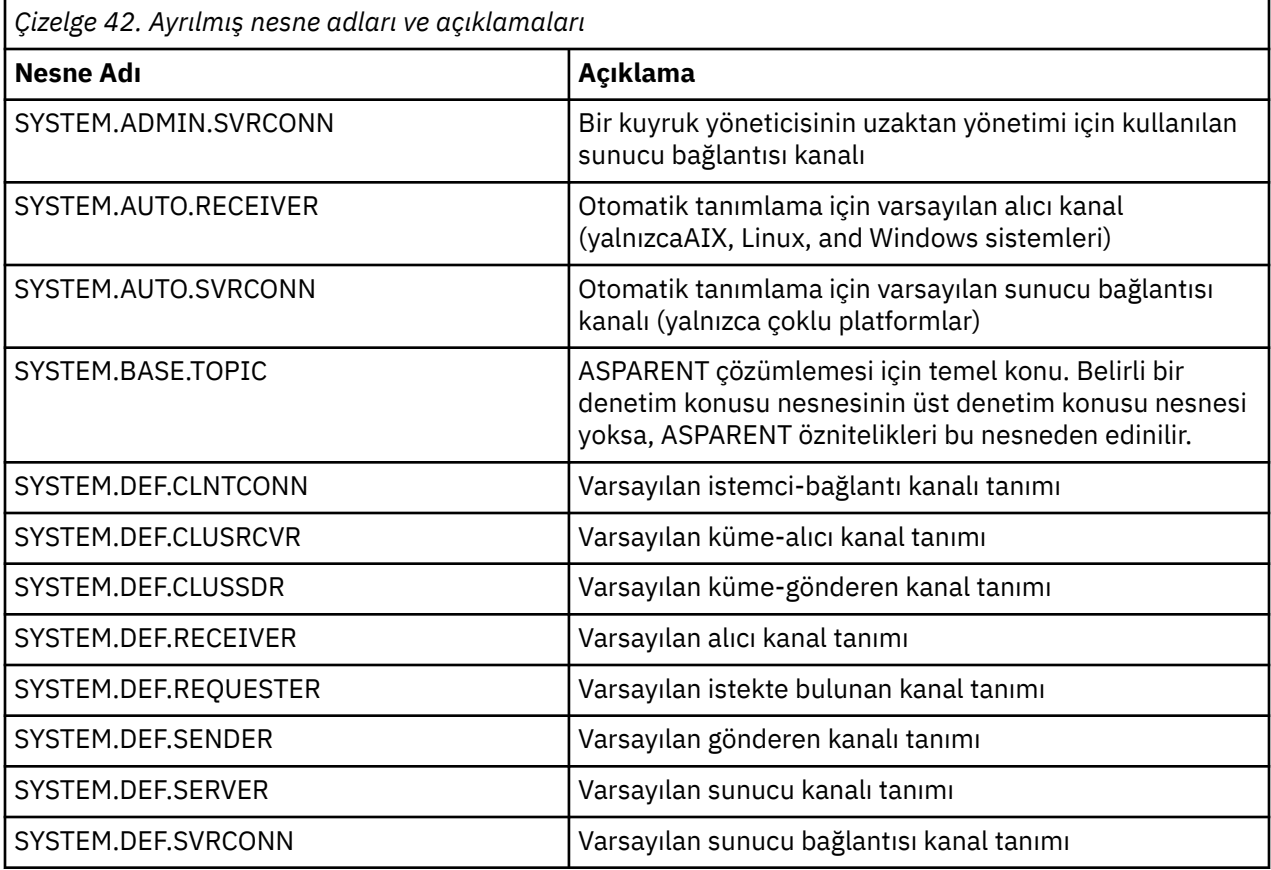

<span id="page-73-0"></span>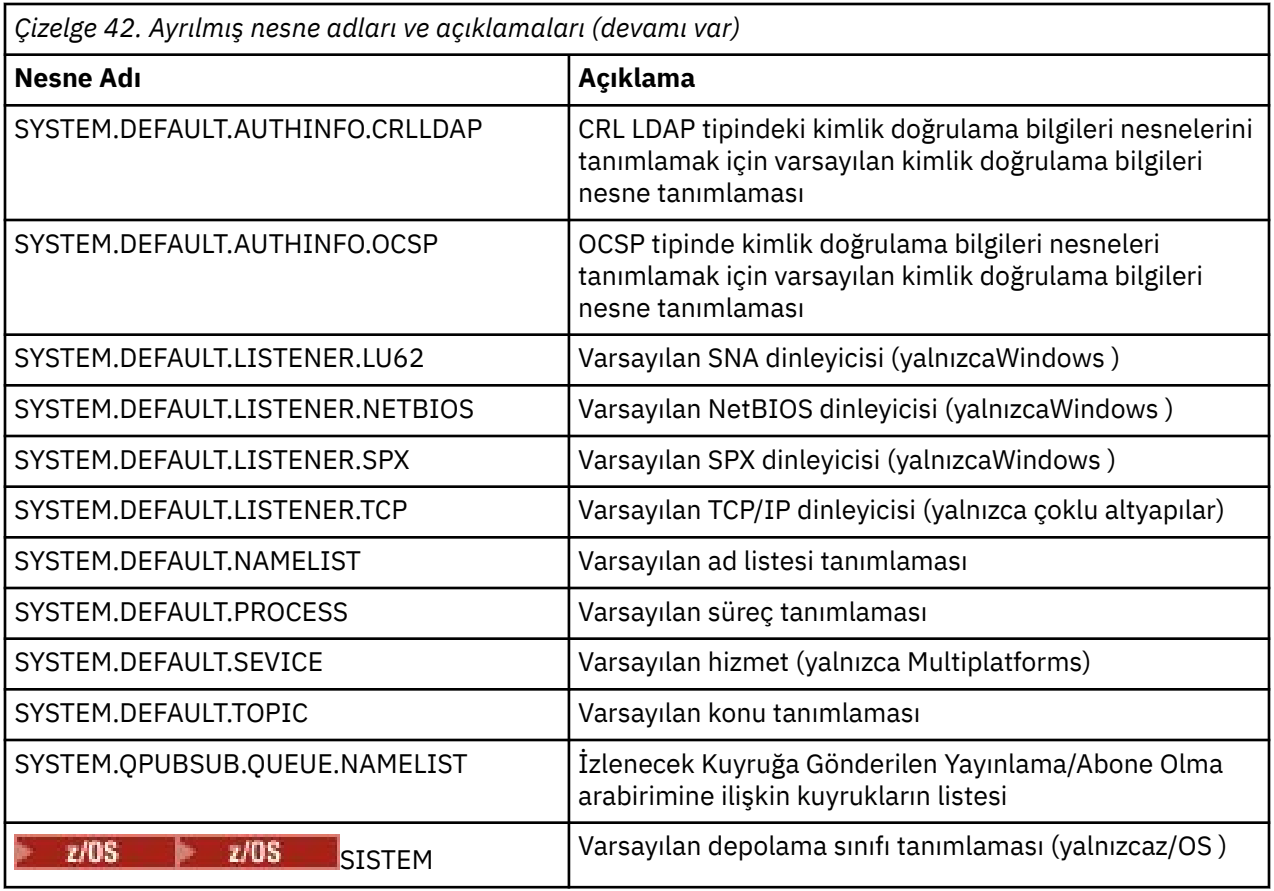

# **Kuyruk adı çözümlemesi**

Daha büyük ağlarda, kuyruk yöneticilerinin kullanımı diğer iletişim biçimlerine göre bir dizi avantaja sahiptir. Bu avantajlar, bir kanalın hem gönderme hem de alma uçlarında kuyruk adı çözünürlüğünün kuyruk yöneticileri tarafından gerçekleştirilmesini sağlayan dağıtılmış kuyruk yönetimindeki ad çözme işlevinden elde edilir.

Bu yaklaşımın temel yararları şunlardır:

- Uygulamaların yöneltme kararları almasına gerek yoktur
- Uygulamaların ağ yapısını bilmeleri gerekmez
- Ağ bağlantıları sistem yöneticileri tarafından oluşturulur
- Ağ yapısı, ağ planlayıcıları tarafından denetlenir
- Trafiği bölümlemek için düğümler arasında birden çok kanal kullanılabilir

Aşağıdaki şekil, kuyruk adı çözünürlüğünün bir örneğini göstermektedir. Şekilde, bir ağdaki iki makine gösterilir, biri bir koyma uygulamasını çalıştırır, diğeri bir get uygulamasını çalıştırır. Uygulamalar, MCA ' lar tarafından denetlenen IBM MQ kanalı aracılığıyla birbirleriyle iletişim kurar.

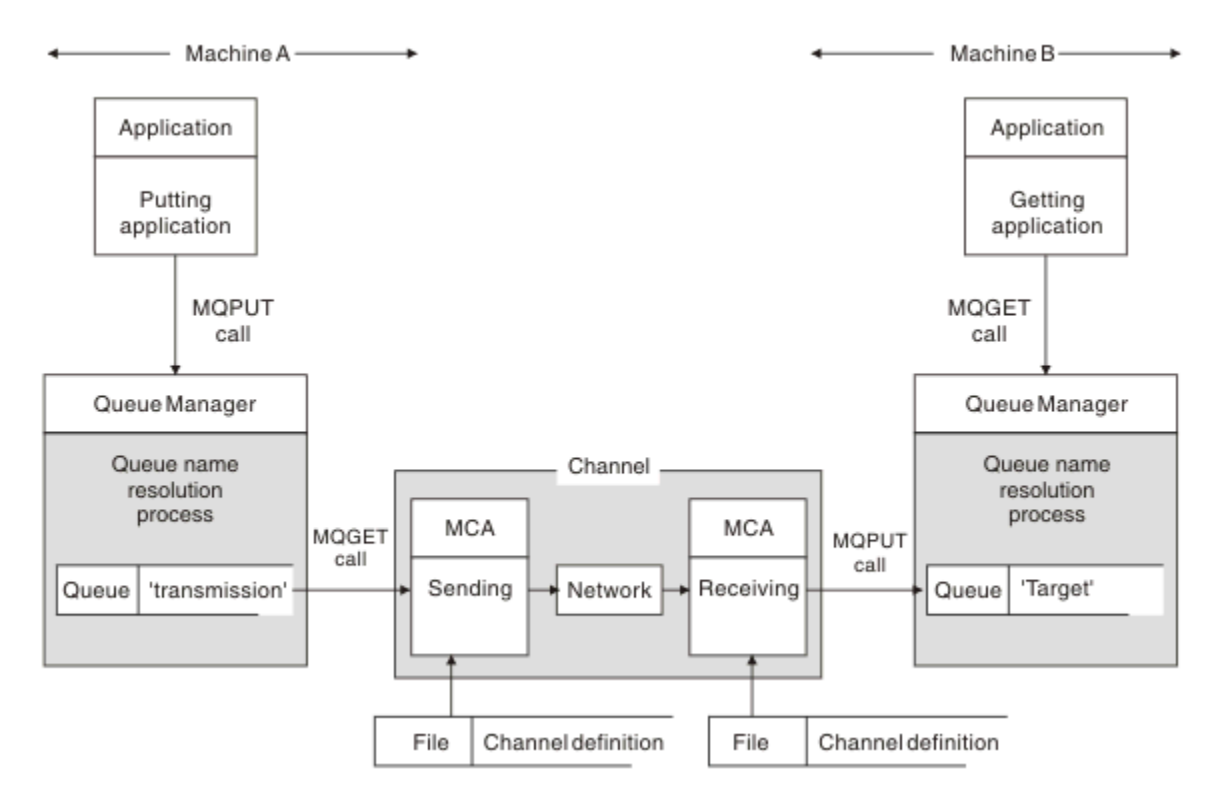

#### *Şekil 5. Ad çözümlemesi*

Şekil 5 sayfa 75ile ilgili olarak, uzak kuyruğa ileti koymaya ilişkin temel mekanizma, uygulama söz konusu olduğunda, iletileri yerel kuyruğa yerleştirmekle aynıdır:

- İletiyi koyacak uygulama, iletileri hedef kuyruğa koymak için MQOPEN ve MQPUT çağrılarını oluşturur.
- İletileri alan uygulama, iletileri hedef kuyruktan almak için MQOPEN ve MQGET çağrılarını verir.

Her iki uygulama da aynı kuyruk yöneticisine bağlıysa, kuyruklar arası yönetici iletişimi gerekmez ve hedef kuyruk her iki uygulamaya da *yerel* olarak tanımlanır.

Ancak, uygulamalar farklı kuyruk yöneticilerine bağlıysa, iki MCA ve bunların ilişkili ağ bağlantısı, şekilde gösterildiği gibi aktarıma dahil olur. Bu durumda, hedef kuyruk, koyma uygulaması için bir *uzak kuyruk* olarak kabul edilir.

Olayların sırası aşağıdaki gibidir:

- 1. Koyma uygulaması, iletileri hedef kuyruğa koymak için MQOPEN ve MQPUT çağrılarını oluşturur.
- 2. MQOPEN çağrısı sırasında, *ad çözme* işlevi hedef kuyruğun yerel olmadığını saptar ve hangi iletim kuyruğunun uygun olduğuna karar verir. Bundan sonra, MQOPEN çağrısıyla ilişkili MQPUT çağrılarında tüm iletiler bu iletim kuyruğuna yerleştirilir.
- 3. Gönderen MCA, iletileri iletim kuyruğundan alır ve uzak bilgisayardan alan MCA ' ya iletir.
- 4. Alan MCA, iletileri hedef kuyruğa ya da kuyruklara koyar.
- 5. Uygulama alınırken, hedef kuyruktan iletileri almak için MQOPEN ve MQGET çağrıları ortaya çıktı.

**Not:** Yalnızca 1. ve 5. adım uygulama kodunu içerir; 2. ve 4. adımlar yerel kuyruk yöneticileri ve MCA programları tarafından gerçekleştirilir. Koyma uygulaması, aynı işlemcide ya da başka bir kıtada başka bir işlemcide olabilecek hedef kuyruğun konumundan habersiz.

MCA, ağ bağlantısı ve alıcı MCA ' nın birleşimine *ileti kanalı*denir ve doğal olarak tek yönlü bir aygıttır. Normalde, iletilerin her iki yönde de taşınması gerekir ve bu hareket için her yönde bir kanal olmak üzere iki kanal ayarlanır.

#### **İlgili görevler**

Uzak kuyruklara ileti konulması

## **Kuyruk adı çözümlemesi nedir?**

Kuyruk adının çözülmesi, dağıtılmış kuyruk yönetimi için çok önemlidir. Bu, uygulamaların kuyrukların fiziksel yeriyle ilgili olma gereksinmesini ortadan kaldırır ve uygulamaları ağların ayrıntılarından yalıtır.

Sistem denetimcisi, kuyrukları bir kuyruk yöneticisinden diğerine taşıyabilir ve kuyruk yöneticileri arasındaki yöneltmeyi, uygulamalar hakkında bilgi gerektirmeden değiştirebilir.

Uygulama tasarımından, verilerin üzerinden geçtiği tam yolu ayıklamak için, hedef kuyruğa başvurduğunda uygulama tarafından kullanılan ad ile akışın oluştuğu kanalın adlandırılması arasında bir yönlendirme düzeyi vardır. Bu yöneltme, kuyruk adı çözme mekanizması kullanılarak gerçekleştirilir.

Özünde, bir uygulama bir kuyruk adına başvurduğunda, ad çözüm mekanizması tarafından bir iletim kuyruğuna ya da iletim kuyruğu olmayan bir yerel kuyruğa eşlenir. Bir iletim kuyruğuna eşlemek için, hedefte ikinci bir ad çözünürlüğü gerekir ve alınan ileti, uygulama tasarımcısı tarafından amaçlandığı gibi hedef kuyruğa yerleştirilir. Uygulama, iletiyi taşımak için kullanılan iletim kuyruğundan ve kanaldan habersiz kalır.

**Not:** Kuyruk ve kanalın tanımı bir sistem yönetimi sorumluluğundadır ve uygulamaları değiştirmeye gerek kalmadan bir işletmen ya da sistem yönetimi yardımcı programı tarafından değiştirilebilir.

İleti akışlarının sistem yönetimi için önemli bir gereksinim, kuyruk yöneticileri arasında alternatif yollar sağlanmasıdır. Örneğin, iş gereksinimleri farklı *hizmet sınıflarının* aynı hedefe farklı kanallar üzerinden gönderilmesini gerektirebilir. Bu karar bir sistem yönetimi kararıdır ve kuyruk adı çözme mekanizması bunu gerçekleştirmek için esnek bir yol sağlar. Uygulama Programlama Kılavuzu bunu ayrıntılı olarak açıklar, ancak temel fikir, uygulama tarafından sağlanan kuyruk adını, ilgili trafik tipi için uygun iletim kuyruğuyla eşlemek üzere gönderen kuyruk yöneticisinde kuyruk adı çözünürlüğünü kullanmaktır. Benzer şekilde, alma sonunda, kuyruk adı çözülmesi, ileti tanımlayıcısındaki adı yerel (iletim değil) bir kuyruğuyla ya da yeniden uygun bir iletim kuyruğuyla eşler.

Bir kuyruk yöneticisinden diğerine iletme yolunun farklı tiplerde trafiğe bölümlenmesi mümkün olmakla kalmayıp, giden iletideki yanıt kuyruğu tanımlamasına gönderilen dönüş iletisi de aynı trafik bölümlemesini kullanabilir. Kuyruk adı çözümü bu gereksinimi karşılıyor ve uygulama tasarımcısının bu trafik bölümleme kararlarına dahil olması gerekmiyor.

Eşlemenin hem gönderen hem de alan kuyruk yöneticisinde gerçekleştirildiği nokta, ad çözme yönteminin önemli bir yönüdür. Bu eşleme, koyma uygulaması tarafından sağlanan kuyruk adının, gönderen kuyruk yöneticisindeki yerel bir kuyruğa ya da bir iletim kuyruğuna eşlenmesini ve yeniden eşlenmesini ve alıcı kuyruk yöneticisindeki bir yerel kuyruğa ya da iletim kuyruğuna yeniden eşlenmesini sağlar.

Alan uygulamalardan ya da MCA ' lardan gelen yanıt iletilerinin ad çözümlemesi aynı şekilde gerçekleştirilmiştir, bu da rotadaki tüm kuyruk yöneticilerinden kuyruk tanımlarıyla belirli yollar üzerinden dönüş yönlendirmesine izin verir.

## **Diğer adlar, uzak kuyruklar ve küme kuyrukları için hedef nesne öznitelikleri nasıl çözülür?**

Ad çözümü bir uygulama API çağrısı adına gerçekleştirildiğinde, nesnenin kullanımını etkileyen öznitelikler, özgün adı belirtilen nesnenin, "yol" (bkz. ["Kuyruk adı çözümlemesi" sayfa 74\)](#page-73-0) ve çözümlenen hedef nesnenin birleşiminden çözülür. Bir kuyruk yöneticisi kümesinde söz konusu "adlandırılmış nesne" , kümelenmiş nesne (kuyruk ya da konu) tanımlamasıdır. Bu, kuyruk yöneticileri arasında paylaşılan ve görünür olan nesne özniteliklerinin bir alt kümesidir. örneğin, **DISPLAY QCLUSTER**.

Uygulama tarafından açılan adlandırılmış nesnede bir öznitelik tanımlanabildiğinde, bu öncelik kazanır. Örneğin, diğer ad ve uzak kuyruk tanımlamalarında tüm DEF\* \*\*\* öznitelikleri (varsayılan kalıcılık, öncelik ve zamanuyumsuz koyma yanıtı) yapılandırılabilir. Bunlar, diğer ad ya da uzak kuyruk, çözülen hedef kuyruk ya da iletim kuyruğu yerine bir uygulama tarafından açıldığında geçerli olur.

Bir hedef nesneyle uygulama etkileşimini sınırlamak ya da sınırlamak için tasarlanmış öznitelikler genellikle adı belirtilen nesnede tanımlanamaz (uzak kuyruk tanımlaması ya da diğer ad). Örneğin, **MAXMSGL** ve **MAXDEPTH** uzak kuyruk tanımlamasında ya da diğer adda ayarlanamaz ve bir kuyruk yöneticisi kümesinin üyeleri arasında geçirilmez. Bu nedenle, bu öznitelikler çözülmüş kuyruktan

(örneğin, yerel kuyruk, uygun iletim kuyruğu ya da SYSTEM.CLUSTER.TRANSMIT.QUEUE). Uzak bir kuyruk yöneticisine varışta, hedef kuyruğa teslim edilirken ikinci bir kısıtlama uygulanabilir; bu, bir iletinin ölü bir mektup kuyruğuna yerleştirilmesine ya da kanalın durdurulmaya zorlanmasına neden olabilir.

Öznitelik çözümüne ilişkin özel bir durumun **PUT** ve **GET** etkinleştirme olduğunu unutmayın. Bu özniteliklerin her ikisi için de, kuyruk yolundaki herhangi bir **DISABLED** eşgörünümü, **DISABLED**genel çözümlenmiş özniteliğiyle sonuçlanır.

# **Sistem ve varsayılan nesneler**

**crtmqm** komutuyla yaratılan sistem ve varsayılan nesneleri listeler.

**crtmqm** denetim komutunu kullanarak bir kuyruk yöneticisi yarattığınızda, sistem nesneleri ve varsayılan nesneler otomatik olarak yaratılır.

- Sistem nesneleri, bir kuyruk yöneticisini ya da kanalı çalıştırmak için gereken IBM MQ nesneleridir.
- Varsayılan nesneler, bir nesnenin tüm özniteliklerini tanımlar. Yerel kuyruk gibi bir nesne yarattığınızda, belirtik olarak belirtmediğiniz öznitelikler varsayılan nesneden edinilir.

Aşağıdaki çizelgelerde, **crtmqm**tarafından yaratılan sistem ve varsayılan nesneler listelenir.

**Not:** Çizelgelerin içermediği iki varsayılan nesne daha vardır: kuyruk yöneticisi nesnesi ve nesne kataloğu. Bunlar, günlüğe kaydedildikleri ve kurtarılabildikleri anlamda nesnelerdir.

- Sistem ve varsayılan nesneler: kuyruklar
- • [Sistem ve varsayılan nesneler: konular](#page-78-0)
- • [Sistem ve varsayılan nesneler: sunucu kanalları](#page-79-0)
- • [Sistem ve varsayılan nesneler: istemci kanalları](#page-79-0)
- • [Sistem ve varsayılan nesneler: kimlik doğrulama bilgileri](#page-79-0)
- • [Sistem ve varsayılan nesneler: iletişim bilgileri](#page-79-0)
- • [Sistem ve varsayılan nesneler: dinleyiciler](#page-80-0)
- • [Sistem ve varsayılan nesneler: ad listesi](#page-80-0)
- • [Sistem ve varsayılan nesneler: süreçler](#page-80-0)
- • [Sistem ve varsayılan nesneler: hizmetler](#page-80-0)

*Çizelge 43. Sistem ve varsayılan nesneler: kuyruklar*

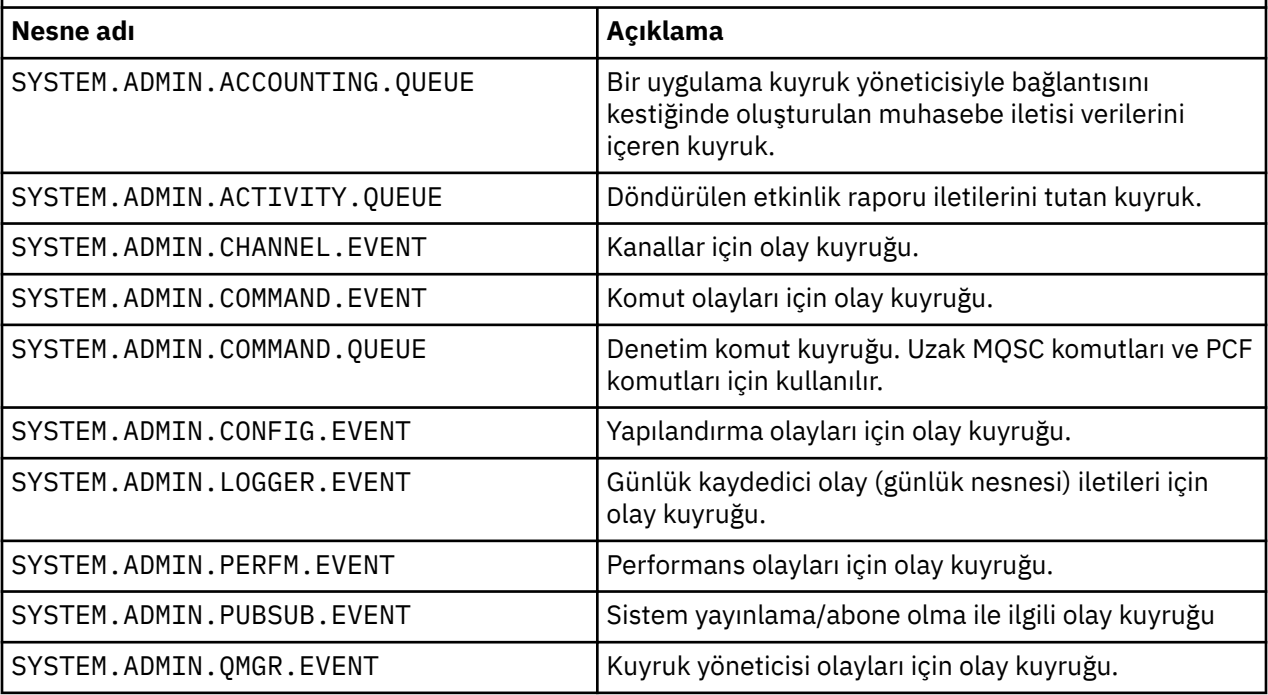

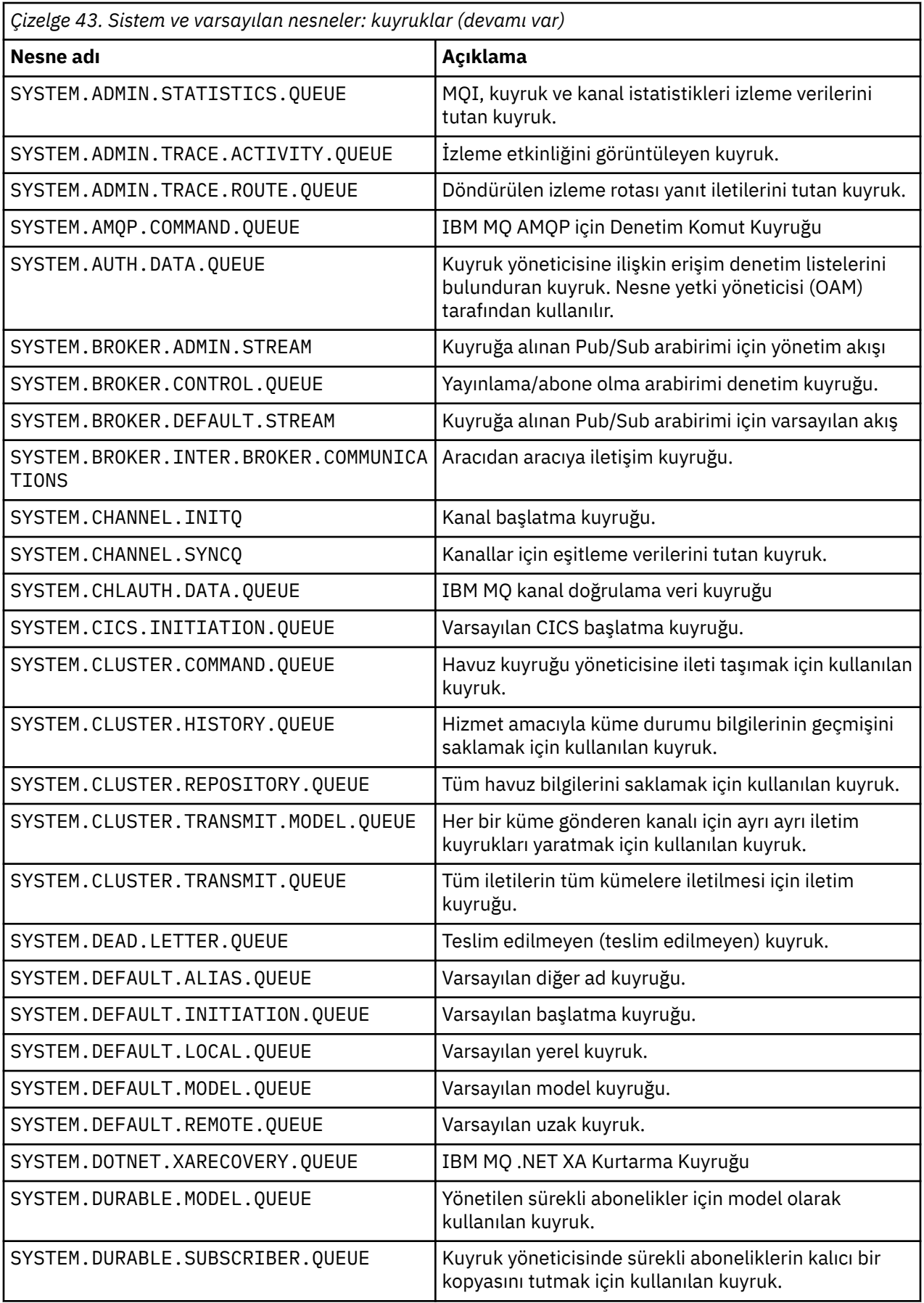

<span id="page-78-0"></span>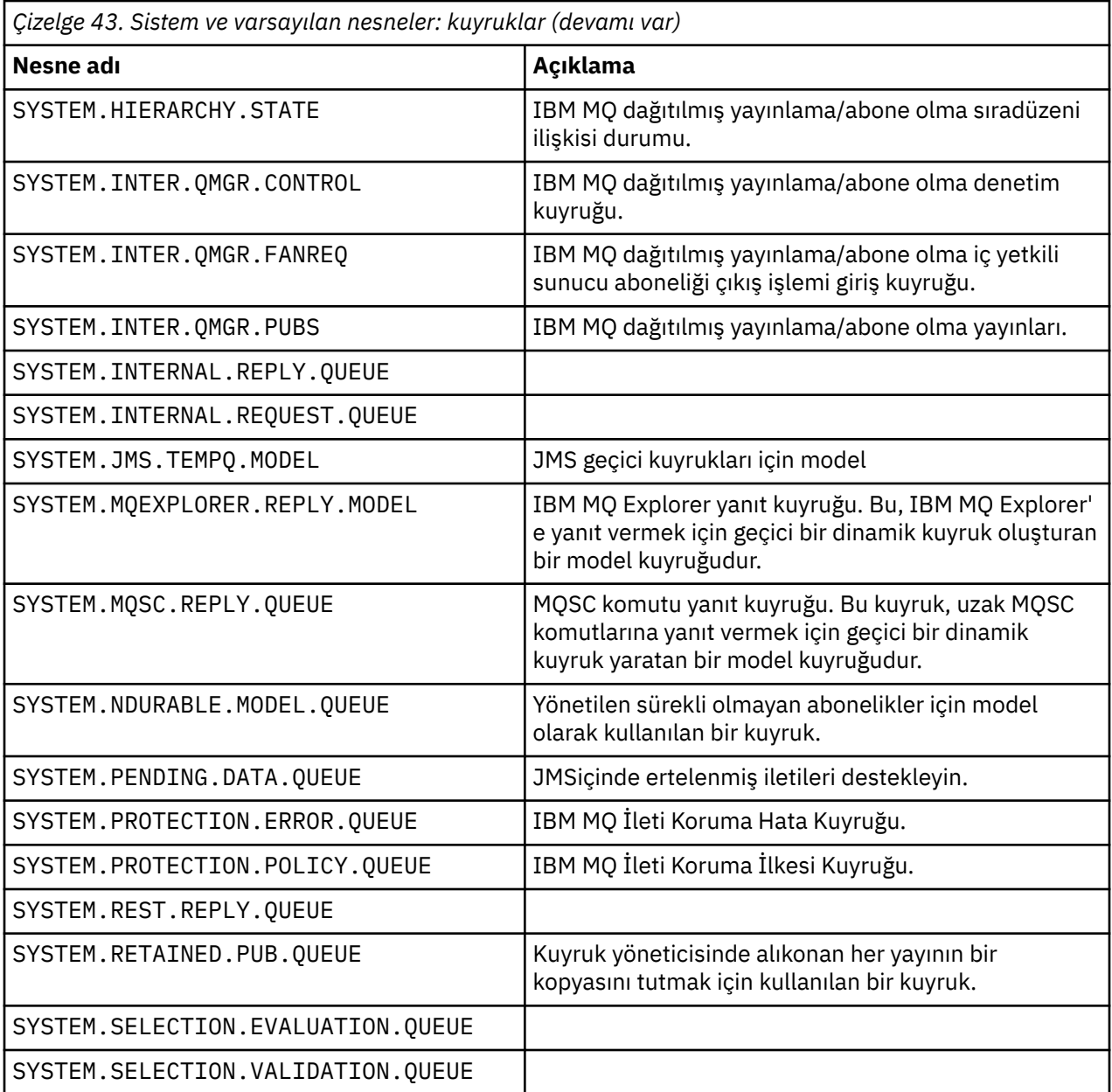

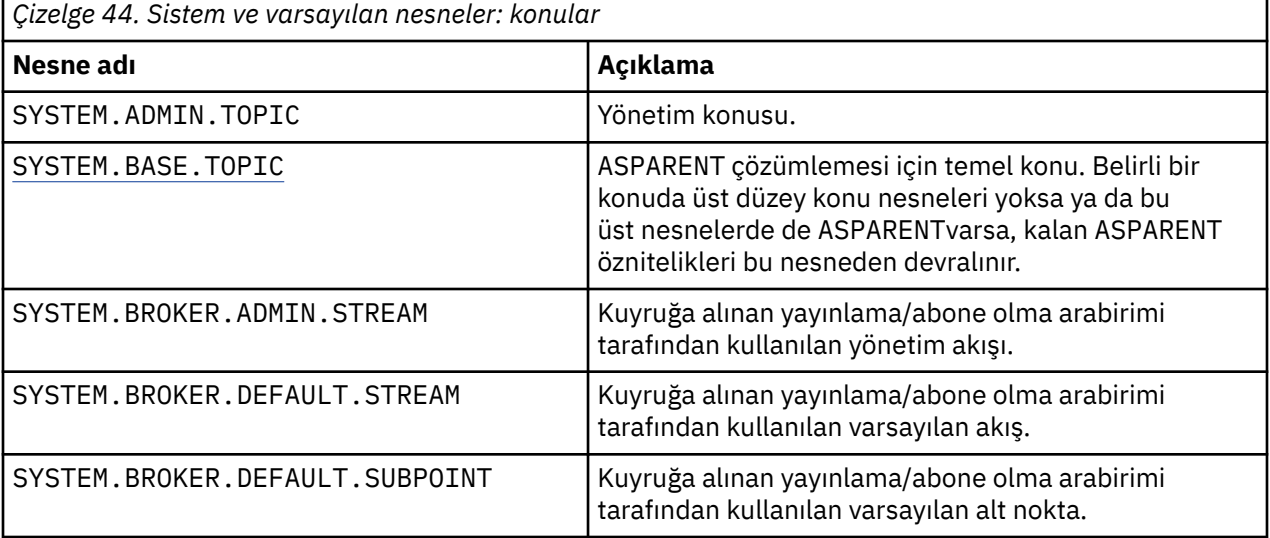

<span id="page-79-0"></span>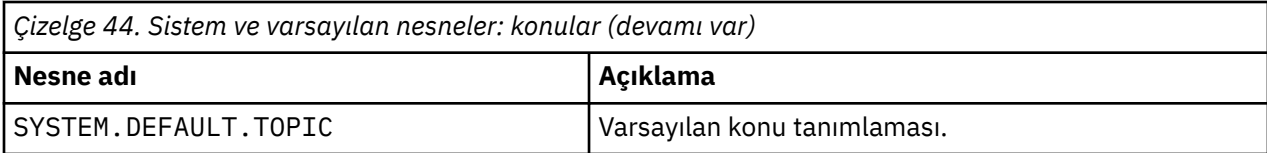

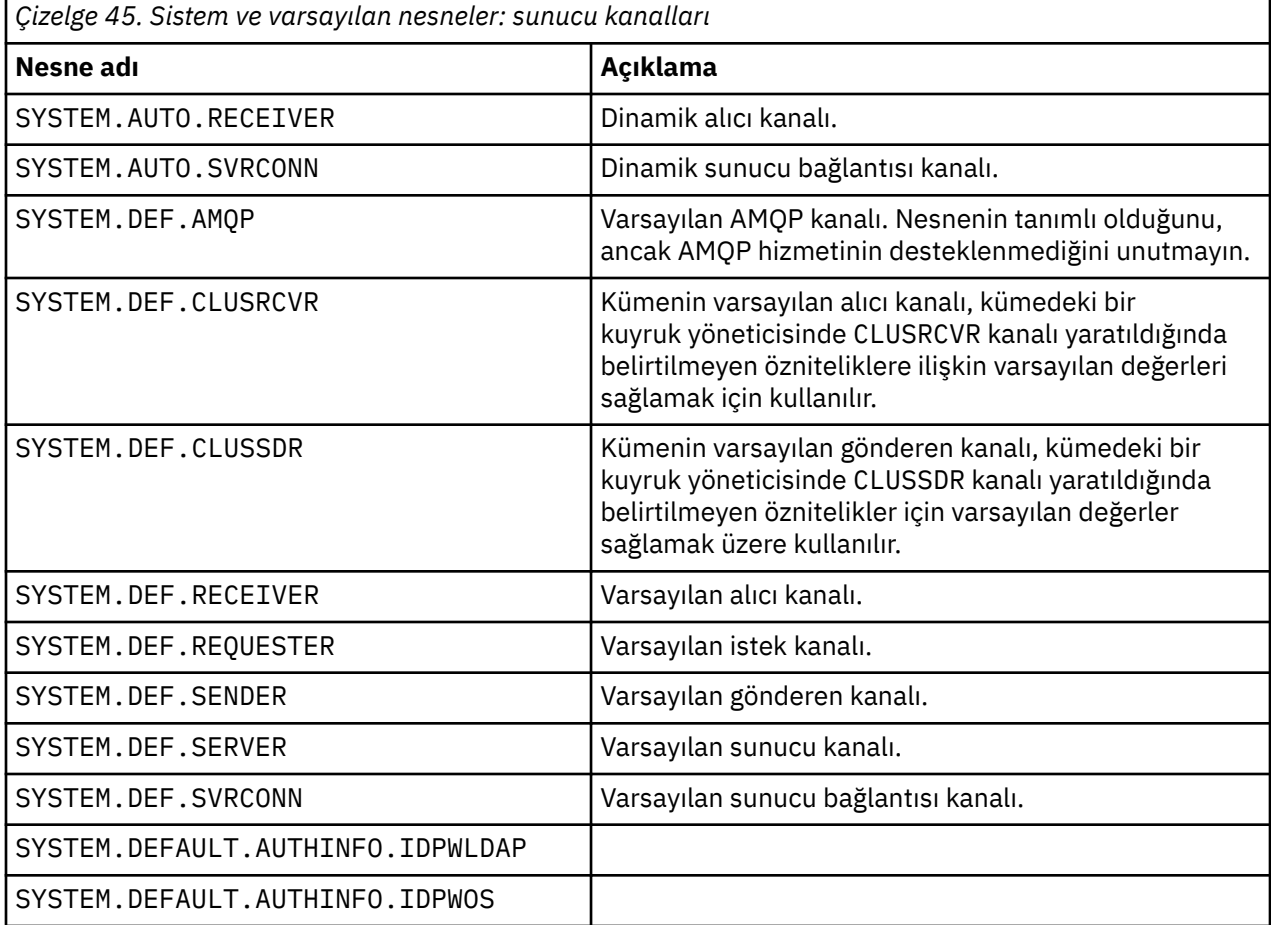

*Çizelge 46. Sistem ve varsayılan nesneler: istemci kanalları*

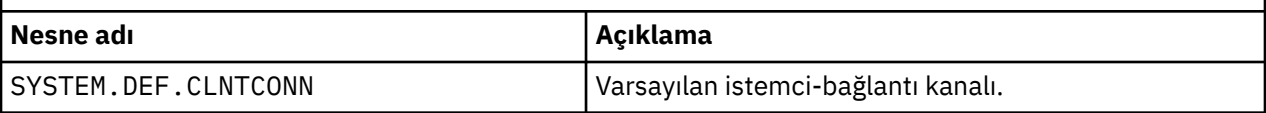

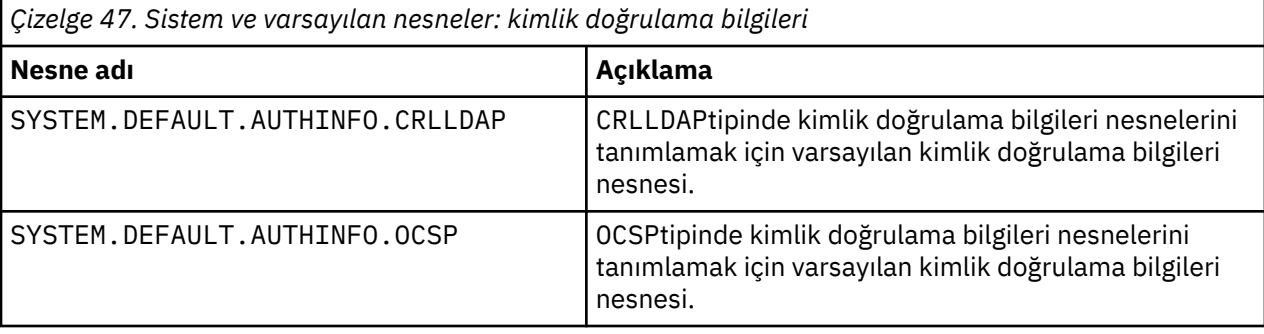

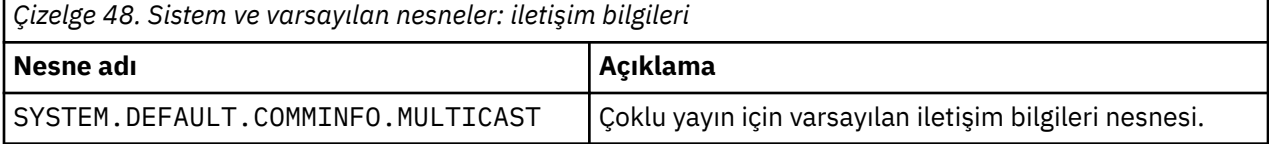

<span id="page-80-0"></span>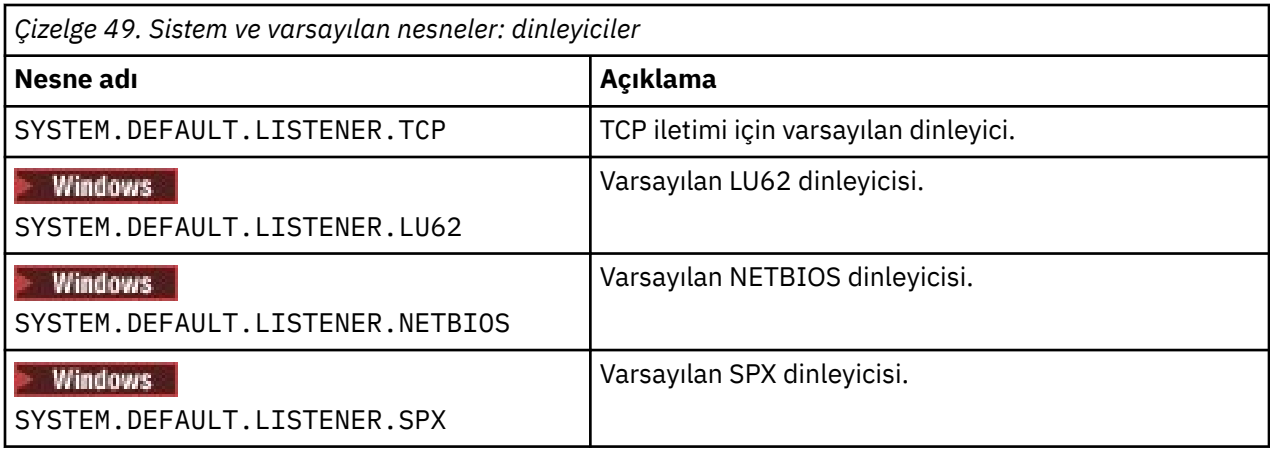

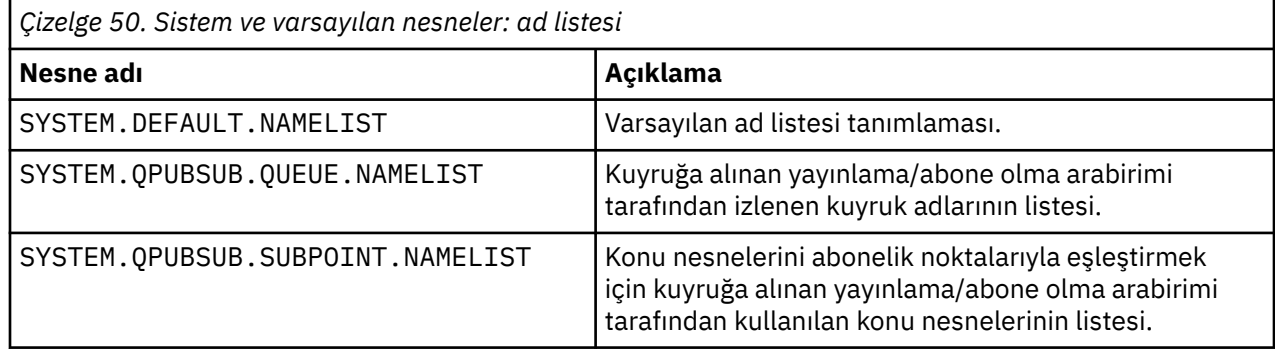

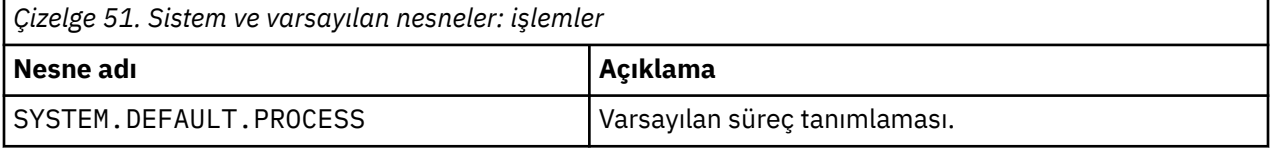

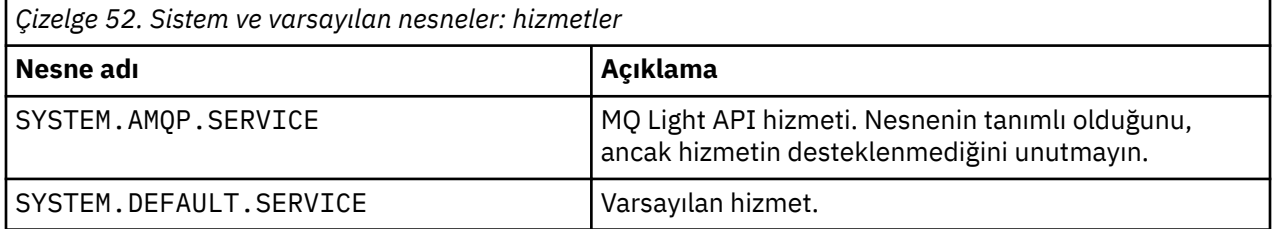

## **SYSTEM.BASE.TOPIC**

ASPARENT çözümlemesi için temel konu. Belirli bir konuda üst düzey konu nesneleri yoksa ya da bu üst nesnelerde de ASPARENTvarsa, kalan ASPARENT öznitelikleri bu nesneden devralınır.

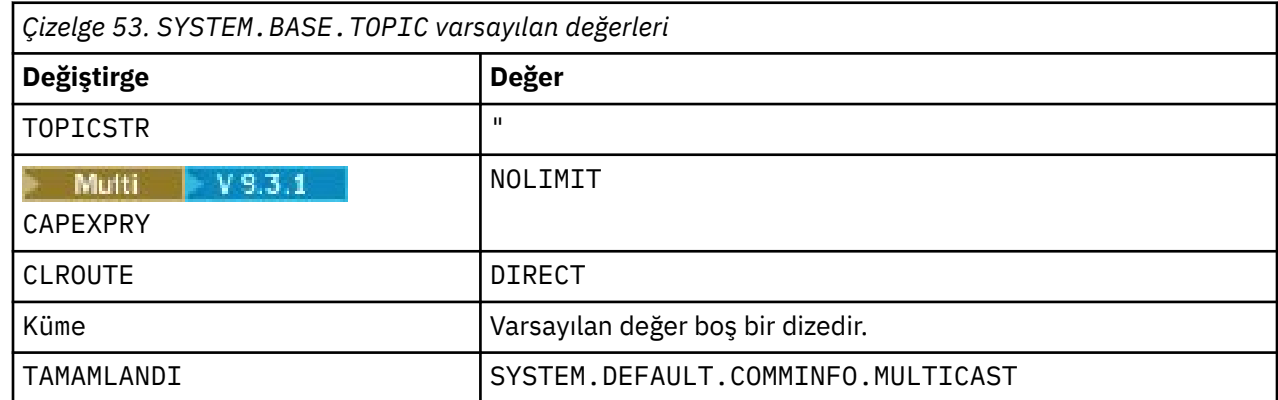

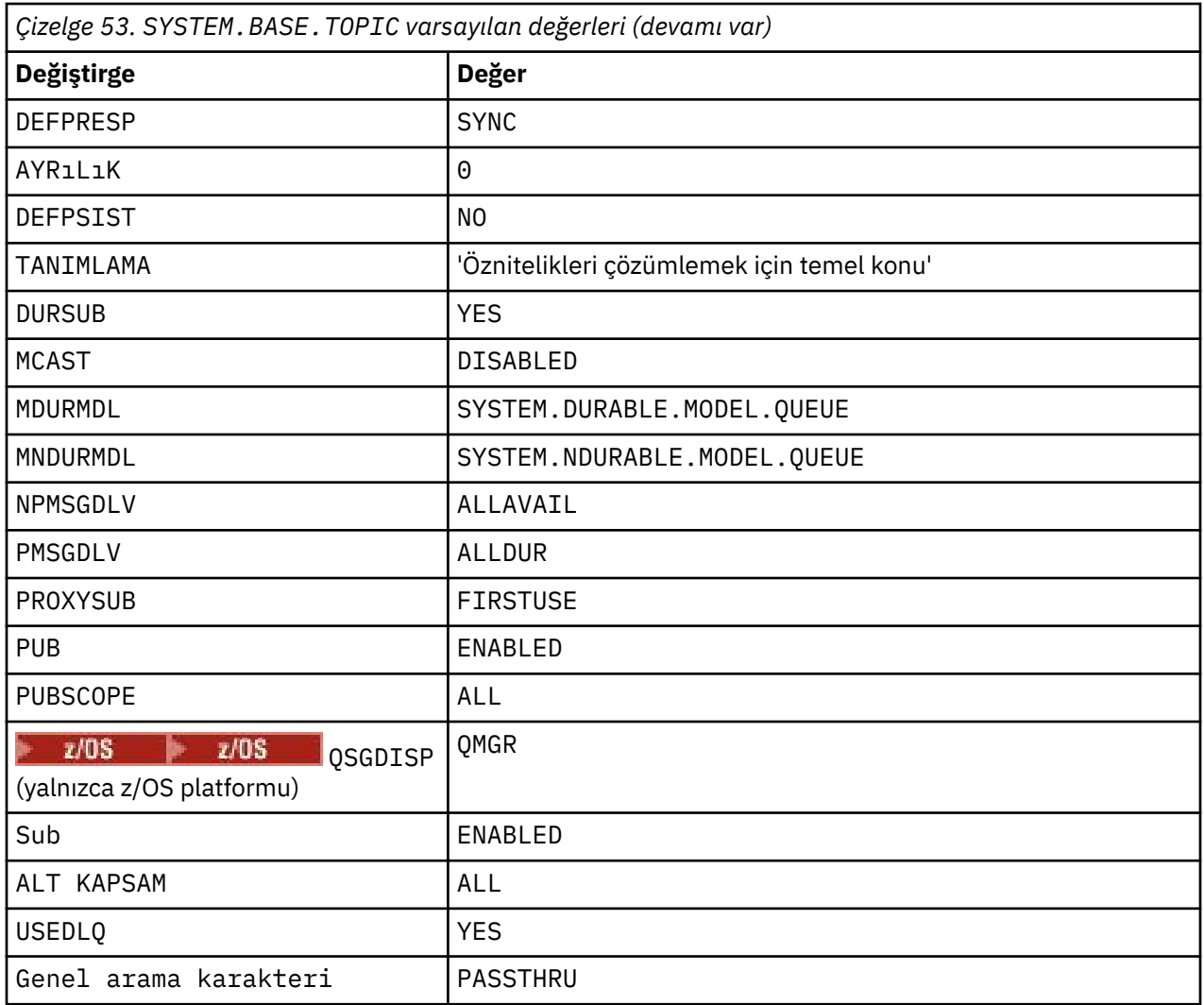

Bu nesne yoksa, konu ağacının üst konuları tarafından çözümlenmeyen ASPARENT öznitelikleri için varsayılan değerleri IBM MQ tarafından kullanılmaya devam eder.

SYSTEM.BASE.TOPIC PUB ya da SUB. özniteliklerinin DISABLED olarak ayarlanması, uygulamaların konu ağacındaki konuları yayınlamasını ya da bu konulara abone olmasını önler; ancak, iki kural dışı durum vardır:

- 1. Konu ağacında PUB ya da SUB belirtik olarak ENABLEdeğerine ayarlanmış tüm konu nesneleri. Uygulamalar bu konuları ve bunların alt öğelerini yayınlayabilir ya da bunlara abone olabilir.
- 2. SYSTEM.BROKER.ADMIN.STREAM yayın ve aboneliği, SYSTEM.BASE.TOPIC ' in PUB ya da SUB öznitelikleri DISABLEDolarak ayarlanarak devre dışı bırakılmaz.

Ayrıca bkz. **PUB** parametresi için özel işleme.

# **Yapılandırma dosyaları kısmı bilgileri**

Aşağıdaki bilgiler, stanzas içindeki bilgileri yapılandırmanıza yardımcı olur ve mqs.ini, qm.inive mqclient.ini dosyalarının içeriğini listeler.

## **Stanzas 'ın yapılandırılması**

Kuruluşunuzda sistemi ya da sistemleri yapılandırmanıza yardımcı olması için bağlantıları kullanın:

- mqs.ini dosya stanzları ve öznitelikleri aşağıdakileri yapılandırmanıza yardımcı olur:
	- *AllQueueYöneticileri* kısmı
- *DefaultQueueManager* kısmı
- *ExitProperties* kısmı
- *LogDefaults* kısmı
- qm.ini dosyasındaki *Security* (Güvenlik) kısmı
- qm.ini dosya kısmı ve öznitelikleri aşağıdakileri yapılandırmanıza yardımcı olur:
	- *AccessMode* kısmı (yalnızcaWindows )
	- *Service* (Hizmet) kısmı-Kurulabilir hizmetler için
	- *Günlük* kısmı
	- *RestrictedMode* kısmı (yalnızcaAIX and Linux sistemleri)
	- *XAResourceManager* kısmı
	- *TCP*, *LU62*ve *NETBIOS* stanzas
	- *ExitPath* kısmı
	- *QMErrorLog* kısmı
	- *SSL* kısmı
	- *ExitPropertiesLocal* kısmı
- Hizmetleri ve bileşenleri yapılandırma , aşağıdakileri yapılandırmanıza yardımcı olur:
	- *Hizmet* kısmı
	- *ServiceComponent* kısmı

ve bunların AIX, Linux, and Windows platformlarında farklı hizmetler için nasıl kullanıldığına ilişkin bağlantılar içerir.

- API çıkışlarını yapılandırma aşağıdakileri yapılandırmanıza yardımcı olur:
	- *AllActivityİzleme* kısmı
	- *AppplicationTrace* kısmı
- Etkinlik izleme davranışını yapılandırma , aşağıdakileri yapılandırmanıza yardımcı olur:
	- *ApiExitOrtak* kısmı
	- *ApiExitŞablon* kısmı
	- *ApiExitLocal* kısmı
- IBM MQ MQI client yapılandırma dosyası, mqclient.ini aşağıdakileri yapılandırmanıza yardımcı olur:
	- *KANALLAR* kısmı
	- *ClientExitYol* kısmı
	- *LU62*, *NETBIOS* ve *SPX* kısmı (yalnızcaWindows )
	- *MessageBuffer* kısmı
	- *SSL* kısmı
	- *TCP* kısmı
	- *İzleme* kısmı (yalnızca IBM MQ .NET ve XMS .NET için kullanılır)
- • ["Dağıtılmış kuyruğa alma için yapılandırma dosyası kısmı" sayfa 85](#page-84-0) , aşağıdakileri yapılandırmanıza yardımcı olur:
	- *KANALLAR* kısmı
	- *TCP* kısmı
	- *LU62* kısmı
	- *NETBIOS*
	- *ExitPath* kısmı
- Kuyruğa alınan yayınlama/abone olma iletisi özniteliklerini ayarlama , aşağıdakileri yapılandırmanıza yardımcı olur:
	- *PersistentPublishYeniden Dene* özniteliği
	- *NonPersistentPublishRetry* özniteliği
	- *PublishBatchSize* özniteliği
	- *PublishRetryInterval* (Aralık) özniteliği

*Aracı* kısmına bakın.

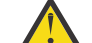

**Uyarı:** Gerekiyorsa bir *Aracı* kısmı yaratmalısınız.

- Otomatik yapılandırmanın kullanılması, aşağıdakileri yapılandırmanıza yardımcı olur:
	- AutoConfig kısmı
	- AutoCluster (Otomatik Küme) kısmı
	- Değişkenler kısmı

## **Yapılanış dosyaları**

Bkz:

- **mqs.ini** dosyası
- **qm.ini** dosya
- **[mqclient.ini](#page-84-0)** dosyası

Linux AIX. her yapılanış kütüğündeki olası stanzas listesini içerir.

#### **mqs.ini dosyası**

AIX and Linux sistemleri için IBM MQ yapılandırma dosyası örneği , örnek bir mqs.ini dosyasını gösterir.

Bir mqs.ini dosyası aşağıdaki kısmı içerebilir:

- *AllQueueYöneticileri*
- *DefaultQueueManager*
- *ExitProperties*
- *LogDefaults*

Ayrıca, her kuyruk yöneticisi için bir *QueueManager* kısmı da vardır.

#### **qm.ini dosyası**

IBM MQ for AIX or Linux systems için örnek kuyruk yöneticisi yapılanış dosyası, örnek bir qm.ini dosyasını gösterir.

Bir qm.ini dosyası aşağıdaki kısmı içerebilir:

- *ExitPath*
- *Günlük*
- *QMErrorLog*
- *QueueManager*
- *Güvenlik*
- *ServiceComponent*

*InstallableServices* olanağını yapılandırmak için *Service* ve *ServiceComponent* bağımsız öğelerini kullanın.

• *Connection* for *DefaultBindTip*

<span id="page-84-0"></span>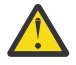

**Uyarı:** Gerekiyorsa bir *Bağlantı* kısmı oluşturmanız gerekir.

• *SSL ve TLS*

- *TCP, LU62ve NETBIOS*
- XAResourceManager

Ayrıca, aşağıdakileri de değiştirebilirsiniz:

• *AccessMode* (yalnızcaWindows )

• *RestrictedMode* (YalnızcaAIX and Linux sistemleri)

crtmqm komutunu kullanarak.

### **mqclient.ini dosyası**

Bir mqclient.ini dosyası aşağıdaki kısmı içerebilir:

- *KANALLAR*
- *ClientExitYolu*
- *LU62*, *NETBIOS*ve *SPX*
- *MessageBuffer*
- *SSL*
- *TCP*

Ayrıca, bir ön bağlantı çıkışını yapılandırmak için PreConnect kısmı gerekebilir.

# **Dağıtılmış kuyruğa alma için yapılandırma dosyası kısmı**

Kuyruk yöneticisi yapılanış dosyasının ( qm.ini) dağıtılmış kuyruğa alma işlemiyle ilgili kıstaslarının açıklaması.

Bu konuda, kuyruk yöneticisi yapılanış dosyasındaki dağıtılmış kuyruğa alma ile ilgili kısımlar gösterilir. IBM MQ for Multiplatformskuyruk yöneticisi yapılanış dosyası için geçerlidir. Dosya, tüm platformlarda qm.ini olarak adlandırılır.

Dağıtılmış kuyruğa alma ile ilgili bağımsız öğeler şunlardır:

- Kanallar
- TCP
- LU62
- NETBIOS
- ÇıKış YOLU

[Şekil 6 sayfa 86](#page-85-0) içinde, bu stanzaları kullanarak ayarlayabileceğiniz değerler gösterilir. Bu bölmelerden birini tanımlarken, her öğeyi yeni bir satırda başlatmanız gerekmez. Bir açıklamayı belirtmek için noktalı virgül (;) ya da hash karakteri (#) kullanabilirsiniz.

<span id="page-85-0"></span>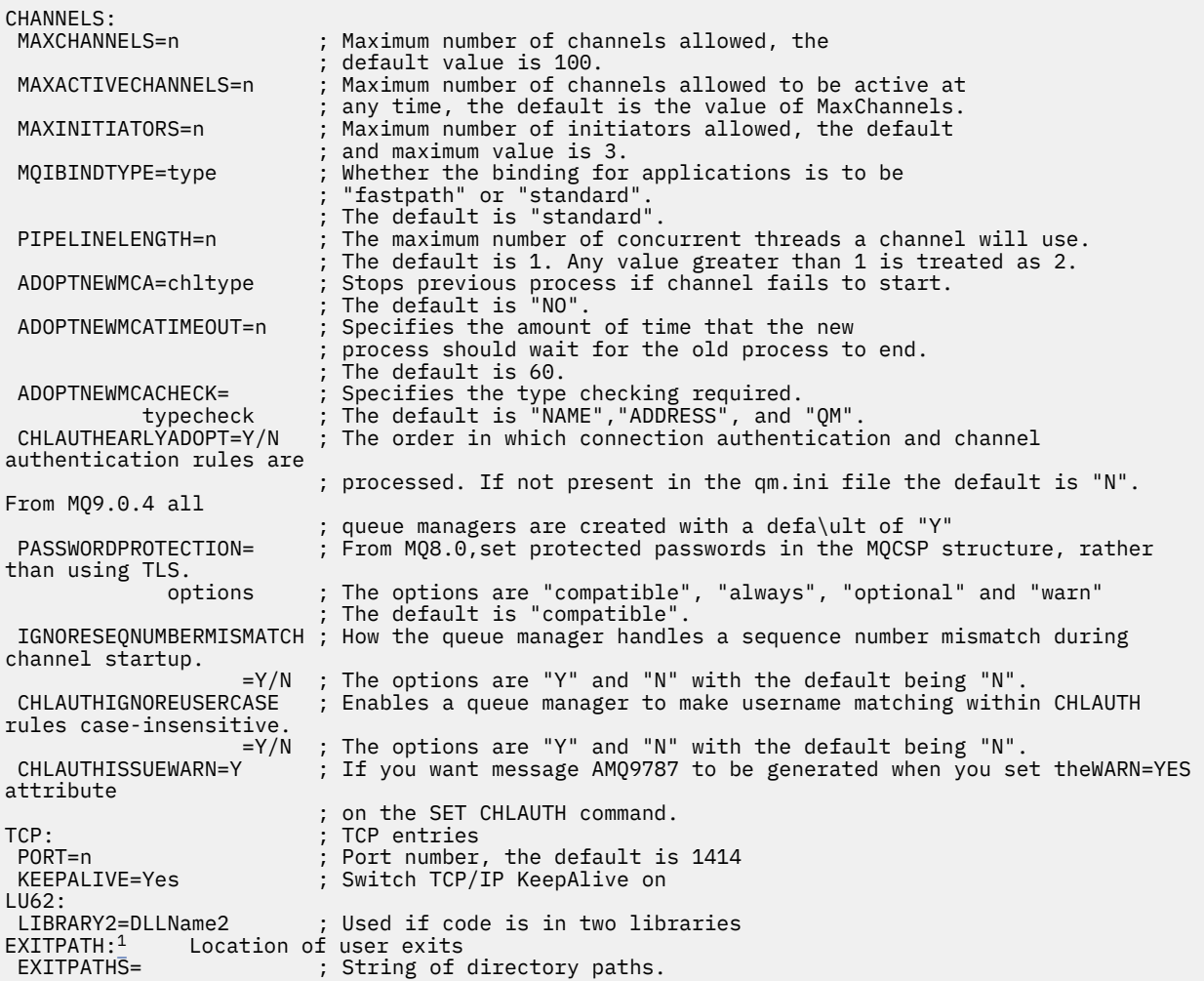

*Şekil 6. Dağıtılmış kuyruğa alma için qm.ini kısmı*

#### **Notlar:**

1. EXITPATH yalnızca aşağıdaki altyapılar için geçerlidir:

AIX AIX

**Windows** Windows

#### **İlgili görevler**

Yapılandırılıyor

z/0S yapılandırmaz/OS

Çoklu Platformlar üzerinde IBM MQ yapılandırma bilgilerinin değiştirilmesi

# **Kanal öznitelikleri**

Bu bölümde, kanal tanımlarında tutulan kanal öznitelikleri açıklanmaktadır.

Bir kanalın özniteliklerini, her kanal için belirli bir durum kümesi için en uygun olacak şekilde seçersiniz. Ancak, kanal çalışırken, başlangıç anlaşmaları sırasında gerçek değerler değişmiş olabilir. Bkz. Kanalları hazırlama.

Birçok özniteliğin varsayılan değerleri vardır ve bu değerleri çoğu kanal için kullanabilirsiniz. Ancak, varsayılanların en iyi durumda olmadığı durumlarda, doğru değerlerin seçilmesine ilişkin kılavuzluk için bu bölüme bakın.

**Not:** IBM MQ for IBM iiçinde, çoğu öznitelik \*SYSDFTCHLolarak belirtilebilir; bu, değerin sisteminizdeki sistem varsayılan kanalından alındığı anlamına gelir.

IBM MQ kanal özniteliklerine ilişkin kanal tipleri, MQSC komut değiştirgelerinin sırasıyla aşağıdaki çizelgede listelenir.

**Not:** Küme kanalları için (çizelgedeki CLUSSDR ve CLUSRCVR kolonları), her iki kanalda da bir öznitelik ayarlanabiliyorsa, her ikisini de ayarlayın ve ayarların aynı olduğundan emin olun. Ayarlar arasında herhangi bir tutarsızlık varsa, CLUSRCVR kanalında belirttiğiniz değerler de kullanılabilir. Bu, Küme kanallarındaaçıklanır.

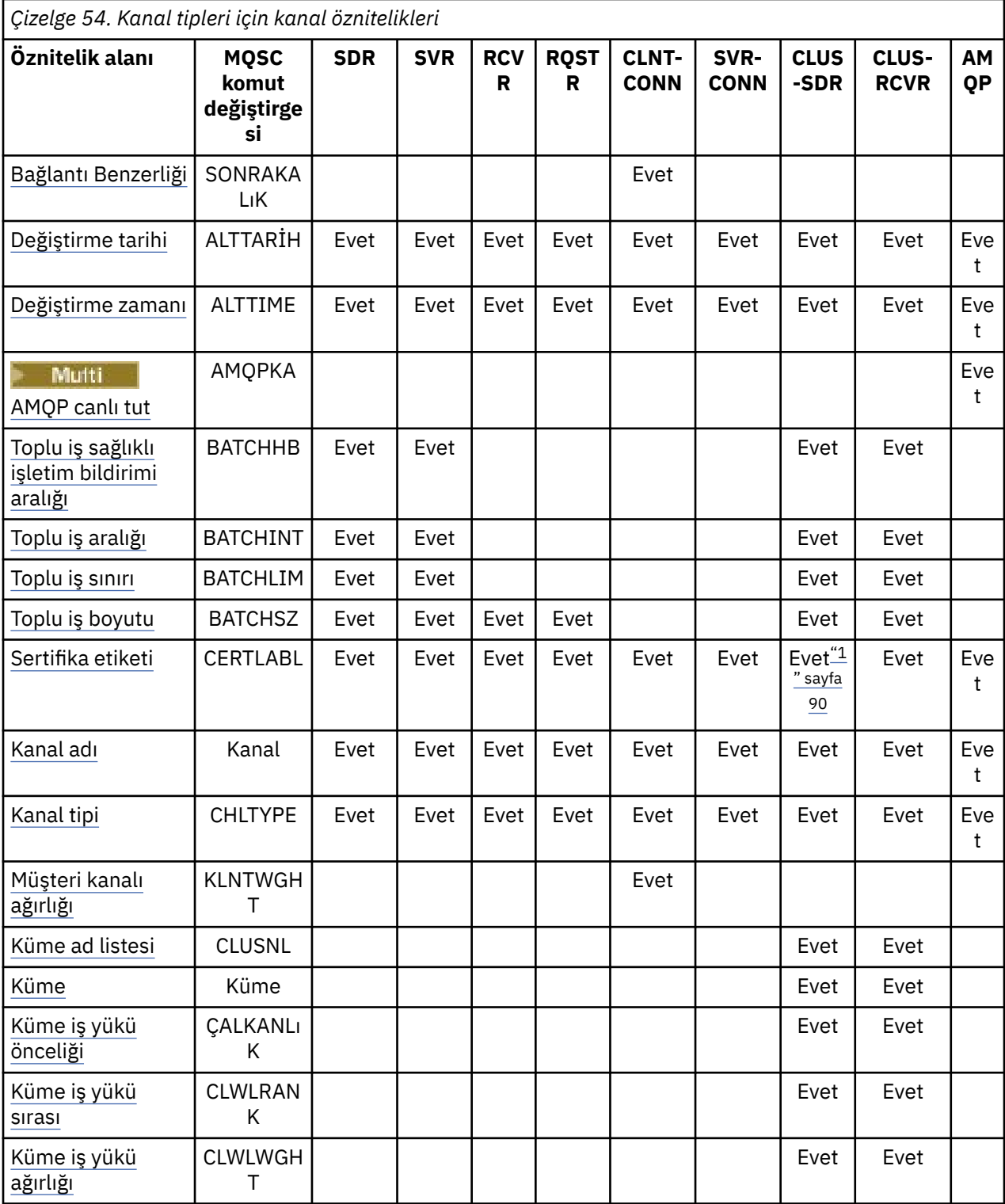

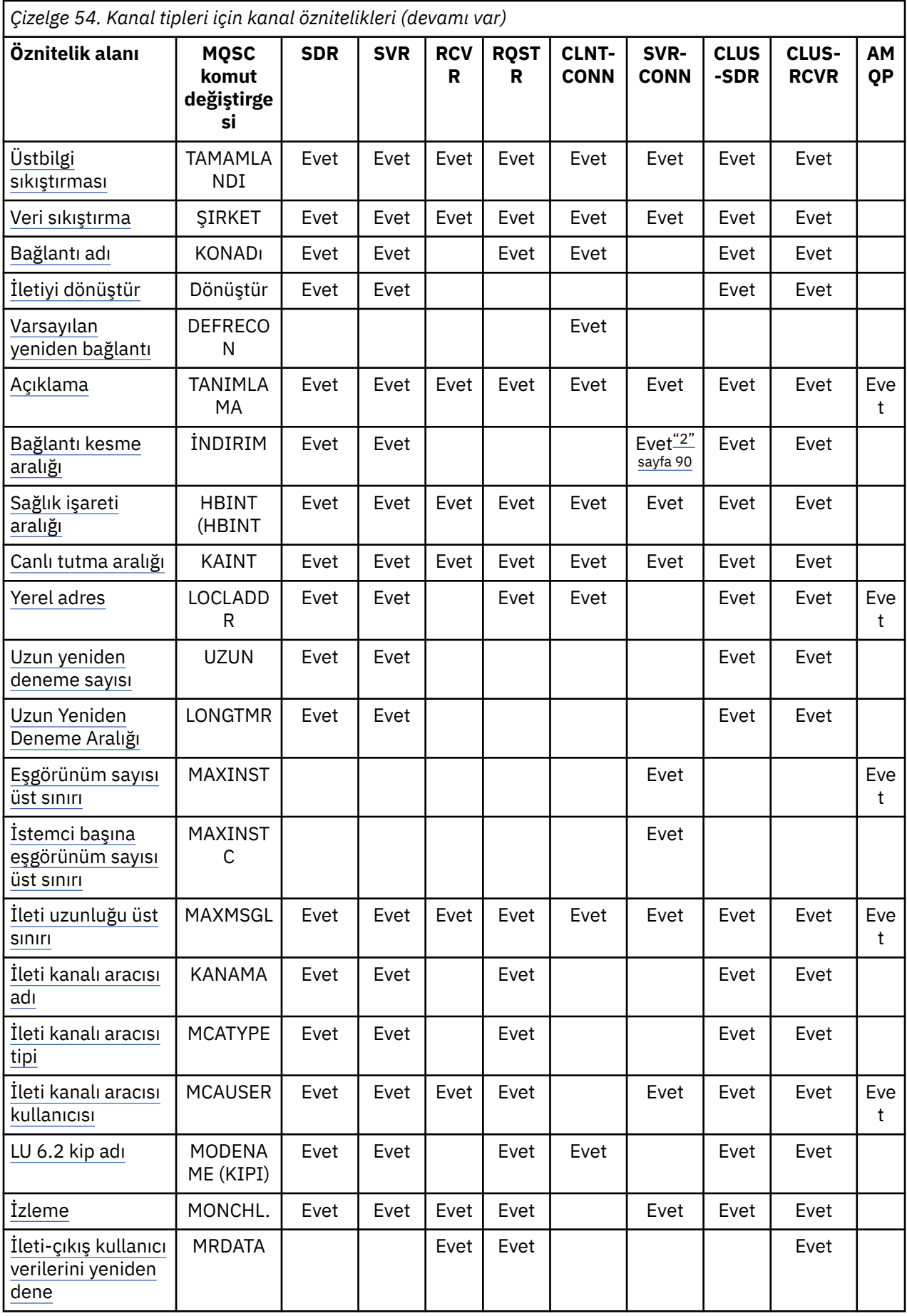

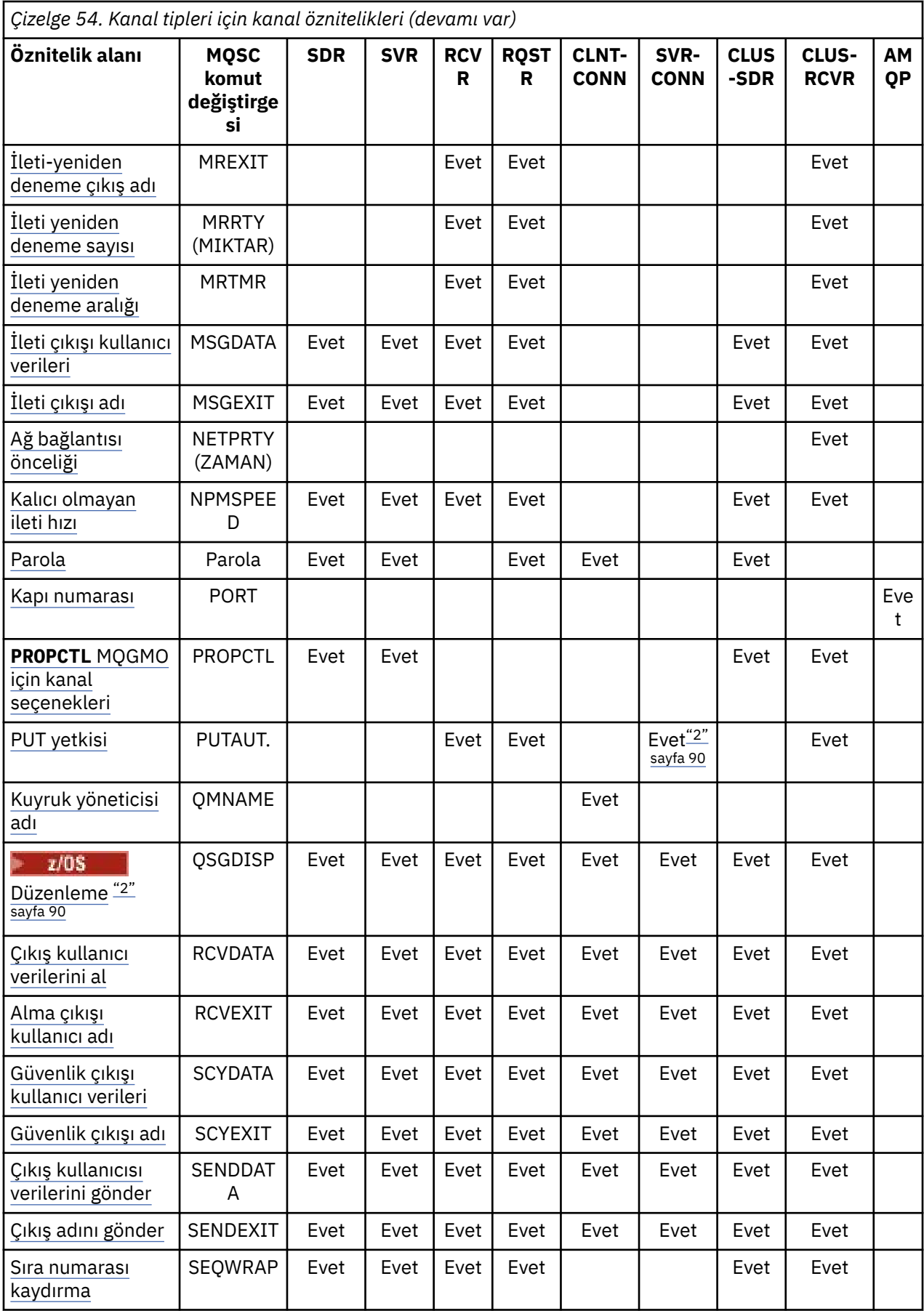

<span id="page-89-0"></span>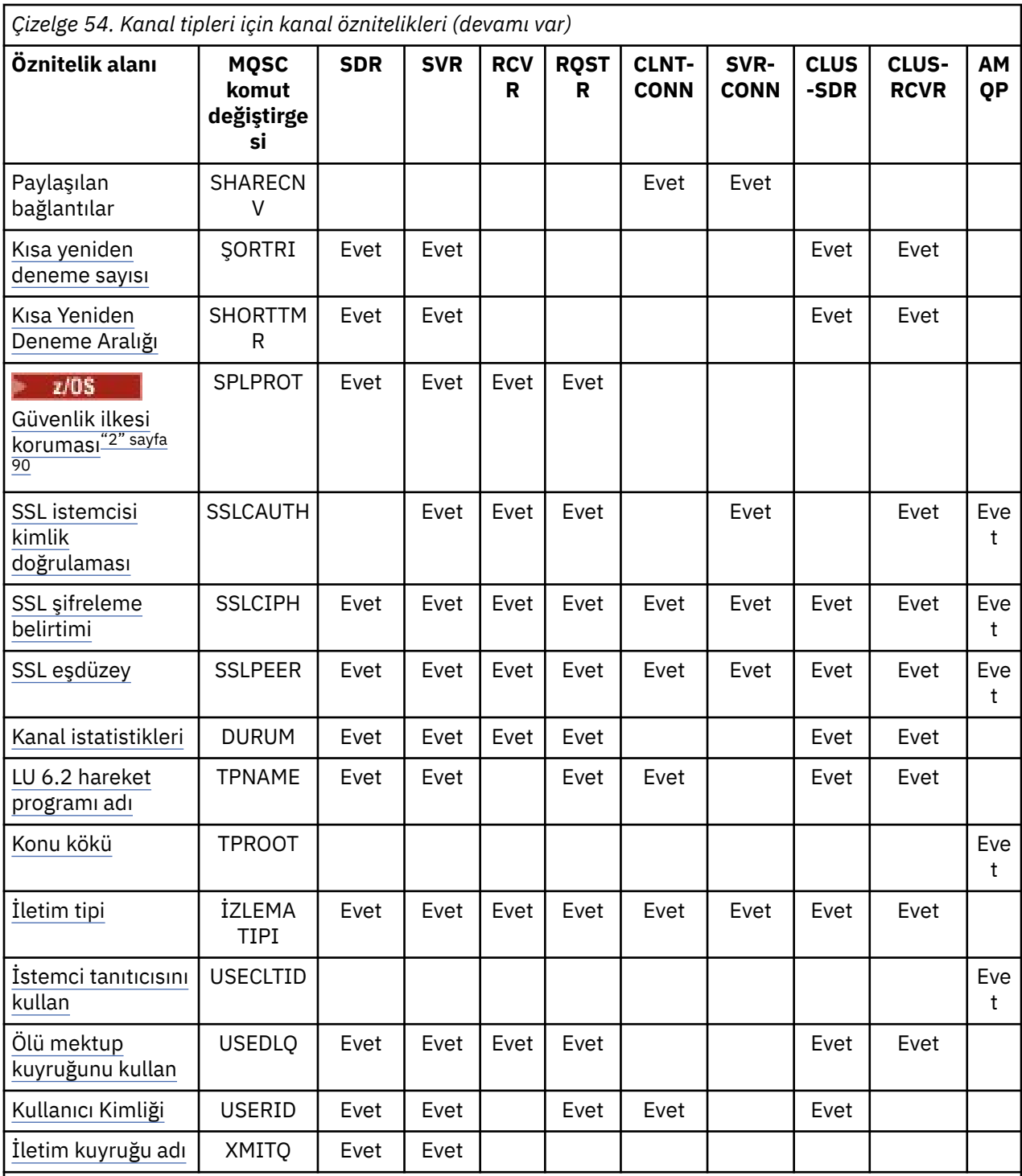

#### **Notlar:**

1. Yönetim arabirimlerinden hiçbiri, CLUSSDR kanalları için bu özniteliğin sorulmasına ya da ayarlanmasına izin vermez. Bir MQRCCF\_ERROR \_channel\_type iletisi alırsınız. Ancak, öznitelik CLUSSDR kanal nesnelerinde (MQCD yapıları da içinde olmak üzere) bulunur ve CHAD çıkışı gerektiğinde bunu programlı olarak ayarlayabilir.

2. Valnızca z/OS üzerinde geçerlidir.

Bazı platformlar için IBM MQ , bu bölümde gösterilen tüm öznitelikleri uygulamayabilir. İlgili olduğu durumlarda, bireysel öznitelik açıklamalarında kural dışı durumlar ve platform farklılıkları belirtilmiştir. <span id="page-90-0"></span>Her özniteliğin adı köşeli ayraç içinde gösterilir.

Öznitelikler, gruplar halinde alfabetik sırayla düzenlenir.

**İlgili başvurular** MQSC komutları KANAL DEğIşTIR KANAL TANıMLAYıN

## **MQSC anahtar sözcükleri (A-B) için kanal öznitelikleri**

*A* ya da *B*harfiyle başlayan, MQSC anahtar sözcüklerine ilişkin kanal özniteliklerinin alfabetik listesi.

## **AFFINITY (Bağlantı benzeşimi)**

Bu öznitelik, aynı kuyruk yöneticisi adını kullanarak birden çok kez bağlanan istemci uygulamalarının aynı istemci kanalını kullanıp kullanmayacağını belirtir.

Birden çok uygulanabilir kanal tanımlaması varsa bu özniteliği (MQIACH\_CONNECTION\_AFFINITY) kullanın.

Olası değerler şunlardır:

#### **Tercih Edilen**

Bir istemci kanal tanımlama çizelgesini (CCDT) okuyan bir süreçteki ilk bağlantı, istemci kanal ağırlığına dayalı olarak geçerli tanımların bir listesini yaratır; tanımlar önce 0 ağırlıklı, sonra alfabetik sırada olur. İşlemdeki her bağlantı, listedeki ilk tanımı kullanarak bağlanmayı dener. Bağlantı başarısız olursa, sonraki tanımlama kullanılır. 0 dışındaki istemci kanal ağırlığı değerlerine sahip başarısız tanımlar listenin sonuna taşınır. İstemci kanalı ağırlığı 0 olan tanımlar listenin başında kalır ve her bağlantı için önce seçilir.

Anasistem adı aynı olan her istemci işlemi her zaman aynı listeyi yaratır.

C, C + + ya da .NET programlama çerçevesi (tam olarak yönetilen .NETdahil) içinde yazılan istemci uygulamaları ve IBM MQ classes for Java ve IBM MQ classes for JMSkullanan uygulamalar için liste, liste yaratıldıktan sonra CCDT değiştirildiyse güncellenir.

Bu değer varsayılan değerdir ve 1değerine sahiptir.

#### **YOK**

CCDT okuyan bir işlemdeki ilk bağlantı, uygulanabilir tanımlamaların bir listesini yaratır. Bir süreçteki tüm bağlantılar, istemci kanalı ağırlığına dayalı olarak uygulanabilir bir tanım seçer; tüm tanımlamalar alfabetik sırayla 0 ağırlıklı olarak seçilir.

C, C + + ya da .NET programlama çerçevesi (tam olarak yönetilen .NETdahil) içinde yazılan istemci uygulamaları ve IBM MQ classes for Java ve IBM MQ classes for JMSkullanan uygulamalar için liste, liste yaratıldıktan sonra CCDT değiştirildiyse güncellenir.

Bu öznitelik yalnızca istemci-bağlantı kanalı tipi için geçerlidir.

## **ALTDATE (değiştirme tarihi)**

Bu öznitelik, yyyy-mm-dd biçiminde tanımın en son değiştirildiği tarihtir ve tüm kanal tipleri için geçerlidir.

## **ALTTIME (değiştirme zamanı)**

Bu öznitelik, hh.mm.ss biçiminde tanımın en son değiştirildiği ve tüm kanal tipleri için geçerli olduğu zamandır.

## **AMQPKA (AMQP canlı tutma)**

• Multi

<span id="page-91-0"></span>AMQP istemci bağlantısı için bir canlı tutma süresi belirtmek üzere **AMQPKA** özniteliğini kullanın. AMQP istemcisi canlı tutma aralığı içinde herhangi bir çerçeve göndermediyse, bağlantı kapatılır.

**AMQPKA** özniteliği, IBM MQ ' den bir AMQP istemcisine gönderilen boşta durma zamanaşımı özniteliğinin değerini belirler. Öznitelik, milisaniye cinsinden bir zaman dönemidir.

**AMQPKA** değeri > 0 olarak ayarlanırsa, IBM MQ bu değerin yarısını boşta durma zamanaşımı özniteliği olarak akar. Örneğin, 10000 değeri, kuyruk yöneticisinin 5000 boşta durma zamanaşımı değerini göndermesine neden olur. İstemci, verilerin en az 10000 milisaniyede bir IBM MQ ' e gönderildiğinden emin olmalıdır. Bu süre içinde IBM MQ tarafından veri alınmazsa, IBM MQ istemcinin bağlantısını kaybettiğini varsayar ve bağlantıyı bir amqp:resource-limit-exceeded hata durumuyla zorla kapatır.

AUTO ya da 0 değeri, IBM MQ değerinin AMQP istemcisine boşta durma zamanaşımı özniteliği akmadığı anlamına gelir.

Bir AMQP istemcisi kendi boşta durma zamanaşımı değerini akmaya devam edebilir. Böyle bir durumda, IBM MQ , en azından istemciye bunun kullanılabilir olduğunu bildirmek için verileri (ya da boş bir AMQP çerçevesini) sıkça gönderir.

## **BATCHHB (Toplu sağlıklı işletim bildirimi aralığı)**

onun özniteliği, gönderen kanalın bir ileti kümesini kesinleştirmeden hemen önce hala etkin olduğunu doğrulamasını sağlar.

Böylece toplu iş sağlıklı işletim bildirimi aralığı, alıcı kanal etkin değilse, şüphe içinde olmak yerine toplu işin geri çekilmesini sağlar. Toplu iş geri çekildiğinde, iletiler işlenebilir durumda kalır; böylece, örneğin, başka bir kanala yeniden yönlendirilebilirler.

Gönderen kanal, toplu sağlıklı işletim bildirimi aralığı içinde alıcı kanaldan bir iletişim aldıysa, alıcı kanalın hala etkin olduğu varsayılır, aksi takdirde kontrol etmek için alıcı kanala bir 'sağlıklı işletim bildirimi' gönderilir. Gönderen kanal, kanal Heartbeat Interval (HBINT) özniteliğinde belirtilen saniye sayısına bağlı olarak, bir aralık için kanalın alıcı ucundan yanıt bekler.

Değer milisaniye cinsindendir ve sıfır ile 999999 aralığında olmalıdır. Sıfır değeri, toplu iş atışı kullanılmadığını gösterir.

Bu öznitelik, aşağıdaki kanal tipleri için geçerlidir:

- Gönderen
- Sunucu
- Küme gönderen
- Küme alıcısı

## **BATCHINT (Toplu iş aralığı)**

Bu öznitelik, iletim kuyruğunda ileti olmasa bile kanalın bir toplu işi açık tuttuğu milisaniye cinsinden bir dönemdir.

0 ile 999 999 arasında bir milisaniye değeri belirleyebilirsiniz. Varsayılan değer sıfırdır.

Bir toplu iş aralığı belirtmezseniz, aşağıdaki koşullardan biri karşılandığında toplu iş kapanır:

- BATCHSZ ' de belirlenen ileti sayısı gönderildi.
- BATCHLIM içinde belirtilen bayt sayısı gönderildi.
- İletim kuyruğu boş.

İletim kuyruğunun sık sık boş olduğu kanallarda, etkin toplu iş boyutu BATCHSZ ' den çok daha küçük olabilir.

Kısa grup sayısını azaltarak kanallarınızı daha verimli hale getirmek için BATCHINT özniteliğini kullanabilirsiniz. Ancak, toplu işler daha uzun sürdüğü ve iletiler daha uzun süre kesinleşmediği için yanıt süresini yavaşlatabileceğinizi unutmayın.

<span id="page-92-0"></span>BATCHINT belirlerseniz, toplu işler yalnızca aşağıdaki koşullardan biri karşılandığında kapanır:

- BATCHSZ ' de belirlenen ileti sayısı gönderildi.
- BATCHLIM içinde belirtilen bayt sayısı gönderildi.
- İletim kuyruğunda başka ileti yok ve ileti beklenirken (toplu işin ilk iletisi alındığından beri) BATCHINT zaman aralığı geçti.

**Not:** BATCHINT, ileti beklenirken harcanan toplam süreyi belirler. İletim kuyruğunda varolan iletilerin alınması için harcanan süreyi ya da iletilerin aktarılması için harcanan süreyi içermez.

Bu öznitelik, aşağıdaki kanal tipleri için geçerlidir:

- Gönderen
- Sunucu
- Küme gönderen
- Küme alıcısı

## **BATCHLIM (Toplu iş sınırı)**

Bu öznitelik, bir eşitleme noktası almadan önce bir kanal üzerinden gönderilebilecek veri miktarının kilobayt cinsinden sınırıdır.

Sınıra ulaşılmasına neden olan ileti kanal boyunca aktıktan sonra bir eşitleme noktası alınır.

Değer 0-999999 aralığında olmalıdır. Varsayılan değer 5000 'dir.

Bu öznitelikteki sıfır değeri, bu kanal üzerinden toplu işlere veri sınırı uygulanmadığı anlamına gelir.

Aşağıdaki koşullardan biri karşılandığında toplu iş sona erdirilir:

- BATCHSZ iletileri gönderildi.
- BATCHLIM byte 'ları gönderildi.
- İletim kuyruğu boş ve BATCHINT aşıldı.

Bu öznitelik, aşağıdaki kanal tipleri için geçerlidir:

- Gönderen
- Sunucu
- Küme gönderen
- Küme alıcısı

## **BATCHSZ (Toplu iş büyüklüğü)**

Bu öznitelik, bir eşitleme noktası alınmadan önce gönderilecek ileti sayısı üst sınırıdır.

Toplu iş boyutu, kanal iletilerinin aktarılma şeklini etkilemez; iletiler her zaman tek tek aktarılır, ancak toplu olarak kesinleştirilir ya da geri alınır.

Performansı artırmak için, iki *eşitleme noktası*arasında aktarılacak ileti sayısı üst sınırını tanımlamak üzere bir toplu iş boyutu ayarlayabilirsiniz. Kullanılacak toplu iş boyutu, bir kanal başlatıldığında kararlaştırılır ve iki kanal tanımının alt sınırı alınır. Bazı uygulamalarda, toplu iş boyutu iki kanal tanımının en alt düzeyinden ve iki kuyruk yöneticisi MAXUMSGS değerinden hesaplanır. Bir toplu işin gerçek boyutu daha az olabilir; örneğin, iletim kuyruğunda ileti kalmadığında ya da toplu iş aralığı sona erdiğinde toplu iş tamamlanır.

Toplu iş boyutu için büyük bir değer verimi artırır, ancak yedeklemek ve yeniden göndermek için daha fazla ileti olduğundan kurtarma süreleri artar. Varsayılan BATCHSZ değeri 50 'dir ve önce bu değeri denemeniz önerilir. İletişiminiz güvenilmezse, BATCHSZ için daha düşük bir değer seçebilir ve bu da kurtarma olasılığının artmasına neden olabilir.

Eşitleme noktası yordamı, toplu kesinleştirme yordamlarını koordine etmek için her eşitleme noktası alındığında bağlantı üzerinden değiş tokuş edilecek benzersiz bir mantıksal iş birimi tanıtıcısı gerektirir. <span id="page-93-0"></span>Uyumlulaştırılmış toplu kesinleştirme yordamı kesilirse, *belirsiz* durumu oluşabilir. Belirsiz durumlar, bir ileti kanalı başlatıldığında otomatik olarak çözülür. Bu çözüm başarılı olmazsa, RESOLVE komutu kullanılarak el ile müdahale gerekebilir.

Toplu iş boyutu için sayı seçilirken dikkat edilmesi gereken bazı noktalar:

- Sayı çok büyükse, bağlantının her iki ucunda yer alan kuyruk alanı miktarı aşırı olur. İletiler kesinleştirilmediğinde kuyruk alanı kaplar ve kesinleştirilinceye kadar kuyruklardan kaldırılamaz.
- Sürekli ileti akışı olma olasılığı varsa, aynı miktarda baytı aktarmak için daha az doğrulama akışı gerektiğinden, toplu iş boyutunu artırarak bir kanalın performansını artırabilirsiniz.
- İleti akışı özellikleri, iletilerin aralıklı olarak geldiğini gösteriyorsa, göreli olarak büyük bir bağlantı kesme süresi aralığına sahip 1 toplu iş boyutu daha iyi bir performans sağlayabilir.
- Sayı, 1-9999 aralığında olabilir.
- Hızlı bir kanaldaki kalıcı olmayan iletiler bir eşitleme noktası için beklemese de, toplu iş boyutu sayısına katkıda bulunabilirler.

Bu öznitelik, aşağıdaki kanal tipleri için geçerlidir:

- Gönderen
- Sunucu
- Alıcı
- İsteyen
- Küme gönderen
- Küme alıcısı

## **MQSC anahtar sözcükleri (C) için kanal öznitelikleri**

*C*harfiyle başlayan, MQSC anahtar sözcüklerine ilişkin kanal özniteliklerinin alfabetik listesi.

## **CERTLABL (Sertifika etiketi)**

Bu öznitelik, kanal tanımlamasının sertifika etiketini belirtir.

Etiket, anahtar havuzundaki hangi kişisel sertifikanın uzak eşe gönderildiğini tanımlar. Sertifika, Sayısal sertifika etiketleri' nde açıklandığı gibi tanımlanır.

Gelen kanallar (RCVR, RQSTR, CLUSRCVR, nitelenmemiş SERVER ve SVRCONN kanalları da içinde olmak üzere), yalnızca uzak eşin IBM MQ sürümü sertifika etiketi yapılandırmasını tam olarak destekliyorsa ve kanal bir TLS CipherSpeckullanıyorsa, yapılandırılan sertifikayı gönderir.

Bu durumda değilse, kuyruk yöneticisi **CERTLABL** özniteliği gönderilen sertifikayı belirler. Bu kısıtlamanın nedeni, gelen kanallar için sertifika etiketi seçim mekanizmasının her durumda desteklenmeyen bir TLS iletişim kuralı uzantısına bağlı olmasıdır. Özellikle, Java istemcileri ve JMS istemcileri gerekli protokol uzantısını desteklemez ve kanala özgü etiket ayarından bağımsız olarak yalnızca kuyruk yöneticisi **CERTLABL** özniteliği tarafından yapılandırılan sertifikayı alır.

Nitelenmemiş sunucu kanalı, CONNAME alanı ayarlanmamış bir kanaldır.

Yönetim arabirimlerinden hiçbiri, CLUSSDR kanalları için bu özniteliğin sorulmasına ya da ayarlanmasına izin vermez. Bir MQRCCF\_ERROR \_channel\_type iletisi alacaksınız. Ancak, öznitelik CLUSSDR kanal nesnelerinde (MQCD yapıları da içinde olmak üzere) bulunur ve CHAD çıkışı gerektiğinde bunu programlı olarak ayarlayabilir.

Sertifika etiketinin nelerin içerebileceği hakkında daha fazla bilgi için bkz. Sayısal sertifika etiketleri, gereksinimlerin anlaşılması.

Bu öznitelik tüm kanal tipleri için geçerlidir.

**Not:** SSL/TLS için CERTLABL, QMGR tanımında tanımlanmalıdır. İsteğe bağlı olarak, CHANNEL tanımlamasında bir CERTLABL ayarlayabilirsiniz.

<span id="page-94-0"></span>Kuyruk yöneticisi CERTLABL denetlenir ve CHANNEL tanımlamasında CERTLABL ayarlıyor olsanız da geçerli bir kişisel sertifika olmalıdır.

## **CHANNEL (Kanal adı)**

Bu öznitelik, kanal tanımlamasının adını belirtir.

Ad en çok 20 karakter içerebilir; ancak, bir ileti kanalının her iki ucunun da aynı ada sahip olması gerekir ve diğer uygulamalarda bu büyüklüğe ilişkin kısıtlamalar olabilir; gerçek karakter sayısının daha küçük olması gerekebilir.

Mümkünse, kanal adları birbirine bağlı kuyruk yöneticilerinden oluşan bir ağdaki herhangi iki kuyruk yöneticisi arasında tek bir kanal için benzersizdir.

Ad, aşağıdaki listede yer alan karakterleri içermelidir:

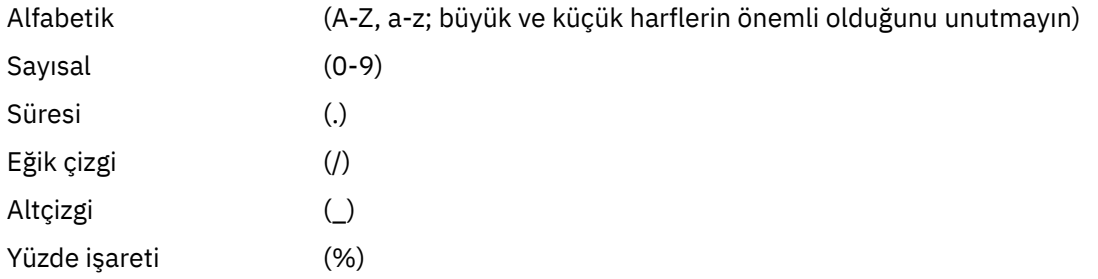

#### **Not:**

1. Gömülü boşluklara izin verilmez ve baştaki boşluklar dikkate alınmaz.

2. EBCDIC Katakana kullanan sistemlerde küçük harfli karakterler kullanamazsınız.

Bu öznitelik tüm kanal tipleri için geçerlidir.

## **CHLTYPE (Kanal tipi)**

Bu öznitelik, tanımlanmakta olan kanalın tipini belirtir.

Olası kanal tipleri şunlardır:

#### **İleti kanalı tipleri:**

- Gönderen
- Sunucu
- Alıcı
- İsteyen
- Küme-gönderen
- Küme-günlük nesnesi

#### **MQI kanal tipleri:**

• İstemci bağlantısı (yalnızca AIX, Linux, and Windows )

**Not:** İstemci bağlantı kanalları, diğer platformlarda kullanılmak üzere z/OS üzerinde de tanımlanabilir.

- Sunucu bağlantısı
- AMQP

Bir kanalın iki ucu aynı ada ve uyumlu tiplere sahip olmalıdır:

- Alıcı ile gönderen
- Sunucu ile istekte bulunan
- Gönderen içeren istekte bulunan (geri çağırma için)
- <span id="page-95-0"></span>• Alıcı içeren sunucu (sunucu gönderen olarak kullanılır)
- Sunucu bağlantısıyla istemci bağlantısı
- Küme-alıcısı olan küme-gönderen
- AMQP ile birlikte AMQP

## **CLNTWGHT (İstemci kanalı ağırlığı)**

Bu öznitelik, hangi istemci-bağlantı kanalı tanımlamasının kullanıldığını etkileyecek bir ağırlıklandırmayı belirtir.

İstemci kanalı ağırlıklandırma özniteliği, birden fazla uygun tanımlama olduğunda istemci kanalı tanımlamalarının ağırlıklandırmalarına dayalı olarak rasgele seçilebilmeleri için kullanılır.

Bir istemci bir kuyruk yöneticisi grubuyla bağlantı isteğinde bulunan bir MQCONN yayınladığında, birden çok kuyruk yöneticisinde istemci ağırlığı dengelemesi sağlayan bir kuyruk yöneticisi adı belirterek ve istemci kanal tanımlama çizelgesinde (CCDT) birden çok uygun kanal tanımlaması varsa, kullanılacak tanımlama ağırlıklandırmaya dayalı olarak rasgele seçilir ve ilgili CLNTWGHT (0) tanımlamaları alfabetik sırayla seçilir.

**Not:** Bir JSON CCDT kullanıldığında, aynı ada sahip birden çok kanal olabilir. Aynı ada sahip birden çok kanal varsa ve bunların CLNTWGHT 'si (0) varsa, kanallar JSON CCDT 'sinde tanımlandığı sırayla seçilir.

0-99 aralığında bir değer belirtin. Varsayılan, 0'dır.

0 değeri, yük dengeleme gerçekleştirilmediğini ve uygulanabilir tanımların alfabetik sırada seçildiğini gösterir. Yük dengelemeyi etkinleştirmek için 1 ile 99 arasında bir değer seçin; burada 1 en düşük ağırlıklandırma, 99 en yüksek ağırlıktır. Sıfır olmayan ağırlıklandırmaya sahip iki veya daha fazla kanal arasındaki bağlantıların dağılımı, bu ağırlıklandırmaların oranıyla orantılıdır. Örneğin, CLNTWGHT değerleri 2, 4 ve 14 olan üç kanal yaklaşık %10, %20 ve %70 oranında seçilir. Bu dağıtım garanti edilmez. Bağlantının AFFINITY özniteliği PREFERRED olarak ayarlanırsa, ilk bağlantı istemci ağırlıklandırmalarına göre bir kanal tanımı seçer ve sonraki bağlantılar aynı kanal tanımlamasını kullanmaya devam eder.

Bu öznitelik yalnızca istemci-bağlantı kanalı tipi için geçerlidir.

### **CLUSNL (Küme ad listesi)**

Bu öznitelik, kanalın ait olduğu kümelerin listesini belirten ad listesinin adıdır.

CLUSTER ya da CLUSNL ' nin sonuçtaki değerlerinden en çok biri boş olamaz. Değerlerden biri boş değilse, diğeri boş olmalıdır.

Bu öznitelik, aşağıdaki kanal tipleri için geçerlidir:

- Küme gönderen
- Küme alıcısı

### **CLUSTER (Küme)**

Bu öznitelik, kanalın ait olduğu kümenin adıdır.

Uzunluk üst sınırı, IBM MQ nesnelerini adlandırma kurallarına uyan 48 karakterdir.

CLUSTER ya da CLUSNL ' nin sonuçtaki değerlerinden en çok biri boş olabilir. Değerlerden biri boş değilse, diğeri boş olmalıdır.

Bu öznitelik yalnızca şu kanal tipleri için geçerlidir:

- Küme gönderen
- Küme alıcısı

## <span id="page-96-0"></span>**CLWLPRTY (Küme iş yükü önceliği)**

CLWLPRTY kanal özniteliği, küme iş yükü dağıtımına ilişkin kanallar için öncelik sırasını belirtir. Değer 0-9 aralığında olmalıdır; burada 0 en düşük öncelik, 9 en yüksek önceliktir.

Kullanılabilir küme hedefleri için bir öncelik sırası ayarlamak üzere CLWLPRTY kanal özniteliğini kullanın. IBM MQ , en düşük küme hedefi önceliğine sahip hedefleri seçmeden önce en yüksek önceliğe sahip hedefleri seçer. Aynı önceliğe sahip birden çok hedef varsa, en son kullanılan hedefi seçer.

İki olası hedef varsa, hata durumunda yedek sisteme geçişe izin vermek için bu özniteliği kullanabilirsiniz. İletiler, en yüksek öncelikli kanalla kuyruk yöneticisine gider. Kullanılamaz duruma gelirse, iletiler sonraki en yüksek öncelikli kuyruk yöneticisine gider. Düşük öncelikli kuyruk yöneticileri rezerv görevi görür.

IBM MQ , kanallara öncelik vermeden önce kanal durumunu denetler. Yalnızca kullanılabilir kuyruk yöneticileri seçim için adaydır.

#### **Notlar:**

- Hedef kuyruk yöneticisindeki küme alıcı kanalında bu özniteliği belirtin. Eşleşen küme-gönderen kanalında belirlediğiniz dengeleme büyük olasılıkla yoksayılır. Bkz. Küme kanalları.
- Uzak kuyruk yöneticisinin kullanılabilirliği, o kuyruk yöneticisine ilişkin kanalın durumuna bağlıdır. Kanallar başladığında, durum birkaç kez değişir ve bazı durumlar küme iş yükü yönetimi algoritmasına göre daha az tercihlidir. Uygulamada bu, daha yüksek öncelikli (birincil) hedeflere kanallar başlatılırken düşük öncelikli (yedek) hedeflerin seçilebileceği anlamına gelir.
- Yedekleme hedefine ileti gitmediğinden emin olmanız gerekiyorsa, CLWLPRTYkomutunu kullanmayın. Ayrı kuyruklar kullanmayı ya da CLWLRANK komutunu, birincil anahtardan yedek sisteme el ile geçiş ile kullanmayı düşünün.

## **CLWLRANK (Küme iş yükü sırası)**

**CLWLRANK** kanal özniteliği, küme iş yükü dağıtımına ilişkin kanalların sırasını belirtir. Değer 0-9 aralığında olmalıdır; burada 0 en düşük, 9 en yüksek sıralamadır.

Başka bir kümedeki bir kuyruk yöneticisine gönderilen iletiler için son hedef üzerinde denetim sağlamak istiyorsanız, **CLWLRANK** kanal özniteliğini kullanın. Bir kuyruk yöneticisini kümelerin kesişme noktasındaki ağ geçidi kuyruk yöneticilerine bağlayan kanalların sırasını ayarlayarak son hedef seçimini denetleyin.

**CLWLRANK**değerini ayarladığınızda, iletiler birbirine bağlı kümeler üzerinden daha yüksek dereceli bir hedefe doğru belirli bir rota alır. Örneğin, iletiler 1 ve 2 numaralı kanalları kullanarak iki kuyruk yöneticisinden birine gönderilebilen bir ağ geçidi kuyruk yöneticisine gönderilir. Bunlar, en yüksek dereceye sahip bir kanal tarafından bağlanan kuyruk yöneticisine otomatik olarak gönderilir; bu durumda kanal, kuyruk yöneticisine 2. sırada gönderilir.

IBM MQ , kanal durumunu denetlemeden önce kanalların sırasını alır. Kanal durumunu denetlemeden önce sıralamayı almak, erişilemeyen kanalların bile seçilebilir olduğu anlamına gelir. Son hedef kullanılamasa da iletilerin ağ üzerinden yönlendirilmesini sağlar.

#### **Notlar:**

- Hedef kuyruk yöneticisindeki küme alıcı kanalında bu özniteliği belirtin. Eşleşen küme-gönderen kanalında belirlediğiniz dengeleme büyük olasılıkla yoksayılır. Bkz. Küme kanalları.
- **CLWLPRTY**öncelik özniteliğini de kullandıysanız, IBM MQ kullanılabilir hedefler arasında seçim yapar. En yüksek sıraya sahip hedef için bir kanal kullanılamıyorsa, ileti iletim kuyruğunda tutulur. Kanal kullanılabilir olduğunda serbest bırakılır. İleti, sıra sırasındaki bir sonraki kullanılabilir hedefe gönderilmez.

## **CLWLWGHT (Küme iş yükü ağırlığı)**

CLWLWGHT kanal özniteliği, küme iş yükü dağıtımı için CLUSSDR ve CLUSRCVR kanallarına uygulanan ağırlığı belirtir. Değer 1-99 aralığında olmalıdır; burada 1 en düşük ağırlık, 99 en yüksek ağırlıktır.

<span id="page-97-0"></span>Daha fazla işleme gücü iletisiyle sunucuları göndermek için CLWLWGHT komutunu kullanın. Kanal ağırlığı ne kadar yüksekse, o kanal üzerinden o kadar çok mesaj gönderilir.

#### **Notlar:**

- Hedef kuyruk yöneticisindeki küme alıcı kanalında bu özniteliği belirtin. Eşleşen küme-gönderen kanalında belirlediğiniz dengeleme büyük olasılıkla yoksayılır. Bkz. Küme kanalları.
- CLWLWGHT herhangi bir kanalda varsayılan değer olan 50 'den değiştirildiğinde, iş yükü dengeleme, her bir kanalın kümelenmiş kuyruğa gönderilen bir ileti için seçilme sayısına bağlıdır. Daha fazla bilgi için bkz ["Küme iş yükü yönetimi algoritması" sayfa 142](#page-141-0).

## **COMPHDR (Üstbilgi sıkıştırması)**

Bu öznitelik, kanal tarafından desteklenen üstbilgi veri sıkıştırma tekniklerinin bir listesidir.

Gönderen, sunucu, küme gönderen, küme alıcı ve istemci-bağlantı kanalları için, belirtilen değerler, kullanılmakta olan kanalın uzak ucunun desteklediği ilk sıkıştırma tekniğiyle tercih sırasına göre belirlenir. Kanalların karşılıklı olarak desteklenen sıkıştırma teknikleri, kullanılan sıkıştırma tekniğinin ileti başına değiştirilebileceği gönderen kanalın ileti çıkışına iletilir. Sıkıştırma, gönderme ve alma çıkışlarına geçirilen verileri değiştirir.

Olası değerler şunlardır:

**YOK**

Üstbilgi veri sıkıştırması gerçekleştirilmez. Bu değer varsayılan değerdir.

#### **SYSTEM**

Üstbilgi veri sıkıştırması gerçekleştirilir.

Bu öznitelik tüm kanal tipleri için geçerlidir.

## **COMPMSG (Veri sıkıştırma)**

Bu öznitelik, kanal tarafından desteklenen ileti verileri sıkıştırma tekniklerinin bir listesidir.

Gönderen, sunucu, küme gönderen, küme alıcı ve istemci-bağlantı kanallarında, belirtilen değerler tercih sırasına göre belirlenir. Kanalın uzak ucu tarafından desteklenen ilk sıkıştırma tekniği kullanılır. Kanalların karşılıklı olarak desteklenen sıkıştırma teknikleri, kullanılan sıkıştırma tekniğinin ileti başına değiştirilebileceği gönderen kanalın ileti çıkışına iletilir. Sıkıştırma, gönderme ve alma çıkışlarına geçirilen verileri değiştirir. İleti üstbilgisinin sıkıştırılması için bkz. "COMPHDR (Üstbilgi sıkıştırması)" sayfa 98 .

Olası değerler şunlardır:

#### **YOK**

İleti veri sıkıştırması gerçekleştirilmez. Bu değer varsayılan değerdir.

#### **RLE**

İleti veri sıkıştırması, çalıştırma uzunluğu kodlaması kullanılarak gerçekleştirilir.

#### **ZLIBFAST**

İleti veri sıkıştırması, zlib sıkıştırma tekniği kullanılarak gerçekleştirilir. Hızlı sıkıştırma süresi tercih edilir.

ZLIBFAST, isteğe bağlı olarak zEnterprise Data Compression olanağına yüklenebilir. Daha fazla bilgi için bkz. zEDC Express olanağı .

#### **ZLIBHIGH**

İleti veri sıkıştırması, zlib sıkıştırma tekniği kullanılarak gerçekleştirilir. Yüksek düzeyde sıkıştırma tercih edilir.

#### **Fark Etmez**

Kanalın, kuyruk yöneticisinin desteklediği sıkıştırma tekniklerini desteklemesini sağlar. Yalnızca Alıcı, İstekçi ve Sunucu-Bağlantı kanalları için desteklenir.

Bu öznitelik tüm kanal tipleri için geçerlidir.

<span id="page-98-0"></span>IBM MQ 9.3.0' den ZLIBFAST ve ZLIBHIGH teknikleri, kuruluysa IBM MQ for AIX üzerindeki donanım hızlandırmalı zlibNX kitaplığını kullanabilir. zlibNX kitaplığı, IBM POWER9 işlemci tabanlı sunucularda Nest Accelerators (NX) adı verilen ortak işlemcileri kullanarak donanım hızlandırmalı veri sıkıştırma ve sıkıştırmayı destekleyen zlib sıkıştırma kitaplığının geliştirilmiş bir sürümüdür. zlibNX kitaplığı, IBM AIX 7.2 Technology Level 4 Expansion Pack ve sonraki yayın düzeylerinde bulunur. Büyüklük olarak 2KB ' nin üzerinde olan yüksek düzeyde sıkıştırılabilir iletiler, CPU kullanımını azaltarak zlibNX kitaplığını kullanmayı tercih etme olasılığından yararlanabilir. Bir ileti kanalı aracısının (MCA) zlibNX kitaplığını kullanmasını sağlamak için AMQ\_USE\_ZLIBNXortam değişkenini ayarlayın.

## **CONNAME (Bağlantı adı)**

Bu öznitelik, iletişim bağlantısı tanıtıcısıdır. Bu kanal tarafından kullanılacak iletişim bağlantılarını belirler.

Sunucu kanalı tetiklenmedikçe, sunucu kanalları için isteğe bağlıdır; bu durumda bir bağlantı adı belirtmesi gerekir.

Belirtilen **TRPTYPE**için makinelerin adlarının virgülle ayrılmış listesi olarak **CONNAME** belirtin. Genellikle yalnızca bir makine adı gereklidir. Aynı özelliklere sahip birden çok bağlantı yapılandırmak için birden çok makine adı sağlayabilirsiniz. Bağlantılar, bağlantı başarıyla kuruluncaya kadar genellikle bağlantı listesinde belirlendikleri sırayla denenirler. **CLNTWGHT** özniteliği sağlanırsa, sipariş istemciler için değiştirilir. Bağlantı başarılı olmazsa, kanal, kanalın özniteliklerine göre belirlendiği şekilde bağlantıyı yeniden dener. İstemci kanalları ile, bağlantı listesi birden çok bağlantı yapılandırmak için kuyruk yöneticisi gruplarını kullanmaya bir alternatif sağlar. İleti kanallarında, çok eşgörünümlü bir kuyruk yöneticisinin alternatif adreslerine bağlantı yapılandırmak için bir bağlantı listesi kullanılır.

Multi Çoklu platformlar' da, bir küme-alıcı kanalının TCP/IP bağlantı adı parametresi isteğe bağlıdır. Bağlantı adını boş bırakırsanız, IBM MQ varsayılan kapıyı varsayarak ve sistemin geçerli IP adresini kullanarak sizin için bir bağlantı adı oluşturur. Varsayılan kapı numarasını geçersiz kılabilirsiniz, ancak sistemin geçerli IP adresini kullanmaya devam edebilirsiniz. Her bağlantı adı için IP adını boş bırakın ve kapı numarasını parantez içinde girin; örneğin:

(1415)

Oluşturulan **CONNAME** , alfasayısal DNS anasistem adı yerine her zaman noktalı onlu (IPv4) ya da onaltılı (IPv6) biçimindedir.

Ad uzunluğu üst sınırı altyapıya bağlıdır:

- Multi 264 karakter.
- $\frac{1}{205}$  48 karakter (bkz. [not 1\)](#page-99-0).

#### **İletim tipi TCP ise**

CONNAME, uzak makinenin (ya da küme alıcı kanalları için yerel makinenin) anasistem adı ya da ağ adresidir. Örneğin, (ABC.EXAMPLE.COM), (2001:DB8:0:0:0:0:0:0) ya da (127.0.0.1). Kapı numarasını içerebilir; örneğin, (MACHINE(123)).

 $z/0S$ Dinamik bir DNS grubunun IP\_name ya da bir Network Dispatcher giriş kapısını içerebilir.

Yalnızca IPv4' yi destekleyen bir ağda IPv6 adresi kullanırsanız, bağlantı adı çözülmez. Hem IPv4 hem de IPv6kullanan bir ağda bağlantı adı, hangi IP yığınının kullanıldığını belirlemek için yerel adresle etkileşimde olur. Daha fazla bilgi için bkz. ["LOCLADDR \(Yerel Adres\)" sayfa 104](#page-103-0) .

#### **İletim tipi LU 6.2 ise**

**THE MULLE TANAME VE MODENAME belirtilirse, ortak LU** ' nun tam olarak nitelenmiş adını belirtin. TPNAME ve MODENAME boşsa, altyapınıza ilişkin CPI-C tarafındaki bilgi nesnesi adını verin.

 $z/0S$ Değerin belirleneceği iki form vardır:

• Mantıksal birim adı

<span id="page-99-0"></span>Mantıksal birim adını, TP adını ve isteğe bağlı kip adını içeren, kuyruk yöneticisine ilişkin mantıksal birim bilgileri. Bu ad üç biçimden birinde belirtilebilir:

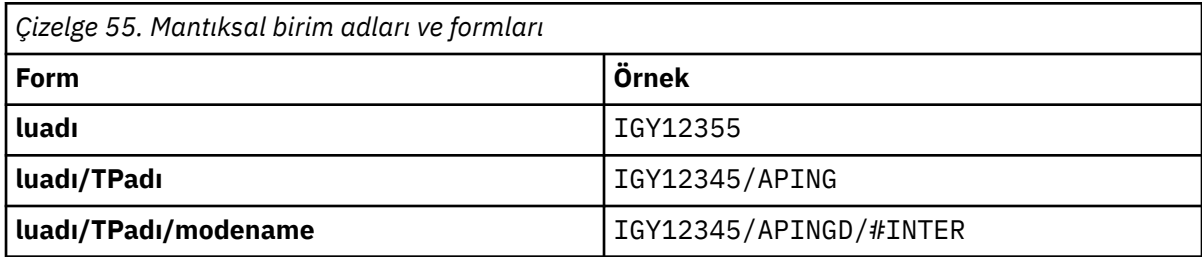

İlk form için, TPNAME ve MODENAME öznitelikleri için TP adı ve kip adı belirtilmelidir; tersi durumda, bu öznitelikler boş bırakılmalıdır. İstemci-bağlantı kanalları için yalnızca ilk forma izin verilir.

• Simgesel ad

Yan bilgi veri kümesinde tanımlandığı şekilde, kuyruk yöneticisine ilişkin mantıksal birim bilgilerinin sembolik hedef adı. TPNAME ve MODENAME öznitelikleri boş olmalıdır. Küme-alıcı kanalları için, yan bilgilerin kümedeki diğer kuyruk yöneticilerine ait olduğunu unutmayın. Bu durumda, kanal otomatik tanımlama çıkışının yerel kuyruk yöneticisine ilişkin uygun mantıksal birim bilgilerine çözümleyebileceği bir ad olabilir.

Belirtilen ya da örtük LU adı, VTAM soysal kaynak grubunun adı olabilir.

#### **İletim protokolü NetBIOS ise**

CONNAME, uzak makinede tanımlanan NetBIOS adıdır.

#### **İletim protokolü SPX ise**

CONNAME, 4 baytlık bir ağ adresi, 6 baytlık bir düğüm adresi ve 2 baytlık bir yuva numarasından oluşan SPX stili bir adrestir. Bu değerleri onaltılı olarak girin; ağ ve düğüm adresleri nokta ile ayrılmış ve yuva numarası köşeli ayraç içinde. Örneğin:

```
CONNAME('0a0b0c0d.804abcde23a1(5e86)')
```
Yuva numarası atlanırsa, varsayılan IBM MQ SPX yuva numarası kullanılır. Varsayılan değer X'5E86' değeridir.

Bu öznitelik, aşağıdaki kanal tipleri için geçerlidir:

- Gönderen
- Sunucu

Sunucu kanalı tetiklenmedikçe, sunucu kanalları için isteğe bağlıdır; bu durumda bir bağlantı adı belirtmesi gerekir.

- İsteyen
- İstemci bağlantısı
- Küme gönderen
- Küme alıcısı

#### **Not:**

1. Ad uzunlukları için, 48 karakter sınırını aşağıdaki yollardan biriyle kullanabilirsiniz:

- DNS sunucularınızı, örneğin, "myserver.location.company.com" yerine "sunucum" anasistem adını kullanacak şekilde ayarlayın ve kısa anasistem adını kullanabileceğinizden emin olun.
- IP adreslerini kullanın.
- 2. İletim protokolünün tanımı [TRPTYPE](#page-122-0)içinde yer alır.

## <span id="page-100-0"></span>**CONVERT (İletiyi dönüştür)**

Bu öznitelik, iletinin iletiden önce alıcı sistemin gerektirdiği biçime dönüştürülmesi gerektiğini belirtir.

Uygulama ileti verileri genellikle alan uygulama tarafından dönüştürülür. Ancak, uzak kuyruk yöneticisi veri dönüştürmeyi desteklemeyen bir altyapıdaysa, iletinin alıcı sistem *bundan önce* iletiminin gerektirdiği biçime dönüştürülmesi gerektiğini belirtmek için bu kanal özniteliğini kullanın.

Olası değerler evet ve hayırdeğerleridir. Evetseçeneğini belirlerseniz, iletideki uygulama verileri, yerleşik biçim adlarından birini belirttiyseniz göndermeden önce dönüştürülür ya da kullanıcı tanımlı bir biçim için veri dönüştürme çıkışı kullanılabilir ( Veri dönüştürme çıkışlarının yazılması konusuna bakın). Hayırdeğerini belirlerseniz, iletideki uygulama verileri göndermeden önce dönüştürülmez.

Bu öznitelik, aşağıdaki kanal tipleri için geçerlidir:

- Gönderen
- Sunucu
- Küme gönderen
- Küme alıcısı

## **MQSC anahtar sözcükleri (D-L) için kanal öznitelikleri**

*D* - *L*harflerinden başlayarak, MQSC anahtar sözcüklerine ilişkin kanal özniteliklerinin alfabetik listesi.

## **DEFRECON (Varsayılan yeniden bağlantı)**

Bir istemci bağlantısının, bağlantısı kesilirse, istemci uygulamasının bağlantısını otomatik olarak yeniden kurup kurmayacağını belirler.

Olası değerler şunlardır:

#### **NO (varsayılan)**

**MQCONNX**tarafından geçersiz kılınmadıkça, istemci otomatik olarak yeniden bağlanmaz.

#### **EVET**

**MQCONNX**tarafından geçersiz kılınmadıkça, istemci otomatik olarak yeniden bağlanır.

#### **QMGR**

**MQCONNX**tarafından geçersiz kılınmadıkça, istemci otomatik olarak yeniden bağlanır, ancak yalnızca aynı kuyruk yöneticisine bağlanır. QMGR seçeneği, MQCNO\_RECONNECT\_Q\_MGRile aynı etkiye sahiptir.

#### **DEVRE DIŞI**

**MQCONNX** MQI çağrısı kullanılarak istemci programı tarafından istense de, yeniden bağlanma geçersiz kılınır.

Bu öznitelik yalnızca istemci bağlantısı kanalları için geçerlidir.

## **DESCR (Tanımlama)**

Bu öznitelik, kanal tanımlamasını açıklar ve 64 bayta kadar metin içerir.

**Not:** Sistem çift baytlık karakter takımı (DBCS) kullanıyorsa, karakter sayısı üst sınırı azaltılır.

Kuyruk yöneticisine ilişkin kodlanmış karakter takımı tanıtıcısı (CCSID) ile tanıtılan karakter takımındaki karakterleri kullanarak, metnin başka bir kuyruk yöneticisine gönderildiğinde doğru çevrilmesini sağlayın.

Bu öznitelik tüm kanal tipleri için geçerlidir.

## **DISCINT (Bağlantı kesme aralığı)**

Bu öznitelik, o süre içinde ileti gelmezse, bir kanal kapanmadan önce geçen süreyi belirtir.

Bu öznitelik, aşağıdaki kanal tipleri için geçerlidir:

• Gönderen

- <span id="page-101-0"></span>• Sunucu
- Yalnızca TCP protokolünü kullanan sunucu bağlantısı
- Küme gönderen
- Küme alıcısı

Bu öznitelik, saniye cinsinden belirtilen bir zaman aşımına uğratır.

Sunucudan sunucuya ileti kanalları (sunucu, küme-gönderen, gönderen ve küme-alıcı kanal tipleri) için, aralık, bir toplu işin sona erdiği noktadan, yani toplu iş boyutuna ulaşıldığında ya da toplu iş süresinin sona erdiği ve iletim kuyruğunun boş olduğu andan itibaren ölçülür. Belirlenen zaman aralığında iletim kuyruğuna hiçbir ileti gelmezse, kanal kapanır. (Saat yaklaşık olarak.)

Sunucudan sunucuya ileti kanalının iki ucu arasındaki denetim verilerinin kapanması, kapatma nedeninin bir gösterimini içerir. Bu, kanalın ilgili ucunun yeniden başlamak için kullanılabilir durumda kalmasını sağlar.

Sıfır ile 999 999 arasında bir saniye değeri belirleyebilirsiniz; burada sıfır değeri, bağlantının kesilmediği anlamına gelir; süresiz olarak bekleyin.

Varsayılan değer, sunucudan sunucuya ileti kanalları için 6000 saniyedir (100 dakika) ve sunucu bağlantısı kanalları için 0 'dır (zaman aşımına uğramaz). Varsayılan kanal nesnelerini değiştirerek, yarattığınız yeni kanallar için kullanılan varsayılan değeri değiştirebilirsiniz. Örneğin, SYSTEM.DEF.SENDER , tanımladığınız yeni Gönderen kanalları için yeni bir varsayılan değer verir.

TCP protokolünü kullanan sunucu bağlantısı kanalları için aralık, saniye cinsinden belirtilen istemci etkinlik dışı bağlantı kesme değerini gösterir. Bir sunucu bağlantısı kanal programı bu süre boyunca ortak istemcisinden herhangi bir iletişim almazsa, bağlantıyı sonlandırır.

Sunucu bağlantısı boşta durma aralığı, bir istemciden gelen IBM MQ API çağrıları için geçerlidir.

**Not:** Uzun süreli bekleme çağrısı olan bir MQGET, boşta durma olarak sınıflandırılmadığı için, DISCINT süresinin sona ermesinin sonucu olarak hiçbir zaman zamanaşımına uğramaz.

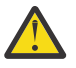

**Uyarı:** Başarım, bağlantı kesme aralığı için belirlenen değerden etkilenir.

Düşük bir değer (örneğin birkaç saniye), kanalı sürekli olarak durdurup yeniden başlatarak sistem performansına zarar verebilir. Büyük bir değer (bir saatten fazla), sistem kaynaklarının yarar sağlamadan tüketildiğini gösterir. Ayrıca, iletim kuyruğunda ileti olmadığında, gönderen MCA 'nın alıcı MCA' ya sağlıklı işletim bildirimi akışı göndermesi ve böylece alıcı MCA ' ya bağlantı kesme süresinin dolmasını beklemeden kanalı susturma fırsatı vermesi için bir sağlıklı işletim bildirimi aralığı da belirleyebilirsiniz. Bu iki değerin birlikte etkili bir şekilde çalışması için sağlıklı işletim bildirimi aralığı değerinin, bağlantı kesme aralığı değerinden önemli ölçüde düşük olması gerekir.

Sunucudan sunucuya ileti kanalları için varsayılan DISCINT değeri 6000 saniyedir (100 dakika). Bununla birlikte, birkaç dakikalık bir değer genellikle performansı etkilemeden veya kanalları gereksiz yere uzun süre çalıştırmadan kullanmak için makul bir değerdir. Ortamınız için uygunsa, bu değeri her bir kanalda ya da varsayılan kanal tanımlamalarında (örneğin, SYSTEM.DEF.SENDER ) kendi kanallarınızı oluşturmadan önce.

Daha fazla bilgi için bkz. Kanalları durdurma ve susturma.

## **HBINT (Heartbeat aralığı)**

Bu öznitelik, iletim kuyruğunda ileti olmadığında gönderen ileti kanalı aracısından (MCA) geçirilecek sağlıklı işletim bildirimi akışları arasındaki yaklaşık süreyi belirtir.

Sağlıklı işletim bildirimi akışları, iletilerin gelmesini ya da bağlantı kesme aralığının sona ermesini bekleyen alıcı MCA ' nın engelini kaldırıyor. Alan MCA ' nın engellemesi kaldırıldığında, bağlantı kesme aralığının sona ermesini beklemeden kanalın bağlantısını kesebilir. Sağlıklı işletim bildirimi akışları, büyük iletiler için ayrılan depolama arabelleklerini de boşaltır ve kanalın alıcı ucunda açık bırakılan kuyrukları kapatır.

<span id="page-102-0"></span>Değer saniye cinsinden olup 0-999 999 aralığında olmalıdır. Sıfır değeri, sağlıklı işletim bildirimi akışının gönderilmediği anlamına gelir. Varsayılan değer 300 'dür. En yararlı olması için değer, bağlantı kesme aralığı değerinden önemli ölçüde küçük olmalıdır.

IBM MQ classes for Java, JMS ya da .NET API ' lerini kullanan uygulamalarda, HBINT değeri aşağıdaki yollardan biriyle belirlenir:

- Uygulama tarafından kullanılan SVRCONN kanalındaki değer tarafından.
- Ya da uygulama CCDT kullanacak şekilde yapılandırıldıysa, CLNTCONN kanalındaki değere göre.

Sunucu bağlantısı ve istemci-bağlantı kanalları için, sağlıklı işletim bildirimleri hem sunucu tarafından hem de istemci tarafından bağımsız olarak akabilir. Sağlıklı işletim bildirimi aralığı için kanal üzerinden veri aktarılmamışsa, istemci-bağlantı MQI aracısı bir sağlıklı işletim bildirimi akışı gönderir ve sunucu bağlantısı MQI aracısı buna başka bir sağlıklı işletim bildirimi akışıyla yanıt verir. Bu durum, örneğin, bir API çağrısı yaparken etkin olmadığından ya da istemci kullanıcı girişi beklerken etkin olmadığından bağımsız olarak, kanalın durumundan bağımsız olarak gerçekleşir. Sunucu bağlantısı MQI aracısı, yine kanalın durumundan bağımsız olarak istemciye bir sağlıklı işletim bildirimi başlatabiliyor. Hem sunucu bağlantısı hem de istemci bağlantısı MQI aracılarının aynı anda birbirlerine kalp atışı yapmasını önlemek için, kanal üzerinden sağlıklı işletim aralığı artı 5 saniye boyunca veri aktarıldıktan sonra sunucu sağlıklı işletim bildirimi aktarılır.

IBM WebSphere MQ 7.0' den önce kanal kipinde çalışan sunucu bağlantısı ve istemci bağlantısı kanalları için, bir sunucu MCA, bir istemci uygulaması adına yayınladığı WAIT seçeneği belirtilmiş bir MQGET komutunu beklerken sağlıklı işletim bildirimi yayınlanır.

MQI kanallarının iki kipte çalışmasına ilişkin daha fazla bilgi için bkz. SharingConversations (MQLONG).

## **KAINT (Canlı tutma aralığı)**

Bu öznitelik, bir kanala ilişkin zamanaşımı değerini belirtmek için kullanılır.

Canlı tutma Aralığı özniteliği, iletişim yığınına, kanala ilişkin canlı tutma zamanlamasını belirten bir değerdir. Her kanal için farklı bir canlı tutma değeri belirlemenizi sağlar.

Kanal başına kanal temelinde kanallar için KAINT (Canlı Tutma Aralığı) özniteliğini ayarlayabilirsiniz.

 $\blacksquare$ Multi $\blacksquare$ Coklu platformlarişletim sisteminde parametreyi erişebilir ve değiştirebilirsiniz, ancak parametre yalnızca saklanır ve iletilir; parametrenin işlevsel bir uygulaması yoktur. KAINT parametresi tarafından sağlanan işlevselliğe gereksinim duyarsanız, ["HBINT \(Heartbeat aralığı\)" sayfa 102](#page-101-0)içinde açıklandığı gibi Heartbeat Interval (HBINT) parametresini kullanın.

Bu özniteliğin herhangi bir etkisi olabilmesi için TCP/IP canlı tutma özelliğinin etkinleştirilmesi gerekir.

- <mark>2/05 × 2/05' da, ALTER QMGR TCPKEEP (YES) MQSC komutunu vererek canlı tutma özelliğini</mark> etkinleştirebilirsiniz.
- Multi Coklu platformlarsistemlerinde, dağıtılmış kuyruğa alma yapılanış kütüğündeki ( qm. ini) TCP kıstasında ya da IBM MQ Exploreraracılığıyla KEEPALIVE=YES değiştirgesi belirtildiğinde bu durum oluşur.

TCP tanıtımı konfigürasyon verileri kümesi kullanılarak TCP/IP ' nin kendisinde de canlı tutma (Keepalive) etkinleştirilmelidir.

Değer, saniye cinsinden bir saati gösterir ve 0-99999 aralığında olmalıdır. Canlı tutma aralığı 0 değeri, kanala özgü canlı tutma özelliğinin kanal için etkinleştirilmediğini ve yalnızca TCP/IP ' de ayarlanan sistem çapında canlı tutma değeri kullanıldığını gösterir. KAINT değerini AUTO değerine de ayarlayabilirsiniz (bu değer varsayılan değerdir). KAINT AUTO olarak ayarlanırsa, Keepalive değeri, aşağıdaki gibi kararlaştırılan sağlıklı işletim bildirimi aralığının (HBINT) değerine dayalıdır:

<span id="page-103-0"></span>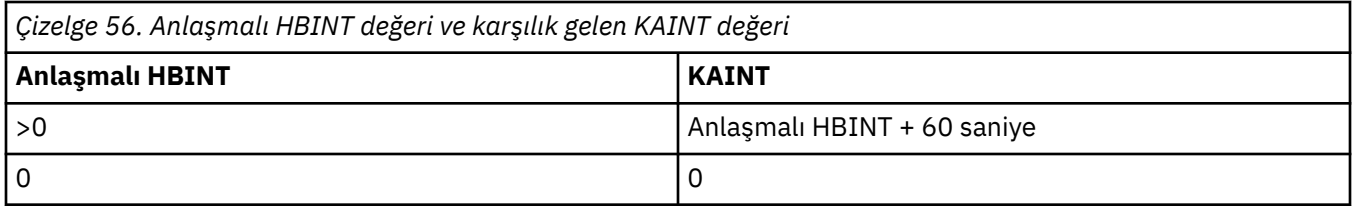

Bu öznitelik tüm kanal tipleri için geçerlidir.

Değer, TCP ya da SPX dışında bir TransportType (TRPTYPE) değeri olan tüm kanallar için dikkate alınmaz.

## **LOCLADDR (Yerel Adres)**

Bu öznitelik, kanalın yerel iletişim adresini belirtir.

**Not:** AMQP kanalları, diğer IBM MQ kanallarıyla aynı LOCLADDR biçimini desteklemez. Daha fazla bilgi için bkz ["#unique\\_51/unique\\_51\\_Connect\\_42\\_locladdr\\_amqp" sayfa 106](#page-105-0).

#### **AMQP kanalları dışındaki tüm kanallar için LOCLADDR**

Bu öznitelik, iletim tipi (TRPTYPE) TCP/IP ise geçerlidir. Diğer tüm iletim tipleri için yoksayılır.

Bir LOCLADDR değeri belirlendiğinde, durdurulan ve yeniden başlatılan bir kanal, LOCLADDRiçinde belirtilen TCP/IP adresini kullanmaya devam eder. Kurtarma senaryolarında, kanal bir güvenlik duvarı üzerinden iletişim kurarken bu öznitelik yararlı olabilir. Kanalın bağlı olduğu TCP/IP yığınının IP adresiyle yeniden başlatılmasının neden olduğu sorunları kaldırması yararlı olur. LOCLADDR , kanalı çift yığınlı sistemde IPv4 ya da IPv6 yığınını ya da tek bir yığın sisteminde çift kipli yığını kullanmaya da zorlayabilir.

Bu öznitelik, aşağıdaki kanal tipleri için geçerlidir:

- Gönderen
- Sunucu
- İsteyen
- İstemci bağlantısı
- Küme gönderen
- Küme alıcısı

LOCLADDR bir ağ adresi içerdiğinde, adres, kanalın çalıştırıldığı sistemdeki bir ağ arabirimine ait bir ağ adresi olmalıdır. Örneğin, ALPHA kuyruk yöneticisinde aşağıdaki MSQC komutuyla BETA kuyruk yöneticisine bir gönderen kanalı tanımlarken:

DEFINE CHANNEL(TO.BETA) CHLTYPE(SDR) CONNAME(192.0.2.0) XMITQ(BETA) LOCLADDR(192.0.2.1)

LOCLADDR adresi IPv4 adresidir 192.0.2.1. Bu gönderen kanal kuyruk yöneticisi ALPHA sisteminde çalışır, bu nedenle IPv4 adresi, sisteminin ağ arabirimlerinden birine ait olmalıdır.

Değer, isteğe bağlı IP adresi ve giden TCP/IP iletişimi için kullanılan isteğe bağlı kapı ya da kapı aralığıdır. Bu bilgilerin biçimi şöyledir:

Birden çok adres de içinde olmak üzere **LOCLADDR**uzunluğu üst sınırı şudur: MQ\_LOCAL\_ADDRESS\_LENGTH.

**LOCLADDR**öğesini atlarsanız, otomatik olarak bir yerel adres ayrılır.

CCDT (Client Channel Definition Table; İstemci Kanal Tanımlama Çizelgesi) kullanarak bir C istemcisi için **LOCLADDR** değerini ayarlayabileceğinizi unutmayın.

Tüm parametreler isteğe bağlıdır. Adresin ip-addr kısmının atlması, IP güvenlik duvarı için sabit bir kapı numarasının yapılandırılmasını etkinleştirmek için yararlıdır. Kapı numarasının atlanmasından, benzersiz bir yerel kapı numarası tanımlanmadan belirli bir ağ bağdaştırıcısının seçilmesi yararlıdır. TCP/IP yığını benzersiz bir kapı numarası oluşturur.

Her bir ek yerel adres için *[,[ip-addr][(low-port[,high-port])]]* değerini birden çok kez belirleyin. Yerel ağ bağdaştırıcılarının belirli bir alt kümesini belirtmek istiyorsanız birden çok yerel adres kullanın. *[,[ip-addr][(low-port[,high-port])]]* özelliğini için 'çok eşgörünümlü kuyruk yöneticisi' yapılanışının bir parçası olan farklı sunucularda belirli bir yerel ağ adresini göstermek için de kullanabilirsiniz.

#### **ip-addr**

ip-addr üç biçimden birinde belirtilir:

#### **IPv4 noktalı onlu**

Örneğin, 192.0.2.1

**IPv6 onaltılı gösterim** Örneğin, 2001:DB8:0:0:0:0:0:0

#### **Alfasayısal anasistem adı formu** Örnek: WWW.EXAMPLE.COM

#### **düşük kapılı ve yüksek kapılı**

low-port (düşük kapı) ve high-port (yüksek kapı), parantez içinde yer alan kapı numaralarıdır.

Aşağıdaki çizelge, **LOCLADDR** değiştirgesinin nasıl kullanılabileceğini göstermektedir:

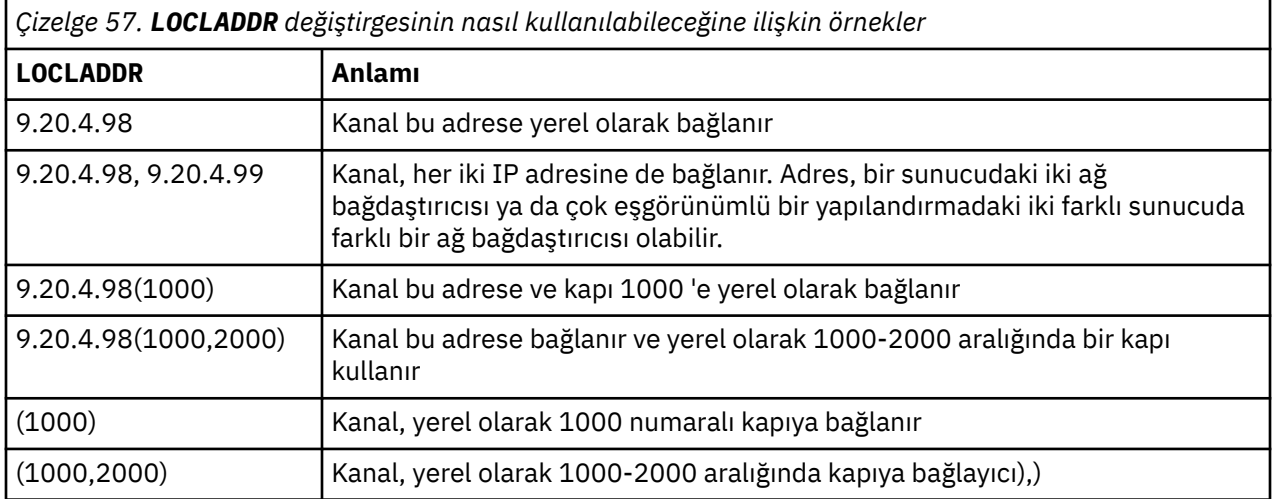

Bir kanal başlatıldığında, bağlantı adı (CONNAME) ve yerel adres (LOCLADDR) için belirlenen değerler, iletişim için hangi IP yığınının kullanıldığını belirler. Kullanılan IP yığını aşağıdaki gibi belirlenir:

- Sistemde yalnızca bir IPv4 yığını yapılandırıldıysa, IPv4 yığını her zaman kullanılır. IPv6 ağ adresi olarak bir yerel adres (LOCLADDR) ya da bağlantı adı (CONNAME) belirtilirse, bir hata oluşturulur ve kanal başlatılamaz.
- Sistemde yalnızca bir IPv6 yığını yapılandırıldıysa, IPv6 yığını her zaman kullanılır. IPv4 ağ adresi olarak bir yerel adres (LOCLADDR) belirtilirse, bir hata oluşturulur ve kanal başlatılamaz. IPv6 eşlenen adreslemeyi destekleyen platformlarda, IPv4 ağ adresi olarak bir bağlantı adı (CONNAME) belirtilirse,

<span id="page-105-0"></span>adres bir IPv6 adresiyle eşlenir. Örneğin, xxx.xxx.xxx.xxx, ::ffff:xxx.xxx.xxx.xxx.xxxile eşlenir. Eşlenen adreslerin kullanılması iletişim kuralı çeviricilerini gerektirebilir. Olanaklı olduğu yerlerde eşlenmiş adreslerin kullanılmasından kaçının.

- Bir kanal için IP adresi olarak yerel bir adres (LOCLADDR) belirtilirse, söz konusu IP adresine ilişkin yığın kullanılır. Yerel adres (LOCLADDR), hem IPv4 hem de IPv6 adreslerine çözülen bir anasistem adı olarak belirtilirse, bağlantı adı ( CONNAME ) Hangi yığınların kullanıldığını belirler. Hem yerel adres (LOCLADDR) hem de bağlantı adı (CONNAME), hem IPv4 hem de IPv6 adreslerine çözülen anasistem adları olarak belirtilirse, kullanılan yığın, kuyruk yöneticisi özniteliği IPADDRV tarafından belirlenir.
- Sistemin yapılandırılmış ikili IPv4 ve IPv6 yığınları varsa ve bir kanal için yerel adres (LOCLADDR) belirtilmediyse, kanal için belirtilen bağlantı adı (CONNAME) hangi IP yığınının kullanılacağını belirler. Bağlantı adı (CONNAME), hem IPv4 hem de IPv6 adreslerine çözülen bir anasistem adı olarak belirtilirse, kullanılan yığın, kuyruk yöneticisi özniteliği IPADDRV tarafından belirlenir.

Multi Çoklu platformlarüzerinde, yerel adresi tanımlanmamış tüm gönderen kanalları için kullanılan varsayılan bir yerel adres değeri ayarlayabilirsiniz. Varsayılan değer, kuyruk yöneticisini başlatmadan önce MQ\_LCLADDR ortam değişkeni ayarlanarak tanımlanır. Değerin biçimi, LOCLADDRMQSC özniteliğiyle eşleşiyor.

#### **Küme gönderen kanalları olan yerel adresler**

Küme gönderen kanalları, hedef kuyruk yöneticisinde tanımlandığı şekilde, her zaman ilgili küme alıcı kanalının yapılandırmasını devralır. Bu, aynı ada sahip yerel olarak tanımlanmış bir küme gönderen kanalı olsa bile doğrudur; bu durumda el ile tanımlama yalnızca ilk iletişim için kullanılır.

Bu nedenle, küme alıcı kanalında tanımlanan LOCLADDR ' ye bağlı olmak mümkün değildir; IP adresinin, küme göndericilerin oluşturulduğu sisteme ait olmaması olasıdır. Bu nedenle, küme alıcısında LOCLADDR, yalnızca kapıları sınırlamak için bir neden yoksa, ancak tüm olası küme göndericileri için IP adresini sınırlamak için bir neden yoksa kullanılmamalıdır ve bu kapıların, küme gönderen kanalının yaratılabileceği tüm sistemlerde kullanılabilir olduğu bilinmektedir.

Bir kümenin belirli bir IP adresine bağlanacak giden iletişim kanallarını almak için LOCLADDR kullanması gerekiyorsa, bir Kanal Otomatik Tanımlama Çıkışıkullanın ya da mümkünse kuyruk yöneticisi için varsayılan LOCLADDR değerini kullanın. Bir kanal çıkışı kullanırken, LOCLADDR değerini çıkıştan otomatik olarak tanımlanan CLUSSDR kanallarından herhangi birine zorlar.

Bir çıkış ya da varsayılan değer kullanılarak küme gönderen kanalları için varsayılan olmayan bir LOCLADDR kullanılıyorsa, el ile tanımlanan küme gönderen kanallar (örneğin, tam havuz kuyruk yöneticisine), kanal üzerinden ilk iletişimi etkinleştirmek için LOCLADDR değeri de ayarlanmış olmalıdır.

**Not:** İşletim sistemi LOCLADDR içinde sağlanan kapıya (ya da tüm kapılara, bir kapı aralığı sağlandıysa) ilişkin bir bağ tanımlama hatası döndürürse, kanal başlatılır; sistem bir hata iletisi verir.

#### **AMQP kanalları için LOCLADDR**

AMQP kanalları, diğer IBM MQ kanallarından farklı bir LOCLADDR biçimini destekler:

#### **LOCLADDR (** *ip-addr* **)**

LOCLADDR , kanalın yerel iletişim adresidir. İstemciyi belirli bir IP adresini kullanmaya zorlamak istiyorsanız bu parametreyi kullanın. LOCLADDR , bir seçenek varsa, kanalı IPv4 ya da IPv6 adresini kullanmaya ya da birden çok ağ bağdaştırıcısına sahip bir sistemde belirli bir ağ bağdaştırıcısını kullanmaya zorlamak için de kullanışlıdır.

LOCLADDR uzunluk üst sınırı şudur: MQ\_LOCAL\_ADDRESS\_LENGTH.

LOCLADDRöğesini atlarsanız, otomatik olarak bir yerel adres ayrılır.

#### **ip-addr**

ip-addr , üç biçimden birinde belirtilen tek bir ağ adresidir:

**IPv4 noktalı onlu** Örnek: 192.0.2.1

#### <span id="page-106-0"></span>**IPv6 onaltılı gösterim** Örnek: 2001:DB8:0:0:0:0:0:0

# **Alfasayısal anasistem adı formu**

Örnek: WWW.EXAMPLE.COM

Bir IP adresi girilirse, yalnızca adres biçimi doğrulanır. IP adresinin kendisi doğrulanmadı.

Ek bilgi için Otomatik Tanımlı Küme Gönderen Kanallarıyla Çalışma başlıklı konuya bakın.

## **LONGRTY (Uzun yeniden deneme sayısı)**

Bu öznitelik, kanalın iş ortağına oturum ayırmayı deneme sayısı üst sınırını belirtir.

**long retry count** özniteliği, sıfır ile 999 999 999 999 arasında bir değer belirlenebilir.

Bu öznitelik aşağıdaki kanal tipleri için geçerlidir:

- Gönderen
- Sunucu
- Küme gönderen
- Küme alıcısı

İlk ayırma girişimi başarısız olursa, *short retry count* (Kısa yeniden deneme sayısı) sayısı azaltılır ve kanal kalan sayısını yeniden dener. Yine de başarısız olursa, her deneme arasında *uzun yeniden deneme aralığı* ile *uzun yeniden deneme sayısı* sayısını yeniden dener. Yine de başarısız olursa, kanal kapanır. Kanal daha sonra bir komutla yeniden başlatılmalıdır; kanal başlatıcı tarafından otomatik olarak başlatılmaz.

 $z/0S$ z/OS' da kanal sayısı üst sınırı (**MAXCHL**) aşılırsa, kanal yeniden deneme giremez.

Çoklu platformlarüzerinde, yeniden deneme girişiminde bulunulabilmesi için kanal başlatıcısı çalışıyor olmalıdır. Kanal başlatıcı, kanalın kullandığı iletim kuyruğu tanımında belirlenen başlatma kuyruğunu izlemelidir.

Kanal yeniden denenirken kanal başlatıcı ( z/OSüzerinde) ya da kanal ( Çoklu platformlarüzerinde) durdurulursa, kanal başlatıcı ya da kanal yeniden başlatıldığında ya da başarılı bir şekilde gönderen kanalına bir ileti konduğunda *kısa yeniden deneme sayısı* ve *uzun yeniden deneme sayısı* sıfırlanır. Ancak, kanal başlatıcı ( z/OS üzerinde) ya da kuyruk yöneticisi (Multiplatforms üzerinde) kapatılıp yeniden başlatıldığında, *kısa yeniden deneme sayısı* ve *uzun yeniden deneme sayısı* ilk durumuna getirilmez. Kanal, kuyruk yöneticisi yeniden başlatılmadan ya da ileti konmadan önce sahip olduğu yeniden deneme sayısı değerlerini korur.

## Multi Coklu platformlar'ta:

- 1. Bir kanal REDENYOR durumundan ÇALIŞIYOR durumuna geçtiğinde, *kısa yeniden deneme sayısı* ve *uzun yeniden deneme sayısı* hemen sıfırlanmaz. Bunlar yalnızca kanal RUNNING durumuna geçtikten sonra kanal üzerinden ilk ileti başarıyla aktığında, yani yerel kanal diğer uca gönderilen ileti sayısını onayladığında sıfırlanır.
- 2. Kanal yeniden başlatıldığında *kısa yeniden deneme sayısı* ve *uzun yeniden deneme sayısı* ilk durumuna getirilir.

## **LONGTMR (Uzun yeniden deneme aralığı)**

Bu öznitelik, uzun yeniden deneme kipi sırasında yeniden bağlantı kurmayı denemeden önce kanalın bekleyeceği yaklaşık aralıktır (saniye cinsinden).

Kanal etkin duruma gelmek için beklemek zorunda kaldıysa, yeniden denemeler arasındaki aralık uzatılabilir.

Kanal, kısa yeniden deneme aralığında *kısa yeniden deneme sayısı* denendikten sonra, bu uzun aralıkta *uzun yeniden deneme sayısı* sayısını bağlamayı dener.

Bu öznitelik, sıfır ile 999 arasında bir değer belirlenebilir.

<span id="page-107-0"></span>Bu öznitelik, aşağıdaki kanal tipleri için geçerlidir:

- Gönderen
- Sunucu
- Küme gönderen
- Küme alıcısı

# **MQSC anahtar sözcükleri (M) için kanal öznitelikleri**

*M*harfiyle başlayan, MQSC anahtar sözcüklerine ilişkin kanal özniteliklerinin alfabetik listesi.

## **MAXINST (Eşgörünüm sayısı üst sınırı)**

Bu öznitelik, başlatılabilecek bir sunucu bağlantısı kanalının ya da AMQP kanalının eşzamanlı eşgörünüm sayısı üst sınırını belirtir.

#### **Sunucu bağlantısı kanal bağlantılarının eşgörünüm sayısı üst sınırı**

Bir sunucu bağlantısı kanalı için bu öznitelik, başlatılabilecek bir sunucu bağlantısı kanalının eşzamanlı eşgörünüm sayısı üst sınırını belirtir.

Bu öznitelik, sıfır ile 999 999 999 arasında bir değer belirlenebilir. Sıfır değeri, bu kanalda istemci bağlantısına izin verilmediğini gösterir. Varsayılan değer 999 999 999 'dur.

Değer, çalışmakta olan sunucu bağlantısı kanalının eşgörünümlerinin sayısından daha az olacak şekilde azaltılırsa, çalışan kanallar bundan etkilenmez. Ancak, yeni yönetim ortamları yeterli sayıda varolan yönetim ortamının çalışması duruncaya kadar başlatılamaz.

#### **AMQP kanal bağlantılarının eşgörünüm sayısı üst sınırı**

Bir AMQP kanalı için bu öznitelik, başlatılabilecek AMQP kanalının eşzamanlı eşgörünüm sayısı üst sınırını belirtir.

Bu öznitelik, sıfır ile 999 999 999 arasında bir değer belirlenebilir. Sıfır değeri, bu kanalda istemci bağlantısına izin verilmediğini gösterir. Varsayılan değer 999 999 999 'dur.

Bir istemci bağlanmayı denerse ve bağlı istemcilerin sayısı MAXINST ' ye ulaştıysa, kanal bağlantıyı kapalı bir çerçeveyle kapatır. Kapanış çerçevesi aşağıdaki iletiyi içerir:

amqp:resource-limit-exceeded

Bir istemci önceden bağlı olan bir tanıtıcıyla bağlantı kurarsa (yani, bir istemci devralma işlemi gerçekleştirir), bağlı istemcilerin sayısının MAXINST ' ye ulaşıp ulaşmadığına bakılmaksızın devralma başarılı olur.

Ek bilgi için Sunucu bağlantısı kanal sınırları başlıklı konuya bakın.

## **MAXINSTC (İstemci başına eşgörünüm sayısı üst sınırı)**

Bu öznitelik, tek bir istemciden başlatılabilecek bir sunucu bağlantısı kanalının koşutzamanlı eşgörünüm sayısı üst sınırını belirtir.

Bu öznitelik, sıfır ile 999 999 999 arasında bir değer belirlenebilir. Sıfır değeri, bu kanalda istemci bağlantısına izin verilmediğini gösterir. Varsayılan değer 999 999 999 'dur.

Değer, tek tek istemcilerden çalışmakta olan sunucu bağlantısı kanalının eşgörünümlerinin sayısından daha az olacak şekilde azaltılırsa, çalışan kanallar bundan etkilenmez. Ancak, bu istemcilerden gelen yeni yönetim ortamları, var olan yeterli sayıda yönetim ortamının çalışması duruncaya kadar başlatılamaz.

Bu öznitelik yalnızca sunucu bağlantısı kanalları için geçerlidir.
Ek bilgi için Sunucu bağlantısı kanal sınırları başlıklı konuya bakın.

# **MAXMSGL (İleti uzunluğu üst sınırı)**

Bu öznitelik, kanalda iletilebilecek bir iletinin uzunluk üst sınırını belirtir.

Multi Çoklu platformlar' ta, sıfırdan büyük ya da sıfıra eşit ve kuyruk yöneticisine ilişkin ileti uzunluğu üst sınırından küçük ya da ona eşit bir değer belirtin. Ek bilgi için ALTER QMGR içindeki ALTER QMGR komutunun MAXMSGL parametresine bakın.

 $\sim$   $\frac{1}{208}$   $\sim$  IBM MQ for z/OSüzerinde, sıfırdan büyük ya da sıfıra eşit ve 104 857 600 bayta (yani 100 MB) eşit ya da daha küçük bir değer belirtin.

Farklı platformlarda çeşitli IBM MQ sistemleri uygulamaları bulunduğundan, ileti işleme için kullanılabilecek büyüklük bazı uygulamalarda sınırlı olabilir. Bu sayı, sisteminizin stres olmadan başa çıkabileceği bir boyutu yansıtmalıdır. Bir kanal başlatıldığında, kanalın her iki ucundaki iki sayının alt kısımları alınır.

**Not:** Kanal için ileti büyüklüğü üst sınırı olarak 0 değerini kullanabilirsiniz; bu, boyutun yerel kuyruk yöneticisi üst sınır değerine ayarlanacağı anlamına gelir.

İletiye dijital imza ve anahtar eklenerek, Advanced Message Security iletinin uzunluğunu artırır.

Bu öznitelik tüm kanal tipleri için geçerlidir.

# **MCANAME (İleti kanalı aracısı adı)**

Bu öznitelik ayrılmıştır; belirtildiyse, yalnızca boşluklara ayarlanmalıdır ve uzunluk üst sınırı 20 karakterdir.

# **MCATYPE (İleti kanalı aracısı tipi)**

Bu öznitelik, ileti kanalı aracısını bir işlem ya da iş parçacığı olarak belirtebilir.

Süreç olarak çalıştırmanın avantajları şunlardır:

- Daha yüksek bütünlük sağlayan her kanal için yalıtım
- Her kanal için özel iş yetkilisi
- İş zamanlaması üzerinde denetim

İş parçacıklarının yararları şunlardır:

- Çok daha az depolama kullanımı
- Komut satırına yazarak daha kolay yapılandırma
- Daha hızlı yürütme-bir iş parçacığı başlatmak, işletim sistemine bir işlem başlatması için talimat vermekten daha hızlıdır

**Not:** Gönderen, sunucu ve istekte bulunan kanal tipleri için varsayılan değer işlem' dir. Küme gönderen ve küme alıcı kanal tipleri için varsayılan değer iş parçacığı' dır. Bu varsayılanlar kuruluş sırasında değişebilir.

Kanal tanımlamasında süreç belirtirseniz, bir RUNMQCHL işlemi başlatılır. İş parçacığıbelirtirseniz, MCA, AMQRMPPA işleminin bir iş parçacığında ya da **MQNOREMPOOL** belirtilirse RUNMQCHI işleminde çalışır. Gelen ayırmaları alan makinede, **RUNMQLSR**kullanıyorsanız MCA bir iş parçacığı olarak çalışır. **inetd**kullanıyorsanız, işlem olarak çalışır.

IBM MQ for z/OSişletim sisteminde bu öznitelik, yalnızca kanal tipi küme alıcısı olan kanallar için desteklenir.

- **Multi Diğer platformlarda, bu öznitelik aşağıdaki kanal tipleri için geçerlidir:**
- Gönderen
- Sunucu
- <span id="page-109-0"></span>• İsteyen
- Küme gönderen
- Küme alıcısı

# **MCAUSER (İleti kanalı aracısı kullanıcı kimliği)**

Bu öznitelik, MCA tarafından IBM MQ kaynaklarına erişim yetkisi için kullanılacak kullanıcı kimliğidir (bir dizgi).

**Not:** Çalıştırılacak bir kanal için kullanıcı kimliği sağlamanın diğer bir yolu, kanal kimlik doğrulama kayıtlarını kullanmaktır. Kanal kimlik doğrulama kayıtlarıyla, farklı bağlantılar farklı kimlik bilgilerini kullanırken aynı kanalı kullanabilir. Kanaldaki her iki MCAUSER de ayarlanırsa ve aynı kanala uygulamak için kanal kimlik doğrulama kayıtları kullanılırsa, kanal kimlik doğrulama kayıtları önceliklidir. Kanal tanımındaki MCAUSER yalnızca kanal kimlik doğrulama kaydı USERSRC (CHANNEL) kullanıyorsa kullanılır.

Bu yetki, iletiyi alıcı ya da istekte bulunan kanallar için hedef kuyruğa yerleştirmeyi içerir (PUT yetkisi DEF ise).

IBM MQ for Windowssistemlerinde, kullanıcı kimliği user@domainbiçimi kullanılarak etki alanı nitelenmiş olabilir; burada domain , yerel sistemin Windows sistemleri etki alanı ya da güvenilir bir etki alanı olmalıdır.

Bu öznitelik boşsa, MCA varsayılan kullanıcı kimliğini kullanır. Daha fazla bilgi için bkz. DEFINE CHANNEL.

Bu öznitelik, aşağıdaki kanal tipleri için geçerlidir:

- Alıcı
- İsteyen
- Sunucu bağlantısı
- Küme alıcısı

# **MODENAME (LU 6.2 kip adı)**

Bu öznitelik, LU 6.2 bağlantılarıyla kullanılmak içindir. Bir iletişim oturumu ayırma işlemi gerçekleştirildiğinde, bağlantının oturum özellikleri için ek tanımlama sağlar.

SNA iletişimi için yan bilgiler kullanılırken, kip adı CPI-C İletişim Tarafı Nesnesi 'nde ya da APPC tarafı bilgilerinde tanımlanır ve bu öznitelik boş bırakılmalıdır; tersi durumda, SNA kipi adına ayarlanmalıdır.

Ad, bir ile sekiz arasında alfasayısal karakter uzunluğunda olmalıdır.

Bu öznitelik yalnızca şu kanal tipleri için geçerlidir:

- Gönderen
- Sunucu
- İsteyen
- İstemci bağlantısı
- Küme gönderen
- Küme alıcısı

# **MONCHL (İzleme)**

Bu öznitelik, çevrimiçi İzleme verilerinin toplanmasını denetler.

Olası değerler şunlardır:

# **QMGR**

Çevrimiçi İzleme Verileri derlemi, kuyruk yöneticisi nesnesindeki MONCHL özniteliğinin ayarından devralınır. Bu değer varsayılan değerdir.

# **KAPALI**

Bu kanal için çevrimiçi izleme verilerinin toplanması devre dışı bırakıldı.

# **DÜŞÜK**

Performans üzerinde en az etkiye sahip veri toplama oranının düşük olması. Ancak, gösterilen izleme sonuçları güncel olmayabilir.

# **ORTA**

Sistemin başarımı üzerinde sınırlı etkiye sahip veri toplamanın orta bir oranı.

# **YÜKSEK**

Performans üzerinde bir etki olasılığına sahip yüksek veri toplama oranı. Ancak, gösterilen izleme sonuçları en güncel sonuçlardır.

Bu öznitelik, aşağıdaki kanal tipleri için geçerlidir:

- Gönderen
- Sunucu
- Alıcı
- İsteyen
- Sunucu bağlantısı
- Küme gönderen
- Küme alıcısı

İzleme verileri hakkında daha fazla bilgi için bkz. Kuyruğun ve kanal izleme verilerinin görüntülenmesi.

# **MRDATA (İleti-çıkış kullanıcı verilerini yeniden dene)**

Özniteliği, kanal iletisine geçirilen verileri belirtir-çağrıldığında çıkışı yeniden deneyin.

Bu öznitelik, aşağıdaki kanal tipleri için geçerlidir:

- Alıcı
- İsteyen
- Küme alıcısı

# **MREXIT (İleti-çıkış adını yeniden dene)**

Bu öznitelik, ileti yeniden deneme kullanıcı çıkışı tarafından çalıştırılacak kullanıcı çıkış programının adını belirtir.

İleti yoksa boş bırakın-Çıkış programını yeniden deneyin.

Adın biçimi ve uzunluk üst sınırı, ["RCVEXIT \(Çıkış adını al\)" sayfa 116i](#page-115-0)çin olduğu gibi platforma bağlıdır. Ancak, tek bir ileti belirtebilirsiniz-çıkışı yeniden deneyin.

Bu öznitelik, aşağıdaki kanal tipleri için geçerlidir:

- Alıcı
- İsteyen
- Küme alıcısı

# **MRRTY (İleti yeniden deneme sayısı)**

Bu öznitelik, kanalın iletiyi yeniden teslim etmeye kaç kez çalıştığını belirtir.

Bu öznitelik, ileti yeniden deneme çıkış adı boş olduğunda MCA ' nın işlemini denetler. Çıkış adı boş değilse, MRRTY değeri çıkışa geçirilir, ancak girişimde bulunma sayısı (varsa) bu öznitelik tarafından değil, çıkış tarafından denetlenir.

Değer, 0-999 999 999 aralığında olmalıdır. Sıfır değeri, ek girişimde bulunulmadığı anlamına gelir. Varsayılan değer 10'dur.

Bu öznitelik, aşağıdaki kanal tipleri için geçerlidir:

- Alıcı
- İsteyen
- Küme alıcısı

# **MRTMR (İleti yeniden deneme aralığı)**

Bu öznitelik, kanalın MQPUT işlemini yeniden denemeden önce geçmesi gereken süre alt sınırını milisaniye cinsinden belirtir.

Bu öznitelik, ileti yeniden deneme çıkış adı boş olduğunda MCA ' nın işlemini denetler. Çıkış adı boş değilse, MRTMR değeri çıkış tarafından kullanılmak üzere çıkışa geçirilir, ancak yeniden deneme aralığı bu öznitelik tarafından değil, çıkış tarafından denetlenir.

Değer, 0-999 999 999 aralığında olmalıdır. Sıfır değeri, yeniden denemenin mümkün olan en kısa sürede gerçekleştirildiği anlamına gelir (MRRTY değeri sıfırdan büyükse). Varsayılan değer 1000'dir.

Bu öznitelik aşağıdaki kanal tipleri için geçerlidir:

- Alıcı
- İsteyen
- Küme alıcısı

# **MSGDATA (İleti çıkışı kullanıcı verileri)**

Bu öznitelik, kanal iletisine geçirilen kullanıcı verilerini belirtir.

Bir dizi ileti çıkışını çalıştırabilirsiniz. Kullanıcı verileri uzunluğuna ilişkin sınırlamalar ve birden çok çıkış için MSGDATA değerinin nasıl belirleneceğine ilişkin bir örnek RCVDATA için gösterilir. Bkz. ["RCVDATA](#page-115-0) [\(Çıkış kullanıcı verilerini al\)" sayfa 116.](#page-115-0)

Bu öznitelik, aşağıdaki kanal tipleri için geçerlidir:

- Gönderen
- Sunucu
- Alıcı
- İsteyen
- Küme gönderen
- Küme alıcısı

# **MSGEXIT (İleti çıkışı adı)**

Bu öznitelik, kanal ileti çıkışı tarafından çalıştırılacak kullanıcı çıkış programının adını belirtir.

Bu öznitelik, art arda çalıştırılacak programların adlarının bir listesi olabilir. Etkin bir kanal ileti çıkışı yoksa, boş bırakın.

Bu özniteliğin biçimi ve uzunluk üst sınırı, ["RCVEXIT \(Çıkış adını al\)" sayfa 116](#page-115-0)için olduğu gibi platforma bağlıdır.

Bu öznitelik, aşağıdaki kanal tipleri için geçerlidir:

- Gönderen
- Sunucu
- Alıcı
- İsteyen
- Küme gönderen
- Küme alıcısı

# **MQSC anahtar sözcükleri için kanal öznitelikleri (N-R)**

*N* - *R*harfleriyle başlayan, MQSC anahtar sözcüklerine ilişkin kanal özniteliklerinin alfabetik listesi.

# **NETPRTY (Ağ bağlantısı önceliği)**

NETPRTY kanal özniteliği, CLUSRCVR kanalının önceliğini belirtir. Değer 0-9 aralığında olmalıdır; burada 0 en düşük öncelik, 9 en yüksek önceliktir.

Bir ağı birincil ağ, başka bir ağı yedek ağ yapmak için NETPRTY özniteliğini kullanın. Eşit dereceli kanallar kümesi verildiğinde, kümeleme, birden çok yol kullanılabilir olduğunda en yüksek önceliğe sahip yolu seçer.

NETPRTY kanal özniteliğini kullanmanın tipik bir örneği, farklı maliyetlere ya da hızlara sahip ağlar arasında ayrım yapmak ve aynı hedefleri birbirine bağlamaktır.

**Not:** Hedef kuyruk yöneticisindeki küme alıcı kanalında bu özniteliği belirtin. Eşleşen küme-gönderen kanalında belirlediğiniz dengeleme büyük olasılıkla yoksayılır. Bkz. Küme kanalları.

# **NPMSPEED (Kalıcı olmayan ileti hızı)**

Bu öznitelik, kalıcı olmayan iletilerin gönderilme hızını belirtir.

Olası değerler şunlardır:

# **NORMAL**

Bir kanaldaki kalıcı olmayan iletiler işlemler içinde aktarılır.

# **Hızlı**

Bir kanaldaki kalıcı olmayan iletiler işlemler içinde aktarılmaz.

Varsayılan değer FAST değeridir. Bunun avantajı, kalıcı olmayan iletilerin çok daha hızlı bir şekilde geri alınabilmeidir. Dezavantajı, bir işlemin parçası olmamaları nedeniyle, bir iletim hatası olduğunda ya da iletilerin geçişi sırasında kanal durduğunda iletiler kaybolabilir. Bkz. İletilerin güvenliği.

# **Notlar:**

- 1. IBM MQ for z/OS için etkin kurtarma günlükleri beklenenden daha sık geçiş yapıyor ve arşivliyorsa, bir kanal üzerinden gönderilen iletilerin kalıcı olmaması durumunda, kanalın hem gönderme hem de alma uçlarında NPMSPEED (FAST) ayarı SYSTEM.CHANNEL.SYNCQ güncellemeleri.
- 2. SYSTEM.CHANNEL.SYNCQ, NPMSPEED (FAST) ayarı CPU kullanımını önemli ölçüde azaltabilir.

Bu öznitelik, aşağıdaki kanal tipleri için geçerlidir:

- Gönderen
- Sunucu
- Alıcı
- İsteyen
- Küme gönderen
- Küme alıcısı

# **PASSWORD (Parola)**

Bu öznitelik, uzak bir MCA ile güvenli LU 6.2 oturumu başlatma girişimi sırasında MCA tarafından kullanılabilecek bir parolayı belirtir.

Yalnızca ilk 10 karakter kullanılsa da, en çok 12 karakter uzunluğunda bir parola belirleyebilirsiniz.

 $z/0S$ IBM MQ for z/OS' da bu öznitelik yalnızca istemci bağlantısı kanalları için geçerlidir.

Diğer platformlarda, bu öznitelik aşağıdaki kanal tipleri için geçerlidir:

• Gönderen

Multi

- Sunucu
- İsteyen
- İstemci bağlantısı
- Küme gönderen

# **PORT (Kapı numarası)**

AMQP istemcisini bağlamak için kullanılan kapı numarasını belirtin.

AMQP 1.0 bağlantıları için varsayılan kapı 5672 'dir. 5672 numaralı kapıyı kullanıyorsanız, farklı bir kapı belirtebilirsiniz.

# **PUTAUT (PUT yetkisi)**

Bu öznitelik, MCA tarafından yürütülecek güvenlik işleminin tipini belirtir.

Yürütme sırasında MCA tarafından gerçekleştirilecek güvenlik işleme tipini seçmek için bu özniteliği kullanın:

- Hedef kuyruğa yönelik bir MQPUT komutu (ileti kanalları için) ya da
- MQI çağrısı (MQI kanalları için).

 $\sim$   $z/0$ S $\sim$   $z/0$ Sisletim sistemlerinde, denetlenen kullanıcı kimlikleri ve kaç kullanıcı kimliğinin denetleneceği, MQADMIN RACF sınıf hlq.RESLEVEL tanıtımının ayarına bağlıdır. Erişim düzeyine bağlı olarak, kanal başlatıcısının kullanıcı kimliğinin hlq.RESLEVELdeğerine sahip olması gerekir; sıfır, bir ya da iki kullanıcı kimliği denetlenir. Kaç kullanıcı kimliğinin denetlendiğini görmek için bkz. RESLEVEL ve kanal başlatıcı bağlantıları. Hangi kullanıcı kimliklerinin denetlendiği hakkında daha fazla bilgi için Kanal başlatıcısı tarafından kullanılan kullanıcı kimlikleribaşlıklı konuya bakın.

Aşağıdakilerden birini seçebilirsiniz:

# **Varsayılan yetki (DEF) olarak da adlandırılan süreç güvenliği**

Varsayılan kullanıcı kimliği kullanılır.

z/OSdışındaki platformlarda, kuyruktaki açık yetkiyi denetlemek için kullanılan kullanıcı kimliği, ileti kanalının alıcı ucunda MCA ' yı çalıştıran işlem ya da kullanıcının kimliğidir.

**z/OSS de**z/OSsistemlerinde, denetlenecek kullanıcı kimliklerinin sayısına bağlı olarak, ağdan alınan kullanıcı kimliği ve [MCAUSER](#page-109-0) ' den türetilen kullanıcı kimliği kullanılabilir.

Kuyruklar bu kullanıcı kimliği ve MQOO\_SET\_ALL\_CONTEXT açma seçeneğiyle açılır.

# **Bağlam güvenliği (CTX)**

İletiyle ilişkili bağlam bilgilerindeki kullanıcı kimliği, diğer bir kullanıcı kimliği olarak kullanılır.

İleti tanımlayıcıdaki *UserIdentifier* , nesne tanımlayıcıdaki *AlternateUserId* alanına taşınır. Kuyruk, MQOO\_SET\_ALL\_CONTEXT ve MQOO\_ALTERNATE\_USER\_AUTHORITY açma seçenekleriyle açılır.

**Z/OSdışındaki platformlarda, kuyrukta MQOO\_SET\_ALL\_CONTEXT ve** MQOO\_ALTERNATE\_USER\_AUTHORITY için açık yetkiyi denetlemek için kullanılan kullanıcı kimliği, ileti kanalının alma ucunda MCA ' yı çalıştıran süreç ya da kullanıcının kimliğidir. MQOO\_OUTPUT kuyruğuna ilişkin açık yetkiyi denetlemek için kullanılan kullanıcı kimliği, ileti tanımlayıcıdaki *UserIdentifier* kimliğidir.

z/OSsistemlerinde, ağdan alınan ya da [MCAUSER](#page-109-0) ' den türetilen kullanıcı kimliğinin yanı sıra, denetlenecek kullanıcı kimliklerinin sayısına bağlı olarak, ileti tanımlayıcısındaki bağlam bilgilerinden alınan kullanıcı kimliği de kullanılabilir.

Sunucu bağlantısı kanallarında bağlam güvenliği (CTX) desteklenmez.

#### $z/0S$ **Yalnızca İleti Kanalı Aracısı güvenliği (ONLYMCA)**

[MCAUSER](#page-109-0) ' den türetilen kullanıcı kimliği kullanılır.

Kuyruklar, MQOO\_SET\_ALL\_CONTEXT açma seçeneğiyle açılır.

Bu değer yalnızca z/OSiçin geçerlidir.

#### $z/0S$ **Alternatif İleti Kanalı Aracısı Güvenliği (ALTMCA)**

Denetlenecek kullanıcı kimliklerinin sayısına bağlı olarak, ileti tanımlayıcısındaki bağlam bilgilerindeki ( *UserIdentifier* alanı) kullanıcı kimliği ve [MCAUSER](#page-109-0)' den türetilen kullanıcı kimliği kullanılabilir.

Bu değer yalnızca z/OSiçin geçerlidir.

Bağlam alanları ve açma seçenekleriyle ilgili daha fazla ayrıntı için Bağlam bilgilerini denetlemekısmına bakın.

Güvenlikle ilgili daha fazla bilgiye buradan ulaşılabilir:

- güvenlik
- AIX, Linux, and Windowsüzerinde güvenliğin ayarlanması
- **IBM i** IBM iüzerinde güvenliğin ayarlanması
- $\frac{1}{108}$  z/OSüzerinde güvenliğin ayarlanması

Bu öznitelik, aşağıdaki kanal tipleri için geçerlidir:

- Alıcı
- İsteyen

• z/0\$ Sunucu bağlantısı (yalnızca z/OS )

• Küme alıcısı

# **QMNAME (Kuyruk yöneticisi adı)**

Özniteliği, bir IBM MQ MQI client uygulamasının bağlantı isteyebileceği kuyruk yöneticisinin ya da kuyruk yöneticisi grubunun adını belirtir.

Bu öznitelik, aşağıdaki kanal tipleri için geçerlidir:

• İstemci bağlantısı

# **QSGDISP (Düzenleme)**

z/0S

Bu öznitelik, bir kuyruk paylaşım grubundaki kanalın atılmasını belirtir. Yalnızca z/OS üzerinde geçerlidir.

Değerler şunlardır:

## **QMGR**

Kanal, komutu yürüten kuyruk yöneticisinin sayfa kümesinde tanımlanır. Bu, varsayılan değerdir.

## **GRUP**

Kanal, paylaşılan havuzda tanımlanır. Bu değere yalnızca paylaşılan bir kuyruk yöneticisi ortamı varsa izin verilir. Bir kanal QSGDISP (GROUP) ile tanımlandığında, DEFINE CHANNEL (ad) NOREPLACE QSGDISP (COPY) komutu otomatik olarak oluşturulur ve tüm etkin kuyruk yöneticilerine, sayfa kümesi 0 'da yerel kopya oluşturmalarına neden olmak için gönderilir. Etkin olmayan ya da kuyruk paylaşım grubunu daha sonraki bir tarihte birleşen kuyruk yöneticileri için, kuyruk yöneticisi başlatıldığında komut oluşturulur.

# <span id="page-115-0"></span>**kopyala**

Kanal, komutu yürüten kuyruk yöneticisinin sayfa kümesinde tanımlanır ve tanımı aynı adı taşıyan QSGDISP (GROUP) kanalından kopyalanır. Bu değere yalnızca paylaşılan bir kuyruk yöneticisi ortamı varsa izin verilir.

Bu öznitelik tüm kanal tipleri için geçerlidir.

# **RCVDATA (Çıkış kullanıcı verilerini al)**

Bu öznitelik, alma çıkışına geçirilen kullanıcı verilerini belirtir.

Bir alma çıkışları dizisi çalıştırabilirsiniz. Bir çıkış dizisine ilişkin kullanıcı verileri dizgisi virgülle, boşlukla ya da her ikisiyle ayrılmalıdır. Örneğin:

```
RCVDATA(exit1_data exit2_data)
MSGDATA(exit1_data,exit2_data)
SENDDATA(exit1_data, exit2_data)
```
IBM MQ for UNIX sistemlerinde ve Windows sistemlerinde, çıkış adları ve kullanıcı verileri dizgilerinin uzunluğu 500 karakterle sınırlıdır.

IBM I MIBM MQ for IBM iiçinde, en çok 10 çıkış adı belirleyebilirsiniz ve her biri için kullanıcı verilerinin uzunluğu 32 karakterle sınırlıdır.

IBM MQ for z/OSiçinde, her biri 32 karakter uzunluğunda en çok sekiz kullanıcı verisi dizesi belirtebilirsiniz.

Bu öznitelik tüm kanal tipleri için geçerlidir.

# **RCVEXIT (Çıkış adını al)**

Bu öznitelik, kanal alma kullanıcı çıkışı tarafından çalıştırılacak kullanıcı çıkış programının adını belirtir.

Bu öznitelik, art arda çalıştırılacak programların adlarının bir listesi olabilir. Etkin bir kanal alma kullanıcı çıkışı yoksa bu alanı boş bırakın.

Bu özniteliğin biçimi ve uzunluk üst sınırı altyapıya bağlıdır:

- $\sim$   $z/0$ S  $\sim$   $z/0$ S üzerinde, uzunluk üst sınırının 128 karakter olduğu istemci-bağlantı kanalları dışında, uzunluk üst sınırı 8 karakter olan bir yükleme modülü adıdır.
- **IBM i** IBM i' da şu biçimdedir:

*libname/progname*

Denetim dili (CL) komutlarında belirtildiğinde.

IBM MQ Komutlarında (MQSC) belirtildiğinde şu biçimde olur:

*progname libname*

Burada *progname* ilk 10 karakteri, *libname* ikinci 10 karakteri kaplar (gerekirse her ikisi de sağdaki boşlukları doldurur). Dizginin uzunluk üst sınırı 20 karakterdir.

Linux  $\blacksquare$  AIX  $\blacksquare$  AIX and Linux' da şu biçimdedir:

*libraryname*(*functionname*)

Dizginin uzunluk üst sınırı 40 karakterdir.

Windows' da şu biçimdedir:

*dllname*(*functionname*)

Burada *dllname* , .DLLsoneki olmadan belirtilir. Dizginin uzunluk üst sınırı 40 karakterdir.

z/OS z/OSüzerinde küme gönderen kanalı otomatik tanımlaması sırasında kanal çıkış adları z/OS biçimine dönüştürülür. Çıkış adlarının nasıl dönüştürüleceğini denetlemek istiyorsanız, bir kanal otomatik tanımlama çıkışı yazabilirsiniz. Daha fazla bilgi için bkz. Kanal otomatik tanımlama çıkış programı.

Bir alma, gönderme ya da ileti çıkış programı adları listesi belirleyebilirsiniz. Adlar virgülle, boşlukla ya da her ikisiyle ayrılmalıdır. Örneğin:

```
RCVEXIT(exit1 exit2)
MSGEXIT(exit1,exit2)
SENDEXIT(exit1, exit2)
```
Belirli bir çıkış tipine ilişkin çıkış adları dizgisinin ve kullanıcı verileri dizgilerinin toplam uzunluğu 500 karakterle sınırlıdır.

- **IBM İ** HBM MQ for IBM i' da en çok 10 çıkış adı listeleyebilirsiniz.
- **1/05** IBM MQ for z/OSüzerinde, en çok sekiz çıkış adı listeleyebilirsiniz.

Bu öznitelik tüm kanal tipleri için geçerlidir.

# **MQSC anahtar sözcükleri için kanal öznitelikleri**

*S*harfiyle başlayan, MQSC anahtar sözcüklerine ilişkin kanal özniteliklerinin alfabetik listesi.

# **SCYDATA (Güvenlik çıkışı kullanıcı verileri)**

Bu öznitelik, güvenlik çıkışına geçirilen kullanıcı verilerini belirtir.

Uzunluk üst sınırı 32 karakterdir.

Bu öznitelik tüm kanal tipleri için geçerlidir.

# **SCYEXIT (Güvenlik çıkışı adı)**

Bu öznitelik, kanal güvenlik çıkışı tarafından çalıştırılacak çıkış programının adını belirtir.

Geçerli bir kanal güvenlik çıkışı yoksa boş bırakın.

Adın biçimi ve uzunluk üst sınırı, [RCVEXITi](#page-115-0)çin olduğu gibi platforma bağlıdır. Ancak, yalnızca bir güvenlik çıkışı belirtebilirsiniz.

Güvenlik çıkışları hakkında daha fazla bilgi için bkz. Kanal güvenliği çıkış programları.

Bu öznitelik tüm kanal tipleri için geçerlidir.

# **SENDDATA (Çıkış kullanıcı verilerini gönder)**

Bu öznitelik, gönderme çıkışına geçirilen kullanıcı verilerini belirtir.

Bir gönderme çıkışları dizisi çalıştırabilirsiniz. Kullanıcı verileri uzunluğuyla ilgili sınırlamalar ve birden çok çıkış için SENDDATA ' nın nasıl belirtileceğini gösteren bir örnek RCVDATA için gösterilmiştir. Bkz. [RCVDATA](#page-115-0).

Bu öznitelik tüm kanal tipleri için geçerlidir.

# **SENDEXIT (Çıkış adı gönder)**

Bu öznitelik, kanal gönderme çıkışı tarafından çalıştırılacak çıkış programının adını belirtir.

Bu öznitelik, sırayla çalıştırılacak programların adlarının bir listesi olabilir. Hiçbir kanal gönderme çıkışı etkin değilse boş bırakın.

Bu özniteliğin biçimi ve uzunluk üst sınırı, [RCVEXIT](#page-115-0)için olduğu gibi platforma bağlıdır.

Bu öznitelik tüm kanal tipleri için geçerlidir.

# **SEQWRAP (Sıra numarası kaydırma)**

Bu öznitelik, ileti sıra numarasının 1 'de yeniden başlamadan önce ulaşdığı en yüksek sayıyı belirtir.

Sayının değeri, daha önceki bir ileti tarafından kullanılmaya devam eden bir sayının yeniden yayınlanmasını önleyecek kadar yüksek olmalıdır. Kanalın iki ucu, bir kanal başlatıldığında aynı sıra numarası kaydırma değerine sahip olmalıdır; tersi durumda bir hata ortaya çıkar.

Değer, 100-999 999 999 999 arasında bir değer belirlenebilir.

Bu öznitelik, aşağıdaki kanal tipleri için geçerlidir:

- Gönderen
- Sunucu
- Alıcı
- İsteyen
- Küme gönderen
- Küme alıcısı

 $z/0S$ 

# **SHORTRTY (Kısa yeniden deneme sayısı)**

Bu öznitelik, kanalın iş ortağına oturum ayırmayı deneme sayısı üst sınırını belirtir.

SHORTRTY özniteliği sıfır ile 999 999 999 arasında bir değer olarak ayarlanabilir.

Kanal içinde birden çok IP adresi tanımlandıysa ve yeniden bağlantı gerekiyorsa, IBM MQ kanal tanımını değerlendirir ve başarılı bir bağlantı kuruluncaya ya da tüm adresler deneninceye kadar her bir IP adresine tanımlandığı sırayla bağlanma girişiminde bulunur.

Bu durumda, SHORTRTY, tek tek IP adresleri değil, genel kanalın yeniden bağlanmaya çalıştığı toplam deneme sayısı ile ilgilidir.

İlk ayırma girişimi başarısız olursa, *kısa yeniden deneme sayısı* azaltılır ve kanal, her deneme arasında **short retry interval** özniteliğinde tanımlanan bir aralıkla kalan sayıyı yeniden dener. Yine de başarısız olursa, her deneme arasında *uzun yeniden deneme aralığı* ile *uzun yeniden deneme sayısı* sayısını yeniden dener. Yine de başarısız olursa, kanal kapanır.

z/OS' da kanal sayısı üst sınırı (**MAXCHL**) aşılırsa, kanal yeniden deneme giremez.

Multi Coklu platformlarüzerinde, yeniden deneme girişiminde bulunulabilmesi için kanal başlatıcısı çalışıyor olmalıdır. Kanal başlatıcı, kanalın kullandığı iletim kuyruğu tanımında belirlenen başlatma kuyruğunu izlemelidir.

Kanal başlatıcıysa ( z/OS üzerinde) ya da kanal yeniden denenirken kanal ( Çoklu platformlarüzerinde) durdurulur, kanal başlatıcısı ya da kanal yeniden başlatıldığında ya da bir ileti gönderici kanalına başarıyla konduğunda *kısa yeniden deneme sayısı* ve *uzun yeniden deneme sayısı* ilk durumuna getirilir. Ancak, kanal başlatıcı ( z/OS üzerinde) ya da kuyruk yöneticisi (Multiplatforms üzerinde) kapatılıp yeniden başlatıldığında, *kısa yeniden deneme sayısı* ve *uzun yeniden deneme sayısı* ilk durumuna getirilmez. Kanal, kuyruk yöneticisi yeniden başlatılmadan ya da ileti konmadan önce sahip olduğu yeniden deneme sayısı değerlerini korur.

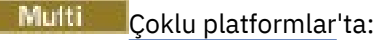

- 1. Bir kanal REDENYOR durumundan ÇALIŞIYOR durumuna geçtiğinde, *kısa yeniden deneme sayısı* ve *uzun yeniden deneme sayısı* hemen sıfırlanmaz. Bunlar yalnızca kanal RUNNING durumuna geçtikten sonra kanal üzerinden ilk ileti başarıyla aktığında, yani yerel kanal diğer uca gönderilen ileti sayısını onayladığında sıfırlanır.
- 2. Kanal yeniden başlatıldığında *kısa yeniden deneme sayısı* ve *uzun yeniden deneme sayısı* ilk durumuna getirilir.

Bu öznitelik aşağıdaki kanal tipleri için geçerlidir:

- Gönderen
- Sunucu
- Küme gönderen
- Küme alıcısı

# **SHORTTMR (Kısa yeniden deneme aralığı)**

Bu öznitelik, kısa yeniden deneme kipi sırasında, kanalın bağlantı kurmayı yeniden denemeden önce bekleyeceği yaklaşık süreyi saniye cinsinden belirtir.

Kanalın etkinleşmesi için beklemesi gerekirse, yeniden denemeler arasındaki aralık uzatılabilir.

Bu öznitelik, sıfır ile 999 arasında bir değer belirlenebilir.

Kanal içinde birden çok IP adresi tanımlandıysa ve yeniden bağlantı gerekiyorsa, IBM MQ kanal tanımını değerlendirir ve başarılı bir bağlantı kuruluncaya ya da tüm adresler deneninceye kadar her bir IP adresine tanımlandığı sırayla bağlanma girişiminde bulunur.

Bu durumda, SHORTTMR, genel kanalın tek tek IP adreslerini değil, bağlantı işlemini yeniden başlatmak için ne kadar bekleyeceğini belirtir.

Bu öznitelik, aşağıdaki kanal tipleri için geçerlidir:

- Gönderen
- Sunucu
- Küme gönderen
- Küme alıcısı

# **SPLPROT (Güvenlik ilkesi koruması)**

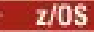

Bu öznitelik, AMS etkin olduğunda ve uygulanabilir bir ilke varsa, bir sunucudan sunucuya İleti Kanal Aracısı olanağının ileti korumasıyla nasıl ilgilenmesi gerektiğini belirtir.

Bu öznitelik şu değere ayarlanabilir:

### **Passthru**

Gönderen, sunucu, alıcı ve istekte bulunan kanallarda

### **KALDIR**

Gönderen ve sunucu kanallarında

## **ASPOLICY**

Alıcı ve istekte bulunan kanallarda

Bu öznitelik, aşağıdaki kanal tipleri için geçerlidir:

- Gönderen
- Sunucu
- Alıcı

<span id="page-119-0"></span>• İsteyen

# **SSLCAUTH (SSL istemci kimlik doğrulaması)**

**SSLCAUTH** özniteliği, kanalın TLS sertifikasını alması ve TLS istemcisinden kimlik doğrulaması yapması gerekip gerekmediğini belirtir.

**SSLCAUTH** isteğe bağlı bir özniteliktir. Bu özniteliğin olası değerleri şunlardır:

# **İsteğe Bağlı**

Eş TLS istemcisi bir sertifika gönderirse, sertifika normal olarak işlenir, ancak sertifika gönderilmezse kimlik doğrulaması başarısız olmaz.

## **ZORUNLU**

TLS istemcisi bir sertifika göndermezse kimlik doğrulaması başarısız olur.

Varsayılan değer REQUIREDdeğeridir.

TLS olmayan bir kanal tanımında **SSLCAUTH** için bir değer belirtebilirsiniz. Yani, SSLCIPH özniteliğinin eksik ya da boş olduğu bir kanal tanımlaması.

SSLCAUTH hakkında daha fazla bilgi için bkz. DEFINE CHANNEL (MQTT) ve Securing.

**SSLCAUTH** özniteliği, gönderen kanallar dışında, bir kanal başlatma akışı alabilen tüm kanal tiplerinde geçerlidir. Bu öznitelik, aşağıdaki kanal tipleri için geçerlidir:

- Sunucu
- Alıcı
- İsteyen
- Sunucu bağlantısı
- Küme alıcısı

# **SSLCIPH (SSL şifre belirtimi)**

**SSLCIPH** özniteliği, TLS bağlantısı için bir Diğer Adı ya da CipherSpec adlı tek bir belirtimi belirtir.

Her IBM MQ kanal tanımlaması **SSLCIPH** özniteliğini içerir. Değer, uzunluk üst sınırı 32 karakter olan bir dizedir.

**SSLCIPH** özniteliği yalnızca, iletim tipi (**TRPTYPE**) TCPolan kanallar için geçerlidir. **TRPTYPE** TCPdeğilse, veriler yoksayılır ve hata iletisi gönderilmez.

## **Notlar:**

• **SSLCIPH** özniteliği, TLS kullanmayacağınız anlamına gelen boş bir değer içerebilir. Kanalın bir ucunda boş bir **SSLCIPH** özniteliği varsa, kanalın diğer ucunda da boş bir SSLCIPH özniteliği olmalıdır.

 $\triangleright$  V 9.3.0  $\triangleright$  Multi SecureCommsOnly (Yalnızca SecureComms) etkinleştirilirse, düz metin iletişimi desteklenmez ve kanal başlatılamaz.

- Alternatif olarak, **SSLCIPH** boş olmayan bir değer içeriyorsa, değer bir Diğer Ad ya da adlandırılmış bir CipherSpecolabilir. Kanallar, kanalın her iki ucu tarafından desteklenen en güçlü CipherSpec öğesini kararlaştırır.
- Tam olarak yönetilen bir .NET istemcisi, \*ANLAŞMAözel değerini belirleyebilir. Bu seçenek, kanalın .NET çerçevesi tarafından desteklenen en son iletişim kuralı sürümünü seçmesini ve sunucunun desteklediği bir CipherSpec ile ilişki kurmasını sağlar.

**SSLCIPH** özniteliği yalnızca, iletim tipi (**TRPTYPE**) TCPolan kanallar için geçerlidir. **TRPTYPE** TCPdeğilse, veriler yoksayılır ve hata iletisi gönderilmez.

**SSLCIPH**hakkında daha fazla bilgi için bkz. DEFINE CHANNEL ve Specifying CipherSpecs.

# **SSLPEER (SSL eşdüzey)**

**SSLPEER** özniteliği, IBM MQ kanalının diğer ucunda eşdüzey kuyruk yöneticisinden ya da istemciden sertifikanın Ayırt Edici Adını (DN) denetlemek için kullanılır.

**Not:** TLS Konu Ayırt Edici Adı ile eşleştirerek bağlantıları kanallara sınırlamanın alternatif bir yolu, kanal kimlik doğrulama kayıtlarını kullanmaktır. Kanal kimlik doğrulama kayıtlarıyla, aynı kanala farklı TLS Konu Ayırt Edici Adı kalıpları uygulanabilir. Aynı kanala uygulamak için hem kanaldaki **SSLPEER** hem de kanal kimlik doğrulama kaydı kullanılırsa, gelen sertifikanın bağlanmak için her iki kalıpla eşleşmesi gerekir.

Eşten alınan DN, **SSLPEER** değeriyle eşleşmiyorsa, kanal başlatılamaz.

**SSLPEER** isteğe bağlı bir özniteliktir. Bir değer belirlenmezse, kanal başlatıldığında eşdüzey ayırt edici adı (DN) denetlenmez.

**SSLPEER** özniteliğinin uzunluk üst sınırı platforma bağlıdır:

- **z/OS** z/OS' da özniteliğin uzunluk üst sınırı 256 bayttır.
- **Multi Diğer tüm platformlarda 1024 bayttır.**

Kanal kimlik doğrulama kayıtları, **SSLPEER** kullanırken daha fazla esneklik sağlar ve tüm platformlarda en fazla 1024 baytı destekler.

**SSLPEER** öznitelik değerlerinin denetlenmesi de altyapıya bağlıdır:

- z/OSüzerinde, kullanılan öznitelik değerleri denetlenmez. Yanlış değerler girerseniz, kanal başlatma sırasında başarısız olur ve hata iletileri kanalın her iki ucundaki hata günlüğüne yazılır. Kanalın her iki ucunda da bir Kanal SSL Hatası olayı oluşturulur.
- **SSLPEER**' ı destekleyen z/OS dışındaki platformlarda, ilk girildiğinde dizginin geçerliliği denetlenir.

TLS olmayan bir kanal tanımlamasında **SSLPEER** için [SSLCIPH](#page-119-0) özniteliğinin eksik ya da boş olduğu bir değer belirtebilirsiniz. TLS parametrelerini temizlemek ve daha sonra yeniden girmek zorunda kalmadan hata ayıklama için TLS ' yi geçici olarak devre dışı bırakmak için bunu kullanabilirsiniz.

**SSLPEER** özniteliği tüm kanal tipleri için geçerlidir.

**SSLPEER**kullanımı hakkında daha fazla bilgi için bkz. SET CHLAUTH, Securingve Kanal kimlik doğrulama kayıtları.

# **STATCHL (kanal istatistikleri)**

Bu öznitelik, kanallara ilişkin istatistik verilerinin toplanmasını denetler.

Olası değerler şunlardır:

## **QMGR**

Bu kanala ilişkin istatistik verileri toplanması, kuyruk yöneticisi özniteliği STATCHL ayarına bağlıdır. Bu değer varsayılan değerdir.

## **KAPALI**

Bu kanal için istatistik verilerinin toplanması devre dışı bırakıldı.

# **DÜŞÜK**

Bu kanal için istatistik verilerinin toplanması, veri toplama oranının düşük olması ile etkinleştirilir.

# **ORTA**

Bu kanal için istatistik verilerinin toplanması, veri toplamanın orta oranla etkinleştirilmiştir.

# **YÜKSEK**

Bu kanal için istatistik verilerinin toplanması, yüksek veri toplama oranıyla etkinleştirilmiştir.

Kanal istatistiklerine ilişkin ek bilgi için bkz. İzleme başvurusu.

 $z/0S$  z/OS sistemlerinde, bu parametrenin etkinleştirilmesi, seçtiğiniz değerden bağımsız olarak istatistik verilerinin toplanmasını açar. LOW, MEDIUMya da HIGH değerinin belirlenmesi sonuçlarınız için fark yaratmaz. Kanal muhasebe kayıtlarını toplamak için bu parametre etkinleştirilmelidir.

Bu öznitelik, aşağıdaki kanal tipleri için geçerlidir:

- Gönderen
- Sunucu
- Alıcı
- İsteyen
- Küme gönderen
- Küme alıcısı

# **MQSC anahtar sözcükleri (T-Z) için kanal öznitelikleri**

*T* ile *Z*arasındaki harflerle başlayan MQSC anahtar sözcüklerine ilişkin kanal özniteliklerinin alfabetik listesi.

# **TPNAME (LU 6.2 hareket programı adı)**

Bu öznitelik, LU 6.2 bağlantılarıyla kullanılmak içindir. Bağlantının en sonunda çalıştırılacak hareket işleme programının (MCA) adı ya da soysal adıdır.

SNA iletişimi için yan bilgiler kullanılırken, hareket programı adı CPI-C İletişim Tarafı Nesnesi 'nde ya da APPC tarafı bilgilerinde tanımlanır ve bu öznitelik boş bırakılmalıdır. Tersi durumda, bu ad gönderen kanallar ve istekte bulunan kanallar için gereklidir.

Ad en çok 64 karakter uzunluğunda olabilir.

CONNAME bir yan nesne adı içermiyorsa, ad SNA hareket programı adına ayarlanmalıdır; bu durumda boş değere ayarlanmalıdır. Gerçek ad, CPI-C İletişim Tarafı Nesnesi ya da APPC tarafı bilgi veri kümesinden alınır.

Bu bilgiler farklı platformlarda farklı şekillerde ayarlanmıştır; altyapınıza ilişkin iletişimi ayarlamaya ilişkin ek bilgi için Dağıtılmış kuyruğa alma özelliğinin yapılandırılması konusuna bakın.

Bu öznitelik, aşağıdaki kanal tipleri için geçerlidir:

- Gönderen
- Sunucu
- İsteyen
- İstemci bağlantısı
- Küme gönderen
- Küme alıcısı

# **TPROOT (Konu kökü)**

Bu öznitelik, bir AMQP kanalına ilişkin konu kökünü belirtir.

Bir AMQP kanalı için konu kökü belirtmek üzere TPROOT özniteliğini kullanabilirsiniz. Bu özniteliğin kullanılması, bir MQ Light uygulamasının bir kuyruk yöneticisine konuşlandırıldığında, diğer uygulamalar tarafından kullanılan konu ağacının alanlarına ya da alanlarına ilişkin iletileri yayınlamamasını ya da bunlara abone olmamasını sağlar.

TPROOT için varsayılan değer SYSTEM.BASE.TOPIC. Bu değerle, bir AMQP istemcisinin yayınlama ya da abone olmak için kullandığı konu dizgisinin öneki yoktur ve istemci diğer MQ pub/sub uygulamalarıyla ileti değiş tokuşu yapabilir. AMQP istemcilerinin bir konu öneki altında yayınlamalarını ve abone olmalarını sağlamak için, önce istediğiniz öneke ayarlanmış bir konu dizgisiyle bir MQ konu nesnesi yaratın, daha

sonra AMQP kanalı TPROOT özniteliğinin değerini, yarattığınız MQ konu nesnesinin adıyla değiştirin. Aşağıdaki örnek, APPGROUP1.BASE.TOPIC AMQP kanalı MYAMQP için:

DEFINE CHANNEL(MYAMQP) CHLTYPE(AMQP) TPROOT(APPGROUP1.BASE.TOPIC) PORT(5673)

**Not:** TPROOT öznitelik değeri ya da bunun altındaki konu dizgisi değiştirilirse, var olan AMQP konuları ve iletileri artık olabilir.

# **TRPTYPE (İletim tipi)**

Bu öznitelik, kullanılacak iletim tipini belirtir.

Olası değerler şunlardır:

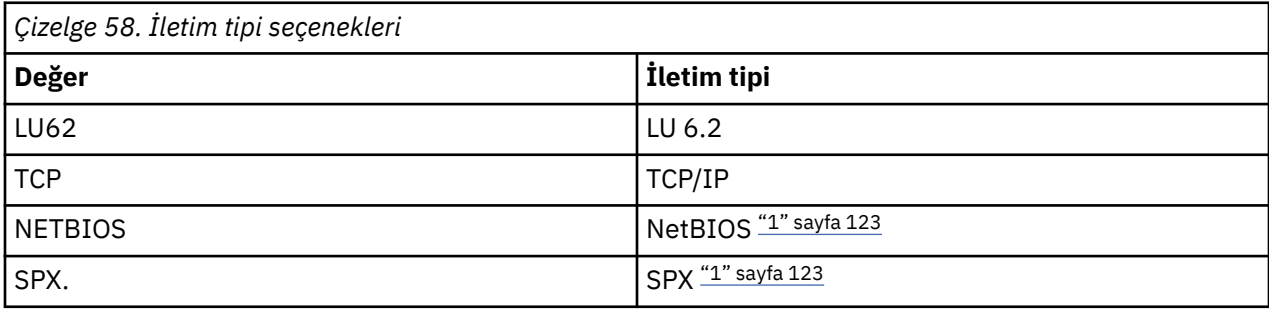

# **Notlar:**

1. Windowsüzerinde kullanım için. z/OS üzerinde, Windowsüzerinde kullanılacak istemci-bağlantı kanallarını tanımlamak için de kullanılabilir.

Bu öznitelik tüm kanal tipleri için geçerlidir, ancak ileti kanalı aracıları tarafından yoksayılır.

# **USECLTID (İstemci kimliğini kullan)**

İstemci tanıtıcısının AMQP kanalında bağlantı için kullanılıp kullanılmayacağını belirtin. Yes ya da Noolarak ayarlayın.

# **USEDLQ (Kullanılma-Mektup kuyruğu)**

Bu öznitelik, iletiler kanallar tarafından teslim edilemediğinde teslim edilmeyen ileti kuyruğunun (ya da teslim edilmeyen ileti kuyruğunun) kullanılıp kullanılmayacağını belirler.

Olası değerler şunlardır:

## **HAYIR**

Bir kanal tarafından teslim edilemeyen iletiler hata olarak kabul edilir. Kanal bu iletileri atar ya da kanal, NPMSPEED ayarına uygun olarak sona erer.

## **YES (varsayılan)**

Kuyruk yöneticisi DEADQ özniteliği bir teslim edilmeyen ileti kuyruğunun adını sağlıyorsa, bu kullanılır; tersi durumda, davranış HAYIR olur.

# **USERID (Kullanıcı Kimliği)**

Bu öznitelik, uzak bir MCA ile güvenli SNA oturumu başlatma girişimi sırasında MCA tarafından kullanılacak kullanıcı kimliğini belirtir.

20 karakterlik bir görev kullanıcı kimliği belirtebilirsiniz.

Alan uçta parolalar şifrelenmiş biçimde alıkonursa ve LU 6.2 yazılımı farklı bir şifreleme yöntemi kullanıyorsa, kanalı başlatma girişimi geçersiz güvenlik ayrıntılarıyla başarısız olur. Bu hatayı önlemek için, alan SNA yapılanışını aşağıdaki şekilde değiştirebilirsiniz:

- Parola yerine koyma değerini kapat ya da
- Bir güvenlik kullanıcı kimliği ve parolası tanımlayın.

 $z/0S$ IBM MQ for z/OS' da bu öznitelik yalnızca istemci bağlantısı kanalları için geçerlidir.

**Multi** Diğer platformlarda, bu öznitelik aşağıdaki kanal tipleri için geçerlidir:

- Gönderen
- Sunucu
- İsteyen
- İstemci bağlantısı
- Küme gönderen

# **XMITQ (İletim kuyruğu adı)**

Bu öznitelik, iletilerin alındığı iletim kuyruğunun adını belirtir.

Kanalın uzak tarafındaki kuyruk yöneticisine karşılık gelen, bu gönderen ya da sunucu kanalı ile ilişkilendirilecek iletim kuyruğunun adını belirtin. İletim kuyruğuna, uzak uçtaki kuyruk yöneticisiyle aynı adı verebilirsiniz.

Bu öznitelik, gönderen ya da sunucu tipi kanallar için gereklidir ve diğer kanal tipleri için geçerli değildir.

# **IBM MQ küme komutları ve öznitelikleri**

Bir kümeyi yenilemek ya da ilk durumuna getirmek ya da bir küme kuyruk yöneticisini görüntülemek, sürdürmek ya da askıya almak için kullanabileceğiniz MQSC ve PCF küme komutları vardır. Buna ek olarak, kanalları, kuyrukları ve kuyruk yöneticilerini tanımlayan MQSC ve PCF komutları, kümeler için geçerli olan özniteliklere sahiptir. Bu özniteliklerin bazıları küme iş yükü yönetimi algoritması tarafından kullanılır.

# **MQSC komutları**

MQSC komutları, komut konsolunda sistem yöneticisi tarafından girileceği şekilde gösterilir. Komutları bu şekilde vermek zorunda olmadığınızı unutmayın. Platformunuza bağlı olarak çeşitli yöntemler vardır; örneğin:

- IBM MQ for IBM iüzerinde, MQSC komutlarını etkileşimli olarak **WRKMQM**seçenek 26 'dan çalıştırıyorsunuz. CL komutlarını kullanabilir ya da MQSC komutlarını bir dosyada saklayabilir ve **STRMQMMQSC** CL komutunu kullanabilirsiniz.
- z/OS işletim sistemlerinde, **CSQUTIL** yardımcı programının COMMAND işlevini, işlemleri ve denetim panolarını ya da z/OS konsolunu kullanabilirsiniz.
- Diğer tüm platformlarda, komutları bir dosyada saklayabilir ve **runmqsc**komutunu kullanabilirsiniz.

Bir MQSC komutunda, CLUSTER özniteliği kullanılarak belirtilen bir küme adı en çok 48 karakter uzunluğunda olabilir.

CLUSNL özniteliği kullanılarak belirtilen küme adları listesi en çok 256 ad içerebilir. Bir küme ad listesi oluşturmak için DEFINE NAMELIST komutunu kullanın.

# **IBM MQ Explorer**

IBM MQ Explorer GUI, IBM WebSphere MQ for z/OS 6.0 ya da sonraki sürümlerde havuz kuyruğu yöneticileri olan bir kümeyi yönetebilir. Ayrı bir sistemde ek bir havuzu aday göstermenize gerek yoktur. Önceki IBM MQ for z/OSsürümleri için IBM MQ Explorer , havuz kuyruğu yöneticileri olan bir kümeyi yönetemez. Bu nedenle, IBM MQ Explorer ' in yönetebileceği bir sistemde ek bir havuz aday göstermeniz gerekir.

<span id="page-124-0"></span>IBM MQ for Windows ve IBM MQ for Linuxsistemlerinde, kümelerle çalışmak için IBM MQ Explorer komutunu da kullanabilirsiniz. Bağımsız IBM MQ Explorer istemcisini de kullanabilirsiniz.

IBM MQ Explorerkullanarak küme kuyruklarını görüntüleyebilir ve küme gönderen ve küme alıcı kanallarının durumu hakkında bilgi alabilirsiniz. IBM MQ Explorer , aşağıdaki görevlerde size yol göstermek için kullanabileceğiniz iki sihirbaz içerir:

- Küme yarat
- Bağımsız bir kuyruk yöneticisini kümeyle birleştirme

# **Özellikle kümelerle çalışmak için MQSC komutlarının PCF eşdeğerleri**

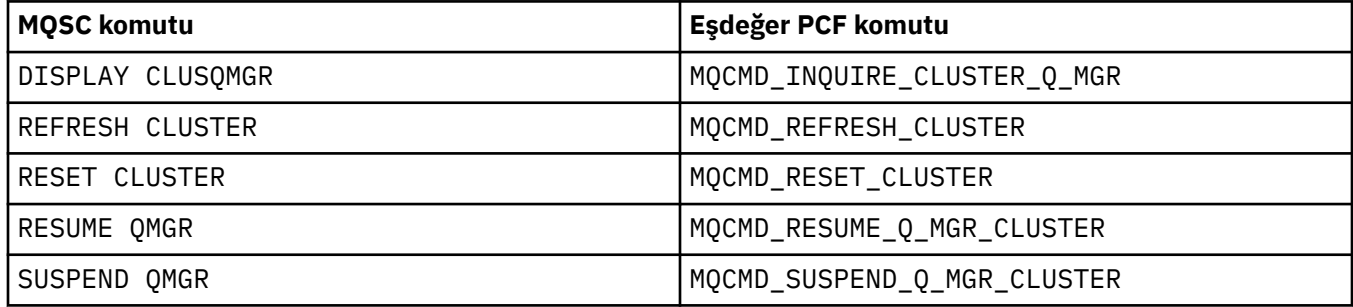

# **İlgili bilgiler**

Kümeleme: REFRESH CLUSTER en iyi uygulamalarını kullanma

# **Kanal tanımlama komutlarında kullanılabilir küme öznitelikleri**

Kanal tanımlama komutlarında belirlenebilecek küme öznitelikleri.

DEFINE CHANNEL, ALTER CHANNELve DISPLAY CHANNEL komutlarının kümeler için iki özel CHLTYPE parametresi vardır: CLUSRCVR ve CLUSSDR. Bir küme-alıcı kanalı tanımlamak için, CHLTYPE(CLUSRCVR)değerini belirterek DEFINE CHANNEL komutunu kullanın. Bir küme-alıcı kanal tanımındaki birçok öznitelik, bir alıcı ya da gönderen kanal tanımındaki özniteliklerle aynıdır. Bir küme gönderen kanalı tanımlamak için, DEFINE CHANNEL komutunu kullanarak CHLTYPE(CLUSSDR)değerini ve gönderen kanalı tanımlamak için kullandığınız özniteliklerin çoğunu kullanabilirsiniz.

Bir küme gönderen kanalı tanımladığınızda, artık tam havuz kuyruğu yöneticisinin adını belirtmeniz gerekmez. Kümenizdeki kanallar için kullanılan adlandırma kuralını biliyorsanız, +QMNAME+ yapısını kullanarak CLUSSDR tanımı yapabilirsiniz. +QMNAME+ yapısı z/OSüzerinde desteklenmez. Bağlantıdan sonra IBM MQ , kanalın adını değiştirir ve +QMNAME+yerine doğru tam havuz kuyruğu yöneticisi adını değiştirir. Sonuçtaki kanal adı 20 karaktere kesilir.

Adlandırma kurallarına ilişkin ek bilgi için bkz. Küme adlandırma kuralları.

Bu teknik, yalnızca adlandırma kanallarına ilişkin kuralınız kuyruk yöneticisinin adını içeriyorsa işe yarar. Örneğin, CLUSTER1.QM1.ALPHAadlı bir küme alıcı kanalına sahip CLUSTER1 adlı bir kümede QM1 adlı bir tam havuz kuyruğu yöneticisi tanımlarsınız. Diğer her kuyruk yöneticisi, CLUSTER1.+QMNAME+.ALPHAkanal adını kullanarak bu kuyruk yöneticisine bir küme gönderen kanalı tanımlayabilir.

Tüm kanallarınız için aynı adlandırma kuralını kullanıyorsanız, aynı anda yalnızca bir +QMNAME+ tanımının var olabileceğini unutmayın.

DEFINE CHANNEL ve ALTER CHANNEL komutlarındaki aşağıdaki öznitelikler küme kanallarına özgüdür:

**Küme**

CLUSTER özniteliği, bu kanalın ilişkilendirildiği kümenin adını belirtir. Alternatif olarak CLUSNL özniteliğini kullanın.

# **CLUSNL**

CLUSNL özniteliği, küme adlarının ad listesini belirtir.

# **NETPRTY (ZAMAN)**

Yalnızca küme alıcıları.

NETPRTY özniteliği, kanal için bir ağ önceliği belirtir. NETPRTY , iş yükü yönetimi yordamlarına yardımcı olur. Bir hedefe birden fazla olası rota varsa, iş yükü yönetimi yordamı en yüksek önceliğe sahip rotayı seçer.

# **CLWLPRTY**

CLWLPRTY parametresi, iş yükü yönetimi amacıyla aynı hedefe kanallar için bir öncelik katsayısı uygular. Bu parametre, küme iş yükü dağıtımı amacıyla kanalın önceliğini belirtir. Değer, sıfır ile 9 arasında olmalıdır; burada sıfır en düşük öncelik, 9 en yüksek önceliktir.

# **CLWLRANK**

CLWLRANK parametresi, iş yükü yönetimi amacıyla bir kanala bir sıralama katsayısı uygular. Bu parametre, küme iş yükü dağıtımı amacıyla bir kanalın sırasını belirtir. Değer, sıfır ile 9 aralığında olmalıdır; burada sıfır en düşük, 9 en yüksek sıralamadır.

# **CLWLWGHT**

CLWLWGHT parametresi, iş yükü yönetimi amacıyla bir kanala ağırlık katsayısı uygular. CLWLWGHT kanalı, o kanaldan gönderilen iletilerin oranının denetlenebileceği şekilde ağırlar. Küme iş yükü algoritması, belirli bir kanal üzerinden daha fazla ileti gönderilebilmesi için hedef seçimi sapmak üzere CLWLWGHT kullanır. Varsayılan olarak tüm kanal ağırlığı öznitelikleri aynı varsayılan değerdir. Ağırlık özniteliği, güçlü bir UNIX makinesindeki bir kanalı, küçük masaüstü PC ' deki başka bir kanaldan daha büyük bir ağırlığa ayırmanızı sağlar. Daha büyük ağırlık, küme iş yükü algoritmasının UNIX makinesini iletilerin hedefi olarak PC ' den daha sık seçtiği anlamına gelir.

# **KONAD**

Küme-alıcı kanal tanımlamasında belirtilen CONNAME , kuyruk yöneticisinin ağ adresini tanımlamak için kümede kullanılır. IBM MQ kümenizde çözülen CONNAME parametresi için bir değer seçmeye dikkat edin. Soysal ad kullanmayın. Küme-alıcı kanalında belirtilen değerin, karşılık gelen bir kümegönderen kanalında belirtilen herhangi bir değerden öncelikli olduğunu unutmayın.

DEFINE CHANNEL komutu ve ALTER CHANNEL komutundaki bu öznitelikler DISPLAY CHANNEL komutu için de geçerlidir.

**Not:** Otomatik olarak tanımlanan küme gönderen kanalları, özniteliklerini alan kuyruk yöneticisindeki karşılık gelen küme alıcı kanal tanımından alır. El ile tanımlanmış bir küme gönderen kanalı olsa bile, öznitelikleri otomatik olarak değiştirilerek, bunların ilgili küme alıcı tanımlamasındaki özniteliklerle eşleşmeleri güvenceye alınır. Örneğin, kapı numarası belirten bir CLUSSDR ' yi el ile tanımlarken, CONNAME parametresinde bir kapı numarası belirtmeden CLUSRCVR tanımlayabilirsiniz. Otomatik olarak tanımlanan CLUSSDR el ile tanımlanan kapı numarasının yerini aldığında, kapı numarası ( CLUSRCVR ' den alınır) boş olur. Varsayılan kapı numarası kullanılır ve kanal başarısız olur.

**Not:** DISPLAY CHANNEL komutu otomatik tanımlı kanalları görüntülemez. Ancak, otomatik olarak tanımlanan küme gönderen kanallarının özniteliklerini incelemek için DISPLAY CLUSQMGR komutunu kullanabilirsiniz.

Bir küme gönderen ya da küme alıcı kanalının durumunu görüntülemek için DISPLAY CHSTATUS komutunu kullanın. Bu komut, el ile tanımlanan kanalların ve otomatik tanımlı kanalların durumunu verir.

Eşdeğer PCF 'ler MQCMD\_CHANGE\_CHANNEL, MQCMD\_COPY\_CHANNEL, MQCMD\_CREATE\_CHANNELve MQCMD\_INQUIRE\_CHANNEL' dir.

# **CLUSRCVR tanımlamasında CONNAME değerinin atlenmesi**

Bazı durumlarda, CLUSRCVR tanımlamasında CONNAME değerini atlayabilirsiniz. z/OSüzerinde CONNAME değerini atmamalısınız.

Çoklu platformlar' da, bir küme-alıcı kanalının TCP/IP bağlantı adı parametresi isteğe bağlıdır. Bağlantı adını boş bırakırsanız, IBM MQ varsayılan kapıyı varsayarak ve sistemin geçerli IP adresini kullanarak sizin için bir bağlantı adı oluşturur. Varsayılan kapı numarasını geçersiz kılabilirsiniz, <span id="page-126-0"></span>ancak sistemin geçerli IP adresini kullanmaya devam edebilirsiniz. Her bağlantı adı için IP adını boş bırakın ve kapı numarasını parantez içinde girin; örneğin:

## (1415)

Oluşturulan **CONNAME** , alfasayısal DNS anasistem adı yerine her zaman noktalı onlu (IPv4) ya da onaltılı (IPv6) biçimindedir.

Bu olanak, DHCP (Dynamic Host Configuration Protocol; Dinamik Anasistem Yapılandırması İletişim Kuralı) kullanan makineleriniz olduğunda kullanışlıdır. CLUSRCVR kanalında CONNAME için bir değer belirtmezseniz, CLUSRCVR tanımını değiştirmeniz gerekmez. DHCP, size yeni bir IP adresi ayırır.

CLUSRCVR tanımında CONNAME için bir boşluk belirlerseniz, IBM MQ sistemin IP adresinden bir CONNAME oluşturur. Yalnızca oluşturulan CONNAME havuzlarda saklanır. Kümedeki diğer kuyruk yöneticileri, CONNAME öğesinin başlangıçta boş olduğunu bilmiyor.

DISPLAY CLUSQMGR komutunu çalıştırırsanız, oluşturulan CONNAMEkomutunu görürsünüz. Ancak, DISPLAY CHANNEL komutunu yerel kuyruk yöneticisinden çalıştırırsanız, CONNAME öğesinin boş olduğunu görürsünüz.

Kuyruk yöneticisi, DHCP nedeniyle farklı bir IP adresiyle durdurulup yeniden başlatıldıysa, IBM MQ CONNAME komutunu yeniden oluşturur ve havuzları uygun şekilde günceller.

# **İlgili kavramlar**

## [Kümelerde iş yükü dengeleme](#page-135-0)

Bir küme aynı kuyruğun birden çok eşgörünümünü içeriyorsa, IBM MQ iletiyi yöneltmek için bir kuyruk yöneticisi seçer. Kullanılacak en iyi kuyruk yöneticisini belirlemek için küme iş yükü yönetimi algoritmasını ve küme iş yüküne özgü bir dizi özniteliği kullanır.

# z/OS [z/OS üzerinde CLUSTER komutlarının zamanuyumsuz davranışı](#page-143-0)

z/OS üzerinde bir küme komutunu veren komut, bir komutun başarıyla tamamlandığını değil, gönderildiğini doğrular.

## **İlgili başvurular**

Kuyruk tanımlaması komutlarında kullanılabilir küme öznitelikleri Kuyruk tanımlaması komutlarında belirlenebilecek küme öznitelikleri.

[Kuyruk yöneticisi tanımlaması komutlarında kullanılabilir küme öznitelikleri](#page-129-0) Kuyruk yöneticisi tanımlama komutlarında belirtilebilir küme öznitelikleri.

## [DISPLAY CLUSQMGR](#page-130-0)

Bir kümedeki kuyruk yöneticilerine ilişkin küme bilgilerini görüntülemek için DISPLAY CLUSQMGR komutunu kullanın.

## [KüMEYI YENILE](#page-132-0)

Bir kümeyle ilgili yerel olarak tutulan tüm bilgileri atmak için kuyruk yöneticisinden REFRESH CLUSTER komutunu verin. Istisnai durumlar dışında, bu komutu kullanmanız pek olası değil.

## [RESET CLUSTER: Bir kuyruk yöneticisini kümeden zorla kaldırma](#page-133-0)

Kural dışı durumlarda bir kuyruk yöneticisini kümeden zorla kaldırmak için **RESET CLUSTER** komutunu kullanın.

## [SUSPEND QMGR, RESUME QMGR ve kümeler](#page-134-0)

Örneğin, bu kuyruk yöneticisinde bakım gerçekleştirmeden önce, gelen küme etkinliğini geçici olarak bu kuyruk yöneticisine azaltmak için SUSPEND QMGR ve RESUME QMGR komutunu kullanın.

["Küme iş yükü dengeleme-kanal öznitelikleri" sayfa 138](#page-137-0)

Küme iş yükü dengelemede kullanılan kanal özniteliklerinin alfabetik listesi.

# **Kuyruk tanımlaması komutlarında kullanılabilir küme öznitelikleri**

Kuyruk tanımlaması komutlarında belirlenebilecek küme öznitelikleri.

# **DEFINE QLOCAL, DEFINE QREMOTEve DEFINE QALIAS komutları**

DEFINE QLOCAL, DEFINE QREMOTEve DEFINE QALIAS komutlarındaki küme öznitelikleri ve eşdeğer üç ALTER komutu şunlardır:

# **Küme**

Kuyruğun ait olduğu kümenin adını belirtir.

# **CLUSNL**

Küme adlarının ad listesini belirtir.

# **DEFBIND**

Bir uygulama, MQOPEN çağrısında MQOO\_BIND\_AS\_Q\_DEF öğesini belirttiğinde kullanılacak bağ tanımını belirtir. Bu özniteliğe ilişkin seçenekler şunlardır:

- Kuyruk açıldığında kuyruk tanıtıcısını küme kuyruğunun belirli bir eşgörünümüne bağlamak için DEFBIND(OPEN) değerini belirtin. DEFBIND(OPEN) , bu öznitelik için varsayılan değerdir.
- Kuyruk tanıtıcısının küme kuyruğunun herhangi bir eşgörünümüne bağlanmaması için DEFBIND(NOTFIXED) değerini belirtin.
- Bir uygulamanın bir grup iletinin aynı hedef örneğe ayrılmasını istemesini sağlamak için DEFBIND(GROUP) değerini belirtin.

Bir kuyruk yöneticisi kümesinde aynı adı taşıyan birden çok kuyruk yayınlandığında, uygulamalar bu uygulamadaki tüm iletilerin tek bir yönetim ortamına (MQOO\_BIND\_ON\_OPEN) gönderilip gönderilmeyeceğini seçebilir, iş yükü yönetimi algoritmasının ileti temelinde en uygun hedefi seçmesine izin verebilir (MQOO\_BIND\_NOT\_FIXED) ya da bir uygulamanın bir 'group' ileti grubunun aynı hedef yönetim ortamına (MQOO\_BIND\_ON\_GROUP) ayrılmasını istemesine izin verebilir. İş yükü dengeleme, ileti grupları arasında yeniden yönlendirilir (kuyruğun MQCLOSE ve MQOPEN gerektirmeden).

Bir kuyruk tanımlamasında DEFBIND belirtilirse, kuyruk özniteliklerden biriyle ( MQBND\_BIND\_ON\_OPEN, MQBND\_BIND\_NOT\_FIXEDya da MQBND\_BIND\_ON\_GROUP) tanımlanır. Kümeler içeren gruplar kullanılırken MOBND\_BIND\_ON\_OPEN ya da MOBND\_BIND\_ON\_GROUP belirtilmelidir.

DEFBIND özniteliğini, aynı küme kuyruğunun tüm eşgörünümlerinde aynı değere ayarlamalısınız.

# **CLWLRANK**

İş yükü yönetimi amacıyla bir kuyruğa sıralama katsayısı uygular. CLWLRANK parametresi model kuyruklarında desteklenmiyor. Küme iş yükü algoritması, en yüksek sıraya sahip bir hedef kuyruk seçer. Varsayılan olarak, tüm kuyruklar için CLWLRANK sıfır olarak ayarlanır.

Son hedef farklı bir kümedeki bir kuyruk yöneticisiyse, komşu kümelerin kesişme noktasındaki herhangi bir ara ağ geçidi kuyruk yöneticisinin sırasını ayarlayabilirsiniz. Ara kuyruk yöneticileri sıralanmış olarak, küme iş yükü algoritması son hedefe daha yakın bir hedef kuyruk yöneticisini doğru bir şekilde seçer.

Aynı mantık diğer ad kuyrukları için de geçerlidir. Sıra seçimi, kanal durumu denetlenmeden önce yapılır ve bu nedenle erişilemeyen kuyruk yöneticileri bile seçilebilir. Bu, iki olası hedef (öncelik olduğu gibi) arasında seçim yapmak yerine, bir iletinin bir ağ üzerinden yönlendirilmesine izin verme etkisine sahiptir. Bu nedenle, sıranın belirtildiği yerde bir kanal başlatılmazsa, ileti sonraki en yüksek sıraya yönlendirilmez, ancak o hedef için bir kanal kullanılabilir oluncaya kadar bekler (ileti iletim kuyruğunda tutulur).

# **CLWLPRTY**

İş yükü yönetimi amacıyla bir kuyruğa öncelik katsayısı uygular. Küme iş yükü algoritması, en yüksek önceliğe sahip bir hedef kuyruk seçer. Varsayılan olarak, tüm kuyruklar için öncelik sıfır olarak ayarlanır.

İki olası hedef kuyruğu varsa, bir hedefi diğer hedefe geçiş yapmak için bu özniteliği kullanabilirsiniz. Öncelik seçimi, kanal durumu denetlendikten sonra yapılır. Kanalın durumu, diğer hedeflere kanalların durumu kadar olumlu değilse, tüm iletiler kuyruğa en yüksek önceliğe sahip olarak gönderilir. Bu, yalnızca en erişilebilir hedeflerin seçilebilir olduğu anlamına gelir. Bu, kullanılabilir birden çok hedef arasında önceliklendirme etkisi yaratır.

# <span id="page-128-0"></span>**CLWLUSEQ**

Bir kuyruğa ilişkin MQPUT işleminin davranışını belirtir. Bu değiştirge, hedef kuyrukta yerel bir yönetim ortamı ve en az bir uzak küme yönetim ortamı ( MQPUT ' in bir küme kanalından kaynaklandığı durumlar dışında) olduğunda MQPUT işleminin işleyişini belirtir. Bu parametre yalnızca yerel kuyruklar için geçerlidir.

Olası değerler şunlardır: QMGR (davranış, kuyruk yöneticisi tanımlamasının CLWLUSEQ değiştirgesiyle belirtilir), ANY (kuyruk yöneticisi, iş yükü dağıtımı amacıyla, yerel kuyruğu küme kuyruğunun başka bir eşgörünümü olarak işler), LOCAL (yerel kuyruk, MQPUT işleminin tek hedefidir ve yerel kuyruk etkinleştirilir). MQPUT davranışı, [küme iş yükü yönetimi algoritmasına](#page-141-0)bağlıdır.

# **DISPLAY QUEUE ve DISPLAY QCLUSTER komutları**

DEFINE QLOCAL, DEFINE QREMOTEve DEFINE QALIAS komutlarındaki öznitelikler DISPLAY QUEUE komutu için de geçerlidir.

Küme kuyruklarıyla ilgili bilgileri görüntülemek için, DISPLAY QUEUE komutunda QCLUSTER kuyruk tipini ya da CLUSINFO anahtar sözcüğünü belirleyin ya da DISPLAY QCLUSTERkomutunu kullanın.

DISPLAY QUEUE ya da DISPLAY QCLUSTER komutu, kuyruğu barındıran kuyruk yöneticisinin adını (ya da kuyruğun birden çok eşgörünümü varsa, tüm kuyruk yöneticilerinin adlarını) döndürür. Ayrıca, kuyruğu barındıran her kuyruk yöneticisinin sistem adını, temsil edilen kuyruk tipini ve tanımlamanın yerel kuyruk yöneticisinin kullanımına sunulduğu tarih ve saati de döndürür. Bu bilgiler CLUSQMGR, QMID, CLUSQT, CLUSDATEve CLUSTIME öznitelikleri kullanılarak döndürülür.

Kuyruk yöneticisinin sistem adı ( QMID ), kuyruk yöneticisi için sistem tarafından oluşturulan benzersiz bir addır.

Aynı zamanda paylaşılan bir kuyruk olan bir küme kuyruğu tanımlayabilirsiniz. Mesela. z/OS üzerinde aşağıdakileri tanımlayabilirsiniz:

DEFINE QLOCAL(MYQUEUE) CLUSTER(MYCLUSTER) QSGDISP(SHARED) CFSTRUCT(STRUCTURE)

Eşdeğer PCF 'ler MQCMD\_CHANGE\_Q, MQCMD\_COPY\_Q, MQCMD\_CREATE\_Qve MQCMD\_INQUIRE\_Q' dir.

## **İlgili kavramlar**

## [Kümelerde iş yükü dengeleme](#page-135-0)

Bir küme aynı kuyruğun birden çok eşgörünümünü içeriyorsa, IBM MQ iletiyi yöneltmek için bir kuyruk yöneticisi seçer. Kullanılacak en iyi kuyruk yöneticisini belirlemek için küme iş yükü yönetimi algoritmasını ve küme iş yüküne özgü bir dizi özniteliği kullanır.

#### z/OS [z/OS üzerinde CLUSTER komutlarının zamanuyumsuz davranışı](#page-143-0)

z/OS üzerinde bir küme komutunu veren komut, bir komutun başarıyla tamamlandığını değil, gönderildiğini doğrular.

## **İlgili başvurular**

[Kanal tanımlama komutlarında kullanılabilir küme öznitelikleri](#page-124-0) Kanal tanımlama komutlarında belirlenebilecek küme öznitelikleri.

[Kuyruk yöneticisi tanımlaması komutlarında kullanılabilir küme öznitelikleri](#page-129-0) Kuyruk yöneticisi tanımlama komutlarında belirtilebilir küme öznitelikleri.

### [DISPLAY CLUSQMGR](#page-130-0)

Bir kümedeki kuyruk yöneticilerine ilişkin küme bilgilerini görüntülemek için DISPLAY CLUSQMGR komutunu kullanın.

### [KüMEYI YENILE](#page-132-0)

Bir kümeyle ilgili yerel olarak tutulan tüm bilgileri atmak için kuyruk yöneticisinden REFRESH CLUSTER komutunu verin. Istisnai durumlar dışında, bu komutu kullanmanız pek olası değil.

[RESET CLUSTER: Bir kuyruk yöneticisini kümeden zorla kaldırma](#page-133-0)

Kural dışı durumlarda bir kuyruk yöneticisini kümeden zorla kaldırmak için **RESET CLUSTER** komutunu kullanın.

<span id="page-129-0"></span>[SUSPEND QMGR, RESUME QMGR ve kümeler](#page-134-0)

Örneğin, bu kuyruk yöneticisinde bakım gerçekleştirmeden önce, gelen küme etkinliğini geçici olarak bu kuyruk yöneticisine azaltmak için SUSPEND QMGR ve RESUME QMGR komutunu kullanın.

["Küme iş yükü dengelemesi-kuyruk öznitelikleri" sayfa 139](#page-138-0) Küme iş yükü dengelemede kullanılan kuyruk özniteliklerinin alfabetik listesi.

# **Kuyruk yöneticisi tanımlaması komutlarında kullanılabilir küme öznitelikleri**

Kuyruk yöneticisi tanımlama komutlarında belirtilebilir küme öznitelikleri.

Bir kuyruk yöneticisinin bir kümeye ilişkin tam havuzu tuttuğunu belirtmek için,

REPOS( *clustername* )özniteliğini belirten **ALTER QMGR** komutunu kullanın. Birden çok küme adının listesini belirtmek için bir küme ad listesi tanımlayın ve **ALTER QMGR** komutunda REPOSNL(*namelist*) özniteliğini belirtin:

```
DEFINE NAMELIST(CLUSTERLIST)
       DESCR('List of clusters whose repositories I host')
 NAMES(CLUS1, CLUS2, CLUS3)
 ALTER QMGR REPOSNL(CLUSTERLIST)
```
ALTER QMGR komutunda ek küme öznitelikleri sağlayabilirsiniz

# **CLWLEXIT(** *name* **)**

Bir ileti küme kuyruğuna yerleştirildiğinde çağrılacak kullanıcı çıkışının adını belirler.

# **CLWLDATA(** *data* **)**

Küme iş yükü kullanıcı çıkışına geçirilecek verileri belirtir.

# **CLWLLEN(** *length* **)**

Küme iş yükü kullanıcı çıkışına geçirilecek ileti verisi miktarı üst sınırını belirtir

# **CLWLMRUC(** *channels* **)**

Giden küme kanalı sayısı üst sınırını belirtir.

CLWLMRUC , kümeye yayılmamış yerel bir kuyruk yöneticisi özniteliğidir. Küme iş yükü çıkışları ve iletiler için hedefi seçen küme iş yükü algoritması tarafından kullanılabilir.

# **CLWLUSEQ( LOCAL|ANY )**

Hedef kuyrukta hem yerel yönetim ortamı, hem de en az bir uzak küme yönetim ortamı olduğunda MQPUT ' in davranışını belirtir. Koyma değeri bir küme kanalından kaynaklandıysa, bu öznitelik geçerli değildir. CLWLUSEQ hem kuyruk özniteliği, hem de kuyruk yöneticisi özniteliği olarak belirtilabilir.

ANYdeğerini belirlerseniz, hem yerel kuyruk, hem de uzak kuyruklar MQPUT' in olası hedefleri olur.

LOCALdeğerini belirlerseniz, MQPUT' in tek hedefi yerel kuyruk olur.

Eşdeğer PCF 'ler MQCMD\_CHANGE\_Q\_MGR ve MQCMD\_INQUIRE\_Q\_MGR' dir.

# **İlgili kavramlar**

# [Kümelerde iş yükü dengeleme](#page-135-0)

Bir küme aynı kuyruğun birden çok eşgörünümünü içeriyorsa, IBM MQ iletiyi yöneltmek için bir kuyruk yöneticisi seçer. Kullanılacak en iyi kuyruk yöneticisini belirlemek için küme iş yükü yönetimi algoritmasını ve küme iş yüküne özgü bir dizi özniteliği kullanır.

z/OS [z/OS üzerinde CLUSTER komutlarının zamanuyumsuz davranışı](#page-143-0)

z/OS üzerinde bir küme komutunu veren komut, bir komutun başarıyla tamamlandığını değil, gönderildiğini doğrular.

## **İlgili başvurular**

[Kanal tanımlama komutlarında kullanılabilir küme öznitelikleri](#page-124-0) Kanal tanımlama komutlarında belirlenebilecek küme öznitelikleri.

[Kuyruk tanımlaması komutlarında kullanılabilir küme öznitelikleri](#page-126-0) Kuyruk tanımlaması komutlarında belirlenebilecek küme öznitelikleri.

# [DISPLAY CLUSQMGR](#page-130-0)

<span id="page-130-0"></span>Bir kümedeki kuyruk yöneticilerine ilişkin küme bilgilerini görüntülemek için DISPLAY CLUSQMGR komutunu kullanın.

## [KüMEYI YENILE](#page-132-0)

Bir kümeyle ilgili yerel olarak tutulan tüm bilgileri atmak için kuyruk yöneticisinden REFRESH CLUSTER komutunu verin. Istisnai durumlar dışında, bu komutu kullanmanız pek olası değil.

[RESET CLUSTER: Bir kuyruk yöneticisini kümeden zorla kaldırma](#page-133-0)

Kural dışı durumlarda bir kuyruk yöneticisini kümeden zorla kaldırmak için **RESET CLUSTER** komutunu kullanın.

### [SUSPEND QMGR, RESUME QMGR ve kümeler](#page-134-0)

Örneğin, bu kuyruk yöneticisinde bakım gerçekleştirmeden önce, gelen küme etkinliğini geçici olarak bu kuyruk yöneticisine azaltmak için SUSPEND QMGR ve RESUME QMGR komutunu kullanın.

["Küme iş yükü dengelemesi-kuyruk yöneticisi öznitelikleri" sayfa 141](#page-140-0) Küme iş yükü dengelemede kullanılan kuyruk yöneticisi özniteliklerinin alfabetik listesi.

# **DISPLAY CLUSQMGR**

Bir kümedeki kuyruk yöneticilerine ilişkin küme bilgilerini görüntülemek için DISPLAY CLUSQMGR komutunu kullanın.

Bu komutu tam havuzlu bir kuyruk yöneticisinden çalıştırırsanız, döndürülen bilgiler kümedeki her kuyruk yöneticisi için geçerlidir. Tersi durumda, döndürülen bilgiler yalnızca ilgili olduğu kuyruk yöneticileri için geçerlidir. Yani, ileti göndermeyi denediği her kuyruk yöneticisi ve tam havuz içeren her kuyruk yöneticisi.

Bu bilgiler, küme gönderen ve küme alıcı kanalları için geçerli olan kanal özniteliklerinin çoğunu içerir. Ayrıca, aşağıdaki öznitelikler de görüntülenebilir:

## **Kanal**

Kuyruk yöneticisine ilişkin küme alıcı kanal adı.

## **CLUSDATE**

Tanımlamanın yerel kuyruk yöneticisinin kullanımına sunulduğu tarih.

## **Küme**

Kuyruk yöneticisinin bulunduğu kümeler.

## **CLUSTIME**

Tanımlamanın yerel kuyruk yöneticisi tarafından kullanılabileceği saat.

## **DEğIşTIRME TIPI**

Kuyruk yöneticisinin nasıl tanımlandığını. DEFTYPE aşağıdaki değerlerden biri olabilir:

## **CLUSSDR**

Küme gönderen-kanal, yerel kuyruk yöneticisinde denetimci olarak tanımlandı, ancak hedef kuyruk yöneticisi tarafından henüz tanınmadı. Bu durumda olmak için, yerel kuyruk yöneticisi el ile küme gönderen bir kanal tanımladı, ancak alan kuyruk yöneticisi küme bilgilerini kabul etmedi. Bunun nedeni, kanalın hiçbir zaman kurulmamış olması ya da kümeyi gönderen yapılandırmasındaki bir hata (örneğin, gönderen ve alıcı tanımlamaları arasındaki CLUSTER özelliğinde bir uyuşmazlık) olabilir. Bu geçici bir durum ya da hata durumudur ve araştırılmalıdır.

## **CLUSSDRA**

Bu değer, otomatik olarak keşfedilen bir küme kuyruğu yöneticisini temsil eder; yerel olarak küme gönderen kanalı tanımlanmaz. Bu, yerel kuyruk yöneticisinin yerel yapılanışı olmadığı, ancak bildirildiği küme kuyruğu yöneticilerine ilişkin DEFTYPE 'dir. Örnek:

- Yerel kuyruk yöneticisi tam bir havuz kuyruğu yöneticisiyse, kümedeki tüm kısmi havuz kuyruğu yöneticileri için DEFTYPE değeri olmalıdır.
- Yerel kuyruk yöneticisi kısmi bir havuzsa, bu, bu yerel kuyruk yöneticisinden kullanılan bir küme kuyruğunun anasistemi ya da bu kuyruk yöneticisine çalışması söylendiği ikinci bir tam havuz kuyruk yöneticisinden olabilir.

DEFTYPE değeri CLUSSDRA ise ve yerel ve uzak kuyruk yöneticilerinin ikisi de adı belirtilen küme için tam havuzsa, bunu CLUSSDRBDEFTYPE değerine dönüştürmek için yerel olarak tanımlanan küme gönderen kanalı tanımlanmalıdır.

## **CLUSSDRB**

Küme gönderen kanal, yerel kuyruk yöneticisinde yönetimsel olarak tanımlandı ve hedef kuyruk yöneticisi tarafından geçerli bir küme kanalı olarak kabul edildi. Bu, kısmi bir havuz kuyruk yöneticisinin el ile yapılandırılan tam havuz kuyruk yöneticisine ilişkin beklenen DEFTYPE 'dir. Kümedeki bir tam havuzdan başka bir tam havuza kadar herhangi bir CLUSQMGR ' ın DEFTYPE değeri de olmalıdır. El ile küme-gönderen kanalları, kısmi havuzlara ya da kısmi bir havuz kuyruğu yöneticisinden birden çok tam havuza yapılandırılmamalıdır. CLUSSDRB 'nin bir DEFTYPE' i bu durumlardan birinde görüldüyse, araştırılmalı ve düzeltilmelidir.

### **CLUSRCVR**

Yönetimsel olarak yerel kuyruk yöneticisinde bir küme-alıcı kanalı olarak tanımlanır. Kümedeki yerel kuyruk yöneticisini gösterir.

**Not:** Kümeye ilişkin tam havuz kuyruğu yöneticileri olan CLUSQMGRs 'leri tanımlamak için QMTYPE özelliğine bakın.

Küme kanallarının tanımlanmasına ilişkin ek bilgi için Küme kanallarıbaşlıklı konuya bakın.

## **QMTYPE**

Tam bir havuz mu, yoksa yalnızca kısmi bir havuz mu barındırıyor?

### **DURUM**

Bu kuyruk yöneticisine ilişkin küme gönderen kanalının durumu.

### **Askıya al**

Kuyruk yöneticisinin askıya alınıp alınmadığını belirler.

### **VERSION**

Küme kuyruğu yöneticisinin ilişkilendirildiği IBM MQ kuruluşunun sürümü.

Sürüm VVRRMMFFbiçimindedir:

- VV: Sürüm
- RR: Serbest Bırak
- MM: Bakım düzeyi
- FF: Düzeltme düzeyi

## **XMITQ**

Kuyruk yöneticisi tarafından kullanılan küme iletim kuyruğu.

Ayrıca bkz. DISPLAY QCLUSTER komutu. Bu, kısaca ["Kuyruk tanımlaması komutlarında kullanılabilir](#page-126-0) [küme öznitelikleri" sayfa 127](#page-126-0)' un DISPLAY QUEUE ve DISPLAY QUEUE ve [DISPLAY QCLUSTER](#page-128-0) komutlar bölümünde açıklanmaktadır. DISPLAY QCLUSTERkullanımı örnekleri için, "DISPLAY QCLUSTER" ve "DIS QCLUSTER"bilgi kümesinde arama yapın.

## **İlgili kavramlar**

## [Kümelerde iş yükü dengeleme](#page-135-0)

Bir küme aynı kuyruğun birden çok eşgörünümünü içeriyorsa, IBM MQ iletiyi yöneltmek için bir kuyruk yöneticisi seçer. Kullanılacak en iyi kuyruk yöneticisini belirlemek için küme iş yükü yönetimi algoritmasını ve küme iş yüküne özgü bir dizi özniteliği kullanır.

z/US [z/OS üzerinde CLUSTER komutlarının zamanuyumsuz davranışı](#page-143-0)

z/OS üzerinde bir küme komutunu veren komut, bir komutun başarıyla tamamlandığını değil, gönderildiğini doğrular.

## **İlgili başvurular**

[Kanal tanımlama komutlarında kullanılabilir küme öznitelikleri](#page-124-0) Kanal tanımlama komutlarında belirlenebilecek küme öznitelikleri.

[Kuyruk tanımlaması komutlarında kullanılabilir küme öznitelikleri](#page-126-0) Kuyruk tanımlaması komutlarında belirlenebilecek küme öznitelikleri. <span id="page-132-0"></span>[Kuyruk yöneticisi tanımlaması komutlarında kullanılabilir küme öznitelikleri](#page-129-0) Kuyruk yöneticisi tanımlama komutlarında belirtilebilir küme öznitelikleri.

## KüMEYI YENILE

Bir kümeyle ilgili yerel olarak tutulan tüm bilgileri atmak için kuyruk yöneticisinden REFRESH CLUSTER komutunu verin. Istisnai durumlar dışında, bu komutu kullanmanız pek olası değil.

[RESET CLUSTER: Bir kuyruk yöneticisini kümeden zorla kaldırma](#page-133-0)

Kural dışı durumlarda bir kuyruk yöneticisini kümeden zorla kaldırmak için **RESET CLUSTER** komutunu kullanın.

# [SUSPEND QMGR, RESUME QMGR ve kümeler](#page-134-0)

Örneğin, bu kuyruk yöneticisinde bakım gerçekleştirmeden önce, gelen küme etkinliğini geçici olarak bu kuyruk yöneticisine azaltmak için SUSPEND QMGR ve RESUME QMGR komutunu kullanın.

# MQSC komutu **DISPLAY CLUSQMGR**

# **KüMEYI YENILE**

Bir kümeyle ilgili yerel olarak tutulan tüm bilgileri atmak için kuyruk yöneticisinden REFRESH CLUSTER komutunu verin. Istisnai durumlar dışında, bu komutu kullanmanız pek olası değil.

Bu komutun üç biçimi vardır:

# **REFRESH CLUSTER(clustername) REPOS(NO)**

Varsayılan değer. Kuyruk yöneticisi, yerel olarak tanımlanan tüm küme kuyruğu yöneticisi ve küme kuyrukları ile tam havuz olan tüm küme kuyruğu yöneticileri hakkında bilgi sahibi olur. Ayrıca, kuyruk yöneticisi küme için tam bir havuzsa, kümedeki diğer küme kuyruğu yöneticileri hakkında da bilgi sahibi olur. Diğer her şey havuzun yerel kopyasından kaldırılır ve kümedeki diğer tam havuzlardan yeniden oluşturulur. REPOS(NO) kullanılıyorsa küme kanalları durdurulmaz. Tam havuz, yenilemesini tamamladığını kümenin geri kalanına bildirmek için CLUSSDR kanallarını kullanır.

# **REFRESH CLUSTER(clustername) REPOS(YES)**

Varsayılan davranışa ek olarak, tüm havuz kümesi kuyruk yöneticilerini temsil eden nesneler de yenilenir. Kuyruk yöneticisi tam havuzsa, bu seçeneğin kullanılması geçerli değildir; kullanılırsa, komut AMQ9406/CSQX406E hata nedeniyle başarısız olur. Bu bir tam havuzsa, önce söz konusu kümenin tam havuzu olmaması için havuzu değiştirmeniz gerekir. Tam havuz konumu, el ile tanımlanan CLUSSDR tanımlamalarından kurtarıldı. REPOS(YES) ile yenileme yapıldıktan sonra kuyruk yöneticisi, gerekirse bir kez daha tam havuz olacak şekilde değiştirilebilir.

## **REFRESH CLUSTER(\*)**

Üyesi olduğu tüm kümelerde kuyruk yöneticisini yeniler. REPOS(YES) REFRESH CLUSTER(\*) ile kullanılırsa, kuyruk yöneticisinin yerel CLUSSDR tanımlamalarındaki bilgilerden tam havuz aramasını yeniden başlatmasına neden olur. CLUSSDR kanalı kuyruk yöneticisini birkaç kümeye bağlasa da arama gerçekleşir.

**Not:** Büyük kümeler için, **REFRESH CLUSTER** komutunun kullanımı, devam ederken kümede kesintiye neden olabilir ve bundan sonra küme nesneleri otomatik olarak ilgili tüm kuyruk yöneticilerine durum güncellemeleri gönderdiğinde, 27 günlük aralıklarla kümede kesintiye neden olabilir. Bkz. Büyük bir kümede yenilenmesi, kümenin performansını ve kullanılabilirliğini etkileyebilir.

# **İlgili kavramlar**

## [Kümelerde iş yükü dengeleme](#page-135-0)

Bir küme aynı kuyruğun birden çok eşgörünümünü içeriyorsa, IBM MQ iletiyi yöneltmek için bir kuyruk yöneticisi seçer. Kullanılacak en iyi kuyruk yöneticisini belirlemek için küme iş yükü yönetimi algoritmasını ve küme iş yüküne özgü bir dizi özniteliği kullanır.

# z/08  $\blacksquare$ [z/OS üzerinde CLUSTER komutlarının zamanuyumsuz davranışı](#page-143-0)

z/OS üzerinde bir küme komutunu veren komut, bir komutun başarıyla tamamlandığını değil, gönderildiğini doğrular.

# **İlgili başvurular**

[Kanal tanımlama komutlarında kullanılabilir küme öznitelikleri](#page-124-0) Kanal tanımlama komutlarında belirlenebilecek küme öznitelikleri. <span id="page-133-0"></span>[Kuyruk tanımlaması komutlarında kullanılabilir küme öznitelikleri](#page-126-0) Kuyruk tanımlaması komutlarında belirlenebilecek küme öznitelikleri.

[Kuyruk yöneticisi tanımlaması komutlarında kullanılabilir küme öznitelikleri](#page-129-0) Kuyruk yöneticisi tanımlama komutlarında belirtilebilir küme öznitelikleri.

[DISPLAY CLUSQMGR](#page-130-0)

Bir kümedeki kuyruk yöneticilerine ilişkin küme bilgilerini görüntülemek için DISPLAY CLUSQMGR komutunu kullanın.

RESET CLUSTER: Bir kuyruk yöneticisini kümeden zorla kaldırma

Kural dışı durumlarda bir kuyruk yöneticisini kümeden zorla kaldırmak için **RESET CLUSTER** komutunu kullanın.

[SUSPEND QMGR, RESUME QMGR ve kümeler](#page-134-0)

Örneğin, bu kuyruk yöneticisinde bakım gerçekleştirmeden önce, gelen küme etkinliğini geçici olarak bu kuyruk yöneticisine azaltmak için SUSPEND QMGR ve RESUME QMGR komutunu kullanın.

## **İlgili bilgiler**

Kümeleme: REFRESH CLUSTER en iyi uygulamalarını kullanma

# **RESET CLUSTER: Bir kuyruk yöneticisini kümeden zorla kaldırma**

Kural dışı durumlarda bir kuyruk yöneticisini kümeden zorla kaldırmak için **RESET CLUSTER** komutunu kullanın.

Sıra dışında çok müstesna bir şekilde bu komutu kullanmanız gerekiyor için mı! ıııııııııııııııı

**RESET CLUSTER** komutunu yalnızca tam havuz kuyruğu yöneticilerinden alabilirsiniz. Bu komut, kuyruk yöneticisine ad ya da tanıtıcı temelinde gönderme yapıp yapmayacağınızı bağlı olarak iki form alır.

```
1.
    RESET CLUSTER( clustername
    ) QMNAME( qmname ) ACTION(FORCEREMOVE) QUEUES(NO)
```
2.

RESET CLUSTER( *clustername*

) QMID( *qmid* ) ACTION(FORCEREMOVE) QUEUES(NO)

Hem QMNAME hem de QMIDbelirleyemezsiniz. QMNAMEkomutunu kullanırsanız ve kümede bu adı taşıyan birden çok kuyruk yöneticisi varsa, komut çalıştırılır. **RESET CLUSTER** komutunun çalıştırıldığından emin olmak için QMNAME yerine QMID komutunu kullanın.

**RESET CLUSTER** komutunda QUEUES(NO) değerinin belirlenmesi varsayılan değerdir. QUEUES(YES) değerinin belirlenmesi, kuyruk yöneticisinin sahip olduğu küme kuyruklarına yönelik başvuruları kümeden kaldırır. Kuyruk yöneticisinin kümeden kaldırılmasına ek olarak başvurular da kaldırılır.

Küme kuyruk yöneticisi kümede görünmese de başvurular kaldırılır; QUEUE seçeneği olmadan daha önce zorla kaldırılmış olabilir.

Örneğin, bir kuyruk yöneticisi silinmişse, ancak kümede tanımlı küme alıcı kanalları varsa **RESET CLUSTER** komutunu kullanabilirsiniz. IBM MQ ' in bu tanımlamaları kaldırmasını beklemek yerine (otomatik olarak yapar), daha önce temizlemek için **RESET CLUSTER** komutunu verebilirsiniz. Daha sonra, kümedeki diğer tüm kuyruk yöneticilerine kuyruk yöneticisinin artık kullanılamadığı bildirilir.

Bir kuyruk yöneticisi geçici olarak zarar görmüşse, kümedeki diğer kuyruk yöneticilerine ileti göndermeyi denemeden önce bunu söylemek isteyebilirsiniz. **RESET CLUSTER** , zarar gören kuyruk yöneticisini kaldırır. Daha sonra, hasarlı kuyruk yöneticisi yeniden çalışırken, **RESET CLUSTER** etkisini tersine çevirmek ve kuyruk yöneticisini kümeye döndürmek için **REFRESH CLUSTER** komutunu kullanın.Kuyruk yöneticisi bir yayınlama/abone olma kümesinde bulunuyorsa, gerekli yetkili sunucu aboneliklerini yeniden yürürlüğe almanız gerekir. Bkz. REFRESH CLUSTER, yayınlama/abone olma kümeleri için dikkat edilecek noktalar.

**Not:** Büyük kümeler için, **REFRESH CLUSTER** komutunun kullanımı, devam ederken kümede kesintiye neden olabilir ve bundan sonra küme nesneleri otomatik olarak ilgili tüm kuyruk yöneticilerine durum

<span id="page-134-0"></span>güncellemeleri gönderdiğinde, 27 günlük aralıklarla kümede kesintiye neden olabilir. Bkz. Büyük bir kümede yenilenmesi, kümenin performansını ve kullanılabilirliğini etkileyebilir.

**RESET CLUSTER** komutunun kullanılması, otomatik olarak tanımlanan küme gönderen kanallarını silmenin tek yoludur.

**Önemli:** Kaldırılacak otomatik tanımlı kanal belirsiz ise, **RESET CLUSTER** o kanalı hemen kaldırmaz. Bu durumda, **RESET CLUSTER** komutundan önce bir RESOLVE CHANNEL komutu vermeniz gerekir.

Normal koşullarda bu komuta ihtiyacınız olması pek olası değil. IBM Destek, küme kuyruğu yöneticileri tarafından tutulan küme bilgilerini toplamak için komutu vermenizi önerebilir. Bir kümeden kuyruk yöneticisini kaldırmak için bu komutu kısa yol olarak kullanmayın. Bir kuyruk yöneticisini kümeden kaldırmanın doğru yolu Kümeden kuyruk yöneticisinin kaldırılmasıbaşlıklı konuda açıklanmıştır.

Havuzlar bilgileri yalnızca 90 gün boyunca sakladığından, bu süre sonunda zorla kaldırılan bir kuyruk yöneticisi bir kümeye yeniden bağlanabilir. Silinmedikçe otomatik olarak yeniden bağlanır. Bir kuyruk yöneticisinin kümeye yeniden katılmasını önlemek istiyorsanız, uygun güvenlik önlemlerini almanız gerekir.

**DISPLAY CLUSQMGR**dışındaki tüm küme komutları zamanuyumsuz olarak çalışır. Kümelemeyi içeren nesne özniteliklerini değiştiren komutlar nesneyi günceller ve havuz işlemcisine bir istek gönderir. Kümelerle çalışmaya ilişkin komutların sözdizimi denetlenir ve havuz işlemcisine bir istek gönderilir.

Havuz işlemcisine gönderilen istekler, kümenin diğer üyelerinden alınan küme istekleriyle birlikte zamanuyumsuz olarak işlenir. Başarılı olup olmadıklarını belirlemek için tüm kümenin etrafına yayılmaları gerekirse işlem uzun sürebilir.

# **İlgili kavramlar**

# [Kümelerde iş yükü dengeleme](#page-135-0)

Bir küme aynı kuyruğun birden çok eşgörünümünü içeriyorsa, IBM MQ iletiyi yöneltmek için bir kuyruk yöneticisi seçer. Kullanılacak en iyi kuyruk yöneticisini belirlemek için küme iş yükü yönetimi algoritmasını ve küme iş yüküne özgü bir dizi özniteliği kullanır.

[z/OS üzerinde CLUSTER komutlarının zamanuyumsuz davranışı](#page-143-0) z/OS üzerinde bir küme komutunu veren komut, bir komutun başarıyla tamamlandığını değil, gönderildiğini doğrular.

# **İlgili başvurular**

[Kanal tanımlama komutlarında kullanılabilir küme öznitelikleri](#page-124-0) Kanal tanımlama komutlarında belirlenebilecek küme öznitelikleri.

[Kuyruk tanımlaması komutlarında kullanılabilir küme öznitelikleri](#page-126-0) Kuyruk tanımlaması komutlarında belirlenebilecek küme öznitelikleri.

[Kuyruk yöneticisi tanımlaması komutlarında kullanılabilir küme öznitelikleri](#page-129-0) Kuyruk yöneticisi tanımlama komutlarında belirtilebilir küme öznitelikleri.

## [DISPLAY CLUSQMGR](#page-130-0)

Bir kümedeki kuyruk yöneticilerine ilişkin küme bilgilerini görüntülemek için DISPLAY CLUSQMGR komutunu kullanın.

## [KüMEYI YENILE](#page-132-0)

Bir kümeyle ilgili yerel olarak tutulan tüm bilgileri atmak için kuyruk yöneticisinden REFRESH CLUSTER komutunu verin. Istisnai durumlar dışında, bu komutu kullanmanız pek olası değil.

## SUSPEND QMGR, RESUME QMGR ve kümeler

Örneğin, bu kuyruk yöneticisinde bakım gerçekleştirmeden önce, gelen küme etkinliğini geçici olarak bu kuyruk yöneticisine azaltmak için SUSPEND QMGR ve RESUME QMGR komutunu kullanın.

RESET CLUSTER (kümeyi ilk durumuna getirme)

# **SUSPEND QMGR, RESUME QMGR ve kümeler**

Örneğin, bu kuyruk yöneticisinde bakım gerçekleştirmeden önce, gelen küme etkinliğini geçici olarak bu kuyruk yöneticisine azaltmak için SUSPEND QMGR ve RESUME QMGR komutunu kullanın.

<span id="page-135-0"></span>Bir kuyruk yöneticisi bir kümeden askıya alındığında, kümedeki diğer bir kuyruk yöneticisinde aynı adı taşıyan bir kuyruk varsa, küme kuyruklarındaki iletileri almaz. Ancak, bu kuyruk yöneticisinde belirtik olarak hedeflenen ya da hedef kuyruğun yalnızca bu kuyruk yöneticisinde kullanılabilir olduğu iletiler bu kuyruk yöneticisine yönlendirilir.

Kuyruk yöneticisi askıya alınırken daha fazla gelen ileti alınması, bu kümeye ilişkin küme alıcı kanalları durdurularak önlenebilir. Bir kümeye ilişkin küme alıcı kanallarını durdurmak için SUSPEND QMGR komutunun FORCE kipini kullanın.

# **İlgili kavramlar**

Kümelerde iş yükü dengeleme

Bir küme aynı kuyruğun birden çok eşgörünümünü içeriyorsa, IBM MQ iletiyi yöneltmek için bir kuyruk yöneticisi seçer. Kullanılacak en iyi kuyruk yöneticisini belirlemek için küme iş yükü yönetimi algoritmasını ve küme iş yüküne özgü bir dizi özniteliği kullanır.

z/OS –  $\blacksquare$ [z/OS üzerinde CLUSTER komutlarının zamanuyumsuz davranışı](#page-143-0)

z/OS üzerinde bir küme komutunu veren komut, bir komutun başarıyla tamamlandığını değil, gönderildiğini doğrular.

**İlgili görevler**

Kuyruk yöneticisinin bakımı

## **İlgili başvurular**

[Kanal tanımlama komutlarında kullanılabilir küme öznitelikleri](#page-124-0) Kanal tanımlama komutlarında belirlenebilecek küme öznitelikleri.

[Kuyruk tanımlaması komutlarında kullanılabilir küme öznitelikleri](#page-126-0) Kuyruk tanımlaması komutlarında belirlenebilecek küme öznitelikleri.

[Kuyruk yöneticisi tanımlaması komutlarında kullanılabilir küme öznitelikleri](#page-129-0) Kuyruk yöneticisi tanımlama komutlarında belirtilebilir küme öznitelikleri.

### [DISPLAY CLUSQMGR](#page-130-0)

Bir kümedeki kuyruk yöneticilerine ilişkin küme bilgilerini görüntülemek için DISPLAY CLUSQMGR komutunu kullanın.

## [KüMEYI YENILE](#page-132-0)

Bir kümeyle ilgili yerel olarak tutulan tüm bilgileri atmak için kuyruk yöneticisinden REFRESH CLUSTER komutunu verin. Istisnai durumlar dışında, bu komutu kullanmanız pek olası değil.

[RESET CLUSTER: Bir kuyruk yöneticisini kümeden zorla kaldırma](#page-133-0) Kural dışı durumlarda bir kuyruk yöneticisini kümeden zorla kaldırmak için **RESET CLUSTER** komutunu kullanın.

QMGR ' YI ASKıYA AL QMGR ' YI SüRDüR

# **Kümelerde iş yükü dengeleme**

Bir küme aynı kuyruğun birden çok eşgörünümünü içeriyorsa, IBM MQ iletiyi yöneltmek için bir kuyruk yöneticisi seçer. Kullanılacak en iyi kuyruk yöneticisini belirlemek için küme iş yükü yönetimi algoritmasını ve küme iş yüküne özgü bir dizi özniteliği kullanır.

Uygun hedefler, küme iş yükü yönetimi algoritması tarafından, kuyruk yöneticisinin ve kuyruğun kullanılabilirliğine ve kanallar, kuyruklar ve kuyruk yöneticileriyle ilişkili küme iş yüküne özgü özniteliklere göre seçilir. Bu öznitelikler alt konularda açıklanır.

Küme iş yüküne özgü öznitelikleri yapılandırdıktan sonra, yapılandırma beklediğiniz gibi davranmazsa, algoritmanın kuyruk yöneticisini nasıl seçtiğine ilişkin ayrıntıları inceleyin. Bkz. ["Küme iş yükü yönetimi](#page-141-0) [algoritması" sayfa 142](#page-141-0). Bu algoritmanın sonuçları gereksinimlerinizi karşılamıyorsa, bir küme iş yükü kullanıcı çıkış programı yazabilir ve iletileri kümedeki seçtiğiniz kuyruğa yönlendirmek için bu çıkışı kullanabilirsiniz. Bkz. Küme iş yükü çıkışlarının yazılması ve derlenmesi.

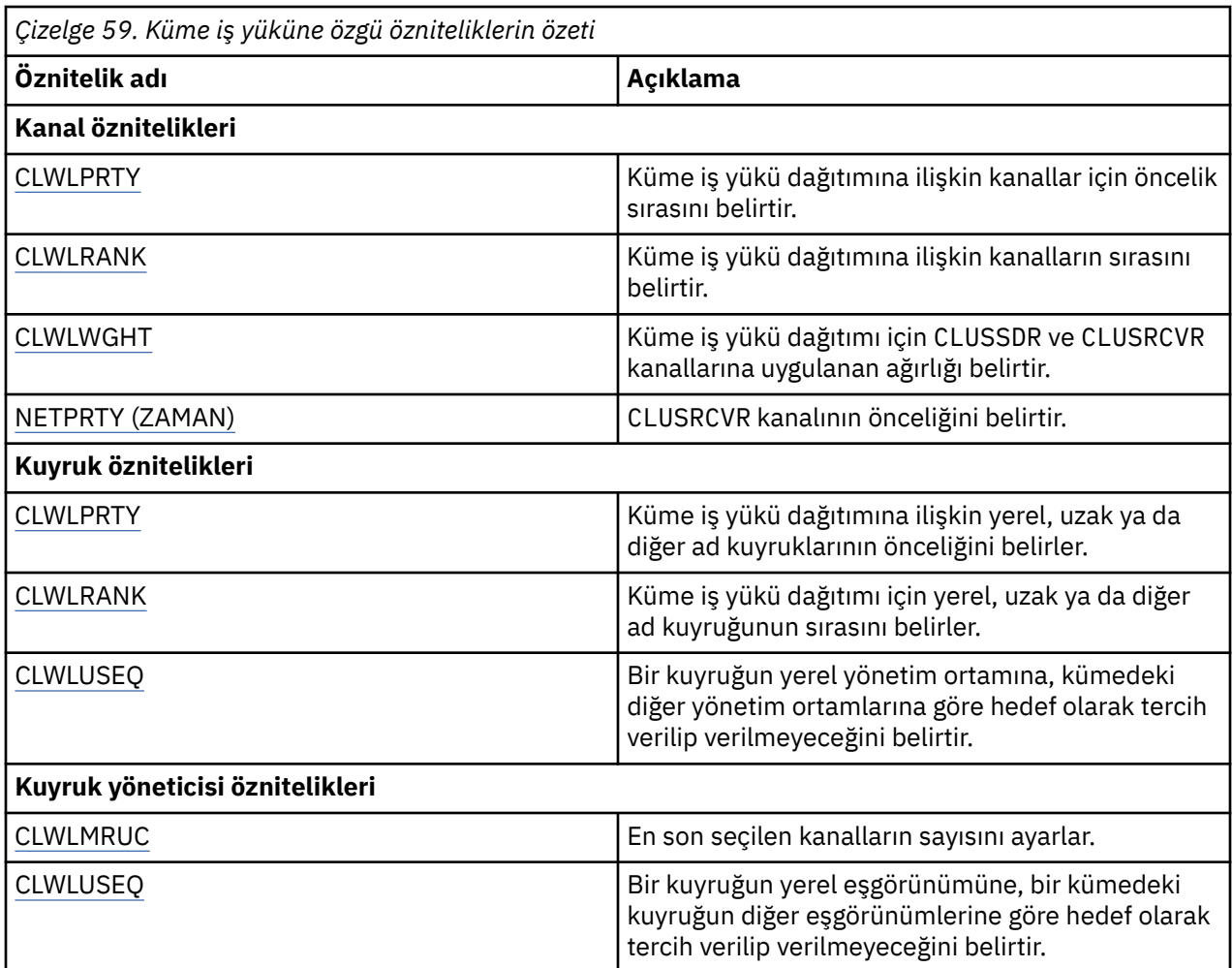

# **İlgili kavramlar**

 $\approx$  z/OS [z/OS üzerinde CLUSTER komutlarının zamanuyumsuz davranışı](#page-143-0)

z/OS üzerinde bir küme komutunu veren komut, bir komutun başarıyla tamamlandığını değil, gönderildiğini doğrular.

# **İlgili başvurular**

[Kanal tanımlama komutlarında kullanılabilir küme öznitelikleri](#page-124-0) Kanal tanımlama komutlarında belirlenebilecek küme öznitelikleri.

[Kuyruk tanımlaması komutlarında kullanılabilir küme öznitelikleri](#page-126-0) Kuyruk tanımlaması komutlarında belirlenebilecek küme öznitelikleri.

[Kuyruk yöneticisi tanımlaması komutlarında kullanılabilir küme öznitelikleri](#page-129-0) Kuyruk yöneticisi tanımlama komutlarında belirtilebilir küme öznitelikleri.

## [DISPLAY CLUSQMGR](#page-130-0)

Bir kümedeki kuyruk yöneticilerine ilişkin küme bilgilerini görüntülemek için DISPLAY CLUSQMGR komutunu kullanın.

[KüMEYI YENILE](#page-132-0)

Bir kümeyle ilgili yerel olarak tutulan tüm bilgileri atmak için kuyruk yöneticisinden REFRESH CLUSTER komutunu verin. Istisnai durumlar dışında, bu komutu kullanmanız pek olası değil.

[RESET CLUSTER: Bir kuyruk yöneticisini kümeden zorla kaldırma](#page-133-0)

Kural dışı durumlarda bir kuyruk yöneticisini kümeden zorla kaldırmak için **RESET CLUSTER** komutunu kullanın.

[SUSPEND QMGR, RESUME QMGR ve kümeler](#page-134-0)

<span id="page-137-0"></span>Örneğin, bu kuyruk yöneticisinde bakım gerçekleştirmeden önce, gelen küme etkinliğini geçici olarak bu kuyruk yöneticisine azaltmak için SUSPEND QMGR ve RESUME QMGR komutunu kullanın.

# **Küme iş yükü dengeleme-kanal öznitelikleri**

Küme iş yükü dengelemede kullanılan kanal özniteliklerinin alfabetik listesi.

**Not:** Hedef kuyruk yöneticilerindeki küme alıcı kanallarında küme iş yükü kanal özniteliklerini belirtin. Eşleşen küme gönderen kanallarında belirlediğiniz dengeleme büyük olasılıkla yoksayılır. Bkz. Küme kanalları.

# **CLWLPRTY (Küme iş yükü önceliği)**

CLWLPRTY kanal özniteliği, küme iş yükü dağıtımına ilişkin kanallar için öncelik sırasını belirtir. Değer 0-9 aralığında olmalıdır; burada 0 en düşük öncelik, 9 en yüksek önceliktir.

Kullanılabilir küme hedefleri için bir öncelik sırası ayarlamak üzere CLWLPRTY kanal özniteliğini kullanın. IBM MQ , en düşük küme hedefi önceliğine sahip hedefleri seçmeden önce en yüksek önceliğe sahip hedefleri seçer. Aynı önceliğe sahip birden çok hedef varsa, en son kullanılan hedefi seçer.

İki olası hedef varsa, hata durumunda yedek sisteme geçişe izin vermek için bu özniteliği kullanabilirsiniz. İletiler, en yüksek öncelikli kanalla kuyruk yöneticisine gider. Kullanılamaz duruma gelirse, iletiler sonraki en yüksek öncelikli kuyruk yöneticisine gider. Düşük öncelikli kuyruk yöneticileri rezerv görevi görür.

IBM MQ , kanallara öncelik vermeden önce kanal durumunu denetler. Yalnızca kullanılabilir kuyruk yöneticileri seçim için adaydır.

# **Notlar:**

- Hedef kuyruk yöneticisindeki küme alıcı kanalında bu özniteliği belirtin. Eşleşen küme-gönderen kanalında belirlediğiniz dengeleme büyük olasılıkla yoksayılır. Bkz. Küme kanalları.
- Uzak kuyruk yöneticisinin kullanılabilirliği, o kuyruk yöneticisine ilişkin kanalın durumuna bağlıdır. Kanallar başladığında, durum birkaç kez değişir ve bazı durumlar küme iş yükü yönetimi algoritmasına göre daha az tercihlidir. Uygulamada bu, daha yüksek öncelikli (birincil) hedeflere kanallar başlatılırken düşük öncelikli (yedek) hedeflerin seçilebileceği anlamına gelir.
- Yedekleme hedefine ileti gitmediğinden emin olmanız gerekiyorsa, CLWLPRTYkomutunu kullanmayın. Ayrı kuyruklar kullanmayı ya da CLWLRANK komutunu, birincil anahtardan yedek sisteme el ile geçiş ile kullanmayı düşünün.

# **CLWLRANK (Küme iş yükü sırası)**

**CLWLRANK** kanal özniteliği, küme iş yükü dağıtımına ilişkin kanalların sırasını belirtir. Değer 0-9 aralığında olmalıdır; burada 0 en düşük, 9 en yüksek sıralamadır.

Başka bir kümedeki bir kuyruk yöneticisine gönderilen iletiler için son hedef üzerinde denetim sağlamak istiyorsanız, **CLWLRANK** kanal özniteliğini kullanın. Bir kuyruk yöneticisini kümelerin kesişme noktasındaki ağ geçidi kuyruk yöneticilerine bağlayan kanalların sırasını ayarlayarak son hedef seçimini denetleyin.

**CLWLRANK**değerini ayarladığınızda, iletiler birbirine bağlı kümeler üzerinden daha yüksek dereceli bir hedefe doğru belirli bir rota alır. Örneğin, iletiler 1 ve 2 numaralı kanalları kullanarak iki kuyruk yöneticisinden birine gönderilebilen bir ağ geçidi kuyruk yöneticisine gönderilir. Bunlar, en yüksek dereceye sahip bir kanal tarafından bağlanan kuyruk yöneticisine otomatik olarak gönderilir; bu durumda kanal, kuyruk yöneticisine 2. sırada gönderilir.

IBM MQ , kanal durumunu denetlemeden önce kanalların sırasını alır. Kanal durumunu denetlemeden önce sıralamayı almak, erişilemeyen kanalların bile seçilebilir olduğu anlamına gelir. Son hedef kullanılamasa da iletilerin ağ üzerinden yönlendirilmesini sağlar.

## **Notlar:**

• Hedef kuyruk yöneticisindeki küme alıcı kanalında bu özniteliği belirtin. Eşleşen küme-gönderen kanalında belirlediğiniz dengeleme büyük olasılıkla yoksayılır. Bkz. Küme kanalları.

<span id="page-138-0"></span>• **CLWLPRTY**öncelik özniteliğini de kullandıysanız, IBM MQ kullanılabilir hedefler arasında seçim yapar. En yüksek sıraya sahip hedef için bir kanal kullanılamıyorsa, ileti iletim kuyruğunda tutulur. Kanal kullanılabilir olduğunda serbest bırakılır. İleti, sıra sırasındaki bir sonraki kullanılabilir hedefe gönderilmez.

# **CLWLWGHT (Küme iş yükü ağırlığı)**

CLWLWGHT kanal özniteliği, küme iş yükü dağıtımı için CLUSSDR ve CLUSRCVR kanallarına uygulanan ağırlığı belirtir. Değer 1-99 aralığında olmalıdır; burada 1 en düşük ağırlık, 99 en yüksek ağırlıktır.

Daha fazla işleme gücü iletisiyle sunucuları göndermek için CLWLWGHT komutunu kullanın. Kanal ağırlığı ne kadar yüksekse, o kanal üzerinden o kadar çok mesaj gönderilir.

# **Notlar:**

- Hedef kuyruk yöneticisindeki küme alıcı kanalında bu özniteliği belirtin. Eşleşen küme-gönderen kanalında belirlediğiniz dengeleme büyük olasılıkla yoksayılır. Bkz. Küme kanalları.
- CLWLWGHT herhangi bir kanalda varsayılan değer olan 50 'den değiştirildiğinde, iş yükü dengeleme, her bir kanalın kümelenmiş kuyruğa gönderilen bir ileti için seçilme sayısına bağlıdır. Daha fazla bilgi için bkz ["Küme iş yükü yönetimi algoritması" sayfa 142](#page-141-0).

# **NETPRTY (Ağ bağlantısı önceliği)**

NETPRTY kanal özniteliği, CLUSRCVR kanalının önceliğini belirtir. Değer 0-9 aralığında olmalıdır; burada 0 en düşük öncelik, 9 en yüksek önceliktir.

Bir ağı birincil ağ, başka bir ağı yedek ağ yapmak için NETPRTY özniteliğini kullanın. Eşit dereceli kanallar kümesi verildiğinde, kümeleme, birden çok yol kullanılabilir olduğunda en yüksek önceliğe sahip yolu seçer.

NETPRTY kanal özniteliğini kullanmanın tipik bir örneği, farklı maliyetlere ya da hızlara sahip ağlar arasında ayrım yapmak ve aynı hedefleri birbirine bağlamaktır.

**Not:** Hedef kuyruk yöneticisindeki küme alıcı kanalında bu özniteliği belirtin. Eşleşen küme-gönderen kanalında belirlediğiniz dengeleme büyük olasılıkla yoksayılır. Bkz. Küme kanalları.

# **İlgili kavramlar**

[Küme iş yükü yönetimi algoritması](#page-141-0)

İş yükü yönetimi algoritması, küme kuyruklarına konan iletilere ilişkin son hedefi seçmek için iş yükü dengeleme özniteliklerini ve birçok kuralı kullanır.

# **İlgili başvurular**

Küme iş yükü dengelemesi-kuyruk öznitelikleri Küme iş yükü dengelemede kullanılan kuyruk özniteliklerinin alfabetik listesi.

[Küme iş yükü dengelemesi-kuyruk yöneticisi öznitelikleri](#page-140-0) Küme iş yükü dengelemede kullanılan kuyruk yöneticisi özniteliklerinin alfabetik listesi.

["Kanal tanımlama komutlarında kullanılabilir küme öznitelikleri" sayfa 125](#page-124-0) Kanal tanımlama komutlarında belirlenebilecek küme öznitelikleri.

# **Küme iş yükü dengelemesi-kuyruk öznitelikleri**

Küme iş yükü dengelemede kullanılan kuyruk özniteliklerinin alfabetik listesi.

# **CLWLPRTY**

**CLWLPRTY** kuyruk özniteliği, küme iş yükü dağıtımına ilişkin yerel, uzak ya da diğer ad kuyruklarının önceliğini belirtir. Değer 0-9 aralığında olmalıdır; burada 0 en düşük öncelik, 9 en yüksek önceliktir.

Hedef kuyruklara ilişkin bir tercih ayarlamak için **CLWLPRTY** kuyruk özniteliğini kullanın. IBM MQ , en düşük küme hedefi önceliğine sahip hedefleri seçmeden önce en yüksek önceliğe sahip hedefleri seçer. Aynı önceliğe sahip birden çok hedef varsa, en son kullanılan hedefi seçer.

<span id="page-139-0"></span>IBM MQ , kanal durumunu denetledikten sonra kuyruk yöneticilerinin önceliğini alır. Yalnızca kullanılabilir kuyruk yöneticileri seçim için adaydır.

# **Not:**

Uzak kuyruk yöneticisinin kullanılabilirliği, o kuyruk yöneticisine ilişkin kanalın durumuna bağlıdır. Kanallar başladığında, durum birkaç kez değişir ve bazı durumlar küme iş yükü yönetimi algoritmasına göre daha az tercihlidir. Uygulamada bu, daha yüksek öncelikli (birincil) hedeflere kanallar başlatılırken düşük öncelikli (yedek) hedeflerin seçilebileceği anlamına gelir.

Yedekleme hedefine ileti gönderilmediğinden emin olmanız gerekiyorsa, **CLWLPRTY**kullanmayın. Ayrı kuyruklar kullanmayı ya da **CLWLRANK** ' i birincil kuyruktan yedeklemek için el ile geçiş yapmayı düşünün.

İki olası hedef varsa, hata durumunda yedek sisteme geçişe izin vermek için bu özniteliği kullanabilirsiniz. En yüksek öncelikli kuyruk yöneticisi istekleri alır, düşük öncelikli kuyruk yöneticileri rezerv olarak hareket eder. En yüksek öncelikli kuyruk yöneticisi başarısız olursa, kullanılabilir bir sonraki en yüksek öncelikli kuyruk yöneticisi devralır.

# **CLWLRANK**

**CLWLRANK** kuyruk özniteliği, küme iş yükü dağıtımı için yerel, uzak ya da diğer ad kuyruğunun sırasını belirtir. Değer 0-9 aralığında olmalıdır; burada 0 en düşük, 9 en yüksek sıralamadır.

Başka bir kümedeki bir kuyruk yöneticisine gönderilen iletiler için son hedef üzerinde denetim sağlamak istiyorsanız, **CLWLRANK** kuyruk özniteliğini kullanın. **CLWLRANK**değerini ayarladığınızda, iletiler birbirine bağlı kümeler üzerinden daha yüksek dereceli bir hedefe doğru belirli bir rota alır.

Örneğin, bir ağ geçidinin kullanılabilirliğini artırmak için aynı şekilde yapılandırılmış iki ağ geçidi kuyruk yöneticisi tanımlamış olabilirsiniz. Kümede tanımlı bir yerel kuyruk için ağ geçitlerinde küme diğer ad kuyrukları tanımladığınızı varsayın. Yerel kuyruk kullanılamaz duruma gelirse, iletinin kuyruğun yeniden kullanılabilir olmasını bekleyen ağ geçitlerinden birinde tutulmasını istiyorsunuz. Kuyruğu bir ağ geçidinde tutmak için, yerel kuyruğu ağ geçidindeki küme diğer adı kuyruklarından daha yüksek bir sıralamayla tanımlamanız gerekir.

Yerel kuyruğu, kuyruk diğer adlarıyla aynı sırada tanımlarsanız ve yerel kuyruk kullanılamıyorsa, ileti ağ geçitleri arasında hareket eder. Yerel kuyruk bulunamıyorsa, ilk ağ geçidi kuyruk yöneticisi iletiyi diğer ağ geçidine yöneltir. Diğer ağ geçidi, iletiyi hedef yerel kuyruğa yeniden teslim etmeye çalışır. Yerel kuyruk hala kullanılamıyorsa, iletiyi ilk ağ geçidine yönlendirir. İleti, hedef yerel kuyruk yeniden kullanılabilir oluncaya kadar ağ geçitleri arasında ileri ve geri taşınmaya devam eder. Kuyruk kullanılamasa da, yerel kuyruğa daha yüksek bir sıra verildiğinde, ileti daha düşük dereceli bir hedefe yeniden yönlendirilmez.

IBM MQ , kanal durumunu denetlemeden önce kuyrukların sırasını alır. Kanal durumunu denetlemeden önce sıranın alınması, erişilemeyen kuyrukların bile seçilebilir olduğu anlamına gelir. Son hedef kullanılamasa da iletilerin ağ üzerinden yönlendirilmesini sağlar.

IBM MQ öncelik özniteliğini kullandıysanız, kullanılabilir hedefler arasında seçim yapar. En yüksek sıraya sahip hedef için bir kanal kullanılamıyorsa, ileti iletim kuyruğunda tutulur. Kanal kullanılabilir olduğunda serbest bırakılır. İleti, sıra sırasındaki bir sonraki kullanılabilir hedefe gönderilmez.

# **CLWLUSEQ**

**CLWLUSEQ** kuyruk özniteliği, bir kuyruğun yerel eşgörünümüne bir kümedeki diğer eşgörünümlere göre hedef olarak tercih verilip verilmediğini belirtir.

**CLWLUSEQ** kuyruk özniteliği yalnızca yerel kuyruklar için geçerlidir. Yalnızca ileti bir uygulama ya da küme kanalı olmayan bir kanal tarafından konursa geçerlidir.

# **LOCAL**

Yerel kuyruk, MQPUT' un tek hedefidir ve yerel kuyruk etkinleştirilmişse. MQPUT davranış, [küme iş yükü](#page-141-0) [yönetimine](#page-141-0)bağlıdır.

**QMGR**

Davranış, **CLWLUSEQ** kuyruk yöneticisi özniteliğinde belirtildiği gibi.

# <span id="page-140-0"></span>**Fark Etmez**

MQPUT , yerel kuyruğu, iş yükü dağıtımı için kümedeki diğer herhangi bir kuyruk örneğiyle aynı şekilde işler.

# **İlgili kavramlar**

[Küme iş yükü yönetimi algoritması](#page-141-0)

İş yükü yönetimi algoritması, küme kuyruklarına konan iletilere ilişkin son hedefi seçmek için iş yükü dengeleme özniteliklerini ve birçok kuralı kullanır.

# **İlgili başvurular**

[Küme iş yükü dengeleme-kanal öznitelikleri](#page-137-0) Küme iş yükü dengelemede kullanılan kanal özniteliklerinin alfabetik listesi.

Küme iş yükü dengelemesi-kuyruk yöneticisi öznitelikleri Küme iş yükü dengelemede kullanılan kuyruk yöneticisi özniteliklerinin alfabetik listesi.

["Kuyruk tanımlaması komutlarında kullanılabilir küme öznitelikleri" sayfa 127](#page-126-0) Kuyruk tanımlaması komutlarında belirlenebilecek küme öznitelikleri.

# **Küme iş yükü dengelemesi-kuyruk yöneticisi öznitelikleri**

Küme iş yükü dengelemede kullanılan kuyruk yöneticisi özniteliklerinin alfabetik listesi.

# **CLWLMRUC**

**CLWLMRUC** kuyruk yöneticisi özniteliği, en son seçilen kanalların sayısını ayarlar. Küme iş yükü yönetimi algoritması, etkin giden küme kanallarının sayısını sınırlamak için **CLWLMRUC** kullanır. Değer, 1-999 999 999 999 aralığında olmalıdır.

İlk varsayılan değer 999 999 999 'dur.

# **CLWLUSEQ**

**CLWLUSEQ** kuyruk yöneticisi özniteliği, bir kuyruğun yerel eşgörünümüne, bir kümedeki kuyruğun diğer eşgörünümlerine göre hedef olarak tercih verilip verilmediğini belirtir. **CLWLUSEQ** kuyruk özniteliği QMGRolarak ayarlanırsa öznitelik uygulanır.

**CLWLUSEQ** kuyruk özniteliği yalnızca yerel kuyruklar için geçerlidir. Yalnızca ileti bir uygulama ya da küme kanalı olmayan bir kanal tarafından konursa geçerlidir.

# **LOCAL**

MQPUT' in tek hedefi yerel kuyruktur. LOCAL varsayılan değerdir.

# **Fark Etmez**

MQPUT , yerel kuyruğu, iş yükü dağıtımı için kümedeki diğer herhangi bir kuyruk örneğiyle aynı şekilde işler.

# **İlgili kavramlar**

[Küme iş yükü yönetimi algoritması](#page-141-0)

İş yükü yönetimi algoritması, küme kuyruklarına konan iletilere ilişkin son hedefi seçmek için iş yükü dengeleme özniteliklerini ve birçok kuralı kullanır.

# **İlgili başvurular**

[Küme iş yükü dengeleme-kanal öznitelikleri](#page-137-0) Küme iş yükü dengelemede kullanılan kanal özniteliklerinin alfabetik listesi.

[Küme iş yükü dengelemesi-kuyruk öznitelikleri](#page-138-0) Küme iş yükü dengelemede kullanılan kuyruk özniteliklerinin alfabetik listesi.

["Kuyruk yöneticisi tanımlaması komutlarında kullanılabilir küme öznitelikleri" sayfa 130](#page-129-0) Kuyruk yöneticisi tanımlama komutlarında belirtilebilir küme öznitelikleri.

# <span id="page-141-0"></span>**Küme iş yükü yönetimi algoritması**

İş yükü yönetimi algoritması, küme kuyruklarına konan iletilere ilişkin son hedefi seçmek için iş yükü dengeleme özniteliklerini ve birçok kuralı kullanır.

İş yükü yönetimi algoritması, her hedef seçimi gerektiğinde geçerlidir:

- Bu, MQOO\_BIND\_ON\_OPEN seçeneği kullanılarak bir küme kuyruğunun açıldığı noktada kullanılır.
- Bir ileti, MQOO\_BIND\_NOT\_FIXEDile açıldığında bir küme kuyruğuna her konduğunda kullanılır.
- Bu, MQOO\_BIND\_ON\_GROUP bir küme kuyruğunu açmak için kullanıldığında yeni bir ileti grubunun her başlatılışında kullanılır.
- Konu anasistem yöneltmesiiçin, bir iletinin kümelenmiş bir konuda her yayınlanmasında kullanılır. Yerel kuyruk yöneticisi bu konuya ilişkin bir anasistem değilse, iletiyi yöneltmek üzere bir anasistem kuyruk yöneticisi seçmek için algoritma kullanılır.

Aşağıdaki bölümde, küme kuyruklarına konan iletiler için son hedef belirlenirken kullanılan iş yükü yönetimi algoritması açıklanmaktadır. Bu kurallar, kuyruklar, kuyruk yöneticileri ve kanallar için aşağıdaki özniteliklere uygulanan ayarlardan etkilenir:

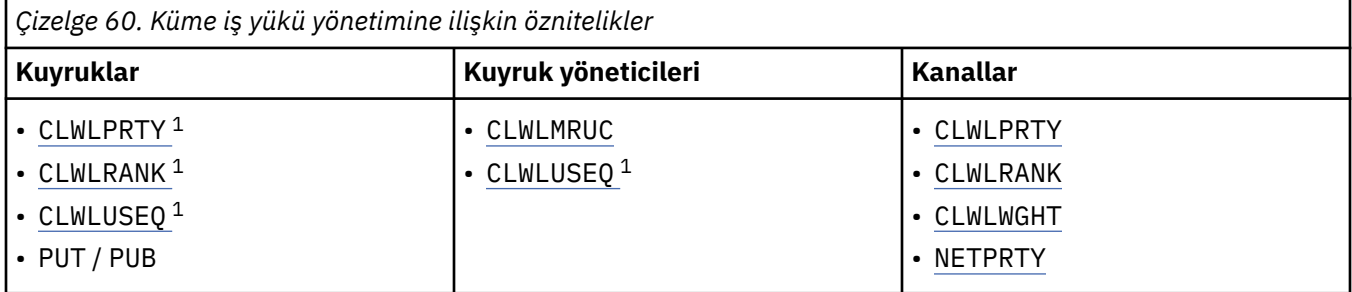

Başlangıçta, kuyruk yöneticisi iki yordamdan olası hedeflerin bir listesini oluşturur:

- Hedef ObjectName ve ObjectQmgrAdı , kuyruk yöneticisiyle aynı kümelerde paylaşılan kuyruk yöneticisi diğer adı tanımlamalarıyla eşleştiriliyor.
- ObjectName adlı bir kuyruğu barındıran ve kuyruk yöneticisinin üyesi olduğu kümelerden birinde bulunan bir kuyruk yöneticisine giden benzersiz rotalar (kanallar) bulunuyor.

Algoritma, olası hedefler listesinden hedefleri ortadan kaldırmak için aşağıdaki kurallar boyunca adım adım ilerler.

- 1. Bir kümeyi yerel kuyruk yöneticisiyle paylaşmayan uzak kuyruk ya da konu eşgörünümleri ya da uzak CLUSRCVR kanalları kaldırılır.
- 2. Bir kuyruk ya da konu adı belirtilirse, kuyruk ya da konu ile aynı kümede olmayan uzak CLUSRCVR kanalları kaldırılır.

**Not:** Bu aşamada kalan tüm kuyruklar, konular ve kanallar, yapılandırıldıysa, küme iş yükü çıkışı için kullanılabilir duruma getirilir.

- 3. CLWLRANK değeri, geri kalan tüm kanalların ya da kuyruk yöneticisi diğer adlarının sıra üst sınırından küçük olan kuyruk yöneticilerine ya da kuyruk yöneticisi diğer adlarına yönelik tüm kanallar kaldırılır.
- 4. CLWLRANK değeri, kalan tüm kuyrukların sıra üst sınırından küçük olan tüm kuyruklar (kuyruk yöneticisi diğer adları değil) kaldırılır.
- 5. Bir kuyruğun, konunun ya da kuyruk yöneticisi diğer adının birden çok eşgörünümü kalırsa ve varsa, pub koyma etkinleştirildiyse, geçersiz kılınan tüm eşgörünümler kaldırılır.

**Not:** Yalnızca geçersiz kılınmış eşgörünümler kalırsa, yalnızca sorma işlemleri başarılı olur, diğer tüm işlemler MQRC\_CLUSTER\_PUT\_INHIBE ile başarısız olur.

6. Bir kuyruk seçilirken, sonuçtaki kuyruk kümesi kuyruğun yerel eşgörünümünü içeriyorsa, genellikle yerel eşgörünüm kullanılır. Aşağıdaki koşullardan biri doğruysa, kuyruğun yerel eşgörünümü kullanılır:

 $1$  Bu öznitelik, konu seçilirken değil, kümelenmiş kuyruk seçilirken geçerlidir.

- Kuyruğun kullanım kuyruğu özniteliği (CLWLUSEQ) LOCAL olarak ayarlandı.
- Aşağıdaki ifadelerin her ikisi de doğrudur:
	- Kuyruğun (CLWLUSEQ) kullanım kuyruğu özniteliği QMGR olarak ayarlandı.
	- Kuyruk yöneticisinin (CLWLUSEQ) kullanım kuyruğu özniteliği LOCAL olarak ayarlandı.
- İleti, yerel bir uygulama tarafından konmak yerine bir küme kanalı üzerinden alınır.
- CLWLUSEQ (ANY) ile tanımlanan ya da aynı ayarı kuyruk yöneticisinden devralan yerel olarak tanımlı kuyruklar için, geçerli olan daha geniş koşul kümesi içinde aşağıdaki noktalar doğrudur:
	- Yerel kuyruk, kuyruğuyla aynı kümedeki yerel olarak tanımlanan CLUSRCVR kanallarının status ' ine dayalı olarak seçilir. Bu durum, iletiyi aynı adı taşıyan uzaktan tanımlı kuyruklara götürecek CLUSSDR kanallarının durumuyla karşılaştırılır.

Örneğin, kuyruğuyla aynı kümede bir CLUSRCVR vardır. CLUSRCVR ' nin DURDURULUYOR durumu varken, kümede aynı adı taşıyan diğer kuyruklar RUNNING ya da INACTIVE durumunda. Bu durumda uzak kanallar seçilir ve yerel CLUSSDR kanalları kullanılmaz.

– Yerel kuyruk, CLUSRCVR kanallarının number ' i temel alınarak, aynı durumdaki CLUSSDR kanallarıyla karşılaştırıldığında, iletiyi aynı adı taşıyan uzaktan tanımlı kuyruklara götürecek şekilde seçilir.

Örneğin, kuyruğuyla aynı kümede dört CLUSRCVR kanalı ve bir CLUSSDR kanalı vardır. Tüm kanallar aynı INACTIVE ya da RUNNING durumunda. Bu nedenle, içinden seçim yapılacak beş kanal ve kuyruğun iki örneği vardır. İletilerin beşte dördü (yüzde 80) yerel kuyruğa gider.

- 7. Birden çok kuyruk yöneticisi kalırsa, askıya alınmamışsa, askıya alınan tüm kuyruk yöneticisi kaldırılır.
- 8. Bir kuyruğun ya da konunun birden çok uzak eşgörünümü kalırsa, etkin olmayan ya da çalışan tüm kanallar içerilir. Durum değişmezleri aşağıda listelenmiştir:
	- MQCHS\_INACTIVE
	- MOCHS RUNNING
- 9. Bir kuyruğun ya da konunun uzak eşgörünümü kalmazsa, bağ tanımlama, başlatma, başlatma ya da durdurma durumundaki tüm kanallar içerilir. Durum değişmezleri aşağıda listelenmiştir:
	- MQCHS\_BINDING
	- MOCHS INITIALIZING
	- MOCHS STARTING
	- MQCHS\_DURDURULUYOR
- 10. Bir kuyruğun ya da konunun uzak eşgörünümü kalmazsa, yeniden denenmekte olan tüm kanallar içerilir. Durum değişmezi listelenir:
	- MOCHS REDENIYOR
- 11. Bir kuyruğun ya da konunun uzak eşgörünümü kalmazsa, istekte bulunan, duraklatılan ya da durdurulan durumdaki tüm kanallar içerilir. Durum değişmezleri aşağıda listelenmiştir:
	- MQCHS\_TALEBI
	- MQCHS\_AUSED
	- MOCHS DURDURULDU
	- MOCHS SWITCHING
- 12. Herhangi bir kuyruk yöneticisinde bir kuyruğun ya da konunun birden çok uzak eşgörünümü kalırsa, her kuyruk yöneticisi için en yüksek NETPRTY değerine sahip kanallar seçilir.
- 13. En yüksek önceliğe (CLWLPRTY) sahip kanallar ve diğer adlar dışında kalan tüm kanallar ve kuyruk yöneticisi diğer adları kaldırılır. Herhangi bir kuyruk yöneticisi diğer adı kalırsa, kuyruk yöneticisine kanallar korunur.
- 14. Bir kuyruk seçiliyorsa:
- <span id="page-143-0"></span>• En yüksek önceliğe (CLWLPRTY) sahip kuyruklar dışındaki tüm kuyruklar kaldırılır ve kanallar korunur.
- 15. Daha sonra, MQWDR.DestSeqNumber.

**Not:** İç küme denetim iletileri, uygun yerlerde aynı küme iş yükü algoritması kullanılarak gönderilir.

Geçerli hedeflerin listesi hesaplandıktan sonra, iletiler aşağıdaki mantık kullanılarak bunlar arasında dengelenmiştir:

- Bir hedefin birden çok uzak eşgörünümü kaldığında ve o hedefin tüm kanallarında CLWLWGHT varsayılan ayarı 50 olduğunda, en son kullanılan kanal seçilir. Bu, birden çok uzak eşgörünüm varsa, yaklaşık olarak sıralı bir iş yükü dengeleme stiline eşittir.
- Bir hedefin birden çok uzak eşgörünümü kaldığında ve bu kuyruklardaki bir ya da daha fazla kanalda CLWLWGHT varsayılan olmayan bir ayara ayarlandığında (tümü eşleşen bir varsayılan olmayan değere sahip olsa bile), yönlendirme her bir kanalın göreli ağırlıklandırmalarına ve ileti gönderilirken her bir kanalın daha önce kaç kez seçildiğine bağlıdır.
- Birden çok eşgörünümü olan tek bir kümeli kuyruğa ilişkin iletilerin dağıtımını gözlemlerken, bu durum bir kuyruk eşgörünümleri alt kümesinde dengesiz bir dağılıma neden olabilir. Bunun nedeni, yalnızca o kuyruğa ilişkin ileti trafiğinin değil, dengelenmekte olan bu kuyruk yöneticisindeki her küme gönderen kanalının geçmiş kullanımı olmasıdır. Bu davranış istenmezse, aşağıdaki adımlardan birini tamamlayın:
	- Çift dağıtım gerekiyorsa, tüm küme alıcı kanallarında CLWLWGHT ' yi 50 olarak ayarlayın.
	- Ya da belirli kuyruk eşgörünümlerinin diğerlerinden farklı tartılması gerekiyorsa, bu kuyrukları özel olarak ayrılmış bir kümede, tanımlı özel olarak ayrılmış küme alıcı kanallarıyla tanımlayın. Bu işlem, bu kuyrukların iş yükü dengelemesini kümedeki diğer kuyruklardan ayırır.
- Kullanılabilir küme alıcı kanallarının küme iş yükü öznitelikleri değiştirilirse ya da bir küme alıcı kanalının durumu kullanılabilir olursa, kanalları dengelemek için kullanılan geçmiş veriler sıfırlanır. El ile tanımlanan küme gönderen kanallarının iş yükü özniteliklerinde yapılan değişiklik, geçmiş verileri sıfırlamaz.
- Küme iş yükü çıkış mantığını düşündüğünüzde, seçilen kanal en düşük MQWDR.DestSeqFactor. Bir kanal her seçildiğinde, bu değer yaklaşık 1000/CLWLWGHTartırılır. En düşük değere sahip birden fazla kanal varsa, en düşük MQWDR.DestSeqNumber değeri seçildi.

Kümenin yönetimi ve bakımı iletilerin kanallar arasında akmasına neden olduğundan, kullanıcı iletilerinin dağıtımı her zaman kesin değildir. Sonuç, dengelenmesi biraz zaman alabilen kullanıcı iletilerinin eşit olmayan bir dağılımıdır. Yönetim ve kullanıcı iletilerinin karışımı nedeniyle, iş yükü dengeleme sırasında iletilerin tam olarak dağıtılmasına güvenme.

## **İlgili başvurular**

[Küme iş yükü dengeleme-kanal öznitelikleri](#page-137-0) Küme iş yükü dengelemede kullanılan kanal özniteliklerinin alfabetik listesi.

[Küme iş yükü dengelemesi-kuyruk öznitelikleri](#page-138-0) Küme iş yükü dengelemede kullanılan kuyruk özniteliklerinin alfabetik listesi.

[Küme iş yükü dengelemesi-kuyruk yöneticisi öznitelikleri](#page-140-0) Küme iş yükü dengelemede kullanılan kuyruk yöneticisi özniteliklerinin alfabetik listesi.

# **z/OS üzerinde CLUSTER komutlarının zamanuyumsuz davranışı**

z/OS üzerinde bir küme komutunu veren komut, bir komutun başarıyla tamamlandığını değil, gönderildiğini doğrular.

Hem REFRESH CLUSTER hem RESET CLUSTERiçin, komut veren tarafa CSQM130I iletisi gönderilir ve bu ileti bir isteğin gönderildiğini belirtir. Bu iletiyi, komutun başarıyla tamamlandığını ve bir isteğin gönderildiğini belirtmek için CSQ9022I iletisi izler. Küme isteğinin başarıyla tamamlandığını göstermez.

Kanal başlatıcısının çalıştığı sistemdeki z/OS konsoluna hatalar bildirilir, bunlar komut veren kuruluşa gönderilmez.
Zamanuyumsuz davranış, CHANNEL komutlarının tersini oluşturur. Bir kanal komutunun hemen kabul edildiğini belirten bir ileti gönderilir. Daha sonra, komut tamamlandığında, komut veren kuruluşa olağan ya da olağandışı tamamlandığını belirten bir ileti gönderilir.

#### **İlgili kavramlar**

#### [Kümelerde iş yükü dengeleme](#page-135-0)

Bir küme aynı kuyruğun birden çok eşgörünümünü içeriyorsa, IBM MQ iletiyi yöneltmek için bir kuyruk yöneticisi seçer. Kullanılacak en iyi kuyruk yöneticisini belirlemek için küme iş yükü yönetimi algoritmasını ve küme iş yüküne özgü bir dizi özniteliği kullanır.

#### **İlgili görevler**

Dağıtılmış ağlara ilişkin zamanuyumsuz komutların tamamının denetlenip tamamlanmadığının denetlenmesi

#### **İlgili başvurular**

[Kanal tanımlama komutlarında kullanılabilir küme öznitelikleri](#page-124-0) Kanal tanımlama komutlarında belirlenebilecek küme öznitelikleri.

[Kuyruk tanımlaması komutlarında kullanılabilir küme öznitelikleri](#page-126-0) Kuyruk tanımlaması komutlarında belirlenebilecek küme öznitelikleri.

[Kuyruk yöneticisi tanımlaması komutlarında kullanılabilir küme öznitelikleri](#page-129-0) Kuyruk yöneticisi tanımlama komutlarında belirtilebilir küme öznitelikleri.

#### [DISPLAY CLUSQMGR](#page-130-0)

Bir kümedeki kuyruk yöneticilerine ilişkin küme bilgilerini görüntülemek için DISPLAY CLUSQMGR komutunu kullanın.

#### [KüMEYI YENILE](#page-132-0)

Bir kümeyle ilgili yerel olarak tutulan tüm bilgileri atmak için kuyruk yöneticisinden REFRESH CLUSTER komutunu verin. Istisnai durumlar dışında, bu komutu kullanmanız pek olası değil.

[RESET CLUSTER: Bir kuyruk yöneticisini kümeden zorla kaldırma](#page-133-0)

Kural dışı durumlarda bir kuyruk yöneticisini kümeden zorla kaldırmak için **RESET CLUSTER** komutunu kullanın.

#### [SUSPEND QMGR, RESUME QMGR ve kümeler](#page-134-0)

Örneğin, bu kuyruk yöneticisinde bakım gerçekleştirmeden önce, gelen küme etkinliğini geçici olarak bu kuyruk yöneticisine azaltmak için SUSPEND QMGR ve RESUME QMGR komutunu kullanın.

# **Kanal programları**

Bu bölümde, kanallarda kullanılabilecek farklı kanal programı tipleri (MCA ' lar) bulunur.

MCA ' ların adları aşağıdaki tablolarda gösterilir.

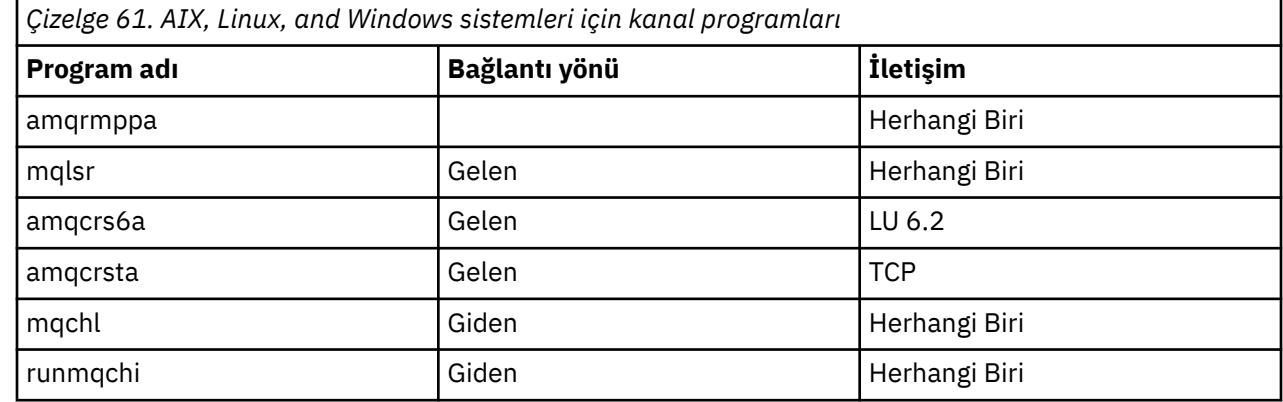

runmqlsr ( IBM MQ dinleyicisini çalıştır), runmqchl ( IBM MQ kanalını çalıştır) ve runmqchi ( IBM MQ kanal başlatıcısını çalıştır), komut satırına girebileceğiniz denetim komutlarıdır.

amqcrsta, AIX and Linux sistemlerinde dinleyici başlatılmadığı inetd kullanılarak TCP kanalları için çağrılır.

# **IBM i üzerinde iletişim işleri**

Aşağıdaki işler, IBM iüzerinde Intercommunication ile ilişkilidir. Adlar aşağıdaki çizelgede bulunur.

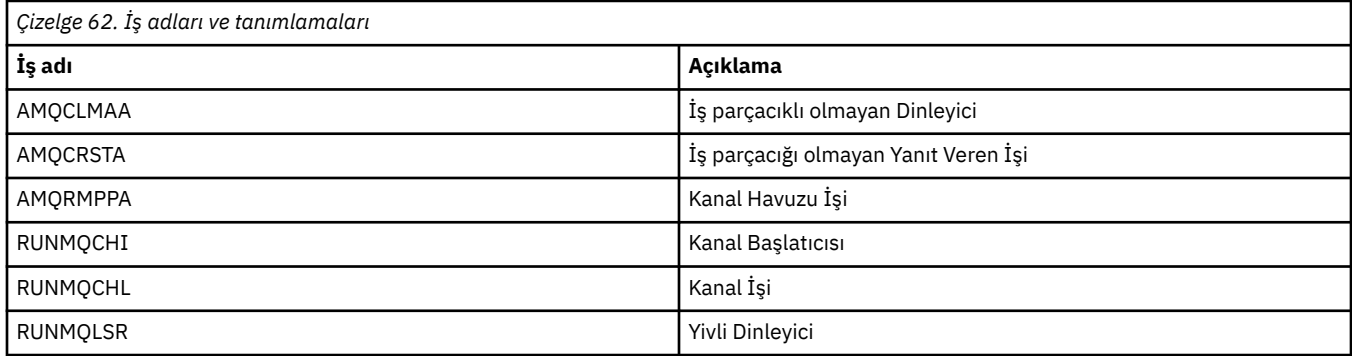

# **IBM i üzerindeki kanal durumları**

Kanal durumları Kanallarla Çalış panosunda görüntülenir

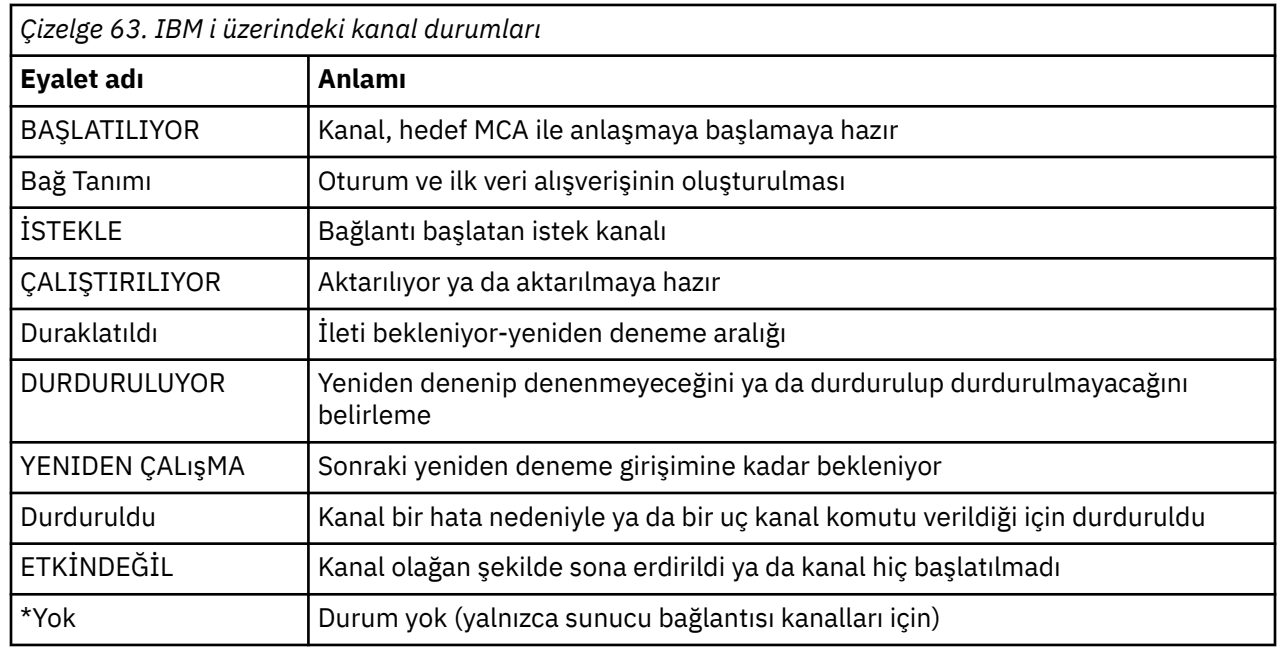

# **Örnek: AIX, Linux, and Windows üzerinde bir ileti kanalının planlanması**

Bu bilgiler, aralarında ileti gönderilebilmesi için iki kuyruk yöneticisinin birbirine nasıl bağlanacağına ilişkin ayrıntılı bir örnek sağlar.

## **Bu görev hakkında**

Tüm örneklerde, MQSC komutları bir komut dosyasında göründükleri gibi ve komut satırına yazılacakları şekilde gösterilir. İki yöntem aynı görünür, ancak komut satırında bir komut yayınlamak için önce varsayılan kuyruk yöneticisi için runmqscya da runmqsc *qmname* yazmanız gerekir; burada *qmname* , gerekli kuyruk yöneticisinin adıdır. Daha sonra, örneklerde gösterildiği gibi, istediğiniz sayıda komut yazın. <span id="page-146-0"></span>Diğer bir yöntem, bu komutları içeren bir dosya yaratmaktır. Bu durumda komutlardaki hataların düzeltilmesi kolaydır. mqsc.in adlı dosyanızı QMNAME kuyruk yöneticisinde çalıştırmak için aşağıdaki komutu kullanın:

runmqsc QMNAME < mqsc.in > mqsc.out

Aşağıdaki komutu kullanarak çalıştırmadan önce dosyanızdaki komutları doğrulayabilirsiniz:

runmqsc -v QMNAME < mqsc.in > mqsc.out

Taşınabilirlik için, komutlarınızın satır uzunluğunu 72 karakterle sınırlamalısınız. Birden çok satır üzerinde devam etmek için bir birleştirme karakteri kullanın. Windows üzerinde, komut satırındaki girişi sonlandırmak için Ctrl-z tuşlarını kullanın. AIX and Linux sistemlerinde Ctrl-d tuşlarını kullanın. Diğer bir seçenek olarak, **end** komutunu kullanın.

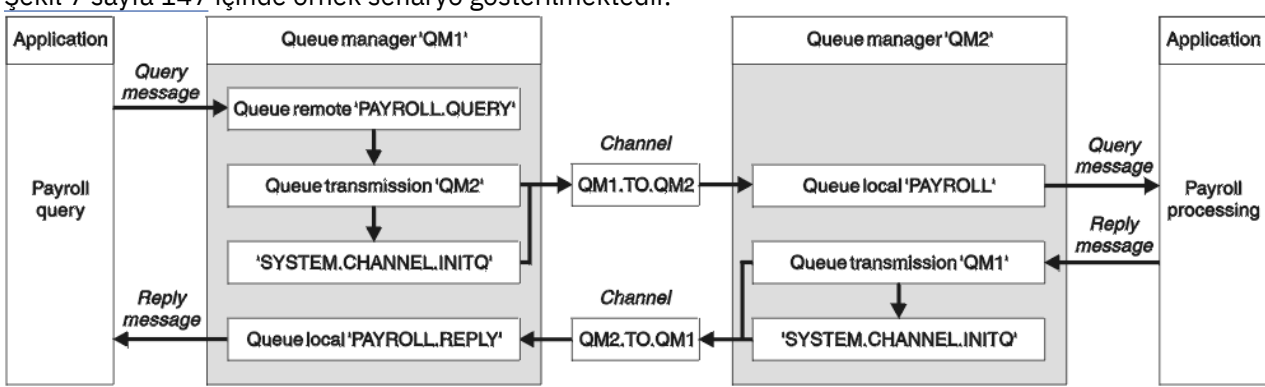

Şekil 7 sayfa 147 içinde örnek senaryo gösterilmektedir.

*Şekil 7. AIX, Linux, and Windows sistemleri için ileti kanalı örneği*

Bu örnek, QM2kuyruk yöneticisinde çalışan bir bordro işleme uygulamasına bordro sorgu iletileri gönderen QM1 kuyruk yöneticisine bağlı bir bordro sorgu uygulamasını içerir. Bordro sorgu uygulaması, sorgularının yanıtlarının QM1' e geri gönderilmesini gerektirir. Bordro sorgu iletileri, QM1.TO.QM2adlı bir gönderici-alıcı kanalında QM1 'den QM2 ' e gönderilir ve yanıt iletileri QM2.TO.QM1adlı başka bir gönderici-alıcı kanalında QM2 'dan QM1 ' e geri gönderilir. Bu kanalların her ikisi de, diğer kuyruk yöneticisine gönderecek bir ileti alır almaz başlatılmak üzere tetiklenir.

Bordro sorgu uygulaması, uzak kuyruğa bir sorgu iletisi yerleştirir "PAYROLL.QUERY" QM1üzerinde tanımlandı. Bu uzak kuyruk tanımı, QM2üzerindeki "BORDRO" yerel kuyruğuna çözülür. Ayrıca, bordro sorgu uygulaması, sorguya verilen yanıtın yerel kuyruğa gönderildiğini belirtir "PAYROLL.REPLY" on QM1. Bordro işleme uygulaması, QM2üzerindeki "BORDRO" yerel kuyruğundan iletileri alır ve yanıtları gerektiği yere gönderir; bu durumda, yerel kuyruk "PAYROLL.REPLY" on QM1.

TCP/IP için örnek tanımlamalarında QM1 , 192.0.2.0 anasistem adresine sahiptir ve 1411 numaralı kapıda dinliyor ve QM2 , 192.0.2.1 anasistem adresine sahiptir ve 1412 numaralı kapıda dinliyor. Bu örnekte, bunların sisteminizde tanımlı ve kullanıma hazır olduğu varsayılmıştır.

QM1 üzerinde yaratılması gereken nesne tanımlamaları şunlardır:

- Uzak kuyruk tanımı, PAYROLL.QUERY
- İletim kuyruğu tanımı, QM2 (varsayılan=uzak kuyruk yöneticisi adı)
- Gönderen kanal tanımı, QM1.TO.QM2
- Alıcı kanal tanımı, QM2.TO.QM1
- Yanıt kuyruğu tanımı, PAYROLL.REPLY

QM2 üzerinde oluşturulması gereken nesne tanımları şunlardır:

- Yerel kuyruk tanımlaması, BORDRO
- İletim kuyruğu tanımı, QM1 (varsayılan=uzak kuyruk yöneticisi adı)
- Gönderen kanal tanımı, QM2.TO.QM1
- Alıcı kanal tanımı, QM1.TO.QM2

Bağlantı ayrıntıları, gönderen kanal tanımlarının CONNAME özniteliğinde sağlanır.

[Şekil 7 sayfa 147i](#page-146-0)çinde düzenlemenin bir şemasını görebilirsiniz.

#### **Yordam**

Bkz:

- İleti kanallarının ayarlanmasına ilişkin ayrıntılar için "AIX, Linux, and Windows için ileti kanalı örneğini ayarlama" sayfa 148
- CICSgibi diğer ürünleri nasıl kullanabileceğinize ve daha fazla uygulamayı ve kullanıcı çıkışını nasıl bağlayabileceğinize ilişkin öneriler için ["AIX, Linux, and Windows örneğini çalıştırma ve genişletme"](#page-148-0) [sayfa 149](#page-148-0) .

# **AIX, Linux, and Windows için ileti kanalı örneğini ayarlama**

Bu nesne tanımlamaları, QM1 kuyruk yöneticisine bağlı uygulamaların QM2üzerinde BORDRO adlı bir kuyruğa istek iletileri göndermesine ve QM1üzerinde PAYROLL.REPLY adlı bir kuyrukta yanıt almasına ve QM2 kuyruk yöneticisine bağlı uygulamaların BORDRO adlı yerel bir kuyruktan istek iletilerini almasına ve bu istek iletilerini PAYROLL.REPLY kuyruk yöneticisinde QM1adı verilen bir kuyruğa göndermesine olanak sağlar.

#### **Bu görev hakkında**

DESCR ve REPLACE öznitelikleriyle tüm nesne tanımlamaları sağlandı. Sağlanan diğer öznitelikler, örneklerin çalışmasını sağlamak için gereken en düşük özniteliklerdir. Sağlanmayan öznitelikler, kuyruk yöneticileri QM1 ve QM2için varsayılan değerleri alır.

Yanıtların QM1' e döndürülmesini sağlamak için uzak kuyruk tanımlaması belirtmeniz gerekmez. BORDRO yerel kuyruğundan alınan iletinin ileti tanımlayıcısı hem yanıt kuyruğunu hem de yanıt kuyruğu yöneticisi adlarını içerir. Bu nedenle, QM2 yanıt kuyruğu yöneticisi adını QM2kuyruk yöneticisindeki bir iletim kuyruğuna çözebildiği sürece yanıt iletisi gönderilebilir. Bu örnekte, yanıtın gönderileceği kuyruk yöneticisi adı QM1 olduğundan, kuyruk yöneticisi QM2 aynı ada sahip bir iletim kuyruğu gerektirir.

#### **Yordam**

• QM1: kuyruk yöneticisinde şu komutları çalıştırın:

a) Uzak kuyruk tanımlamasını ayarla:

```
DEFINE QREMOTE(PAYROLL.QUERY) DESCR('Remote queue for QM2') REPLACE +
PUT(ENABLED) XMITQ(QM2) RNAME(PAYROLL) RQMNAME(QM2)
```
**Not:** Uzak kuyruk tanımı fiziksel bir kuyruk değil, iletileri, QM2kuyruk yöneticisine gönderilebilmeleri için iletim kuyruğuna ( QM2) yönlendirme aracıdır.

b) İletim kuyruğu tanımını ayarla:

```
DEFINE QLOCAL(QM2) DESCR('Transmission queue to QM2') REPLACE +
USAGE(XMITQ) PUT(ENABLED) GET(ENABLED) TRIGGER TRIGTYPE(FIRST) +
INITQ(SYSTEM.CHANNEL.INITQ) PROCESS(QM1.TO.QM2.PROCESS)
```
Bu iletim kuyruğuna ilk ileti yerleştirildiğinde, başlatma kuyruğuna bir tetikleyici ileti gönderilir ( SYSTEM.CHANNEL.INITQ. Kanal başlatıcı, iletiyi başlatma kuyruğundan alır ve adı belirtilen işlemde tanımlanan kanalı başlatır.

c) Gönderen kanal tanımını ayarlayın:

<span id="page-148-0"></span>DEFINE CHANNEL(QM1.TO.QM2) CHLTYPE(SDR) TRPTYPE(TCP) + REPLACE DESCR('Sender channel to QM2') XMITQ(QM2) + CONNAME('192.0.2.1(1412)')

d) Alıcı kanal tanımlamasını ayarla:

DEFINE CHANNEL(QM2.TO.QM1) CHLTYPE(RCVR) TRPTYPE(TCP) + REPLACE DESCR('Receiver channel from QM2')

e) Yanıt kuyruğu tanımlamasını ayarla:

```
DEFINE QLOCAL(PAYROLL.REPLY) REPLACE PUT(ENABLED) GET(ENABLED) +
DESCR('Reply queue for replies to query messages sent to QM2')
```
Yanıt kuyruğu PUT (ENABLED) olarak tanımlandı. Bu, yanıt iletilerinin kuyruğa konmasını sağlar. Yanıtlar yanıt kuyruğuna konamazsa, QM1 ' deki gitmeyen iletiler kuyruğuna gönderilir ya da bu kuyruk kullanılamıyorsa, QM2kuyruk yöneticisindeki QM1 iletim kuyruğunda kalır. Kuyruk, yanıt iletilerinin alınmasına izin vermek için GET (ENABLED) olarak tanımlandı.

- QM2: kuyruk yöneticisinde aşağıdaki komutları çalıştırın:
	- a) Yerel kuyruk tanımlamasını ayarla:

```
DEFINE QLOCAL(PAYROLL) REPLACE PUT(ENABLED) GET(ENABLED) +
DESCR('Local queue for QM1 payroll details')
```
Bu kuyruk, QM1kuyruk yöneticisindeki yanıt kuyruğu tanımlamasıyla aynı nedenden ötürü PUT (ENABLED) ve GET (ENABLED) olarak tanımlanır.

b) İletim kuyruğu tanımını ayarla:

```
DEFINE QLOCAL(QM1) DESCR('Transmission queue to QM1') REPLACE +
USAGE(XMITQ) PUT(ENABLED) GET(ENABLED) TRIGGER TRIGTYPE(FIRST) +
INITQ(SYSTEM.CHANNEL.INITQ) PROCESS(QM2.TO.QM1.PROCESS)
```
Bu iletim kuyruğuna ilk ileti yerleştirildiğinde, başlatma kuyruğuna bir tetikleyici ileti gönderilir ( SYSTEM.CHANNEL.INITQ. Kanal başlatıcı, iletiyi başlatma kuyruğundan alır ve adı belirtilen işlemde tanımlanan kanalı başlatır.

c) Gönderen kanal tanımını ayarlayın:

```
DEFINE CHANNEL(QM2.TO.QM1) CHLTYPE(SDR) TRPTYPE(TCP) +
REPLACE DESCR('Sender channel to QM1') XMITQ(QM1) +
CONNAME('192.0.2.0(1411)')
```
d) Alıcı kanal tanımlamasını ayarla:

```
DEFINE CHANNEL(QM1.TO.QM2) CHLTYPE(RCVR) TRPTYPE(TCP) +
REPLACE DESCR('Receiver channel from QM1')
```
# **AIX, Linux, and Windows örneğini çalıştırma ve genişletme**

Kanal başlatıcıyı ve dinleyiciyi başlatmaya ilişkin bilgiler ve bu senaryoyu genişletmeye ilişkin öneriler.

#### **Bu görev hakkında**

Bu tanımlamalar yaratıldıktan sonra şunları yapmanız gerekir:

- Her kuyruk yöneticisinde kanal başlatıcıyı başlatın.
- Her kuyruk yöneticisi için dinleyiciyi başlatın.

<span id="page-149-0"></span>Örneği de genişletebilirsiniz.

## **Yordam**

1. Kanal başlatıcıyı ve dinleyiciyi başlatın.

Bkz. Windows için iletişimi ayarlama ve AIX and Linux sistemlerinde iletişimi ayarlama.

- 2. Bu örneği şu şekilde genişletebilirsiniz:
	- CICS sistemleriyle bağlantı kurmak ve hareket işlemek için LU 6.2 iletişimi kullanımı.
	- Diğer uygulamaların iki kuyruk yöneticisi arasında ileti göndermesine olanak sağlamak için daha fazla kuyruk, işlem ve kanal tanımlaması eklenmesi.
	- Bağlantı şifrelemesine, güvenlik denetimine ya da ek ileti işlemeye izin vermek için kanallara kullanıcı çıkış programları eklenmesi.
	- Kuyruk yöneticisi ağınızın kuruluşunda bunların nasıl kullanılabileceğini anlamak için kuyruk yöneticisi diğer adlarını ve yanıtlanacak kuyruk diğer adlarını kullanma.

#### **Örnek: IBM i üzerinde bir ileti kanalının planlanması** IBM i

İki IBM i kuyruk yöneticisinin, aralarında ileti gönderilebilmesi için nasıl birbirine bağlanacağına ilişkin ayrıntılı bir örnek. Bu örnek, QM2kuyruk yöneticisinde çalışan bir bordro işleme uygulamasına bordro sorgu iletileri gönderen QM1 kuyruk yöneticisine bağlı bir bordro sorgu uygulamasını içerir. Bordro sorgu uygulaması, sorgularının yanıtlarının QM1' e geri gönderilmesini gerektirir.

## **Bu görev hakkında**

Bu örnekte, QM1 kuyruk yöneticisini kullanan bir uygulamanın iletileri QM2kuyruk yöneticisindeki bir kuyruğa koymasına izin vermek için gereken hazırlıklar gösterilmektedir. QM2 üzerinde çalışan bir uygulama bu iletileri alabilir ve yanıtları QM1üzerindeki bir yanıt kuyruğuna gönderebilir.

Bu örnek, TCP/IP bağlantılarının kullanımını gösterir. Örnek, kanalların, hizmet vermekte oldukları iletim kuyruğuna ilk ileti geldiğinde başlatılacak şekilde tetikleneceğini varsayar.

Bu örnekte SYSTEM.CHANNEL.INITQ . Bu kuyruk IBM MQtarafından zaten tanımlandı. Farklı bir başlatma kuyruğu kullanabilirsiniz, ancak bunu kendiniz tanımlamanız, STRMQMCHLI komutunu kullanarak kanal başlatıcısının yeni bir örneğini başlatmanız ve başlatma kuyruğunuzun adını belirtmeniz gerekir. Kanalları tetikleme hakkında daha fazla bilgi için bkz. Kanalları tetikleme.

**Not:** TCP/IP kullanan bir ileti kanalı, ağ verimini önemli ölçüde artıracak hızlı bir TCP/IP tüneli sağlayan bir IBM Aspera faspio Gateway' e işaret edilebilir. Bkz. Linux ya da Windows üzerinde Aspera gateway bağlantısı tanımlanması.

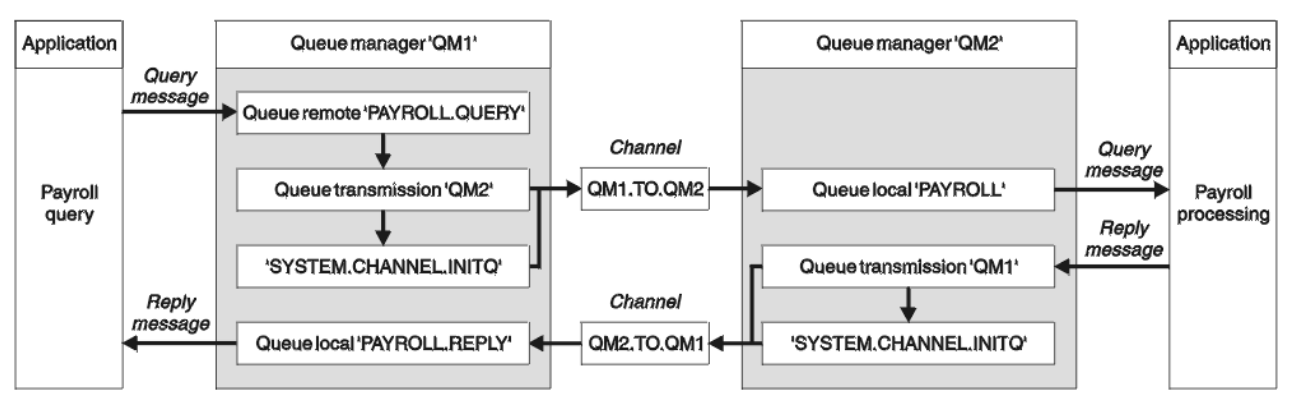

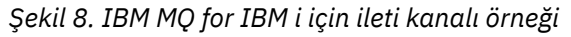

Bordro sorgu iletileri, QM1.TO.QM2adlı bir gönderici-alıcı kanalında QM1 'den QM2 ' e gönderilir ve yanıt iletileri QM2.TO.QM1adlı başka bir gönderici-alıcı kanalında QM2 'dan QM1 ' e geri gönderilir. Bu kanalların her ikisi de, diğer kuyruk yöneticisine gönderecek bir ileti alır almaz başlatılmak üzere tetiklenir.

Bordro sorgu uygulaması, uzak kuyruğa bir sorgu iletisi yerleştirir "PAYROLL.QUERY" QM1üzerinde tanımlandı. Bu uzak kuyruk tanımı, QM2üzerindeki "BORDRO" yerel kuyruğuna çözülür. Ayrıca, bordro sorgu uygulaması, sorguya verilen yanıtın yerel kuyruğa gönderildiğini belirtir "PAYROLL.REPLY" on QM1. Bordro işleme uygulaması, QM2üzerindeki "BORDRO" yerel kuyruğundan iletileri alır ve yanıtları gerektiği yere gönderir; bu durumda, yerel kuyruk "PAYROLL.REPLY" on QM1.

Her iki kuyruk yöneticisinin de IBM iüzerinde çalıştığı varsayılır. Örnek tanımlamalarında, QM1 , 192.0.2.0 anasistem adresine sahiptir ve 1411 numaralı kapıda dinliyor. QM2 , 192.0.2.1 anasistem adresine sahiptir ve 1412 numaralı kapıyı dinliyor. Bu örnek, bu kuyruk yöneticilerinin IBM i sisteminizde önceden tanımlı olduğunu ve kullanılabilir olduğunu varsayar.

QM1 üzerinde yaratılması gereken nesne tanımlamaları şunlardır:

- Uzak kuyruk tanımı, PAYROLL.QUERY
- İletim kuyruğu tanımı, QM2 (varsayılan=uzak kuyruk yöneticisi adı)
- Gönderen kanal tanımı, QM1.TO.QM2
- Alıcı kanal tanımı, QM2.TO.QM1
- Yanıt kuyruğu tanımı, PAYROLL.REPLY

QM2 üzerinde oluşturulması gereken nesne tanımları şunlardır:

- Yerel kuyruk tanımlaması, BORDRO
- İletim kuyruğu tanımı, QM1 (varsayılan=uzak kuyruk yöneticisi adı)
- Gönderen kanal tanımı, QM2.TO.QM1
- Alıcı kanal tanımı, QM1.TO.QM2

Bağlantı ayrıntıları, gönderen kanal tanımlarının CONNAME özniteliğinde sağlanır.

[Şekil 8 sayfa 150i](#page-149-0)çinde düzenlemenin bir şemasını görebilirsiniz.

#### **Yordam**

Bkz:

- İleti kanallarının ayarlanmasına ilişkin ayrıntılar için "IBM i üzerinde ileti kanalı aracısının ayarlanması" sayfa 151
- Daha fazla uygulamayı ve kullanıcı çıkışlarını nasıl bağlayabileceğinize ilişkin öneriler için ["IBM i örneğini](#page-153-0) [çalıştırma ve genişletme" sayfa 154](#page-153-0) .

# **IBM i üzerinde ileti kanalı aracısının ayarlanması**

The following object definitions allow applications connected to queue manager QM1 to send request messages to a queue called PAYROLL on QM2, to receive replies on a queue called PAYROLL.REPLY on QM1, allow applications connected to queue manager QM2 to retrieve request messages from a local queue called PAYROLL, and to put replies to these request messages to a queue called PAYROLL.REPLY on queue manager QM1.

### **Bu görev hakkında**

Tüm nesne tanımlamaları TEXT öznitelikleriyle birlikte sağlanmıştır. Sağlanan diğer öznitelikler, örneğin çalışmasını sağlamak için gereken en düşük özniteliklerdir. Sağlanmayan öznitelikler, kuyruk yöneticileri QM1 ve QM2için varsayılan değerleri alır.

Yanıtların QM1' e döndürülmesini sağlamak için uzak kuyruk tanımlaması belirtmeniz gerekmez. BORDRO yerel kuyruğundan alınan iletinin ileti tanımlayıcısı hem yanıt kuyruğunu hem de yanıt kuyruğu yöneticisi adlarını içerir. Bu nedenle, QM2 yanıt kuyruğu yöneticisi adını QM2kuyruk yöneticisindeki bir iletim kuyruğuna çözebildiği sürece yanıt iletisi gönderilebilir. Bu örnekte, yanıtın gönderileceği kuyruk yöneticisi adı QM1 olduğundan, kuyruk yöneticisi QM2 aynı ada sahip bir iletim kuyruğu gerektirir.

### **Yordam**

• QM1: kuyruk yöneticisinde şu komutları çalıştırın:

a) CRTMQMQ komutunu aşağıdaki özniteliklerle kullanarak uzak kuyruk tanımlamasını ayarlayın:

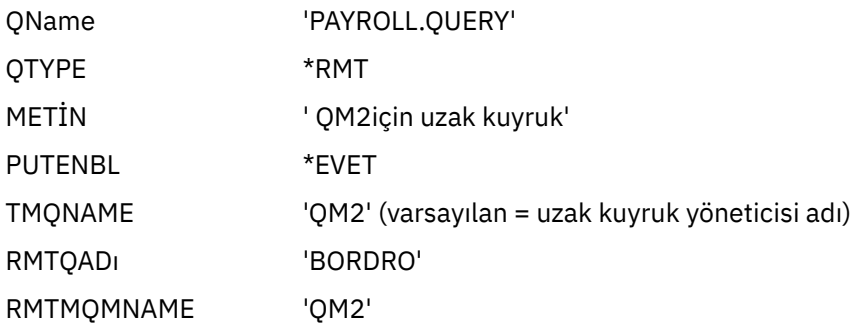

**Not:** Uzak kuyruk tanımı fiziksel bir kuyruk değil, iletileri, QM2kuyruk yöneticisine gönderilebilmeleri için iletim kuyruğuna ( QM2) yönlendirme aracıdır.

b) Aşağıdaki özniteliklerle CRTMQMQ komutunu kullanarak iletim kuyruğu tanımlamasını ayarlayın:

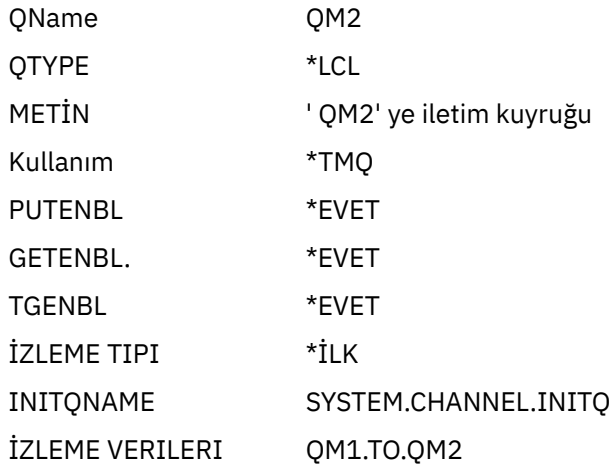

Bu iletim kuyruğuna ilk ileti yerleştirildiğinde, başlatma kuyruğuna ( SYSTEM.CHANNEL.INITQ. Kanal başlatıcı, iletiyi başlatma kuyruğundan alır ve adı belirtilen işlemde tanımlanan kanalı başlatır.

c) CRTMQCHL komutunu aşağıdaki özniteliklerle kullanarak gönderen kanal tanımını ayarlayın:

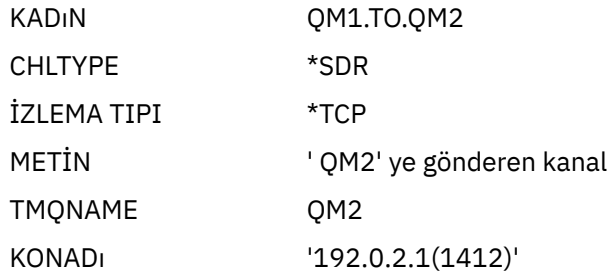

d) CRTMQCHL komutunu aşağıdaki özniteliklerle kullanarak alıcı kanal tanımını ayarlayın:

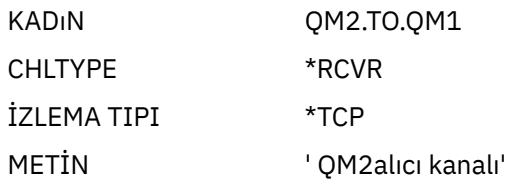

e) CRTMQMQ komutunu aşağıdaki özniteliklerle kullanarak yanıt kuyruğu tanımlamasını ayarlayın:

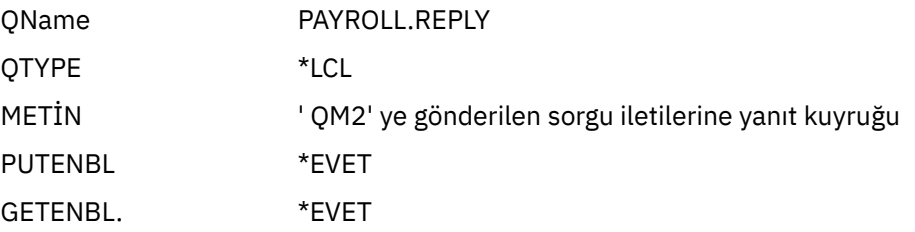

Yanıt kuyruğu PUT (ENABLED) olarak tanımlandı. Bu tanımlama, yanıt iletilerinin kuyruğa yerleştirilebilmesini sağlar. Yanıtlar yanıt kuyruğuna konamazsa, QM1 ' deki gitmeyen iletiler kuyruğuna gönderilir ya da bu kuyruk kullanılamıyorsa, QM2kuyruk yöneticisindeki QM1 iletim kuyruğunda kalır. Kuyruk, yanıt iletilerinin alınmasına izin vermek için GET (ENABLED) olarak tanımlandı.

• QM2: kuyruk yöneticisinde aşağıdaki komutları çalıştırın:

a) CRTMQMQ komutunu aşağıdaki özniteliklerle kullanarak yerel kuyruk tanımlamasını ayarlayın:

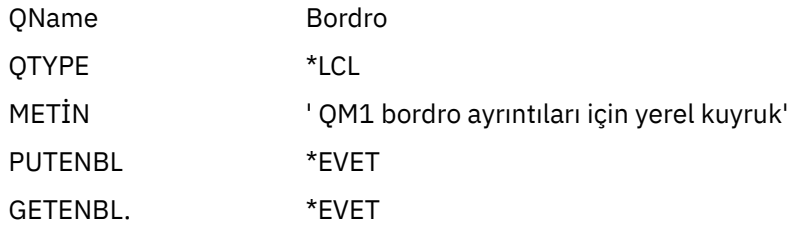

Bu kuyruk, QM1kuyruk yöneticisindeki yanıt kuyruğu tanımlamasıyla aynı nedenden ötürü PUT (ENABLED) ve GET (ENABLED) olarak tanımlanır.

b) Aşağıdaki özniteliklerle CRTMQMQ komutunu kullanarak iletim kuyruğu tanımlamasını ayarlayın:

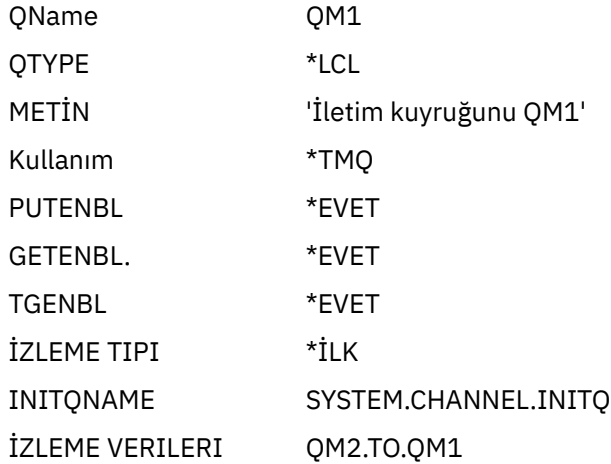

Bu iletim kuyruğuna ilk ileti yerleştirildiğinde, başlatma kuyruğuna ( SYSTEM.CHANNEL.INITQ. Kanal başlatıcı, iletiyi başlatma kuyruğundan alır ve tetikleme verilerinde tanımlanan kanalı başlatır.

c) CRTMQMCHL komutunu aşağıdaki özniteliklerle kullanarak gönderen kanal tanımını ayarlayın:

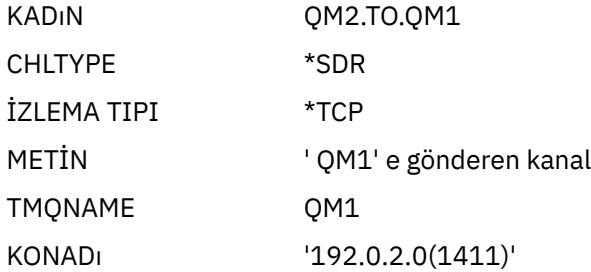

<span id="page-153-0"></span>d) CRTMQMCHL komutunu aşağıdaki özniteliklerle kullanarak alıcı kanal tanımını ayarlayın:

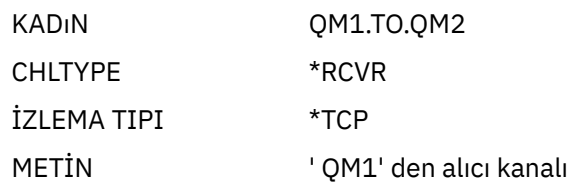

# **IBM i örneğini çalıştırma ve genişletme**

Kanal başlatıcıyı ve dinleyiciyi başlatmaya ilişkin bilgiler ve bu senaryoyu genişletmeye ilişkin öneriler.

## **Bu görev hakkında**

Bu tanımlamalar yaratıldıktan sonra şunları yapmanız gerekir:

- Her kuyruk yöneticisinde kanal başlatıcıyı başlatın.
- Her kuyruk yöneticisi için dinleyiciyi başlatın.

Uygulamalar daha sonra birbirine ileti gönderebilir. Kanallar, her iletim kuyruğuna gelen ilk iletiyle başlatılacak şekilde tetiklenir, bu nedenle STRMQMCHL komutunu vermenize gerek yoktur.

Örneği de genişletebilirsiniz.

### **Yordam**

1. Kanal başlatıcıyı ve dinleyiciyi başlatın.

Kanal başlatıcı ve dinleyici başlatmaya ilişkin ayrıntılar için bkz. IBM iüzerindeki kanalların izlenmesi ve denetlenmesi .

- 2. Bu örneği şu şekilde genişletebilirsiniz:
	- Diğer uygulamaların iki kuyruk yöneticisi arasında ileti göndermesini sağlamak için daha fazla kuyruk ve kanal tanımı eklenmesi.
	- Bağlantı şifrelemesine, güvenlik denetimine ya da ek ileti işlemeye izin vermek için kanallara kullanıcı çıkış programları eklenmesi.
	- Kuyruk yöneticisi ağınızın kuruluşunda bu nesnelerin nasıl kullanılabileceğine ilişkin daha fazla bilgi edinmek için kuyruk yöneticisi diğer adlarını ve yanıt kuyruğu diğer adlarını kullanarak.

MQSC komutlarını kullanan bu örneğin bir sürümü için bkz. "Örnek: z/OS üzerinde bir ileti kanalının planlanması" sayfa 154.

#### **Örnek: z/OS üzerinde bir ileti kanalının planlanması**  $z/0S$

z/OS ya da MVS kuyruk yöneticileri arasında ileti gönderilebilmesi için bunlar arasında bağlantı kurulması. Bu örnek, QM2kuyruk yöneticisinde çalışan bir bordro işleme uygulamasına bordro sorgu iletileri gönderen QM1 kuyruk yöneticisine bağlı bir bordro sorgu uygulamasını içerir. Bordro sorgu uygulaması, sorgularının yanıtlarının QM1' e geri gönderilmesini gerektirir.

## **Bu görev hakkında**

Bu örnekte, QM1 kuyruk yöneticisini kullanan bir uygulamanın iletileri QM2kuyruk yöneticisindeki bir kuyruğa koymasına izin vermek için gereken hazırlıklar gösterilmektedir. QM2 üzerinde çalışan bir uygulama bu iletileri alabilir ve yanıtları QM1üzerindeki bir yanıt kuyruğuna gönderebilir.

Bu örnek, hem TCP/IP hem de LU 6.2 bağlantılarının kullanımını gösterir. Örnek, kanalların, hizmet vermekte oldukları iletim kuyruğuna ilk ileti geldiğinde başlatılacak şekilde tetikleneceğini varsayar. **Not:** TCP/IP kullanan bir ileti kanalı, ağ verimini önemli ölçüde artıracak hızlı bir TCP/IP tüneli sağlayan bir IBM Aspera faspio Gateway' e işaret edilebilir. Bkz. Linux ya da Windows üzerinde Aspera gateway bağlantısı tanımlanması.

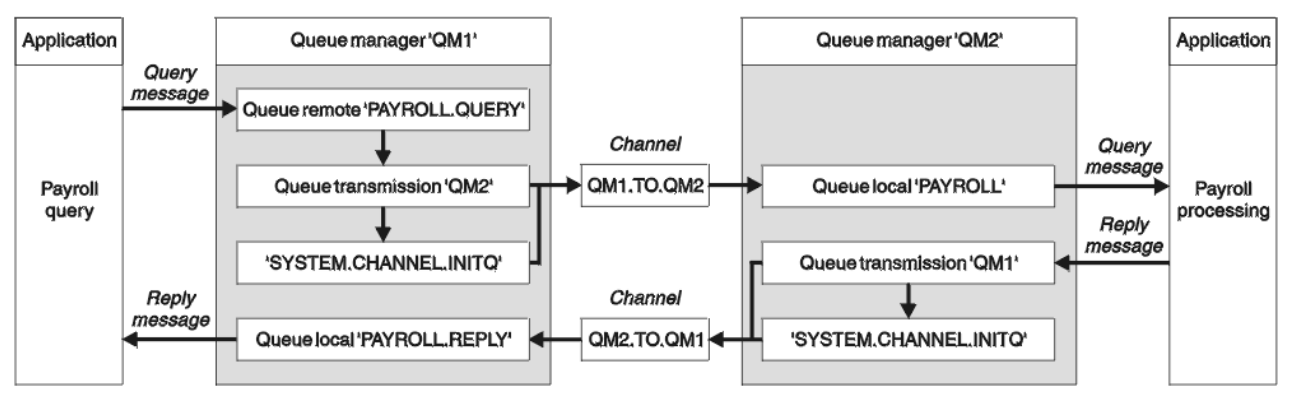

*Şekil 9. IBM MQ for z/OS için ilk örnek*

Bordro sorgu iletileri, QM1.TO.QM2adlı bir gönderici-alıcı kanalında QM1 'den QM2 ' e gönderilir ve yanıt iletileri QM2.TO.QM1adlı başka bir gönderici-alıcı kanalında QM2 'dan QM1 ' e geri gönderilir. Bu kanalların her ikisi de, diğer kuyruk yöneticisine gönderecek bir ileti alır almaz başlatılmak üzere tetiklenir.

Bordro sorgu uygulaması, uzak kuyruğa bir sorgu iletisi yerleştirir "PAYROLL.QUERY" QM1üzerinde tanımlandı. Bu uzak kuyruk tanımı, QM2üzerindeki "BORDRO" yerel kuyruğuna çözülür. Ayrıca, bordro sorgu uygulaması, sorguya verilen yanıtın yerel kuyruğa gönderildiğini belirtir "PAYROLL.REPLY" on QM1. Bordro işleme uygulaması, QM2üzerindeki "BORDRO" yerel kuyruğundan iletileri alır ve yanıtları gerektiği yere gönderir; bu durumda, yerel kuyruk "PAYROLL.REPLY" on QM1.

Her iki kuyruk yöneticisinin de z/OSüzerinde çalıştığı varsayılır. TCP/IP için örnek tanımlamalarında QM1 , 192.0.2.0 anasistem adresine sahiptir ve 1411 numaralı kapıda dinliyor ve QM2 , 192.0.2.1 anasistem adresine sahiptir ve 1412 numaralı kapıda dinliyor. LU 6.2tanımlarında, QM1 LUNAME1 adlı simgesel bir mantıksal birim adını dinliyor ve QM2 LUNAME2adlı simgesel bir mantıksal birim adını dinliyor. Örnek, bu lunames adlarının z/OS sisteminizde önceden tanımlanmış ve kullanıma hazır olduğunu varsayar. Bunları tanımlamak için bkz. ["Örnek: IBM MQ platformlar arası iletişimin z/OS üzerinde ayarlanması" sayfa 44.](#page-43-0)

QM1 üzerinde yaratılması gereken nesne tanımlamaları şunlardır:

- Uzak kuyruk tanımı, PAYROLL.QUERY
- İletim kuyruğu tanımı, QM2 (varsayılan=uzak kuyruk yöneticisi adı)
- Gönderen kanal tanımı, QM1.TO.QM2
- Alıcı kanal tanımı, QM2.TO.QM1
- Yanıt kuyruğu tanımı, PAYROLL.REPLY

QM2 üzerinde oluşturulması gereken nesne tanımları şunlardır:

- Yerel kuyruk tanımlaması, BORDRO
- İletim kuyruğu tanımı, QM1 (varsayılan=uzak kuyruk yöneticisi adı)
- Gönderen kanal tanımı, QM2.TO.QM1
- Alıcı kanal tanımı, QM1.TO.QM2

Örnek, tüm SYSTEM.COMMAND.\* KOMUTU ve SYSTEM.CHANNEL.\* DQM ' yi çalıştırmak için gereken kuyruklar, sağlanan örnek tanımlamalarında ( **CSQ4INSG** ve **CSQ4INSX**) gösterildiği gibi tanımlandı.

Bağlantı ayrıntıları, gönderen kanal tanımlarının CONNAME özniteliğinde sağlanır.

Şekil 9 sayfa 155içinde düzenlemenin bir şemasını görebilirsiniz.

## **Yordam**

Bkz:

- İleti kanallarının ayarlanmasına ilişkin ayrıntılar için "z/OS üzerinde ileti kanalı aracısının ayarlanması" sayfa 156
- Daha fazla uygulamayı ve kullanıcı çıkışlarını nasıl bağlayabileceğinize ilişkin öneriler için ["z/OS örneğini](#page-157-0) [çalıştırma ve genişletme" sayfa 158](#page-157-0) .

#### z/0S **z/OS üzerinde ileti kanalı aracısının ayarlanması**

Aşağıdaki nesne tanımları, QM1 kuyruk yöneticisine bağlı uygulamaların QM2 üzerinde PAYROLL adlı bir kuyruğa istek iletileri göndermesine ve uygulamaların PAYROLL.REPLY on QM1. Tanımlar, QM2 kuyruk yöneticisine bağlı uygulamaların BORDRO adlı yerel bir kuyruktan istek iletilerini almasına ve bu istek iletilerine verilen yanıtları PAYROLL.REPLY kuyruk yöneticisinde QM1adı verilen bir kuyruğa koymasına da olanak sağlar.

#### **Bu görev hakkında**

Tüm nesne tanımlamaları DESCR ve REPLACE öznitelikleriyle birlikte sağlanmıştır ve örneğin çalışması için gereken alt sınırdır. Sağlanmayan öznitelikler, kuyruk yöneticileri QM1 ve QM2için varsayılan değerleri alır.

Yanıtların QM1' e döndürülmesini sağlamak için uzak kuyruk tanımlaması belirtmeniz gerekmez. BORDRO yerel kuyruğundan alınan iletinin ileti tanımlayıcısı hem yanıt kuyruğunu hem de yanıt kuyruğu yöneticisi adlarını içerir. Bu nedenle, QM2 yanıt kuyruğu yöneticisi adını QM2kuyruk yöneticisindeki bir iletim kuyruğuna çözebildiği sürece yanıt iletisi gönderilebilir. Bu örnekte, yanıtın gönderileceği kuyruk yöneticisi adı QM1 olduğundan, kuyruk yöneticisi QM2 aynı ada sahip bir iletim kuyruğu gerektirir.

#### **Yordam**

- QM1: kuyruk yöneticisinde şu komutları çalıştırın:
	- a) Uzak kuyruk tanımlamasını ayarla:

DEFINE QREMOTE(PAYROLL.QUERY) DESCR('Remote queue for QM2') REPLACE + PUT(ENABLED) XMITQ(QM2) RNAME(PAYROLL) RQMNAME(QM2)

**Not:** Uzak kuyruk tanımı fiziksel bir kuyruk değil, iletileri, QM2kuyruk yöneticisine gönderilebilmeleri için iletim kuyruğuna ( QM2) yönlendirme aracıdır.

b) İletim kuyruğu tanımını ayarla:

DEFINE QLOCAL(QM2) DESCR('Transmission queue to QM2') REPLACE + USAGE(XMITQ) PUT(ENABLED) GET(ENABLED) TRIGGER TRIGTYPE(FIRST) + TRIGDATA(QM1.TO.QM2) INITQ(SYSTEM.CHANNEL.INITQ)

Bu iletim kuyruğuna ilk ileti yerleştirildiğinde, başlatma kuyruğuna ( SYSTEM.CHANNEL.INITQ. Kanal başlatıcı, iletiyi başlatma kuyruğundan alır ve tetikleme verilerinde tanımlanan kanalı başlatır. Kanal başlatıcı yalnızca SYSTEM.CHANNEL.INITQ kuyruğu, başlatma kuyruğu olarak başka bir kuyruk kullanmayın.

c) Gönderen kanal tanımını ayarlayın:

TCP/IP bağlantısı için:

```
DEFINE CHANNEL(QM1.TO.QM2) CHLTYPE(SDR) TRPTYPE(TCP) +
REPLACE DESCR('Sender channel to QM2') XMITQ(QM2) +
CONNAME('192.0.2.1(1412)')
```
LU 6.2 bağlantısı için:

```
DEFINE CHANNEL(QM1.TO.QM2) CHLTYPE(SDR) TRPTYPE(LU62) +
REPLACE DESCR('Sender channel to QM2') XMITQ(QM2) +
CONNAME('LUNAME2')
```
d) Alıcı kanal tanımlamasını ayarla:

TCP/IP bağlantısı için:

DEFINE CHANNEL(QM2.TO.QM1) CHLTYPE(RCVR) TRPTYPE(TCP) + REPLACE DESCR('Receiver channel from QM2')

LU 6.2 bağlantısı için:

DEFINE CHANNEL(QM2.TO.QM1) CHLTYPE(RCVR) TRPTYPE(LU62) + REPLACE DESCR('Receiver channel from QM2')

e) Yanıt kuyruğu tanımlamasını ayarla:

DEFINE QLOCAL(PAYROLL.REPLY) REPLACE PUT(ENABLED) GET(ENABLED) + DESCR('Reply queue for replies to query messages sent to QM2')

Yanıt kuyruğu, yanıt iletilerinin kuyruğa konmasını sağlayan PUT (ENABLED) olarak tanımlanır. Yanıtlar yanıt kuyruğuna konamazsa, QM1 ' deki gitmeyen iletiler kuyruğuna gönderilir ya da bu kuyruk kullanılamıyorsa, QM2kuyruk yöneticisindeki QM1 iletim kuyruğunda kalır. Kuyruk, yanıt iletilerinin alınmasına izin vermek için GET (ENABLED) olarak tanımlandı.

- QM2: kuyruk yöneticisinde aşağıdaki komutları çalıştırın:
	- a) Yerel kuyruk tanımlamasını ayarla:

```
DEFINE QLOCAL(PAYROLL) REPLACE PUT(ENABLED) GET(ENABLED) +
DESCR('Local queue for QM1 payroll details')
```
Bu kuyruk, QM1kuyruk yöneticisindeki yanıt kuyruğu tanımlamasıyla aynı nedenden ötürü PUT (ENABLED) ve GET (ENABLED) olarak tanımlanır.

b) İletim kuyruğu tanımını ayarla:

DEFINE QLOCAL(QM1) DESCR('Transmission queue to QM1') REPLACE + USAGE(XMITQ) PUT(ENABLED) GET(ENABLED) TRIGGER TRIGTYPE(FIRST) + TRIGDATA(QM2.TO.QM1) INITQ(SYSTEM.CHANNEL.INITQ)

Bu iletim kuyruğuna ilk ileti yerleştirildiğinde, başlatma kuyruğuna ( SYSTEM.CHANNEL.INITQ. Kanal başlatıcı, iletiyi başlatma kuyruğundan alır ve tetikleme verilerinde tanımlanan kanalı başlatır. Kanal başlatıcı yalnızca SYSTEM.CHANNEL.INITQ , başlatma kuyruğu olarak başka bir kuyruk kullanmayın.

c) Gönderen kanal tanımını ayarlayın:

TCP/IP bağlantısı için:

```
DEFINE CHANNEL(QM2.TO.QM1) CHLTYPE(SDR) TRPTYPE(TCP) +
REPLACE DESCR('Sender channel to QM1') XMITQ(QM1) +
CONNAME('192.0.2.0(1411)')
```
LU 6.2 bağlantısı için:

```
DEFINE CHANNEL(QM2.TO.QM1) CHLTYPE(SDR) TRPTYPE(LU62) +
REPLACE DESCR('Sender channel to QM1') XMITQ(QM1) +
CONNAME('LUNAME1')
```
d) Alıcı kanal tanımlamasını ayarla:

TCP/IP bağlantısı için:

```
DEFINE CHANNEL(QM1.TO.QM2) CHLTYPE(RCVR) TRPTYPE(TCP) +
REPLACE DESCR('Receiver channel from QM1')
```
LU 6.2 bağlantısı için:

```
DEFINE CHANNEL(QM1.TO.QM2) CHLTYPE(RCVR) TRPTYPE(LU62) +
REPLACE DESCR('Receiver channel from QM1')
```
 $z/0S$ **z/OS örneğini çalıştırma ve genişletme**

Kanal başlatıcıyı ve dinleyiciyi başlatmaya ilişkin bilgiler ve bu örneği genişletmeye ilişkin öneriler.

#### **Bu görev hakkında**

Bu tanımlamalar yaratıldıktan sonra şunları yapmanız gerekir:

- Her kuyruk yöneticisinde kanal başlatıcıyı başlatın.
- Her kuyruk yöneticisi için dinleyiciyi başlatın.

Uygulamalar daha sonra birbirine ileti gönderebilir. Kanallar, her iletim kuyruğundaki ilk iletinin gelmesiyle başlatılacak şekilde tetiklendiğinden, START CHANNEL MQSC komutunu vermenize gerek yoktur.

Örneği de genişletebilirsiniz.

#### **Yordam**

1. Kanal başlatıcıyı ve dinleyiciyi başlatın.

Kanal başlatıcı ve dinleyicinin nasıl başlatılacağına ilişkin ayrıntılar için Kanal başlatıcının başlatılmasıve Kanal dinleyicisinin başlatılması başlıklı konuya bakın.

- 2. Bu örneği şu şekilde genişletebilirsiniz:
	- Diğer uygulamaların iki kuyruk yöneticisi arasında ileti göndermesini sağlamak için daha fazla kuyruk ve kanal tanımlaması eklenmesi.
	- Bağlantı şifrelemesine, güvenlik denetimine ya da ek ileti işlemeye izin vermek için kanallara kullanıcı çıkış programları eklenmesi.
	- Kuyruk yöneticisi ağınızın kuruluşunda bu diğer adların nasıl kullanılabileceğini anlamak için kuyruk yöneticisi diğer adlarını ve yanıt kuyruğu diğer adlarını kullanma.

# **Örnek: Kuyruk paylaşım gruplarını kullanarak z/OS için bir ileti kanalı planlama**

Bu örnek, kuyruk yöneticisi QM3 kullanan bir uygulamanın QM4 ve QM5kuyruk üyelerine sahip bir kuyruk paylaşım grubundaki bir kuyruğa ileti yerleştirmesine izin vermek için gereken hazırlıkları gösterir ve ayrıca, kuyruk paylaşım gruplarıyla dağıtılmış kuyruğa alma için IBM MQ for z/OS içinde kullanabileceğiniz IBM MQ komutlarını (MQSC) gösterir.

### **Bu görev hakkında**

Bunu denemeden önce ["Örnek: z/OS üzerinde bir ileti kanalının planlanması" sayfa 154](#page-153-0) içindeki örneği bildiğinizden emin olun. Bu örnek, paylaşılan bir kuyruğa hizmet verecek daha fazla hizmet uygulaması ekleyerek sorgu işlemenin daha yüksek kullanılabilirliğinin nasıl ekleneceğini göstermek için bu örneğe ilişkin bordro sorgusu senaryosunu genişletir.

Bordro sorgu uygulaması artık QM3 kuyruk yöneticisine bağlandı ve QM3üzerinde tanımlanan 'BORDRO QUERY' uzak kuyruğuna bir sorgu yerleştirdi. Bu uzak kuyruk tanımlaması, QSG1kuyruk paylaşım grubundaki kuyruk yöneticilerinin bulundurduğu 'BORDRO' paylaşılan kuyruğuna çözülür. Bordro işleme uygulamasında artık biri QM4 'e, diğeri QM5' e bağlı olmak üzere çalışan iki eşgörünüm vardır.

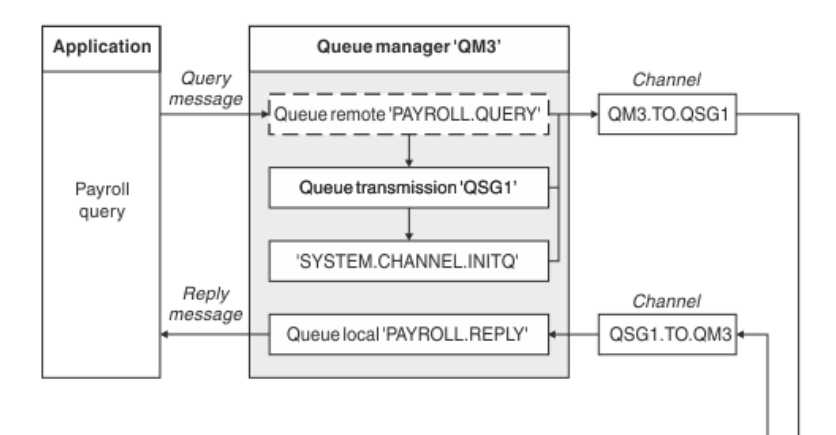

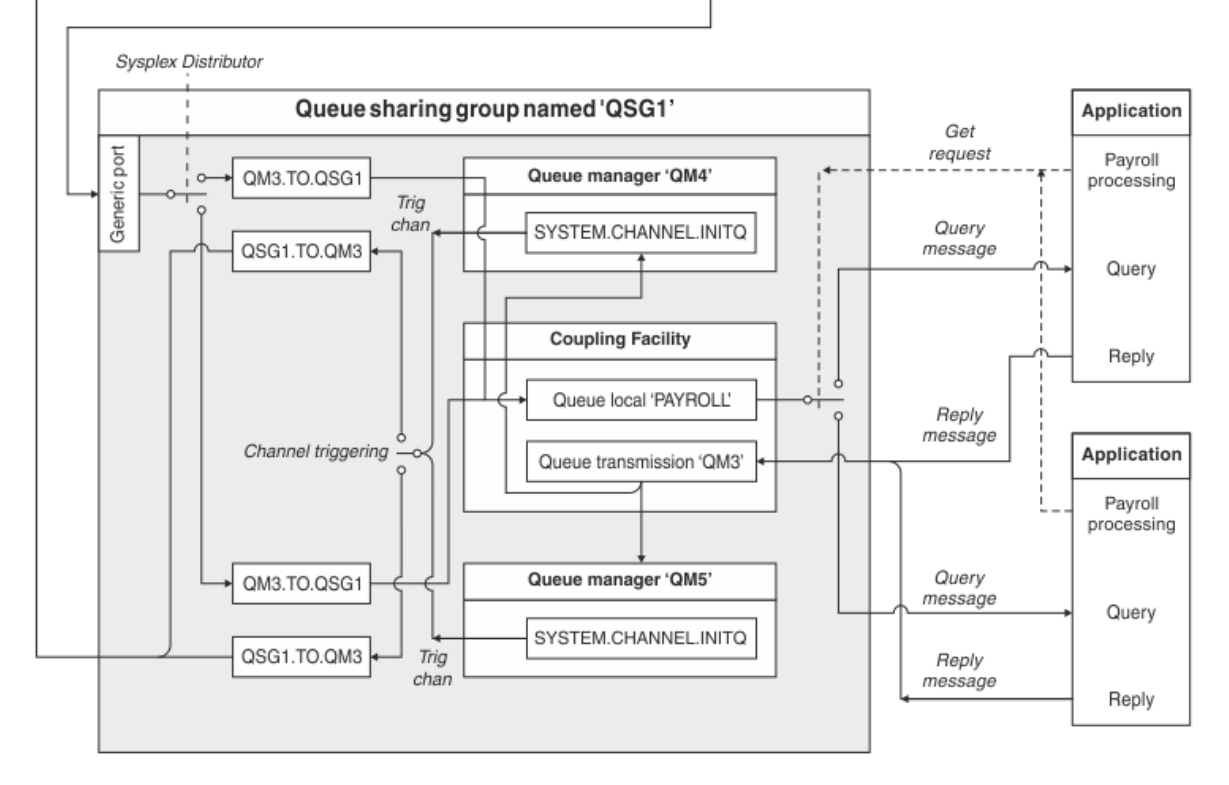

*Şekil 10. Kuyruk paylaşım gruplarını kullanma IBM MQ for z/OS için ileti kanalı planlama örneği*

Üç kuyruk yöneticisinin de z/OSüzerinde çalıştığı varsayılır. TCP/IP 'ye ilişkin örnek tanımlarda, QM4 ' in VIPA adresi MVSIP01 ve QM5 'in VIPA adresi MVSIP02' dir. Her iki kuyruk yöneticisi de 1414 numaralı kapıda dinliyor. Sysplex Distributor 'un bu grup için sağladığı genel adres: QSG1.MVSIP. QM3 , 192.0.2.0 anasistem adresine sahiptir ve 1411 numaralı kapıda dinliyor.

LU6.2örnek tanımlamalarında QM3 , LUNAME1adlı simgesel bir luadı dinliyor. QM4 ve QM5 tarafından dinlenen mantıksal adlar için VTAM için tanımlanan genel kaynağın adı LUQSG1' dir. Örnek, bunların z/OS sisteminizde önceden tanımlı olduğunu ve kullanılabilir olduğunu varsayar. Bunları tanımlamak için bkz. ["Kuyruk paylaşım grubuna LU 6.2 bağlantısı kurulması" sayfa 49](#page-48-0).

Bu örnekte QSG1 bir kuyruk paylaşım grubunun adıdır ve kuyruk yöneticileri QM4 ve QM5 grup üyelerinin adlarıdır.

### **Yordam**

Bkz:

• Tanımlamaların ayarlanmasına ilişkin ayrıntılar için ["Kuyruk paylaşım grubu tanımlarının ve kuyruk](#page-159-0) [paylaşım grubunda olmayan QM3 kuyruk yöneticisinin ayarlanması" sayfa 160](#page-159-0) .

<span id="page-159-0"></span>• Her kuyruk yöneticisine ilişkin kanal başlatıcılarının ve dinleyicilerin başlatılmasıyla ilgili ayrıntılar için ["z/OS için kuyruk paylaşım grubu örneğini çalıştırma" sayfa 161](#page-160-0) .

#### $z/0S$ **Kuyruk paylaşım grubu tanımlarının ve kuyruk paylaşım grubunda olmayan QM3 kuyruk yöneticisinin ayarlanması**

Kuyruk paylaşım grubunun bir üyesi için aşağıdaki nesne tanımlamalarının üretilmesi, bunların diğer tüm üyeler tarafından kullanılabilmesini sağlar. QM3 , kuyruk paylaşım grubunun bir üyesi değil.

#### **Bu görev hakkında**

Kuyruk yöneticileri QM4 ve QM5 , kuyruk paylaşım grubunun üyeleridir. QM4 için üretilen tanımlar, QM5için de kullanılabilir.

Bağlaşım olanağı listesi yapısının 'APPLICATION1' olarak adlandırılacağı varsayılır. Adı 'APPLICATION1' değilse, örnek için kendi bağlaşım olanağı listesi yapı adınızı kullanmanız gerekir.

QM3 , kuyruk paylaşım grubunun bir üyesi olmadığı için, kuyruk yöneticisinin iletileri kuyruk paylaşım grubundaki bir kuyruğa koymasına izin vermesi için o kuyruk yöneticisine ilişkin nesne tanımlamalarına gereksinim duyarsınız.

#### **Yordam**

- Kuyruk paylaşım grubu tanımlaması için paylaşılan nesneleri ayarlayın:
	- a) Db2' de saklanan paylaşılan nesne tanımlamalarını ve bunların bağlaşım olanağı içinde saklanan ilişkili iletilerini ayarlamak için aşağıdaki komutları kullanın.

```
DEFINE QLOCAL(PAYROLL) QSGDISP(SHARED) REPLACE PUT(ENABLED) GET(ENABLED) +
CFSTRUCT(APPLICATION1) +
DESCR('Shared queue for payroll details')
DEFINE QLOCAL(QM3) QSGDISP(SHARED) REPLACE USAGE(XMITQ) PUT(ENABLED) +
CFSTRUCT(APPLICATION1) +
DESCR('Transmission queue to QM3') TRIGGER TRIGTYPE(FIRST) +
TRIGDATA(QSG1.TO.QM3) GET(ENABLED) INITQ(SYSTEM.CHANNEL.INITQ)
```
- Db2içinde saklanan grup nesnesi tanımlamalarını ayarlamak için aşağıdaki komutları kullanın. Kuyruk paylaşım grubundaki her kuyruk yöneticisi, tanımlı nesnenin yerel bir kopyasını yaratır.
	- a) Gönderen kanalını ayarlayın:

TCP/IP bağlantısına ilişkin gönderen kanal tanımı:

DEFINE CHANNEL(QSG1.TO.QM3) CHLTYPE(SDR) QSGDISP(GROUP) TRPTYPE(TCP) + REPLACE DESCR('Sender channel to QM3') XMITQ(QM3) + CONNAME('192.0.2.0(1411)')

LU 6.2 bağlantısı için gönderen kanal tanımı:

```
DEFINE CHANNEL(QSG1.TO.QM3) CHLTYPE(SDR) QSGDISP(GROUP) TRPTYPE(LU62) +
REPLACE DESCR('Sender channel to QM3') XMITQ(QM3) +
CONNAME('LUNAME1')
```
b) Alıcı kanalı ayarla:

TCP/IP bağlantısına ilişkin alıcı kanal tanımı:

DEFINE CHANNEL(QM3.TO.QSG1) CHLTYPE(RCVR) TRPTYPE(TCP) + REPLACE DESCR('Receiver channel from QM3') QSGDISP(GROUP)

LU 6.2 bağlantısı için alıcı kanal tanımlaması:

DEFINE CHANNEL(QM3.TO.QSG1) CHLTYPE(RCVR) TRPTYPE(LU62) + REPLACE DESCR('Receiver channel from QM3') QSGDISP(GROUP)

<span id="page-160-0"></span>• Kuyruk yöneticisi QM3 nesne tanımlarını ayarlayın.

a) CONNAME ayarının ayarlanması

Bu kanalın CONNAME değeri, iletim tipine göre değişen kuyruk paylaşım grubunun soysal adresidir.

TCP/IP bağlantısı için:

DEFINE CHANNEL(QM3.TO.QSG1) CHLTYPE(SDR) TRPTYPE(TCP) + REPLACE DESCR('Sender channel to QSG1') XMITQ(QSG1) + CONNAME('QSG1.MVSIP(1414)')

LU 6.2 bağlantısı için:

DEFINE CHANNEL(QM3.TO.QSG1) CHLTYPE(SDR) TRPTYPE(LU62) + REPLACE DESCR('Sender channel to QSG1') XMITQ(QSG1) + CONNAME('LUQSG1') TPNAME('MQSERIES') MODENAME('#INTER')

b) Diğer tanımlamaları ayarlayın.

Bu tanımlar, ["Örnek: z/OS üzerinde bir ileti kanalının planlanması" sayfa 154](#page-153-0)ile ilgili alt konularda kullanılanlar ile aynı amaçlar için gereklidir.

DEFINE QREMOTE(PAYROLL.QUERY) DESCR('Remote queue for QSG1') REPLACE + PUT(ENABLED) XMITQ(QSG1) RNAME(APPL) RQMNAME(QSG1) DEFINE QLOCAL(QSG1) DESCR('Transmission queue to QSG1') REPLACE + USAGE(XMITQ) PUT(ENABLED) GET(ENABLED) TRIGGER TRIGTYPE(FIRST) + TRIGDATA(QM3.TO.QSG1) INITQ(SYSTEM.CHANNEL.INITQ)

DEFINE CHANNEL(QSG1.TO.QM3) CHLTYPE(RCVR) TRPTYPE(TCP) + REPLACE DESCR('Receiver channel from QSG1')

DEFINE CHANNEL(QSG1.TO.QM3) CHLTYPE(RCVR) TRPTYPE(LU62) + REPLACE DESCR('Receiver channel from QSG1')

DEFINE QLOCAL(PAYROLL.REPLY) REPLACE PUT(ENABLED) GET(ENABLED) + DESCR('Reply queue for replies to query messages sent to QSG1')

#### $z/0S$ **z/OS için kuyruk paylaşım grubu örneğini çalıştırma**

Kanal başlatıcılarının ve dinleyicilerin başlatılmasıyla ilgili bilgiler.

#### **Bu görev hakkında**

Gerekli nesneleri oluşturduktan sonra aşağıdakileri yapmanız gerekir:

- Her üç kuyruk yöneticisi için de kanal başlatıcıyı başlatın.
- Her iki kuyruk yöneticisi için de dinleyicileri başlatın.

#### **Yordam**

1. Kanal başlatıcılarını başlatın.

Kanal başlatıcının nasıl başlatılacağına ilişkin ayrıntılar için Kanal başlatıcının başlatılması başlıklı konuya bakın.

2. Dinleyicileri başlatın.

Bir dinleyicinin nasıl başlatılacağına ilişkin ayrıntılar için Kanal dinleyicinin başlatılması başlıklı konuya bakın.

<span id="page-161-0"></span>TCP/IP bağlantısı için, grubun her üyesinin, 1414 numaralı kapıda dinleyen bir grup dinleyicisini başlatmış olması gerekir.

STA LSTR PORT(1414) IPADDR(MVSIP01) INDISP(GROUP)

Önceki girdi, örneğin QM4üzerinde dinleyiciyi başlatır.

LU6.2 bağlantısı için, grubun her üyesinin, simgesel bir mantıksal birim adı üzerinde dinleyen bir grup dinleyicisi başlatmış olması gerekir. Bu mantıksal birim adı, LUQSG1soysal kaynağına karşılık gelmelidir.

STA LSTR PORT(1411)

Önceki giriş, dinleyiciyi QM3üzerinde başlatır.

# **MQ kitaplığına gönderme yapmak için diğer ad kullanılması**

MQ kitaplığının adını doğrudan kullanmak yerine, JCL ' deki bir MQ kitaplığına gönderme yapmak için bir diğer ad tanımlayabilirsiniz. Daha sonra, MQ kitaplığının adı değişirse, yalnızca diğer adı silmeniz ve yeniden tanımlamanız gerekir.

#### **Örnek**

Aşağıdaki örnek, MQ kitaplığa MQM.V600.SCSQANLE: başvurmak için MQM.SCSQANLE diğer adını tanımlar

```
//STEP1 EXEC PGM=IDCAMS
//SYSPRINT DD SYSOUT=*
//SYSIN DD *DELETE (MQM.SCSQANLE)
DEFINE ALIAS (NAME(MQM.SCSQANLE) RELATE(MQM.V600.SCSQANLE))
/*
```
Daha sonra, MQM.V600.SCSQANLE kitaplığı MQM.SCSQANLEdiğer adını kullanın.

**Not:** Kitaplık ve diğer adlar aynı katalogda olmalıdır; bu nedenle her ikisi için de aynı üst düzey niteleyiciyi kullanın; bu örnekte, üst düzey niteleyici MQM 'dir.

# **Managed File Transfer yapılandırma başvurusu**

Managed File Transfer' u yapılandırmanıza yardımcı olacak başvuru bilgileri.

## **MFT özelliklerinde ortam değişkenlerinin kullanımı**

Ortam değişkenleri, dosya ya da dizin konumlarını gösteren Managed File Transfer özelliklerinde kullanılabilir. Bu, ürünün parçalarını çalıştırırken kullanılan dosyaların ya da dizinlerin yerlerinin yürürlükteki ortama (örneğin, bir komutu çalıştıran kullanıcı gibi) bağlı olarak değişmesini sağlar.

Aşağıdaki özellikler dosya ya da dizin konumlarını kabul eder ve bu nedenle ortam değişkenlerini içerebilir:

- agentQMgrAuthenticationCredentialsFile
- agentSslKeyStore
- agentSslKeyStoreCredentialsFile
- agentSslTrustStore
- agentSslTrustStoreCredentialsFile
- cdNodeKeystoreCredentialsFile
- cdNodeTruststoreCredentialsFile
- cdTmpDir
- cdNodeKeystore
- cdNodeTruststore
- commandPath
- connectionQMgrAuthenticationCredentialsFile
- connectionSslKeyStore
- connectionSslKeyStoreCredentialsFile
- connectionSslTrustStore
- connectionSslTrustStoreCredentialsFile
- coordinationSslKeyStore
- coordinationSslKeyStoreCredentialsFile
- coordinationQMgrAuthenticationCredentialsFile
- coordinationSslTrustStore
- coordinationSslTrustStoreCredentialsFile
- exitClassPath
- exitNativeLibraryPath
- javaCoreTriggerFile
- loggerQMgrAuthenticationCredentialsFile
- sandboxRoot
- transferRoot
- wmqfte.database.credentials.file

#### **Örnek: Windows**

Windows s<mark>i</mark> Windows sisteminde bu örnekte, USERPROFILE ortam değişkenini kullanan bir kullanıcı fteuser :

wmqfte.database.credentials.file=%USERPROFILE%\\logger\\mqmftcredentials.xml

Şu dosya yoluna çözülür:

C:\Users\fteuser\logger\mqmftcredentials.xml

#### **Örnek: AIX and Linux**

Unux AIX UNIX sisteminde bu örnekte, HOME ortam değişkenini kullanan bir kullanıcı fteuser :

transferRoot=\$HOME/fte/

Şu dosya yoluna çözülür:

/home/fteuser/fte/

#### **İlgili başvurular**

["MFT coordination.properties dosyası" sayfa 190](#page-189-0)

coordination.properties dosyası, eşgüdüm kuyruk yöneticisine yönelik bağlantı ayrıntılarını belirtir. Birden çok Managed File Transfer kuruluşu aynı koordinasyon kuyruk yöneticisini paylaşabileceğinden,

paylaşılan bir sürücüdeki ortak bir coordination.properties dosyasına sembolik bir bağlantı kullanabilirsiniz.

["MFT command.properties dosyası" sayfa 194](#page-193-0)

command.properties dosyası, komutları yayınladığınızda bağlanılacak komut kuyruğu yöneticisini ve Managed File Transfer ' un o kuyruk yöneticisiyle iletişim kurmak için gereken bilgileri belirtir.

["MFT agent.properties dosyası" sayfa 168](#page-167-0)

Her Managed File Transfer Agent , bir aracının kuyruk yöneticisine bağlanmak için kullandığı bilgileri içermesi gereken kendi özellikler dosyasına (agent.properties) sahiptir.agent.properties dosyası, aracının davranışını değiştiren özellikleri de içerebilir.

MFT için SSL/TLS özellikleri

["MFT logger.properties dosyası" sayfa 198](#page-197-0)

Managed File Transfer kaydedicisinin bir yapılandırma özellikleri kümesi vardır. Bu özellikleri, *MQ\_DATA\_PATH*/mqft/config/*coordination\_qmgr\_name*/loggers/*logger\_name* dizinindeki logger.properties dosyasında belirtin.

MFT Kullanıcı çıkışları için aracı özellikleri Protokol köprüsü özellikleri dosya biçimi Connect:Direct süreç tanımlaması dosyası biçimi Connect:Direct düğüm özellikleri dosya biçimi

# **MFT installation.properties dosyası**

installation.properties dosyası, varsayılan yapılandırma seçenekleri kümenizin adını belirtir. Bu giriş, kullanılacak yapılandırmayı içeren yapılandırılmış bir dizin ve özellik dosyaları kümesini Managed File Transfer ' e işaret eder. Genellikle bir yapılanış seçenekleri kümesinin adı, ilişkili eşgüdüm kuyruğu yöneticisinin adıdır.

Bu dosya kuruluş programı tarafından oluşturulur ve **fteChangeDefaultConfigurationOptions** komutu kullanılarak değiştirilebilir.

installation.properties dosyası, *MQ\_DATA\_PATH* dizininizde bulunur. Örneğin, Windowssistemlerinde varsayılan dosya konumu *MQ\_DATA\_PATH*\mqft\installations\*installation\_name* ve AIX and Linux sistemlerinde varsayılan dosya konumu /var/mqm/mqft/installations/*installation\_name*olur.

Redistributable Managed File Transfer Agentiçin veri yolu, **fteCreateEnvironment** komutunu çalıştırdığınızda ayarlanır. Komutu çalıştırır ve seçtiğiniz yeri **-d** parametresiyle belirtirseniz, bu konum için veri yolu ayarlanır. **fteCreateEnvironment** komutuyla konumu belirtmezseniz, Redistributable Managed File Transfer Agent ' in çıkarıldığı kök dizin altında bir dizin mftdata yaratılır. Redistributable Managed File Transfer Agent için installation.properties dosyası, MQ\_DATA\_PATH\mqft\installations\MFTZipInstall dizininde bulunur.

installation.properties dosyası aşağıdaki değerleri içerir:

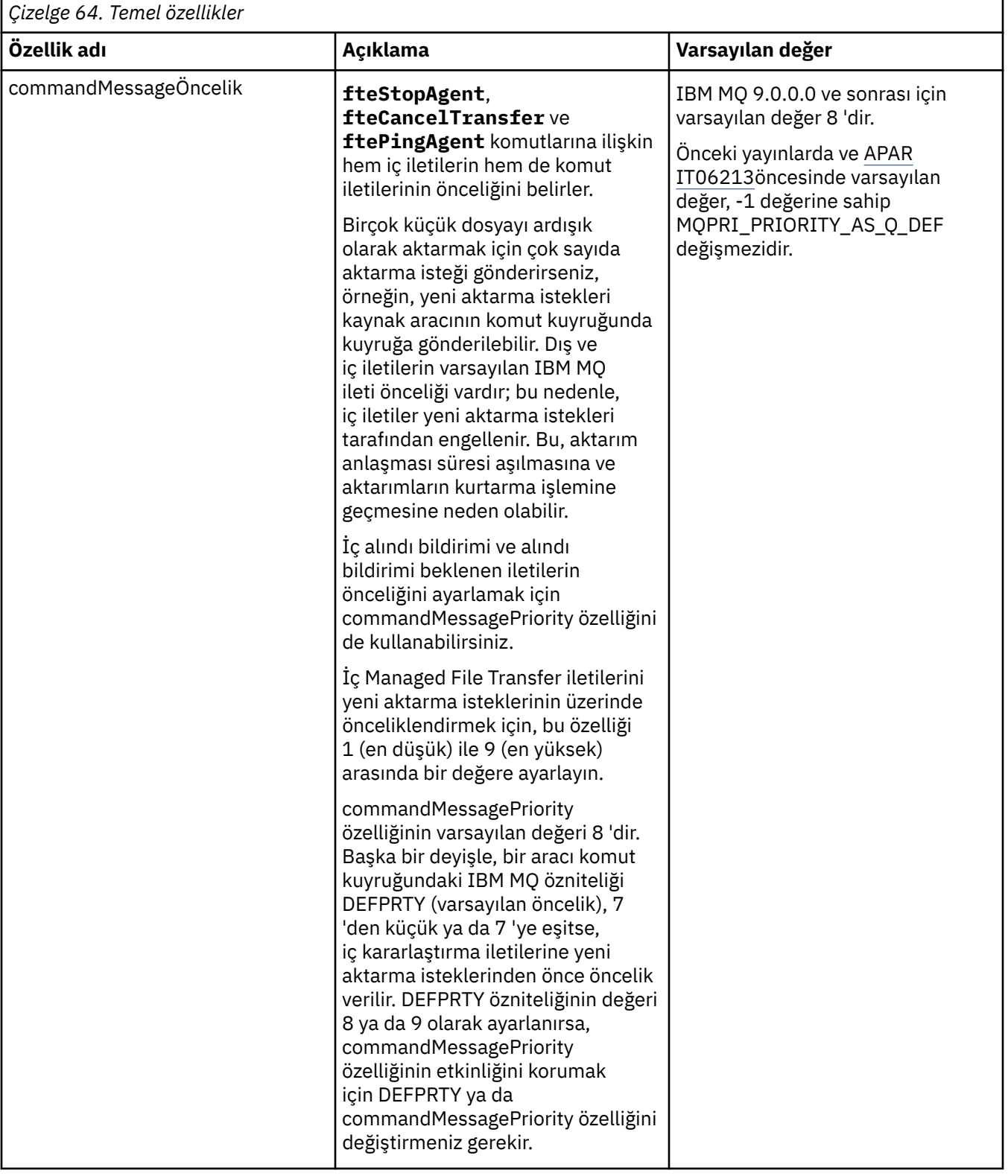

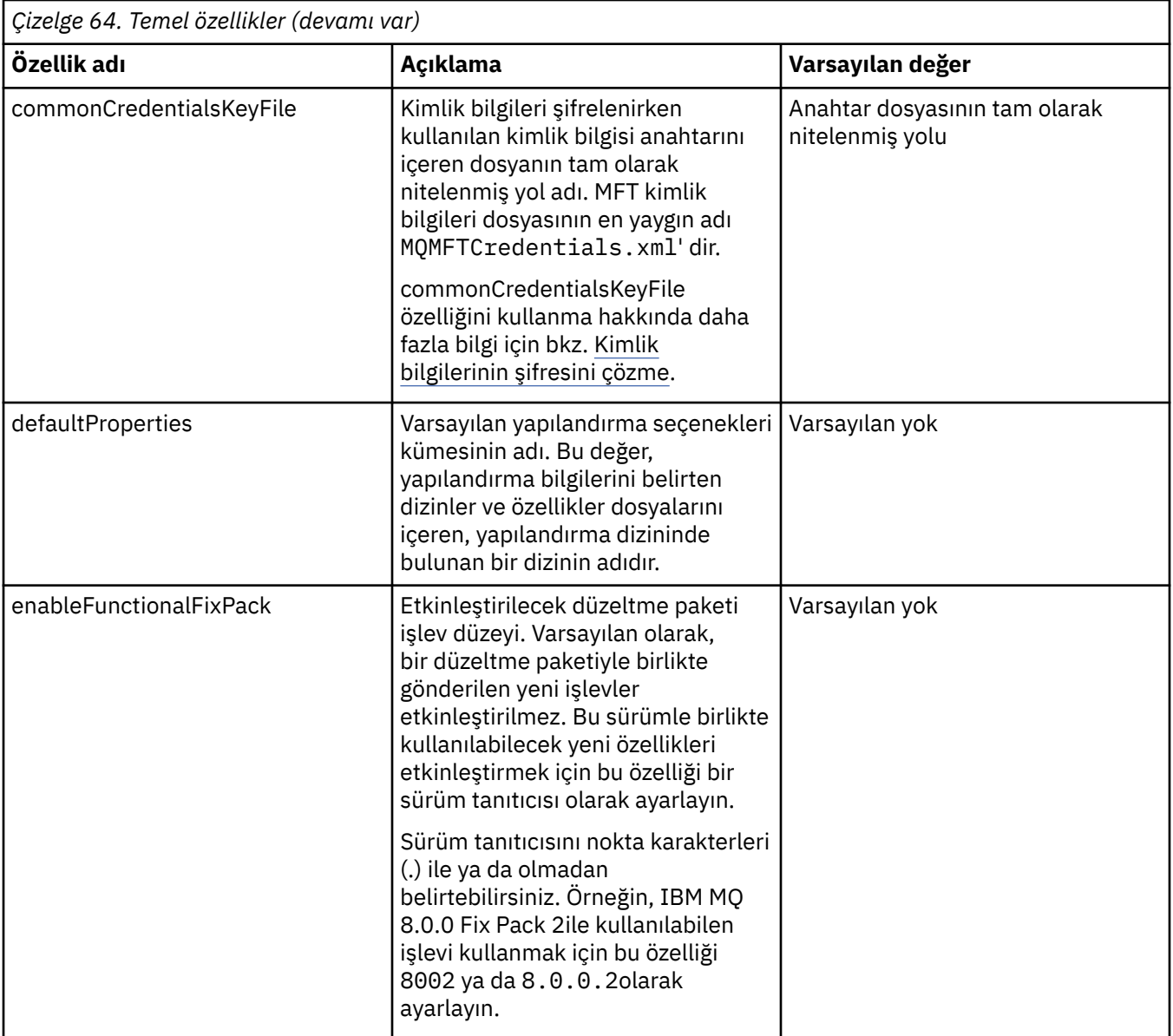

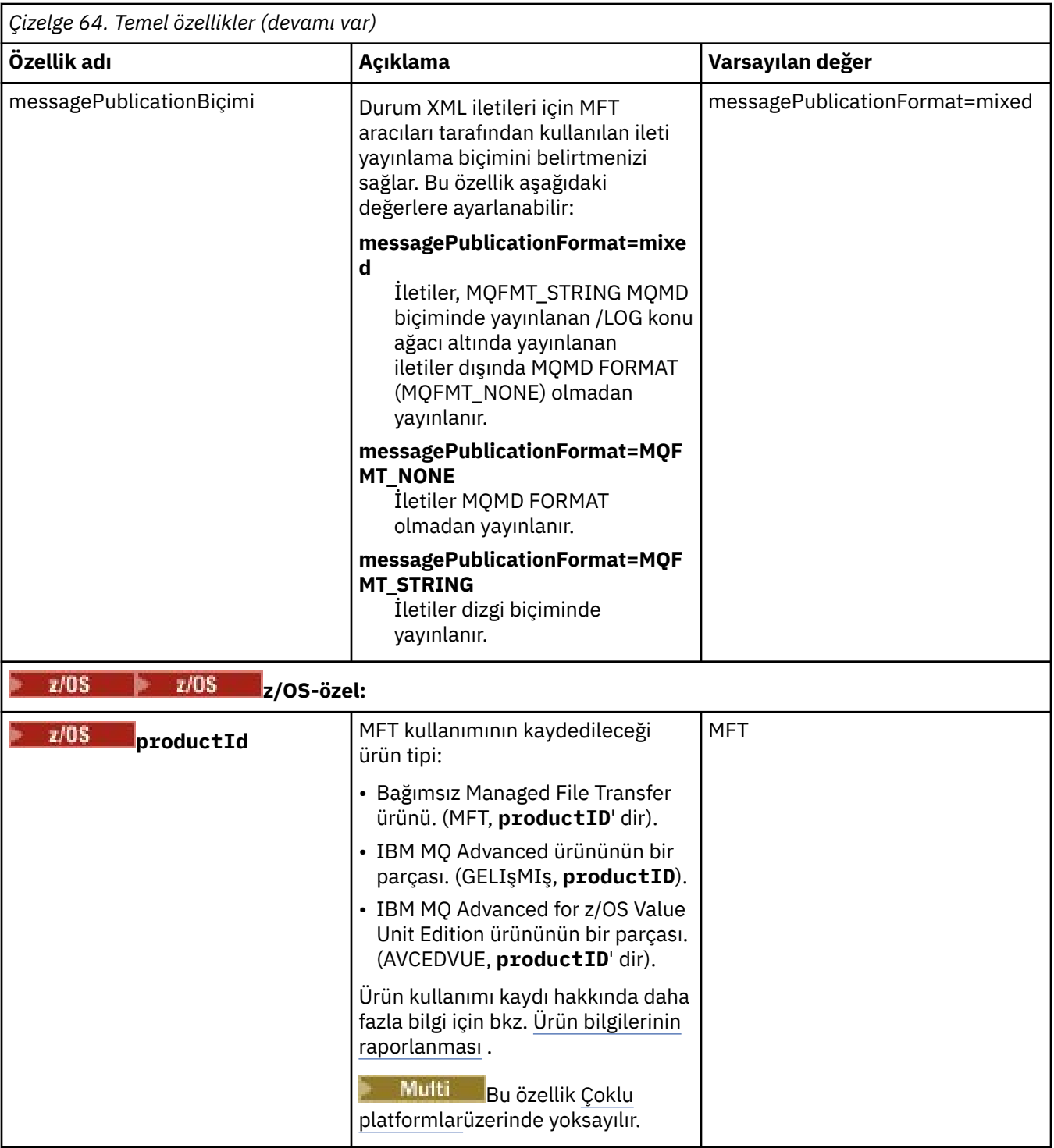

Aşağıdaki metin, bir installation.properties dosyasının içeriğinin bir örneğidir.

defaultProperties=ERIS

ERIS, installation.properties dosyasıyla aynı dizinde bulunan bir dizinin adıdır. ERIS dizini, bir yapılandırma seçenekleri kümesini tanımlayan dizinler ve özellikler dosyalarını içerir. **İlgili kavramlar** Çoklu platformlarda MFT yapılandırma seçenekleri **İlgili başvurular** fteChangeDefaultConfigurationSeçenekleri

# <span id="page-167-0"></span>**MFT agent.properties dosyası**

Her Managed File Transfer Agent , bir aracının kuyruk yöneticisine bağlanmak için kullandığı bilgileri içermesi gereken kendi özellikler dosyasına ( agent.properties) sahiptir. agent.properties dosyası, aracının davranışını değiştiren özellikleri de içerebilir.

agent.properties dosyası, kuruluş programı ya da **fteCreateAgent**, **fteCreateBridgeAgent** ya da **fteCreateCDAgent** komutu tarafından oluşturulur. Temel aracı kuyruk yöneticisi özelliklerini ve oluşturmakta olduğunuz aracı tipiyle ilişkili gelişmiş aracı özelliklerini değiştirmek için **-f** işaretiyle bu komutlardan herhangi birini kullanabilirsiniz. Gelişmiş aracı özelliklerini değiştirmek ya da eklemek için dosyayı bir metin düzenleyicisinde düzenlemeniz gerekir.

Multiplatforms üzerinde, bir aracıya ilişkin agent.properties dosyası *MQ\_DATA\_PATH*/ mqft/config/*coordination\_qmgr\_name*/agents/*agent\_name* dizininde bulunur.

 $\blacktriangleright$   $\blacktriangleright$   $\mathbf{z}/\mathbf{0}\mathbf{S}$   $\blacksquare$   $\mathbf{z}/\mathbf{0}\mathbf{S}$  istemlerinde agent . properties dosya konumu şudur: \$BFG\_CONFIG variable/mqft/config/coordination\_qmgr\_name/agents/agent\_name.

agent.properties dosyasını değiştirirseniz, değişiklikleri almak için aracıyı yeniden başlatmanız gerekir.

Dosya ya da dizin konumlarını gösteren bazı Managed File Transfer özelliklerinde ortam değişkenlerini kullanabilirsiniz. Bu, ürünün parçalarını çalıştırırken dosya ya da dizinlerin yerlerini, işlemi hangi kullanıcının çalıştırdığı gibi ortam değişikliklerine bağlı olarak değişecek şekilde kullanmanızı sağlar. Daha fazla bilgi için bkz ["MFT özelliklerinde ortam değişkenlerinin kullanımı" sayfa 162](#page-161-0).

#### Windows

**Not:** Windows' de iki özellik vardır:

- windowsService
- windowsServiceVersion

Bir aracıyı Windows hizmeti olarak çalışacak şekilde ayarlamak için kullanılan MFT komutları tarafından agent.properties dosyasına eklenir.

Aracının düzgün çalışmasını engelleyeceği için özellikleri eklememeli ya da el ile değiştirmemelisiniz.

## **Temel aracı özellikleri**

Her MFT agent.properties dosyası aşağıdaki temel aracı özelliklerini içerir:

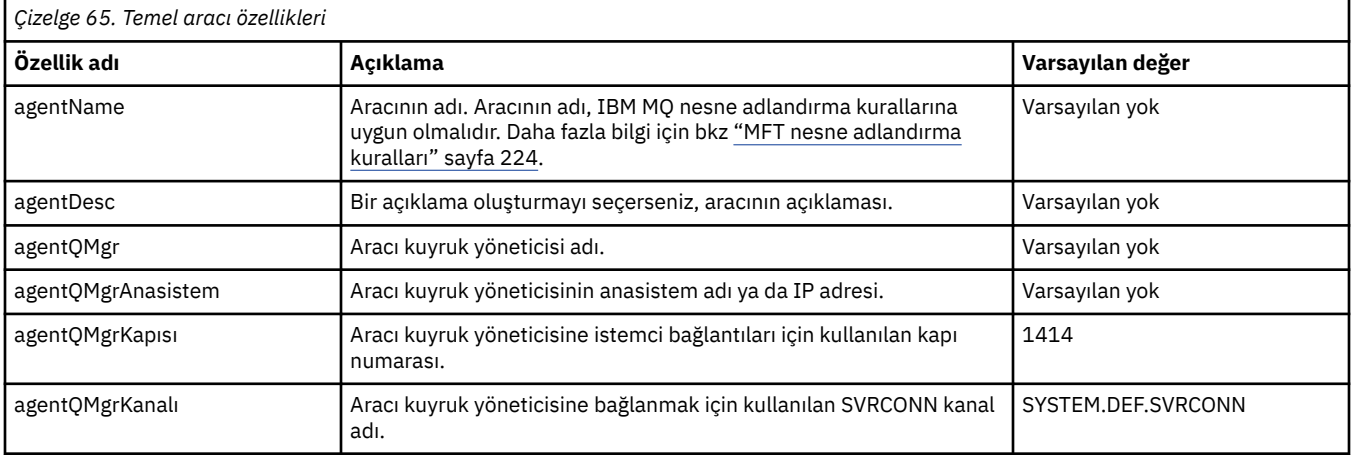

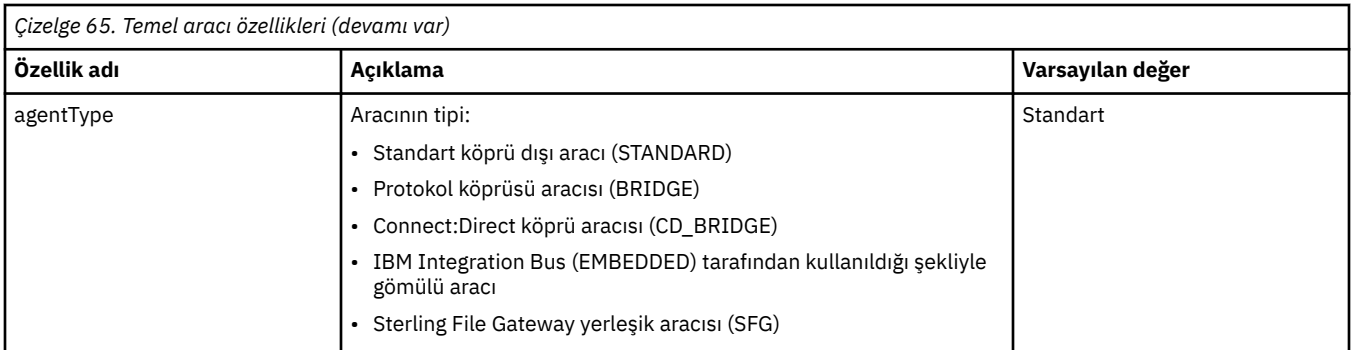

agentQMgrAnasistem özelliği için bir değer belirtmezseniz, bağ tanımlama kipi varsayılan olarak kullanılır.

agentQMgrAnasistem özelliği için bir değer belirtirseniz, ancak agentQMgrKapısı ve agentQMgrKanal özellikleri için değer belirtmezseniz, 1414 kapı numarası ve SYSTEM.DEF.SVRCONN kullanılır.

# **Gelişmiş aracı özellikleri**

Managed File Transfer , aracıları yapılandırmanıza yardımcı olacak daha gelişmiş aracı özellikleri de sağlar. Aşağıdaki özelliklerden herhangi birini kullanmak istiyorsanız, gerekli gelişmiş özellikleri eklemek için agent.properties dosyasını el ile düzenleyin. Parantezler, virgüller (,) ve ters eğik çizgiler (\) MFT

komutlarında özel karakterlerdir ve ters eğik çizgi (\) karakteri kullanılmalıdır. Windows Windows 'ta dosya yolları, ayırıcı olarak çift ters eğik çizgi (\\) kullanılarak ya da tek eğik çizgi (/) kullanılarak belirtilebilir. Java özellikler dosyalarında karakter kaçışına ilişkin ek bilgi için, Özellikler sınıfına ilişkin Oracle belgelerine [Javadoc bakın](https://docs.oracle.com/javase/1.5.0/docs/api/java/util/Properties.html#load(java.io.InputStream)).

- • [Aracı büyüklüğü özellikleri](#page-169-0)
- • [Kod sayfası özellikleri](#page-169-0)
- • [Komut özellikleri](#page-170-0)
- • [Bağlantı özellikleri](#page-170-0)
- • [Connect:Direct köprü özellikleri](#page-170-0)
- • [Dosya-ileti ve ileti-dosya aracısı özellikleri](#page-172-0)
- • [Genel aracı özellikleri](#page-173-0)
- • [Yüksek kullanılabilirlik özellikleri](#page-175-0)
- • [Giriş/çıkış özellikleri](#page-175-0)
- V S.3.0 [Aktarma günlüğü özellikleri](#page-176-0)
- • [Çok kanallı destek özellikleri](#page-177-0)
- • [Çok eşgörünümlü özellikler](#page-177-0)
- • [Denetleyici özelliklerini işle](#page-177-0)
- • [Protokol köprüsü özellikleri](#page-177-0)
- • [Protokol köprüsü aracısı günlük özellikleri](#page-178-0)
- • [Kuyruk özellikleri](#page-178-0)
- • [Kaynak izleme özellikleri](#page-179-0)
- • [Kök dizin özellikleri](#page-180-0)
- • [Zamanlayıcı özelliği](#page-181-0)
- • [Güvenlik özellikleri](#page-181-0)
- • [SSL/TLS özellikleri](#page-182-0)
- • [Zamanaşımı özellikleri](#page-183-0)
- • [Aktarma kurtarma zamanaşımı özellikleri](#page-186-0)
- <span id="page-169-0"></span>• [İzleme ve günlüğe kaydetme özellikleri](#page-184-0)
- • [Aktarma sınırı özellikleri](#page-185-0)
- • [Kullanıcı çıkışı yordamı özellikleri](#page-186-0)
- • [IBM MQ istemci sıkıştırma özellikleri](#page-187-0)
- *z*/OS [z/OS-özel özellikler](#page-187-0)
- • [Diğer özellikler](#page-188-0)

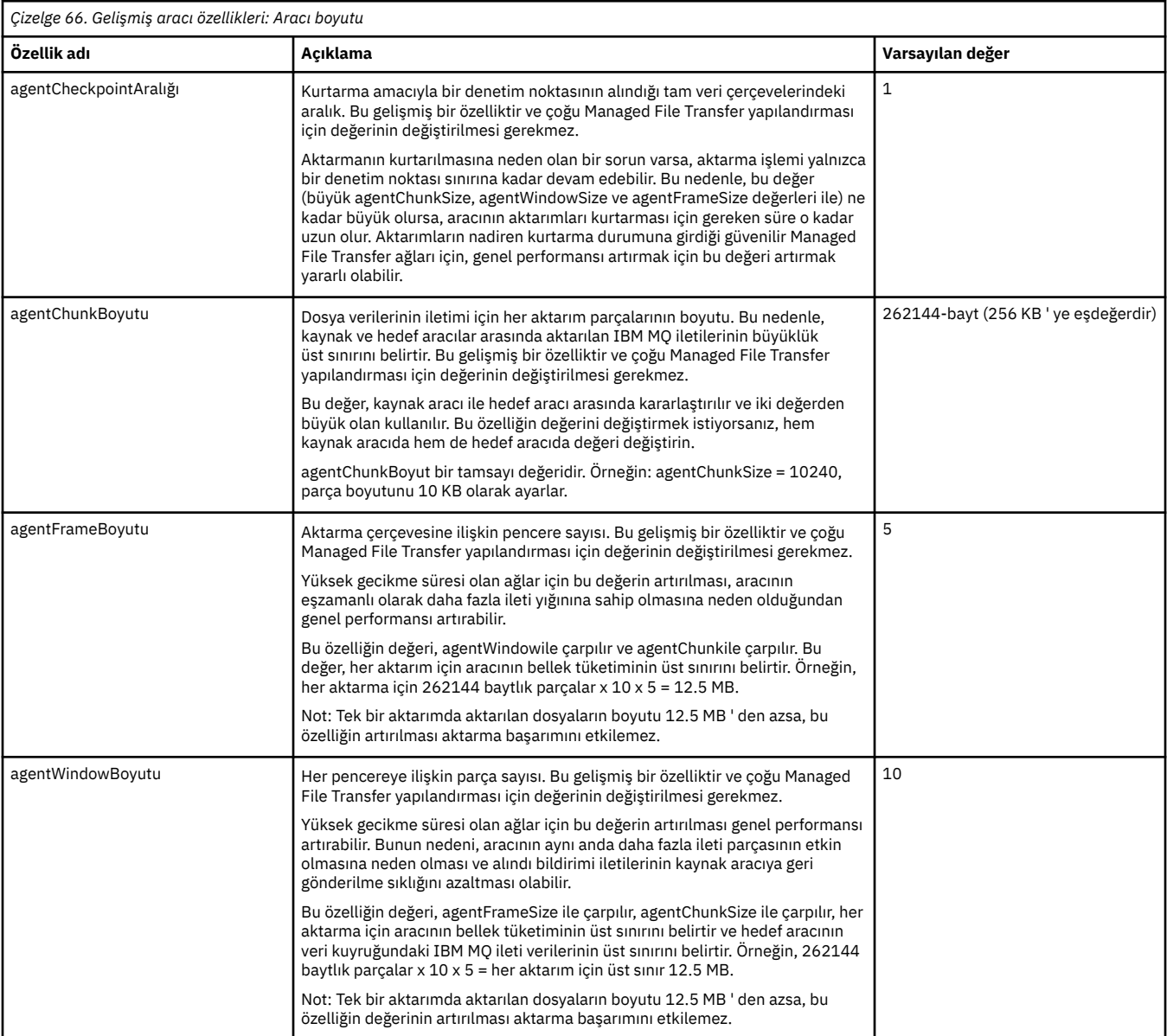

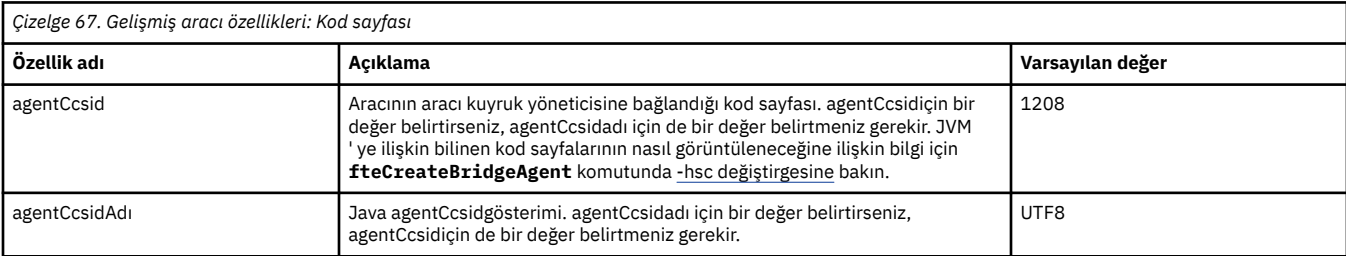

<span id="page-170-0"></span>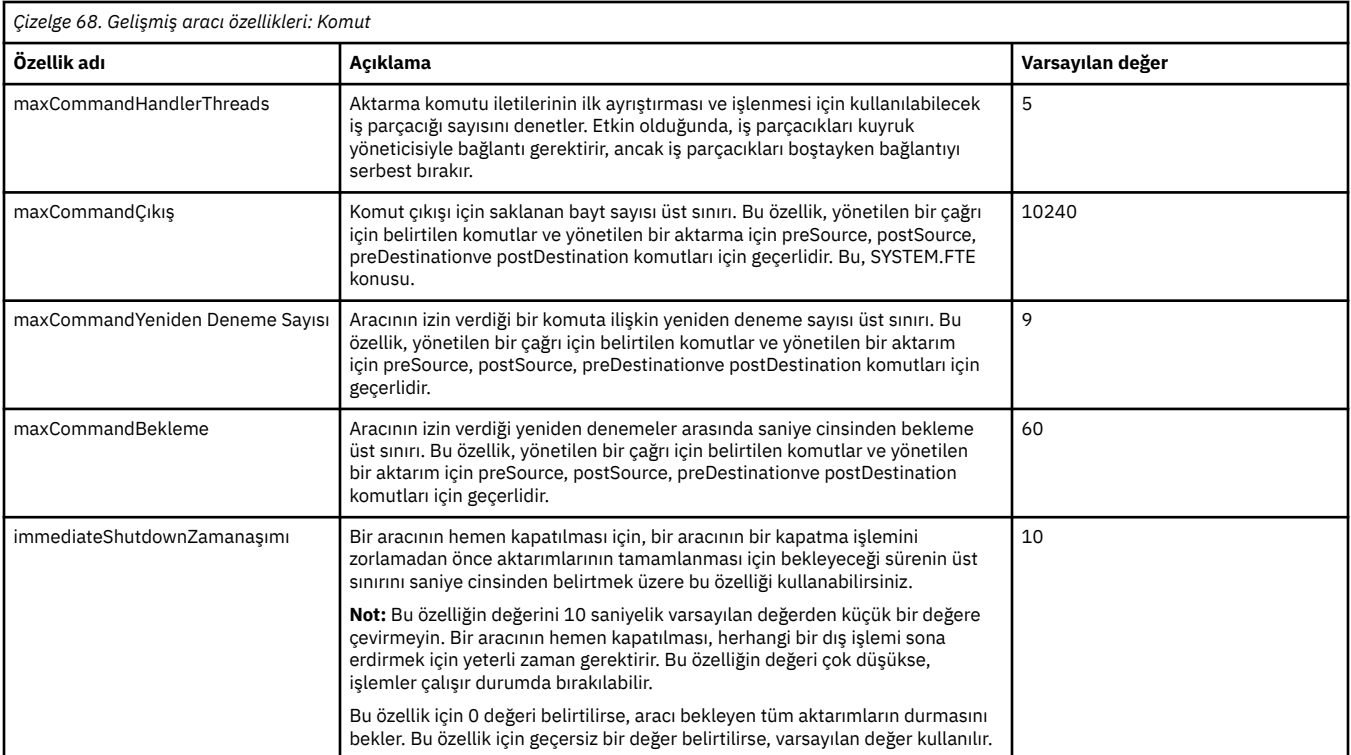

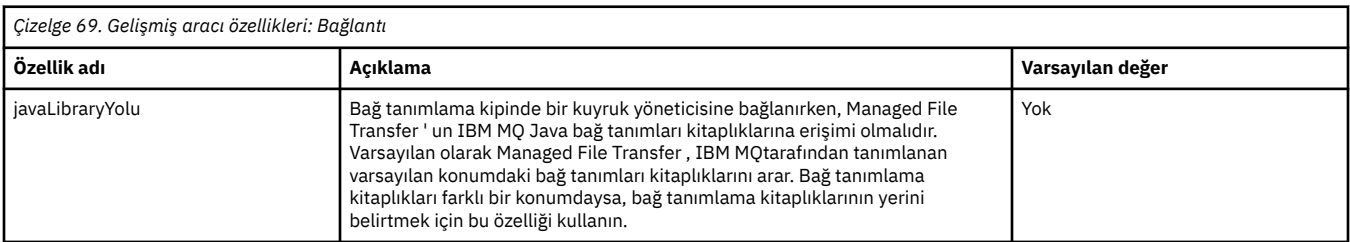

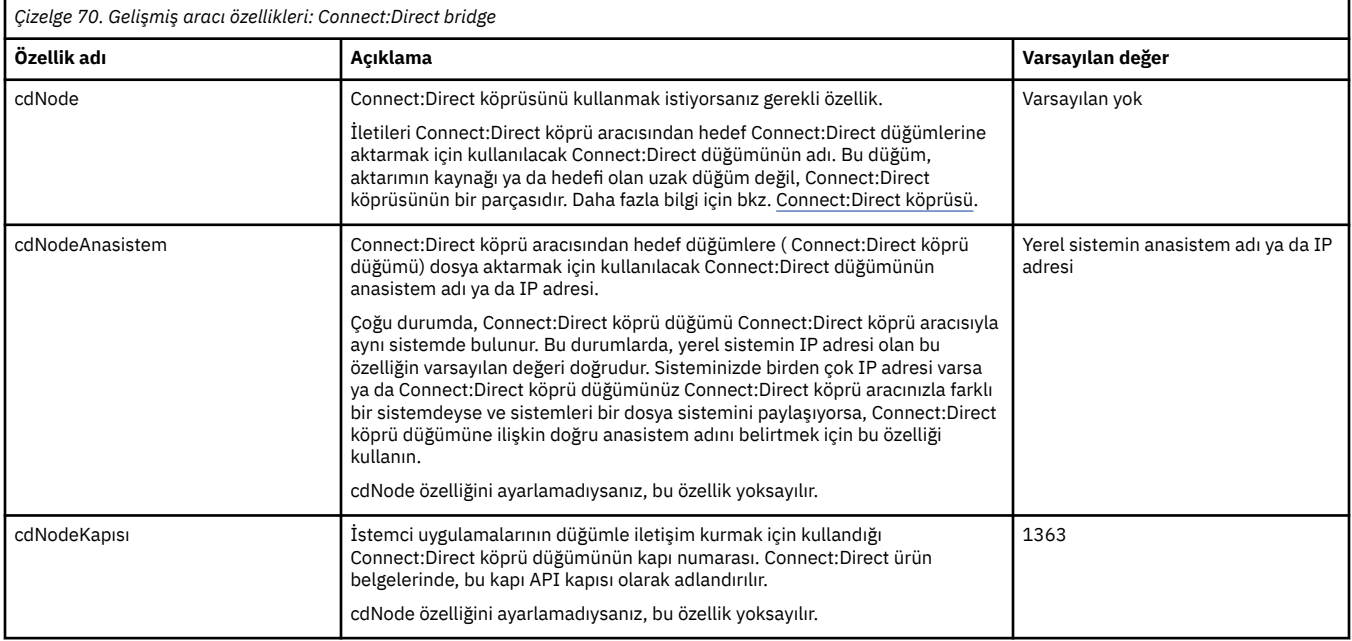

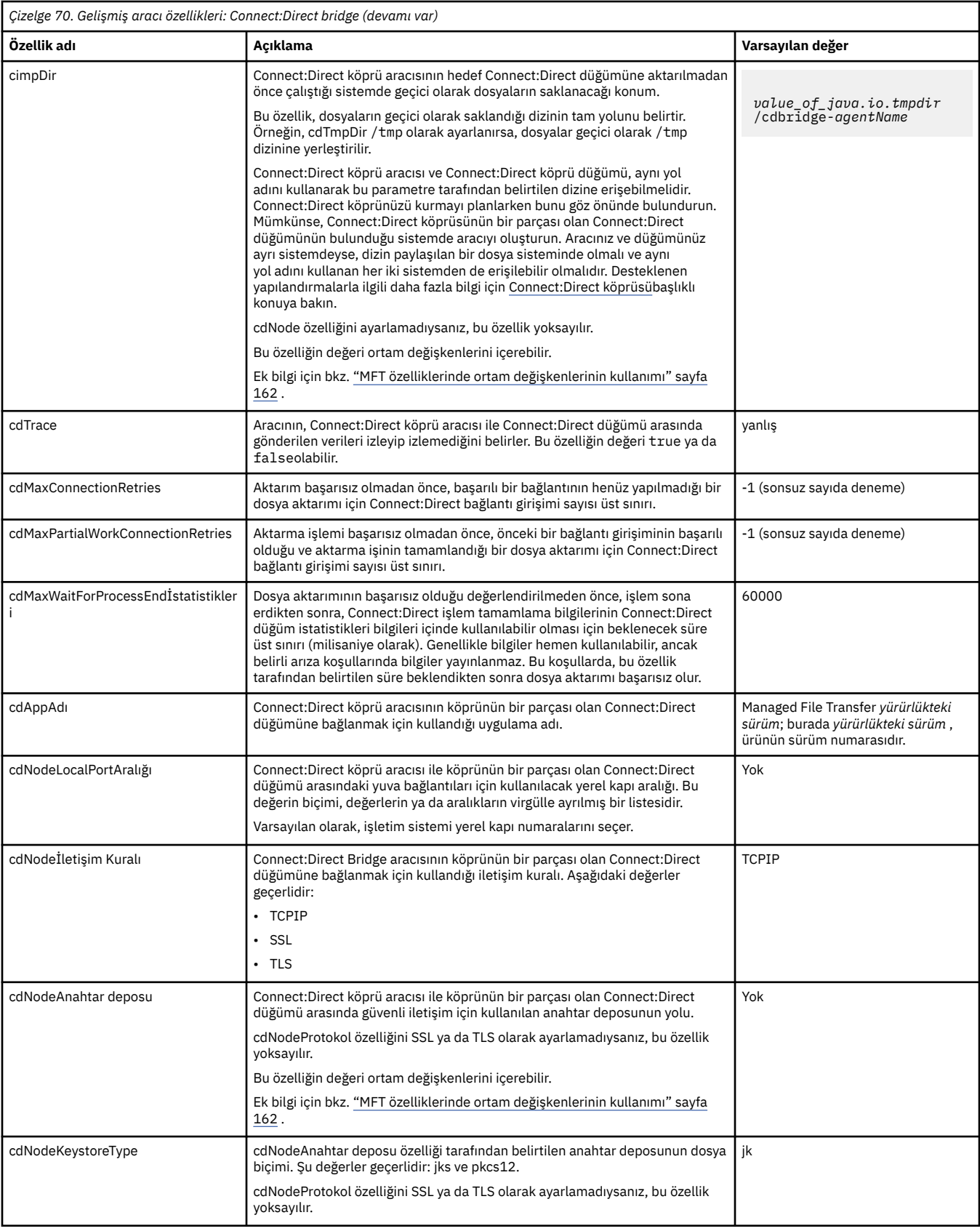

<span id="page-172-0"></span>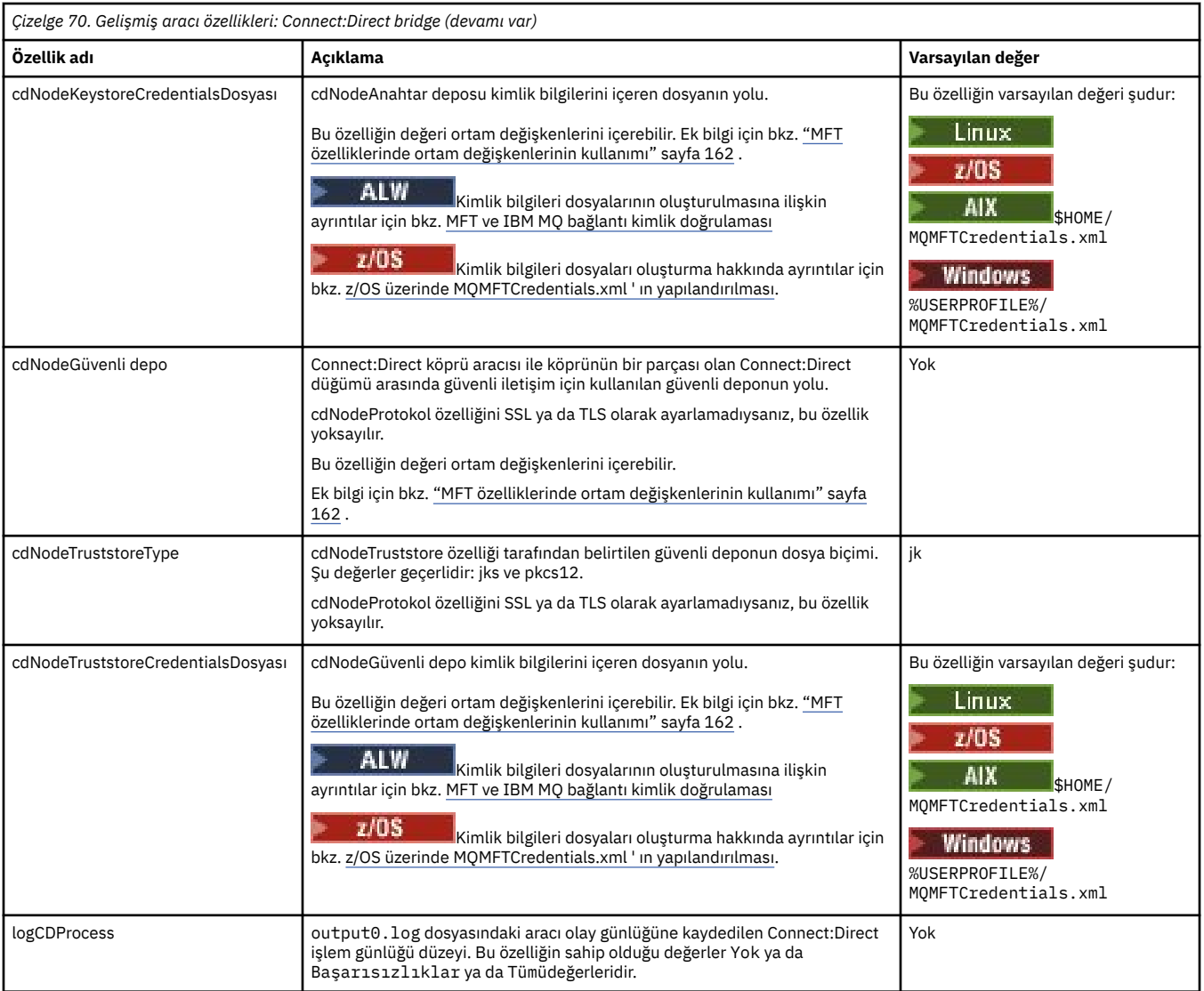

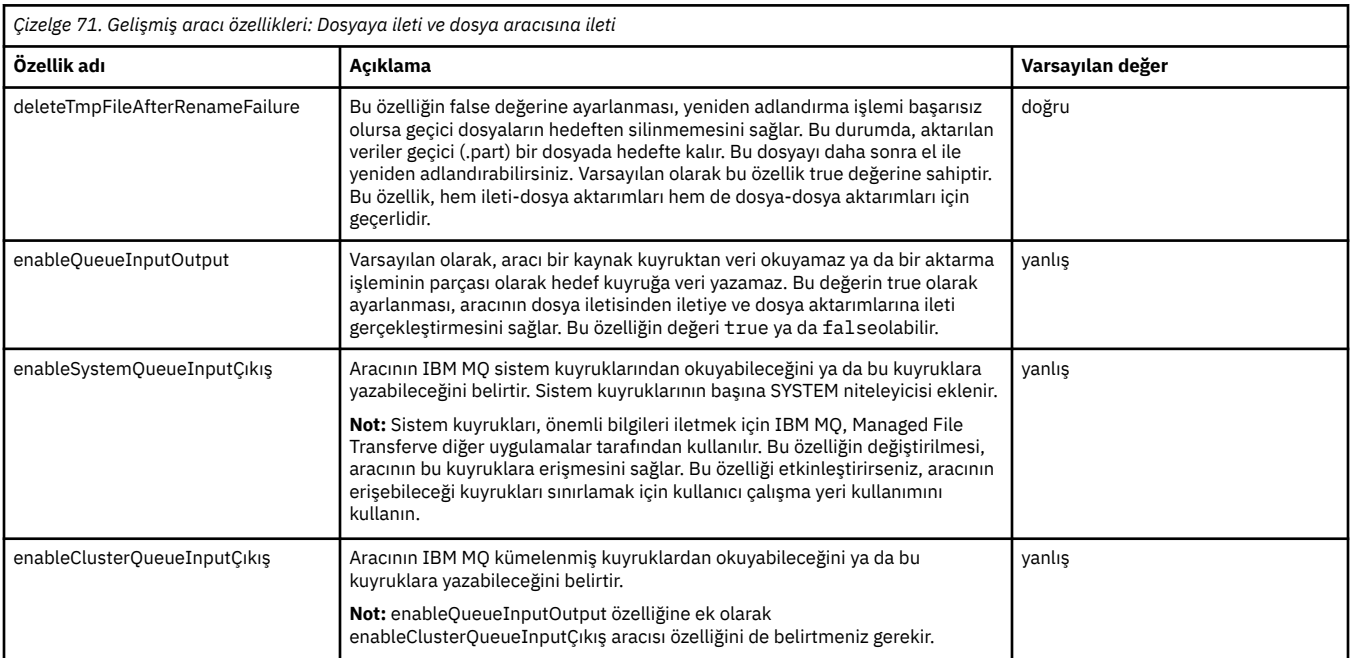

<span id="page-173-0"></span>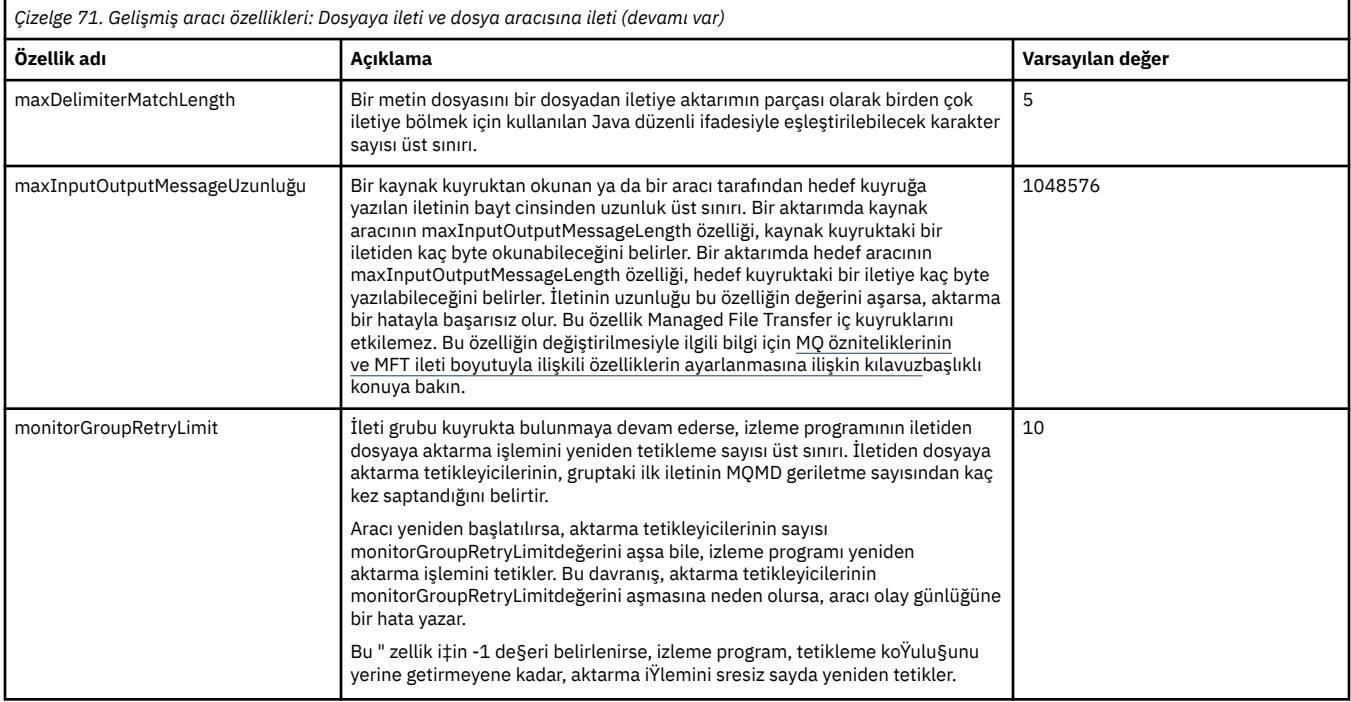

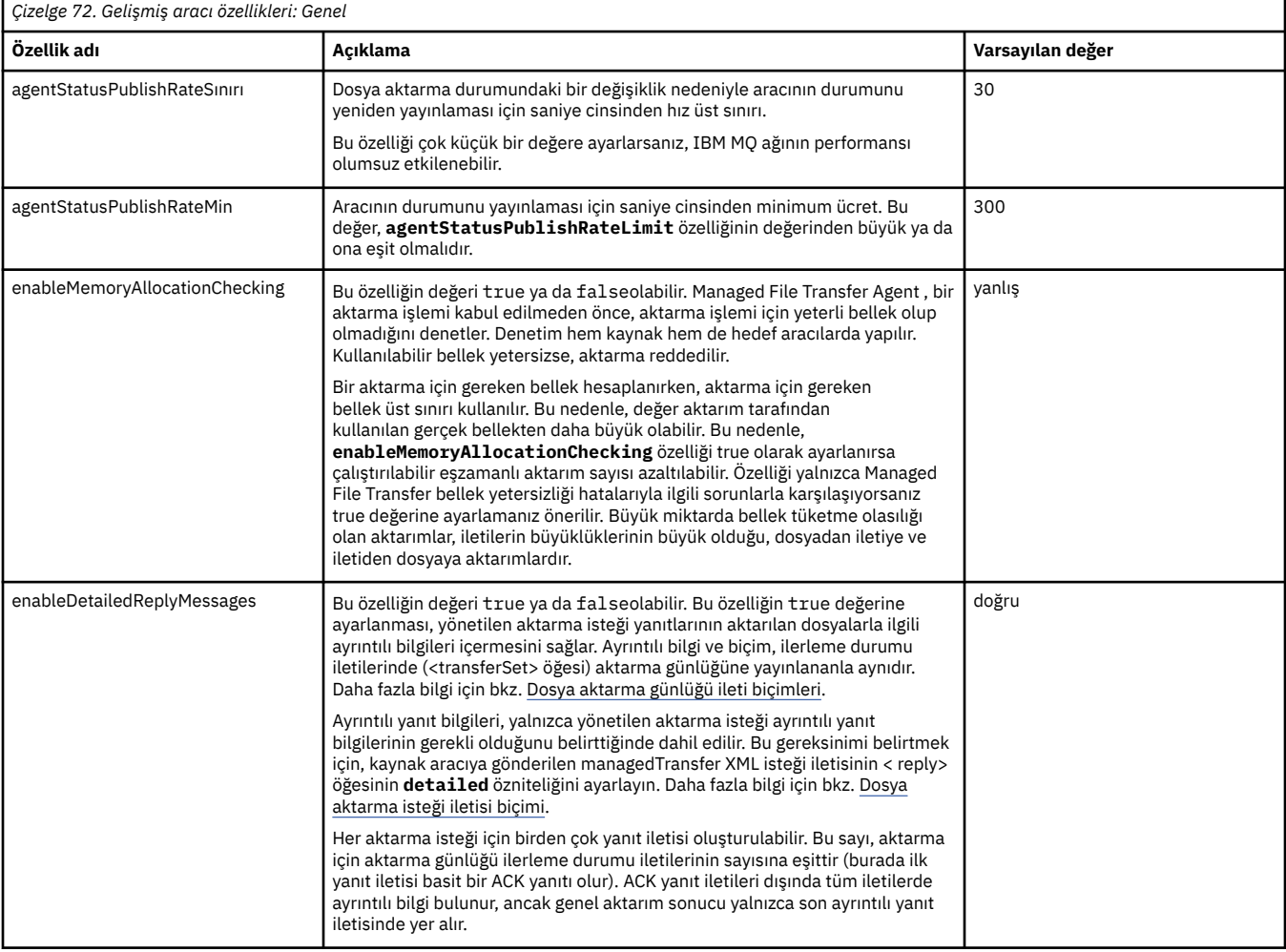

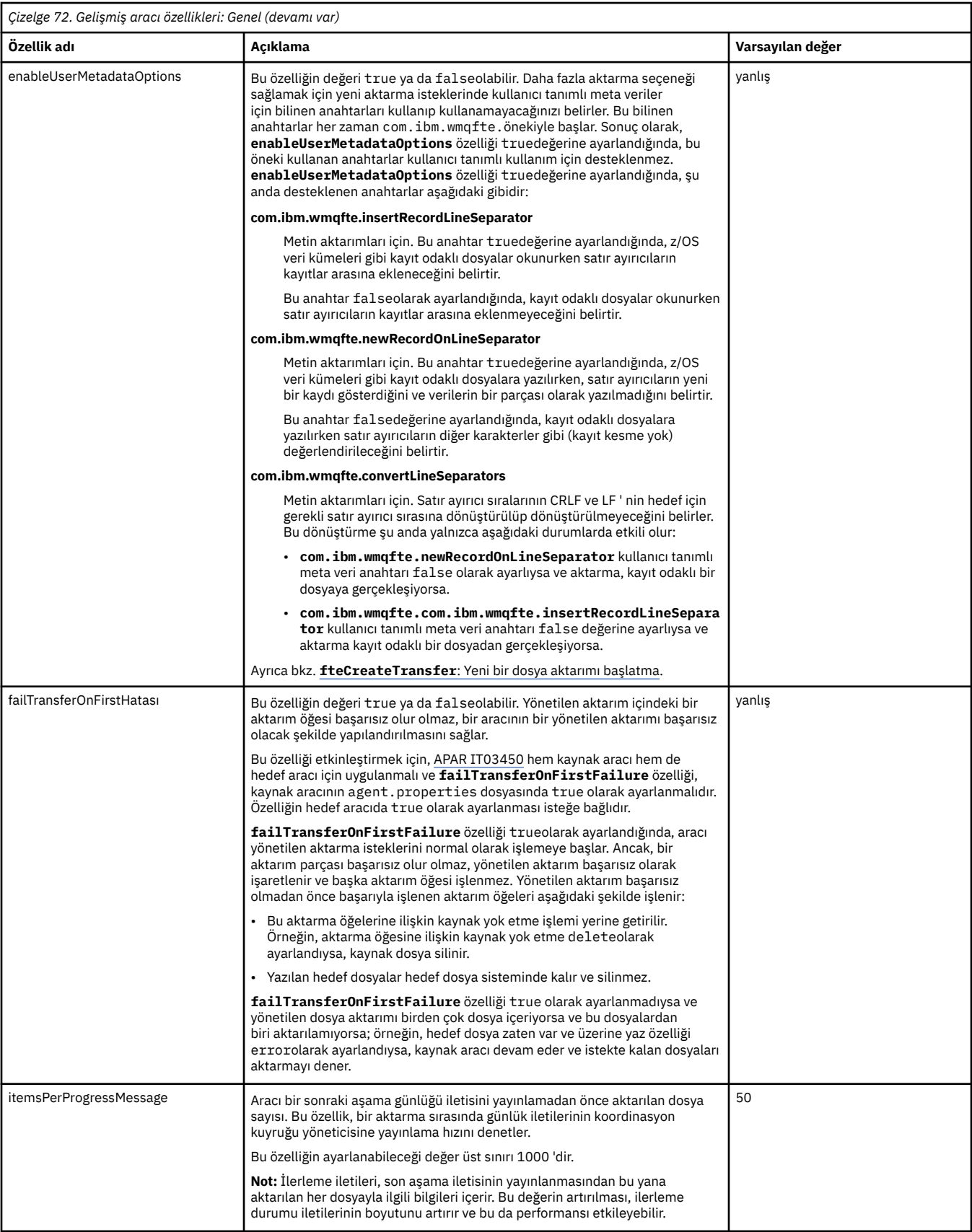

<span id="page-175-0"></span>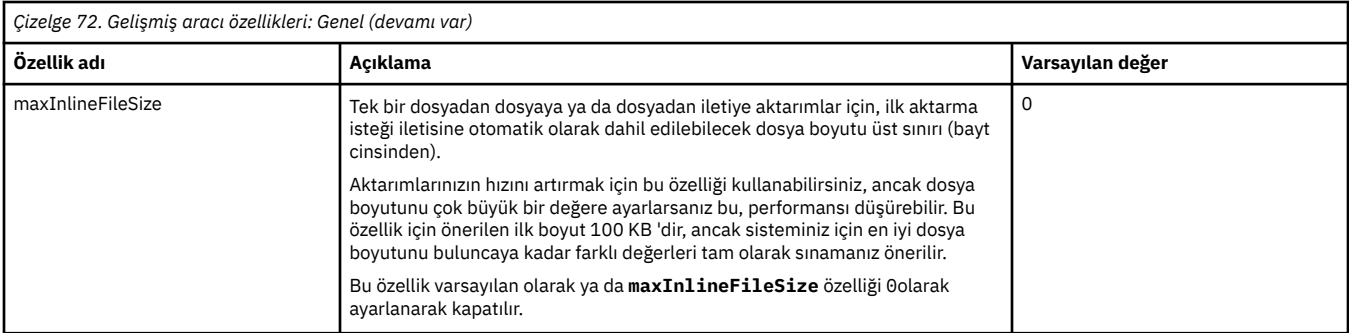

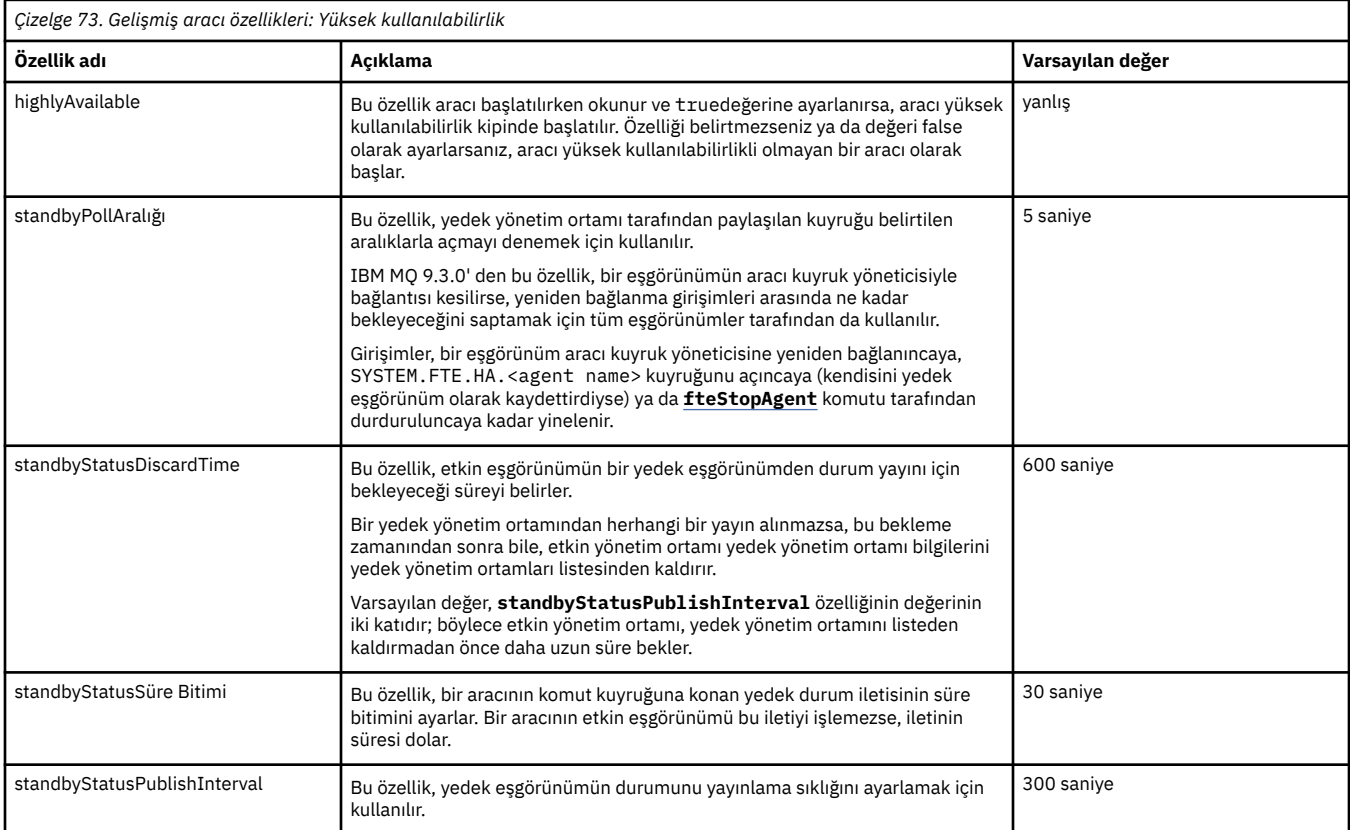

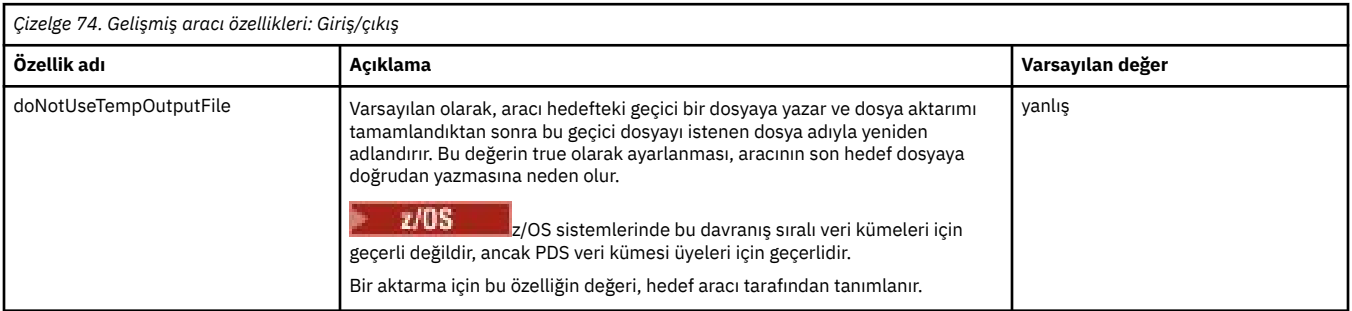

<span id="page-176-0"></span>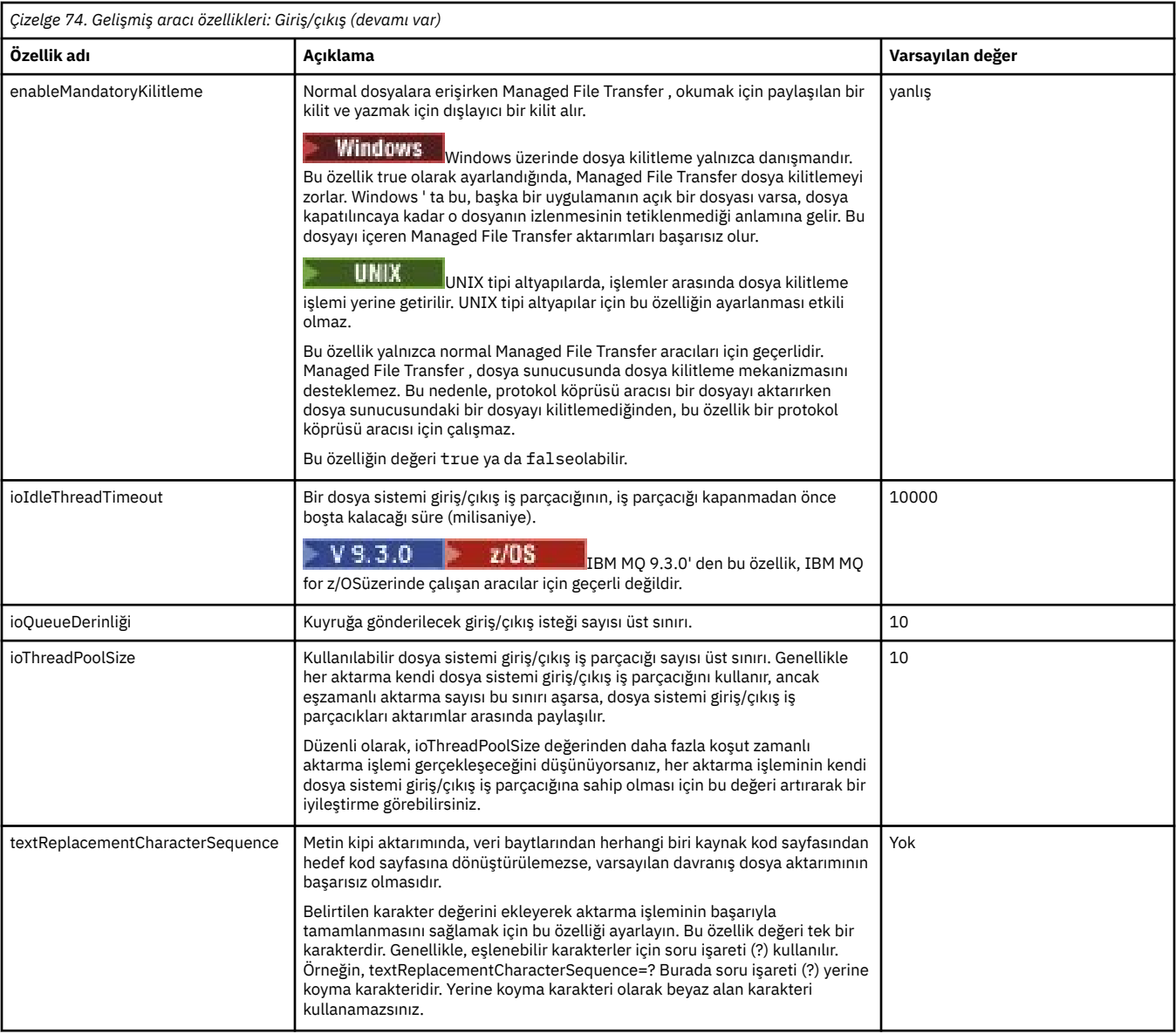

# $V9.3.0$

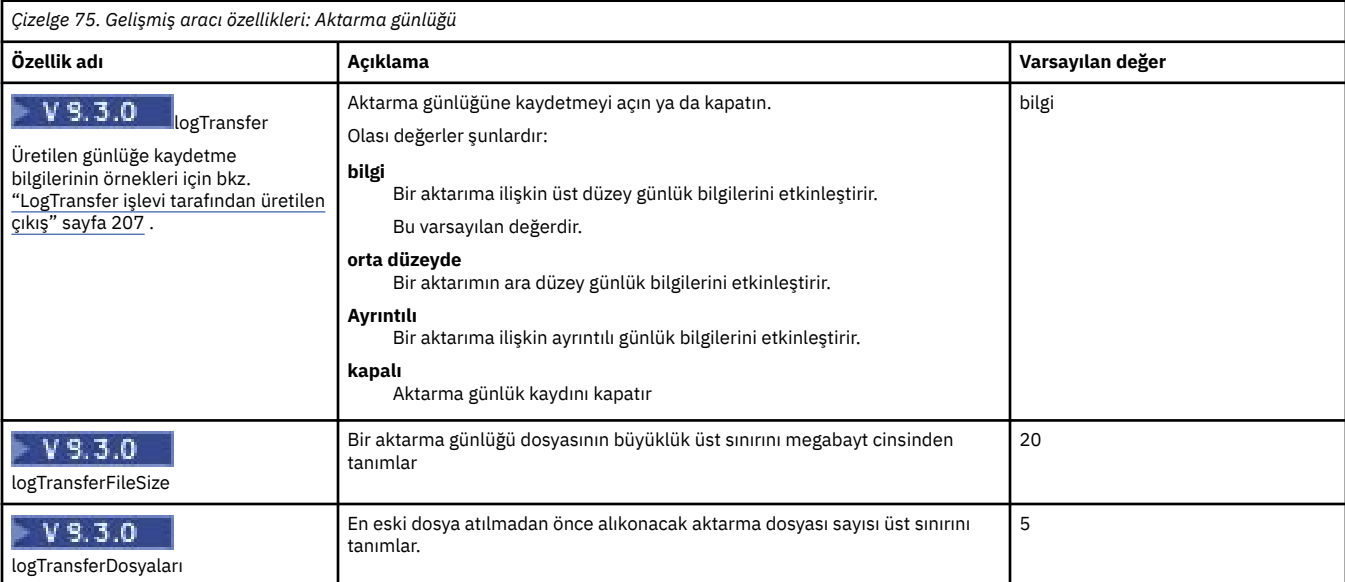

<span id="page-177-0"></span>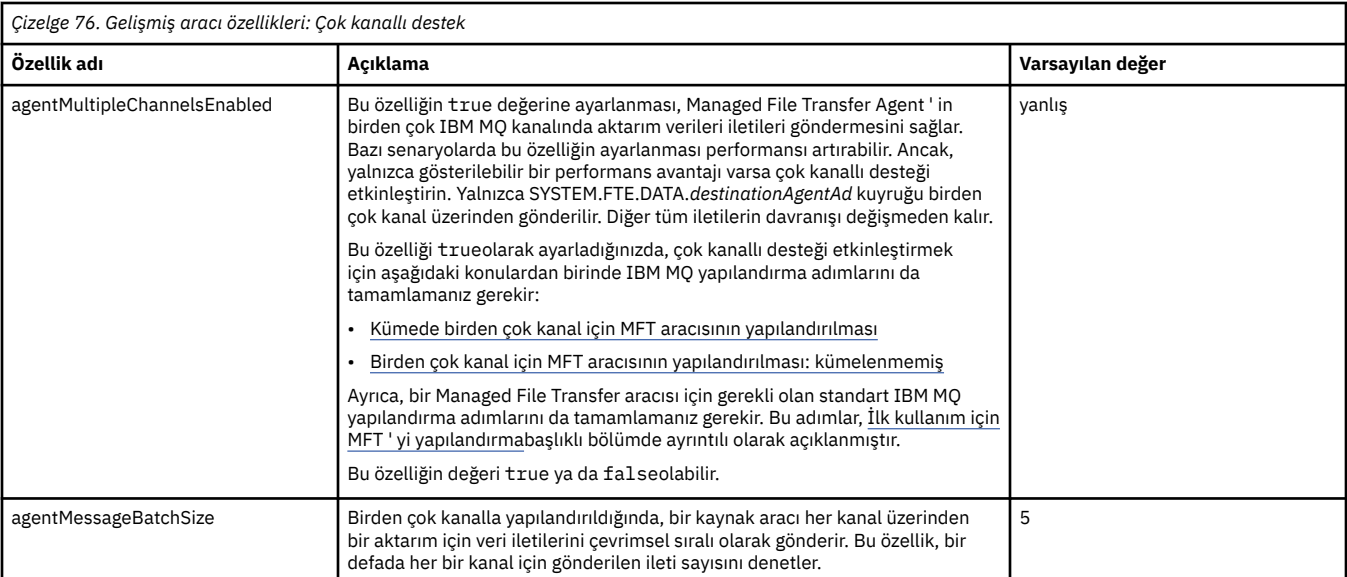

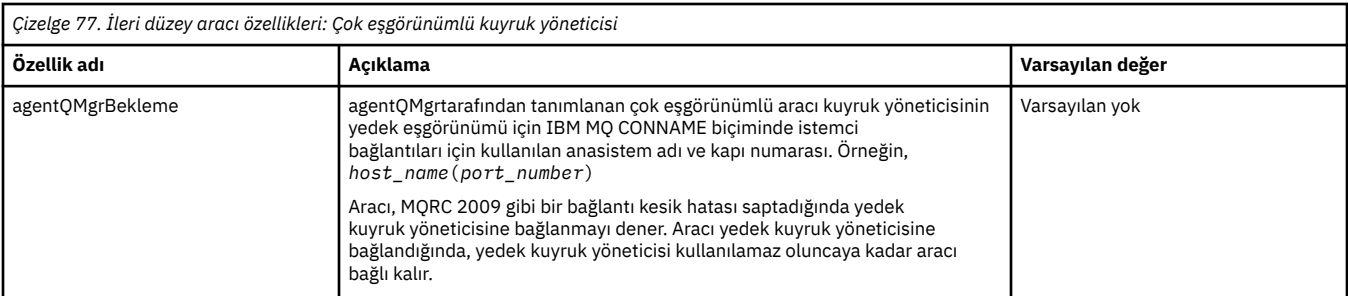

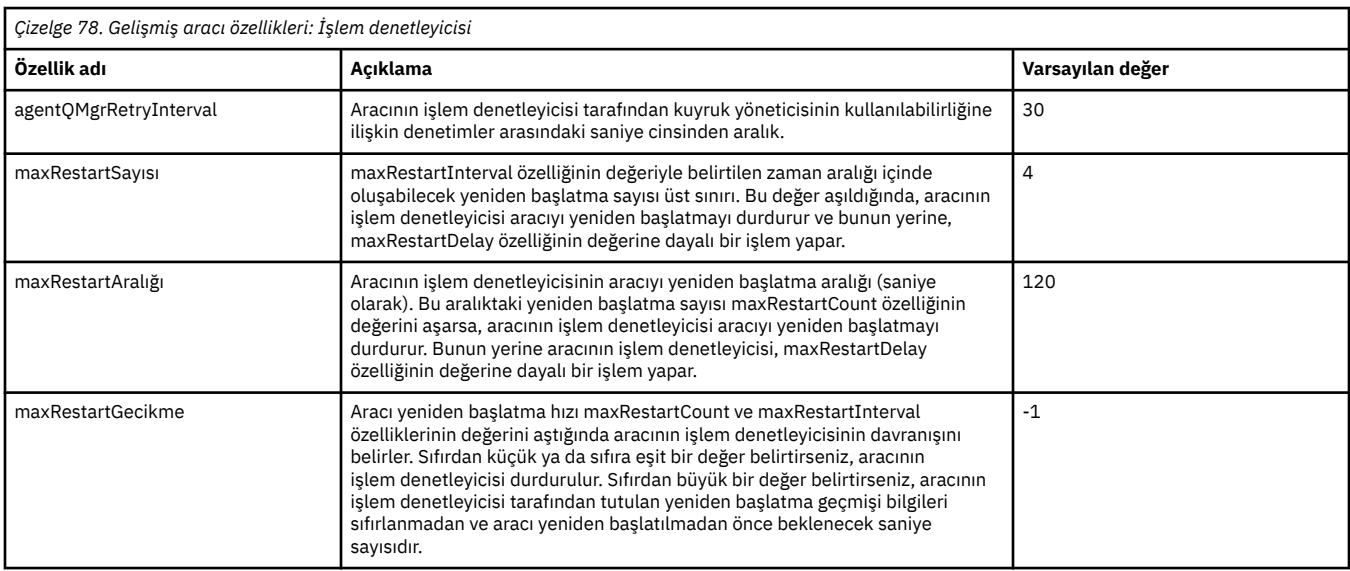

## *Çizelge 79. Gelişmiş aracı özellikleri: Protokol köprüsü*

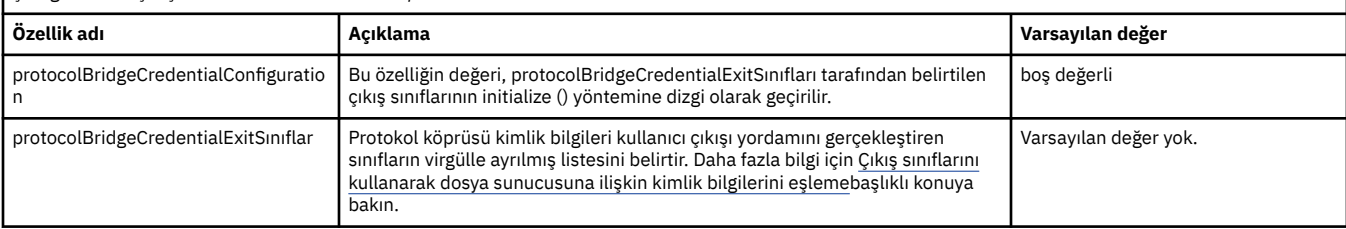

<span id="page-178-0"></span>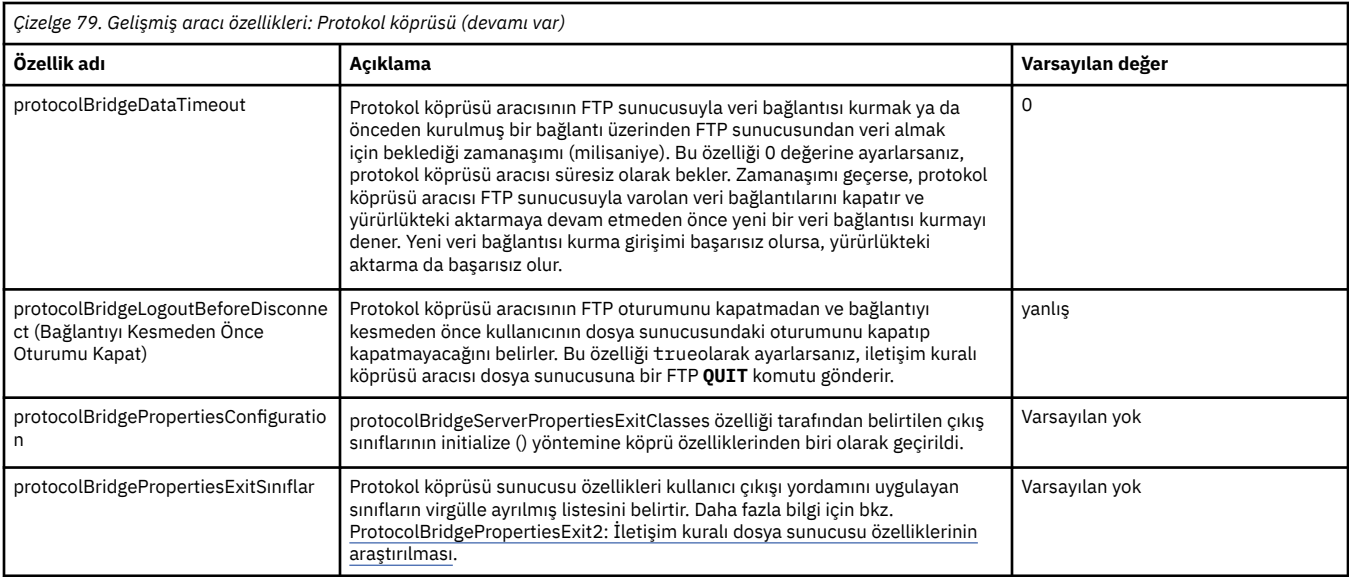

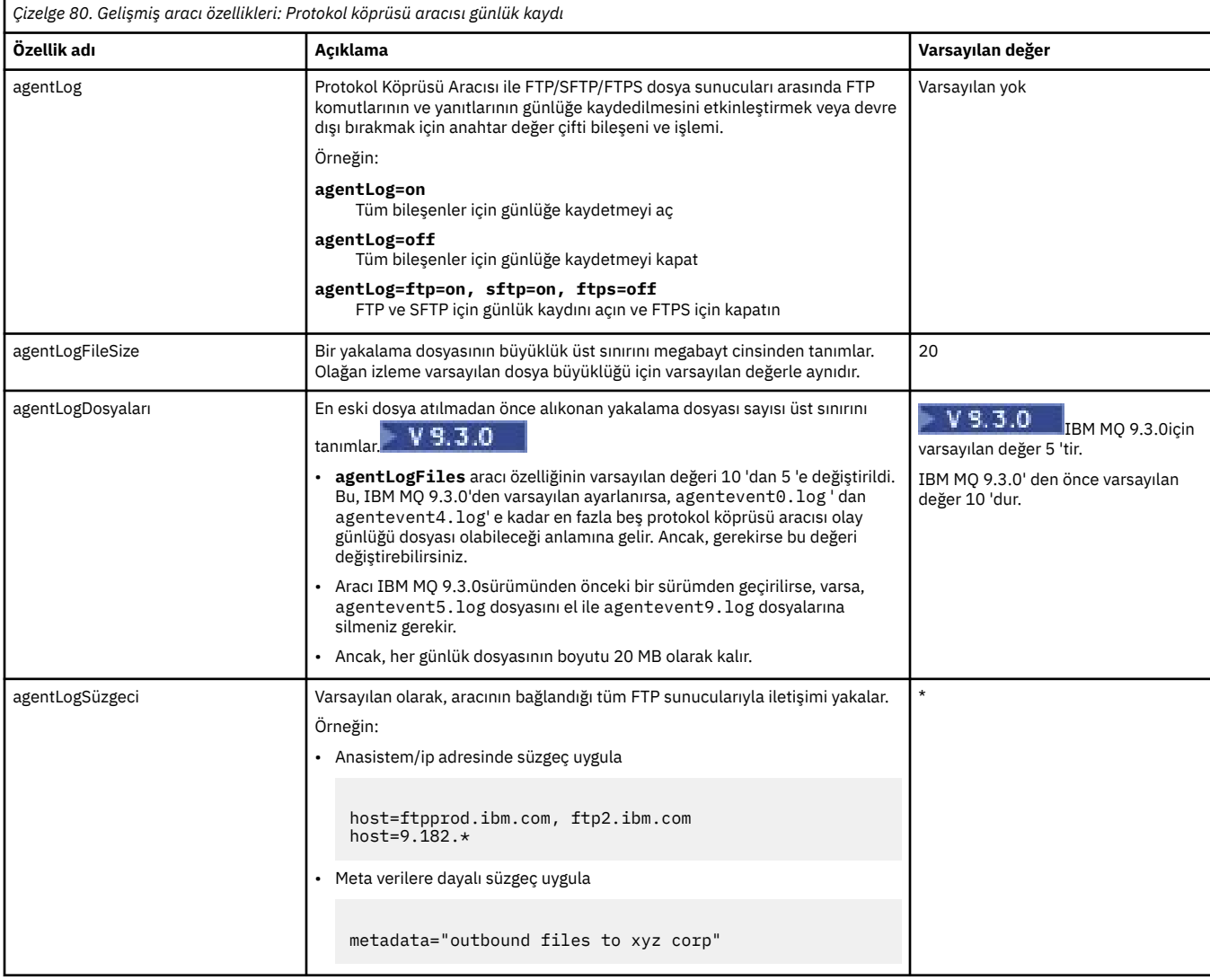

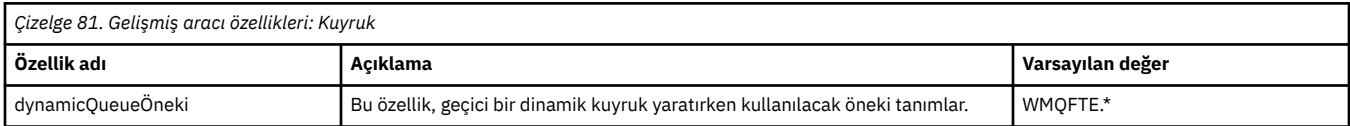

<span id="page-179-0"></span>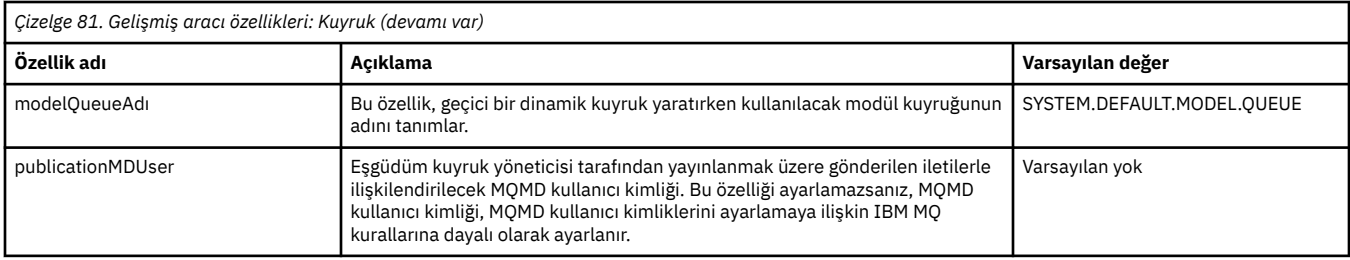

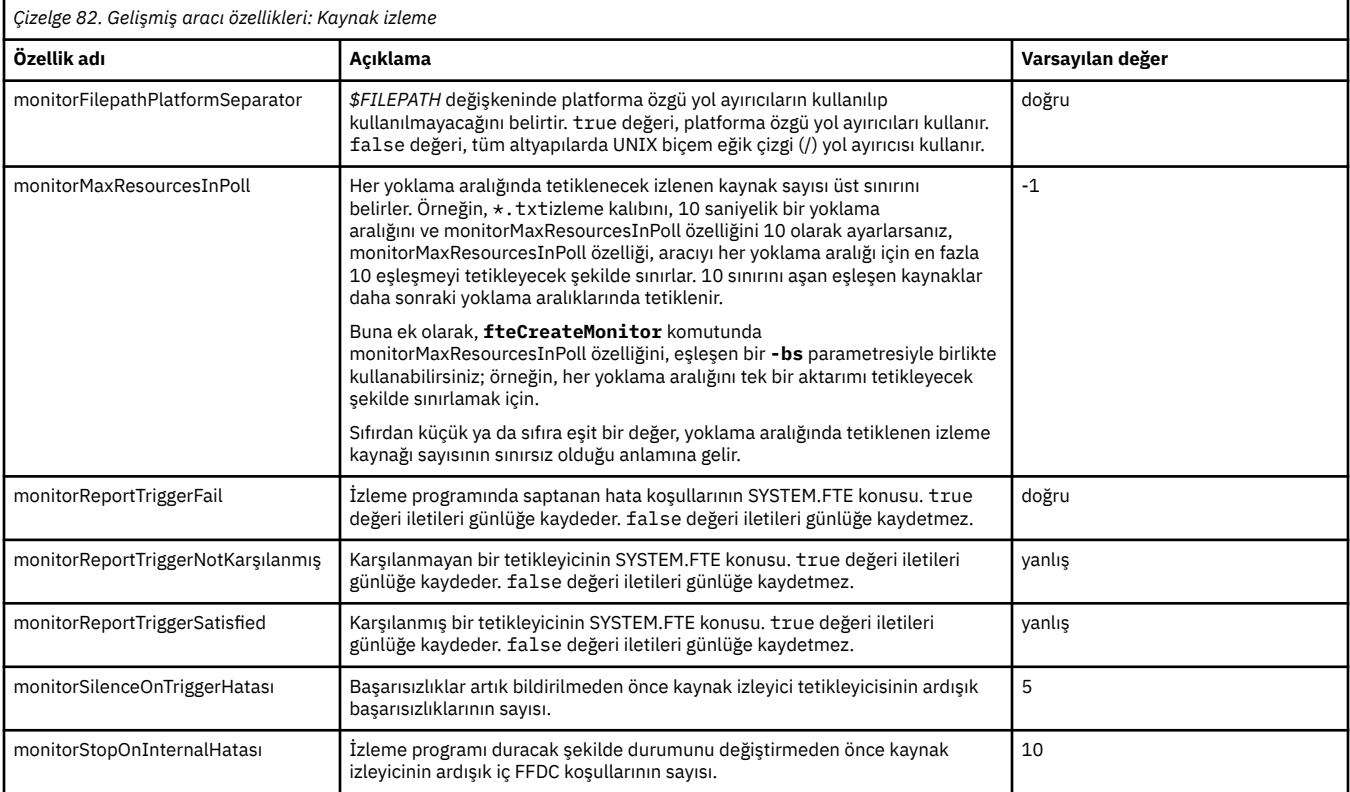
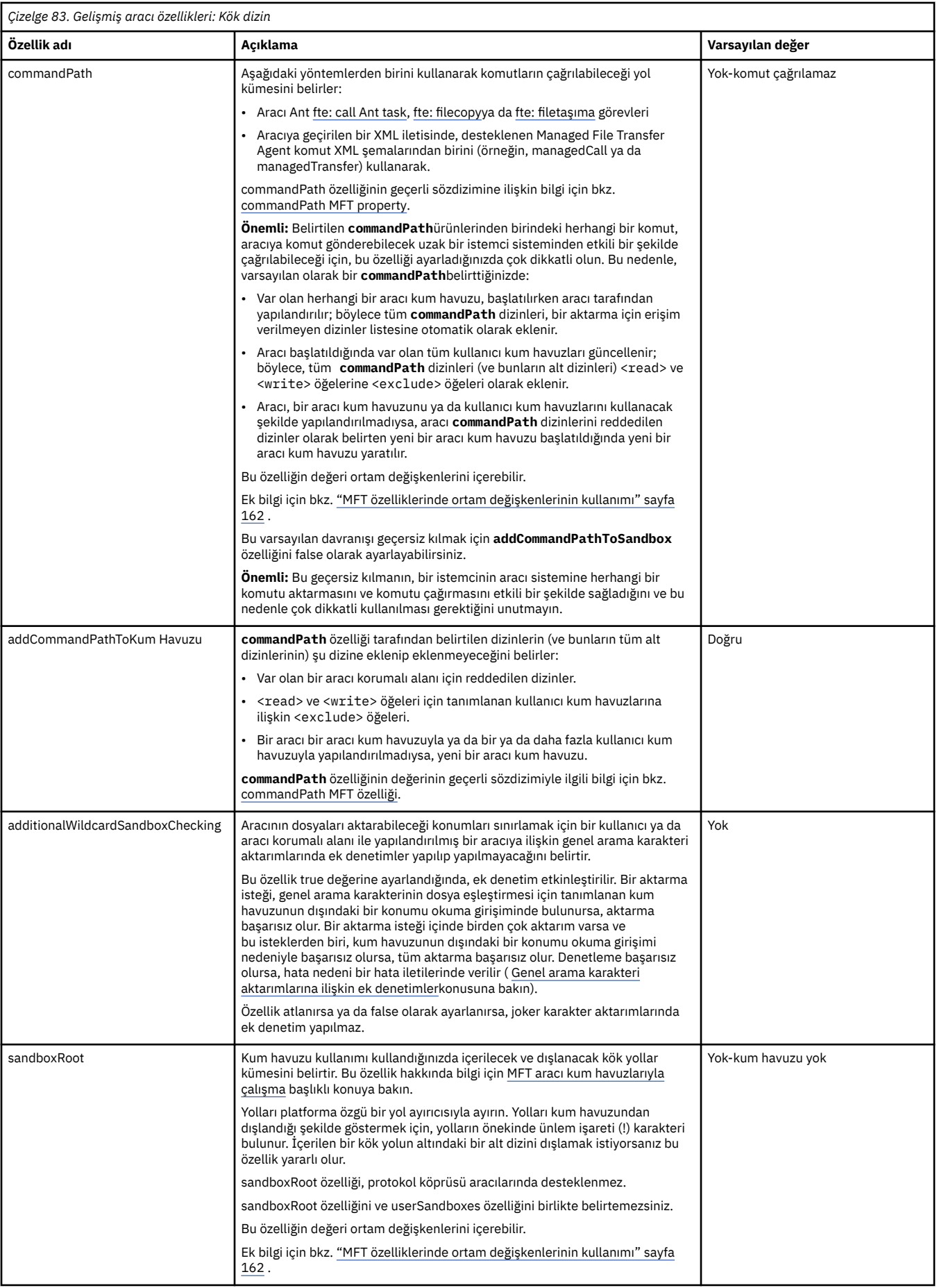

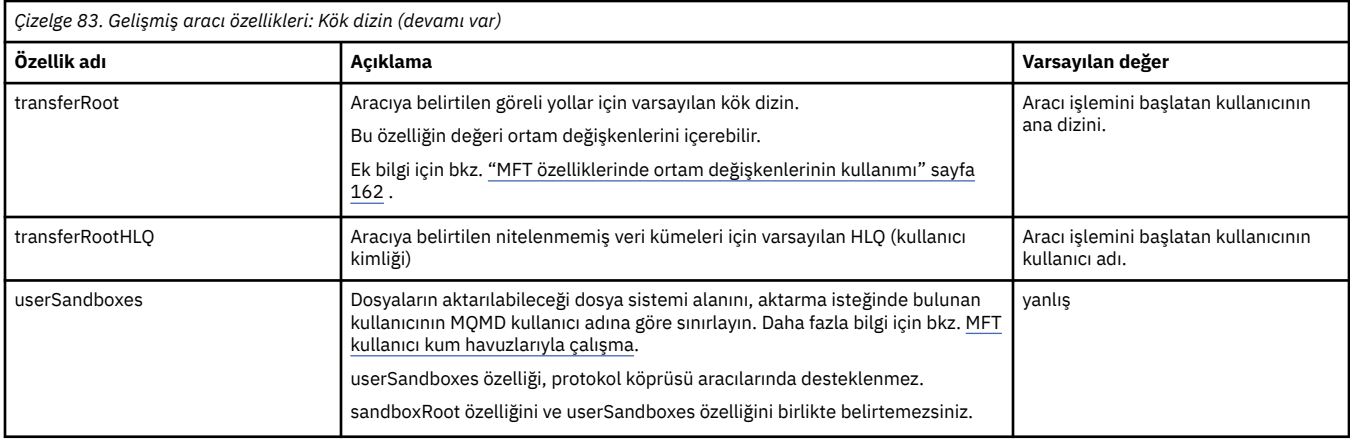

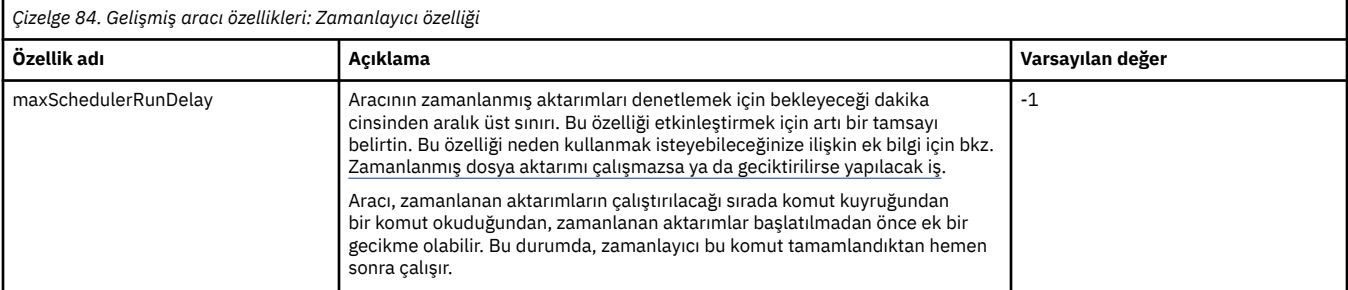

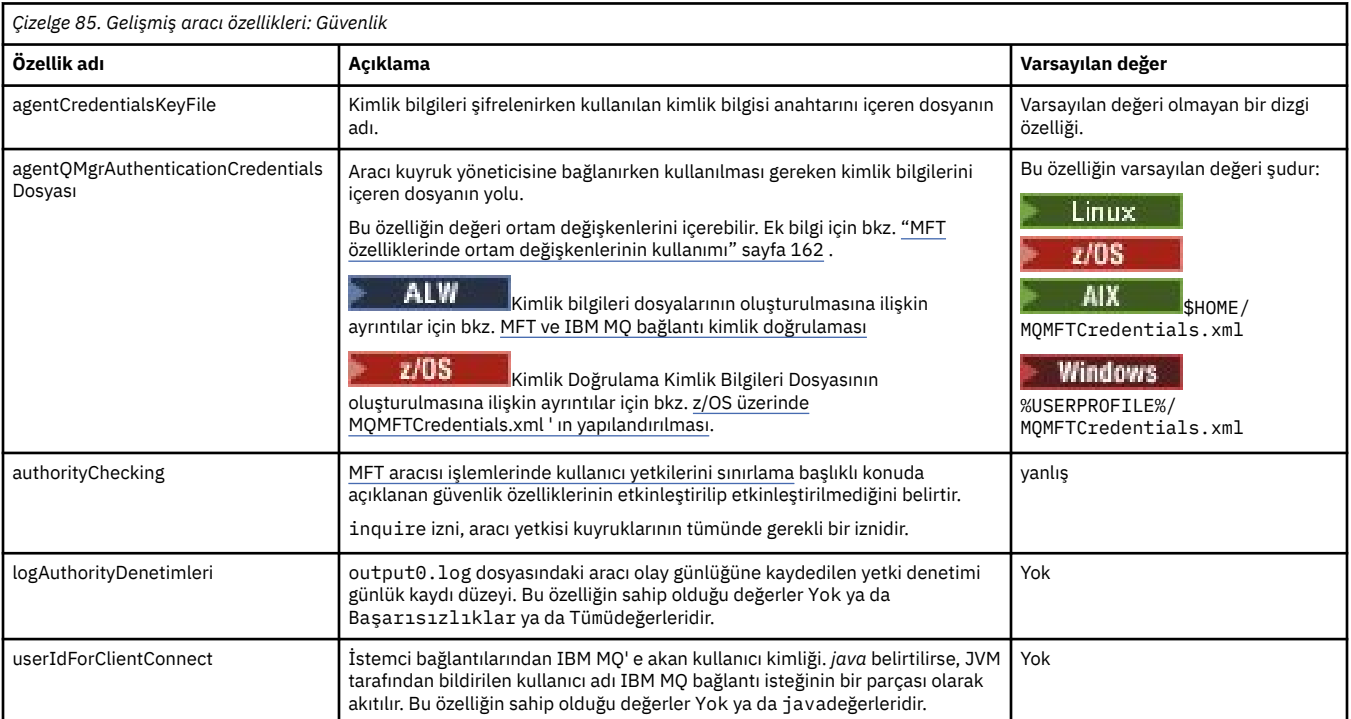

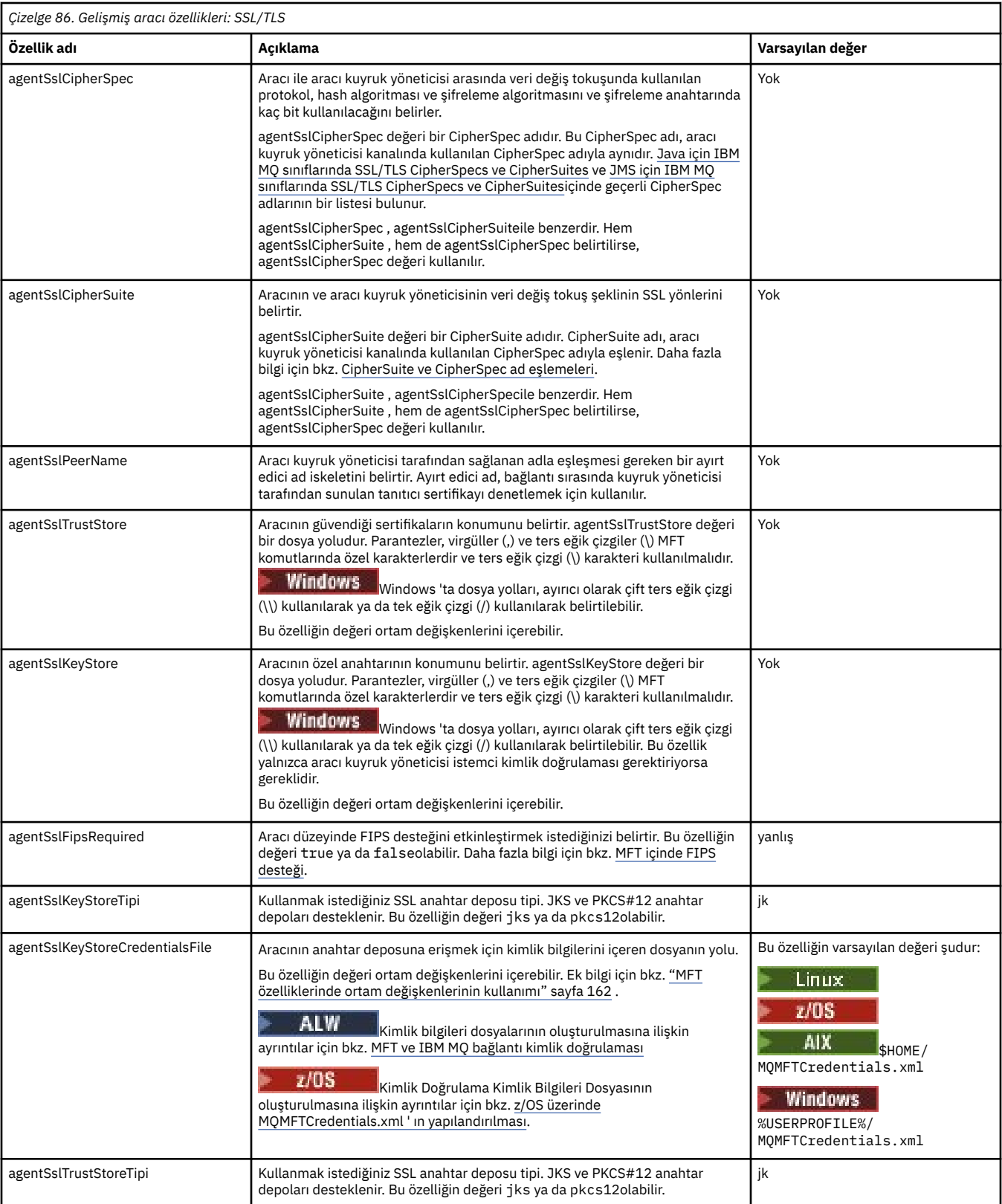

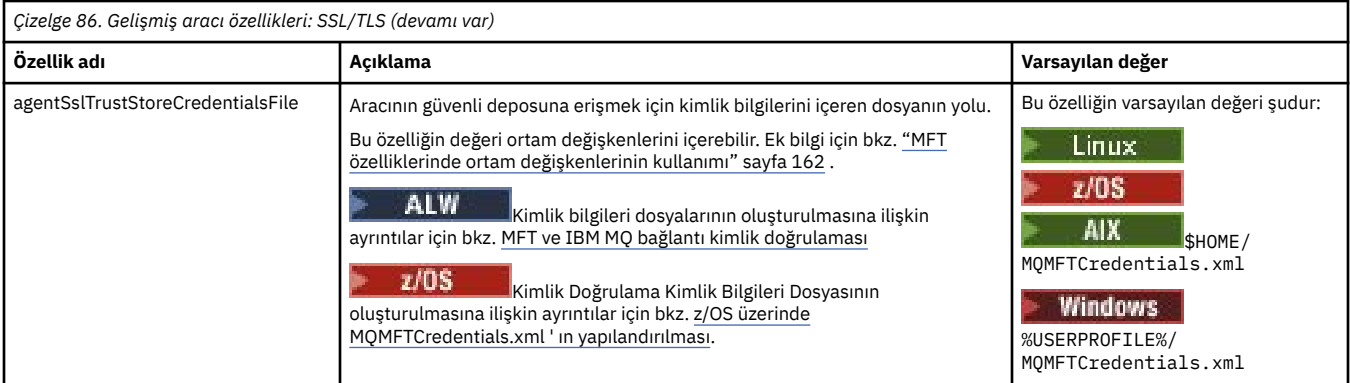

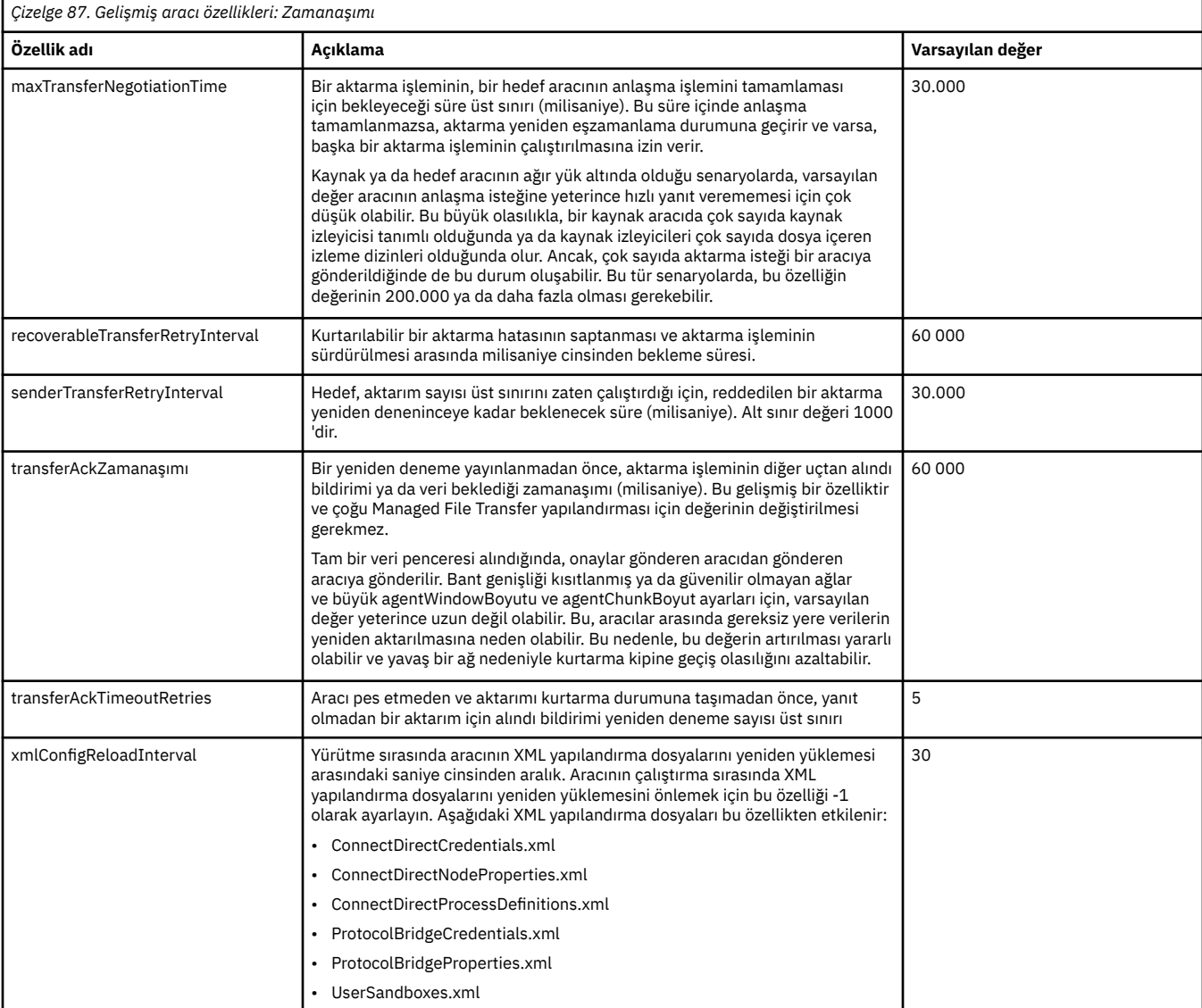

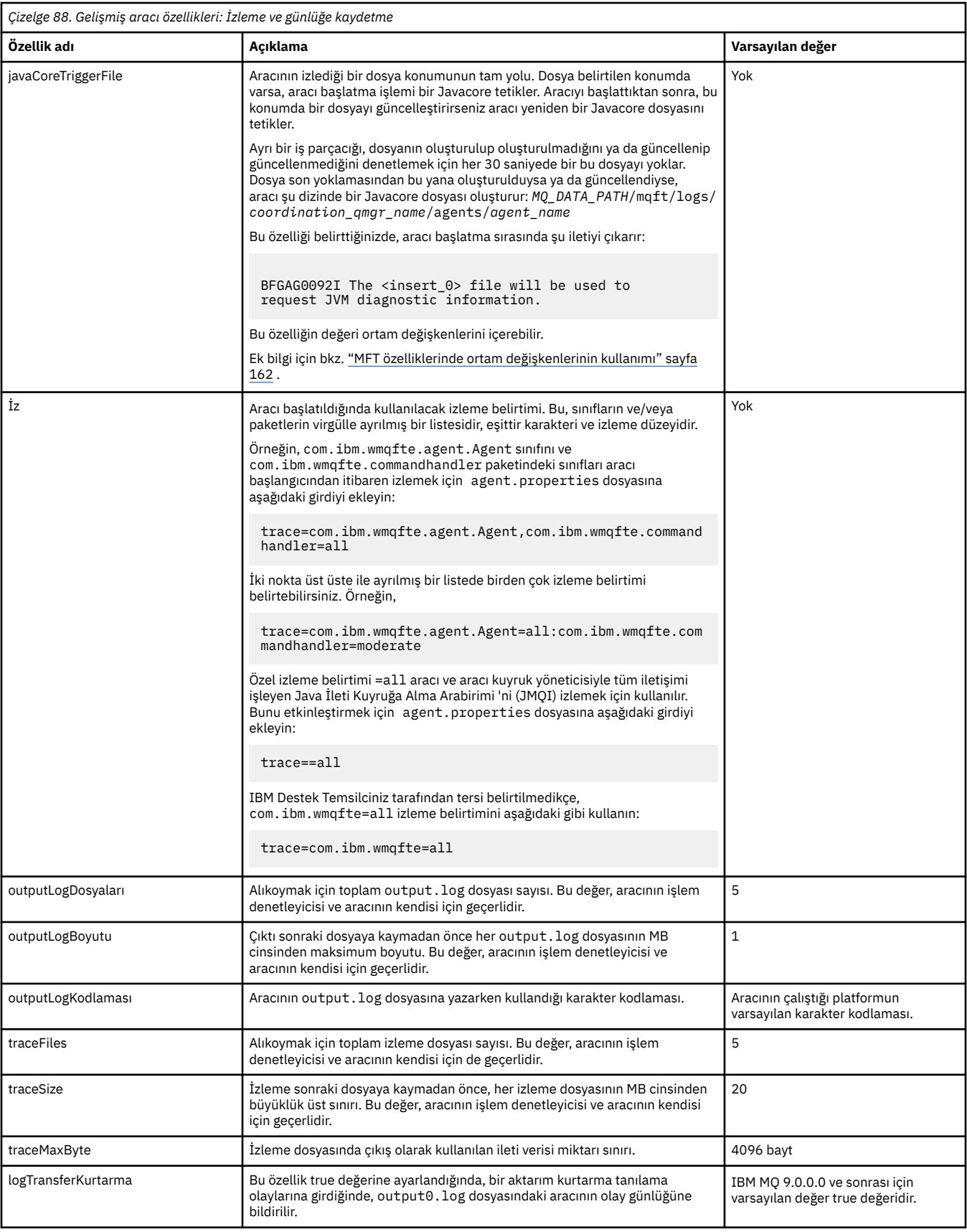

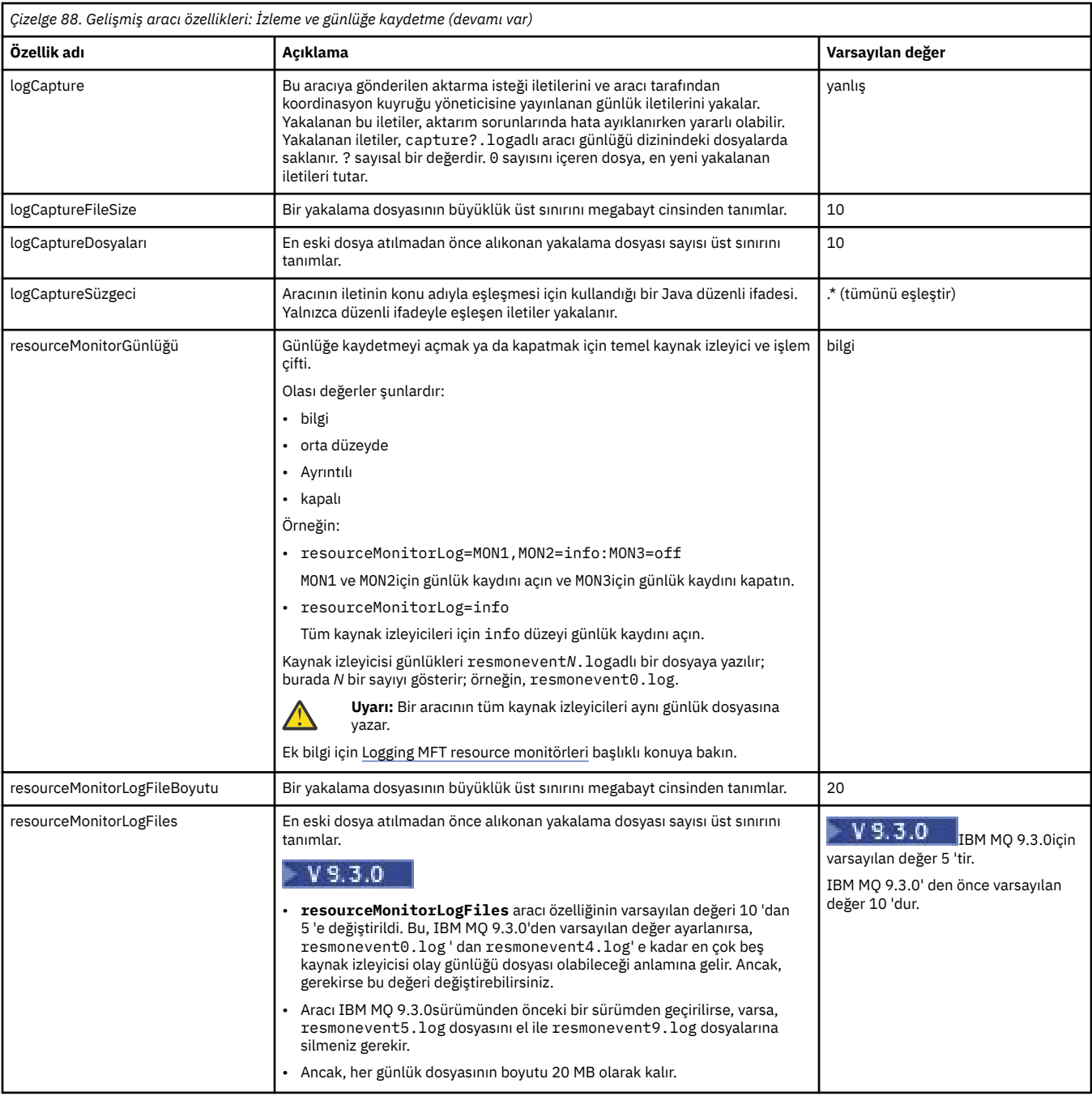

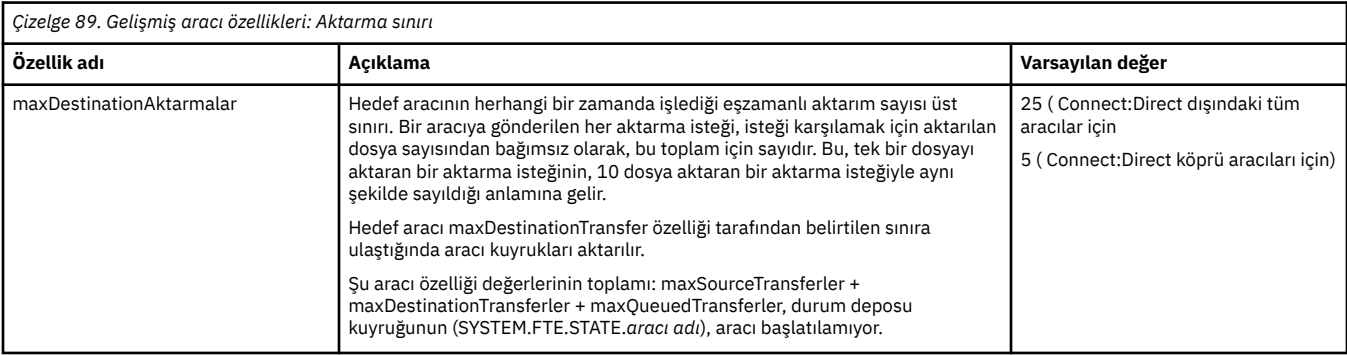

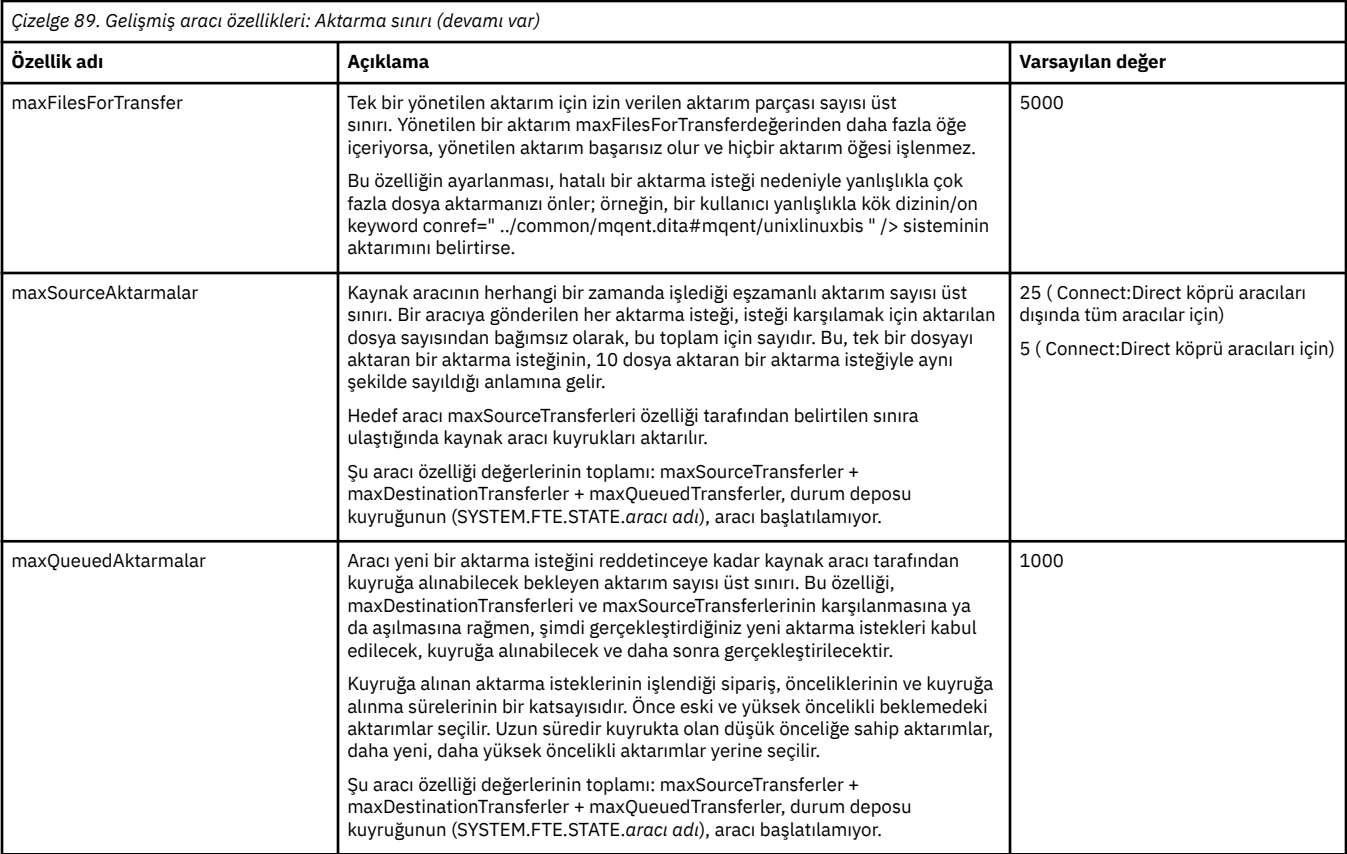

# *Çizelge 90. Gelişmiş aracı özellikleri: Aktarma kurtarma zamanaşımı*

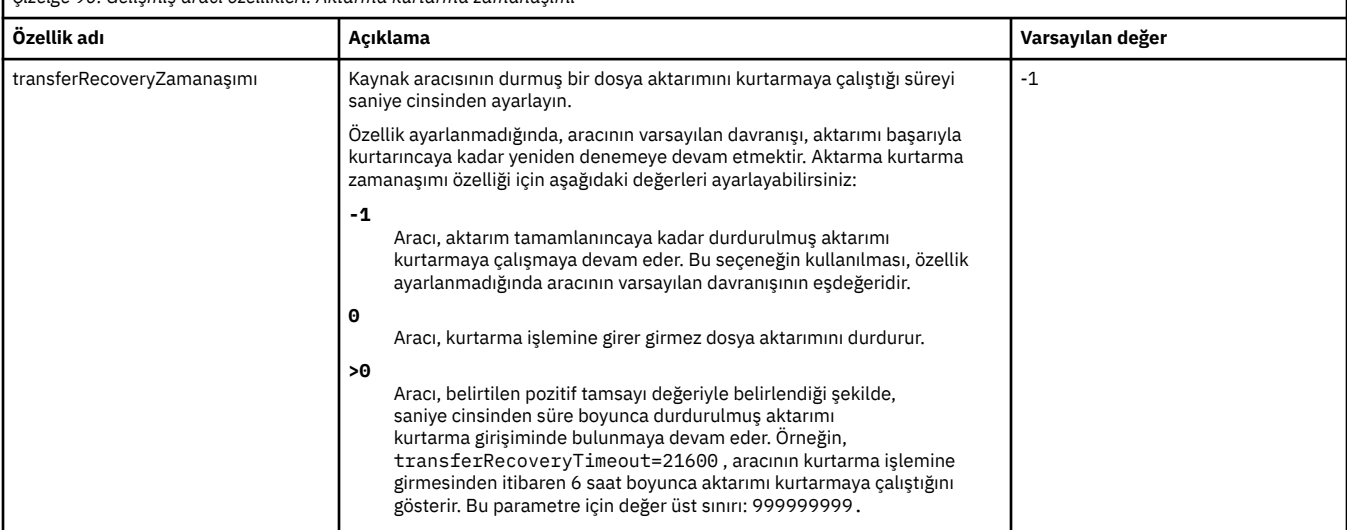

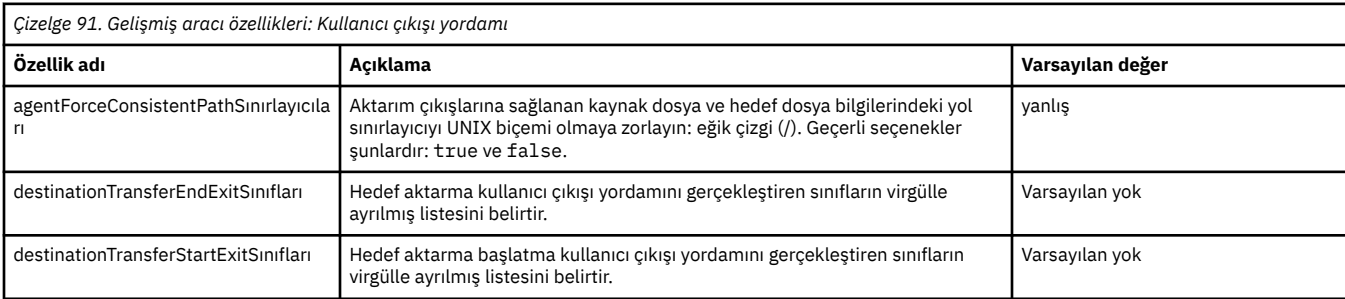

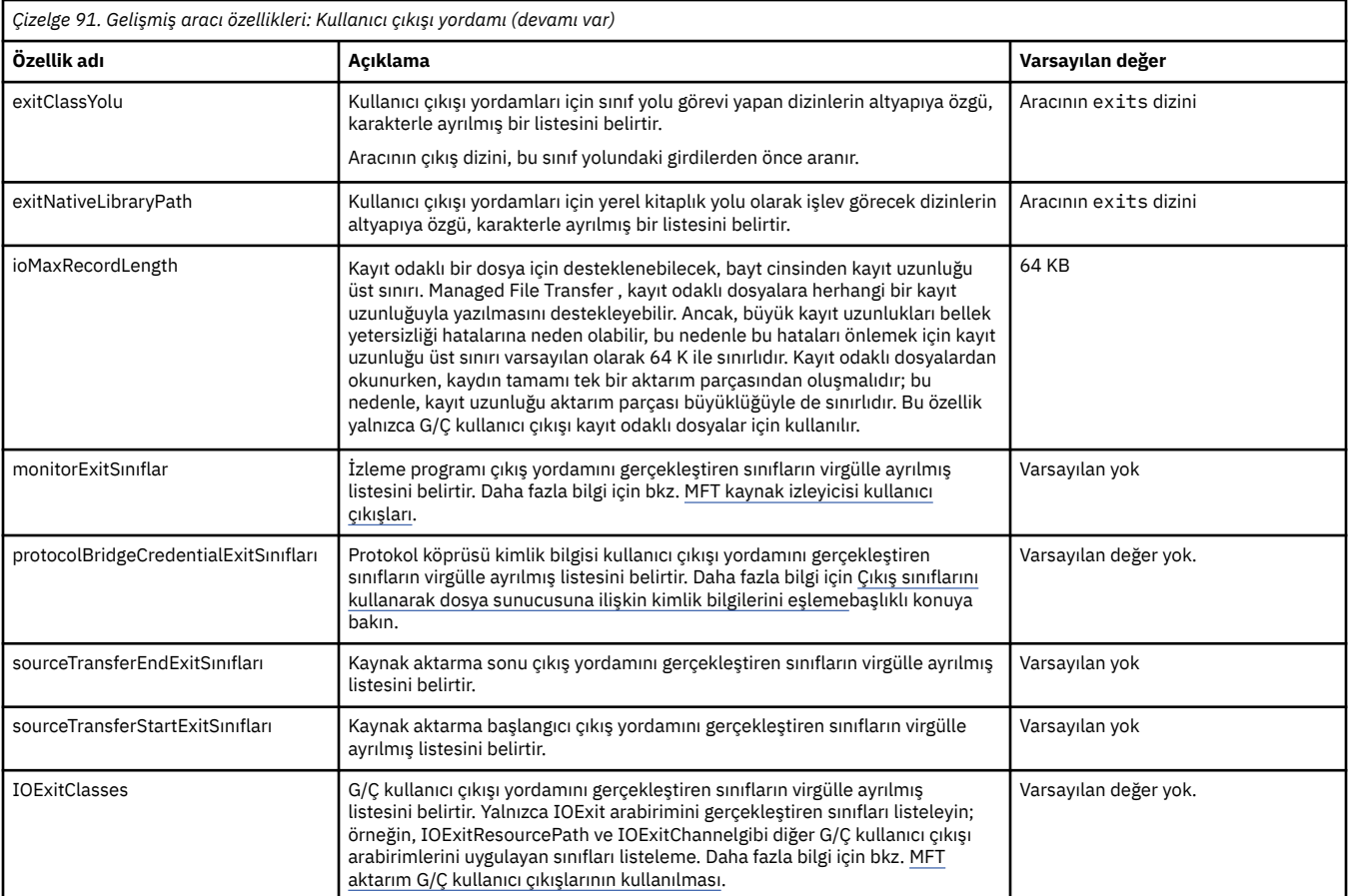

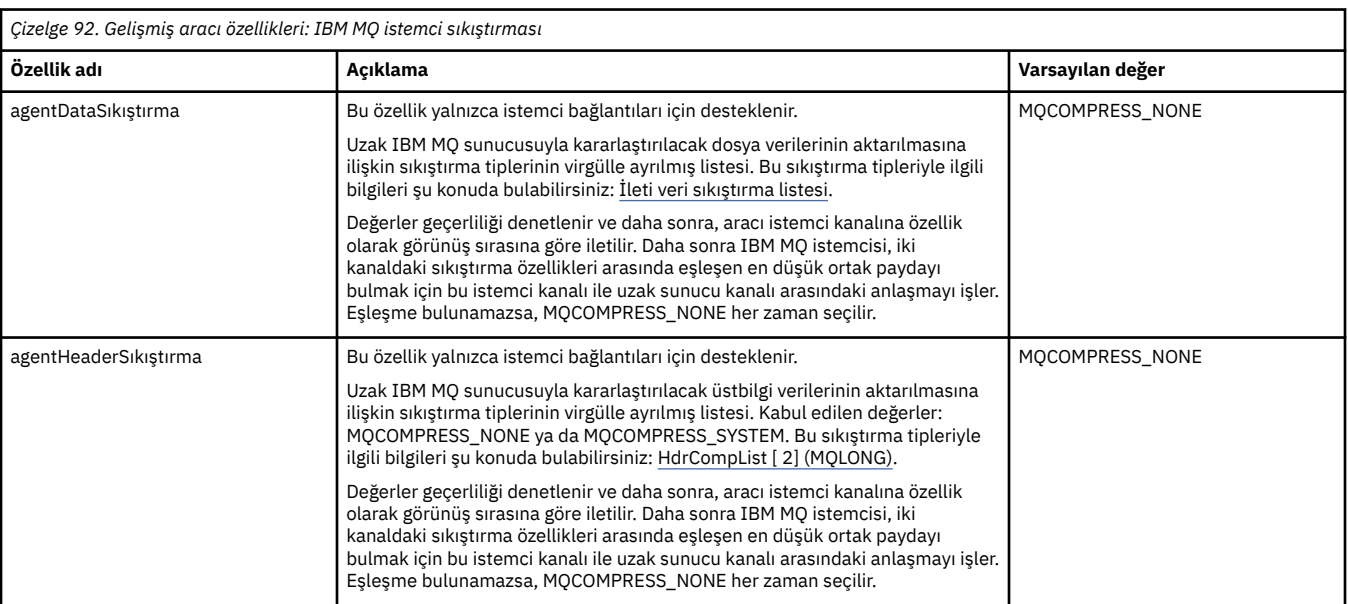

 $\approx$  2/08

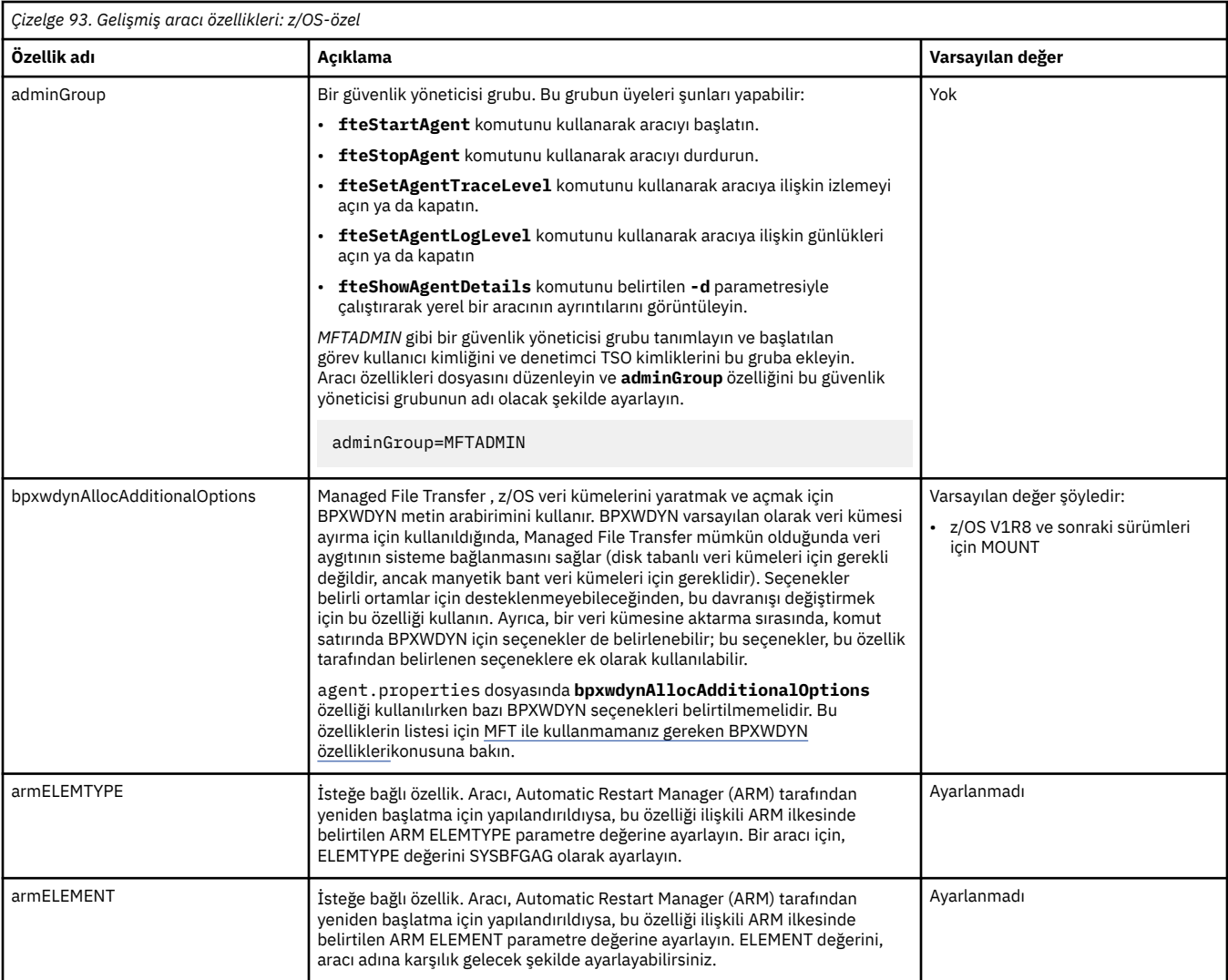

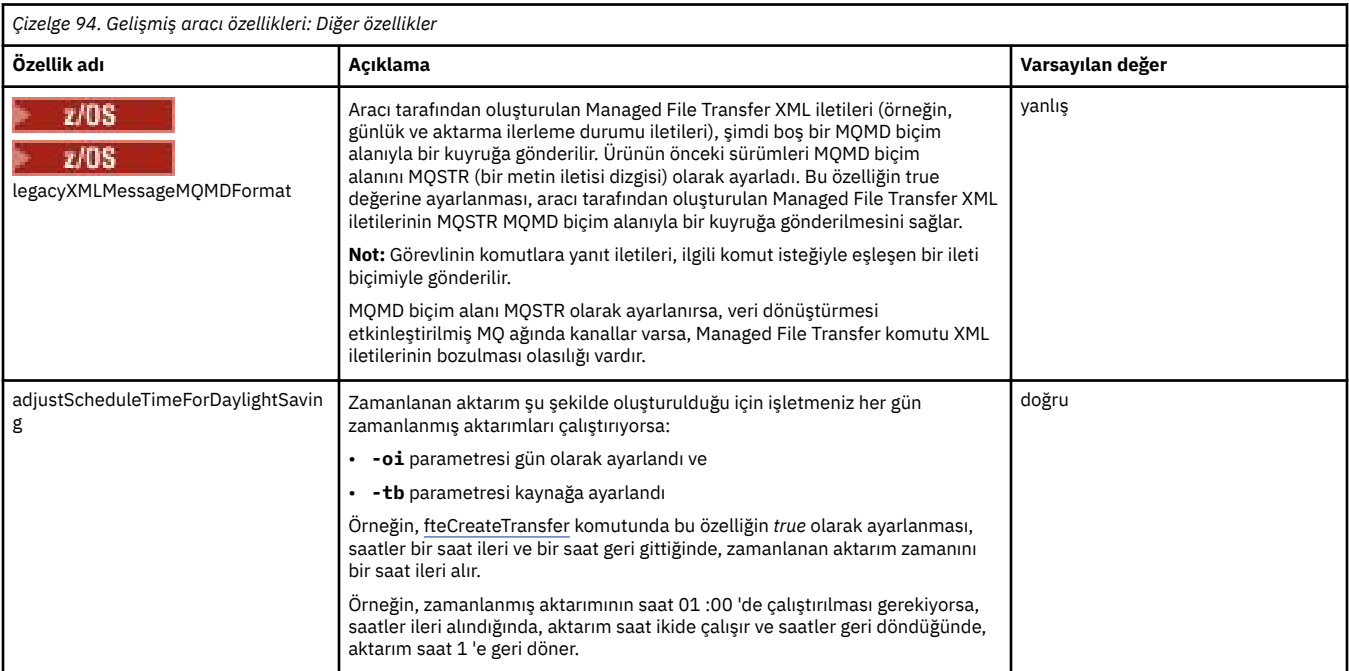

<span id="page-189-0"></span>Çoklu platformlarda MFT yapılandırma seçenekleri

Kurtarmada dosya aktarımları için zamanaşımı seçeneği

MFT sandboxes

#### **İlgili görevler**

Bir kümedeki birden çok kanal için MFT aracısının yapılandırılması

Birden çok kanal için MFT aracısının yapılandırılması: kümelenmemiş

#### **İlgili başvurular**

["MFT için Java sistem özellikleri" sayfa 210](#page-209-0)

Komut ya da aracı özellikleri mekanizmasını kullanamayan erken işlevlere ilişkin yapılandırmayı tanımladıklarından, bir dizi Managed File Transfer komutu ve aracı özelliği Java sistem özellikleri olarak tanımlanmalıdır.

MFT için SSL/TLS özellikleri

["MFT command.properties dosyası" sayfa 194](#page-193-0)

command.properties dosyası, komutları yayınladığınızda bağlanılacak komut kuyruğu yöneticisini ve Managed File Transfer ' un o kuyruk yöneticisiyle iletişim kurmak için gereken bilgileri belirtir.

#### "MFT coordination.properties dosyası" sayfa 190

coordination.properties dosyası, eşgüdüm kuyruk yöneticisine yönelik bağlantı ayrıntılarını belirtir. Birden çok Managed File Transfer kuruluşu aynı koordinasyon kuyruk yöneticisini paylaşabileceğinden, paylaşılan bir sürücüdeki ortak bir coordination.properties dosyasına sembolik bir bağlantı kullanabilirsiniz.

#### ["MFT logger.properties dosyası" sayfa 198](#page-197-0)

Managed File Transfer kaydedicisinin bir yapılandırma özellikleri kümesi vardır. Bu özellikleri, *MQ\_DATA\_PATH*/mqft/config/*coordination\_qmgr\_name*/loggers/*logger\_name* dizinindeki logger.properties dosyasında belirtin.

#### fteCreateAracı

fteCreateBridgeAgent

#### fteCreateCDAgent

#### ["MFT özelliklerinde ortam değişkenlerinin kullanımı" sayfa 162](#page-161-0)

Ortam değişkenleri, dosya ya da dizin konumlarını gösteren Managed File Transfer özelliklerinde kullanılabilir. Bu, ürünün parçalarını çalıştırırken kullanılan dosyaların ya da dizinlerin yerlerinin yürürlükteki ortama (örneğin, bir komutu çalıştıran kullanıcı gibi) bağlı olarak değişmesini sağlar.

# **MFT coordination.properties dosyası**

coordination.properties dosyası, eşgüdüm kuyruk yöneticisine yönelik bağlantı ayrıntılarını belirtir. Birden çok Managed File Transfer kuruluşu aynı koordinasyon kuyruk yöneticisini paylaşabileceğinden, paylaşılan bir sürücüdeki ortak bir coordination.properties dosyasına sembolik bir bağlantı kullanabilirsiniz.

coordination.properties dosyası, kuruluş programı ya da **fteSetupCoordination** komutu tarafından oluşturulur. Bu dosyadaki temel koordinasyon kuyruk yöneticisi özelliklerini değiştirmek için **-f** işaretiyle **fteSetupCoordination** komutunu kullanabilirsiniz. Gelişmiş eşgüdüm kuyruğu yöneticisi özelliklerini değiştirmek ya da eklemek için dosyayı bir metin düzenleyicisinde düzenlemeniz gerekir.

coordination.properties dosyası, *MQ\_DATA\_PATH*/mqft/config/*coordination\_qmgr\_name* dizininde bulunur.

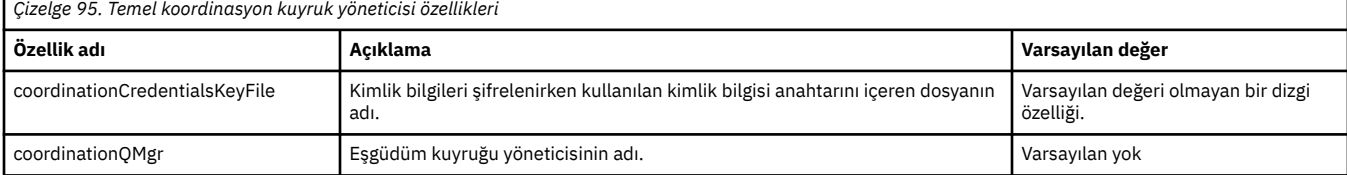

MFT coordination.properties dosyası aşağıdaki değerleri içerir:

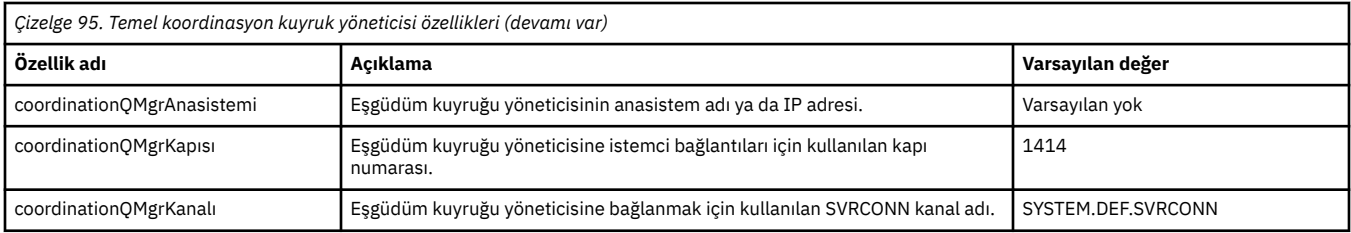

coordinationQMgrAnasistem özelliği için bir değer belirtmezseniz, varsayılan olarak bağ tanımlama kipi kullanılır.

coordinationQMgrAnasistem özelliği için bir değer belirtirseniz, ancak coordinationQMgrKapı ve coordinationQMgrKanal özellikleri için değer belirtmezseniz, 1414 kapı numarası ve SYSTEM.DEF.SVRCONN kullanılır.

Aşağıda bir coordination.properties dosyasının içeriğinin bir örneği verilmiştir:

coordinationQMgr=ERIS coordinationQMgrHost=kuiper.example.com coordinationQMgrPort=2005 coordinationQMgrChannel=SYSTEM.DEF.SVRCONN

Bu örnekte ERIS, sistemde kuiper.example.combulunan bir IBM MQ kuyruk yöneticisinin adıdır. Kuyruk yöneticisi ERIS, Managed File Transfer ' in günlük bilgilerini gönderdiği kuyruk yöneticisidir.

### **Gelişmiş koordinasyon özellikleri**

Managed File Transfer , daha gelişmiş koordinasyon özellikleri de sağlar. Aşağıdaki özelliklerden herhangi birini kullanmak istiyorsanız, gerekli gelişmiş özellikleri eklemek için coordination.properties dosyasını el ile düzenleyin. Parantezler, virgüller (,) ve ters eğik çizgiler (\) MFT komutlarında özel

karakterlerdir ve ters eğik çizgi (\) karakteri kullanılmalıdır. **Windows Nutariy** Windows 'ta dosya yolları, ayırıcı olarak çift ters eğik çizgi (\\) kullanılarak ya da tek eğik çizgi (/) kullanılarak belirtilebilir. Java özellikler dosyalarında karakter kaçışına ilişkin ek bilgi için, Özellikler sınıfına ilişkin Oracle belgelerine [Javadoc](https://docs.oracle.com/javase/1.5.0/docs/api/java/util/Properties.html#load(java.io.InputStream)) [bakın.](https://docs.oracle.com/javase/1.5.0/docs/api/java/util/Properties.html#load(java.io.InputStream))

- Aracı özellikleri
- • [Kod sayfası özellikleri](#page-191-0)
- • [Bağlantı özellikleri](#page-191-0)
- • [Çok eşgörünümlü kuyruk yöneticisi özellikleri](#page-191-0)
- • [Kuyruk özellikleri](#page-191-0)
- • [Güvenlik özellikleri](#page-191-0)
- • [SSL özellikleri](#page-192-0)
- • [Abonelik Özellikleri](#page-193-0)

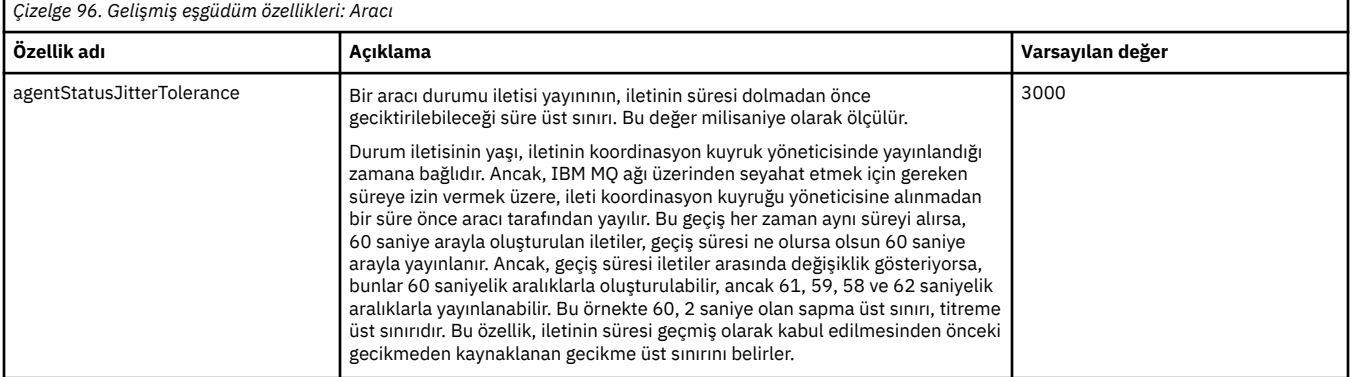

<span id="page-191-0"></span>![](_page_191_Picture_217.jpeg)

![](_page_191_Picture_218.jpeg)

*Çizelge 99. İleri düzey eşgüdüm özellikleri: Çok eşgörünümlü kuyruk yöneticisi*

![](_page_191_Picture_219.jpeg)

![](_page_191_Picture_220.jpeg)

![](_page_191_Picture_221.jpeg)

<span id="page-192-0"></span>![](_page_192_Picture_249.jpeg)

![](_page_192_Picture_250.jpeg)

<span id="page-193-0"></span>![](_page_193_Picture_245.jpeg)

![](_page_193_Picture_246.jpeg)

Çoklu platformlarda MFT yapılandırma seçenekleri

#### **İlgili başvurular**

fteSetupKoordinasyonu

MFT için SSL/TLS özellikleri

["MFT agent.properties dosyası" sayfa 168](#page-167-0)

Her Managed File Transfer Agent , bir aracının kuyruk yöneticisine bağlanmak için kullandığı bilgileri içermesi gereken kendi özellikler dosyasına (agent.properties) sahiptir. agent.properties dosyası, aracının davranışını değiştiren özellikleri de içerebilir.

"MFT command.properties dosyası" sayfa 194

command.properties dosyası, komutları yayınladığınızda bağlanılacak komut kuyruğu yöneticisini ve Managed File Transfer ' un o kuyruk yöneticisiyle iletişim kurmak için gereken bilgileri belirtir.

#### ["MFT logger.properties dosyası" sayfa 198](#page-197-0)

Managed File Transfer kaydedicisinin bir yapılandırma özellikleri kümesi vardır. Bu özellikleri, *MQ\_DATA\_PATH*/mqft/config/*coordination\_qmgr\_name*/loggers/*logger\_name* dizinindeki logger.properties dosyasında belirtin.

# **MFT command.properties dosyası**

command.properties dosyası, komutları yayınladığınızda bağlanılacak komut kuyruğu yöneticisini ve Managed File Transfer ' un o kuyruk yöneticisiyle iletişim kurmak için gereken bilgileri belirtir.

command.properties dosyası, kuruluş programı ya da **fteSetupCommands** komutu tarafından oluşturulur. Bu dosyadaki temel komut kuyruğu yöneticisi özelliklerini değiştirmek için **-f** işaretiyle **fteSetupCommands** komutunu kullanabilirsiniz. Gelişmiş komut kuyruğu yöneticisi özelliklerini değiştirmek ya da eklemek için dosyayı bir metin düzenleyicisinde düzenlemeniz gerekir.

Bazı Managed File Transfer komutları, komut kuyruğu yöneticisi yerine aracı kuyruk yöneticisine ya da koordinasyon kuyruk yöneticisine bağlanır. Hangi komutların hangi kuyruk yöneticisine bağlandığı hakkında bilgi için Hangi MFT komutunun hangi kuyruk yöneticisine bağlandığıbaşlıklı konuya bakın.

command.properties dosyası, *MQ\_DATA\_PATH*/mqft/config/*coordination\_qmgr\_name* dizininde bulunur.

MFT command.properties dosyası aşağıdaki değerleri içerir:

![](_page_194_Picture_234.jpeg)

connectionQMgrAnasistem özelliği için bir değer belirtmezseniz, bağ tanımlama kipi varsayılan olarak kullanılır.

connectionQMgrAnasistem özelliği için bir değer belirtirseniz, ancak connectionQMgrKapı ve connectionQMgrKanal özellikleri için değer belirtmezseniz, 1414 kapı numarası ve SYSTEM.DEF.SVRCONN kullanılır.

Aşağıda bir command.properties dosyasının içeriğinin bir örneği verilmiştir:

connectionQMgr=PLUTO connectionQMgrHost=kuiper.example.com connectionQMgrPort=1930 connectionQMgrChannel=SYSTEM.DEF.SVRCONN

Bu örnekte PLUTO, sistemde kuiper.example.combulunan bir IBM MQ kuyruk yöneticisinin adıdır. Kuyruk yöneticisi PLUTO, Managed File Transfer komutlarının bağlandığı kuyruk yöneticisidir.

# **Gelişmiş komut özellikleri**

Managed File Transfer , daha gelişmiş komut özellikleri de sağlar. Aşağıdaki özelliklerden herhangi birini kullanmak istiyorsanız, gerekli gelişmiş özellikleri eklemek için command.properties dosyasını el ile düzenleyin. Parantezler, virgüller (,) ve ters eğik çizgiler (\) MFT komutlarında özel karakterlerdir ve ters

eğik çizgi (\) karakteri kullanılmalıdır. Windows 'ta dosya yolları, ayırıcı olarak çift ters eğik çizgi (\\) kullanılarak ya da tek eğik çizgi (/) kullanılarak belirtilebilir. Java özellikler dosyalarında karakter kaçışına ilişkin ek bilgi için, Özellikler sınıfına ilişkin Oracle belgelerine [Javadoc bakın](https://docs.oracle.com/javase/1.5.0/docs/api/java/util/Properties.html#load(java.io.InputStream)).

- Aracı özellikleri
- • [Kod sayfası özellikleri](#page-195-0)
- • [Çok eşgörünümlü kuyruk yöneticisi özellikleri](#page-195-0)
- • [Kuyruk özellikleri](#page-195-0)
- • [Güvenlik özellikleri](#page-195-0)
- • [SSL özellikleri](#page-196-0)

![](_page_194_Picture_235.jpeg)

<span id="page-195-0"></span>![](_page_195_Picture_247.jpeg)

![](_page_195_Picture_248.jpeg)

![](_page_195_Picture_249.jpeg)

*Çizelge 109. Gelişmiş komut özellikleri: Güvenlik*

![](_page_195_Picture_250.jpeg)

<span id="page-196-0"></span>![](_page_196_Picture_285.jpeg)

Çoklu platformlarda MFT yapılandırma seçenekleri

# **İlgili başvurular**

["MFT için Java sistem özellikleri" sayfa 210](#page-209-0)

<span id="page-197-0"></span>Komut ya da aracı özellikleri mekanizmasını kullanamayan erken işlevlere ilişkin yapılandırmayı tanımladıklarından, bir dizi Managed File Transfer komutu ve aracı özelliği Java sistem özellikleri olarak tanımlanmalıdır.

#### MFT için SSL/TLS özellikleri

["MFT agent.properties dosyası" sayfa 168](#page-167-0)

Her Managed File Transfer Agent , bir aracının kuyruk yöneticisine bağlanmak için kullandığı bilgileri içermesi gereken kendi özellikler dosyasına ( agent.properties) sahiptir. agent.properties dosyası, aracının davranışını değiştiren özellikleri de içerebilir.

#### ["MFT coordination.properties dosyası" sayfa 190](#page-189-0)

coordination.properties dosyası, eşgüdüm kuyruk yöneticisine yönelik bağlantı ayrıntılarını belirtir. Birden çok Managed File Transfer kuruluşu aynı koordinasyon kuyruk yöneticisini paylaşabileceğinden, paylaşılan bir sürücüdeki ortak bir coordination.properties dosyasına sembolik bir bağlantı kullanabilirsiniz.

"MFT logger.properties dosyası" sayfa 198

Managed File Transfer kaydedicisinin bir yapılandırma özellikleri kümesi vardır. Bu özellikleri, *MQ\_DATA\_PATH*/mqft/config/*coordination\_qmgr\_name*/loggers/*logger\_name* dizinindeki logger.properties dosyasında belirtin.

fteSetupKomutları: MFT command.properties dosyasını oluşturun

fteCleanAgent: MFT Agent 'ın temizlenmesi

# **MFT logger.properties dosyası**

Managed File Transfer kaydedicisinin bir yapılandırma özellikleri kümesi vardır. Bu özellikleri, *MQ\_DATA\_PATH*/mqft/config/*coordination\_qmgr\_name*/loggers/*logger\_name* dizinindeki logger.properties dosyasında belirtin.

Dosya ya da dizin konumlarını gösteren bazı Managed File Transfer özelliklerinde ortam değişkenlerini kullanabilirsiniz. Bu, ürünün parçalarını çalıştırırken kullanılan dosyaların ya da dizinlerin konumlarının, işlemi hangi kullanıcının çalıştırdığı gibi ortam değişikliklerine bağlı olarak değişmesini sağlar. Daha fazla bilgi için bkz ["MFT özelliklerinde ortam değişkenlerinin kullanımı" sayfa 162.](#page-161-0)

**Not:** Parantezler, virgüller (,) ve ters eğik çizgiler (\) MFT komutlarında özel karakterlerdir ve ters eğik

çizgi (\) karakteri kullanılmalıdır. Windows Mündows 'ta dosya yolları, ayırıcı olarak çift ters eğik çizgi (\\) kullanılarak ya da tek eğik çizgi (/) kullanılarak belirtilebilir. Oracle' daki Java özellikler dosyalarında karakter kaçış karakteri eklenmesiyle ilgili daha fazla bilgi için bkz. [Javadoc for the Properties class.](https://docs.oracle.com/javase/1.5.0/docs/api/java/util/Properties.html#load(java.io.InputStream))

MFT logger.properties dosyası aşağıdaki değerleri içerir:

- "Bağ tanımlama kipi bağlantı özellikleri" sayfa 198
- • ["İstemci kipi SSL/TLS bağlantı özellikleri" sayfa 205](#page-204-0)

# **Bağ tanımlama kipi bağlantı özellikleri**

![](_page_197_Picture_220.jpeg)

![](_page_198_Picture_236.jpeg)

![](_page_199_Picture_204.jpeg)

![](_page_200_Picture_239.jpeg)

![](_page_201_Picture_244.jpeg)

![](_page_202_Picture_209.jpeg)

![](_page_203_Picture_240.jpeg)

<span id="page-204-0"></span>![](_page_204_Picture_197.jpeg)

# **İstemci kipi SSL/TLS bağlantı özellikleri**

SSL/TLS kullanarak bir kaydedici kuyruk yöneticisine istemci kipi bağlantısını desteklemek için gereken özellikler.

![](_page_204_Picture_198.jpeg)

![](_page_205_Picture_222.jpeg)

MFT için SSL/TLS özellikleri

### **İlgili başvurular**

["MFT özelliklerinde ortam değişkenlerinin kullanımı" sayfa 162](#page-161-0)

Ortam değişkenleri, dosya ya da dizin konumlarını gösteren Managed File Transfer özelliklerinde kullanılabilir. Bu, ürünün parçalarını çalıştırırken kullanılan dosyaların ya da dizinlerin yerlerinin yürürlükteki ortama (örneğin, bir komutu çalıştıran kullanıcı gibi) bağlı olarak değişmesini sağlar.

["MFT agent.properties dosyası" sayfa 168](#page-167-0)

Her Managed File Transfer Agent , bir aracının kuyruk yöneticisine bağlanmak için kullandığı bilgileri içermesi gereken kendi özellikler dosyasına (agent.properties) sahiptir. agent.properties dosyası, aracının davranışını değiştiren özellikleri de içerebilir.

#### ["MFT command.properties dosyası" sayfa 194](#page-193-0)

command.properties dosyası, komutları yayınladığınızda bağlanılacak komut kuyruğu yöneticisini ve Managed File Transfer ' un o kuyruk yöneticisiyle iletişim kurmak için gereken bilgileri belirtir.

#### ["MFT coordination.properties dosyası" sayfa 190](#page-189-0)

coordination.properties dosyası, eşgüdüm kuyruk yöneticisine yönelik bağlantı ayrıntılarını belirtir. Birden çok Managed File Transfer kuruluşu aynı koordinasyon kuyruk yöneticisini paylaşabileceğinden, paylaşılan bir sürücüdeki ortak bir coordination.properties dosyasına sembolik bir bağlantı kullanabilirsiniz.

# **LogTransfer işlevi tarafından üretilen çıkış**

Aktarma günlüğü olayları, aktarma işleminin sunulduğu zamandan tamamlanıncaya kadar devam etme işleminin ayrıntılarını yakalar. Aktarmanın yeniden eşzamanlamasına geçmesiyle ilgili bilgiler de aktarımın ilerleyişini anlamanıza yardımcı olmak için yakalanır.

### **Aktarma olayı biçimi**

Aktarma olayları JSON biçimindedir ve aracının günlük dizininde oluşturulan transferlogN.json dosyasına yazılır; burada N , varsayılan değeri 0 olan bir sayıdır. Her olay aşağıdaki ortak öznitelikleri içerir:

- Tarih ve saat (UTC)
- Benzersiz Tanıtıcı

Olayın tipine ve aktarma günlüğünün düzeyine bağlı olarak, olay bilgilerinin içerdiği ek öznitelikler vardır. Aktarma günlüğü düzeyi *info* en alt düzeyde bilgi yazarken, *verbose* düzeyi daha ayrıntılı bir bilgi içerir. Aşağıdaki "Örnek olaylar" sayfa 207 bölümünde, bir aracı tarafından günlüğe kaydedilen aktarım olaylarına ilişkin birkaç örnek açıklanmaktadır.

### **Benzersiz Tanıtıcı**

Benzersiz tanıtıcı, farklı aşamaları aktarım aşamaları olarak kolayca tanımlamanıza yardımcı olmak için eklenmiştir; örneğin, BFGTL0001. Benzersiz tanıtıcı, **eventDescription** özniteliğinin bir parçasıdır ve iki kısımdan oluşur:

#### **BFGTL**

Tüm tanıtıcılar için kullanılan önek; burada BFG , Managed File Transfer içinde kullanılan standart sonektir ve TL , bunun bir aktarma günlüğü olduğunu gösterir.

#### **Numara**

1ile başlayan benzersiz bir sayı. Örneğin:

{ "eventDescription": "BFGTL0001: New transfer request submitted" }

# **Örnek olaylar**

Aşağıdaki tabloda, ek işlev tarafından günlüğe kaydedilen bilgilerin örnekleri olarak bazı olaylar açıklanmaktadır. *Günlük Düzeyi* çizelgesinin ikinci kolonu, olayın günlüğe kaydedildiği düzeyi gösterir.

**Önemli: logTransfer** düzeyi *verbose* ya da *moderate*olarak ayarlanırsa, olay bilgilerine aşağıdaki öznitelikler eklenir:

- **sourceAgent**
- **destinationAgent**
- **threadId**

![](_page_207_Picture_102.jpeg)

![](_page_208_Picture_264.jpeg)

<span id="page-209-0"></span>![](_page_209_Picture_200.jpeg)

#### **İlgili başvurular**

#### "MFT için Java sistem özellikleri" sayfa 210

Komut ya da aracı özellikleri mekanizmasını kullanamayan erken işlevlere ilişkin yapılandırmayı tanımladıklarından, bir dizi Managed File Transfer komutu ve aracı özelliği Java sistem özellikleri olarak tanımlanmalıdır.

#### fteCreateAracı

["MFT özelliklerinde ortam değişkenlerinin kullanımı" sayfa 162](#page-161-0)

Ortam değişkenleri, dosya ya da dizin konumlarını gösteren Managed File Transfer özelliklerinde kullanılabilir. Bu, ürünün parçalarını çalıştırırken kullanılan dosyaların ya da dizinlerin yerlerinin yürürlükteki ortama (örneğin, bir komutu çalıştıran kullanıcı gibi) bağlı olarak değişmesini sağlar.

# **MFT için Java sistem özellikleri**

Komut ya da aracı özellikleri mekanizmasını kullanamayan erken işlevlere ilişkin yapılandırmayı tanımladıklarından, bir dizi Managed File Transfer komutu ve aracı özelliği Java sistem özellikleri olarak tanımlanmalıdır.

BFG\_JVM\_PROPERTIES ortam değişkenini tanımlayarak, Managed File Transfer komutlarını çalıştıracak JVM için sistem özelliklerini ve diğer JVM seçeneklerini tanımlayın. Örneğin, UNIX tipi bir altyapıda com.ibm.wmqfte.maxConsoleLineLength özelliğini ayarlamak için değişkeni aşağıdaki gibi tanımlayın:

export BFG\_JVM\_PROPERTIES="-Dcom.ibm.wmqfte.maxConsoleLineLength=132"

Bir aracıyı Windows hizmeti olarak çalıştırıyorsanız, **fteModifyAgent** komutunda -sj parametresini belirterek aracının Java sistem özelliklerini değiştirebilirsiniz.

![](_page_209_Picture_201.jpeg)

![](_page_210_Picture_195.jpeg)

Çoklu platformlarda MFT yapılandırma seçenekleri MFT kullanımı için ipuçları

# **SHA-2 CipherSpecs ve CipherSuites for MFT**

Managed File Transfer , SHA-2 CipherSpecs ve CipherSuites' i destekler.

Aracılar ve IBM MQ kuyruk yöneticileri arasındaki bağlantılar için kullanılabilir CipherSpecs ve CipherSuites hakkında daha fazla bilgi için bkz. IBM MQ classes for Java içinde TLS CipherSpecs ve CipherSuites ve JMS için IBM MQ sınıflarında SSL/TLS CipherSpecs ve CipherSuites.

CipherSpecs ve CipherSuites 'in protokol köprüsü aracıları (PBAs) ve FTPS sunucularıyla birlikte kullanılmak üzere yapılandırılmasına ilişkin daha fazla bilgi için Protokol köprüsü ve Protokol köprüsü özellikleri dosya biçimi' ne göre FTPS sunucu desteğine bakın.

SP 800-131Aile uyumlu olmak istiyorsanız, aşağıdaki gereksinimleri karşılamanız gerekir:

- Uygun şekilde yapılandırdığınız FTPS kullanmalısınız; SFTP desteklenmiyor.
- Uzak sunucu yalnızca SP 800-131A-compliant şifreleme takımlarını göndermelidir.

### **İlgili kavramlar**

MFT için SSL/TLS özellikleri

# **MFT dosya kaydedici yapılandırma dosyaları**

logger.properties dosyasına ek olarak, Managed File Transfer bağımsız dosya kaydedicisi yapılanış dizininde bir XML yapılanış dosyası da bulunur. Bu yapılandırma dosyası FileLoggerFormat.xml olarak adlandırılır ve günlük dosyasına ileti yazmak için dosya kaydedici tarafından kullanılan biçimi tanımlar. Bu dosyanın içeriği, FileLoggerFormat.xsd dosyasında tanımlanan XML şemasına uygun olmalıdır. **İlgili kavramlar**

#### MFT bağımsız dosya kaydedici biçimi

### **İlgili başvurular**

["MFT logger.properties dosyası" sayfa 198](#page-197-0)

Managed File Transfer kaydedicisinin bir yapılandırma özellikleri kümesi vardır. Bu özellikleri, *MQ\_DATA\_PATH*/mqft/config/*coordination\_qmgr\_name*/loggers/*logger\_name* dizinindeki logger.properties dosyasında belirtin.

"MFT bağımsız dosya kaydedici varsayılan günlük biçimi" sayfa 211 Managed File Transfer bağımsız dosya kaydedicisi için varsayılan günlük dosyası biçimi tanımlaması.

["Bağımsız dosya kaydedici biçimi XSD" sayfa 216](#page-215-0) Bağımsız bir dosya biçimine ilişkin şema.

# **MFT bağımsız dosya kaydedici varsayılan günlük biçimi**

Managed File Transfer bağımsız dosya kaydedicisi için varsayılan günlük dosyası biçimi tanımlaması.

<?xml version="1.0" encoding="UTF-8"?> <logFormatDefinition xmlns:xsi="https://www.w3.org/2001/XMLSchema-instance" version="1.00" xsi:noNamespaceSchemaLocation="FileLoggerFormat.xsd"> <messageTypes> <callCompleted> <format> <inserts><br><insert type="user" <insert type="user" width="19" ignoreNull="false">/transaction/action/@time</insert> <insert type="user" width="48" ignoreNull="false">/transaction/@ID</insert> <insert type="user" width="48" ignoreNull="false">/transaction/<br><insert type="system" width="6" ignoreNull="false">type</insert><br><insert type="user" width="3" ignoreNull="false">/transaction/<br><insert type="user" width="0" width="3" ignoreNull="false">/transaction/status/@resultCode</insert>width="0" ignoreNull="false">/transaction/agent/@agent</insert> <insert type="user" width="0" ignoreNull="false">/transaction/agent/@agent</insert> <insert type="user" width="0" ignoreNull="false">/transaction/agent/@QMgr</insert> <insert type="user" width="0" ignoreNull="false">/transaction/agent/@QMgr</inse<br><insert type="user" width="0" ignoreNull="false">/transaction/job/name</insert><insert type="user" width="0" ignoreNull="true">/transaction/tr ignoreNull="true">/transaction/transferSet/call/command/ @type</insert> width="0" ignoreNull="true">/transaction/transferSet/call/command/ @name</insert> <insert type="system" width="0" ignoreNull="true">callArguments</insert> ignoreNull="true">/transaction/transferSet/call/callResult/ @outcome</insert> width="0" ignoreNull="true">/transaction/transferSet/call/callResult/ result/error</insert> </inserts> <separator>;</separator> </format> </callCompleted> <callStarted> <format> <inserts> <insert type="user" width="19" ignoreNull="false">/transaction/action/@time</insert> <insert type="user" width="48" ignoreNull="false">/transaction/@ID</insert> <insert type="user" width="48" ignoreNull="false">/transaction/<br><insert type="system" width="6" ignoreNull="false">type</insert><insert type="user" width="0" ignoreNull="false">/transaction/ <insert type="user" width="0" ignoreNull="false">/transaction/agent/@agent</insert> <insert type="user" width="0" ignoreNull="false">/transaction/agent/@QMgr</insert><br><insert type="user" width="0" ignoreNull="false">/transaction/job/name</insert> <insert type="user" width="0" ignoreNull="false">/transaction/job/name</insert><insert type="user" width="0" ignoreNull="true">/transaction/transferSet/call/c ignoreNull="true">/transaction/transferSet/call/command/ @type</insert> width="0" ignoreNull="true">/transaction/transferSet/call/command/ @name</insert> <insert type="system" width="0" ignoreNull="true">callArguments</insert> </inserts> <separator>;</separator> </format> </callStarted> <monitorAction> <format> <inserts> <insert type="user" width="19" ignoreNull="false">/monitorLog/action/@time</insert> <insert type="user" width="48" ignoreNull="false">/monitorLog/@referenceId</insert><insert type="system" width="6" ignoreNull="false">type</insert> <insert type="system" width="6" ignoreNull="false">type</insert><insert type="user" width="3" ignoreNull="false">/monitorLog/s <insert type="user" width="3" ignoreNull="false">/monitorLog/status/@resultCode</insert><insert type="user" width="0" ignoreNull="false">/monitorLog/@monitorName</insert> <insert type="user" width="0" ignoreNull="false">/monitorLog/@monitorName</insert><insert type="user" width="0" ignoreNull="false">/monitorLog/monitorAgent/@agent</<br><insert type="user" width="0" ignoreNull="false">/monitor <insert type="user" width="0" ignoreNull="false">/monitorLog/monitorAgent/@agent</insert> <insert type="user" width="0" ignoreNull="false">/monitorLog/monitorAgent/@QMgr</insert> <insert type="user" width="0" ignoreNull="false">/monitorLog/action</insert> </inserts> <separator>;</separator> </format> </monitorAction> <monitorCreate> <format> <inserts> <insert type="user" width="19" ignoreNull="false">/monitorLog/action/@time</insert> <insert type="user" width="48" ignoreNull="false">/monitorLog/@referenceId</insert> <insert type="user" width="48" ignoreNull="false">/monitorLog/@<br><insert type="system" width="6" ignoreNull="false">type</insert><insert type="user" width="0" ignoreNull="false">/monitorLog/@ <insert type="user" width="0" ignoreNull="false">/monitorLog/@monitorName</insert> <insert type="user" width="0" ignoreNull="false">/monitorLog/monitorAgent/@agent</insert> <insert type="user" width="0" ignoreNull="false">/monitorLog/monitorAgent/@agent</insert<br><insert type="user" width="0" ignoreNull="false">/monitorLog/monitorAgent/@QMgr</insert><br><insert type="user" width="0" ignoreNull="fa ignoreNull="false">/monitorLog/action</insert> </inserts> <separator>;</separator> </format> </monitorCreate> <monitorFired> <format> <inserts> <insert type="user" width="19" ignoreNull="false">/monitorLog/action/@time</insert> <insert type="user" width="48" ignoreNull="false">/monitorLog/@referenceId</insert> <insert type="system" width="6" ignoreNull="false">type</insert> <insert type="user" width="3" ignoreNull="false">/monitorLog/status/@resultCode</insert>

 <insert type="user" width="0" ignoreNull="false">/monitorLog/@monitorName</insert> <insert type="user" width="0" ignoreNull="false">/monitorLog/monitorAgent/@agent</insert> <insert type="user" width="0" ignoreNull="false">/monitorLog/monitorAgent/@QMgr</insert><br><insert type="user" width="0" ignoreNull="false">/monitorLog/action</insert> <insert type="user" width="0" ignoreNull="false">/monitorLog/action</insert><insert type="user" width="48" ignoreNull="false">/monitorLog/references/task width="48" ignoreNull="false">/monitorLog/references/taskRequest</insert> </inserts> <separator>;</separator> </format> </monitorFired> <notAuthorized> <format> <inserts> <insert type="user" width="19" ignoreNull="false">/notAuthorized/action/@time</insert> <insert type="user" width="48" ignoreNull="false">/notAuthorized/@ID</insert> <insert type="user" width="48" ignoreNull="false">/notAuthorize</insert type="system" width="6" ignoreNull="false">type</insert><insert type="user" width="3" ignoreNull="false">/notAuthorize <insert type="user" width="3" ignoreNull="false">/notAuthorized/status/@resultCode</insert> <insert type="user" width="12" ignoreNull="false">/notAuthorized/action</insert><insert type="user" width="12" ignoreNull="false">/notAuthorized/authority</inser <insert type="user" width="12" ignoreNull="false">/notAuthorized/authority</insert> <insert type="user" width="0" ignoreNull="false">/notAuthorized/originator/userID</insert> <insert type="user" width="0" ignoreNull="false">/notAuthorized/originator/userID</insert><insert>insert>t> </inserts> <separator>;</separator> </format> </notAuthorized> <scheduleDelete> <format> <inserts> <insert type="user" width="19" ignoreNull="false">/schedulelog/action/@time</insert> <insert type="user" width="48" ignoreNull="false">/schedulelog/@ID</insert> <insert type="user" width="48" ignoreNull="false">/schedulelog/<br><insert type="system" width="6" ignoreNull="false">type</insert><insert type="user" width="3" ignoreNull="false">/schedulelog/ <insert type="user" width="3" ignoreNull="false">/schedulelog/status/@resultCode</insert> <insert type="user" width="0" ignoreNull="false">/schedulelog/sourceAgent/@agent</insert> <insert type="user" width="12" ignoreNull="false">/schedulelog/action</insert> <insert type="user" width="0" ignoreNull="false">/schedulelog/originator/userID</insert> <insert type="user" width="0" ignoreNull="false">/schedulelog/originator/userID</insert<br><insert type="user" width="0" ignoreNull="true">/schedulelog/status/supplement</insert> </inserts> <separator>;</separator> </format> </scheduleDelete> <scheduleExpire> <format> <inserts> <insert type="user" width="19" ignoreNull="false">/schedulelog/action/@time</insert> <insert type="user" width="48" ignoreNull="false">/schedulelog/@ID</insert> <insert type="system" width="6" ignoreNull="false">type</insert> <insert type="user" width="3" ignoreNull="false">/schedulelog/status/@resultCode</insert> <insert type="user" width="0" ignoreNull="false">/schedulelog/sourceAgent/@agent</insert><br><insert type="user" width="12" ignoreNull="false">/schedulelog/action</insert>  $\begin{minipage}[c]{0.99\textwidth} \begin{tabular}{l} \multicolumn{2}{l}{{\small \textbf{a}}}\xspace{0.5cm} \multicolumn{2}{l}{\small \textbf{a}}\xspace{0.5cm} \multicolumn{2}{l}{\small \textbf{a}}\xspace{0.5cm} \multicolumn{2}{l}{\small \textbf{a}}\xspace{0.5cm} \multicolumn{2}{l}{\small \textbf{a}}\xspace{0.5cm} \multicolumn{2}{l}{\small \textbf{a}}\xspace{0.5cm} \multicolumn{2}{l}{\small \textbf{a}}\xspace{0.5cm} \multicolumn{2}{l}{\small \text$  <insert type="user" width="0" ignoreNull="false">/schedulelog/originator/userID</insert> ignoreNull="true">/schedulelog/status/supplement</insert> </inserts> <separator>;</separator> </format> </scheduleExpire> <scheduleSkipped> <format> <inserts> <insert type="user" width="19" ignoreNull="false">/schedulelog/action/@time</insert> <insert type="user" width="48" ignoreNull="false">/schedulelog/@ID</insert> <insert type="user" width="48" ignoreNull="false">/schedulelog/<br><insert type="system" width="6" ignoreNull="false">type</insert><insert type="user" width="3" ignoreNull="false">/schedulelog/ <insert type="user" width="3" ignoreNull="false">/schedulelog/status/@resultCode</insert> <insert type="user" width="0" ignoreNull="false">/schedulelog/sourceAgent/@agent</insert> <insert type="user" width="0" ignoreNull="false">/schedulelog/sourceAgent/@ag</insert <insert type="user" width="12" ignoreNull="false">/schedulelog/action</insert><insert type="user" width="0" ignoreNull="false">/schedule <insert type="user" width="0" ignoreNull="false">/schedulelog/originator/userID</insert> <insert type="user" width="0" ignoreNull="true">/schedulelog/status/supplement</insert> <insert type="user"<br></inserts> <separator>;</separator> </format> </scheduleSkipped> <scheduleSubmitInfo> <format> <inserts> <insert type="user" width="19" ignoreNull="false">/schedulelog/action/@time</insert> <insert type="user" width="48" ignoreNull="false">/schedulelog/@ID</insert> <insert type="system" width="6" ignoreNull="false">type</insert> <insert type="user" width="3" ignoreNull="false">/schedulelog/status/@resultCode</insert> <insert type="user" width="0" ignoreNull="false">/schedulelog/sourceAgent/@agent</insert> <insert type="user" width="12" ignoreNull="false">/schedulelog/action</insert> <insert type="user" width="12" ignoreNull="false">/schedulelog/action</insert></insert></insert type="user" width="0" ignoreNull="false">/schedulelog/originator/userID</insert></insert type="user" width="0" ignoreNull="tru <insert type="user" width="0" ignoreNull="true">/schedulelog/schedule/submit/</insert> width="0" ignoreNull="true">/schedulelog/schedule/submit/@timezone</

insert>

 <insert type="user" width="3" ignoreNull="true">/schedulelog/schedule/repeat/frequency</ insert> <insert type="user" width="12" ignoreNull="true">/schedulelog/schedule/repeat/frequency/ @interval</insert> <insert type="user" width="3" ignoreNull="true">/schedulelog/schedule/repeat/expireCount</ insert> <insert type="user" width="0" ignoreNull="true">/schedulelog/status/supplement</insert> </inserts> <separator>;</separator> </format> </scheduleSubmitInfo> <scheduleSubmitTransfer> <format> <inserts> <insert type="user" width="19" ignoreNull="false">/schedulelog/action/@time</insert> <insert type="user" width="48" ignoreNull="false">/schedulelog/@ID</insert> <insert type="system" width="10" ignoreNull="false">type</insert> <insert type="user" width="0" ignoreNull="false">/transaction/sourceAgent/@agent | /transaction/sourceWebUser/@webGatewayAgentName | /transaction/sourceWebGateway/@webGatewayAgentName</insert> <insert type="user" width="0" ignoreNull="false">/transaction/sourceAgent/@QMgr | /transaction/sourceWebUser/@webGatewayAgentQMgr | /transaction/sourceWebGateway/@webGatewayAgentQMgr</insert> width="0" ignoreNull="false">/transaction/destinationAgent/@agent | /transaction/destinationWebUser/@webGatewayAgentName | /transaction/destinationWebGateway/@webGatewayAgentName</insert> <insert type="user" width="0" ignoreNull="false">/transaction/destinationAgent/@QMgr | /transaction/destinationWebUser/@webGatewayAgentQMgr | /transaction/destinationWebGateway/@webGatewayAgentQMgr</insert> </inserts> <separator>;</separator> </format> </scheduleSubmitTransfer> <scheduleSubmitTransferSet> <format> <inserts> <insert type="user" width="19" ignoreNull="false">/schedulelog/action/@time</insert> width="48" ignoreNull="false">/schedulelog/@ID</insert> xinsert type="system" width="10" ignoreNull="false">type</insert><br><insert type="system" width="10" ignoreNull="false">source/file | <insert type="user" width="0" ignoreNull="false">source/file | source/queue</insert><br><insert type="user" width="5" ignoreNull="true">source/@type</insert><br><insert type="user" width="6" ignoreNull="true">source/@disposition <insert type="user" width="5" ignoreNull="true">source/@type</insert> <insert type="user" width="6" ignoreNull="true">source/@disposition</insert> <insert type="user" width="0" ignoreNull="false">destination/file | destination/queue</ insert> <insert type="user" width="5" ignoreNull="true">destination/@type</insert> ignoreNull="true">destination/@exist</insert> </inserts> <separator>;</separator> </format> </scheduleSubmitTransferSet> <transferStarted> <format> <inserts> <insert type="user" width="19" ignoreNull="false">/transaction/action/@time</insert> <insert type="user" width="48" ignoreNull="false">/transaction/@ID</insert> <insert type="system" width="6" ignoreNull="false">type</insert> <insert type="user" width="3" ignoreNull="true">/transaction/status/@resultCode</insert> <insert type="user" width="3" ignoreNull="true">/transaction/status/@resultCode</i<br><insert type="user" width="0" ignoreNull="false">/transaction/sourceAgent/@agent | /transaction/sourceWebUser/@webGatewayAgentName | /transaction/sourceWebGateway/@webGatewayAgentName</insert> <insert type="user" width="0" ignoreNull="true">/transaction/sourceAgent/@QMgr | /transaction/sourceWebUser/@webGatewayAgentQMgr | /transaction/sourceWebGateway/@webGatewayAgentQMgr</insert> <insert type="user" width="0" ignoreNull="true">/transaction/sourceAgent/@agentType | /transaction/sourceWebUser/@webGatewayAgentType | /transaction/sourceWebGateway/@webGatewayAgentType</insert> <insert type="user" width="0" ignoreNull="false">/transaction/destinationAgent/@agent | /transaction/destinationWebUser/@webGatewayAgentName | /transaction/destinationWebGateway/@webGatewayAgentName</insert> <insert type="user" width="0" ignoreNull="true">/transaction/destinationAgent/@QMgr |  $\epsilon$ insert type="user" width="0" ignoreNull="true">/transaction/destinationAgent/@QMgr |<br>/transaction/destinationWebUser/@webGatewayAgentQMgr | /transaction/destinationWebGateway/@webGatewayAgentQMgr</insert> <insert type="user" width="0" ignoreNull="true">/transaction/originator/userID</insert><br><insert type="user" width="0" ignoreNull="true">/transaction/job/name</insert> <insert type="user" width="0" ignoreNull="true">/transaction/job/name</insert><insert type="user" width="0" ignoreNull="true">/transaction/scheduleLog/@ID</ width="0" ignoreNull="true">/transaction/scheduleLog/@ID</insert> </inserts> <separator>;</separator> </format> </transferStarted> <transferCancelled> <format> <inserts>

```
 <insert type="user" width="19" ignoreNull="false">/transaction/action/@time</insert>
 <insert type="user" width="48" ignoreNull="false">/transaction/@ID</insert>
 <insert type="system" width="6" ignoreNull="false">type</insert>
          <insert type="user" width="3" ignoreNull="true">/transaction/status/@resultCode</insert><br><insert type="user" width="0" ignoreNull="false">/transaction/sourceAgent/@agent |
                               width="0" ignoreNull="false">/transaction/sourceAgent/@agent |
       /transaction/sourceWebUser/@webGatewayAgentName | 
      /transaction/sourceWebGateway/@webGatewayAgentName</insert>
                               width="0" ignoreNull="true">/transaction/sourceAgent/@QMgr |
       /transaction/sourceWebUser/@webGatewayAgentQMgr | 
       /transaction/sourceWebGateway/@webGatewayAgentQMgr</insert>
           <insert type="user" width="0" ignoreNull="true">/transaction/sourceAgent/@agentType | 
       /transaction/sourceWebUser/@webGatewayAgentType | 
 /transaction/sourceWebGateway/@webGatewayAgentType</insert>
 <insert type="user" width="0" ignoreNull="false">/transaction/destinationAgent/@agent | 
      /transaction/destinationWebUser/@webGatewayAgentName | 
      /transaction/destinationWebGateway/@webGatewayAgentName</insert>
                               width="0" ignoreNull="true">/transaction/destinationAgent/@QMgr |
      /transaction/destinationWebUser/@webGatewayAgentQMgr | 
 /transaction/destinationWebGateway/@webGatewayAgentQMgr</insert>
 <insert type="user" width="0" ignoreNull="true">/transaction/destinationAgent/@agentType | 
    /transaction/destinationWebUser/@webGatewayAgentType | 
 /transaction/destinationWebGateway/@webGatewayAgentType</insert>
 <insert type="user" width="0" ignoreNull="true">/transaction/originator/userID</insert>
 <insert type="user" width="0" ignoreNull="true">/transaction/job/name</insert>
 <insert type="user" width="0" ignoreNull="true">/transaction/status/supplement</insert>
       <insert type="user"<br></inserts>
         <separator>;</separator>
       </format>
    </transferCancelled>
    <transferComplete>
      <format>
        <inserts>
                               width="19" ignoreNull="false">/transaction/action/@time</insert>
 <insert type="user" width="48" ignoreNull="false">/transaction/@ID</insert>
 <insert type="system" width="6" ignoreNull="false">type</insert>
           <insert type="user" width="3" ignoreNull="true">/transaction/status/@resultCode</insert>
                               width="0" ignoreNull="false">/transaction/sourceAgent/@agent |
            /transaction/sourceWebUser/@webGatewayAgentName | 
           /transaction/sourceWebGateway/@webGatewayAgentName</insert>
                               width="0" ignoreNull="true">/transaction/sourceAgent/@QMgr |
           /transaction/sourceWebUser/@webGatewayAgentQMgr | 
 /transaction/sourceWebGateway/@webGatewayAgentQMgr</insert>
 <insert type="user" width="0" ignoreNull="true">/transaction/sourceAgent/@agentType | 
           /transaction/sourceWebUser/@webGatewayAgentType | 
 /transaction/sourceWebGateway/@webGatewayAgentType</insert>
 <insert type="user" width="0" ignoreNull="false">/transaction/destinationAgent/@agent | 
           /transaction/destinationWebUser/@webGatewayAgentName | 
 /transaction/destinationWebGateway/@webGatewayAgentName</insert>
 <insert type="user" width="0" ignoreNull="true">/transaction/destinationAgent/@QMgr | 
           /transaction/destinationWebUser/@webGatewayAgentQMgr | 
 /transaction/destinationWebGateway/@webGatewayAgentQMgr</insert>
 <insert type="user" width="0" ignoreNull="true">/transaction/destinationAgent/@agentType | 
           /transaction/destinationWebUser/@webGatewayAgentType | 
           /transaction/destinationWebGateway/@webGatewayAgentType</insert>
          <insert type="user" width="0" ignoreNull="true">/transaction/originator/userID</insert><insert type="user" width="0" ignoreNull="true">/transaction/job/name</insert>
 <insert type="user" width="0" ignoreNull="true">/transaction/job/name</insert>
 <insert type="user" width="0" ignoreNull="true">/transaction/status/supplement</insert>
       <insert type="user"<br></inserts>
         <separator>;</separator>
       </format>
    </transferComplete>
    <transferDelete>
       <format>
        <inserts>
          <insert type="user" width="19" ignoreNull="false">/transaction/action/@time</insert><insert type="user" width="48" ignoreNull="false">/transaction/@ID</insert>
 <insert type="user" width="48" ignoreNull="false">/transaction/@ID</insert>
 <insert type="system" width="6" ignoreNull="false">type</insert>
 <insert type="user" width="3" ignoreNull="true">/transaction/status/@resultCode</insert>
          -insert type="user" width="3" ignoreNull="true">/transaction/status/@resultCode</insert type="user" width="0" ignoreNull="false">/transaction/sourceAgent/@agent |
           /transaction/sourceWebUser/@webGatewayAgentName | 
 /transaction/sourceWebGateway/@webGatewayAgentName</insert>
 <insert type="user" width="0" ignoreNull="true">/transaction/sourceAgent/@QMgr | 
           /transaction/sourceWebUser/@webGatewayAgentQMgr | 
 /transaction/sourceWebGateway/@webGatewayAgentQMgr</insert>
 <insert type="user" width="0" ignoreNull="true">/transaction/sourceAgent/@agentType | 
           /transaction/sourceWebUser/@webGatewayAgentType | 
 /transaction/sourceWebGateway/@webGatewayAgentType</insert>
 <insert type="user" width="0" ignoreNull="false">/transaction/destinationAgent/@agent | 
           /transaction/destinationWebUser/@webGatewayAgentName | 
 /transaction/destinationWebGateway/@webGatewayAgentName</insert>
 <insert type="user" width="0" ignoreNull="true">/transaction/destinationAgent/@QMgr | 
           /transaction/destinationWebUser/@webGatewayAgentQMgr |
```
<span id="page-215-0"></span> /transaction/destinationWebGateway/@webGatewayAgentQMgr</insert> <insert type="user" width="0" ignoreNull="true">/transaction/destinationAgent/@agentType | /transaction/destinationWebUser/@webGatewayAgentType | /transaction/destinationWebGateway/@webGatewayAgentType</insert> <insert type="user" width="0" ignoreNull="true">/transaction/originator/userID</insert> <insert type="user" width="0" ignoreNull="true">/transaction/job/name</insert> <insert type="user" width="0" ignoreNull="true">/transaction/job/name</insert></insert></insert type="user" width="0" ignoreNull="true">/transaction/status/supplement</insert> </inserts> <separator>;</separator> </format> </transferDelete> <transferProgress> <format> <inserts> <insert type="user" width="19" ignoreNull="false">/transaction/action/@time</insert> width="48" ignoreNull="false">/transaction/@ID</insert>width="6" ignoreNull="false">type</insert> %<insert type="system" width="6"<br><insert type="user" width="3"<br><insert type="user" width="0" width="3" ignoreNull="true">status/@resultCode</insert>width="0" ignoreNull="false">source/file | source/aueue <insert type="user" width="0" ignoreNull="false">source/file | source/queue</insert> ignoreNull="false">source/file/@size | source/queue/@size</ insert> <insert type="user" width="5" ignoreNull="true">source/@type</insert> <insert type="user" width="6" ignoreNull="true">source/@disposition</insert><insert type="user" width="0" ignoreNull="true">source/file/@alias | source/  $i$ gnoreNull="true">source/file/@alias | source/queue/@alias</ insert> <insert type="user" width="0" ignoreNull="true">source/file/@filespace | source/queue/ @filespace</insert> <insert type="user" width="0" ignoreNull="true">source/@correlationBoolean1</insert> <insert type="user" width="0" ignoreNull="true">source/@correlationNum1</insert> <insert type="user" width="0" ignoreNull="true">source/@correlationNum1</insert><br><insert type="user" width="0" ignoreNull="true">source/@correlationString1</insert><br><insert type="user" width="0" ignoreNull="false">destinat  $ignor eNull="false" > destination/file$  | destination/queue</ insert> <insert type="user" width="0" ignoreNull="false">destination/file/@size | destination/queue/ @size</insert> <insert type="user" width="5" ignoreNull="true">destination/@type</insert> <insert type="user" width="9" ignoreNull="true">destination/@exist</insert> ignoreNull="true">destination/file/@alias | destination/queue/ @alias</insert> width="0" ignoreNull="true">destination/file/@filespace | destination/ queue/@filespace</insert><br><insert type="user"<br><insert type="user" <insert type="user" width="0" ignoreNull="true">destination/file/@truncateRecords</insert> <insert type="user" width="0" ignoreNull="true">destination/@correlationBoolean1</insert> <insert type="user" width="0" ignoreNull="true">destination/@correlationNum1</insert><insert type="user" width="0" ignoreNull="true">destination/@correlationString1</inse <insert type="user" width="0" ignoreNull="true">destination/@correlationString1</insert> midth="0" ignoreNull="true">status/supplement</insert> </inserts> <separator>;</separator> </format> </transferProgress> </messageTypes> </logFormatDefinition>

#### **İlgili başvurular**

MFT bağımsız dosya kaydedici biçimi

"Bağımsız dosya kaydedici biçimi XSD" sayfa 216 Bağımsız bir dosya biçimine ilişkin şema.

### **Bağımsız dosya kaydedici biçimi XSD**

Bağımsız bir dosya biçimine ilişkin şema.

#### **Şema**

```
<?xml version="1.0" encoding="UTF-8"?>
< 1 - -@start_non_restricted_prolog@
Version: %Z% %I% %W% %E% %U% [%H% %T%]
Licensed Materials - Property of IBM
5724-H72
Copyright IBM Corp. 2011, 2024. All Rights Reserved.
US Government Users Restricted Rights - Use, duplication or
disclosure restricted by GSA ADP Schedule Contract with
```
```
IBM Corp.
@end_non_restricted_prolog@
  -->
<! - This schema defines the format of the FileLoggerFormat XML file that contains the definition 
     of the format to use when logging FTE log messages to a file. When an XML file that conforms 
 to this schema is processed by a file logger it can contain definitions for one or more 
 message type(s) that define how log messages of those types are output to the file log.
-->
<xsd:schema xmlns:xsd="https://www.w3.org/2001/XMLSchema">
<xsd:include schemaLocation="fteutils.xsd"/>
    <! - Defines the logFileDefinition and version number
        <logFileDefinition version="1.00" ...
            <messageTypes>
 ...
 </messageTypes>
 </logFileDefinition> 
 -->
     <xsd:element name="logFileDefinition">
        <xsd:complexType>
            <xsd:sequence>
                             name="messageTypes" type="messageTypesType" maxOccurs="1" minOccurs="1"/>
            </xsd:sequence>
            <xsd:attribute name="version" type="versionType" use="required"/>
         </xsd:complexType>
     </xsd:element>
    < 1 - - Defines the set of accepted message types. The definition of individual message types 
 is optional. If a particular types element is present but empty then no line will be 
 output for messages of that type. If a particular types element is not present then 
        the default format will be used to format messages of that type.
      -->
     <xsd:complexType name="messageTypesType">
         <xsd:sequence>
            <xsd:element name="callCompleted" type="messageType" maxOccurs="1" 
minOccurs="0"/>
            <xsd:element name="callStarted" type="messageType" maxOccurs="1" 
minOccurs="0"/>
            <xsd:element name="monitorAction" type="messageType" maxOccurs="1" 
minOccurs="0"/>
            <xsd:element name="monitorCreate" type="messageType" maxOccurs="1" 
minOccurs="0"/>
            <xsd:element name="monitorFired" type="messageType" maxOccurs="1" 
minOccurs="0"/>
            <xsd:element name="notAuthorized" type="messageType" maxOccurs="1" 
minOccurs="0"/>
           <xsd:element name="scheduleDelete" type="messageType" maxOccurs="1"
minOccurs="0"/>
           <xsd:element name="scheduleExpire" type="messageType" maxOccurs="1"
minOccurs="0"/>
            <xsd:element name="scheduleSkipped" type="messageType" maxOccurs="1" 
minOccurs="0"/>
            <xsd:element name="scheduleSubmitInfo" type="messageType" maxOccurs="1" 
minOccurs="0"/>
            <xsd:element name="scheduleSubmitTransfer" type="messageType" maxOccurs="1" 
minOccurs="0"/>
            <xsd:element name="scheduleSubmitTransferSet" type="messageType" maxOccurs="1" 
minOccurs="0"/>
           <xsd:element name="transferStarted" type="messageType" maxOccurs="1"
minOccurs="0"/>
            <xsd:element name="transferCancelled" type="messageType" maxOccurs="1" 
minOccurs="0"/>
            <xsd:element name="transferComplete" type="messageType" maxOccurs="1" 
minOccurs="0"/>
           <xsd:element name="transferDelete" type="messageType" maxOccurs="1"
minOccurs="0"/>
            <xsd:element name="transferProgress" type="messageType" maxOccurs="1" 
minOccurs="0"/>
        </xsd:sequence>
     </xsd:complexType>
    < 1 - - Defines the content of a message type definition e.g.
        <callStarted>
         <format>
```

```
 ...
         </format>
        <callStarted>
     -->
    <xsd:complexType name="messageType">
        <xsd:sequence>
                                     type="messageFormatType" maxOccurs="1" minOccurs="0"/>
        </xsd:sequence>
    </xsd:complexType>
   \lt!! - -
        Defines the content of a message format definition e.g.
         <format>
          <inserts>
 ...
          </inserts
          <separator>;</separator>
         </format>
     -->
    <xsd:complexType name="messageFormatType">
        <xsd:sequence>
 <xsd:element name="inserts" type="insertsType" maxOccurs="1" minOccurs="1"/>
 <xsd:element name="separator" type="scheduleType" maxOccurs="1" minOccurs="1"/>
        </xsd:sequence>
    </xsd:complexType>
   \lt ! - -
        Defines the content of the inserts element e.g.
        <inserts>
         <insert ...>
         <insert ...>
 ...
        </inserts> 
     -->
    <xsd:complexType name="insertsType">
        <xsd:sequence>
             <xsd:element name="insert" type="insertType" maxOccurs="unbounded" minOccurs="1"/>
        </xsd:sequence>
    </xsd:complexType>
   \lt! ! - -
        Defines the content of an insert definition e.g.
        <insert type="user" width="0" ignoreNull="true">/transaction/@ID</insert>
     -->
    <xsd:complexType name="insertType">
 <xsd:attribute name="type" type="insertTypeType" use="required"/>
 <xsd:attribute name="width" type="xsd:nonNegativeInteger" use="required"/>
        <xsd:attribute name="ignoreNull" type="xsd:boolean" use="required"/> 
    </xsd:complexType>
   <! - Defines the accepted choices for the insert type attribute.
     -->
    <xsd:simpleType name="insertTypeType">
        <xsd:restriction base="xsd:token">
            <xsd:enumeration value="user"/>
            <xsd:enumeration value="system"/>
        </xsd:restriction>
    </xsd:simpleType>
```

```
</xsd:schema>
```
## **İlgili başvurular**

MFT bağımsız dosya kaydedici biçimi

["MFT bağımsız dosya kaydedici varsayılan günlük biçimi" sayfa 211](#page-210-0) Managed File Transfer bağımsız dosya kaydedicisi için varsayılan günlük dosyası biçimi tanımlaması.

# **SCSQFCMD kitaplığı**

IBM MQ Managed File Transfer for z/OS tarafından sağlanan SCSQFCMD kitaplığı, Managed File Transfer yapılanışı yaratmak ve bir aracı ya da kaydedici yaratmak ve denetlemek için kullanılabilecek işler için şablon görevi yapan üyeler içerir.

Kitaplığın içeriği aşağıdaki çizelgede gösterilir.

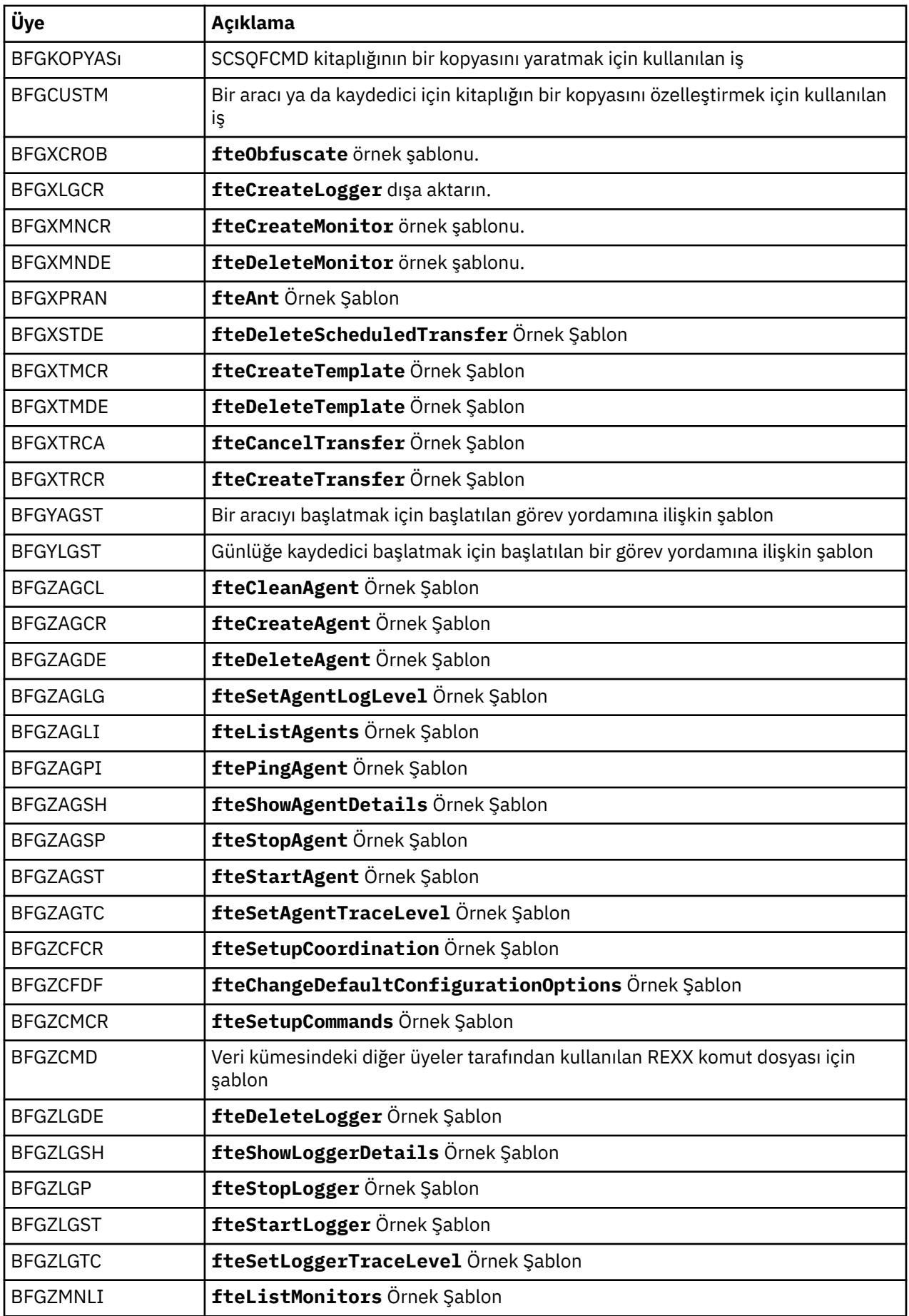

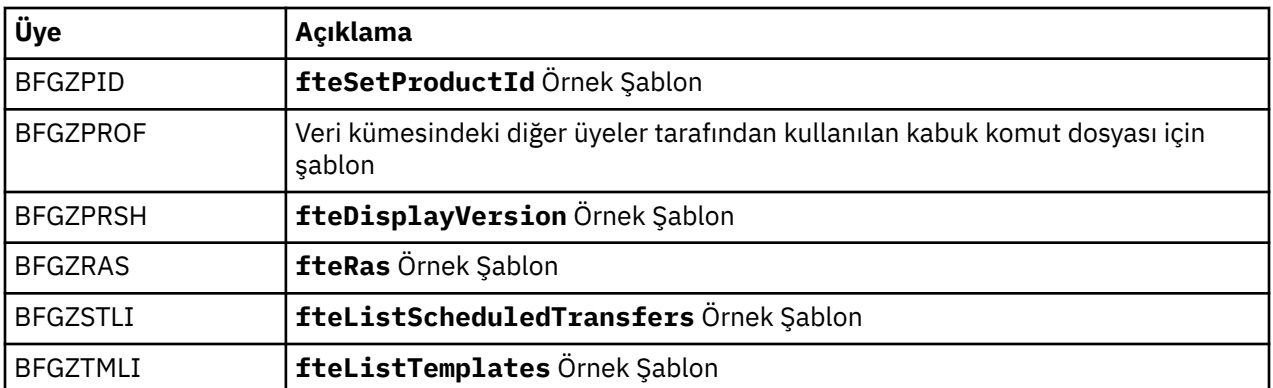

SCSQFCMD kitaplığının Managed File Transfer yapılandırması yaratmak ve aracı ya da kaydedici yaratmak ve yönetmek için yeni bir kitaplık oluşturmak üzere nasıl kullanıldığına ilişkin ayrıntılar için Configuring Managed File Transfer for z/OSbaşlıklı konuya bakın.

## **İlgili başvurular**

["MFT özelliklerinde ortam değişkenlerinin kullanımı" sayfa 162](#page-161-0)

Ortam değişkenleri, dosya ya da dizin konumlarını gösteren Managed File Transfer özelliklerinde kullanılabilir. Bu, ürünün parçalarını çalıştırırken kullanılan dosyaların ya da dizinlerin yerlerinin yürürlükteki ortama (örneğin, bir komutu çalıştıran kullanıcı gibi) bağlı olarak değişmesini sağlar.

# **SYSTEM.FTE konusu**

SYSTEM.FTE konusu, Managed File Transfer ' un aracılara, izleyiciye, zamanlamalara ve şablonlara ilişkin bilgileri günlüğe kaydetmek ve depolamak için kullandığı koordinasyon kuyruk yöneticisine ilişkin bir konudur.

## **Konu yapısı**

```
SYSTEM.FTE
       /Agents
              /agent_name
       /monitors
              /agent_name
       /Scheduler
              /agent_name
       /Templates
              /template_ID
       /Transfers
             /agent_name
                    /transfer_ID
       /Log
              /agent_name
                     /Monitors
                     /schedule_ID
                     /transfer_ID
```
## **SYSTEM.FTE/Agents/***aracı\_adı*

Bu konu, Managed File Transfer ağınızdaki bir aracıyı ve özelliklerini açıklayan alıkonan bir yayını içerir. Bu konuyla ilgili ileti, aracı durumuyla düzenli olarak güncellenir. Daha fazla bilgi için bkz. MFT aracısı durum iletisi biçimi.

## **SYSTEM.FTE/monitors/***aracı\_adı*

Bu konu, *aracı\_adı*aracısıyla ilişkili kaynak izleyicilerini açıklayan alıkonan yayınları içerir. Alıkonan yayının XML ' i MonitorList.xsdşemasına uygun. Daha fazla bilgi için bkz. MFT izleme programı listesi ileti biçimi.

## **SYSTEM.FTE/Scheduler/***aracı\_adı*

Bu konu, *agent\_name*aracısıyla ilişkili tüm etkin zamanlamaları açıklayan alıkonan bir yayın içerir. Alıkonan yayının XML ' i ScheduleList.xsdşemasına uygun. Daha fazla bilgi için bkz. MFT zamanlama listesi ileti biçimi.

## **SYSTEM.FTE/Templates**

Bu konu, Managed File Transfer topolojinizde tanımlanan tüm şablonları açıklayan alıkonan yayınları içerir.

• Her şablonla ilişkili yayın, SYSTEM.FTE/Templates/*template\_ID*adlı bir alt konuya yayınlanır.

Bu alıkonan yayının içeriğine ilişkin bir örnek için MFT örnek şablon XML iletisibaşlıklı konuya bakın.

#### **SYSTEM.FTE/Transfers/***aracı\_adı*

Bu konu, *agent\_name*aracısında oluşturulan aktarımların durumunu açıklayan yayınları içerir. Her aktarımla ilişkili yayınlar, SYSTEM.FTE/Transfers/*agent\_name*/*transfer\_ID*adlı bir alt konuya yayınlanır. Bu yayınlar, IBM MQ Explorer eklentisi tarafından tek tek aktarımlarla ilgili ilerleme bilgileri sağlamak için kullanılır. Yayının XML 'si TransferStatus.xsdşemasına uygun. Daha fazla bilgi için bkz. Dosya aktarma durumu iletisi biçimi.

#### **SYSTEM.FTE/Log/***aracı\_adı*

Bu konu, *agent\_name*aracısında oluşturulan aktarımlar, izleyiciler ve zamanlamalara ilişkin bilgileri günlüğe kaydeden yayınları içerir. Bu yayınlar, Managed File Transfer ağınızda gerçekleşen olayların denetim kayıtlarını sağlamak için veritabanı kaydedici tarafından günlüğe kaydedilebilir.

- Her aktarımla ilişkili yayınlar SYSTEM.FTE/Log/*agent\_name*/*transfer\_ID* adlı bir alt konuya yayınlanır ve yayının XML 'si TransferLog.xsdşemasına uygun olur. Daha fazla bilgi için bkz. Dosya aktarma günlüğü ileti biçimleri.
- Zamanlanmış her aktarımla ilişkili yayınlar SYSTEM.FTE/Log/*agent\_name*/*schedule\_ID* adlı bir alt konuya yayınlanır ve yayının XML 'si ScheduleLog.xsdşemasına uygun olur. Daha fazla bilgi için bkz. Zamanlanmış dosya aktarma günlüğü ileti biçimleri.
- Her bir izleme programıyla ilişkili yayınlar SYSTEM.FTE/Log/*agent\_name*/*Monitors*/ *monitor\_name*/*monitor\_ID* adlı bir alt konuya yayınlanır ve yayının XML 'si MonitorLog.xsdşemasına uygun olur. Ek bilgi için MFT monitor log message formatbaşlıklı konuya bakın.

# **MFT Aracı kuyruğu ayarları**

**fteCreateAgent** komutu tarafından oluşturulan MQSC komut dosyaları, aşağıdaki değerlere ayarlanmış parametrelerle aracı kuyruklarını yaratır. Kuyrukları yaratmak için sağlanan MQSC komut dosyalarını kullanmıyorsanız, ancak kuyrukları el ile yaratırsanız, aşağıdaki değiştirgeleri belirtilen değerlere ayarladığınızdan emin olun.

## **Aracı işlemi kuyrukları**

Aracının işlem kuyrukları aşağıdaki adlara sahip:

- SYSTEM.FTE.COMMAND.*aracı\_adı*
- SYSTEM.FTE.DATA.*aracı\_adı*
- SYSTEM.FTE.EVENT.*aracı\_adı*
- SYSTEM.FTE.REPLY.*aracı\_adı*
- SYSTEM.FTE.STATE.*aracı\_adı*

*Çizelge 114. Aracı işlemi kuyruk parametreleri*

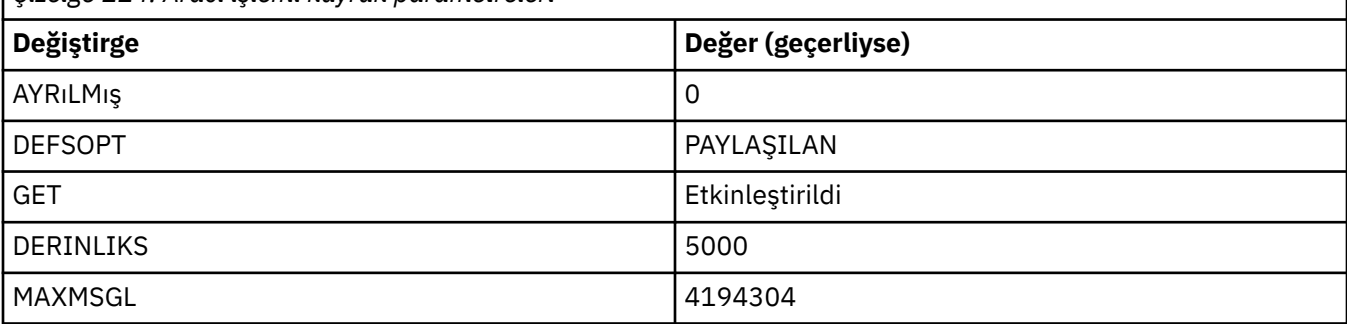

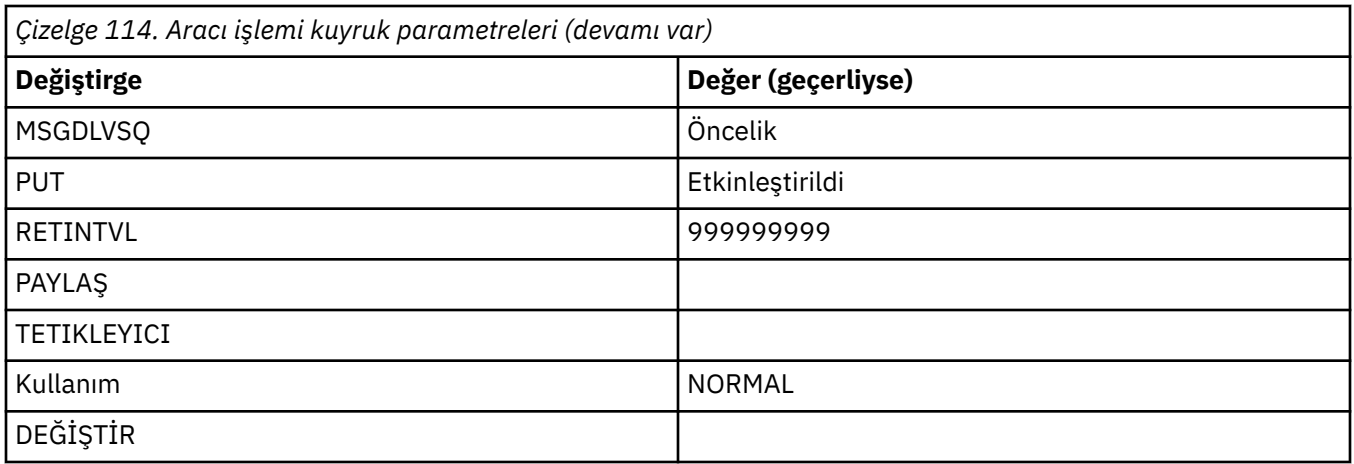

## **Aracı yetki kuyrukları**

Aracının yetki kuyrukları aşağıdaki adlara sahip:

- SYSTEM.FTE.AUTHADM1.*aracı\_adı*
- SYSTEM.FTE.AUTHAGT1. *aracı\_adı*
- SYSTEM.FTE.AUTHMON1.*aracı\_adı*
- SYSTEM.FTE.AUTHOPS1.*aracı\_adı*
- SYSTEM.FTE.AUTHSCH1.*aracı\_adı*
- SYSTEM.FTE.AUTHTRN1.*aracı\_adı*

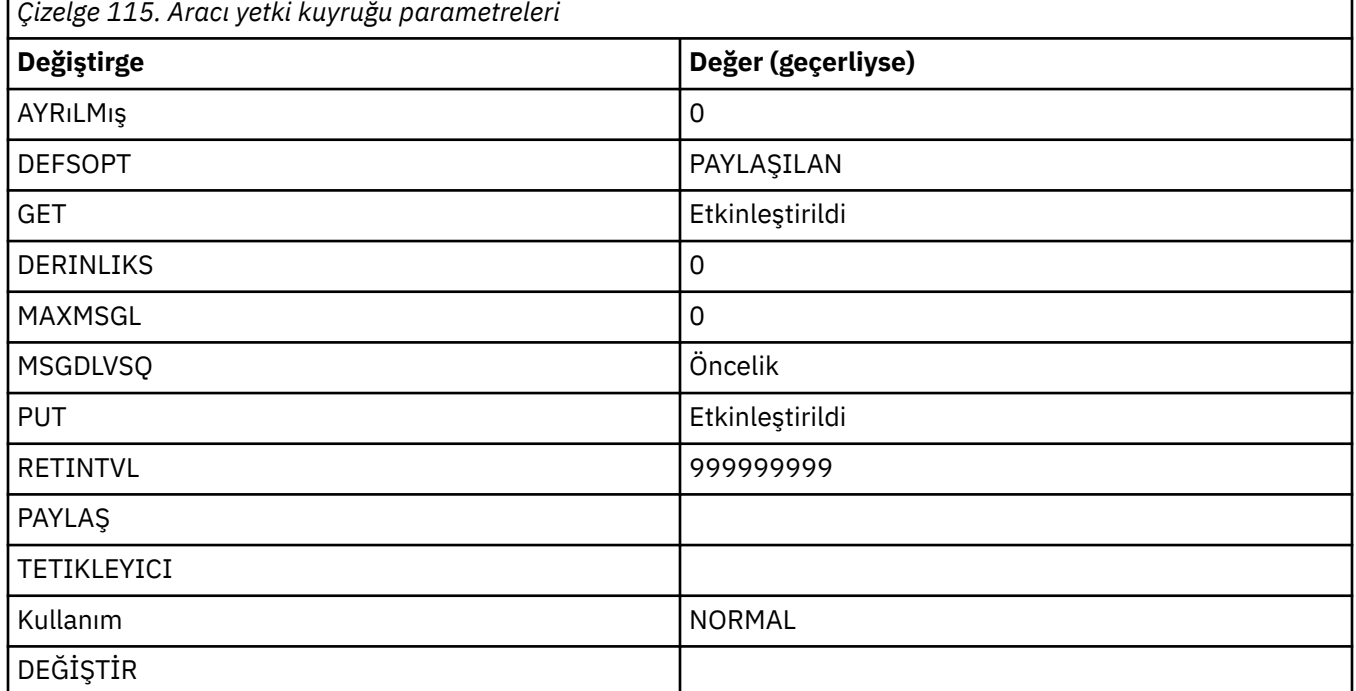

## **İlgili başvurular**

fteCreateAgent (bir MFT aracısı oluşturma)

# **MFT sistem kuyrukları ve sistem konusu**

Managed File Transfer ' in yalnızca iç kullanım için bir sistem konusu ve sistem kuyruğu sayısı vardır.

Adı SYSTEM.FTE , Managed File Transfer (MFT) için iç sistem kuyruklarıdır. Bu kuyrukları silmeyin; bu işlem IBM MQ MFT ' nun düzgün çalışmasını önler. Çizelge 116 sayfa 223 , her kuyrukta hangi ileti tipinin olduğunu gösterir:

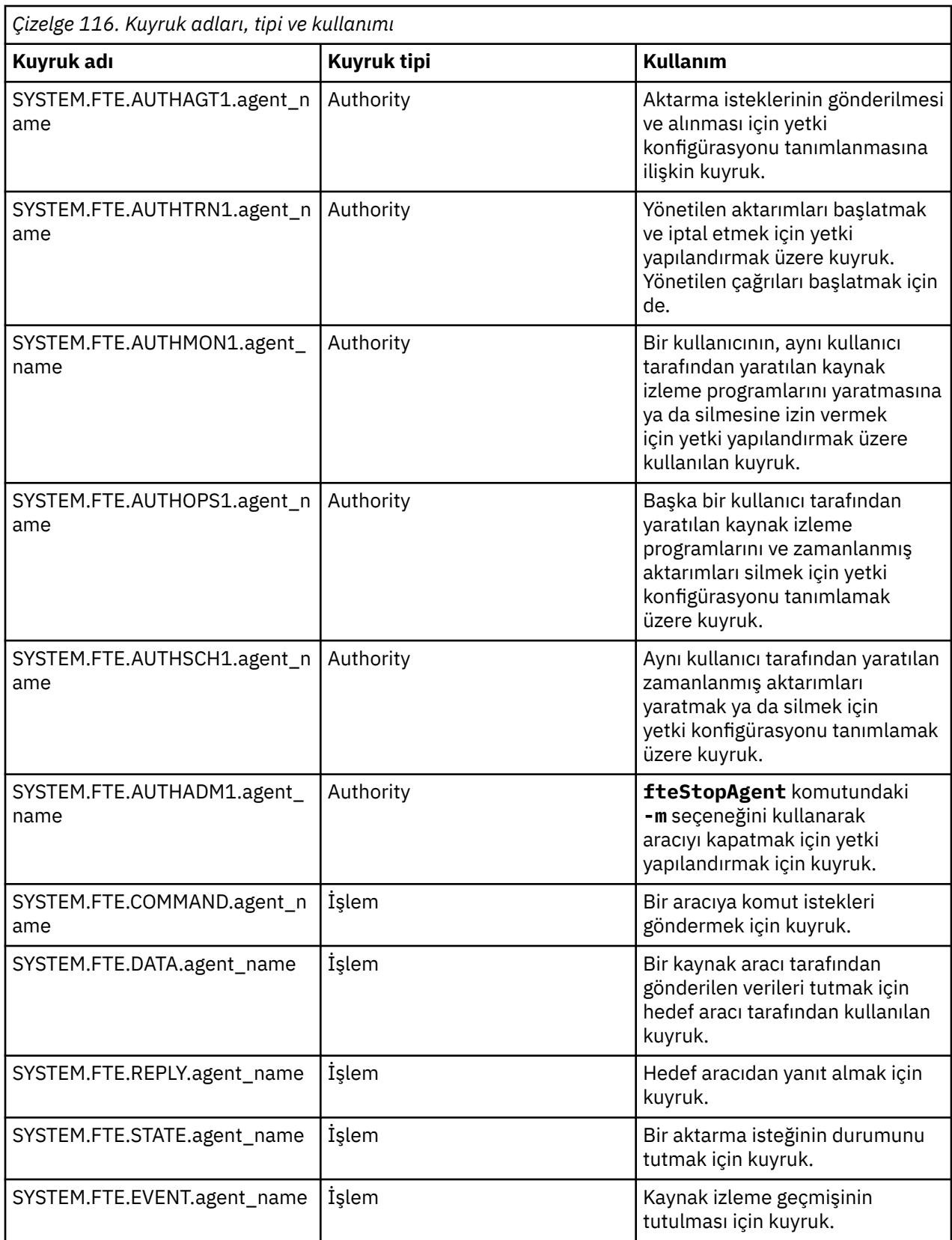

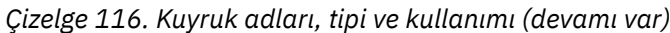

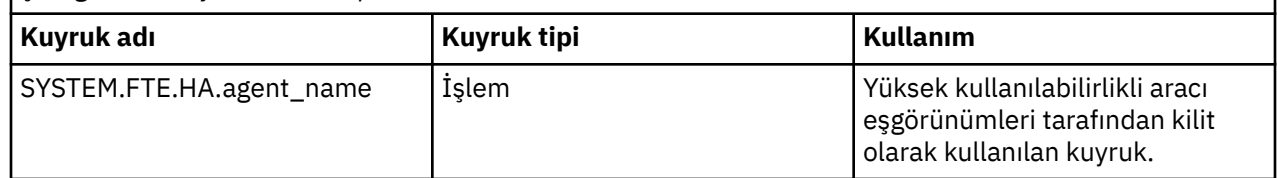

Bir aracı iletiden dosyaya ya da dosyadan iletiye aktarımlarına katılıyorsa, bu yönetilen aktarımların gerçekleşmesine izin vermek için SYSTEM.FTE.STATE.agent\_name kuyruğunun tanımının değiştirilmesi gerekebilir. Bununla ilgili daha fazla bilgi için MQ özniteliklerini ve ileti boyutuyla ilişkili MFT özelliklerini ayarlama kılavuzubaşlıklı konuya bakın.

**Uyarı:** Diğer sistem kuyruklarının tanımlarını değiştirmemelisiniz.

Ayrıca, SYSTEM.FTE konusu.

# **Geçici kuyruklar**

Managed File Transfer , çeşitli amaçlar için geçici kuyruklar oluşturur. Her kuyruğun adı WMQFTE ile başlar. varsayılan olarak. (Dönem, varsayılan önekin bir parçasıdır.) Bu öneki değiştirmek istiyorsanız, command.properties dosyasında, coordination.properties dosyasında ya da her ikisinde **dynamicQueuePrefix** özelliğini kullanabilirsiniz. command.properties dosyasındaki özellik, aracıdan yanıt gerektiren komutlara verilen yanıtlar için oluşturulan geçici kuyrukların önekini ayarlamak için kullanılır. coordination. properties dosyasındaki özellik, başka amaçlar için yaratılan geçici kuyrukların önekini ayarlamak için kullanılır; örneğin, *WMQFTE.*FTE.TIMECHCK.QUEUE, burada *WMQFTE.* **dynamicQueuePrefix** özelliği tarafından tanımlanan değerdir.

## **İlgili başvurular**

MFT aracısı işlemlerinde kullanıcı yetkilerinin kısıtlanması

# **MFT nesne adlandırma kuralları**

Managed File Transfer nesneleriniz için aşağıdaki adlandırma kurallarını kullanın:

- Aracı ve kaydedici adları:
	- En çok 28 karakter uzunluğunda olabilir ve büyük/küçük harfe duyarlı değildir.
	- Küçük harfli ya da büyük harfli olarak girilen büyük harfe dönüştürülür
	- Standart IBM MQ nesne adlandırma kurallarına uygun olmalıdır.

Bu kurallar aşağıdaki gibi ayrıntılı olarak açıklanmıştır: IBM MQ nesnelerini adlandırma kuralları.

- IBM MQ nesne adlandırma kurallarına ek olarak:
	- Aracı adlarında ya da kaydedici adlarında eğik çizgi (/) karakteri kullanılamaz
	- Aracı adlarında ya da kaydedici adlarında yüzde (%) karakteri kullanılamaz.
- Özellikler dosyalarındaki özelliklerin adları büyük ve küçük harfe duyarlıdır.
- Kuyruk yöneticisi adları büyük ve küçük harfe duyarlıdır.
- Bazı platformlar için dosya adları büyük ve küçük harfe duyarlıdır.
- Kaynak izleme ve aktarma şablonu adları:
	- Büyük ve küçük harfe duyarlı değildir
	- Küçük harfli ya da büyük harfli olarak girilen büyük harfe dönüştürülür
	- Yıldız işareti (\*), yüzde (%) ya da soru işareti (?) karakterleri içermemelidir
- İletişim kuralı dosya sunucusu adları:
	- En az 2 karakter uzunluğunda olabilir, ancak uzunluk üst sınırı yoktur
	- Büyük ve küçük harfe duyarlı değildir
	- Standart IBM MQ nesne adlandırma kurallarına uygun olmalıdır.

Bu kurallar aşağıdaki gibi ayrıntılı olarak açıklanmıştır: IBM MQ nesnelerini adlandırma kuralları.

## **IBM i tümleşik dosya sistemindeki (IFS) dosyalar**

IFS ' deki dosya adları şu karakterlerin hiçbirini içeremez:

- Ters eğik çizgi (\)
- Eğik Çizgi (/)
- İki nokta üst üste (:)
- Yıldız işareti (\*)
- Soru işareti (?)
- Tırnak işaretleri (")
- Küçüktür simgesi (<)
- Büyüktür simgesi (>)
- Dikey Çizgi (|)

Bu karakterlerden herhangi birini içeren dosyaları bir IBM i IFS ' ye aktarma girişiminde bulunursanız, bu dosyaların aktarımı başarısız olur.

## **Veri kümesi adları**

 $z/0S$ Veri kümelerinde, ad uzunluğu üst sınırını ve veri kümesi adları için kullanabileceğiniz kullanılabilir karakterleri etkileyen adlandırma kısıtlamaları vardır. PDS veri kümesi üye adları en çok sekiz karakter olabilir ve nokta (.) karakterini içeremez. Bir veri kümesine aktarma yaparken, adı belirtik olarak belirtmeniz gerekir; başka bir deyişle, bu adlandırma kısıtlamaları bir soruna neden olmaz. Ancak, dosyalardan PDS üyelerine aktarma yaptığınızda, dosya yolu bir PDS üye adıyla eşlenmeyebilir. Bir PDS veri kümesine aktarma yaptığınızda, her kaynak dosya bir PDS üyesi olur ve her üye adı kaynağın adından oluşturulur.

PDS üye adları z/OS nitelenmemiş adlardır ve aşağıdaki düzenli ifadeyle tanımlanır:

 $[a-zA-Z$#@][a-zA-Z0-9$#@]{0-7}$ 

Aşağıdaki şema, bir kaynak veri kümesini ya da kaynak dosya adını geçerli bir PDS üye adına dönüştürmek için kullanılır. Dikkat edilmesi gereken noktalar, listelenen sırayla uygulanır:

- 1. Yalnızca son eğik çizgi (/), son ters eğik çizgi (\) ya da son iki nokta (:) karakterinden sonraki karakterler kullanılır. Başka bir seçenek olarak, yalnızca dosya yolunun ad kısmı kullanılır.
- 2. Kaynak dosyalar (veri kümeleri ya da PDS üyeleri değil) için, son nokta (.) karakterinden sonraki ve bu karakteri içeren karakterler yoksayılır.
- 3. Sekiz karakterden uzun herhangi bir ad için yalnızca son sekiz karakter kullanılır.
- 4. Nokta karakterleri, at işareti (@) karakterleriyle değiştirilir.
- 5. Geçersiz karakterler, at işareti (@) karakterleriyle değiştirilir.
- 6. Dönüştürme herhangi bir karakter üretmezse, PDS üye adı @olur.

# **MFT aracı durumu iletileri**

Yüksek kullanılabilirlik aracıları, durum bilgilerini XML biçiminde yayınlar.

# **Üç yedek yönetim ortamı hakkında bilgi gösteren örnek XML**

```
<?xml version="1.0" encoding="UTF-8"?>
<AgentStandbyStatus version="6.00" xmlns:xsi="https://www.w3.org/2001/XMLSchema-instance" 
xsi:noNamespaceSchemaLocation="AgentStandbyStatus.xsd">
 <instance host="9.122.123.124" agentVersion="9.1.4.0" />
 <instance host="agenthost.ibm.com" agentVersion="9.1.4.0" />
```
## <span id="page-225-0"></span>**Beklemedeki durum XML ' i yerleşik olarak olan aracı durumu yayını.**

Yedek durum XML ' i koyu tipte gösterilir.

```
<?xml version="1.0" encoding="UTF-8"?>
<properties version="1.0">
   <entry key="SourceTransferStates"/>
   <entry key="queueManagerPort">1414</entry>
  <entry key="agentStandbyInstances">&lt;?xml version="1.0" encoding="UTF-8"?&gt;&lt;AgentStandbyStatus
version="6.00" 
        xmlns:xsi="https://www.w3.org/2001/XMLSchema-instance" 
         xsi:noNamespaceSchemaLocation="AgentStandbyStatus.xsd"><Instances><instance 
host="9.122.123.124" 
agentVersion="9.1.4.0" /><instance host="agenthost.ibm.com" agentVersion="9.1.4.0" /
><instance host="10.11.12.14" 
       agentVersion="9.1.4.0" /></Instances&gt;&lt;/AgentStandbyStatus&gt;</entry>
 <entry key="agentType">STANDARD</entry>
 <entry key="agentDeclaredHostName">MFTHA1</entry>
   <entry key="agentDescription"/>
   <entry key="maxQueuedTransfers">1000</entry>
   <entry key="agentTimeZone">America/Los_Angeles</entry>
   <entry key="agentOsName">Windows Server 2012 R2</entry>
 <entry key="PublishTimeUTC">2019-05-22T06:02:50Z</entry>
 <entry key="queueManagerHost">localhost</entry>
 <entry key="AgentStartTimeUTC">2019-05-22T04:13:02Z</entry>
<entry key="agentTraceLevel">&lt;?xml version="1.0" encoding="UTF-8"?&gt;&lt;
 agentTraceStatus version="6.00" xmlns:xsi="https://www.w3.org/2001/XMLSchema-instance" 
xsi:noNamespaceSchemaLocation="AgentTraceStatus.xsd"><trace
       level="all">com.ibm.wmqfte</trace&gt;&lt;/agentTraceStatus&gt;</entry>
   <entry key="DestinationTransferStates"/>
   <entry key="queueManager">MFTHAQM</entry>
   <entry key="agentProductVersion">9.1.4.0</entry>
   <entry key="AgentStatusPublishRate">300</entry>
   <entry key="maxSourceTransfers">25</entry>
   <entry key="AgentStatus">STARTED</entry>
   <entry key="maxDestinationTransfers">25</entry>
 <entry key="agentName">SRC</entry>
 <entry key="CommandTimeUTC">2019-05-22T06:02:50Z</entry>
   <entry key="queueManagerChannel">MFT_HA_CHN</entry>
   <entry key="agentInterfaceVersion">6.00</entry>
   <entry key="agentVersion">p914-L191119</entry>
</properties>
```
## **İlgili başvurular**

fteCreateAracı

aracı GET

# **IBM MQ Internet Pass-Thru yapılandırma başvurusu**

IBM MQ Internet Pass-Thru (MQIPT), rotaları tanımlamak ve MQIPT sunucusunun işlemlerini denetlemek için mqipt.conf adlı bir yapılandırma dosyası kullanır. IBM MQ 9.2' den **mqiptAdmin** komutuna ilişkin yapılandırma özellikleri bir özellikler dosyasında da belirtilebilir.

## **MQIPT yapılandırma dosyası**

MQIPT yapılandırma dosyası birkaç bölümden oluşur. Tanımlanmış her MQIPT rotası için bir [global] bölümü ve ek bir [route] bölümü vardır.

Her bölüm, ad/değer özelliği çiftlerini içerir. Bazı özellikler yalnızca [global] bölümünde, bazıları yalnızca [route] bölümlerinde ve bazıları [route] ve [global] bölümlerinde görüntülenebilir. Bir özellik hem rota hem de [global] bölümlerinde görüntülenirse, [route] bölümündeki özelliğin değeri genel değeri geçersiz kılar, ancak yalnızca söz konusu rota için geçerli olur. Bu şekilde, [global] kısmı, tek tek [route] bölümlerinde ayarlanmayan özellikler için kullanılacak varsayılan değerleri oluşturmak üzere kullanılabilir.

[global] bölümü, [global] karakterlerini içeren bir satırla başlar ve ilk [route] bölümü başladığında biter. [global] bölümü, dosyadaki tüm [route] bölümlerinin başına gelmelidir.

Her [route] bölümü, [route] karakterlerini içeren bir satırla başlar ve sonraki [route] bölümü başladığında ya da yapılandırma dosyasının sonuna ulaşıldığında sona erer.

Tanınmayan özellik adları yoksayılır. [route] bölümündeki bir özelliğin tanınan bir adı varsa, ancak geçersiz bir değeri varsa (örneğin, MinConnectionThreads=x ya da HTTP=unsure), o rota devre dışı bırakılır (yani, gelen bağlantıları dinlemez).

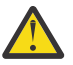

**Uyarı:** mqipt.conf dosyasına eklenebilecek rota sayısı üst sınırı 100 'dür.

[global] bölümündeki özellikler için geçersiz değerler, MQIPT' in ya da komut sunucusunun başlatılmasını engelleyebilir. Komut sunucusu başlatılmazsa, MQIPT , **mqiptAdmin** komutu tarafından etkilenen komut kapısına gönderilen yönetim komutlarını dinlemez. MQIPT yenilendiğinde [global] kısmında geçersiz değerlere sahip özellikler varsa, bir uyarı iletisi yayınlanır ve özelliğin etkin değeri değişmeden kalır. Bu, geçersiz özellik değerlerinin, etkin bir MQIPT örneğinin yenilendiğinde kapanmasına neden olmasını önler.

Bir özellik true ya da falsedeğerlerini alırken listeleniyorsa, özellik değerinde büyük ve küçük harfli karakterlerin herhangi bir karışımı kullanılabilir.

mqipt.conf dosyasını düzenleyerek bir özelliğin değerini değiştirebilirsiniz. Değişiklikleri uygulamak için, **mqiptAdmin** komutunu **-refresh** anahtar sözcüğüyle kullanarak MQIPT komutunu yenileyin.

Yapılandırma dosyasına açıklama eklemek için " #" karakteriyle bir satır başlatın.

Belirli özelliklerde yapılan değişiklikler, yalnızca diğer özellikler önceden etkinleştirilmişse rotanın yeniden başlatılmasına neden olur. Örneğin, HTTP özelliklerinde yapılan değişiklikler yalnızca **HTTP** özelliği de etkinleştirildiyse etkili olur.

Bir rota yeniden başlatıldığında, var olan bağlantılar sonlandırılır. Bu davranışı geçersiz kılmak için **RouteRestart** özelliğini falseolarak ayarlayın. Bu, **RouteRestart** özelliği yeniden etkinleştirilinceye kadar var olan bağlantıların etkin kalmasına izin vererek rotanın yeniden başlatılmasını önler.

Bazı basit yapılandırmaların nasıl ayarlanacağına ilişkin bilgi için bkz. MQIPTile çalışmaya başlama. Örnek bir yapılandırma için MQIPT kuruluş dizinindeki mqiptSample.conf dosyasına bakın.

## **mqiptAdmin özellikler dosyası**

**mqiptAdmin** komutuna ilişkin yapılandırma özellikleri ayrı bir özellikler dosyasında belirtilebilir. **mqiptAdmin** , MQIPT TLS komut kapısına bağlandığında bu yapılandırma özellikleri gerekir.

**mqiptAdmin** özellikler dosyasında belirtilebilir özelliklerin listesi için bkz. ["mqiptAdmin Özellikler" sayfa](#page-254-0) [255](#page-254-0). Özellik adları büyük ve küçük harfe duyarlıdır. Tanınmayan özellikler yoksayılır.

Açıklamalar, " #" karakteriyle bir satır başlatılarak özellikler dosyasına eklenebilir.

# **MQIPT özelliklerinin özeti**

Bu tablo, MQIPT yapılandırma özelliklerinin bir özetini gösterir ve aşağıdaki bilgileri içerir:

- [route] bölümünde daha fazla bilgi bağlantısı olan MQIPT özelliklerinin alfabetik bir listesi ya da [route] bölümü geçerli değilse [global] bölümü.
- Bir değerin etkisi olması için true olarak ayarlanması gereken özellik.
- Özelliğin [global] bölümü için mi, [route] bölümü için mi, yoksa her ikisi için mi geçerli olduğu.
- Hem [route] bölümünde hem de [global] kısmında bir özellik eksikse kullanılan varsayılan değerler. true ve falsedeğerlerini belirtirken, büyük ve küçük harfli karakterlerin herhangi bir karışımı kullanılabilir.

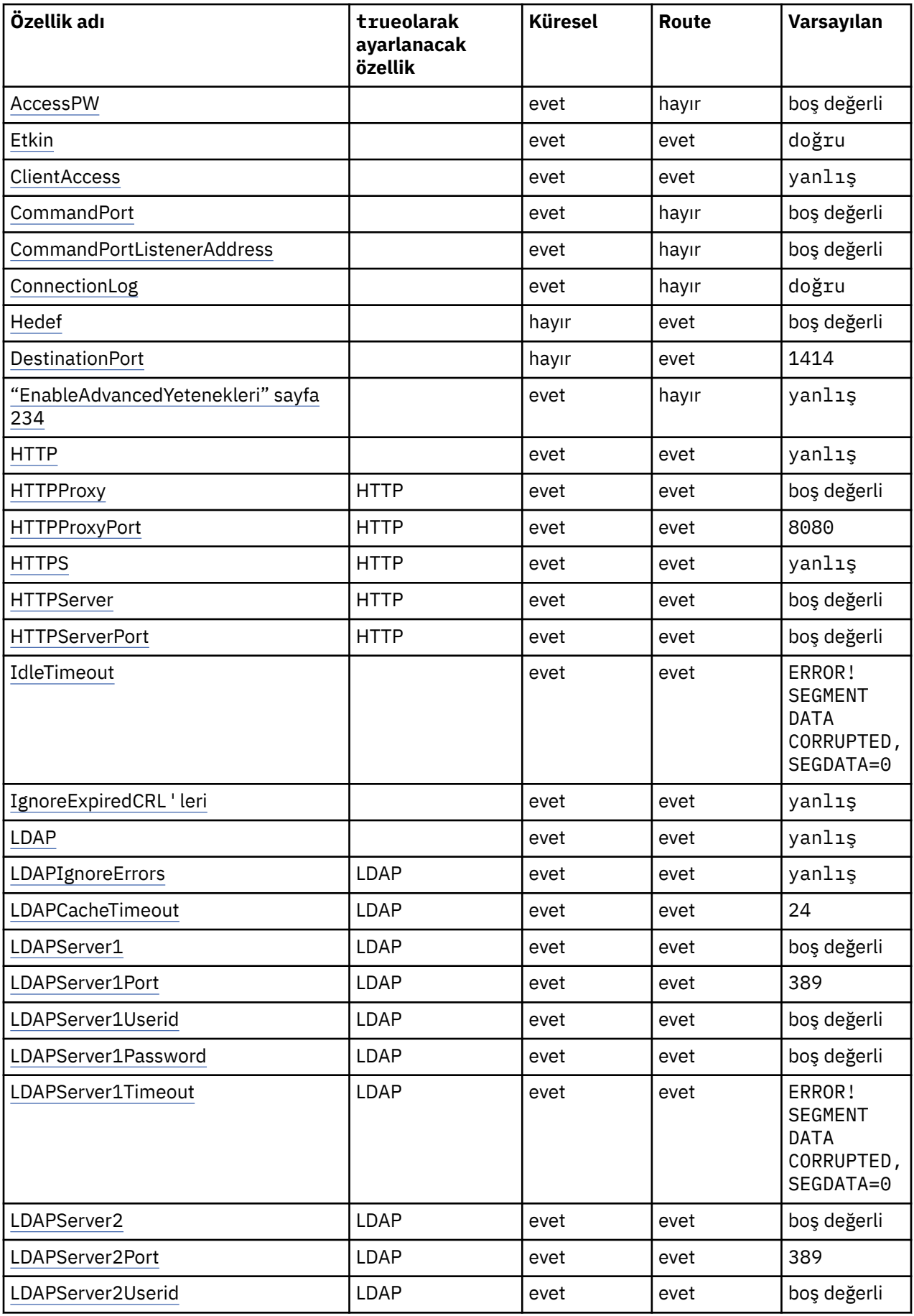

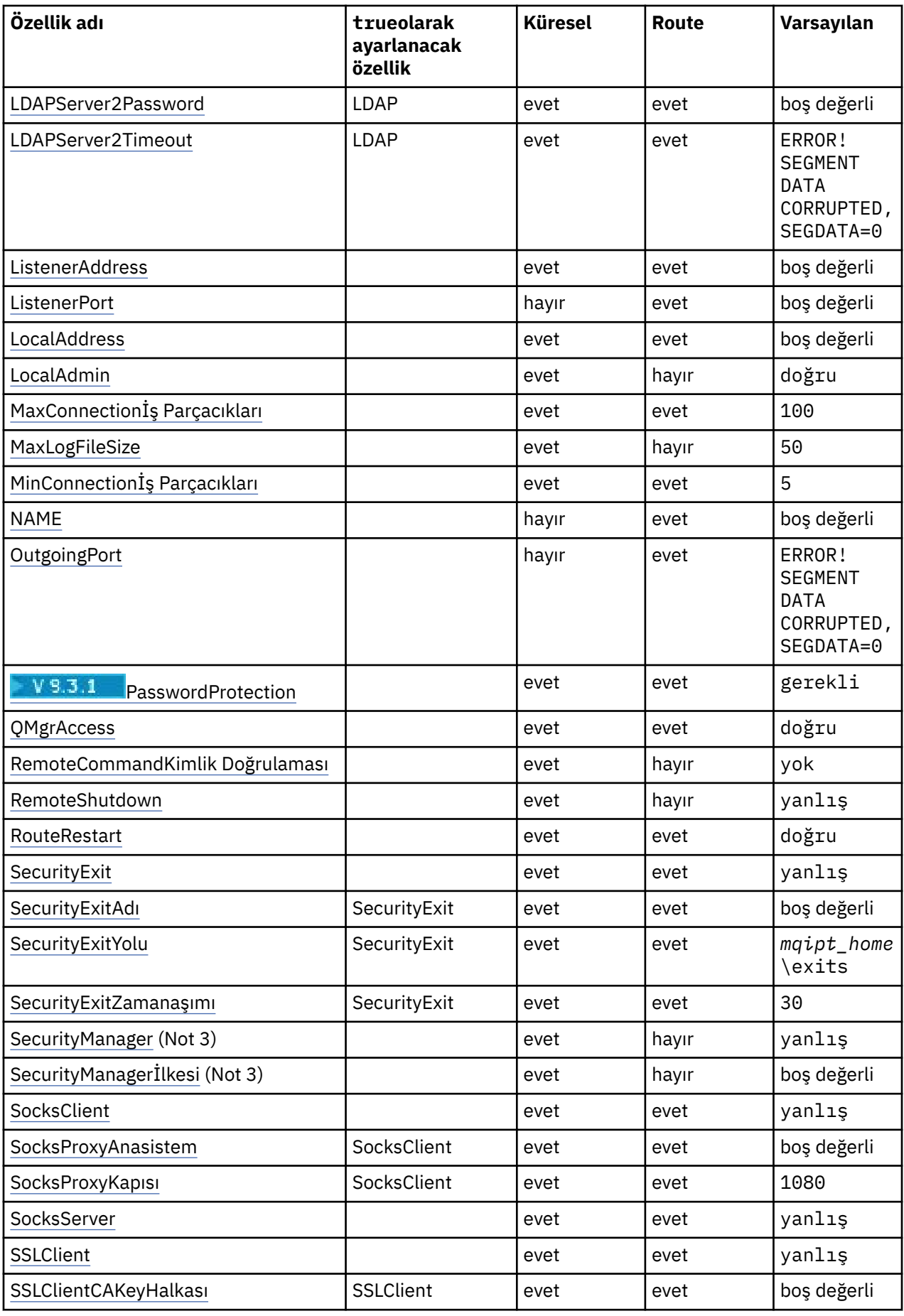

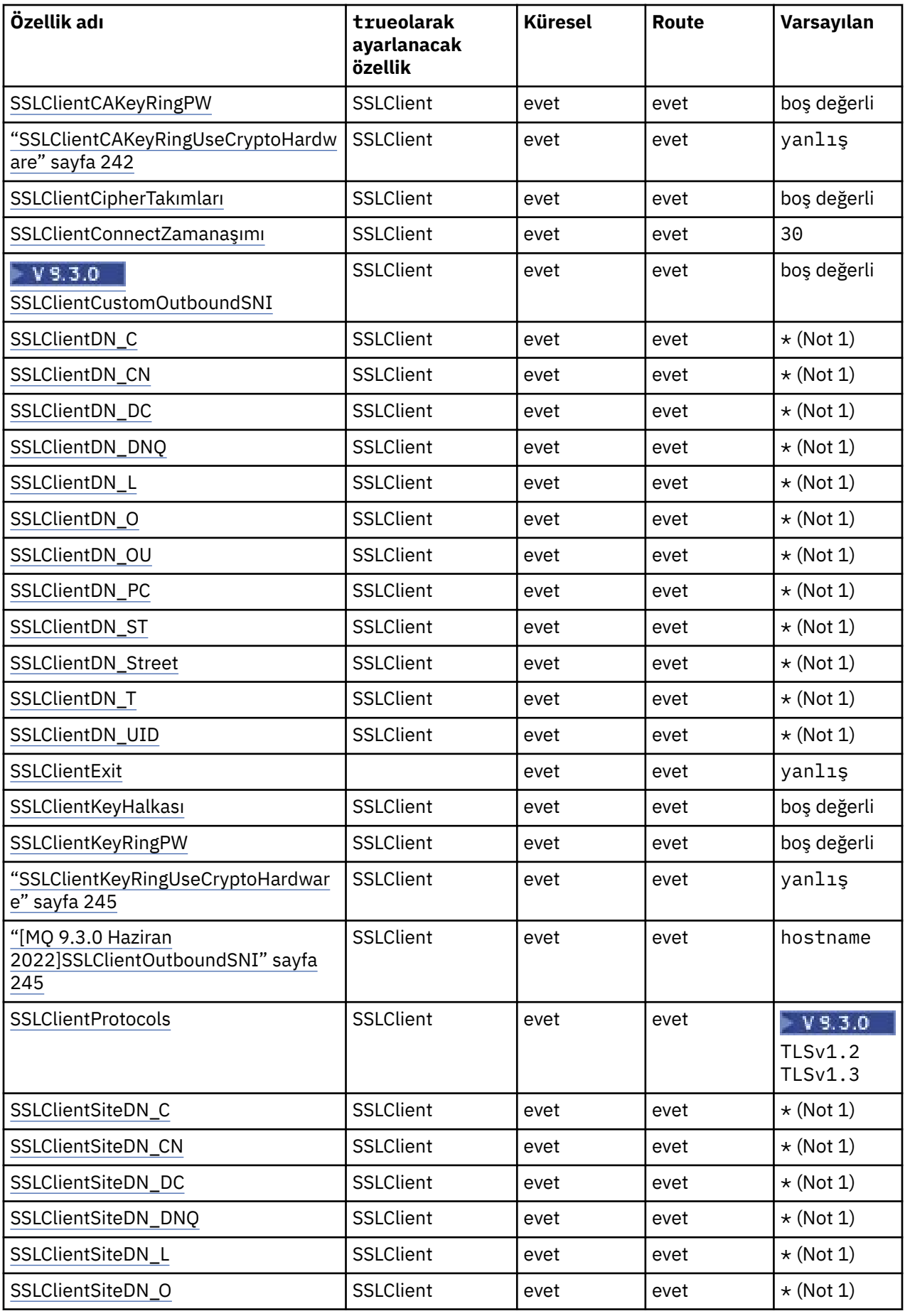

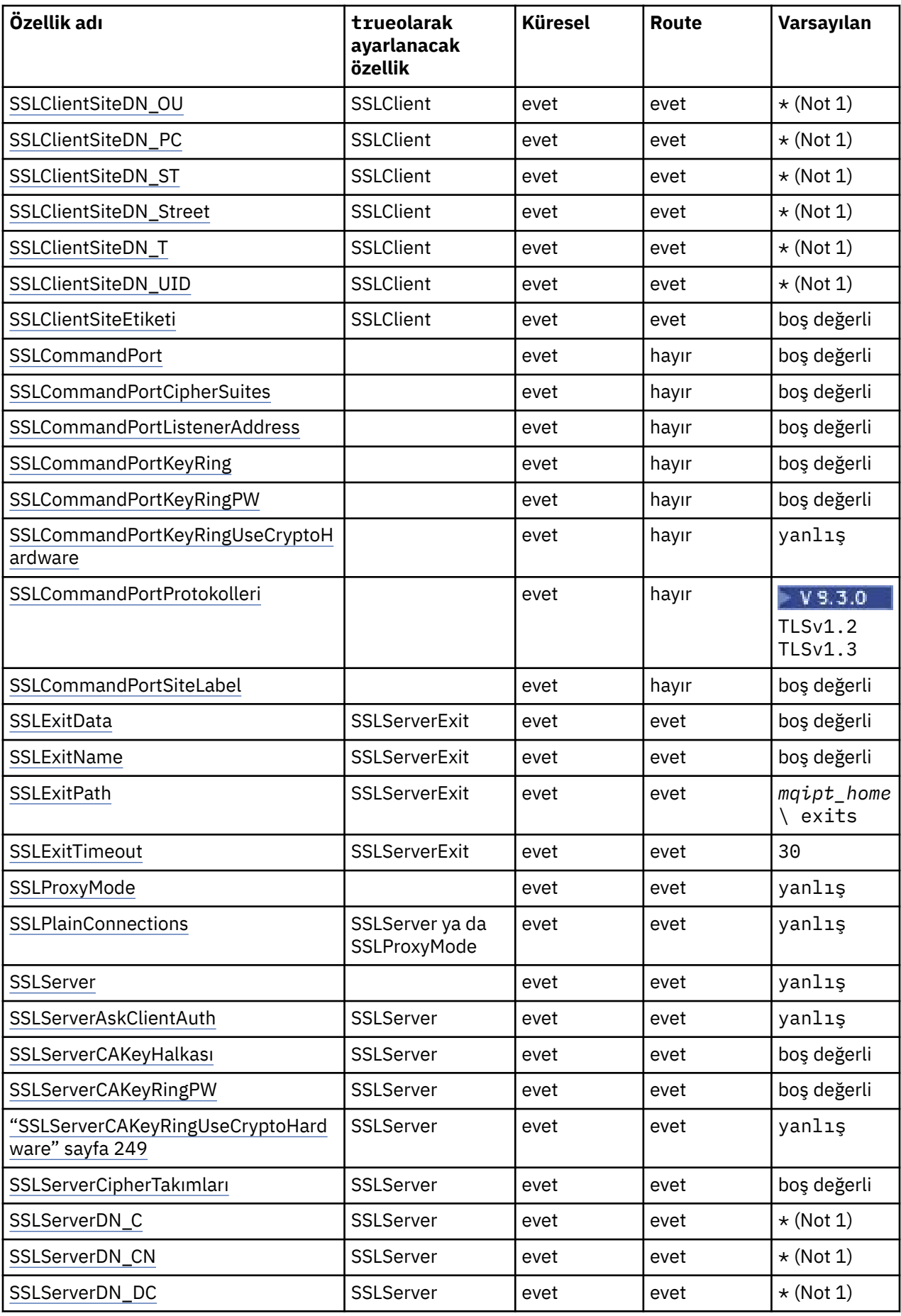

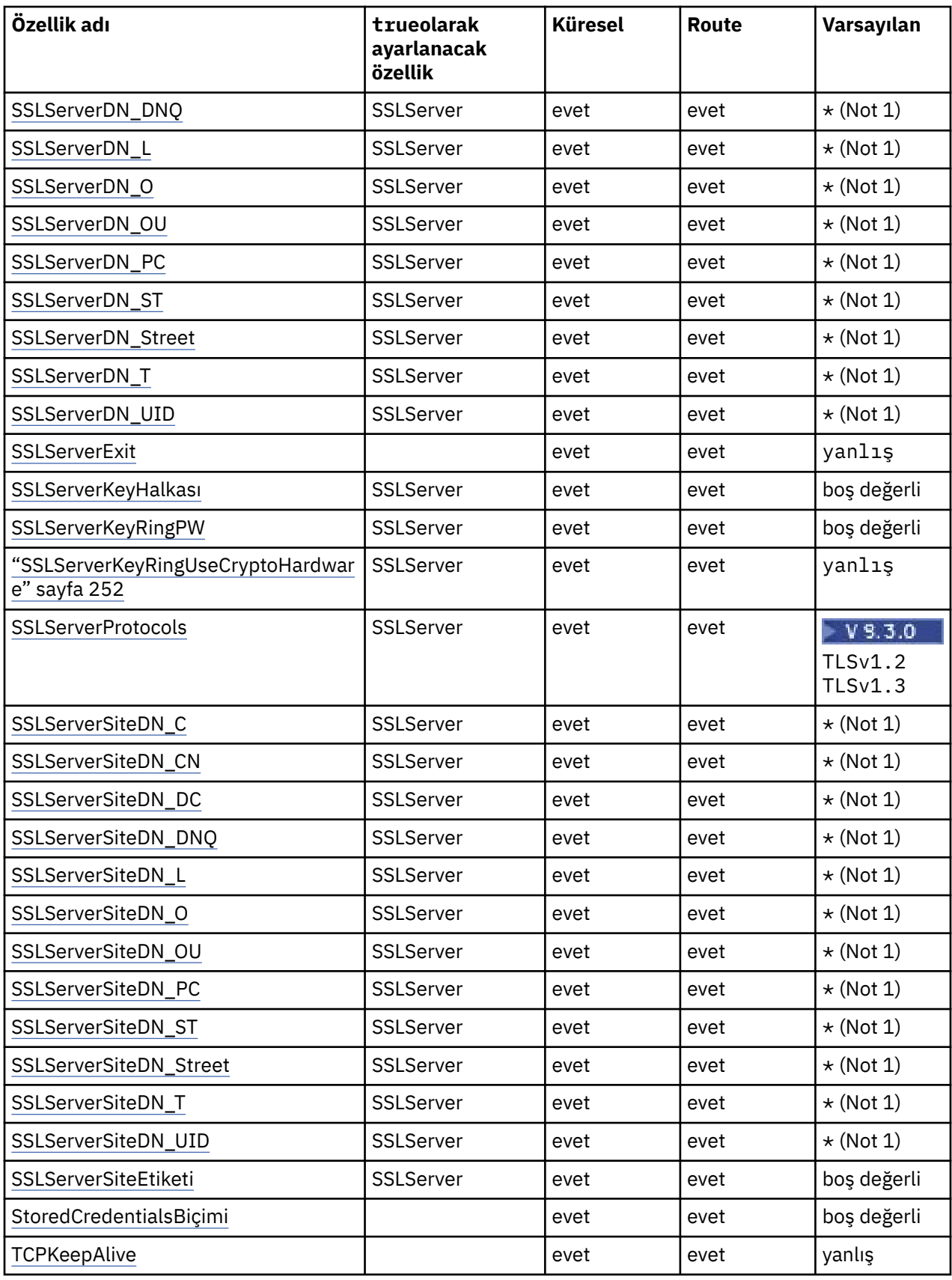

<span id="page-232-0"></span>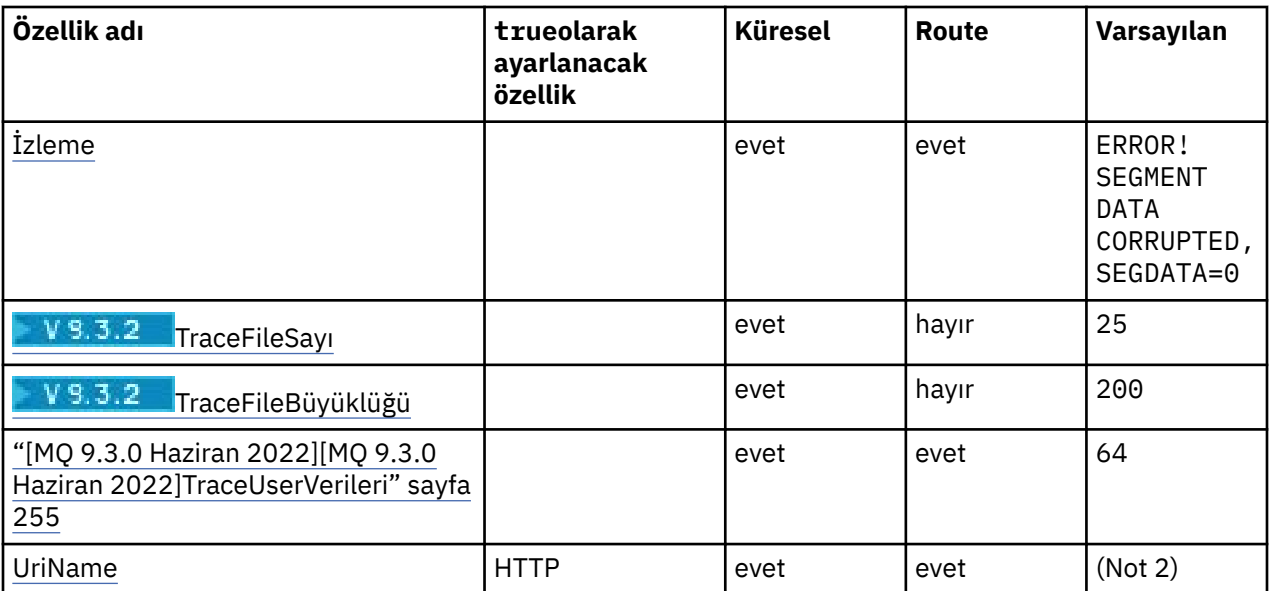

## **Notlar:**

- 1. Yıldız işareti (\*) bir joker karakteri temsil eder.
- 2. Varsayılan ayarlarla ilgili ayrıntılar için ["MQIPT rota özellikleri" sayfa 236](#page-235-0) içindeki [UriName](#page-254-0) bölümüne bakın.
- 3. <mark>Beprecated <sub>Bu</sub> özellik, ilerideki bir yayında kaldırılmak üzere kullanımdan kaldırılmıştır.</mark>

## **İlgili başvurular**

["IBM MQ Internet Pass-Thru yapılandırma başvurusu" sayfa 226](#page-225-0)

IBM MQ Internet Pass-Thru (MQIPT), rotaları tanımlamak ve MQIPT sunucusunun işlemlerini denetlemek için mqipt.conf adlı bir yapılandırma dosyası kullanır. IBM MQ 9.2' den **mqiptAdmin** komutuna ilişkin yapılandırma özellikleri bir özellikler dosyasında da belirtilebilir.

"MQIPT Genel Özellikler" sayfa 233

mqipt.conf yapılandırma dosyası bir dizi genel özellik içerebilir.

["MQIPT rota özellikleri" sayfa 236](#page-235-0) mqipt.conf yapılandırma dosyası, tek tek rotalara ilişkin özellikleri içerebilir.

# **MQIPT Genel Özellikler**

mqipt.conf yapılandırma dosyası bir dizi genel özellik içerebilir.

Aşağıdaki özellikler yalnızca mqipt.conf' un [global] bölümünde görüntülenebilir. [global] bölümünde **ListenerPort**, **Destination**, **DestinationPort**, **Name**ve **OutgoingPort** dışındaki tüm [rota özellikleri](#page-235-0) de görüntülenebilir. Bir özellik hem rota hem de [global] bölümlerinde görüntülenirse, [route] bölümündeki özelliğin değeri genel değeri geçersiz kılar, ancak yalnızca söz konusu rota için geçerli olur. Bu şekilde, [global] kısmı, tek tek [route] bölümlerinde ayarlanmayan özellikler için kullanılacak varsayılan değerleri oluşturmak üzere kullanılabilir.

## **AccessPW**

**mqiptAdmin** komutunu kullanarak MQIPT komut kapısına gönderilen komutları doğrulamak için kullanılan parola.

Değer, **mqiptPW** komutu kullanılarak şifrelenmiş bir parola ya da düz metin parolası olabilir. Düz metin parolaları yalnızca alfasayısal karakterler içerebilir. MQIPT yapılandırmasında saklanan parolaları şifrelemeniz şiddetle önerilir. MQIPT yapılandırmasında parolaların şifrelenmesiyle ilgili daha fazla bilgi için Saklanmış parolaların şifrelenmesibaşlıklı konuya bakın.

Aşağıdaki koşulların her ikisi de doğruysa, komut kapısı tarafından alınan yönetim komutları için kimlik doğrulaması gerçekleştirilir:

- <span id="page-233-0"></span>• **AccessPW** özelliği belirtilir ve boş olmayan bir değere ayarlanır.
- **RemoteCommandAuthentication** özelliği belirtilir ve nonedışında bir değere ayarlanır.

#### **CommandPort**

Güvenli olmayan komut kapısının TCP/IP kapı numarası. MQIPT , **mqiptAdmin** komutu tarafından bu komut kapısına gönderilen yönetim komutlarını kabul eder.

Güvenli olmayan komut kapısı bağlantıları TLS ile korunmaz. Erişim parolası da içinde olmak üzere komut kapısına gönderilen verilere, ağın diğer kullanıcıları tarafından erişilebilir. TLS ile güvenli bir komut kapısı yapılandırmak için bunun yerine **SSLCommandPort** özelliğini ayarlayın.

**CommandPort** özelliği belirtilmezse, MQIPT güvenli olmayan komut kapısında yönetim komutlarını dinlemez. **mqiptAdmin** komutu tarafından varsayılan olarak kullanılan varsayılan kapı numarasını ( 1881) kullanmak için **CommandPort** değerini 1881olarak ayarlayın.

#### **CommandPortListenerAddress**

Güvenli olmayan komut kapısı tarafından kullanılacak yerel dinleyici adresi. Yerel dinleyici adresini ayarlayarak, gelen bağlantıları güvenli olmayan komut kapısıyla belirli bir ağ arabiriminden gelen bağlantılarla sınırlandırabilirsiniz. Varsayılan değer, tüm ağ arabirimlerinde dinlemedir.

## **ConnectionLog**

true ya da false. Değeri true ise, MQIPT logs alt dizinindeki tüm bağlantı girişimlerini (başarılı ya da başka bir şekilde) dosyaya kaydeder mqipt*YYYYMMDDHHmmSS*.log (burada *YYYYMMDDHHmmSS* , geçerli tarih ve saati gösteren karakterlerdir). **ConnectionLog** varsayılan değeri true' dur. Bu özellik true değerinden falsedeğerine değiştirildiğinde, MQIPT var olan bağlantı günlüğünü kapatır ve yeni bir bağlantı günlüğü yaratır. Özellik truedeğerine ayarlandığında yeni günlük kullanılır.

### **EnableAdvancedYetenekleri**

IBM MQ Advanced, IBM MQ Appliance, IBM MQ Advanced for z/OS ya da IBM MQ Advanced for z/OS VUE yetkisi gerektiren gelişmiş yeteneklerin MQIPTtarafından kullanılabileceğini onaylamak için bu özelliği true olarak ayarlayın. Uygun yetkiye sahipseniz, MQIPTiçindeki gelişmiş yetenekleri kullanabilirsiniz. Bir rotada gelişmiş yetenekler etkinleştirilirse, MQIPT rotası kullanılarak bağlanan yerel kuyruk yöneticisinin de IBM MQ Advanced, IBM MQ Appliance, IBM MQ Advanced for z/OS ya da IBM MQ Advanced for z/OS VUE yetkisine sahip olması gerekir. Bu özellik trueolarak ayarlanmadıkça, gelişmiş yetenekleri kullanan rotalar başlatılamaz. Bu özellik true değerinden falsedeğerine değiştirildiğinde, gelişmiş yetenekleri kullanan rotalar durdurulur.

#### **LocalAdmin**

Komut kapısı olmayan yerel yönetime izin verilip verilmeyeceğini belirtir. Bu özellik falseolarak ayarlanırsa, komut kapısı yerine yerel yönetim kullanılarak **mqiptAdmin** komutu tarafından gönderilen yönetim komutları kabul edilmez.

Bu özellik için geçerli değerler: true ve false. Varsayılan değer, True değeridir.

#### **MaxLogFileSize**

Bağlantı günlüğü dosyasının büyüklük üst sınırı (KB olarak belirtilir). Dosya boyutu bu üst sınırın üzerine çıktığında bir yedek kopya (mqipt001.log) yapılır ve yeni bir dosya başlatılır. Yalnızca iki yedek dosya tutulur (mqipt001.log ve mqipt002.log); ana günlük dosyası her dolduğu zaman, daha önceki yedekler silinir. **MaxLogFileSize** varsayılan değeri 50'dir; izin verilen değer alt sınırı 5' tir.

#### **RemoteCommandKimlik Doğrulaması**

Güvenli olmayan komut kapısı ya da TLS komut kapısı tarafından alınan yönetim komutlarının doğrulanmasının gerekip gerekmediğini belirtir. Komutların kimliği, sağlanan parolanın AccessPW özelliğinde belirtilen parolayla eşleştiği denetlenerek doğrulanır. Değer aşağıdaki değerlerden biri olabilir:

#### **yok**

Komut kapılarından birine verilen komutlarda kimlik doğrulaması gerçekleştirilmez. **mqiptAdmin** komutunun kullanıcılarının parola girmeleri gerekmez. Bu varsayılan değerdir.

#### **isteğe bağlı**

Parola sağlamak için **mqiptAdmin** komutunun kullanıcıları gerekmez. Ancak, parola sağlanırsa geçerli olması gerekir.

## <span id="page-234-0"></span>**gerekli**

**mqiptAdmin** komutunun kullanıcıları, komut kapılarına verilen her komutla geçerli bir parola sağlamalıdır.

Komut kapılarına ilişkin kimlik doğrulamasını etkinleştirmek için **AccessPW** özelliği de belirtilmelidir.

#### **RemoteShutKapalı**

MQIPT komutunun, güvenli olmayan komut kapısına gönderilen bir durdurma komutuyla mı, yoksa **mqiptAdmin** komutuyla TLS komut kapısıyla mı kapatılabileceğini belirtir. İşlenecek komut kapılarından biri tarafından alınan durdurma komutları için bu özellik true olarak ayarlanmalıdır.

Bu özellik için geçerli değerler: true ve false. Varsayılan değer, False'tur.

## **SecurityManager**

Bu MQIPTeşgörünümü için Java security manager özelliğini etkinleştirmek üzere bu özelliği true olarak ayarlayın. Doğru izinlerin verildiğinden emin olmalısınız. Daha fazla bilgi için bkz. Java security manager . Bu özelliğin varsayılan değeri falsedeğeridir.

Bu özellik, ilerideki bir yayında kaldırılmak üzere kullanımdan kaldırılmıştır.

## **SecurityManagerİlkesi**

Java security manager ilke dosyasının tam olarak nitelenmiş dosya adı. Bu " zellik belirlenmezse, yalnzca varsaylan sistem ve kullanc ilke ktkleri kullanlr. Java security manager zaten etkinleştirilmişse, Java security manager devre dışı bırakılıp yeniden etkinleştirilinceye kadar bu özellikte yapılan değişiklikler etkili olmaz.

<mark>Deprecated </mark>Bu özellik, ilerideki bir yayında kaldırılmak üzere kullanımdan kaldırılmıştır.

#### **SSLCommandPort**

TLS komut kapısının TCP/IP kapı numarası. MQIPT , **mqiptAdmin** komutu tarafından bu komut kapısına gönderilen yönetim komutlarını kabul eder. Bu kapı yalnızca TLS bağlantılarını kabul eder. TLS komut kapısını etkinleştirmek için bu özellik belirtilmelidir.

#### **SSLCommandPortCipherSuites**

TLS komut kapısında etkinleştirilecek şifre takımlarının adı. Değerler virgüllerle ayrılarak birden çok şifreleme takımı belirtilebilir. MQIPT ile sağlanan Java runtime environment (JRE) içinde varsayılan olarak etkinleştirilen yalnızca TLS 1.2 ve TLS 1.3 şifreleme takımları belirtilebilir. Bu özellik belirtilmezse, JRE ' de etkinleştirilen tüm şifreleme takımları TLS komut kapısında etkinleştirilir.

#### **SSLCommandPortListenerAddress**

TLS komut kapısı tarafından kullanılacak yerel dinleyici adresi. Yerel dinleyici adresini ayarlayarak, TLS komut kapısına gelen bağlantıları belirli bir ağ arabiriminden gelen bağlantılarla sınırlandırabilirsiniz. Varsayılan değer, tüm ağ arabirimlerinde dinlemedir.

#### **SSLCommandPortKeyRing**

TLS komut kapısı sunucu sertifikasını içeren PKCS#12 anahtarlık dosyasının adı.

Windows altyapılarında, dosya ayırıcısı olarak çift ters eğik çizgi (\\) kullanmalısınız.

## **SSLCommandPortKeyRingPW**

TLS komut kapısı anahtarlık dosyasına ya da PKCS #11 anahtar deposuna erişmek için kullanılan şifrelenmiş parola. Parola, mqiptPW komutu kullanılarak şifrelenmeli ve bu özelliğin değeri, mqiptPWtarafından dizgi çıkışına ayarlanmalıdır.

#### **SSLCommandPortKeyRingUseCryptoDonanımı**

TLS komut kapısı sunucu sertifikası için anahtar deposu olarak PKCS #11 arabirimini destekleyen şifreleme donanımının kullanılıp kullanılmayacağını belirtir. Bu özellik için geçerli değerler: true ve false. Bu özellik trueolarak ayarlanırsa, **SSLCommandPortKeyRing** da belirtilemez.

MQIPT içinde şifreleme donanımının kullanımı bir IBM MQ Advanced özelliğidir. IBM MQ Advanced yetkisine sahip olduğunuzu onaylamak için EnableAdvancedCapabilities özelliği true olarak ayarlanmalıdır.

## **SSLCommandPortProtokolleri**

TLS komut kapısında etkinleştirilecek iletişim kurallarının virgülle ayrılmış listesi. Aşağıdaki değerlerden biri ya da daha fazlası belirtilebilir.

<span id="page-235-0"></span>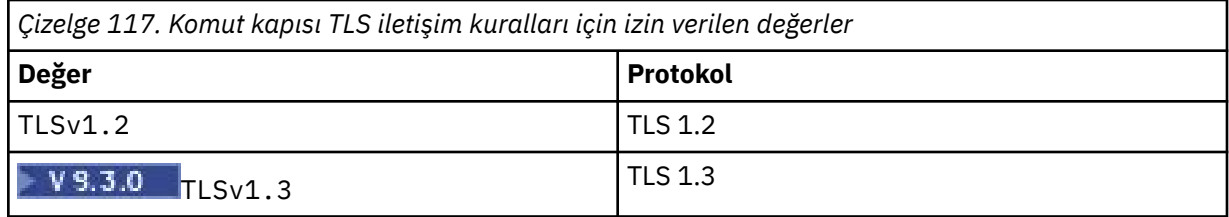

IBM MQ 9.2.5öncesi sürümlerde, bu özelliği belirtmezseniz, varsayılan olarak etkinleştirilen tek iletişim kuralı TLS 1.2' dir. IBM MQ 9.2.5' den bu özelliği belirtmezseniz, TLS 1.2 ve TLS 1.3 varsayılan olarak etkinleştirilir.

## **SSLCommandPortSiteLabel**

TLS komut kapısı tarafından kullanılan sunucu sertifikasının etiket adı. Bu özellik belirtilmezse, TLS komut kapısı anahtar deposundaki şifreleme takımıyla uyumlu herhangi bir sertifika seçilir.

## **Takip edin**

Bir rotayla ilişkilendirilmemiş genel MQIPT iş parçacıklarına ve **Trace** özelliği ayarlanmamış rotalara ilişkin izleme düzeyi. Örneğin, ana MQIPT denetim iş parçacığı ve komut sunucusu iş parçacıkları bir rotayla ilişkilendirilmez ve yalnızca [global] kısmında izleme etkinleştirildiyse izlenir. Bir [route] bölümündeki **Trace** özelliğinin değeri, o rotaya ilişkin genel **Trace** özelliğini geçersiz kılar. Bir rotayla ilişkili iş parçacıklarını izleme hakkında bilgi için bkz. [route] [bölümünde](#page-253-0) **Trace**.

Bu özelliğin değeri aşağıdakilerden biri olabilir:

**0**

İzleme etkinleştirilmedi

## **Pozitif bir tamsayı**

İzleme etkinleştirildi

Varsayılan değer 0' dır.

# **V S.3.2** TraceFileSayısı

MQIPT tarafından izleme verilerini yazmak için kullanılan dönen dosya kümesindeki izleme dosyalarının sayısı.

İzin verilen değer alt sınırı: 3. Varsayılan değer 25' tir.

Bu özelliğin değerini değiştirirseniz, geçerli izleme dosyası kapatılır ve dönen izleme dosyaları kümesindeki sonraki dosya açılır.

# **TraceFileBüyüklüğü**

MQIPTtarafından üretilen izleme dosyalarının MB cinsinden belirtilen büyüklük üst sınırı.

İzin verilen değer alt sınırı: 1. Varsayılan değer 200' dür.

Bu özelliğin değerini değiştirirseniz, geçerli izleme dosyası kapatılır ve dönen izleme dosyaları kümesindeki sonraki dosya açılır.

## **MQIPT rota özellikleri**

mqipt.conf yapılandırma dosyası, tek tek rotalara ilişkin özellikleri içerebilir.

mqipt.conf yapılanış kütüğünün [route] kısmı aşağıdaki özellikleri içerebilir:

**Etkin**

Rota, yalnızca **Active** değeri trueolarak ayarlandığında gelen bağlantıları kabul eder. Bu, [route] bölümünü yapılandırma dosyasından silmek zorunda kalmadan, bu değeri falseolarak ayarlayarak

<span id="page-236-0"></span>hedefe erişimi geçici olarak kapatabileceğiniz anlamına gelir. Bu özelliği falseolarak değiştirirseniz, bir refresh komutu verildiğinde rota durdurulur. Rotadaki tüm bağlantılar durduruldu.

## **ClientAccess**

Rota, yalnızca **ClientAccess** değeri trueolarak ayarlandığında gelen istemci kanal bağlantılarına izin verir. MQIPT ' i yalnızca istemci isteklerini, yalnızca kuyruk yöneticisi isteklerini ya da her iki istek tipini kabul edecek şekilde yapılandırabileceğinizi unutmayın. Bu özelliği **QMgrAccess** özelliğiyle birlikte kullanın. Bu özelliği falseolarak değiştirirseniz, rota durdurulur ve yenileme komutu verildiğinde yeniden başlatılır. Rotadaki tüm bağlantılar durduruldu.

#### **Hedef**

Bu rotanın bağlanacağı kuyruk yöneticisinin ya da sonraki MQIPT yönetim ortamının anasistem adı (ya da noktalı onlu IP adresi). Her [route] bölümü belirtik bir **Destination** değeri içermelidir, ancak birden çok [route] bölümü aynı hedefe gönderme yapabilir. Bu özellikte yapılan bir değişiklik bir rotayı etkiliyorsa, rota durdurulur ve yenileme komutu verildiğinde yeniden başlatılır. Rotadaki tüm bağlantılar durduruldu. **SocksProxyHost** özelliğini kullanırken **Destination** özelliği, noktalı onlu IPv4 adres biçimini kullanmalıdır.

#### **DestinationPort**

Bu rotanın bağlanacağı hedef anasistemdeki kapı. Her [route] bölümünün açık bir **DestinationPort** değeri içermesi gerekir, ancak bazı rotalar aynı **Destination** ve **DestinationPort**değerleri birleşimine gönderme yapabilir. Bu özellikte yapılan bir değişiklik bir rotayı etkiliyorsa, rota durdurulur ve yenileme komutu verildiğinde yeniden başlatılır. Rotadaki tüm bağlantılar durduruldu.

#### **HTTP**

Giden HTTP tünel oluşturma isteklerinden sorumlu rotalar için **HTTP** değerini true olarak ayarlayın. Rotaya ilişkin **Destination** özelliği, HTTP true değerine ayarlandığında başka bir MQIPT ' nin anasistem adı olmalıdır. IBM MQ kuyruk yöneticilerine bağlı rotalar için **HTTP** değerini false olarak ayarlayın. Bu özelliği değiştirirseniz rota durdurulur. HTTP true değerine ayarlandığında **HTTPProxy** ya da **HTTPServer** özelliklerinden en az biri de belirtilmelidir. Bu özellik, **SocksClient** özelliğiyle birlikte kullanılamaz.

### **HTTPProxy**

Bu rotaya ilişkin tüm bağlantılar tarafından kullanılan HTTP yetkili sunucusunun anasistem adı (ya da noktalı onlu IP adresi). Olağan durumda HTTP yetkili sunucusu yapılandırılmadığında kullanılan **POST** isteği yerine HTTP yetkili sunucusuna bir **CONNECT** isteği gönderilir. Bu özelliği değiştirirseniz (ve **HTTP** trueolarak ayarlıysa), rota durdurulur ve bir refresh komutu verildiğinde yeniden başlatılır. Rotadaki tüm bağlantılar durduruldu.

#### **HTTPProxyPort**

HTTP yetkili sunucusunda kullanılacak kapı adresi. Varsayılan değer 8080' dir. Bu özelliği değiştirirseniz (ve **HTTP** trueolarak ayarlıysa), rota durdurulur ve bir refresh komutu verildiğinde yeniden başlatılır. Rotadaki tüm bağlantılar durduruldu.

## **HTTPServer**

Bu rotaya ilişkin tüm bağlantılar tarafından kullanılan HTTP sunucusunun anasistem adı (ya da noktalı onlu IP adresi). Bu genellikle başka bir MQIPT' nin anasistem adıdır.

**HTTPProxy** belirtilmezse, MQIPT **HTTPServer**içinde belirtilen anasisteme bağlanır ve HTTP **POST** isteklerini **Destination** rotasında belirtilen anasisteme gönderir. **HTTPProxy** belirtilirse, MQIPT **HTTPProxy** içinde belirtilen anasisteme bağlanır ve yetkili sunucunun **HTTPServer**içinde belirtilen anasisteme bir tünel oluşturmasını ister.

**HTTPProxy** belirtilirse, varsayılan değer **Destination**rotasıdır.

Bu özelliği değiştirirseniz (ve **HTTP** trueolarak ayarlıysa), rota durdurulur ve bir refresh komutu verildiğinde yeniden başlatılır. Rotadaki tüm bağlantılar durduruldu.

#### **HTTPS**

HTTPS istekleri yapmak için **HTTPS** değerini true olarak ayarlayın. **HTTP** ve **SSLClient** özellikleri de etkinleştirilmelidir ve SSL/TLS işlemi için istemci anahtarlığı **SSLClientKeyRing** ya da **SSLClientKeyRingUseCryptoHardware** özelliği kullanılarak yapılandırılmalıdır. **HTTPS** özelliğini değiştirirseniz (ve **HTTP** trueolarak ayarlıysa), rota durdurulur ve bir yenileme komutu verildiğinde yeniden başlatılır. Rotadaki tüm bağlantılar durduruldu.

#### <span id="page-237-0"></span>**HTTPServerPort**

HTTP sunucusunda kullanılacak kapı adresi. **HTTPProxy** belirtilmedikçe, varsayılan değer 8080' dir; bu durumda varsayılan değer **DestinationPort**rotasıdır.

Bu özelliği değiştirirseniz (ve **HTTP** trueolarak ayarlıysa), rota durdurulur ve bir refresh komutu verildiğinde yeniden başlatılır. Rotadaki tüm bağlantılar durduruldu.

#### **IdleTimeout**

Boşta duran bir bağlantının kaç dakika sonra kapatılacağı süre. Kuyruk yöneticisinden kuyruk yöneticisi kanallarına **DISCINT** özelliğinin de olduğunu unutmayın. **IdleTimeout** parametresini ayarlarsanız, **DISCINT**başlıklı konuya dikkat edin. **IdleTimeout** 0olarak ayarlanırsa, boşta durma zamanaşımı yoktur. Bu özellikte yapılan değişiklikler yalnızca rota yeniden başlatıldığında geçerli olur.

## **IgnoreExpiredCRL ' leri**

Süresi dolan bir CRL ' yi yoksaymak için **IgnoreExpiredCRLs** değerini true olarak ayarlayın. Varsayılan değer, False'tur. **IgnoreExpiredCRLs** değerini trueolarak ayarlarsanız, SSL/TLS bağlantısı kurmak için iptal edilen bir sertifika kullanılabileceğini unutmayın.

#### **LDAP**

SSL/TLS bağlantılarını kullanırken LDAP sunucusu kullanımını etkinleştirmek için **LDAP** değerini true olarak ayarlayın. MQIPT , CRL 'leri ve ARL' leri almak için LDAP sunucusunu kullanır. Bu özelliğin yürürlüğe girmesi için **SSLClient** özelliği ya da **SSLServer** özelliği de true olarak ayarlanmalıdır.

#### **LDAPCacheTimeout**

Bir LDAP sunucusundan alınan CRL ' nin saklandığı geçici önbelleğin süre bitimi (saat). Bu süre sonunda tüm CRL önbelleği boşaltılıyor. Örneğin, 1 saat değerinin belirtilmesi, önbelleğin saatte bir kez boşaltılacağını gösterir. Varsayılan değer 24' tür. 0zamanaşımı değerini belirlerseniz, önbellekteki girişlerin süresi, rota yeniden başlatılıncaya kadar sona ermez. Bu özelliği değiştirirseniz (ve **LDAP** trueolarak ayarlıysa), rota durdurulur ve bir yenileme komutu verildiğinde yeniden başlatılır. Rotadaki tüm bağlantılar durduruldu.

#### **LDAPIgnoreErrors**

LDAP araması gerçekleştirirken bağlantı ya da zamanaşımı hatalarını yoksaymak için **LDAPIgnoreErrors** değerini true olarak ayarlayın. MQIPT başarılı bir arama gerçekleştiremezse, bu özellik etkinleştirilmedikçe istemci bağlantısının tamamlanmasına izin vermez. Başarılı bir arama, bir CRL ' nin alındığı ya da belirtilen CA için kullanılabilecek CRL olmadığı anlamına gelir. Bu özelliği değiştirirseniz (ve **LDAP** trueolarak ayarlıysa), rota durdurulur ve bir yenileme komutu verildiğinde yeniden başlatılır. Rotadaki tüm bağlantılar durduruldu.

**Not:** Bu özelliği etkinleştirirseniz, SSL/TLS bağlantısı kurmak için iptal edilen bir sertifika kullanılabilir.

#### **LDAPServer1**

Ana LDAP sunucusunun anasistem adı ya da IP adresi. LDAP trueolarak ayarlandıysa bu özellik ayarlanmalıdır. Bu özelliği değiştirirseniz (ve **LDAP** trueolarak ayarlıysa), rota durdurulur ve bir yenileme komutu verildiğinde yeniden başlatılır. Rotadaki tüm bağlantılar durduruldu.

#### **LDAPServer1Port**

Ana LDAP sunucusunun dinleme kapısı numarası. Varsayılan değer 389' dur. Bu özelliği değiştirirseniz (ve **LDAP** trueolarak ayarlıysa), rota durdurulur ve bir yenileme komutu verildiğinde yeniden başlatılır. Rotadaki tüm bağlantılar durduruldu.

## **LDAPServer1Userid**

Ana LDAP sunucusuna erişmek için gereken kullanıcı kimliği. Ana LDAP sunucusuna erişim yetkisi gerekiyorsa bu özellik ayarlanmalıdır. Bu özelliği değiştirirseniz (ve **LDAP** trueolarak ayarlıysa), rota durdurulur ve bir yenileme komutu verildiğinde yeniden başlatılır. Rotadaki tüm bağlantılar durduruldu.

#### **LDAPServer1Password**

Ana LDAP sunucusuna erişmek için gereken parola. **LDAPServer1Userid** , trueolarak ayarlandıysa bu özellik ayarlanmalıdır. Bu özelliği değiştirirseniz (ve **LDAP** trueolarak ayarlıysa), rota durdurulur ve bir yenileme komutu verildiğinde yeniden başlatılır. Rotadaki tüm bağlantılar durduruldu.

Değer, **mqiptPW** komutu kullanılarak şifrelenmiş bir parola ya da düz metin parolası olabilir. Düz metin parolaları yalnızca alfasayısal karakterler içerebilir. MQIPT yapılandırmasında saklanan parolaları

<span id="page-238-0"></span>şifrelemeniz şiddetle önerilir. MQIPT yapılandırmasında parolaların şifrelenmesiyle ilgili daha fazla bilgi için Saklanmış parolaların şifrelenmesibaşlıklı konuya bakın.

## **LDAPServer1Timeout**

MQIPT ' in ana LDAP sunucusundan yanıt beklediği saniye cinsinden süre. Varsayılan değer 0' dır; bu, bağlantının zamandışı kalacağı anlamına gelir. Bu özelliği değiştirirseniz (ve **LDAP** trueolarak ayarlıysa), rota durdurulur ve bir yenileme komutu verildiğinde yeniden başlatılır. Rotadaki tüm bağlantılar durduruldu.

## **LDAPServer2**

Yedek LDAP sunucusunun anasistem adı ya da IP adresi. Bu özellik isteğe bağlıdır.Bu özelliği değiştirirseniz (ve **LDAP** trueolarak ayarlıysa), rota durdurulur ve bir yenileme komutu verildiğinde yeniden başlatılır. Rotadaki tüm bağlantılar durduruldu.

## **LDAPServer2Port**

Yedek LDAP sunucusunun dinleme kapısı numarası. Varsayılan değer 389' dur. Bu özelliği değiştirirseniz (ve **LDAP** trueolarak ayarlıysa), rota durdurulur ve bir yenileme komutu verildiğinde yeniden başlatılır. Rotadaki tüm bağlantılar durduruldu.

#### **LDAPServer2Userid**

Yedek LDAP sunucusuna erişmek için kullanıcı kimliği gerekli. Yedek LDAP sunucusuna erişim yetkisi gerekiyorsa bu özellik ayarlanmalıdır. Bu özelliği değiştirirseniz (ve **LDAP** trueolarak ayarlıysa), rota durdurulur ve bir yenileme komutu verildiğinde yeniden başlatılır. Rotadaki tüm bağlantılar durduruldu.

## **LDAPServer2Password**

Yedek LDAP sunucusuna erişmek için gereken parola. **LDAPServer2** , trueolarak ayarlandıysa bu özellik ayarlanmalıdır. Bu özelliği değiştirirseniz (ve **LDAP** trueolarak ayarlıysa), rota durdurulur ve bir yenileme komutu verildiğinde yeniden başlatılır. Rotadaki tüm bağlantılar durduruldu.

Değer, **mqiptPW** komutu kullanılarak şifrelenmiş bir parola ya da düz metin parolası olabilir. Düz metin parolaları yalnızca alfasayısal karakterler içerebilir. MQIPT yapılandırmasında saklanan parolaları şifrelemeniz şiddetle önerilir. MQIPT yapılandırmasında parolaların şifrelenmesiyle ilgili daha fazla bilgi için Saklanmış parolaların şifrelenmesibaşlıklı konuya bakın.

#### **LDAPServer2Timeout**

MQIPT ' in yedek LDAP sunucusundan yanıt bekleyeceği saniye cinsinden süre. Varsayılan değer 0' dır; bu, bağlantının zamandışı kalacağı anlamına gelir. Bu özelliği değiştirirseniz (ve **LDAP** trueolarak ayarlıysa), rota durdurulur ve bir yenileme komutu verildiğinde yeniden başlatılır. Rotadaki tüm bağlantılar durduruldu.

#### **ListenerAddress**

MQIPT sisteminde birden çok IP adresi varsa ve rota dinleyici kapısını belirli bir adrese bağlamanız gerekiyorsa bu özelliği kullanın. Bu, belirli bir ağ arabiriminden gelen bağlantıların kısıtlanması için kullanışlıdır. Bu özelliğin değeri, MQIPT ' un çalıştığı sistemdeki ağ arabirimlerinden birine ait bir IP adresi olmalıdır. Varsayılan değer, tüm ağ arabirimlerinden gelen bağlantıları kabul etmektir.

#### **ListenerPort**

Rotanın gelen istekleri dinlemesi gereken kapı numarası. Her [route] bölümü belirtik bir **ListenerPort** değeri içermelidir. Her bir bölümde ayarlanan **ListenerPort** değerleri ayrı olmalıdır. Seçilen kapıların aynı anasistemde çalışan başka bir TCP/IP dinleyicisi tarafından kullanılmaması koşuluyla, 80 ve 443kapıları da içinde olmak üzere herhangi bir geçerli kapı numarası kullanılabilir.

#### **LocalAddress**

Bu bilgisayardaki bu rotaya ilişkin tüm bağlantıların bağlandığı IP adresi. Seçilen adres, MQIPT ' in çalıştığı bilgisayardaki ağ arabirimlerinden biriyle ilişkilendirilmiş bir IP adresi olmalıdır. Bu özelliği değiştirirseniz, rota durdurulur ve yenileme komutu verildiğinde yeniden başlatılır. Rotadaki tüm bağlantılar durduruldu.

## **MaxConnectionİş Parçacıkları**

Bu rota tarafından işlenebilecek bağlantı iş parçacığı sayısı üst sınırı ve koşutzamanlı bağlantı sayısı üst sınırı. Bu sınıra ulaşılırsa, **MaxConnectionThreads** değeri, tüm iş parçacıkları kullanımdayken kuyruğa alınan bağlantı sayısını da gösterir. Bu sayının ötesinde, sonraki bağlantı istekleri reddedilmiştir.

İzin verilen değer alt sınırı 1 ' den büyük ve **MinConnectionThreads**değeridir.

<span id="page-239-0"></span>Değer artırılırsa, refresh komutu verildiğinde yeni değer kullanılır. Tüm bağlantılar yeni değeri hemen kullanır. Rota durdurulmadı.

Değer azaltılırsa, yeni değer yalnızca rota yeniden başlatıldığında geçerli olur.

## **MinConnectionİş Parçacıkları**

Rota başlatıldığında, bir rotadaki gelen bağlantıları işlemek için ayrılan bağlantı iş parçacıklarının sayısı. Ayrılan iş parçacığı sayısı, rotanın etkin olduğu süre boyunca bu değerin altına düşmez.

Değer, **MaxConnectionThreads**değeri için 0 aralığında olmalıdır.

Bu özellikte yapılan değişiklikler yalnızca rota yeniden başlatıldığında geçerli olur.

**Ad**

Rotayı tanımlamaya yardımcı olacak bir ad. Bu özellik isteğe bağlıdır. Değer, konsol iletilerinde ve izleme bilgilerinde gösterilir. Bu özellikte yapılan değişiklikler yalnızca rota yeniden başlatıldığında geçerli olur.

## **OutgoingPort**

Giden bağlantılar tarafından kullanılan başlangıç kapı numarası. Kapı numaraları aralığı, bu rotaya ilişkin **MaxConnectionThread** değeriyle eşleşiyor. 0 varsayılan değeri, sistem tarafından tanımlanan bir kapı numarası kullanır. Bu özelliği değiştirirseniz, yenileme komutu verildiğinde rota durdurulur ve yeniden başlatılır. Bu rotaya yönelik tüm bağlantılar durdurulur. HTTP kullanıldığında, her kanal bağlantısı iki giden kapı gerektirir. Daha fazla bilgi için bkz. Kapı numarası denetimi.

# **PasswordProtection**

TLS şifrelemesi eklemek ya da kaldırmak üzere yapılandırılan MQIPT rotaları için istemci ve kuyruk yöneticisi arasındaki uyumluluğu korumak için MQIPT ' in IBM MQ clientstarafından MQCSP yapılarında gönderilen kimlik bilgileri için koruma ekleyip ekleyemeyeceğini ya da kaldırabileceğini belirtir.

MQCSP yapılarındaki kimlik bilgileri, IBM MQ MQCSP parola koruma özelliği kullanılarak korunabilir ya da TLS şifrelemesi kullanılarak şifrelenebilir. MQCSP parola koruması, TLS şifrelemesi ayarlanmasından daha basit olduğu için test ve geliştirme amaçlarıyla yararlıdır, ancak güvenli değildir.

MQCSP parola korumasıyla ilgili ek bilgi için MQCSP parola korumasıbaşlıklı konuya bakın.

TLS şifrelemesi eklemek ya da kaldırmak için bir MQIPT rotası yapılandırıldığında, MQIPT ' in bağlantının başarılı olması için MQCSP yapısındaki kimlik bilgilerini koruması ya da MQCSP parola korumasını kaldırması gerekebilir.

Özelliğin değeri aşağıdaki değerlerden biri olabilir:

## **gerekli**

MQIPT , MQCSP yapısındaki kimlik bilgilerinin TLS kullanılarak şifrelenmesini ya da MQCSP parola korumasıyla korunmasını sağlar.

MQCSP yapısındaki kimlik bilgileri TLS şifrelemesi kullanılarak istemci tarafından şifrelenerek gönderilirse ve MQIPT rotası TLS şifrelemesini kaldırırsa MQIPT , kimlik bilgilerini rota hedefine iletmeden önce MQCSP parola korumasıyla kimlik bilgilerini korur. Bu, MQIPT rotası SSLServer=true ve SSLClient=falseile yapılandırıldığında ve seçilen CipherSuite boş bir şifre kullanmadığında ortaya çıkar.

MQCSP yapısındaki kimlik bilgileri MQCSP parola korumasıyla istemci tarafından korunuyorsa, MQIPT , MQIPT ile rota hedefi arasındaki bağlantı TLS şifrelemesini kullansa da korumayı kaldırmaz. MQIPT ile rota hedefi arasındaki bağlantı TLS şifrelemesi kullanıyorsa, bağlantı MQRC\_PASSWORD\_PROTECTION\_ERROR (2594) neden koduyla başarısız olabilir.

Bu varsayılan değerdir.

## **Uyumlu**

MQIPT , bağlantının başarılı olduğundan emin olmak için gerektiği şekilde MQCSP parola korumasını uygular ya da kaldırır.

MQCSP yapısındaki kimlik bilgileri TLS şifrelemesi kullanılarak istemci tarafından şifrelenerek gönderilirse ve MQIPT rotası TLS şifrelemesini kaldırırsa, MQIPT parolayı rota hedefine iletmeden önce kimlik bilgilerini MQCSP parola korumasıyla korur. Bu, MQIPT rotası SSLServer=true ve

<span id="page-240-0"></span>SSLClient=falseile yapılandırıldığında ve seçilen CipherSuite boş bir şifre kullanmadığında ortaya çıkar.

MQCSP yapısındaki kimlik bilgileri istemci tarafından MQCSP parola korumasıyla korunuyorsa ve MQIPT rota TLS şifrelemesi ekliyorsa MQIPT , kimlik bilgilerini rota hedefine iletmeden önce MQCSP parola korumasını kaldırır. Bu, MQIPT rotası SSLServer=false ve SSLClient=trueile yapılandırıldığında ve seçilen CipherSuite boş bir şifre kullanmadığında ortaya çıkar.

Bu seçenek en iyi uyumluluğu sağlar. Ancak, yalnızca güvenilir ağlarda test ve geliştirme amaçlarıyla kullanılmalıdır, çünkü parolanın ağ üzerinde korunmasını sağlamaz.

## **Passthru**

MQCSP yapısındaki kimlik bilgileri, MQCSP parola koruması eklenmeden ya da kaldırılmadan MQIPT tarafından rota hedefine iletilir. MQIPT rotası TLS şifrelemesi ekleyecek ya da kaldıracak şekilde yapılandırıldıysa, istemci bağlantıları MQRC\_PASSWORD\_PROTECTION\_ERROR (2594) neden koduyla başarısız olabilir.

#### **QMgrAccess**

Gelen kuyruk yöneticisi kanal bağlantılarına (örneğin, gönderen kanalları) izin vermek için **QMgrAccess** değerini true olarak ayarlayın. Bu özelliği falseolarak değiştirirseniz, bir refresh komutu verildiğinde rota durdurulur. Bu rotaya yönelik tüm bağlantılar durdurulur.

#### **RouteRestart**

Diğer rota özellikleri değiştirildiğinde ve bir yenileme komutu verildiğinde rotanın yeniden başlatılmasını durdurmak için **RouteRestart** değerini false olarak ayarlayın. Bu özelliğin varsayılan değeri true' dur.

#### **SecurityExit**

Kullanıcı tanımlı bir güvenlik çıkışını etkinleştirmek için **SecurityExit** değerini true olarak ayarlayın. Bu özelliğin varsayılan değeri falsedeğeridir.

#### **SecurityExitAdı**

Kullanıcı tanımlı güvenlik çıkışının sınıf adı. **SecurityExit** , trueolarak ayarlandıysa bu özellik ayarlanmalıdır. Bu özelliği değiştirirseniz (ve **SecurityExit** trueolarak ayarlıysa), rota durdurulur ve bir refresh komutu verildiğinde yeniden başlatılır. Bu rotaya yönelik tüm bağlantılar durdurulur.

### **SecurityExitYolu**

Kullanıcı tanımlı güvenlik çıkışını içeren tam olarak nitelenmiş yol adı. Bu özellik ayarlanmamışsa, varsayılan olarak çıkış alt dizini kullanılır. Bu özellik, kullanıcı tanımlı güvenlik çıkışını içeren bir Java arşiv (JAR) dosyasının adını da tanımlayabilir. Bu özelliği değiştirirseniz (ve **SecurityExit** trueolarak ayarlıysa), bir refresh komutu verildiğinde rota durdurulur ve yeniden başlatılır. Bu rotaya yönelik tüm bağlantılar durdurulur.

#### **SecurityExitZamanaşımı**

Bir bağlantı isteği doğrulanırken yanıtın ne kadar süreyle bekleneceğini belirlemek için MQIPT tarafından kullanılan zamanaşımı değeri (saniye olarak). Varsayılan değer 30' dur. Bu özelliği değiştirirseniz (ve **SecurityExit** trueolarak ayarlıysa), rota durdurulur ve bir refresh komutu verildiğinde yeniden başlatılır. Rotadaki tüm bağlantılar durduruldu.

#### **SocksClient**

Rotanın bir SOCKS istemcisi olarak işlev görmesi ve **SocksProxyHost** ve **SocksProxyPort** özellikleriyle SOCKS yetkili sunucusu aracılığıyla tüm bağlantıları tanımlaması için **SocksClient** değerini doğru olarak ayarlayın. Bu özelliği değiştirirseniz, rota durdurulur ve yenileme komutu verildiğinde yeniden başlatılır. Rotadaki tüm bağlantılar durduruldu. Bu özellik şununla kullanılamaz:

- **HTTP**
- **SocksServer**
- **SSLClient**
- **SSLProxyMode**

## **SocksProxyAnasistemi**

Bu rotaya ilişkin tüm bağlantıların kullandığı SOCKS yetkili sunucusunun anasistem adı (ya da noktalı onlu IPv4 adresi). Bu özelliği değiştirirseniz (ve **SocksClient** trueolarak ayarlıysa), rota durdurulur <span id="page-241-0"></span>ve bir refresh komutu verildiğinde yeniden başlatılır. Bu rotaya yönelik tüm bağlantılar durdurulur. **SocksProxyHost** özelliğini kullanırken **Destination** özelliği noktalı ondalık biçimi kullanmalıdır.

## **SocksProxyKapısı**

SOCKS yetkili sunucusunda kullanılacak kapı numarası. Varsayılan değer 1080' dir. Bu özelliği değiştirirseniz (ve **SocksClient** trueolarak ayarlıysa), rota durdurulur ve bir refresh komutu verildiğinde yeniden başlatılır. Rotadaki tüm bağlantılar durduruldu.

#### **SocksServer**

Rotanın SOCKS yetkili sunucusu olarak işlev görmesini ve SOCKS istemci bağlantılarını kabul etmesini sağlamak için **SocksServer** değerini true olarak ayarlayın. Bu özelliği değiştirirseniz, rota durdurulur ve yenileme komutu verildiğinde yeniden başlatılır. Rotadaki tüm bağlantılar durduruldu. Bu özellik aşağıdaki özelliklerle kullanılamaz:

- **SocksClient**
- **SSLProxyMode**
- **SSLServer**

## **SSLClient**

Rotayı bir SSL/TLS istemcisi olarak hareket ettirmek ve giden SSL/TLS bağlantıları yapmak için **SSLClient** değerini true olarak ayarlayın. **SSLClient** ' in true olarak ayarlanması, hedefin bir SSL/TLS sunucusu olarak hareket eden başka bir MQIPT eşgörünümü ya da bir HTTP yetkili sunucusu/ sunucusu olduğu anlamına gelir.

**SSLClient** değerini trueolarak ayarlarsanız, **SSLClientKeyRing** ya da **SSLClientCAKeyRing** özelliğini kullanarak bir SSL/TLS istemci anahtarlığı belirtmeniz ya da

**SSLClientKeyRingUseCryptoHardware** ya da **SSLClientCAKeyRingUseCryptoHardware** özelliğini ayarlayarak şifreleme donanımını kullanmak için MQIPT yapılandırmanız gerekir.

**SSLClient**değiştirirseniz, yenileme komutu verildiğinde rota durdurulur ve yeniden başlatılır. Bu rotaya yönelik tüm bağlantılar durdurulur.

Bu özellik aşağıdaki özellikle birlikte kullanılamaz:

## • **SSLProxyMode**

## **SSLClientCAKeyHalkası**

SSL/TLS sunucusundaki sertifikaların kimliğini doğrulamak için kullanılan CA sertifikalarını içeren anahtarlık dosyasının tam olarak nitelenmiş dosya adı. Windows altyapılarında, dosya ayırıcısı olarak çift ters eğik çizgi (\\) kullanmalısınız. Bu özelliği değiştirirseniz (ve **SSLClient** trueolarak ayarlıysa), rota durdurulur ve bir refresh komutu verildiğinde yeniden başlatılır. Rotadaki tüm bağlantılar durduruldu.

## **SSLClientCAKeyRingPW**

**SSLClientCAKeyRing** özelliğiyle belirtilen SSL/TLS istemci CA anahtarlık dosyasını açmak ya da **SSLClientCAKeyRingUseCryptoHardware** özelliği trueolarak ayarlanırsa şifreleme donanımı anahtar deposuna bağlanmak için kullanılan parola.

Değer, **mqiptPW** komutu kullanılarak şifrelenmiş bir parola ya da şifrelenmiş bir parola içeren dosyanın tam olarak nitelenmiş dosya adı olabilir. Windows altyapılarında bir dosya adı belirtirseniz, dosya ayırıcısı olarak çift ters eğik çizgi (\\) kullanmanız gerekir. **mqiptPW** yardımcı programını kullanarak parolaları yeniden şifreleyerek, bir dosyada saklanan anahtarlık parolalarını en son ve en güvenli koruma yöntemini kullanmak üzere geçirmeniz önerilir. MQIPT yapılandırmasında parolaların şifrelenmesiyle ilgili daha fazla bilgi için Saklanmış parolaların şifrelenmesibaşlıklı konuya bakın.

Bu özelliği değiştirirseniz (ve **SSLClient** trueolarak ayarlıysa), rota durdurulur ve bir refresh komutu verildiğinde yeniden başlatılır. Rotadaki tüm bağlantılar durduruldu.

## **SSLClientCAKeyRingUseCryptoHardware**

MQIPT bir SSL/TLS istemcisi olarak hareket ederken, SSL/TLS sunucusundan sunucu sertifikalarını doğrulamak için kullanılan CA sertifikaları için anahtar deposu olarak PKCS #11 arabirimini destekleyen şifreleme donanımının kullanılıp kullanılmayacağını belirtir. Bu özellik trueolarak ayarlanırsa, **SSLClientCAKeyRing** aynı rotada ayarlanamaz.

<span id="page-242-0"></span>Bu özelliği değiştirirseniz (ve **SSLClient** trueolarak ayarlıysa), rota durdurulur ve bir refresh komutu verildiğinde yeniden başlatılır. Rotadaki tüm bağlantılar durduruldu.

MQIPT ile şifreleme donanımının kullanılması bir IBM MQ Advanced yeteneğidir. Bu yeteneği kullanmak için MQIPT rotası kullanılarak bağlanan yerel kuyruk yöneticisinin de IBM MQ Advanced, IBM MQ Appliance, IBM MQ Advanced for z/OS ya da IBM MQ Advanced for z/OS VUE yetkisine sahip olması gerekir. **EnableAdvancedCapabilities** genel özelliği, IBM MQ Advanced yeteneklerinin kullanılabileceğini onaylayacak şekilde ayarlanmadıkça, bu özellik true olarak ayarlandığında rota başlamaz.

## **SSLClientCipherÜrün Grupları**

SSL/TLS istemci tarafında kullanılacak SSL/TLS CipherSuite adı. Bu, desteklenen CipherSuites' den biri ya da daha fazlası olabilir. Bu özelliği boş bırakırsanız, anahtarlık halkasındaki istemci sertifikasıyla uyumlu etkin iletişim kurallarına ilişkin CipherSuite kullanılır. Bu özelliği değiştirirseniz (ve **SSLClient** trueolarak ayarlıysa), rota durdurulur ve bir refresh komutu verildiğinde yeniden başlatılır. Bu rotaya yönelik tüm bağlantılar durdurulur.

## **SSLClientConnectZamanaşımı**

Bir SSL/TLS istemcisinin bir SSL/TLS bağlantısının kabul edilmesini bekleyeceği süre (saniye cinsinden). Bu özelliği değiştirirseniz (ve **SSLClient** trueolarak ayarlıysa), rota durdurulur ve bir refresh komutu verildiğinde yeniden başlatılır. Rotadaki tüm bağlantılar durduruldu.

## **SIGLE STRUMBER STRUMBER STRUMBER STRUMBER STRUMBER STRUMBER STRUMBER STRUMBER ST**

Rota **SSLClientOutboundSNI** ayarı özelile yapılandırıldıysa, MQIPT rota hedefine TLS bağlantısı başlattığında [Sunucu Adı Göstergesi](https://tools.ietf.org/html/rfc3546#page-8) (SNI) değerini belirtir. SNI ' yi MQIPTtarafından otomatik olarak ayarlanamayacak belirli bir değere ayarlamak için bu özelliği kullanın. Örneğin, SNI ' yi bir anasistem adı olarak ayarlamak istiyorsanız, ancak rota hedefinin konfigürasyonu bir IP adresiyle tanımlanmışsa.

Değer, RFC 3490 belirtimiyle uyumlu geçerli bir Uluslararasılaştırılmış Etki Alanı Adı (IDN) olmalıdır ve sondaki bir nokta ile bitemez. Geçersiz bir değer belirtilirse rota başlamaz.

Bu özelliğin değerini değiştirirseniz ve **SSLClientOutboundSNI** custom(özel) olarak ayarlanırsa, bir refresh komutu verildiğinde rota durdurulur ve yeniden başlatılır.

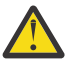

**Uyarı:** Bağlantıları kanal **CERTLABL** alanında yapılandırılmış bir sertifika etiketine sahip bir IBM MQ kanalına iletme sırasında bu ayarı kullanmamalısınız. Bir istemciyi bu şekilde iletecekseniz, istemci MQRC\_SSL\_INITIALIZATION\_ERROR dönüş koduyla reddedilir ve uzak kuyruk yöneticisi hata günlüklerine bir AMQ9673 hatası yazılır.

## **SSLClientDN\_C**

Bu ülke adıyla eşleşen SSL/TLS sunucusundan alınan sertifikaları kabul etmek için bu özelliği kullanın. Kapsamını genişletmek için adın başına yıldız işareti (\*) konabilir ya da sonuna yıldız işareti (\*) konabilir. Sertifika eşleştirme büyük ve küçük harfe duyarlı değildir. Bu özelliği belirtmezseniz, tüm ülke adları kabul edilir. Bu özelliği değiştirirseniz (ve **SSLClient** trueolarak ayarlıysa), rota durdurulur ve bir refresh komutu verildiğinde yeniden başlatılır. Rotadaki tüm bağlantılar durduruldu.

## **SSLClientDN\_CN**

Bu ortak adla eşleşen SSL/TLS sunucusundan alınan sertifikaları kabul etmek için bu özelliği kullanın. Kapsamını genişletmek için adın başına yıldız işareti (\*) konabilir ya da sonuna yıldız işareti (\*) konabilir. Sertifika eşleştirme büyük ve küçük harfe duyarlı değildir. Bu özelliği belirtmezseniz, tüm ortak adlar kabul edilir. Bu özelliği değiştirirseniz (ve **SSLClient** trueolarak ayarlıysa), rota durdurulur ve bir refresh komutu verildiğinde yeniden başlatılır. Rotadaki tüm bağlantılar durduruldu.

#### **SSLClientDN\_DC**

Bu etki alanı bileşeniyle eşleşen SSL/TLS sunucusundan alınan sertifikaları kabul etmek için bu özelliği kullanın. Kapsamını genişletmek için adın başına yıldız işareti (\*) konabilir ya da sonuna yıldız işareti (\*) konabilir. Sertifika eşleştirme büyük ve küçük harfe duyarlı değildir. Virgüllerle ayırarak birden çok DC belirtebilirsiniz. Her DC, bir etki alanı adındaki bir öğeyi temsil eder; örneğin, example. ibm.com etki alanı adı, birden çok değeri ayırmak için virgül kullanarak örneğin, ibm, com olarak gösterilir. Bu özelliği belirtmezseniz, tüm etki alanı bileşenleri kabul edilir. Bu özelliği değiştirirseniz (ve **SSLClient** trueolarak ayarlıysa), rota durdurulur ve bir refresh komutu verildiğinde yeniden başlatılır. Rotadaki tüm bağlantılar durduruldu.

## <span id="page-243-0"></span>**SSLClientDN\_DNQ**

Bu etki alanı niteleyiciyle eşleşen SSL/TLS sunucusundan alınan sertifikaları kabul etmek için bu özelliği kullanın. Kapsamını genişletmek için adın başına yıldız işareti (\*) konabilir ya da sonuna yıldız işareti (\*) konabilir. Sertifika eşleştirme büyük ve küçük harfe duyarlı değildir. Bu özelliği belirtmezseniz, tüm etki alanı niteleyicileri kabul edilir. Bu özelliği değiştirirseniz (ve **SSLClient** trueolarak ayarlıysa), rota durdurulur ve bir refresh komutu verildiğinde yeniden başlatılır. Rotadaki tüm bağlantılar durduruldu.

## **SSLClientDN\_L**

Bu konumla eşleşen SSL/TLS sunucusundan alınan sertifikaları kabul etmek için bu özelliği kullanın. Kapsamını genişletmek için adın başına yıldız işareti (\*) konabilir ya da sonuna yıldız işareti (\*) konabilir. Sertifika eşleştirme büyük ve küçük harfe duyarlı değildir. Bu özelliği belirtmezseniz, "tüm konumlar" anlamına gelir. Bu özelliği değiştirirseniz (ve **SSLClient** trueolarak ayarlıysa), rota durdurulur ve bir refresh komutu verildiğinde yeniden başlatılır. Rotadaki tüm bağlantılar durduruldu.

## **SSLClientDN\_O**

Bu kuruluşla eşleşen SSL/TLS sunucusundan alınan sertifikaları kabul etmek için bu özelliği kullanın. Kapsamını genişletmek için adın başına yıldız işareti (\*) konabilir ya da sonuna yıldız işareti (\*) konabilir. Sertifika eşleştirme büyük ve küçük harfe duyarlı değildir. Bu özelliği belirtmezseniz, sertifikalar tüm kuruluşlardan kabul edilir. Bu özelliği değiştirirseniz (ve **SSLClient** trueolarak ayarlıysa), rota durdurulur ve bir refresh komutu verildiğinde yeniden başlatılır. Rotadaki tüm bağlantılar durduruldu.

## **SSLClientDN\_OU**

Bu Kuruluş Birimi (OU) ile eşleşen SSL/TLS sunucusundan alınan sertifikaları kabul etmek için bu özelliği kullanın. Kapsamını genişletmek için adın başına yıldız işareti (\*) konabilir ya da sonuna yıldız işareti (\*) konabilir. Birden çok kuruluş birimlerini virgülle ayırarak belirtebilirsiniz. (Ters eğik çizgi (\) karakteriyle önsabitleyerek hazır bilgi virgülüyle eşleşir.) Sertifika eşleştirme büyük ve küçük harfe duyarlı değildir. Bu özelliği belirtmezseniz, sertifikalar herhangi bir Kuruluş Birimi adıyla kabul edilir. Bu özelliği değiştirirseniz (ve **SSLClient** trueolarak ayarlıysa), bir refresh komutu verildiğinde rota durdurulur ve yeniden başlatılır. Bu rotaya yönelik tüm bağlantılar durdurulur.

## **SSLClientDN\_PC**

Bu posta koduyla eşleşen SSL/TLS sunucusundan alınan sertifikaları kabul etmek için bu özelliği kullanın. Kapsamını genişletmek için adın başına yıldız işareti (\*) konabilir ya da sonuna yıldız işareti (\*) konabilir. Sertifika eşleştirme büyük ve küçük harfe duyarlı değildir. Bu özelliği belirtmezseniz, tüm posta kodları kabul edilir. Bu özelliği değiştirirseniz (ve **SSLClient** trueolarak ayarlıysa), rota durdurulur ve bir refresh komutu verildiğinde yeniden başlatılır. Rotadaki tüm bağlantılar durduruldu.

## **SSLClientDN\_ST**

Bu durumla eşleşen SSL/TLS sunucusundan alınan sertifikaları kabul etmek için bu özelliği kullanın. Kapsamını genişletmek için adın başına yıldız işareti (\*) konabilir ya da sonuna yıldız işareti (\*) konabilir. Sertifika eşleştirme büyük ve küçük harfe duyarlı değildir. Bu özelliği belirtmezseniz, sertifikalar tüm eyaletlerdeki sunuculardan kabul edilir. Bu özelliği değiştirirseniz (ve **SSLClient** trueolarak ayarlıysa), rota durdurulur ve bir refresh komutu verildiğinde yeniden başlatılır. Rotadaki tüm bağlantılar durduruldu.

## **SSLClientDN\_Sokak**

Bu sokak adıyla eşleşen SSL/TLS sunucusundan alınan sertifikaları kabul etmek için bu özelliği kullanın. Kapsamını genişletmek için adın başına yıldız işareti (\*) konabilir ya da sonuna yıldız işareti (\*) konabilir. Sertifika eşleştirme büyük ve küçük harfe duyarlı değildir. Bu özelliği belirtmezseniz, tüm sokak adları kabul edilir. Bu özelliği değiştirirseniz (ve **SSLClient** trueolarak ayarlıysa), rota durdurulur ve bir refresh komutu verildiğinde yeniden başlatılır. Rotadaki tüm bağlantılar durduruldu.

## **SSLClientDN\_T**

Bu başlıkla eşleşen SSL/TLS sunucusundan alınan sertifikaları kabul etmek için bu özelliği kullanın. Kapsamını genişletmek için adın başına yıldız işareti (\*) konabilir ya da sonuna yıldız işareti (\*) konabilir. Sertifika eşleştirme büyük ve küçük harfe duyarlı değildir. Bu özelliği belirtmezseniz, tüm başlıklar kabul edilir. Bu özelliği değiştirirseniz (ve **SSLClient** trueolarak ayarlıysa), rota durdurulur ve bir refresh komutu verildiğinde yeniden başlatılır. Rotadaki tüm bağlantılar durduruldu.

## <span id="page-244-0"></span>**SSLClientDN\_UID**

Bu kullanıcı kimliğiyle eşleşen SSL/TLS sunucusundan alınan sertifikaları kabul etmek için bu özelliği kullanın. Kapsamını genişletmek için adın başına yıldız işareti (\*) konabilir ya da sonuna yıldız işareti (\*) konabilir. Sertifika eşleştirme büyük ve küçük harfe duyarlı değildir. Bu özelliği belirtmezseniz, tüm kullanıcı kimlikleri kabul edilir. Bu özelliği değiştirirseniz (ve **SSLClient** trueolarak ayarlıysa), rota durdurulur ve bir refresh komutu verildiğinde yeniden başlatılır. Rotadaki tüm bağlantılar durduruldu.

## **SSLClientExit**

Rota bir SSL/TLS istemcisi olarak hareket ederken çıkış kullanımını etkinleştirmek ya da devre dışı bırakmak için bu özelliği kullanın. Bu, gerçekten kullanılmadan yapılandırma dosyasında çıkış ayrıntılarını tanımlamanızı sağlar.

## **SSLClientKeyHalkası**

İstemci sertifikasını içeren anahtarlık dosyasının tam olarak nitelenmiş dosya adı. Windows altyapılarında, dosya ayırıcısı olarak çift ters eğik çizgi (\\) kullanmalısınız. **SSLClientKeyRing** değerini değiştirirseniz (ve **SSLClient** trueolarak ayarlıysa), rota durdurulur ve bir refresh komutu verildiğinde yeniden başlatılır. Rotadaki tüm bağlantılar durduruldu.

## **SSLClientKeyRingPW**

**SSLClientKeyRing** özelliğiyle belirtilen SSL/TLS istemci anahtarlık dosyasını açmak ya da **SSLClientKeyRingUseCryptoHardware** özelliği trueolarak ayarlanırsa şifreleme donanım anahtarı deposuna bağlanmak için kullanılan parola.

Değer, **mqiptPW** komutu kullanılarak şifrelenmiş bir parola ya da şifrelenmiş bir parola içeren dosyanın tam olarak nitelenmiş dosya adı olabilir. Windows altyapılarında bir dosya adı belirtirseniz, dosya ayırıcısı olarak çift ters eğik çizgi (\\) kullanmanız gerekir. **mqiptPW** yardımcı programını kullanarak parolaları yeniden şifreleyerek, bir dosyada saklanan anahtarlık parolalarını en son ve en güvenli koruma yöntemini kullanmak üzere geçirmeniz önerilir. MQIPT yapılandırmasında parolaların şifrelenmesiyle ilgili daha fazla bilgi için Saklanmış parolaların şifrelenmesibaşlıklı konuya bakın.

**SSLClientKeyRingPW** değerini değiştirirseniz (ve **SSLClient** trueolarak ayarlıysa), rota durdurulur ve bir refresh komutu verildiğinde yeniden başlatılır. Rotadaki tüm bağlantılar durduruldu.

## **SSLClientKeyRingUseCryptoHardware**

MQIPT bir SSL/TLS istemcisi olarak hareket ederken, PKCS #11 arabirimini destekleyen şifreleme donanımının istemci sertifikasını içeren anahtar deposu olarak kullanılıp kullanılmayacağını belirtir. Bu özellik trueolarak ayarlanırsa, **SSLClientKeyRing** aynı rotada ayarlanamaz.

Bu özelliği değiştirirseniz (ve **SSLClient** trueolarak ayarlıysa), rota durdurulur ve bir refresh komutu verildiğinde yeniden başlatılır. Rotadaki tüm bağlantılar durduruldu.

MQIPT ile şifreleme donanımının kullanılması bir IBM MQ Advanced yeteneğidir. Bu yeteneği kullanmak için MQIPT rotası kullanılarak bağlanan yerel kuyruk yöneticisinin de IBM MQ Advanced, IBM MQ Appliance, IBM MQ Advanced for z/OS ya da IBM MQ Advanced for z/OS VUE yetkisine sahip olması gerekir. **EnableAdvancedCapabilities** genel özelliği, IBM MQ Advanced yeteneklerinin kullanılabileceğini onaylayacak şekilde ayarlanmadıkça, bu özellik true olarak ayarlandığında rota başlamaz.

## V 9.3.0 SSLClientOutboundSNI

MQIPT rota hedefine TLS bağlantısı başlattığında [Sunucu Adı Gösterimi](https://tools.ietf.org/html/rfc3546#page-8) (SNI) uzantısının değerini belirtir. SNI, IBM MQ kuyruk yöneticileri tarafından TLS anlaşması sırasında doğru sertifikayı sunmak ya da yapılandırmaya bağlı olarak bağlantıları hedefe yönlendirmek için kullanılır.

Bu özellik yalnızca SSLClient=trueile tanımlanan rotalar için geçerlidir ve HTTP=trueile tanımlanan rotalar için belirtilemez. Bu özelliğin değerini değiştirirseniz ve **SSLClient** değeri trueolarak ayarlanırsa, bir refresh komutu verildiğinde rota durdurulur ve yeniden başlatılır.

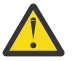

**Uyarı:** Hedef kanal, **CERTLABL** kanal nesnesi alanında bir sertifika etiketiyle yapılandırıldıysa, **CERTLABL** ayarını kanal değerine ayarlamanız gerekir. Bir istemci kanal SNI ayarı olmadan iletildiyse, MQRC\_SSL\_INITIALIZATION\_ERROR dönüş koduyla ve uzak kuyruk yöneticisi hata günlüklerine yazdırılan bir AMQ9673 iletisiyle reddedilir.

Özelliğin değeri aşağıdaki değerlerden biri olabilir:

## <span id="page-245-0"></span>**hostname**

SNI, rota hedefinin anasistem adına ayarlanır. Rota, istekleri yönlendirmek için SNI kullanan bir yük dengeleyiciye ya da yönlendiriciye bağlanıyorsa bu seçeneği kullanın. Örneğin, Red Hat® OpenShift® Container Platform Router , istekleri IBM MQ kuyruk yöneticisine yönlendirmek için SNI ' yi kullanır.

Rota hedefi bir kuyruk yöneticisiyse, bağlantı istekleri TLS anlaşması sırasında uzak kuyruk yöneticisinin varsayılan sertifikasını alır ve kanal başına sertifikalar kullanılamaz.

Rota hedefi bir IP adresi kullanılarak belirlenmişse ve ters DNS araması gerçekleştirilemezse, SNI boş olur.

Bu varsayılan değerdir.

#### **kanal**

SNI, IBM MQ kanal adına ayarlanır. Rota tarafından alınan bağlantılar SNI ' de kanal adını içermiyorsa, kanal başına düşen sertifikaların hedef kuyruk yöneticisi tarafından kullanılmasına izin vermek için bu seçeneği kullanın. Bunun nedeni aşağıdakilerden biridir:

- Rota, SSLServer=false ya da SSLPlainConnections=trueile TLS ile güvenli olmayan bağlantıları kabul edecek şekilde yapılandırıldı.
- Rotaya bağlanan uygulama SNI 'yi ayarlayamaz ya da SNI' yi IBM MQ kanal adından başka bir değere ayarlayacak şekilde yapılandırılır.

#### **Passthru**

Rota SSLServer=trueile tanımlanmışsa, giden bağlantıdaki SNI, rotaya gelen bağlantıda alınan SNI değerine ayarlanır. Rota, TLS bağlantılarını kabul edecek şekilde yapılandırılmadıysa, SNI hedef anasistem adına ayarlanır.

#### **özel**

SNI, **SSLClientCustomOutboundSNI** özelliğinde belirtilen değere ayarlanır. **SSLClientCustomOutboundSNI** özelliği belirtilmezse, SNI, rota SSLClientOutboundSNI=hostnameile yapılandırılmış gibi ayarlanır.

#### **yok**

SNI ayarlanmadı.

## **SSLClientProtocols**

**SSLClient** için truedeğeri belirlendiğinde, bir rotaya ilişkin hedefe giden bağlantılar yapmak için kullanılan etkin güvenli yuva iletişim kuralları kümesini sınırlamak için kullanılır.

Virgüllerle ayırarak birden çok değer belirtebilirsiniz. IBM MQ 9.2.5öncesi sürümlerde, bu özelliği belirtmezseniz, varsayılan olarak etkinleştirilen tek iletişim kuralı TLS 1.2' dir. IBM MQ 9.2.5' den bu özelliği belirtmezseniz, TLS 1.2 ve TLS 1.3 varsayılan olarak etkinleştirilir. TLS 1.2 ya da TLS 1.3dışındaki iletişim kurallarını etkinleştirmek için, bu özellikte etkinleştirilecek iletişim kurallarını belirtmeniz ve Kullanımdan kaldırılan iletişim kurallarını ve CipherSuites' i etkinleştirme yordamını izleyerek Java runtime environment içinde iletişim kuralı için destek eklemeniz gerekir. Aşağıdaki değerlerden birini ya da birkaçını belirtebilirsiniz.

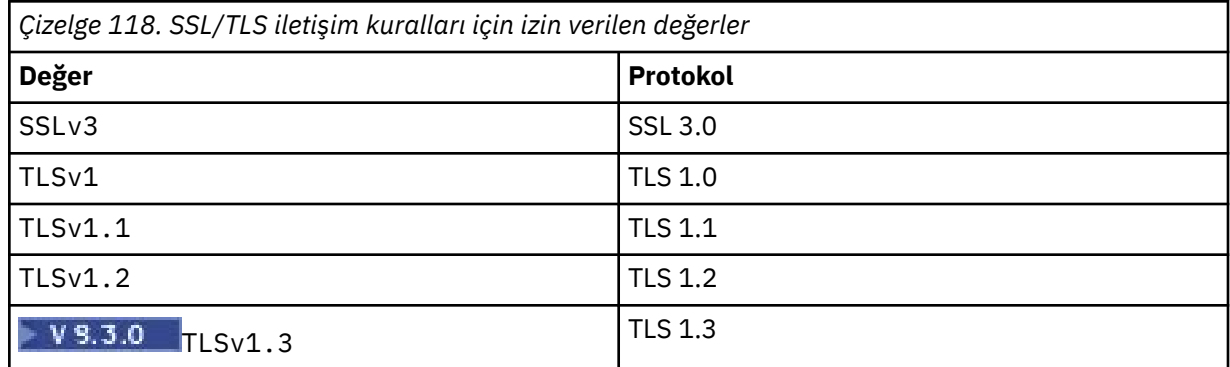

Rota özelliğinde **Değer** sütununda listelenen girdiyi kullanın. **Protokol** sütunundaki karşılık gelen giriş yalnızca bilgi içindir.

## <span id="page-246-0"></span>**SSLClientSiteDN\_C**

SSL/TLS sunucusuna gönderilecek bir sertifika seçmek üzere bir ülke adı belirtmek için bu özelliği kullanın. Sertifika eşleştirme büyük ve küçük harfe duyarlı değildir. Bu özelliği belirtmezseniz, sertifikalar herhangi bir ülke adıyla kabul edilir. Bu özelliği değiştirirseniz (ve **SSLClient** trueolarak ayarlıysa), rota durdurulur ve bir refresh komutu verildiğinde yeniden başlatılır. Rotadaki tüm bağlantılar durduruldu.

## **SSLClientSiteDN\_CN**

SSL/TLS sunucusuna gönderilecek bir sertifika seçmek üzere ortak bir ad belirtmek için bu özelliği kullanın. Sertifika eşleştirme büyük ve küçük harfe duyarlı değildir. Bu özelliği belirtmezseniz, sertifikalar herhangi bir ortak adla kabul edilir. Bu özelliği değiştirirseniz (ve **SSLClient** trueolarak ayarlıysa), rota durdurulur ve bir refresh komutu verildiğinde yeniden başlatılır. Rotadaki tüm bağlantılar durduruldu.

## **SSLClientSiteDN\_DC**

SSL/TLS sunucusuna gönderilecek bir sertifika seçmek üzere bir etki alanı bileşeni adı belirtmek için bu özelliği kullanın. Sertifika eşleştirme büyük ve küçük harfe duyarlı değildir. Virgüllerle ayırarak birden çok DC belirtebilirsiniz. Her DC, bir etki alanı adındaki bir öğeyi temsil eder; örneğin, example.ibm.com etki alanı adı, birden çok değeri ayırmak için virgül kullanarak örneğin, ibm, com olarak gösterilir. Bu özelliği belirtmezseniz, sertifikalar herhangi bir etki alanı bileşeni adıyla kabul edilir. Bu özelliği değiştirirseniz (ve **SSLClient** trueolarak ayarlıysa), rota durdurulur ve bir refresh komutu verildiğinde yeniden başlatılır. Rotadaki tüm bağlantılar durduruldu.

## **SSLClientSiteDN\_DNQ**

SSL/TLS sunucusuna gönderilecek bir sertifika seçmek üzere bir etki alanı niteleyicisi belirtmek için bu özelliği kullanın. Sertifika eşleştirme büyük ve küçük harfe duyarlı değildir. Bu özelliği belirtmezseniz, sertifikalar herhangi bir etki alanı niteleyicisiyle kabul edilir. Bu özelliği değiştirirseniz (ve **SSLClient** trueolarak ayarlıysa), rota durdurulur ve bir refresh komutu verildiğinde yeniden başlatılır. Rotadaki tüm bağlantılar durduruldu.

## **SSLClientSiteDN\_L**

SSL/TLS sunucusuna gönderilecek sertifikayı seçmek üzere bir Konum adı belirtmek için bu özelliği kullanın. Sertifika eşleştirme büyük ve küçük harfe duyarlı değildir. Bu özelliği belirtmezseniz, sertifikalar herhangi bir konum adıyla kabul edilir. Bu özelliği değiştirirseniz (ve **SSLClient** trueolarak ayarlıysa), rota durdurulur ve bir refresh komutu verildiğinde yeniden başlatılır. Rotadaki tüm bağlantılar durduruldu.

## **SSLClientSiteDN\_O**

SSL/TLS sunucusuna gönderilecek bir sertifika seçmek üzere bir Kuruluş adı belirtmek için bu özelliği kullanın. Sertifika eşleştirme büyük ve küçük harfe duyarlı değildir. Bu özelliği belirtmezseniz, sertifikalar herhangi bir kuruluş adıyla kabul edilir. Bu özelliği değiştirirseniz (ve **SSLClient** trueolarak ayarlıysa), rota durdurulur ve bir refresh komutu verildiğinde yeniden başlatılır. Rotadaki tüm bağlantılar durduruldu.

## **SSLClientSiteDN\_OU**

SSL/TLS sunucusuna gönderilecek bir sertifika seçmek üzere bir Kuruluş Birimi (OU) adı belirtmek için bu özelliği kullanın. Birden çok kuruluş birimlerini virgülle ayırarak belirtebilirsiniz. (Ters eğik çizgi (\) karakteriyle önsabitleyerek hazır bilgi virgülüyle eşleşir.) Sertifika eşleştirme büyük ve küçük harfe duyarlı değildir. Bu özelliği belirtmezseniz, sertifikalar herhangi bir Kuruluş Birimi adıyla kabul edilir. Bu özelliği değiştirirseniz (ve **SSLClient** trueolarak ayarlıysa), bir refresh komutu verildiğinde rota durdurulur ve yeniden başlatılır. Bu rotaya yönelik tüm bağlantılar durdurulur.

## **SSLClientSiteDN\_PC**

SSL/TLS sunucusuna gönderilecek bir sertifika seçmek üzere bir posta kodu belirtmek için bu özelliği kullanın. Sertifika eşleştirme büyük ve küçük harfe duyarlı değildir. Bu özelliği belirtmezseniz, sertifikalar herhangi bir posta koduyla kabul edilir. Bu özelliği değiştirirseniz (ve **SSLClient** trueolarak ayarlıysa), rota durdurulur ve bir refresh komutu verildiğinde yeniden başlatılır. Rotadaki tüm bağlantılar durduruldu.

## **SSLClientSiteDN\_ST**

SSL/TLS sunucusuna gönderilecek bir sertifika seçmek üzere bir Durum adı belirtmek için bu özelliği kullanın. Sertifika eşleştirme büyük ve küçük harfe duyarlı değildir. Bu özelliği belirtmezseniz, sertifikalar herhangi bir durum adıyla kabul edilir. Bu özelliği değiştirirseniz (ve **SSLClient**

<span id="page-247-0"></span>trueolarak ayarlıysa), rota durdurulur ve bir refresh komutu verildiğinde yeniden başlatılır. Rotadaki tüm bağlantılar durduruldu.

## **SSLClientSiteDN\_Street**

SSL/TLS sunucusuna gönderilecek bir sertifika seçmek üzere bir sokak adı belirtmek için bu özelliği kullanın. Sertifika eşleştirme büyük ve küçük harfe duyarlı değildir. Bu özelliği belirtmezseniz, sertifikalar herhangi bir sokak adıyla kabul edilir. Bu özelliği değiştirirseniz (ve **SSLClient** trueolarak ayarlıysa), rota durdurulur ve bir refresh komutu verildiğinde yeniden başlatılır. Rotadaki tüm bağlantılar durduruldu.

## **SSLClientSiteDN\_T**

SSL/TLS sunucusuna gönderilecek bir sertifika seçmek üzere bir başlık belirtmek için bu özelliği kullanın. Sertifika eşleştirme büyük ve küçük harfe duyarlı değildir. Bu özelliği belirtmezseniz, sertifikalar herhangi bir başlıkla kabul edilir. Bu özelliği değiştirirseniz (ve **SSLClient** trueolarak ayarlıysa), rota durdurulur ve bir refresh komutu verildiğinde yeniden başlatılır. Rotadaki tüm bağlantılar durduruldu.

## **SSLClientSiteDN\_UID**

SSL/TLS sunucusuna gönderilecek bir sertifika seçmek üzere bir kullanıcı kimliği belirtmek için bu özelliği kullanın. Sertifika eşleştirme büyük ve küçük harfe duyarlı değildir. Bu özelliği belirtmezseniz, sertifikalar herhangi bir kullanıcı kimliğiyle kabul edilir. Bu özelliği değiştirirseniz (ve **SSLClient** trueolarak ayarlıysa), rota durdurulur ve bir refresh komutu verildiğinde yeniden başlatılır. Rotadaki tüm bağlantılar durduruldu.

## **SSLClientSiteEtiketi**

SSL/TLS sunucusuna gönderilecek bir sertifika seçmek üzere bir etiket adı belirtmek için bu özelliği kullanın. Bu özelliği belirtmezseniz, sertifikalar herhangi bir etiket adıyla kabul edilir. Bu özelliği değiştirirseniz (ve **SSLClient** trueolarak ayarlıysa), rota durdurulur ve bir refresh komutu verildiğinde yeniden başlatılır. Rotadaki tüm bağlantılar durduruldu.

## **SSLExitData**

Çıkışa geçirilecek kullanıcı tanımlı bir dizgi sağlamak için bu özelliği kullanın.

## **SSLExitName**

Rota bir SSL/TLS istemcisi ya da bir SSL/TLS sunucusu olarak hareket ederken çağrılacak çıkışa ilişkin sınıf adını tanımlamak için bu özelliği kullanın. Ad herhangi bir paket adını içermelidir; örneğin, com.ibm.mq.ipt.exit.TestExit.

## **SSLExitPath**

Çıkışın bir kopyasını yüklemek için kullanılacak çıkışın konumunu tanımlamak için bu özelliği kullanın. Ad, sınıf dosyasını bulmak için kullanılacak tam olarak nitelenmiş bir ad ya da sınıf dosyasını içeren bir .jar dosyasının adı olmalıdır; örneğin, C:\mqipt\exits ya da C:\mqipt\exits\exits.jar.

## **SSLExitTimeout**

MQIPT ' in bağlantı isteğini sonlandırmadan önce çıkışın tamamlanmasını ne kadar bekleyeceğini tanımlamak için bu özelliği kullanın. 0 değeri, MQIPT ' in süresiz olarak beklediği anlamına gelir.

## **SSLPlainConnections**

Gelen SSL/TLS bağlantılarını kabul edecek şekilde yapılandırılmış bir rotanın MQIPT dinleyici kapısına bağlantılar için SSL/TLS ' nin zorunlu olup olmadığını belirtmek için bu özelliği kullanın. Bu özellik, **SSLServer** ya da **SSLProxyMode** özelliği true olarak ayarlanmış olan rotalar için geçerlidir. Bu özellik etkinleştirilirse, şifrelenmemiş bağlantıların rota dinleyici kapısına bağlanmasına izin verir; bu, MQIPT ' un tüm IBM MQ bağlantılarını, bağlantının şifrelenmiş olup olmadığına bakılmaksızın kuyruk yöneticisinin dinleyici kapısına iletebileceği anlamına gelir. Bu parametreyi ayarlamazsanız ya da falseolarak ayarlarsanız, yalnızca gelen SSL/TLS bağlantılarına izin verilir. Bu özelliği değiştirirseniz, rota durdurulur ve yenileme komutu verildiğinde yeniden başlatılır. Rotadaki tüm bağlantılar durduruldu.

## **SSLProxyMode**

Rotanın yalnızca SSL/TLS istemci bağlantısı isteklerini kabul etmesini ve isteği doğrudan hedefe tünel açmasını sağlamak için bu özelliği true olarak ayarlayın. Bu özelliği değiştirirseniz, yenileme komutu verildiğinde rota durdurulur ve yeniden başlatılır. Bu rotaya yönelik tüm bağlantılar durdurulur. Bu özellik aşağıdaki özelliklerle birlikte kullanılamaz:

## • **SocksClient**

- <span id="page-248-0"></span>• **SocksServer**
- **SSLClient**
- **SSLServer**

## **SSLServer**

Rotanın bir SSL/TLS sunucusu olarak hareket etmesini ve gelen SSL/TLS bağlantılarını kabul etmesini sağlamak için bu özelliği true olarak ayarlayın. **SSLServer** ' in true olarak ayarlanması, çağıranın SSL/TLS istemcisi olarak hareket eden başka bir MQIPT olduğu ya da SSL/TLS etkinleştirilmiş bir IBM MQ istemcisi ya da kuyruk yöneticisi olduğu anlamına gelir.

**SSLServer** değerini trueolarak ayarlarsanız, **SSLServerKeyRing** özelliğini kullanarak bir SSL/TLS sunucu anahtarlığı belirtmeniz ya da **SSLServerKeyRingUseCryptoHardware** özelliğini ayarlayarak MQIPT ' u şifreleme donanımını kullanacak şekilde yapılandırmanız gerekir.

Bu özelliği değiştirirseniz, rota durdurulur ve yenileme komutu verildiğinde yeniden başlatılır. Rotadaki tüm bağlantılar durduruldu.

Bu özellik aşağıdaki özelliklerle birlikte kullanılamaz:

- **SocksServer**
- **SSLProxyMode**

## **SSLServerCAKeyHalkası**

SSL/TLS istemcisinden sertifikaları doğrulamak için kullanılan CA sertifikalarını içeren anahtarlık dosyasının tam olarak nitelenmiş dosya adı. Windows altyapılarında, dosya ayırıcısı olarak çift ters eğik çizgi (\\) kullanmalısınız. Bu özelliği değiştirirseniz (ve **SSLServer** trueolarak ayarlıysa), rota durdurulur ve bir refresh komutu verildiğinde yeniden başlatılır. Bu rotaya yönelik tüm bağlantılar durdurulur.

## **SSLServerCAKeyRingPW**

**SSLServerCAKeyRing** özelliğiyle belirtilen SSL/TLS sunucusu CA anahtarlık dosyasını açmak ya da **SSLServerCAKeyRingUseCryptoHardware** özelliği trueolarak ayarlanırsa şifreleme donanım anahtarı deposuna bağlanmak için kullanılan parola.

Değer, **mqiptPW** komutu kullanılarak şifrelenmiş bir parola ya da şifrelenmiş bir parola içeren dosyanın tam olarak nitelenmiş dosya adı olabilir. Windows altyapılarında bir dosya adı belirtirseniz, dosya ayırıcısı olarak çift ters eğik çizgi (\\) kullanmanız gerekir. **mqiptPW** yardımcı programını kullanarak parolaları yeniden şifreleyerek, bir dosyada saklanan anahtarlık parolalarını en son ve en güvenli koruma yöntemini kullanmak üzere geçirmeniz önerilir. MQIPT yapılandırmasında parolaların şifrelenmesiyle ilgili daha fazla bilgi için Saklanmış parolaların şifrelenmesibaşlıklı konuya bakın.

Bu özelliği değiştirirseniz (ve **SSLServer** trueolarak ayarlıysa), rota durdurulur ve bir refresh komutu verildiğinde yeniden başlatılır. Rotadaki tüm bağlantılar durduruldu.

## **SSLServerCAKeyRingUseCryptoHardware**

PKCS #11 arabirimini destekleyen şifreleme donanımının, SSL/TLS istemcisindeki sertifikaları doğrulamak için kullanılan CA sertifikaları için anahtar deposu olarak kullanılıp kullanılmayacağını belirtir. Bu özellik trueolarak ayarlanırsa, **SSLServerCAKeyRing** aynı rotada ayarlanamaz.

Bu özelliği değiştirirseniz (ve **SSLServer** trueolarak ayarlıysa), rota durdurulur ve bir refresh komutu verildiğinde yeniden başlatılır. Rotadaki tüm bağlantılar durduruldu.

MQIPT ile şifreleme donanımının kullanılması bir IBM MQ Advanced yeteneğidir. Bu yeteneği kullanmak için MQIPT rotası kullanılarak bağlanan yerel kuyruk yöneticisinin de IBM MQ Advanced, IBM MQ Appliance, IBM MQ Advanced for z/OS ya da IBM MQ Advanced for z/OS VUE yetkisine sahip olması gerekir. **EnableAdvancedCapabilities** genel özelliği, IBM MQ Advanced yeteneklerinin kullanılabileceğini onaylayacak şekilde ayarlanmadıkça, bu özellik true olarak ayarlandığında rota başlamaz.

## **SSLServerAskClientAuth**

SSL/TLS sunucusu tarafından SSL/TLS istemci kimlik doğrulaması istemek için bu özelliği kullanın. SSL/TLS istemcisinin SSL/TLS sunucusuna göndermek için kendi sertifikası olmalıdır. Sertifika,

<span id="page-249-0"></span>anahtarlık dosyasından alınır. Bu özelliği değiştirirseniz (ve **SSLServer** trueolarak ayarlıysa), rota durdurulur ve bir refresh komutu verildiğinde yeniden başlatılır. Bu rotaya yönelik tüm bağlantılar durdurulur.

## **SSLServerCipherTakımları**

SSL/TLS sunucu tarafında kullanılacak SSL/TLS CipherSuite adı. Bu, desteklenen CipherSuites' den biri ya da daha fazlası olabilir. Bu alanı boş bırakırsanız, anahtarlık halkasındaki sunucu sertifikasıyla uyumlu etkin iletişim kurallarına ilişkin CipherSuite kullanılır. Bu özelliği değiştirirseniz (ve **SSLServer** trueolarak ayarlıysa), rota durdurulur ve bir refresh komutu verildiğinde yeniden başlatılır. Bu rotaya yönelik tüm bağlantılar durdurulur.

## **SSLServerDN\_C**

Bu ülke adının SSL/TLS istemcisinden alınan sertifikaları kabul etmek için bu özelliği kullanın. Kapsamını genişletmek için adın başına yıldız işareti (\*) konabilir ya da sonuna yıldız işareti (\*) konabilir. Sertifika eşleştirme büyük ve küçük harfe duyarlı değildir. Bu özelliği belirtmezseniz, sertifikalar herhangi bir şirket adıyla kabul edilir. Bu özelliği değiştirirseniz (ve **SSLServer** trueolarak ayarlıysa), rota durdurulur ve bir refresh komutu verildiğinde yeniden başlatılır. Rotadaki tüm bağlantılar durduruldu.

## **SSLServerDN\_CN**

Bu ortak adın SSL/TLS istemcisinden alınan sertifikaları kabul etmek için bu özelliği kullanın. Kapsamını genişletmek için adın başına yıldız işareti (\*) konabilir ya da sonuna yıldız işareti (\*) konabilir. Sertifika eşleştirme büyük ve küçük harfe duyarlı değildir. Bu özelliği belirtmezseniz, sertifikalar herhangi bir ortak adla kabul edilir. Bu özelliği değiştirirseniz (ve **SSLServer** trueolarak ayarlıysa), rota durdurulur ve bir refresh komutu verildiğinde yeniden başlatılır. Rotadaki tüm bağlantılar durduruldu.

## **SSLServerDN\_DC**

Bu etki alanı bileşen adının SSL/TLS istemcisinden alınan sertifikaları kabul etmek için bu özelliği kullanın. Kapsamını genişletmek için adın başına yıldız işareti (\*) konabilir ya da sonuna yıldız işareti (\*) konabilir. Sertifika eşleştirme büyük ve küçük harfe duyarlı değildir. Virgüllerle ayırarak birden çok DC belirtebilirsiniz. Her DC, bir etki alanı adındaki bir öğeyi temsil eder; örneğin, example.ibm.com etki alanı adı, birden çok değeri ayırmak için virgül kullanarak örneğin, ibm, com olarak gösterilir. Bu özelliği belirtmezseniz, sertifikalar herhangi bir etki alanı bileşeni adıyla kabul edilir. Bu özelliği değiştirirseniz (ve **SSLServer** trueolarak ayarlıysa), rota durdurulur ve bir refresh komutu verildiğinde yeniden başlatılır. Rotadaki tüm bağlantılar durduruldu.

## **SSLServerDN\_DNQ**

Bu etki alanı niteleyicisinin SSL/TLS istemcisinden alınan sertifikaları kabul etmek için bu özelliği kullanın. Kapsamını genişletmek için adın başına yıldız işareti (\*) konabilir ya da sonuna yıldız işareti (\*) konabilir. Sertifika eşleştirme büyük ve küçük harfe duyarlı değildir. Bu özelliği belirtmezseniz, sertifikalar herhangi bir etki alanı niteleyicisiyle kabul edilir. Bu özelliği değiştirirseniz (ve **SSLServer** trueolarak ayarlıysa), rota durdurulur ve bir refresh komutu verildiğinde yeniden başlatılır. Rotadaki tüm bağlantılar durduruldu.

## **SSLServerDN\_L**

Bu konumun SSL/TLS istemcisinden alınan sertifikaları kabul etmek için bu özelliği kullanın. Kapsamını genişletmek için adın başına yıldız işareti (\*) konabilir ya da sonuna yıldız işareti (\*) konabilir. Sertifika eşleştirme büyük ve küçük harfe duyarlı değildir. Bu özelliği belirtmezseniz, sertifikalar herhangi bir konumla birlikte kabul edilir. Bu özelliği değiştirirseniz (ve **SSLServer** trueolarak ayarlıysa), rota durdurulur ve bir refresh komutu verildiğinde yeniden başlatılır. Rotadaki tüm bağlantılar durduruldu.

## **SSLServerDN\_O**

Bu kuruluşun SSL/TLS istemcisinden alınan sertifikaları kabul etmek için bu özelliği kullanın. Kapsamını genişletmek için adın başına yıldız işareti (\*) konabilir ya da sonuna yıldız işareti (\*) konabilir. Sertifika eşleştirme büyük ve küçük harfe duyarlı değildir. Bu özelliği belirtmezseniz, sertifikalar herhangi bir kuruluşla birlikte kabul edilir. Bu özelliği değiştirirseniz (ve **SSLServer** trueolarak ayarlıysa), rota durdurulur ve bir refresh komutu verildiğinde yeniden başlatılır. Rotadaki tüm bağlantılar durduruldu.

## **SSLServerDN\_OU**

Bu Kuruluş Biriminin (OU) SSL/TLS istemcisinden alınan sertifikaları kabul etmek için bu özelliği kullanın. Kapsamını genişletmek için adın başına yıldız işareti (\*) konabilir ya da sonuna yıldız

<span id="page-250-0"></span>işareti (\*) konabilir. Birden çok kuruluş birimlerini virgülle ayırarak belirtebilirsiniz. (Ters eğik çizgi (\) karakteriyle önsabitleyerek hazır bilgi virgülüyle eşleşir.) Sertifika eşleştirme büyük ve küçük harfe duyarlı değildir. Bu özelliği belirtmezseniz, sertifikalar herhangi bir Kuruluş Birimi adıyla kabul edilir. Bu özelliği değiştirirseniz (ve **SSLServer** trueolarak ayarlıysa), bir refresh komutu verildiğinde rota durdurulur ve yeniden başlatılır. Bu rotaya yönelik tüm bağlantılar durdurulur.

## **SSLServerDN\_PC**

Bu posta kodunun SSL/TLS istemcisinden alınan sertifikaları kabul etmek için bu özelliği kullanın. Kapsamını genişletmek için adın başına yıldız işareti (\*) konabilir ya da sonuna yıldız işareti (\*) konabilir. Sertifika eşleştirme büyük ve küçük harfe duyarlı değildir. Bu özelliği belirtmezseniz, sertifikalar herhangi bir posta koduyla kabul edilir. Bu özelliği değiştirirseniz (ve **SSLServer** trueolarak ayarlıysa), rota durdurulur ve bir refresh komutu verildiğinde yeniden başlatılır. Rotadaki tüm bağlantılar durduruldu.

## **SSLServerDN\_ST**

Bu durumun SSL/TLS istemcisinden alınan sertifikaları kabul etmek için bu özelliği kullanın. Kapsamını genişletmek için adın başına yıldız işareti (\*) konabilir ya da sonuna yıldız işareti (\*) konabilir. Sertifika eşleştirme büyük ve küçük harfe duyarlı değildir. Bu özelliği belirtmezseniz, sertifikalar herhangi bir durumla kabul edilir. Bu özelliği değiştirirseniz (ve **SSLServer** trueolarak ayarlıysa), rota durdurulur ve bir refresh komutu verildiğinde yeniden başlatılır. Rotadaki tüm bağlantılar durduruldu.

## **SSLServerDN\_Sokak**

Bu sokak adının SSL/TLS istemcisinden alınan sertifikaları kabul etmek için bu özelliği kullanın. Kapsamını genişletmek için adın başına yıldız işareti (\*) konabilir ya da sonuna yıldız işareti (\*) konabilir. Sertifika eşleştirme büyük ve küçük harfe duyarlı değildir. Bu özelliği belirtmezseniz, sertifikalar herhangi bir sokak adıyla kabul edilir. Bu özelliği değiştirirseniz (ve **SSLServer** trueolarak ayarlıysa), rota durdurulur ve bir refresh komutu verildiğinde yeniden başlatılır. Rotadaki tüm bağlantılar durduruldu.

## **SSLServerDN\_T**

Bu başlığın SSL/TLS istemcisinden alınan sertifikaları kabul etmek için bu özelliği kullanın. Kapsamını genişletmek için adın başına yıldız işareti (\*) konabilir ya da sonuna yıldız işareti (\*) konabilir. Sertifika eşleştirme büyük ve küçük harfe duyarlı değildir. Bu özelliği belirtmezseniz, sertifikalar herhangi bir başlıkla kabul edilir. Bu özelliği değiştirirseniz (ve **SSLServer** trueolarak ayarlıysa), rota durdurulur ve bir refresh komutu verildiğinde yeniden başlatılır. Rotadaki tüm bağlantılar durduruldu.

## **SSLServerDN\_UID**

Bu kullanıcı kimliğinin SSL/TLS istemcisinden alınan sertifikaları kabul etmek için bu özelliği kullanın. Kapsamını genişletmek için adın başına yıldız işareti (\*) konabilir ya da sonuna yıldız işareti (\*) konabilir. Sertifika eşleştirme büyük ve küçük harfe duyarlı değildir. Bu özelliği belirtmezseniz, sertifikalar herhangi bir kullanıcı kimliğiyle kabul edilir. Bu özelliği değiştirirseniz (ve **SSLServer** trueolarak ayarlıysa), rota durdurulur ve bir refresh komutu verildiğinde yeniden başlatılır. Rotadaki tüm bağlantılar durduruldu.

## **SSLServerExit**

Rota bir SSL/TLS sunucusu olarak hareket ederken bir çıkışın kullanımını etkinleştirmek ya da devre dışı bırakmak için bu özelliği kullanın. Bu, gerçekten kullanılmadan yapılandırma dosyasında çıkış ayrıntılarını tanımlamanızı sağlar.

## **SSLServerKeyHalkası**

Sunucu sertifikasını içeren anahtarlık dosyasının tam olarak nitelenmiş dosya adı. Windows altyapılarında, dosya ayırıcısı olarak çift ters eğik çizgi (\\) kullanmalısınız. Bu özelliği değiştirirseniz (ve **SSLServer** trueolarak ayarlıysa), rota durdurulur ve bir refresh komutu verildiğinde yeniden başlatılır. Rotadaki tüm bağlantılar durduruldu.

## **SSLServerKeyRingPW**

**SSLServerKeyRing** özelliğiyle belirtilen SSL/TLS sunucu anahtarlığı dosyasını açmak ya da **SSLServerKeyRingUseCryptoHardware** özelliği trueolarak ayarlanırsa şifreleme donanım anahtarı deposuna bağlanmak için kullanılan parola.

Değer, **mqiptPW** komutu kullanılarak şifrelenmiş bir parola ya da şifrelenmiş bir parola içeren dosyanın tam olarak nitelenmiş dosya adı olabilir. Windows altyapılarında bir dosya adı belirtirseniz, dosya ayırıcısı olarak çift ters eğik çizgi (\\) kullanmanız gerekir. **mqiptPW** yardımcı programını kullanarak parolaları yeniden şifreleyerek, bir dosyada saklanan anahtarlık parolalarını en son ve en <span id="page-251-0"></span>güvenli koruma yöntemini kullanmak üzere geçirmeniz önerilir. MQIPT yapılandırmasında parolaların şifrelenmesiyle ilgili daha fazla bilgi için Saklanmış parolaların şifrelenmesibaşlıklı konuya bakın.

**SSLServer** için truedeğerini ayarlarsanız **SSLServerKeyRingPW** belirtmeniz gerekir.

Bu özelliği değiştirirseniz (ve **SSLServer** trueolarak ayarlıysa), rota durdurulur ve bir refresh komutu verildiğinde yeniden başlatılır. Rotadaki tüm bağlantılar durduruldu.

## **SSLServerKeyRingUseCryptoHardware**

MQIPT bir SSL/TLS sunucusu olarak hareket ederken, PKCS #11 arabirimini destekleyen şifreleme donanımının sunucu sertifikası için anahtar deposu olarak kullanılıp kullanılmayacağını belirtir. Bu özellik trueolarak ayarlanırsa, **SSLServerKeyRing** aynı rotada ayarlanamaz.

Bu özelliği değiştirirseniz (ve **SSLServer** trueolarak ayarlıysa), rota durdurulur ve bir refresh komutu verildiğinde yeniden başlatılır. Rotadaki tüm bağlantılar durduruldu.

MQIPT ile şifreleme donanımının kullanılması bir IBM MQ Advanced yeteneğidir. Bu yeteneği kullanmak için MQIPT rotası kullanılarak bağlanan yerel kuyruk yöneticisinin de IBM MQ Advanced, IBM MQ Appliance, IBM MQ Advanced for z/OS ya da IBM MQ Advanced for z/OS VUE yetkisine sahip olması gerekir. **EnableAdvancedCapabilities** genel özelliği, IBM MQ Advanced yeteneklerinin kullanılabileceğini onaylayacak şekilde ayarlanmadıkça, bu özellik true olarak ayarlandığında rota başlamaz.

#### **SSLServerProtocols**

**SSLServer** için truedeğeri belirlendiğinde, bir rotaya ilişkin rota dinleyici kapısına gelen bağlantıları kabul etmek için kullanılan etkin güvenli yuva iletişim kuralları kümesini sınırlamak için kullanılır.

Virgüllerle ayırarak birden çok değer belirtebilirsiniz. IBM MQ 9.2.5öncesi sürümlerde, bu özelliği belirtmezseniz, varsayılan olarak etkinleştirilen tek iletişim kuralı TLS 1.2' dir. IBM MQ 9.2.5' den bu özelliği belirtmezseniz, TLS 1.2 ve TLS 1.3 varsayılan olarak etkinleştirilir. TLS 1.2 ya da TLS 1.3dışındaki iletişim kurallarını etkinleştirmek için, bu özellikte etkinleştirilecek iletişim kurallarını belirtmeniz ve Kullanımdan kaldırılan iletişim kurallarını ve CipherSuites' i etkinleştirme yordamını izleyerek Java runtime environment içinde iletişim kuralı için destek eklemeniz gerekir. Aşağıdaki değerlerden birini ya da birkaçını belirtebilirsiniz.

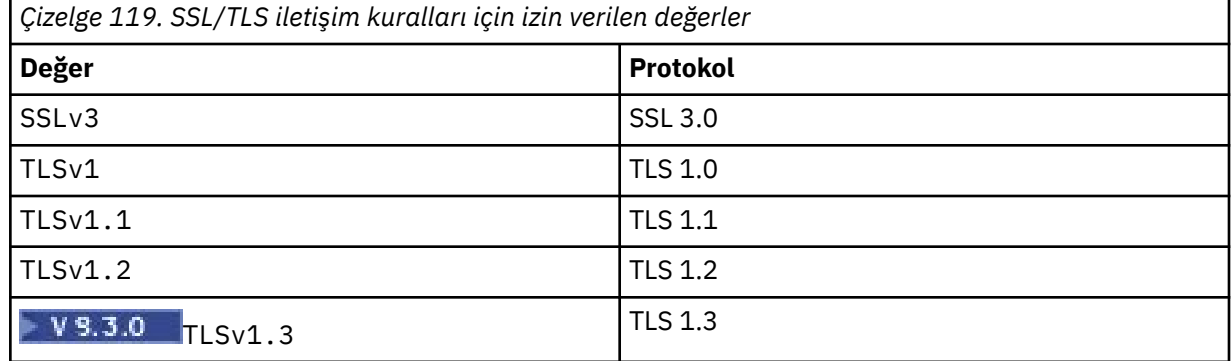

Rota özelliğinde **Değer** sütununda listelenen girdiyi kullanın. **Protokol** sütunundaki karşılık gelen giriş yalnızca bilgi içindir.

#### **SSLServerSiteDN\_C**

SSL/TLS istemcisine gönderilecek sertifikayı seçmek üzere bir ülke adı belirtmek için bu özelliği kullanın. Sertifika eşleştirme büyük ve küçük harfe duyarlı değildir. Bu özelliği belirtmezseniz, sertifikalar herhangi bir ülke adıyla kabul edilir. Bu özelliği değiştirirseniz (ve **SSLServer** trueolarak ayarlıysa), rota durdurulur ve bir refresh komutu verildiğinde yeniden başlatılır. Rotadaki tüm bağlantılar durduruldu.

#### **SSLServerSiteDN\_CN**

SSL/TLS istemcisine gönderilecek bir sertifika seçmek üzere bir Ortak Ad belirtmek için bu özelliği kullanın. Sertifika eşleştirme büyük ve küçük harfe duyarlı değildir. Bu özelliği belirtmezseniz, sertifikalar herhangi bir ortak adla kabul edilir. Bu özelliği değiştirirseniz (ve **SSLServer** trueolarak
ayarlıysa), rota durdurulur ve bir refresh komutu verildiğinde yeniden başlatılır. Rotadaki tüm bağlantılar durduruldu.

## **SSLServerSiteDN\_DC**

SSL/TLS istemcisine gönderilecek bir sertifika seçmek üzere bir etki alanı bileşeni adı belirtmek için bu özelliği kullanın. Sertifika eşleştirme büyük ve küçük harfe duyarlı değildir. Virgüllerle ayırarak birden çok DC belirtebilirsiniz. Her DC, bir etki alanı adındaki bir öğeyi temsil eder; örneğin, example.ibm.com etki alanı adı, birden çok değeri ayırmak için virgül kullanarak örneğin, ibm, com olarak gösterilir. Bu özelliği belirtmezseniz, sertifikalar herhangi bir etki alanı bileşeni adıyla kabul edilir. Bu özelliği değiştirirseniz (ve **SSLServer** trueolarak ayarlıysa), rota durdurulur ve bir refresh komutu verildiğinde yeniden başlatılır. Rotadaki tüm bağlantılar durduruldu.

## **SSLServerSiteDN\_DNQ**

SSL/TLS istemcisine gönderilecek sertifikayı seçmek üzere bir etki alanı niteleyicisi belirtmek için bu özelliği kullanın. Sertifika eşleştirme büyük ve küçük harfe duyarlı değildir. Bu özelliği belirtmezseniz, sertifikalar herhangi bir etki alanı niteleyicisiyle kabul edilir. Bu özelliği değiştirirseniz (ve **SSLServer** trueolarak ayarlıysa), rota durdurulur ve bir refresh komutu verildiğinde yeniden başlatılır. Rotadaki tüm bağlantılar durduruldu.

#### **SSLServerSiteDN\_L**

SSL/TLS istemcisine gönderilecek sertifikayı seçmek üzere bir Konum adı belirtmek için bu özelliği kullanın. Sertifika eşleştirme büyük ve küçük harfe duyarlı değildir. Bu özelliği belirtmezseniz, sertifikalar herhangi bir konum adıyla kabul edilir. Bu özelliği değiştirirseniz (ve **SSLServer** trueolarak ayarlıysa), rota durdurulur ve bir refresh komutu verildiğinde yeniden başlatılır. Rotadaki tüm bağlantılar durduruldu.

## **SSLServerSiteDN\_O**

SSL/TLS istemcisine gönderilecek sertifikayı seçmek üzere bir kuruluş adı belirtmek için bu özelliği kullanın. Sertifika eşleştirme büyük ve küçük harfe duyarlı değildir. Bu özelliği belirtmezseniz, sertifikalar herhangi bir kuruluş adıyla kabul edilir. Bu özelliği değiştirirseniz (ve **SSLServer** trueolarak ayarlıysa), rota durdurulur ve bir refresh komutu verildiğinde yeniden başlatılır. Rotadaki tüm bağlantılar durduruldu.

#### **SSLServerSiteDN\_OU**

SSL/TLS istemcisine gönderilecek bir sertifika seçmek üzere bir Kuruluş Birimi (OU) adı belirtmek için bu özelliği kullanın. Birden çok kuruluş birimlerini virgülle ayırarak belirtebilirsiniz. (Ters eğik çizgi (\) karakteriyle önsabitleyerek hazır bilgi virgülüyle eşleşir.) Sertifika eşleştirme büyük ve küçük harfe duyarlı değildir. Bu özelliği belirtmezseniz, sertifikalar herhangi bir Kuruluş Birimi adıyla kabul edilir. Bu özelliği değiştirirseniz (ve **SSLServer** trueolarak ayarlıysa), bir refresh komutu verildiğinde rota durdurulur ve yeniden başlatılır. Bu rotaya yönelik tüm bağlantılar durdurulur.

#### **SSLServerSiteDN\_PC**

SSL/TLS istemcisine gönderilecek bir sertifika seçmek üzere bir posta kodu belirtmek için bu özelliği kullanın. Sertifika eşleştirme büyük ve küçük harfe duyarlı değildir. Bu özelliği belirtmezseniz, sertifikalar herhangi bir posta koduyla kabul edilir. Bu özelliği değiştirirseniz (ve **SSLServer** trueolarak ayarlıysa), rota durdurulur ve bir refresh komutu verildiğinde yeniden başlatılır. Rotadaki tüm bağlantılar durduruldu.

#### **SSLServerSiteDN\_ST**

SSL/TLS istemcisine gönderilecek bir sertifika seçmek üzere bir Durum adı belirtmek için bu özelliği kullanın. Sertifika eşleştirme büyük ve küçük harfe duyarlı değildir. Bu özelliği belirtmezseniz, sertifikalar herhangi bir durum adıyla kabul edilir. Bu özelliği değiştirirseniz (ve **SSLServer** trueolarak ayarlıysa), rota durdurulur ve bir refresh komutu verildiğinde yeniden başlatılır. Rotadaki tüm bağlantılar durduruldu.

#### **SSLServerSiteDN\_Street**

SSL/TLS istemcisine gönderilecek bir sertifika seçmek üzere bir sokak adı belirtmek için bu özelliği kullanın. Sertifika eşleştirme büyük ve küçük harfe duyarlı değildir. Bu özelliği belirtmezseniz, sertifikalar herhangi bir sokak adıyla kabul edilir. Bu özelliği değiştirirseniz (ve **SSLServer** trueolarak ayarlıysa), rota durdurulur ve bir refresh komutu verildiğinde yeniden başlatılır. Rotadaki tüm bağlantılar durduruldu.

#### **SSLServerSiteDN\_T**

SSL/TLS istemcisine gönderilecek sertifikayı seçmek üzere bir başlık belirtmek için bu özelliği kullanın. Sertifika eşleştirme büyük ve küçük harfe duyarlı değildir. Bu özelliği belirtmezseniz, sertifikalar herhangi bir başlıkla kabul edilir. Bu özelliği değiştirirseniz (ve **SSLServer** trueolarak ayarlıysa), rota durdurulur ve bir refresh komutu verildiğinde yeniden başlatılır. Rotadaki tüm bağlantılar durduruldu.

#### **SSLServerSiteDN\_UID**

SSL/TLS istemcisine gönderilecek bir sertifika seçmek üzere bir kullanıcı kimliği belirtmek için bu özelliği kullanın. Sertifika eşleştirme büyük ve küçük harfe duyarlı değildir. Bu özelliği belirtmezseniz, sertifikalar herhangi bir kullanıcı kimliğiyle kabul edilir. Bu özelliği değiştirirseniz (ve **SSLServer** trueolarak ayarlıysa), rota durdurulur ve bir refresh komutu verildiğinde yeniden başlatılır. Rotadaki tüm bağlantılar durduruldu.

#### **SSLServerSiteEtiketi**

SSL/TLS istemcisine gönderilecek bir sertifika seçmek üzere bir etiket adı belirtmek için bu özelliği kullanın. Bu özelliği belirtmezseniz, sertifikalar herhangi bir etiket adıyla kabul edilir. Bu özelliği değiştirirseniz (ve **SSLServer** trueolarak ayarlıysa), rota durdurulur ve bir refresh komutu verildiğinde yeniden başlatılır. Rotadaki tüm bağlantılar durduruldu.

#### **StoredCredentialsBiçimi**

Parola özelliklerinin değerlerinin, IBM MQ 9.1.5içindeki MQIPT içinde desteklenen şifrelenmiş parola biçimini kullanıp kullanmadığını belirtmek için bu özelliği kullanın. MQIPT , parolaların şifrelenmiş parola biçiminde belirtilip belirtilmediğini hemen her zaman saptayabilir. Bu özelliğin yalnızca, MQIPT ' un şifrelenmiş bir parola ile düz metin parolası ya da dosya adı arasında otomatik olarak ayrım yapamayabileceği beklenmedik senaryoda ayarlanması gerekir.

Değer aşağıdaki değerlerden biri olabilir:

#### **Şifreli**

Parola özellikleri, IBM MQ 9.1.5tarafından MQIPT içinde desteklenen biçimde şifrelenmiş bir parola içerir.

#### **sıkıştırma**

Parola özellikleri, düz metin parolası ya da anahtarlık parolaları için şifrelenmiş bir parola içeren dosyanın adını içerir.

#### **TCPKeepAlive**

Bu rotadaki bağlantıların boşta durmasını önlemek üzere TCP/IP canlı tutma paketlerinin düzenli aralıklarla gönderilmesini etkinleştirmek için bu özelliği true olarak ayarlayın. Bu, MQIPT bağlantılarının bir güvenlik duvarı ya da yönlendirici tarafından kesilme olasılığını azaltır. TCP/IP canlı tutma paketlerinin gönderilmesi, işletim sistemi ayarlama parametreleriyle denetlenir; canlı tutma ayarlarının nasıl ayarlanacağına ilişkin daha ayrıntılı bilgi için işletim sistemi belgelerinize bakın. Bu parametreyi ayarlamazsanız ya da falseolarak ayarlarsanız, canlı tutma paketleri gönderilmez.

#### **Takip edin**

Bu rota için gereken izleme düzeyi. Bir rota için izlemenin etkinleştirilmesi, diğer rotalar için izlemeyi etkinleştirmez. Birden çok rotayı izlemeniz gerekiyorsa, izlenecek her rotanın [route] bölümüne **Trace** özelliğini eklemeniz gerekir.

Bu özelliğin değeri aşağıdakilerden biri olabilir:

#### **0**

İzleme etkinleştirilmedi

#### **Pozitif bir tamsayı**

İzleme etkinleştirildi

Varsayılan değer 0' dır.

[route] bölümünde bir **Trace** özelliği yoksa, [global] bölümündeki **Trace** özelliği kullanılır. Bir rotayla ilişkilendirilmemiş iş parçacıklarını izleme hakkında bilgi için bkz. [global] [bölümünde](#page-235-0) **[Trace](#page-235-0)**. Bu özellikte yapılan bir değişiklik bir rotayı etkiliyorsa, yenileme komutu verildiğinde yeni değer kullanılır. Tüm bağlantılar yeni değeri hemen kullanır. Rota durdurulmadı.

#### **V 9.3.0** TraceUserVerileri  $V 9.3.0$

Bu rota için izleme geçerli kılındığında, bu rota tarafından alınan ve gönderilen ağ iletimlerindeki kullanıcı verilerinin miktarı. Değer aşağıdaki değerlerden biri olabilir:

# **0**

İzlenmiş kullanıcı verisi yok.

# **tümü**

Tüm kullanıcı verileri izlenir.

# *numberOfByte Sayıları*

İletim kesimi üstbilgisi (TSH) de içinde olmak üzere, belirlenen veri baytı sayısı izlenir. Belirtilen değer 15 'ten büyük olmalıdır.

# **UriName**

Bu özellik, HTTP yetkili sunucusu kullanılırken kaynağın Uniform Resource Identifier (Birörnek Kaynak Tanıtıcısı) adını değiştirmek için kullanılabilir; ancak, varsayılan değer çoğu yapılanış için yeterlidir:

HTTP://*destination*:*destination\_port*/mqipt

Bu özelliği değiştirirseniz (ve **HTTP** trueolarak ayarlıysa), rota durdurulur ve bir refresh komutu verildiğinde yeniden başlatılır.

# **mqiptAdmin Özellikler**

**mqiptAdmin** komutu, komut başlatıldığında belirtilen özellikler dosyasından yapılandırma özelliklerini okur.

Aşağıdaki özellikler, **mqiptAdmin** komutu tarafından kullanılan özellikler dosyasında belirtilebilir. Özellik adları büyük ve küçük harfe duyarlıdır.

# **PasswordProtectionKeyFile**

**SSLClientCAKeyRingPW** özelliğinde belirtilen güvenilirlik deposu parolasını şifrelemek için kullanılan şifreleme anahtarını içeren dosyanın adı. Bu özellik belirtilmezse, parolanın şifresini çözmek için varsayılan şifreleme anahtarı kullanılır. **mqiptAdmin** güvenilirlik deposu parolasını şifrelemek için kullanılan şifreleme anahtarı, mqipt.conf yapılandırma dosyasındaki parolaları şifrelemek için kullanılan şifreleme anahtarıyla farklı olabilir.

# **SSLClientCAKeyHalkası**

MQIPT TLS komut kapısına bağlantılar için kullanılacak PKCS#12 güvenli deposunun dosya adı. Güvenilirlik deposu, MQIPT TLS komut kapısının kullanmak üzere yapılandırıldığı sunucu sertifikasını imzalayan CA sertifikasını içermelidir. Dosya adındaki ters eğik çizgi (\) karakterlerine çıkış karakteri eklenmeli ve çift ters eğik çizgi (\\) olarak belirtilmelidir.

# **SSLClientCAKeyRingPW**

**SSLClientCAKeyRing** özelliğini kullanarak belirtilen güvenli depoya erişmek için kullanılan şifrelenmiş parola. Parola, **mqiptPW** komutu kullanılarak şifrelenmeli ve bu özelliğin değeri, **mqiptPW**tarafından dizgi çıkışına ayarlanmalıdır.

# **Özel notlar**

Bu belge, ABD'de kullanıma sunulan ürünler ve hizmetler için hazırlanmıştır.

IBM, bu belgede sözü edilen ürün, hizmet ya da özellikleri diğer ülkelerde kullanıma sunmayabilir. Bulunduğunuz yerde kullanıma sunulan ürün ve hizmetleri yerel IBM müşteri temsilcisinden ya da çözüm ortağından öğrenebilirsiniz. Bir IBM ürün, program ya da hizmetine gönderme yapılması, açık ya da örtük olarak, yalnızca o IBM ürünü, programı ya da hizmetinin kullanılabileceğini göstermez. Aynı işlevi gören ve IBM'in fikri mülkiyet haklarına zarar vermeyen herhangi bir ürün, program ya da hizmet de kullanılabilir. Ancak, IBM dışı ürün, program ya da hizmetlerle gerçekleştirilen işlemlerin değerlendirilmesi ve doğrulanması kullanıcının sorumluluğundadır.

IBM'in, bu belgedeki konularla ilgili patentleri ya da patent başvuruları olabilir. Bu belgenin size verilmiş olması, patentlerin izinsiz kullanım hakkının da verildiği anlamına gelmez. Lisansla ilgili sorularınızı aşağıdaki adrese yazabilirsiniz:

IBM Director of Licensing IBM Corporation North Castle Drive Armonk, NY 10504-1785 U.S.A.

Çift byte (DBCS) bilgilerle ilgili lisans soruları için, ülkenizdeki IBM'in Fikri Haklar (Intellectual Property) bölümüyle bağlantı kurun ya da sorularınızı aşağıda adrese yazın:

Intellectual Property Licensing Legal and Intellectual Property Law IBM Japan, Ltd. 19-21, Nihonbashi-Hakozakicho, Chuo-ku Tokyo 103-8510, Japonya

**İzleyen paragraf, bu tür kayıt ve koşulların, yasalarıyla bağdaşmadığı ülkeler ya da bölgeler için geçerli değildir:** IBM BU YAYINI, "OLDUĞU GİBİ" , HİÇBİR KONUDA AÇIK YA DA ÖRTÜK GARANTİ VERMEKSİZİN SAĞLAMAKTADIR; TİCARİ KULLANIMA UYGUNLUK AÇISINDAN HER TÜRLÜ GARANTİ VE BELİRLİ BİR AMACA UYGUNLUK İDDİASI AÇIKÇA REDDEDİLİR. Bazı ülkeler bazı işlemlerde garantinin açık ya da örtük olarak reddedilmesine izin vermez; dolayısıyla, bu bildirim sizin için geçerli olmayabilir.

Bu yayın teknik yanlışlar ya da yazım hataları içerebilir. Buradaki bilgiler üzerinde düzenli olarak değişiklik yapılmaktadır; söz konusu değişiklikler sonraki basımlara yansıtılacaktır. IBM, önceden bildirimde bulunmaksızın, bu yayında açıklanan ürünler ve/ya da programlar üzerinde iyileştirmeler ve/ya da değişiklikler yapabilir.

Bu belgede IBM dışı Web sitelerine yapılan göndermeler kullanıcıya kolaylık sağlamak içindir ve bu Web sitelerinin onaylanması anlamına gelmez. Bu Web sitelerinin içerdiği malzeme, bu IBM ürününe ilişkin malzemenin bir parçası değildir ve bu tür Web sitelerinin kullanılmasının sorumluluğu size aittir.

IBM'e bilgi ilettiğinizde, IBM bu bilgileri size karşı hiçbir yükümlülük almaksızın uygun gördüğü yöntemlerle kullanabilir ya da dağıtabilir.

(i) Bağımsız olarak yaratılan programlarla, bu program da içinde olmak üzere diğer programlar arasında bilgi değiş tokuşuna ve (ii) değiş tokuş edilen bilginin karşılıklı kullanımına olanak sağlamak amacıyla bu program hakkında bilgi sahibi olmak isteyen lisans sahipleri şu adrese yazabilirler:

IBM Corporation Yazılım Birlikte Çalışabilirlik Koordinatörü, Bölüm 49XA 3605 Karayolu 52 N Rochester, MN 55901 U.S.A.

Bu tür bilgiler, ilgili kayıt ve koşullar altında ve bazı durumlarda bedelli olarak edinilebilir.

Bu belgede açıklanan lisanslı program ve bu programla birlikte kullanılabilecek tüm lisanslı malzeme, IBM tarafından IBM Müşteri Sözleşmesi, IBM Uluslararası Program Lisans Sözleşmesi ya da taraflar arasında yapılan herhangi bir eşdeğer sözleşmenin koşulları kapsamında sağlanır.

Burada belirtilen performans verileri denetimli bir ortamda elde edilmiştir. Bu nedenle, başka işletim ortamlarında çok farklı sonuçlar alınabilir. Bazı ölçümler geliştirilme düzeyindeki sistemlerde yapılmıştır ve bu ölçümlerin genel kullanıma sunulan sistemlerde de aynı olacağı garanti edilemez. Ayrıca, bazı sonuçlar öngörü yöntemiyle elde edilmiş olabilir. Dolayısıyla, gerçek sonuçlar farklı olabilir. Bu belgenin kullanıcıları, kendi ortamları için geçerli verileri kendileri doğrulamalıdırlar.

IBM dışı ürünlerle ilgili bilgiler, bu ürünleri sağlayan firmalardan, bu firmaların yayın ve belgelerinden ve genel kullanıma açık diğer kaynaklardan alınmıştır. IBM bu ürünleri sınamamıştır ve IBM dışı ürünlerle ilgili performans doğruluğu, uyumluluk gibi iddiaları doğrulayamaz. IBM dışı ürünlerin yeteneklerine ilişkin sorular, bu ürünleri sağlayan firmalara yöneltilmelidir.

IBM'in gelecekteki yönelim ve kararlarına ilişkin tüm bildirimler değişebilir ve herhangi bir duyuruda bulunulmadan bunlardan vazgeçilebilir; bu yönelim ve kararlar yalnızca amaç ve hedefleri gösterir.

Bu belge, günlük iş ortamında kullanılan veri ve raporlara ilişkin örnekler içerir. Örneklerin olabildiğince açıklayıcı olması amacıyla kişi, şirket, marka ve ürün adları belirtilmiş olabilir. Bu adların tümü gerçek dışıdır ve gerçek iş ortamında kullanılan ad ve adreslerle olabilecek herhangi bir benzerlik tümüyle rastlantıdır.

## YAYIN HAKKI LİSANSI:

Bu belge, çeşitli işletim platformlarında programlama tekniklerini gösteren, kaynak dilde yazılmış örnek uygulama programları içerir. Bu örnek programları, IBM'e herhangi bir ödemede bulunmadan, örnek programların yazıldığı işletim altyapısına ilişkin uygulama programlama arabirimiyle uyumlu uygulama programlarının geliştirilmesi, kullanılması, pazarlanması ya da dağıtılması amacıyla herhangi bir biçimde kopyalayabilir, değiştirebilir ve dağıtabilirsiniz. Bu örnekler her koşul altında tüm ayrıntılarıyla sınanmamıştır. Dolayısıyla, IBM bu programların güvenilirliği, bakım yapılabilirliği ya da işlevleri konusunda açık ya da örtük güvence veremez.

Bu bilgileri elektronik kopya olarak görüntülediyseniz, fotoğraflar ve renkli resimler görünmeyebilir.

# **Programlama arabirimi bilgileri**

Sağlandıysa, programlama arabirimi bilgileri, bu programla birlikte kullanılmak üzere uygulama yazılımı oluşturmanıza yardımcı olmak amacıyla hazırlanmıştır.

Bu kitapta, müşterinin WebSphere MQhizmetlerini elde etmek üzere program yazmasına olanak sağlayan amaçlanan programlama arabirimlerine ilişkin bilgiler yer alır.

Ancak, bu bilgiler tanılama, değiştirme ve ayarlama bilgilerini de içerebilir. Tanılama, değiştirme ve ayarlama bilgileri, uygulama yazılımlarınızda hata ayıklamanıza yardımcı olur.

**Önemli:** Bu tanılama, değiştirme ve ayarlama bilgilerini bir programlama arabirimi olarak kullanmayın; bu bilgiler değişebilir.

# **Ticari Markalar**

IBM, IBM logosu, ibm.com, IBM Corporation 'ın dünya çapında birçok farklı hukuk düzeninde kayıtlı bulunan ticari markalarıdır. IBM ticari markalarının güncel bir listesine Web üzerinde "Copyright and trademark information"www.ibm.com/legal/copytrade.shtml(Telif hakkı ve ticari marka bilgileri) başlıklı konudan ulaşılabilir. Diğer ürün ve hizmet adları IBM'in veya diğer şirketlerin ticari markaları olabilir.

Microsoft ve Windows, Microsoft Corporation firmasının ABD'de ve/ya da diğer ülkelerdeki markalarıdır.

UNIX, The Open Group şirketinin ABD ve diğer ülkelerdeki tescilli ticari markasıdır.

Linux, Linus Torvalds'ın ABD ve/ya da diğer ülkelerdeki tescilli ticari markasıdır.

Bu ürün, Eclipse Project (https://www.eclipse.org/) tarafından geliştirilen yazılımları içerir.

Java ve Java tabanlı tüm markalar ve logolar, Oracle firmasının ve/ya da iştiraklerinin markaları ya da tescilli markalarıdır.

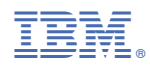

Parça numarası: